## **Real-Time Workshop® Embedded Coder™ 5** Reference

# MATLAB<sup>®</sup><br>SIMULINK®

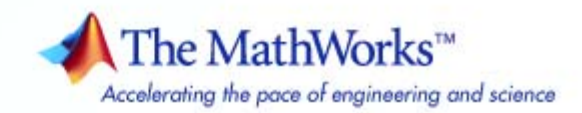

#### **How to Contact The MathWorks**

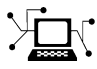

 $\omega$ 

www.mathworks.com Web comp.soft-sys.matlab Newsgroup www.mathworks.com/contact\_TS.html Technical Support

bugs@mathworks.com Bug reports

suggest@mathworks.com Product enhancement suggestions doc@mathworks.com Documentation error reports service@mathworks.com Order status, license renewals, passcodes info@mathworks.com Sales, pricing, and general information

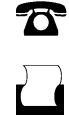

 $\mathbf{\infty}$ 

508-647-7000 (Phone) 508-647-7001 (Fax)

The MathWorks, Inc. 3 Apple Hill Drive Natick, MA 01760-2098

For contact information about worldwide offices, see the MathWorks Web site.

*Real-Time Workshop® Embedded Coder™ Reference*

© COPYRIGHT 2006–2009 by The MathWorks, Inc.

The software described in this document is furnished under a license agreement. The software may be used or copied only under the terms of the license agreement. No part of this manual may be photocopied or reproduced in any form without prior written consent from The MathWorks, Inc.

FEDERAL ACQUISITION: This provision applies to all acquisitions of the Program and Documentation by, for, or through the federal government of the United States. By accepting delivery of the Program or Documentation, the government hereby agrees that this software or documentation qualifies as commercial computer software or commercial computer software documentation as such terms are used or defined in FAR 12.212, DFARS Part 227.72, and DFARS 252.227-7014. Accordingly, the terms and conditions of this Agreement and only those rights specified in this Agreement, shall pertain to and govern the use, modification, reproduction, release, performance, display, and disclosure of the Program and Documentation by the federal government (or other entity acquiring for or through the federal government) and shall supersede any conflicting contractual terms or conditions. If this License fails to meet the government's needs or is inconsistent in any respect with federal procurement law, the government agrees to return the Program and Documentation, unused, to The MathWorks, Inc.

#### **Trademarks**

MATLAB and Simulink are registered trademarks of The MathWorks, Inc. See [www.mathworks.com/trademarks](http://www.mathworks.com/trademarks) for a list of additional trademarks. Other product or brand names may be trademarks or registered trademarks of their respective holders.

#### **Patents**

The MathWorks products are protected by one or more U.S. patents. Please see [www.mathworks.com/patents](http://www.mathworks.com/patents) for more information.

#### **Revision History**

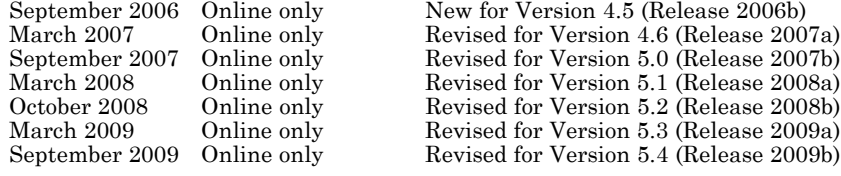

## **Contents**

#### **[Function Reference](#page-8-0)**

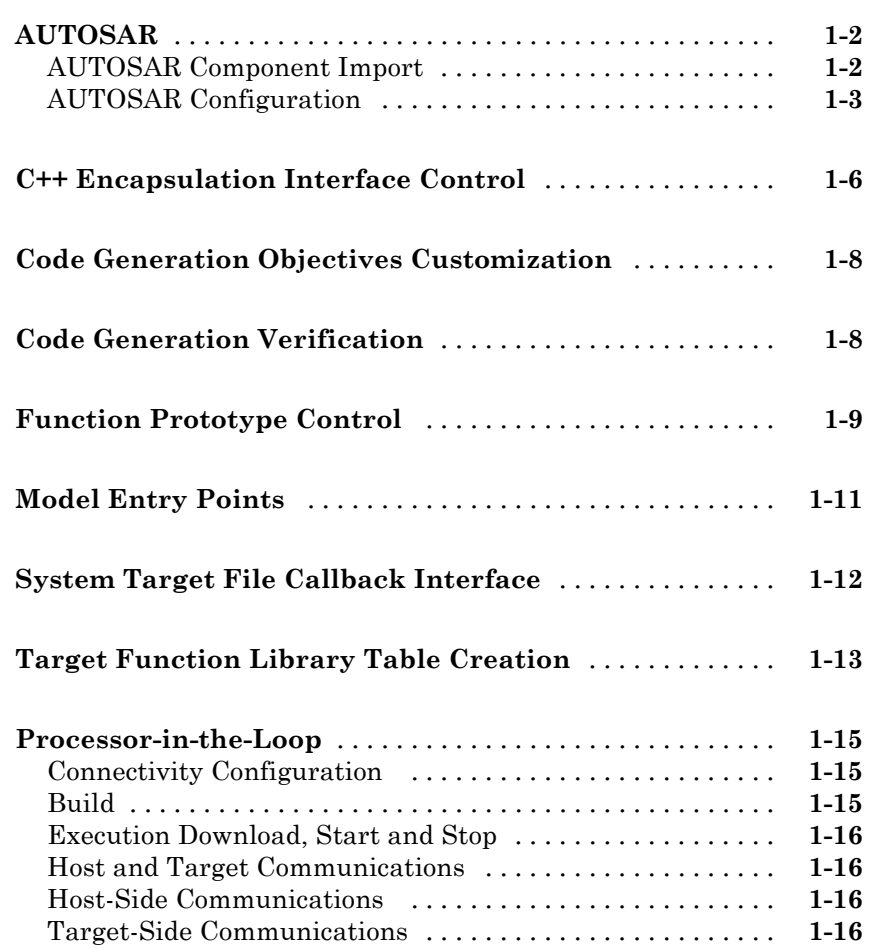

*[1](#page-8-0)*

*[3](#page-26-0)*

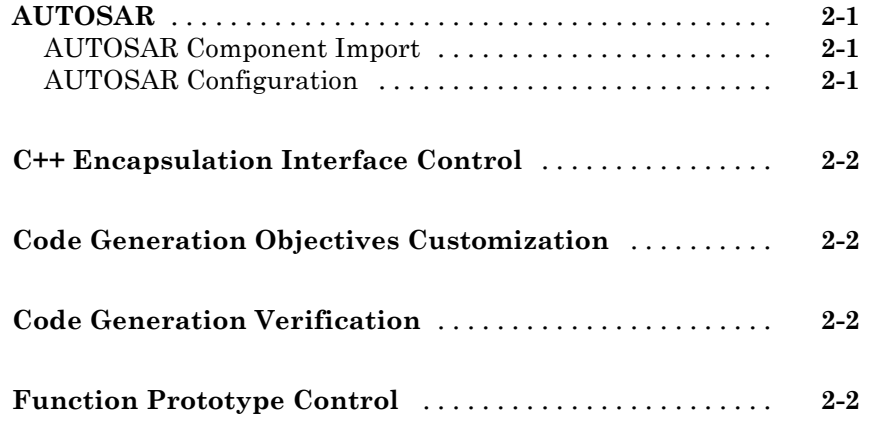

#### **[Alphabetical List](#page-26-0)**

#### **[Block Reference](#page-308-0)**

## *[4](#page-308-0)* **[AUTOSAR Client-Server Communication](#page-309-0)** [............](#page-309-0) **[4-2](#page-309-0) [Configuration Wizards](#page-310-0)** [.............................](#page-310-0) **[4-3](#page-310-0) [Module Packaging](#page-311-0)** [.................................](#page-311-0) **[4-4](#page-311-0)**

#### **[Configuration Parameters](#page-328-0)**

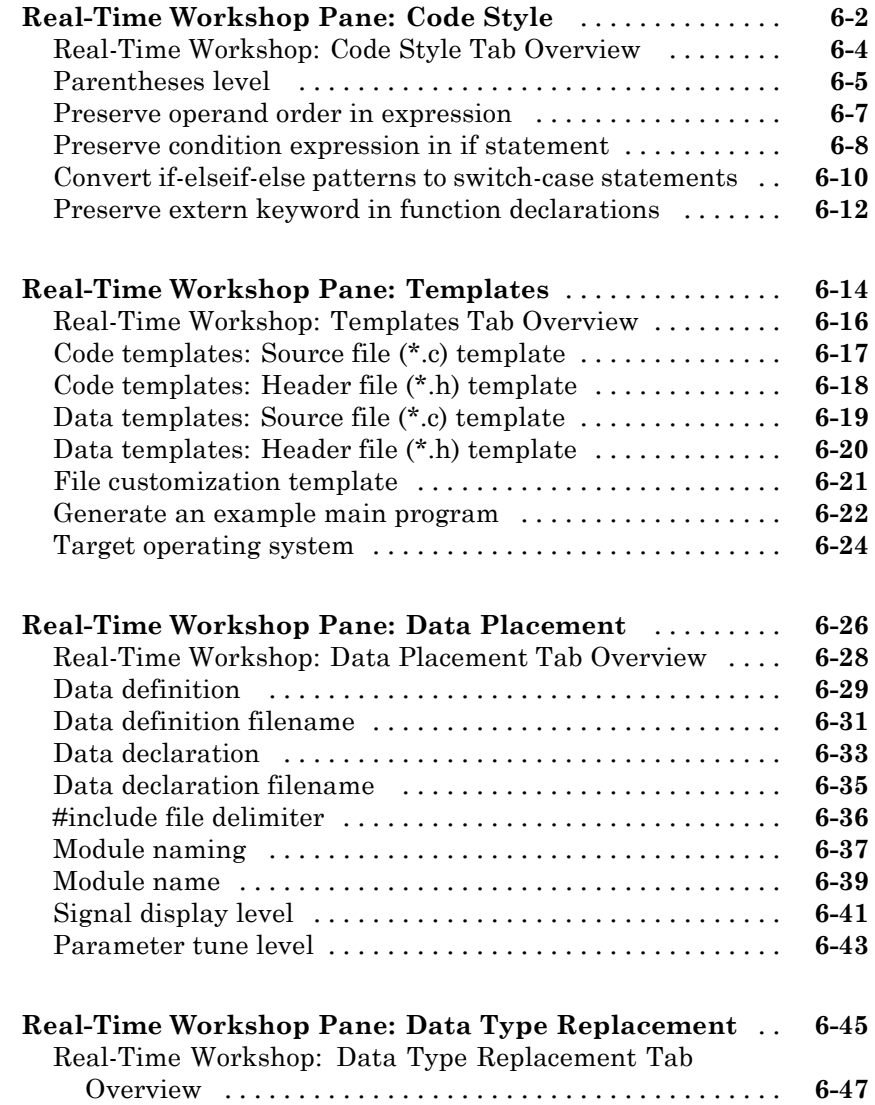

*[5](#page-312-0)*

*[6](#page-328-0)*

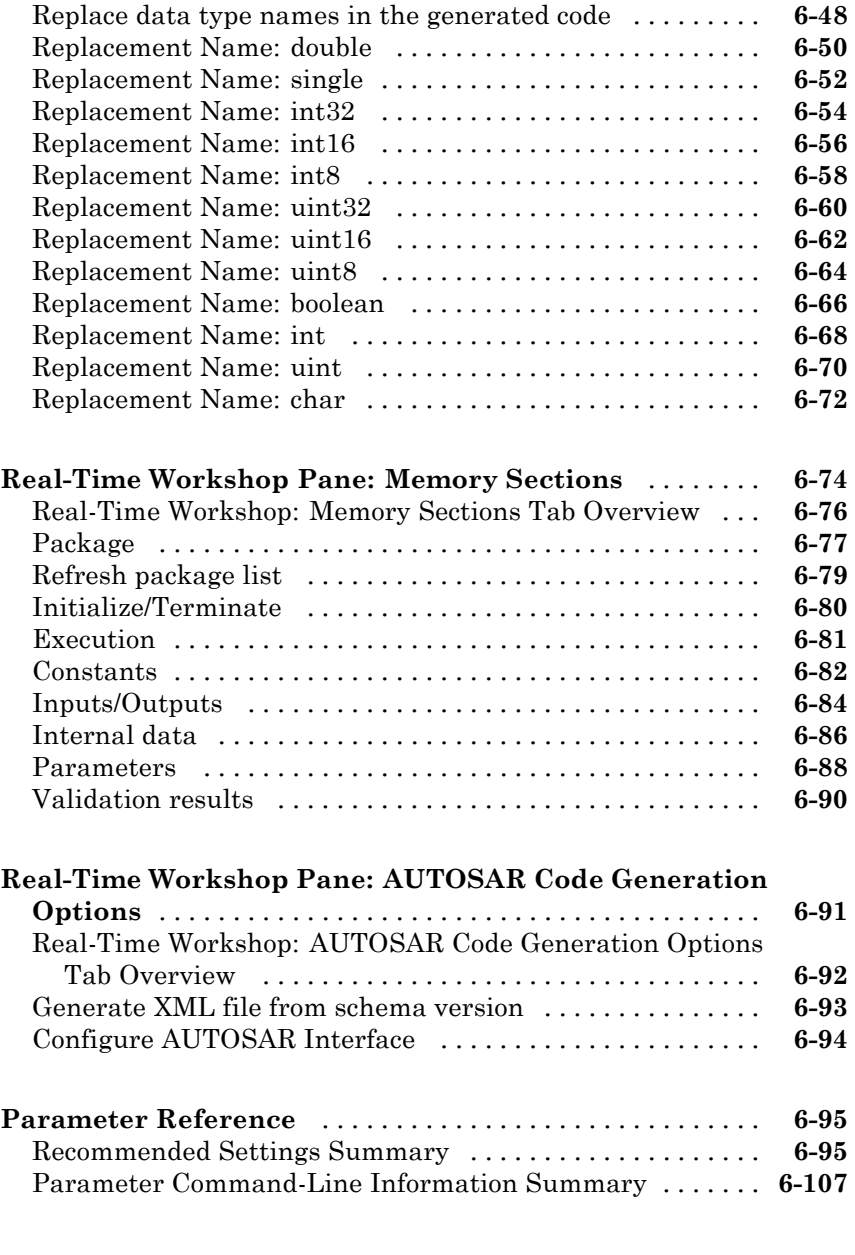

## <span id="page-8-0"></span>Function Reference

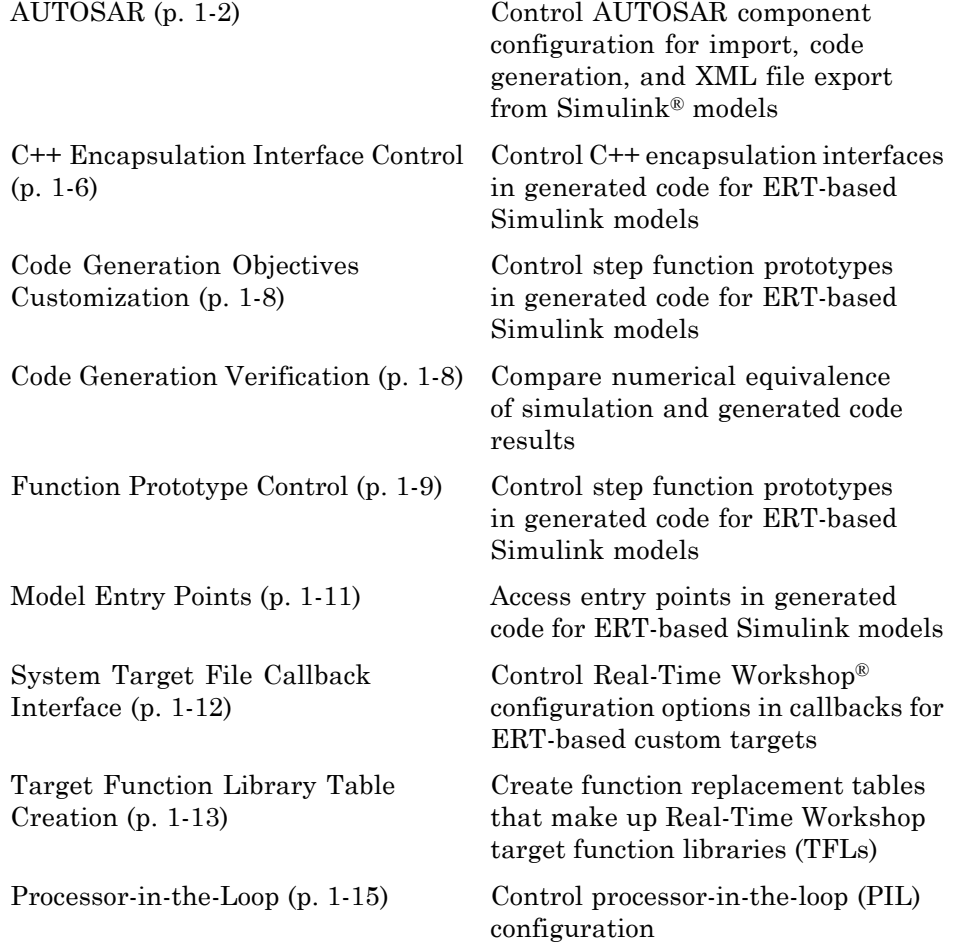

**1**

#### <span id="page-9-0"></span>**AUTOSAR**

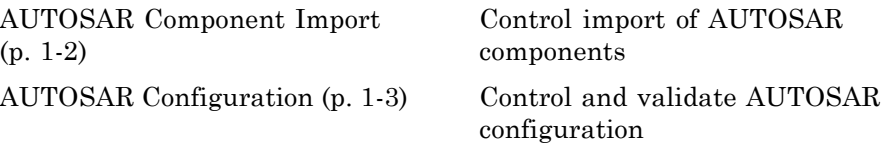

#### **AUTOSAR Component Import**

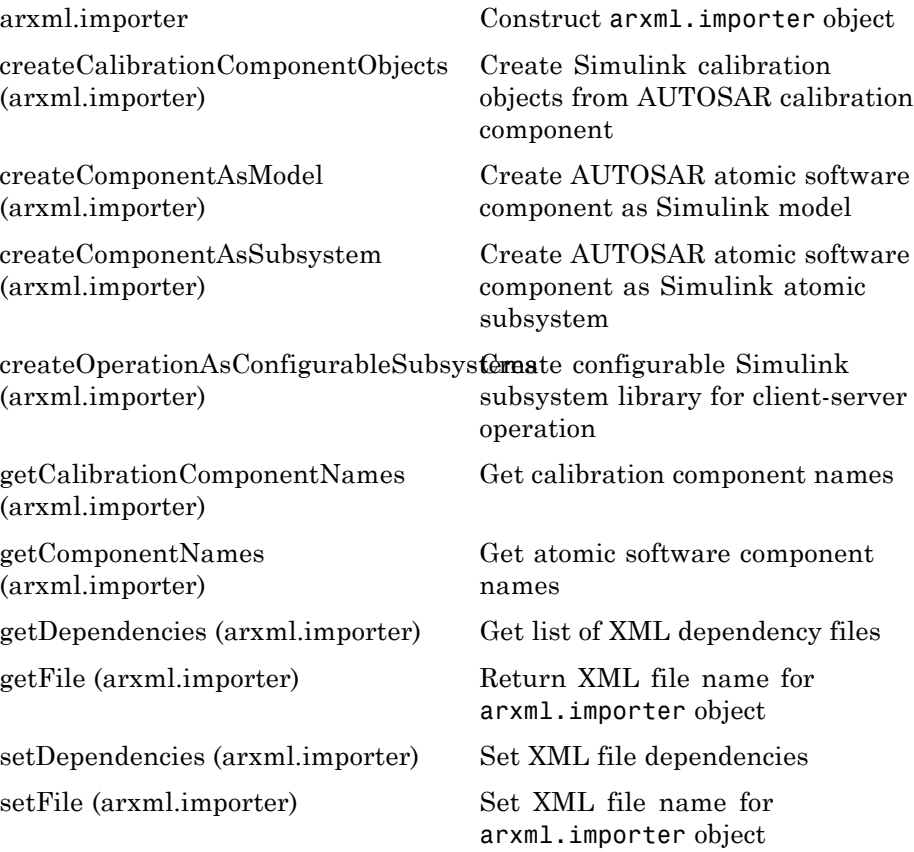

#### <span id="page-10-0"></span>**AUTOSAR Configuration**

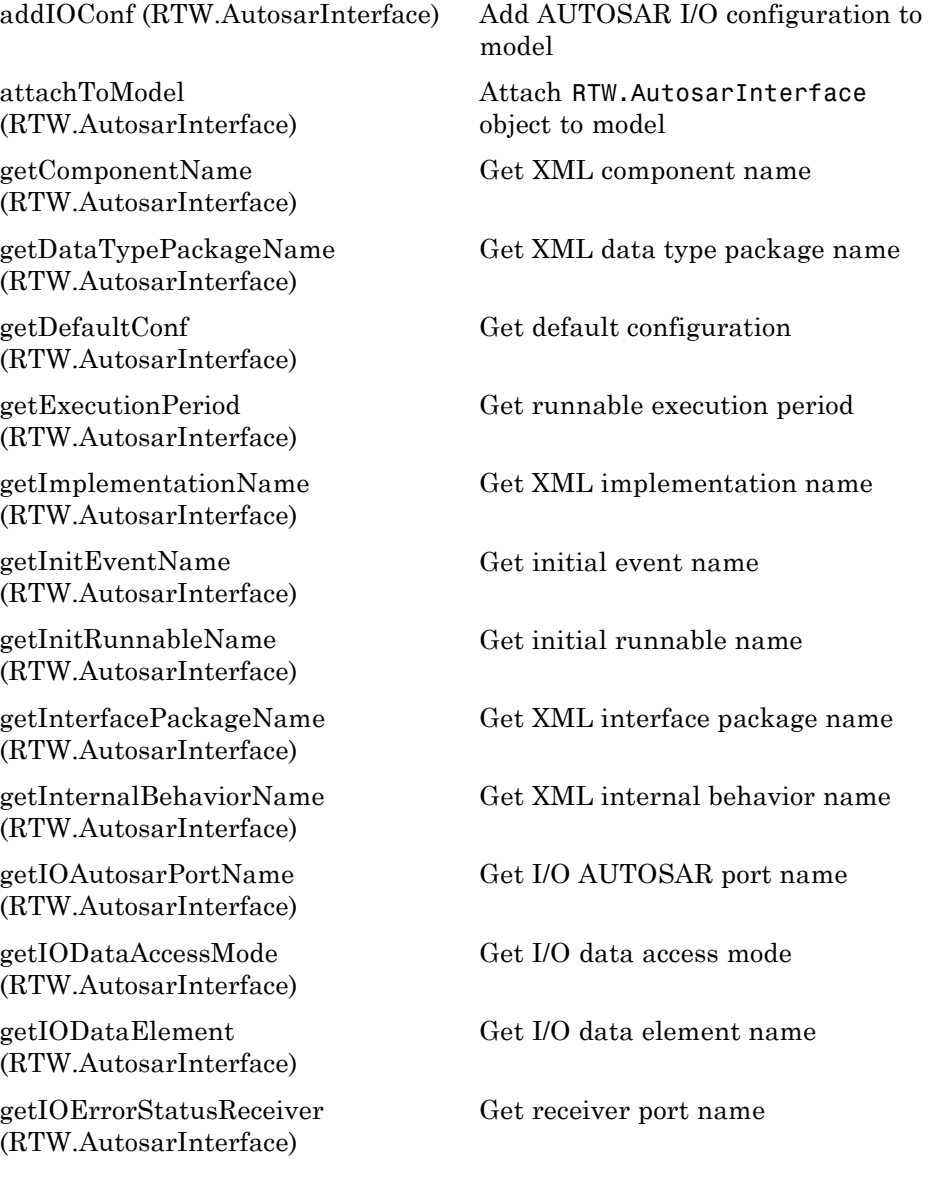

[getIOInterfaceName](#page-136-0) [\(RTW.AutosarInterface\)](#page-136-0)

[getIOPortNumber](#page-137-0) [\(RTW.AutosarInterface\)](#page-137-0)

[getIOServiceInterface](#page-138-0) [\(RTW.AutosarInterface\)](#page-138-0)

[getIOServiceName](#page-139-0) [\(RTW.AutosarInterface\)](#page-139-0)

[getIOServiceOperation](#page-140-0) [\(RTW.AutosarInterface\)](#page-140-0)

[getIsServerOperation](#page-141-0) [\(RTW.AutosarInterface\)](#page-141-0)

[getPeriodicEventName](#page-146-0) [\(RTW.AutosarInterface\)](#page-146-0)

[getPeriodicRunnableName](#page-147-0) [\(RTW.AutosarInterface\)](#page-147-0)

[getPortDefaultConf](#page-148-0) [\(RTW.AutosarInterface\)](#page-148-0)

[getServerInterfaceName](#page-151-0) [\(RTW.AutosarInterface\)](#page-151-0)

[getServerOperationPrototype](#page-152-0) [\(RTW.AutosarInterface\)](#page-152-0)

[getServerPortName](#page-153-0) [\(RTW.AutosarInterface\)](#page-153-0)

[getServerType](#page-154-0) [\(RTW.AutosarInterface\)](#page-154-0)

[runValidation](#page-235-0) [\(RTW.AutosarInterface\)](#page-235-0)

[setComponentName](#page-263-0) [\(RTW.AutosarInterface\)](#page-263-0) Get I/O interface name

Get I/O AUTOSAR port number

Get port I/O service interface

Get port I/O service name

Get port I/O service operation

Determine whether server is specified

Get periodic event name

Get periodic runnable name

Get port default configuration

Get name of server interface

Get server operation prototype

Get server port name

Determine server type

[RTW.AutosarInterface](#page-190-0) Construct RTW.AutosarInterface object

> Validate RTW.AutosarInterface object against model

Set XML component name

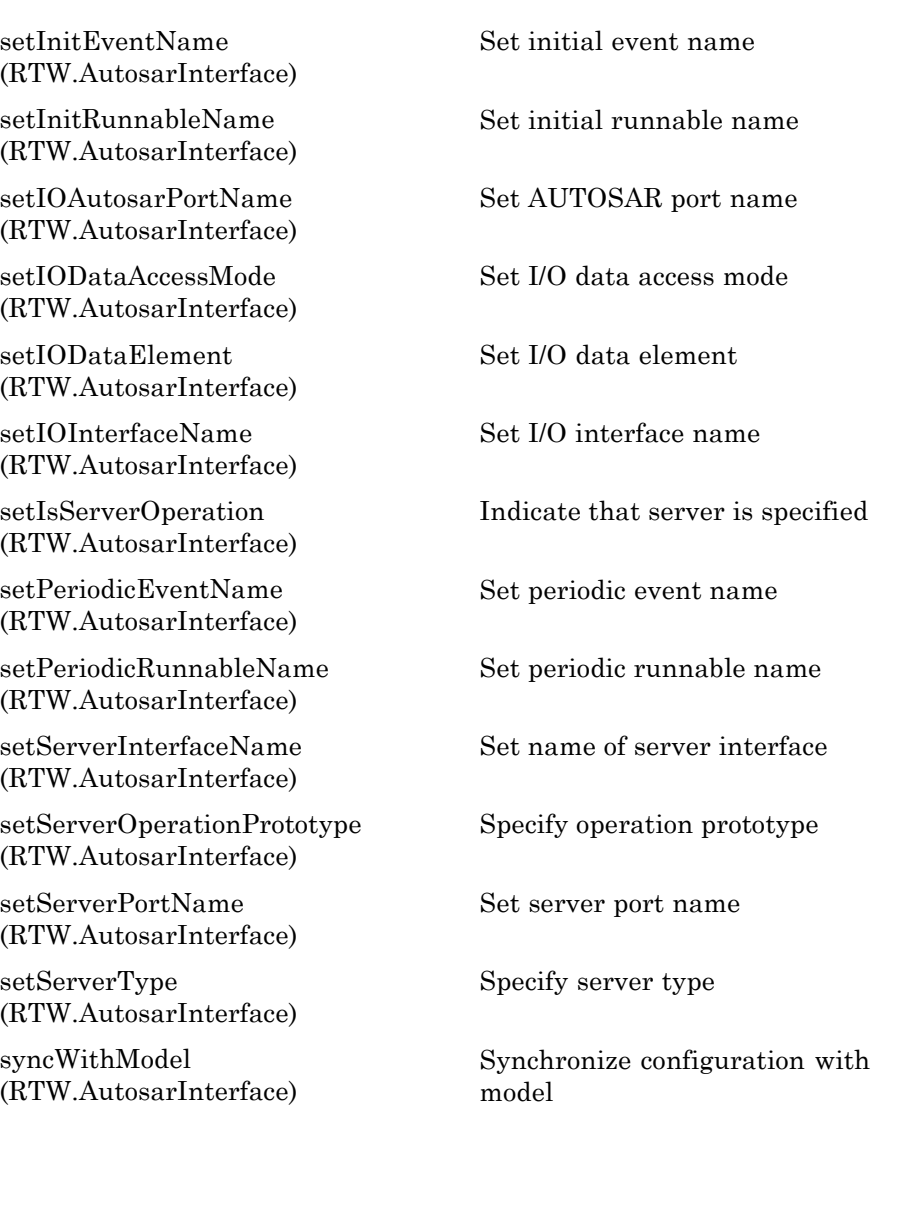

#### <span id="page-13-0"></span>**C++ Encapsulation Interface Control**

[attachToModel](#page-56-0) [\(RTW.ModelCPPClass\)](#page-56-0)

[getArgCategory](#page-102-0) [\(RTW.ModelCPPArgsClass\)](#page-102-0)

[getArgName](#page-105-0) [\(RTW.ModelCPPArgsClass\)](#page-105-0)

[getArgPosition](#page-108-0) [\(RTW.ModelCPPArgsClass\)](#page-108-0)

[getArgQualifier](#page-111-0) [\(RTW.ModelCPPArgsClass\)](#page-111-0)

[getClassName](#page-115-0) [\(RTW.ModelCPPClass\)](#page-115-0)

[getDefaultConf](#page-120-0) [\(RTW.ModelCPPClass\)](#page-120-0)

[getNumArgs \(RTW.ModelCPPClass\)](#page-142-0) Get number of step method

[getStepMethodName](#page-155-0) [\(RTW.ModelCPPClass\)](#page-155-0)

Attach model-specific C++ encapsulation interface to loaded ERT-based Simulink model

Get argument category for Simulink model port from model-specific C++ encapsulation interface

Get argument name for Simulink model port from model-specific C++ encapsulation interface

Get argument position for Simulink model port from model-specific C++ encapsulation interface

Get argument type qualifier for Simulink model port from model-specific C++ encapsulation interface

Get class name from model-specific C++ encapsulation interface

Get default configuration information for model-specific C++ encapsulation interface from Simulink model

arguments from model-specific C++ encapsulation interface

Get step method name from model-specific C++ encapsulation interface

[RTW.configSubsystemBuild](#page-194-0) Configure C function prototype or C++ encapsulation interface for right-click build of specified subsystem

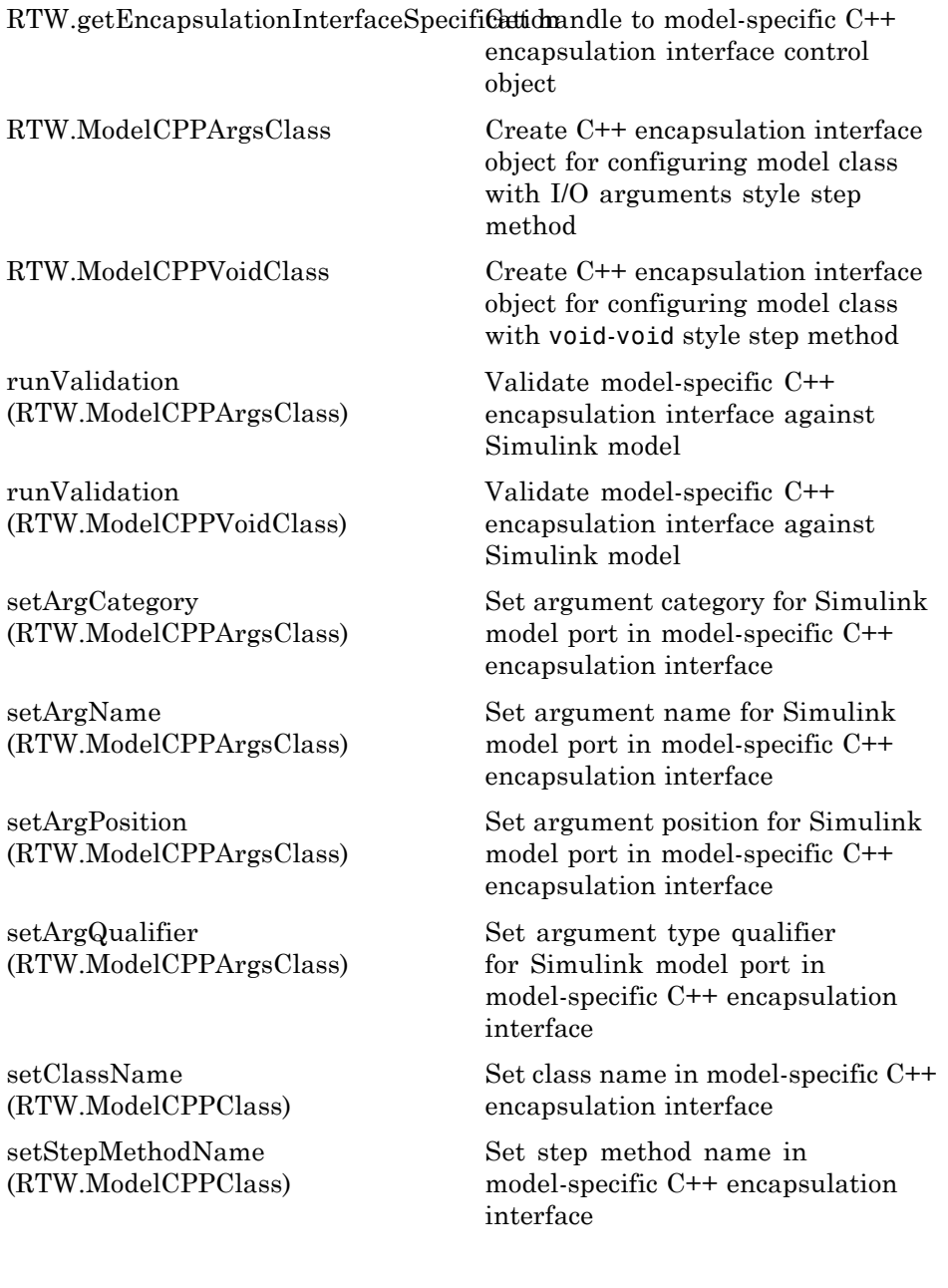

#### <span id="page-15-0"></span>**Code Generation Objectives Customization**

[addCheck](#page-40-0) [\(rtw.codegenObjectives.Objective\)](#page-40-0)

[addParam](#page-50-0) [\(rtw.codegenObjectives.Objective\)](#page-50-0)

[excludeCheck](#page-101-0) [\(rtw.codegenObjectives.Objective\)](#page-101-0)

[modifyInheritedParam](#page-167-0) [\(rtw.codegenObjectives.Objective\)](#page-167-0)

[register](#page-168-0) [\(rtw.codegenObjectives.Objective\)](#page-168-0)

[removeInheritedCheck](#page-175-0) [\(rtw.codegenObjectives.Objective\)](#page-175-0)

[removeInheritedParam](#page-176-0) [\(rtw.codegenObjectives.Objective\)](#page-176-0)

[rtw.codegenObjectives.Objective](#page-193-0) Create custom code generation

[setObjectiveName](#page-274-0) [\(rtw.codegenObjectives.Objective\)](#page-274-0) Add checks

Add parameters

Exclude checks

Modify inherited parameter values

Register objective

Remove inherited checks

Remove inherited parameters

objectives

Specify objective name

#### **Code Generation Verification**

[addCallback \(cgv.CGV\)](#page-39-0) Add callback function [addConfigSet \(cgv.CGV\)](#page-43-0) Add configuration set [addInputData \(cgv.CGV\)](#page-46-0) Add input data

[addPostLoadFiles \(cgv.CGV\)](#page-51-0) Add files required by model [configModel \(cgv.Config\)](#page-72-0) Determine and change configuration parameter values [displayReport \(cgv.Config\)](#page-100-0) Display results of comparing configuration parameter values

<span id="page-16-0"></span>[getOutputData \(cgv.CGV\)](#page-145-0) Get output data

[run \(cgv.CGV\)](#page-234-0) Execute CGV object [setOutputDir \(cgv.CGV\)](#page-275-0) Specify folder

[getReportData \(cgv.Config\)](#page-150-0) Return results of comparing configuration parameter values

[setOutputFile \(cgv.CGV\)](#page-276-0) Specify output data file name

#### **Function Prototype Control**

[addArgConf](#page-37-0) [\(RTW.ModelSpecificCPrototype\)](#page-37-0)

[attachToModel](#page-57-0) [\(RTW.ModelSpecificCPrototype\)](#page-57-0)

[getArgCategory](#page-104-0) [\(RTW.ModelSpecificCPrototype\)](#page-104-0)

[getArgName](#page-107-0) [\(RTW.ModelSpecificCPrototype\)](#page-107-0)

[getArgPosition](#page-110-0) [\(RTW.ModelSpecificCPrototype\)](#page-110-0)

[getArgQualifier](#page-113-0) [\(RTW.ModelSpecificCPrototype\)](#page-113-0)

[getDefaultConf](#page-122-0) [\(RTW.ModelSpecificCPrototype\)](#page-122-0) Add argument configuration information for Simulink model port to model-specific C function prototype

Attach model-specific C function prototype to loaded ERT-based Simulink model

Get argument category for Simulink model port from model-specific C function prototype

Get argument name for Simulink model port from model-specific C function prototype

Get argument position for Simulink model port from model-specific C function prototype

Get argument type qualifier for Simulink model port from model-specific C function prototype

Get default configuration information for model-specific C function prototype from Simulink model

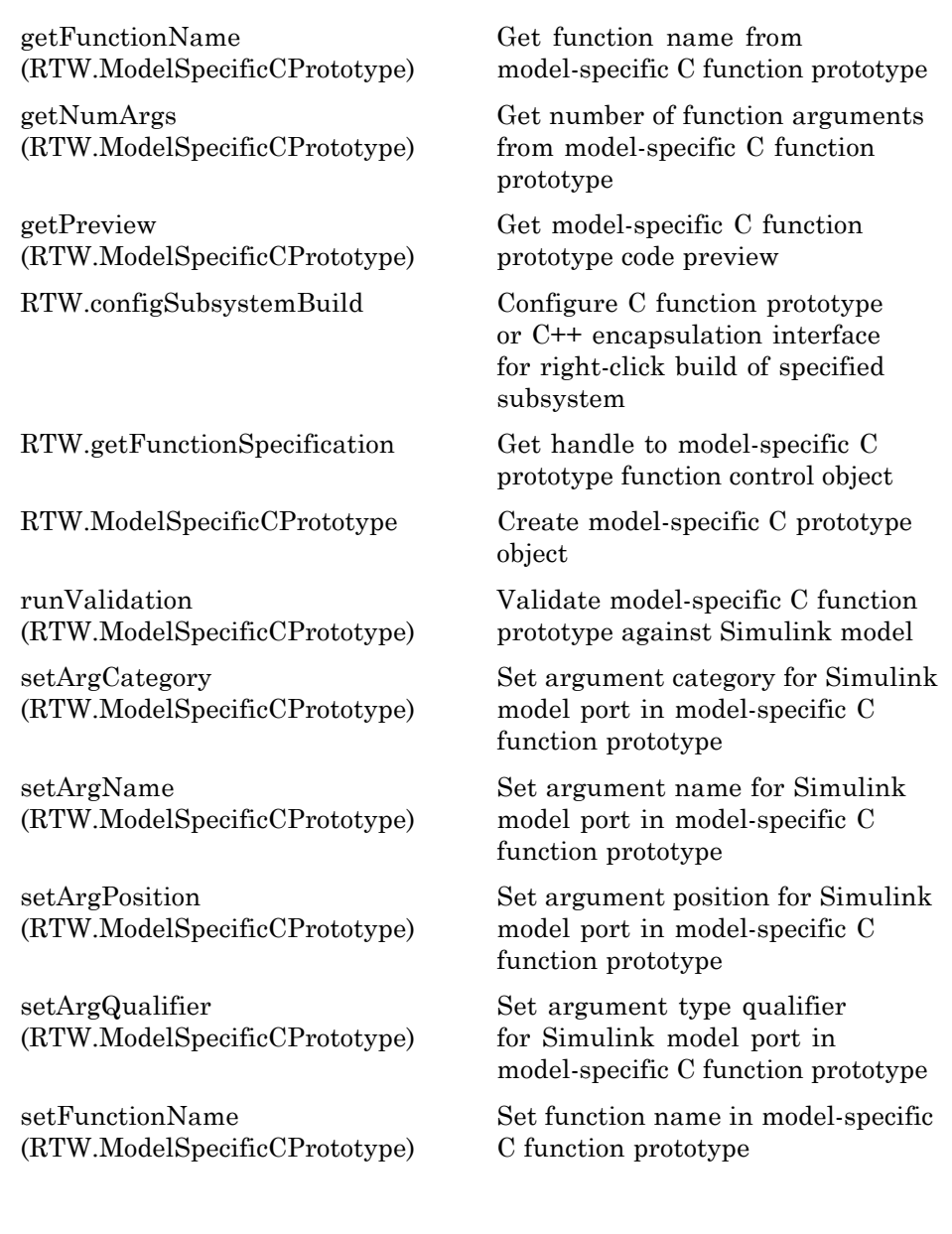

## <span id="page-18-0"></span>**Model Entry Points**

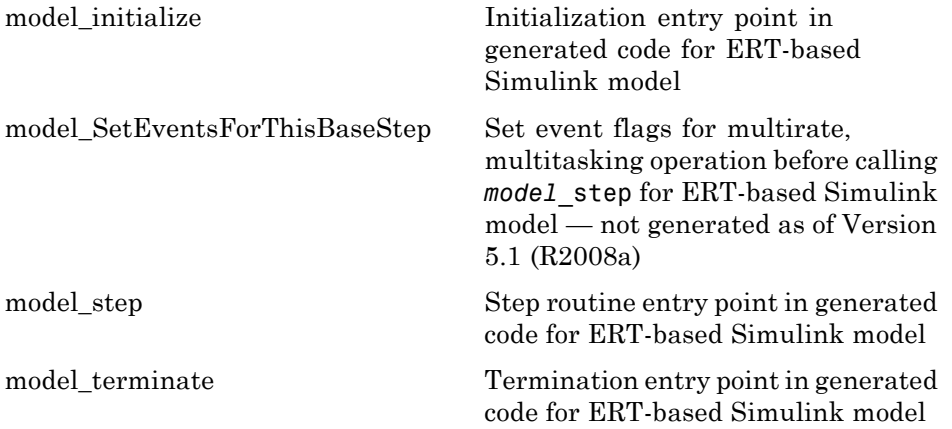

## <span id="page-19-0"></span>**System Target File Callback Interface**

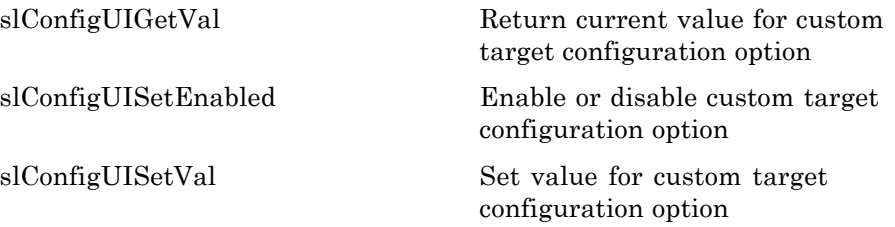

## <span id="page-20-0"></span>**Target Function Library Table Creation**

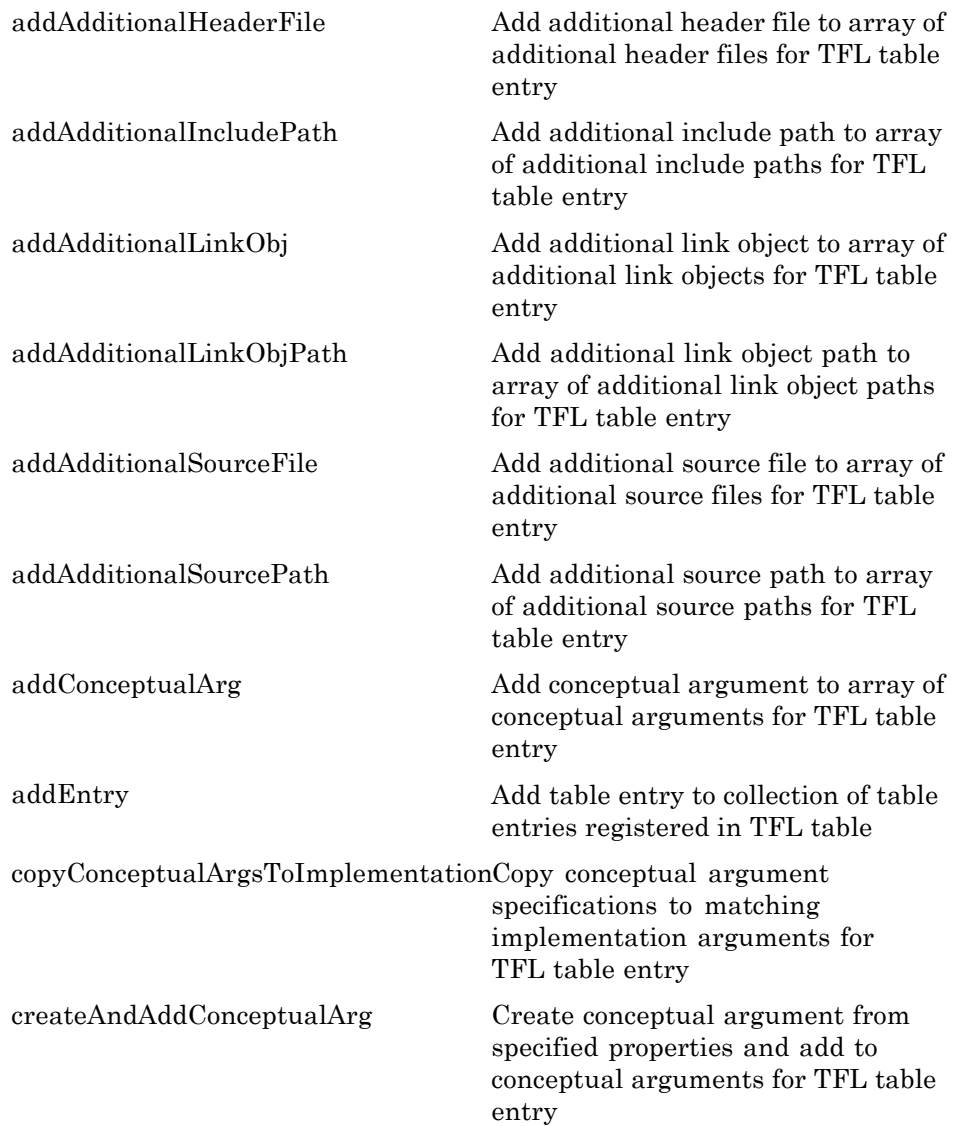

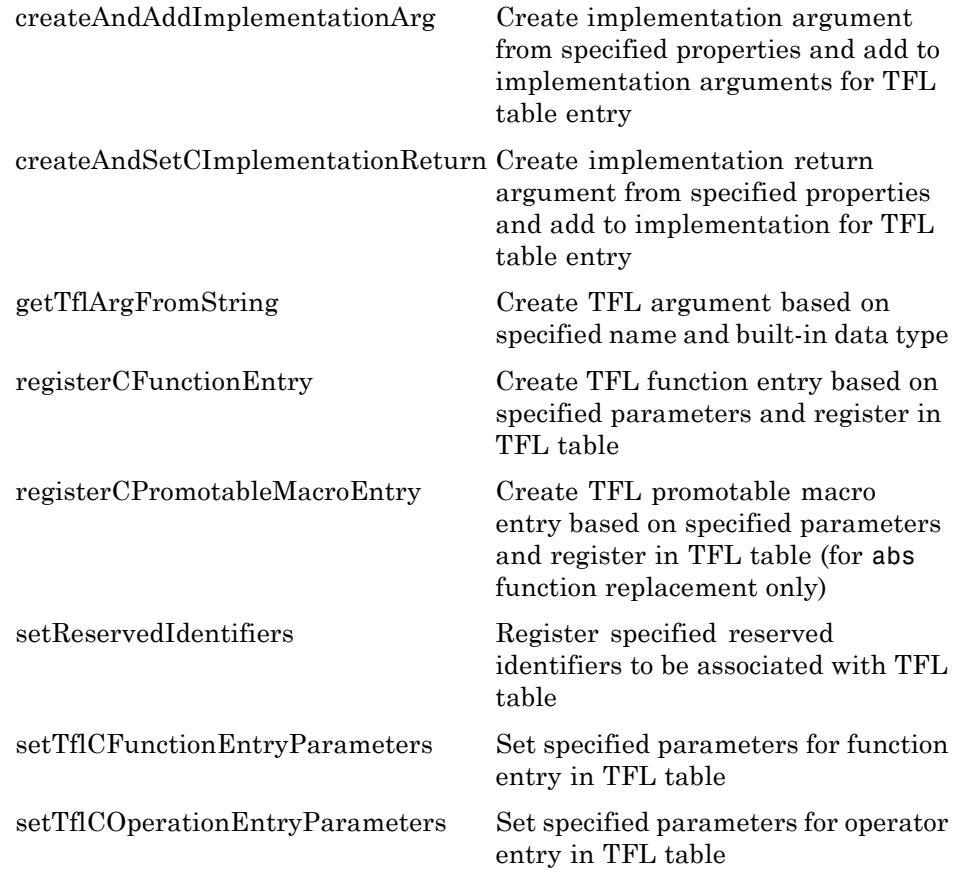

#### <span id="page-22-0"></span>**Processor-in-the-Loop**

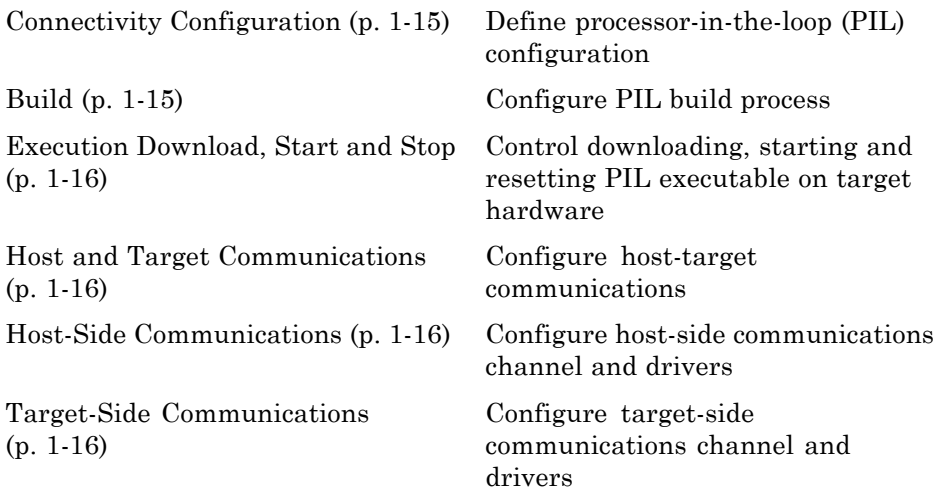

#### **Connectivity Configuration**

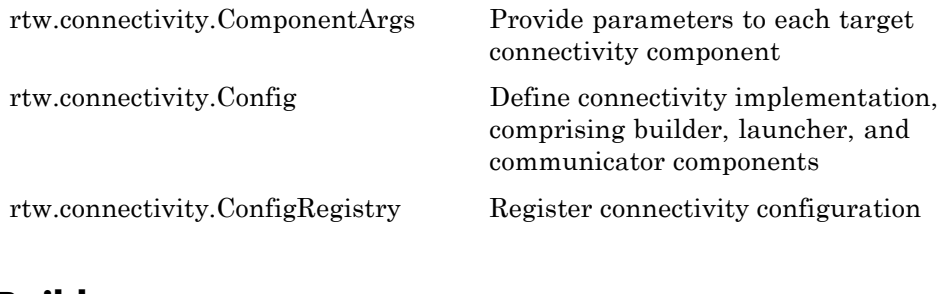

#### **Build**

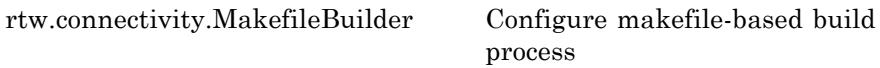

#### <span id="page-23-0"></span>**Execution Download, Start and Stop**

[rtw.connectivity.Launcher](#page-206-0) Control downloading, starting and resetting executable on target hardware

#### **Host and Target Communications**

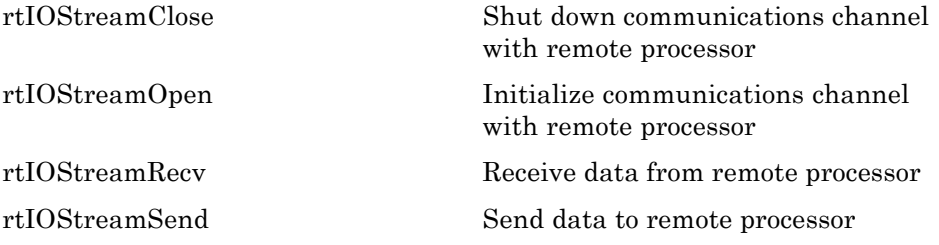

#### **Host-Side Communications**

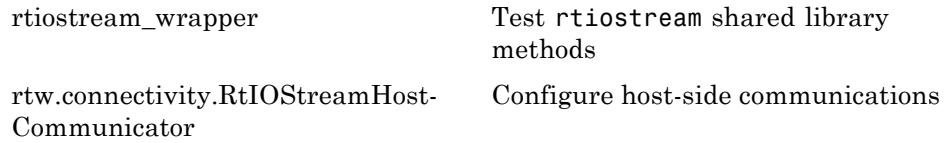

#### **Target-Side Communications**

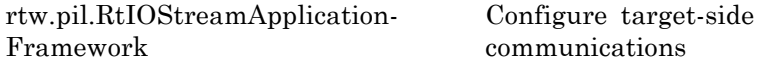

# **2**

# <span id="page-24-0"></span>Class Reference

- **•** "AUTOSAR" on page 2-1
- **•** "C++ Encapsulation Interface Control" on page 2-[2](#page-25-0)
- **•** "Code Generation Objectives Customization" on page 2-[2](#page-25-0)
- **•** "Code Generation Verification" on page 2-[2](#page-25-0)
- **•** "Function Prototype Control" on page 2-[2](#page-25-0)

#### **AUTOSAR**

**In this section...**

"AUTOSAR Component Import" on page 2-1

"AUTOSAR Configuration" on page 2-1

#### **AUTOSAR Component Import**

[arxml.importer](#page-52-0) Control import of AUTOSAR components

#### **AUTOSAR Configuration**

[RTW.AutosarInterface](#page-187-0) Control and validate AUTOSAR configuration

#### <span id="page-25-0"></span>**C++ Encapsulation Interface Control**

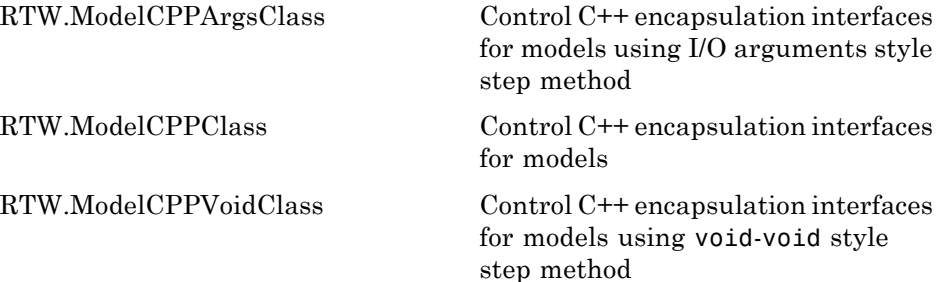

#### **Code Generation Objectives Customization**

[rtw.codegenObjectives.Objective](#page-191-0) Customize code generation objectives

#### **Code Generation Verification**

[cgv.CGV](#page-58-0) Verify numerical equivalence of results

[cgv.Config](#page-66-0) Check and modify model configuration parameter values

#### **Function Prototype Control**

[RTW.ModelSpecificCPrototype](#page-226-0) Describe signatures of functions for model

# <span id="page-26-0"></span>Alphabetical List

<span id="page-27-0"></span>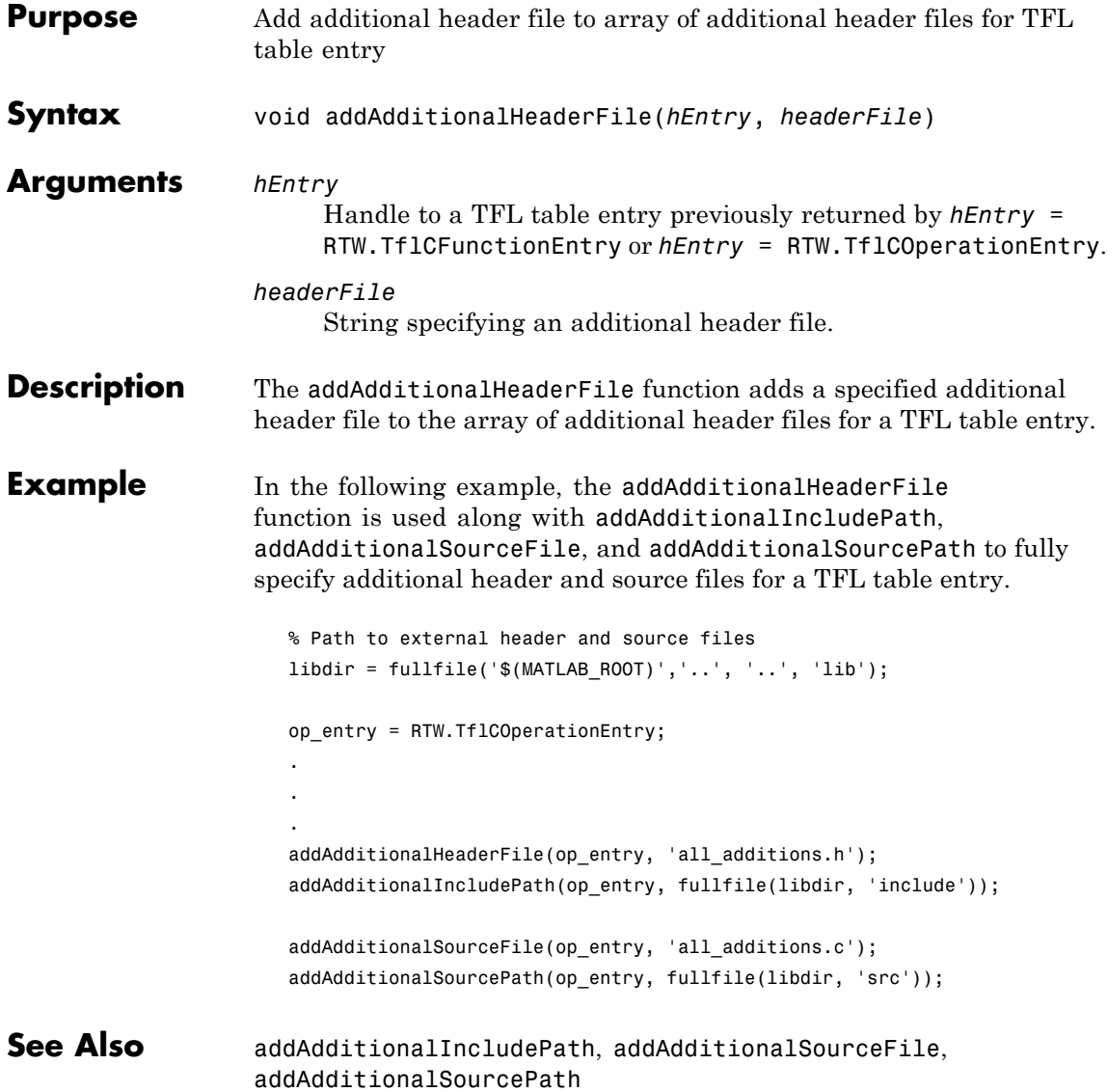

"Specifying Build Information for Function Replacements" in the Real-Time Workshop® Embedded Coder™ documentation

"Replacing Math Functions and Operators Using Target Function Libraries" in the Real-Time Workshop Embedded Coder documentation

<span id="page-29-0"></span>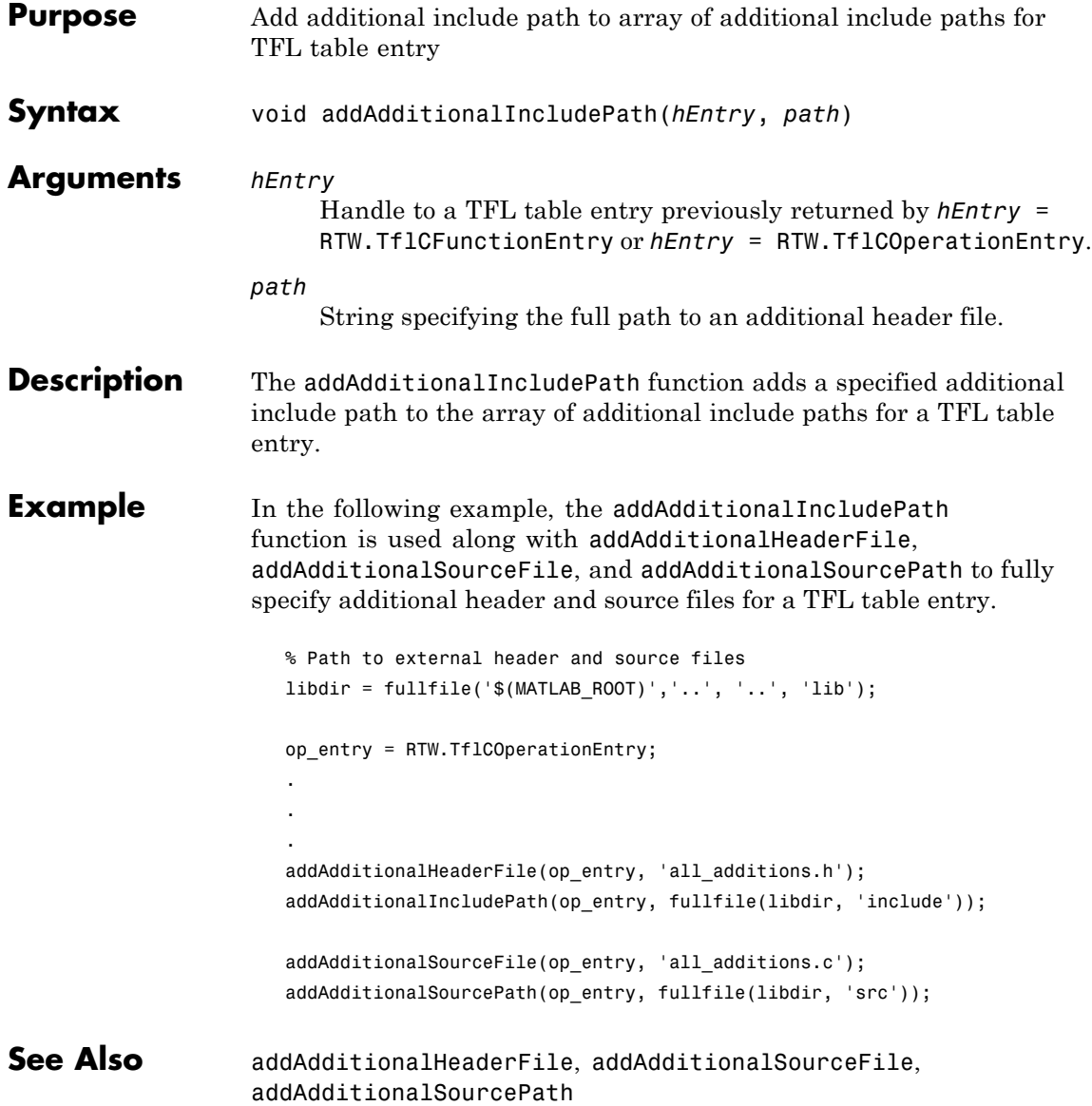

"Specifying Build Information for Function Replacements" in the Real-Time Workshop Embedded Coder documentation

"Replacing Math Functions and Operators Using Target Function Libraries" in the Real-Time Workshop Embedded Coder documentation

<span id="page-31-0"></span>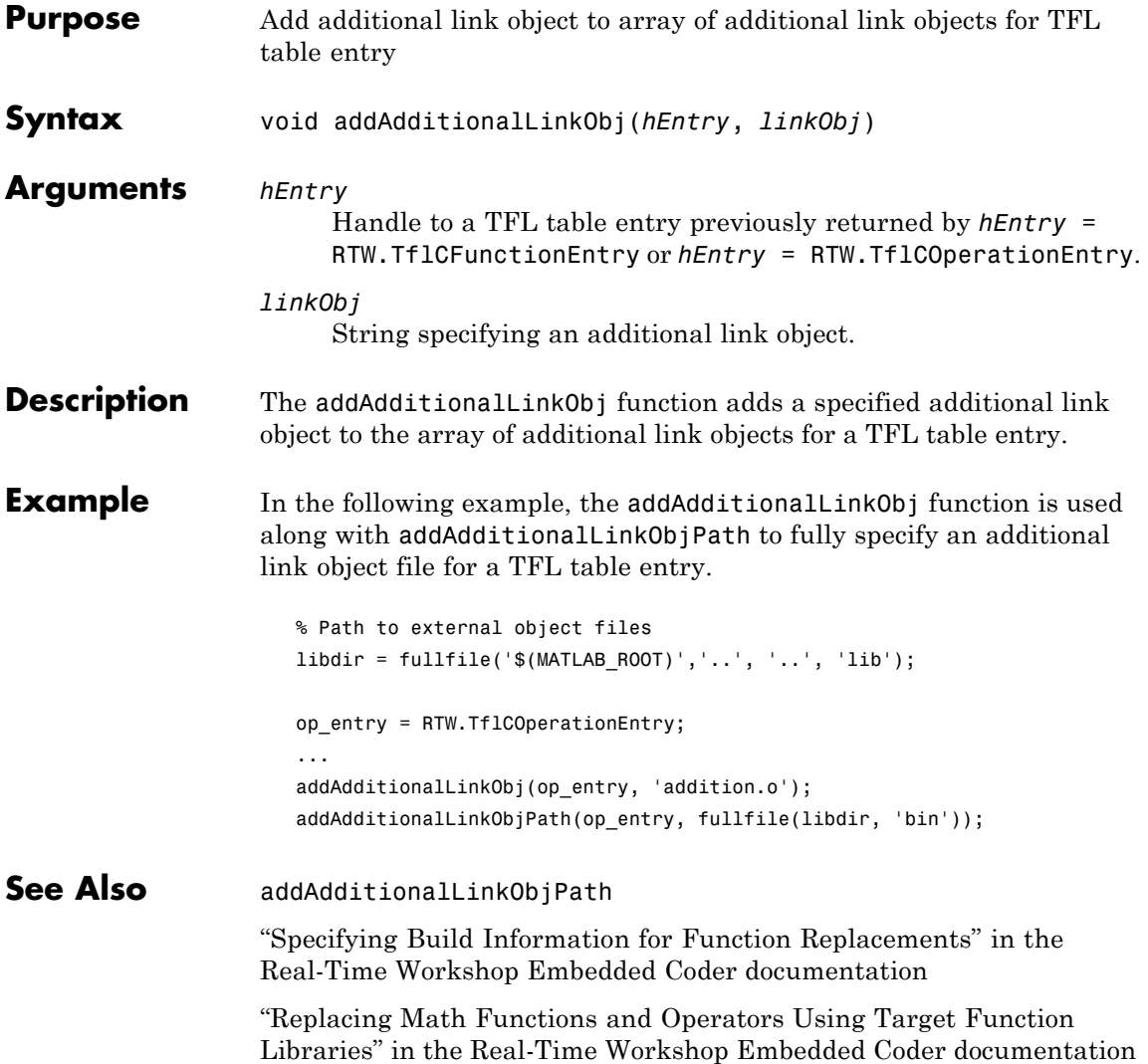

<span id="page-32-0"></span>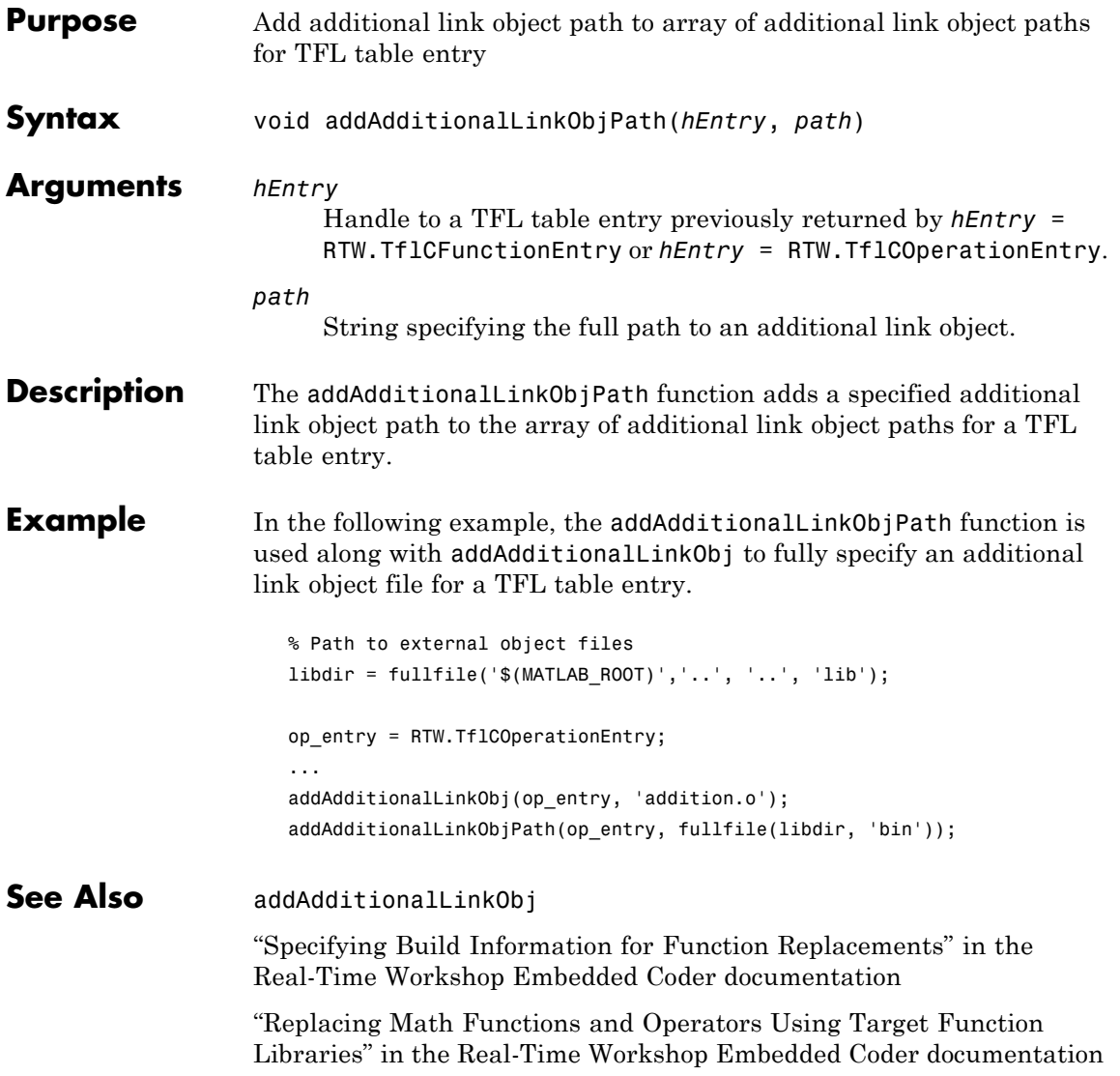

<span id="page-33-0"></span>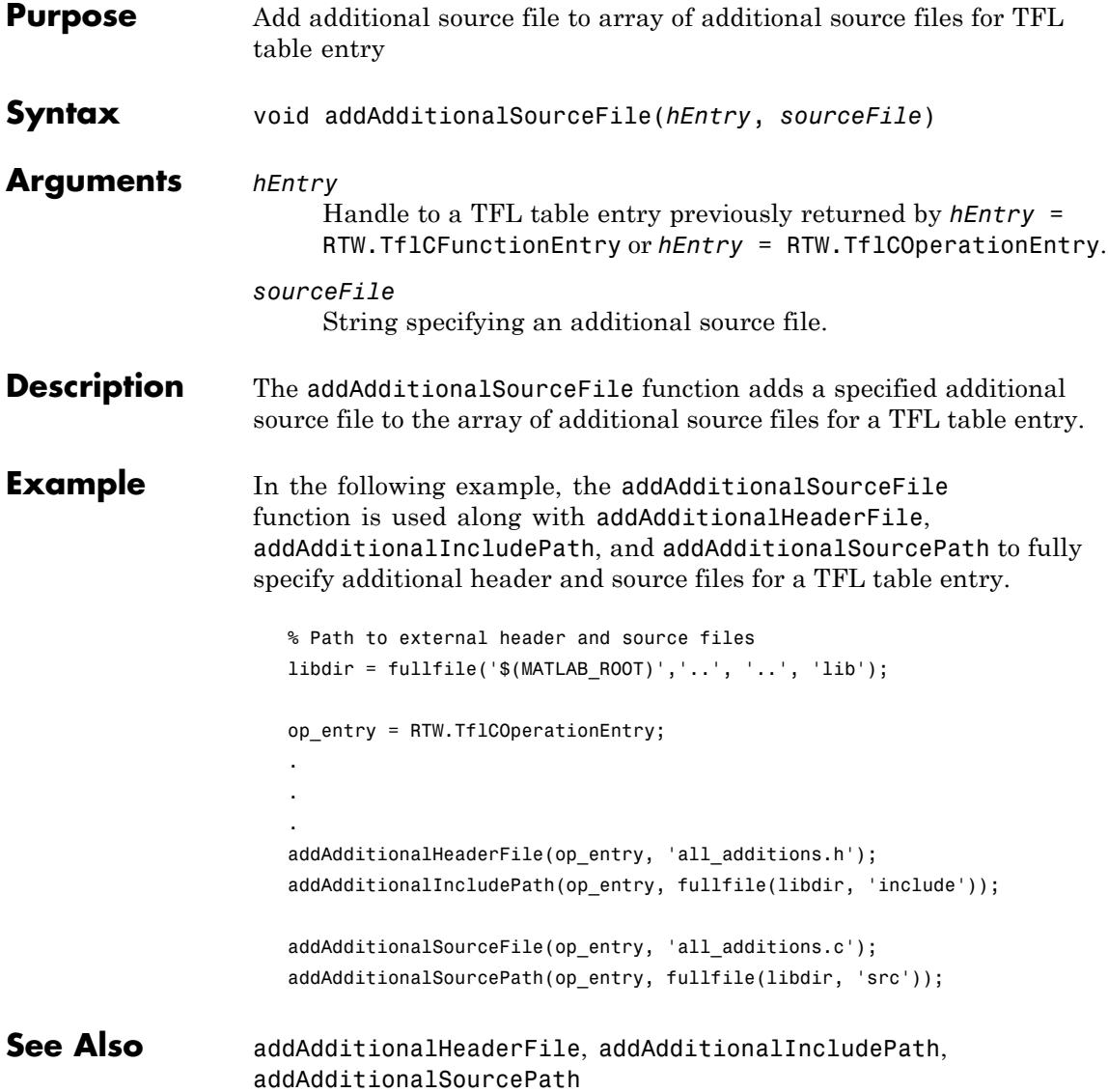

"Specifying Build Information for Function Replacements" in the Real-Time Workshop Embedded Coder documentation

"Replacing Math Functions and Operators Using Target Function Libraries" in the Real-Time Workshop Embedded Coder documentation

<span id="page-35-0"></span>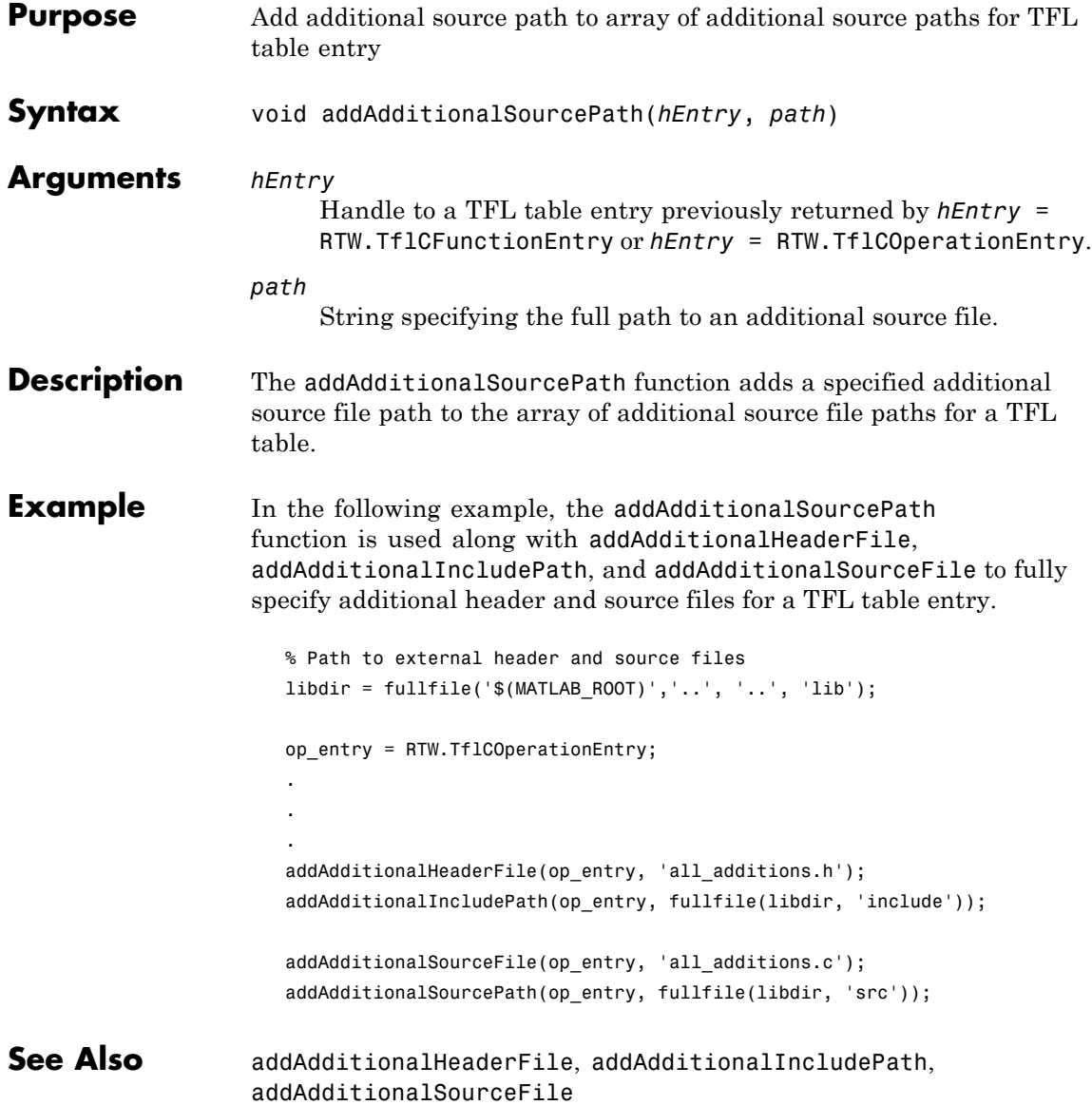
"Specifying Build Information for Function Replacements" in the Real-Time Workshop Embedded Coder documentation

"Replacing Math Functions and Operators Using Target Function Libraries" in the Real-Time Workshop Embedded Coder documentation

## **RTW.ModelSpecificCPrototype.addArgConf**

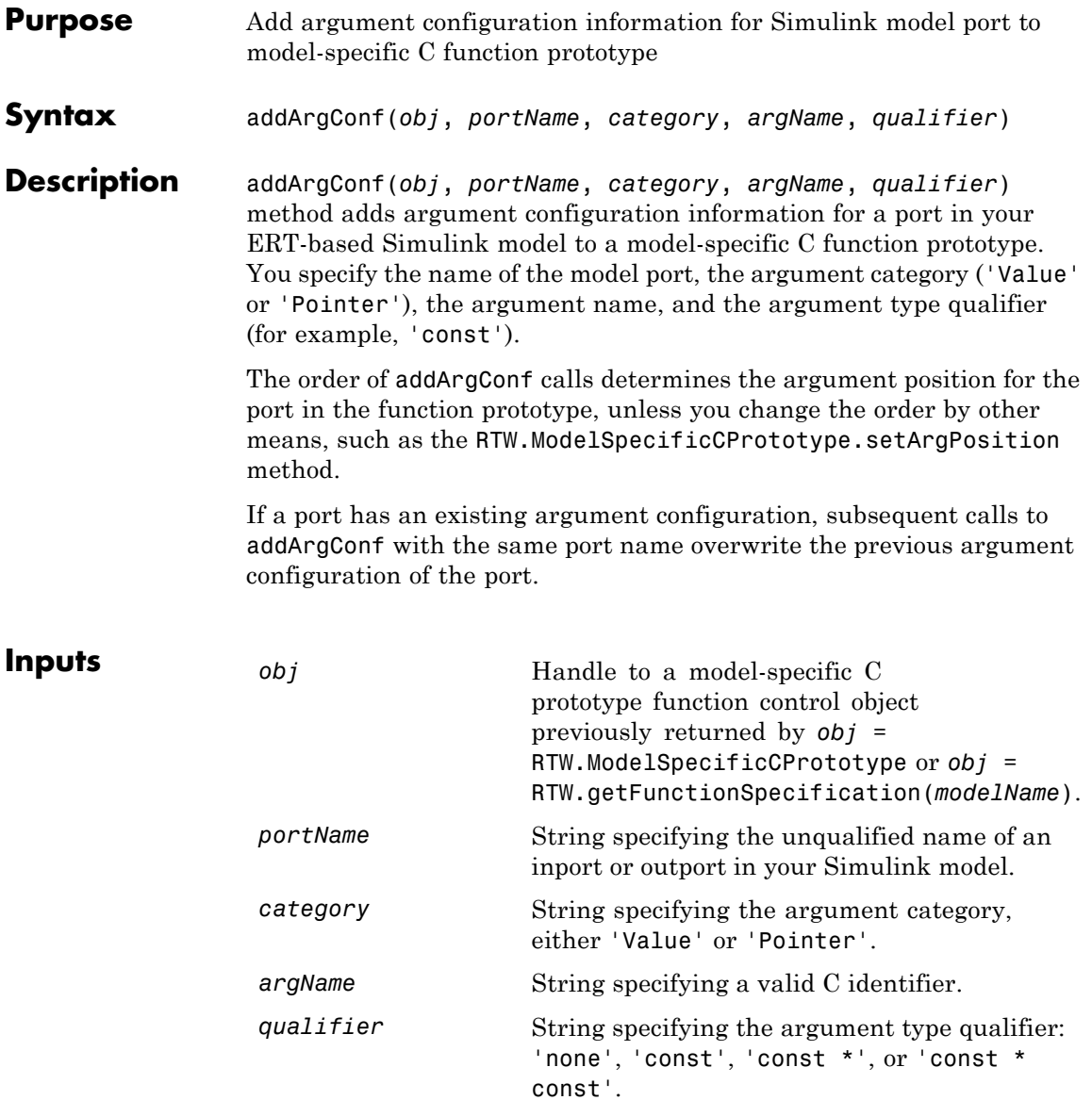

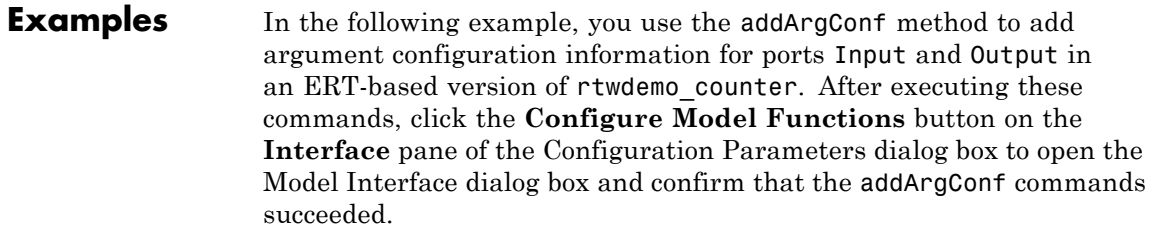

```
rtwdemo_counter
                       set_param(gcs,'SystemTargetFile','ert.tlc')
                       %% Create a function control object
                       a=RTW.ModelSpecificCPrototype
                       %% Add argument configuration information for Input and Output ports
                       addArgConf(a,'Input','Pointer','inputArg','const *')
                       addArgConf(a,'Output','Pointer','outputArg','none')
                       %% Attach the function control object to the model
                       attachToModel(a,gcs)
Alternatives You can specify the argument configuration information in the Model
                    Interface dialog box. See "Configuring Model Function Prototypes" in
                    the Real-Time Workshop Embedded Coder documentation.
See Also RTW.ModelSpecificCPrototype.attachToModel
                       "Controlling Generation of Function Prototypes" — Explains how to
                       configure model function prototypes in generated code
```
## <span id="page-39-0"></span>**cgv.CGV.addCallback**

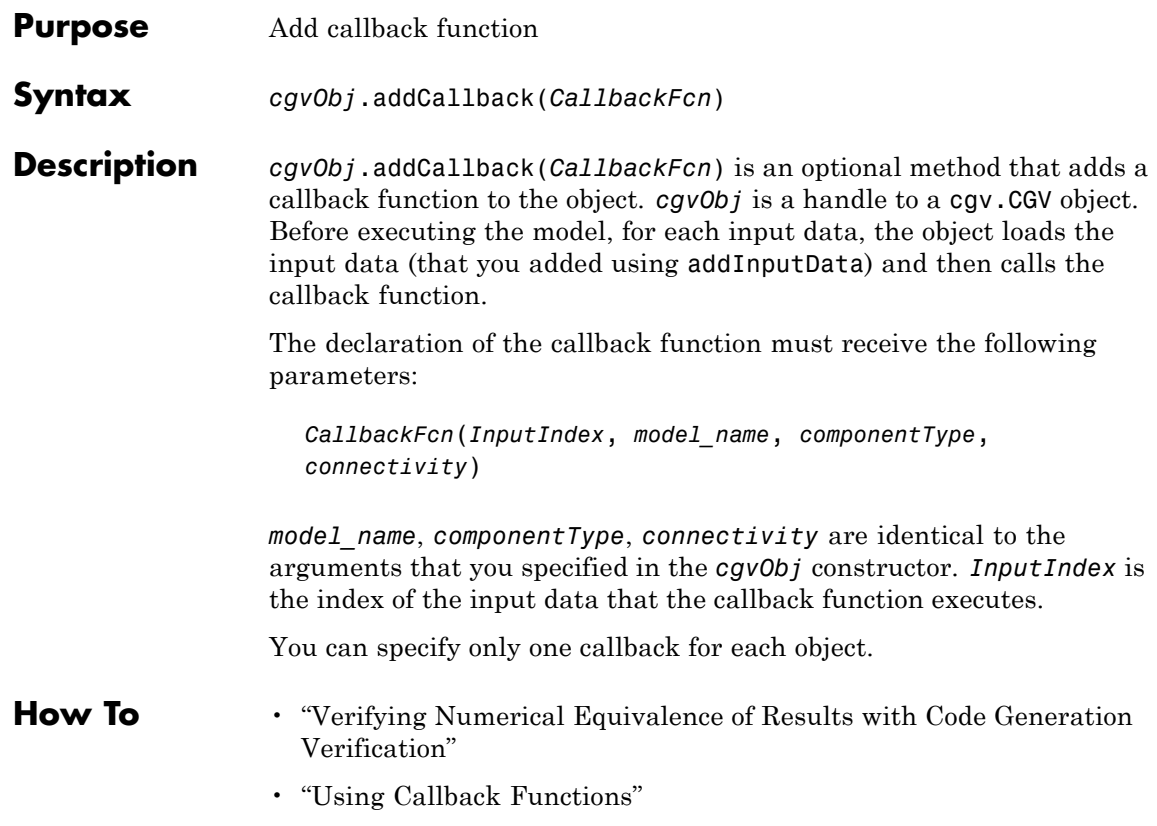

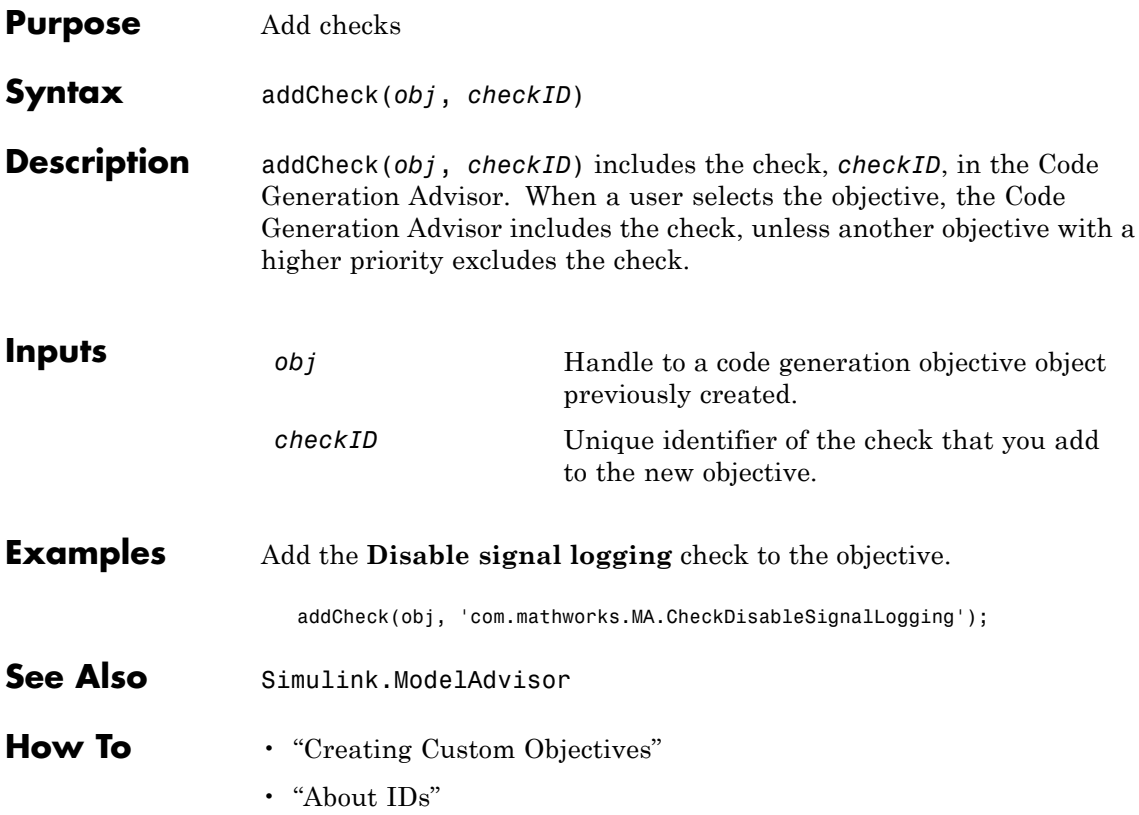

## **addConceptualArg**

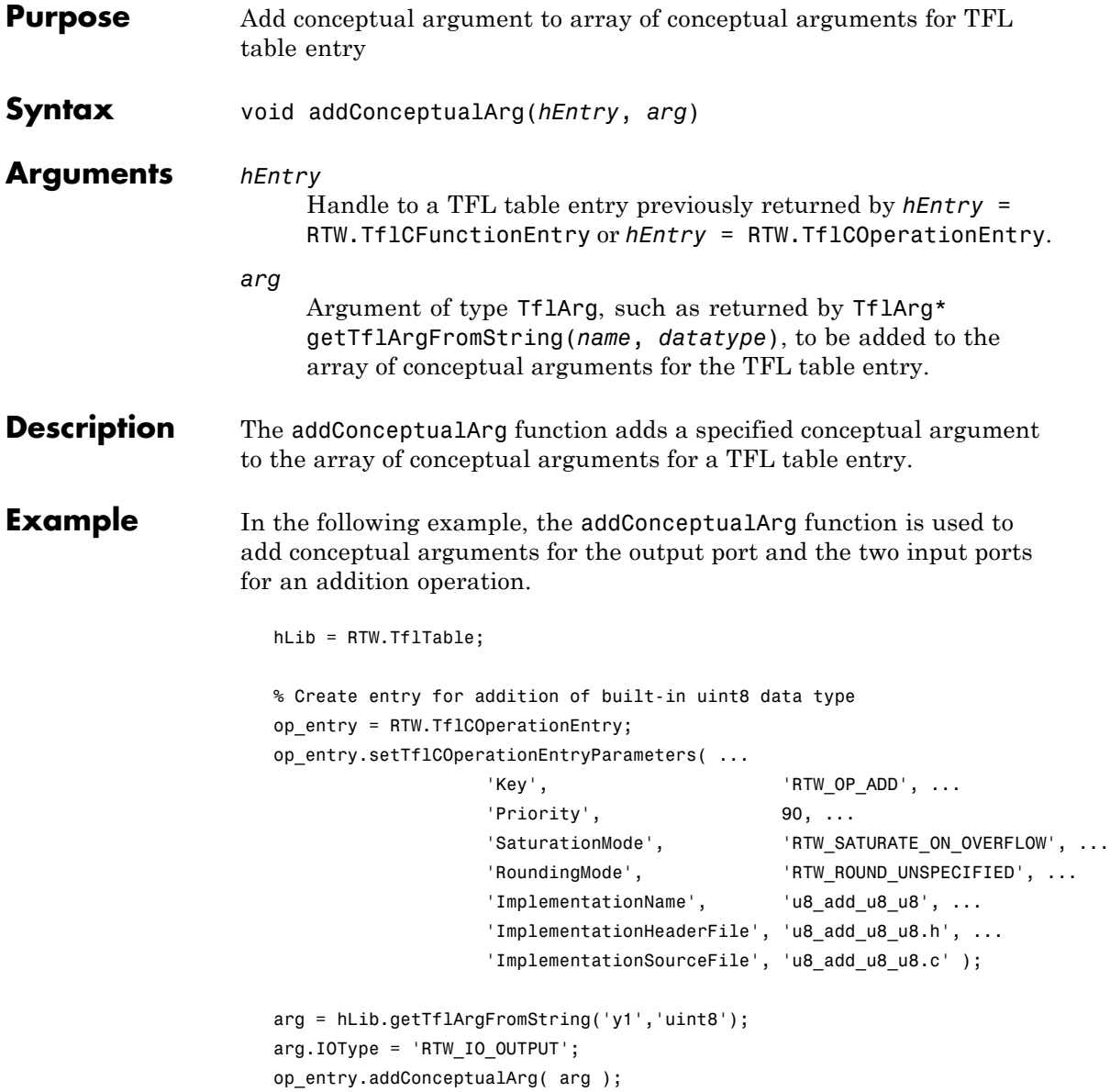

```
arg = hLib.getTflArgFromString('u1','uint8');
                      op_entry.addConceptualArg( arg );
                      arg = hLib.getTflArgFromString('u2','uint8');
                      op_entry.addConceptualArg( arg );
                      op_entry.copyConceptualArgsToImplementation();
                      hLib.addEntry( op_entry );
See Also getTflArgFromString
                   "Creating Function Replacement Tables" in the Real-Time Workshop
                    Embedded Coder documentation
                   "Replacing Math Functions and Operators Using Target Function
                   Libraries" in the Real-Time Workshop Embedded Coder documentation
```
# <span id="page-43-0"></span>**cgv.CGV.addConfigSet**

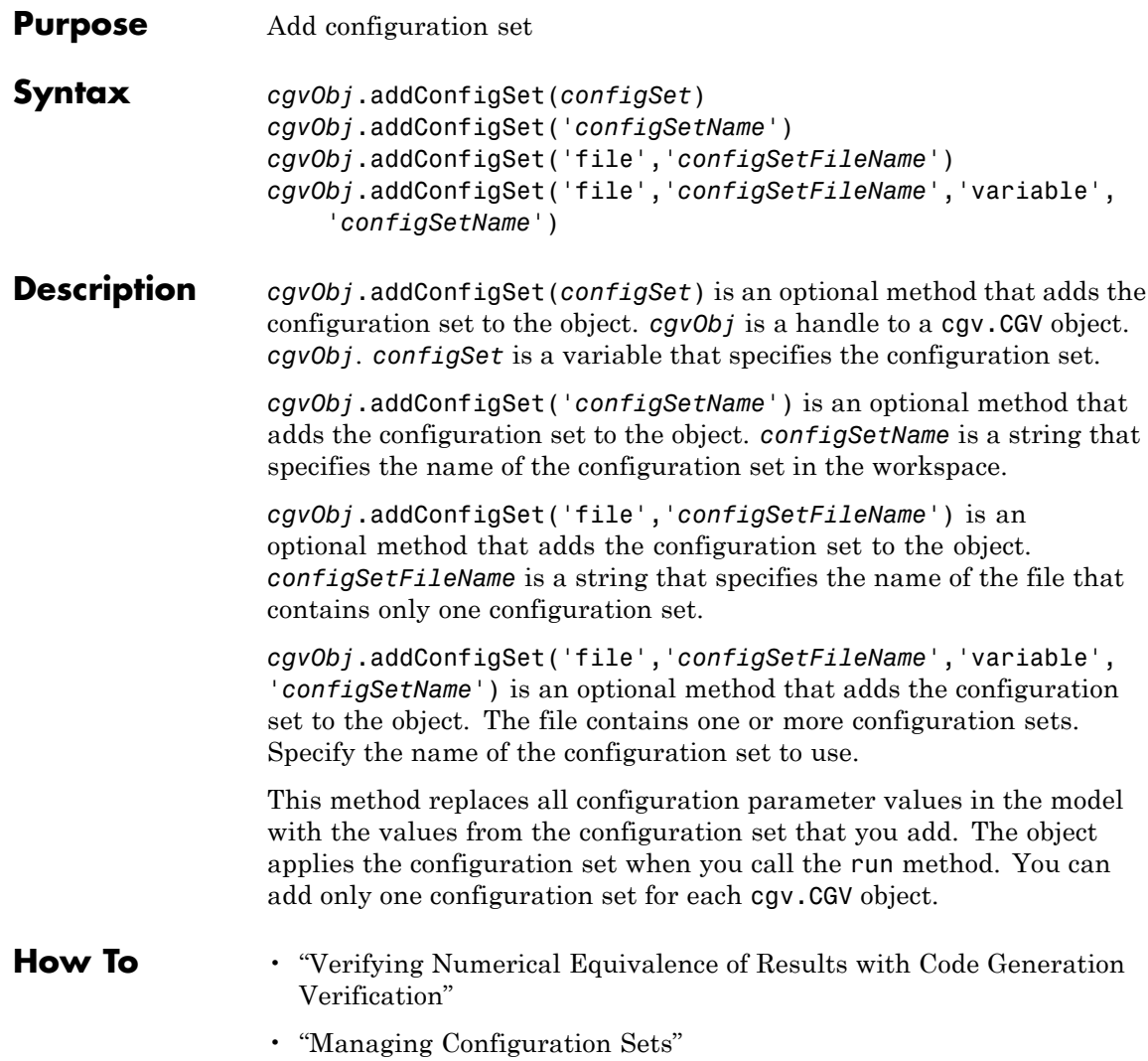

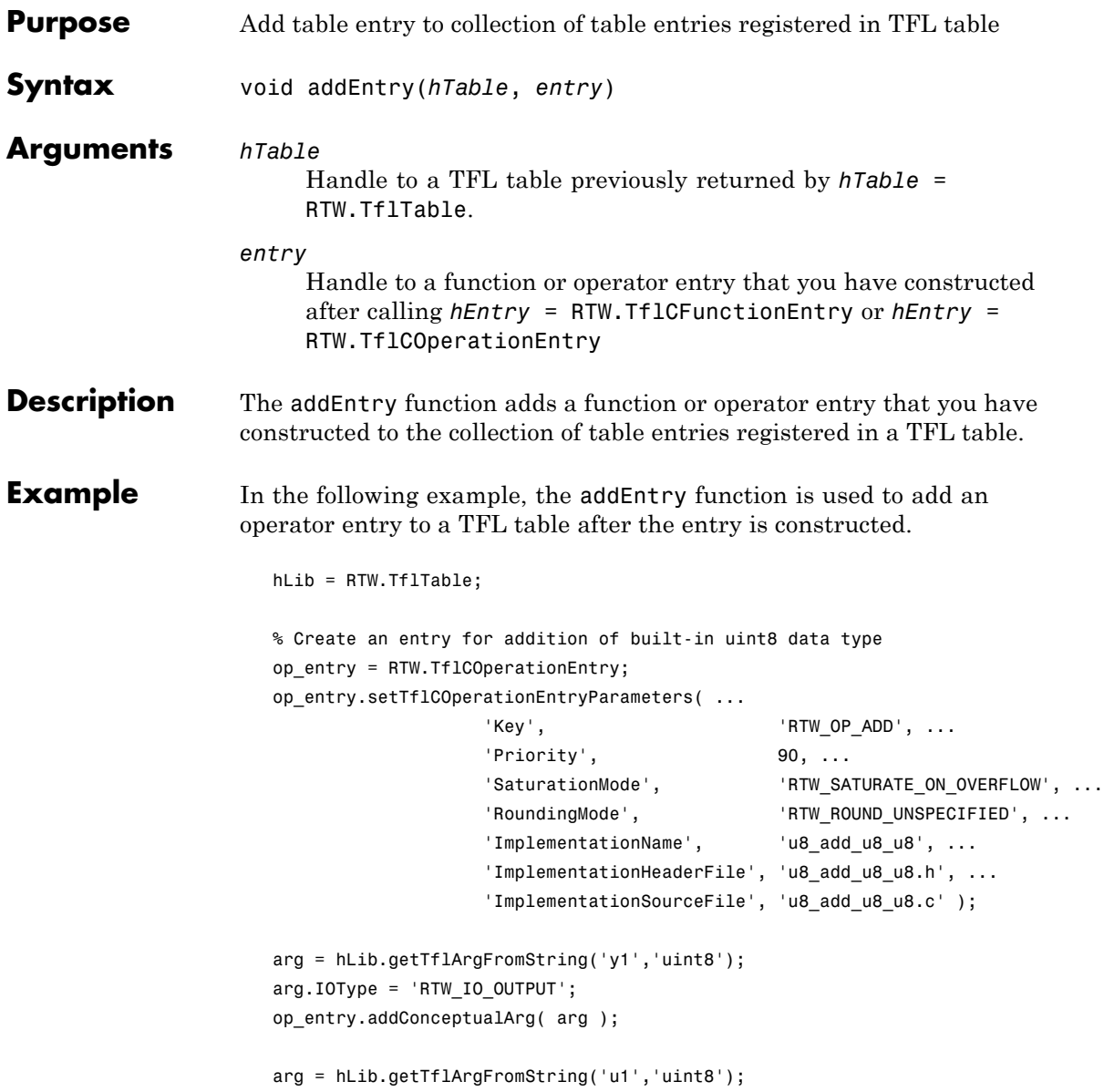

# **addEntry**

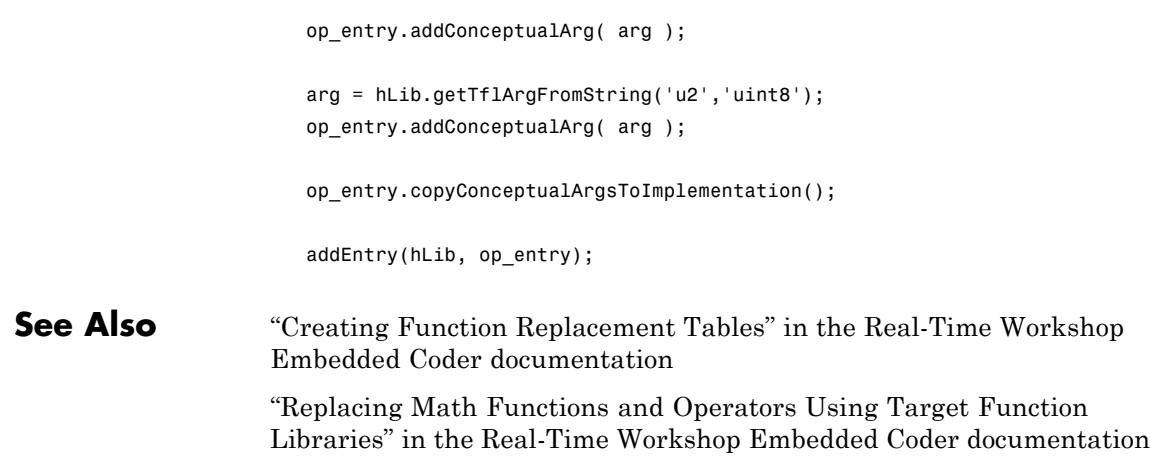

<span id="page-46-0"></span>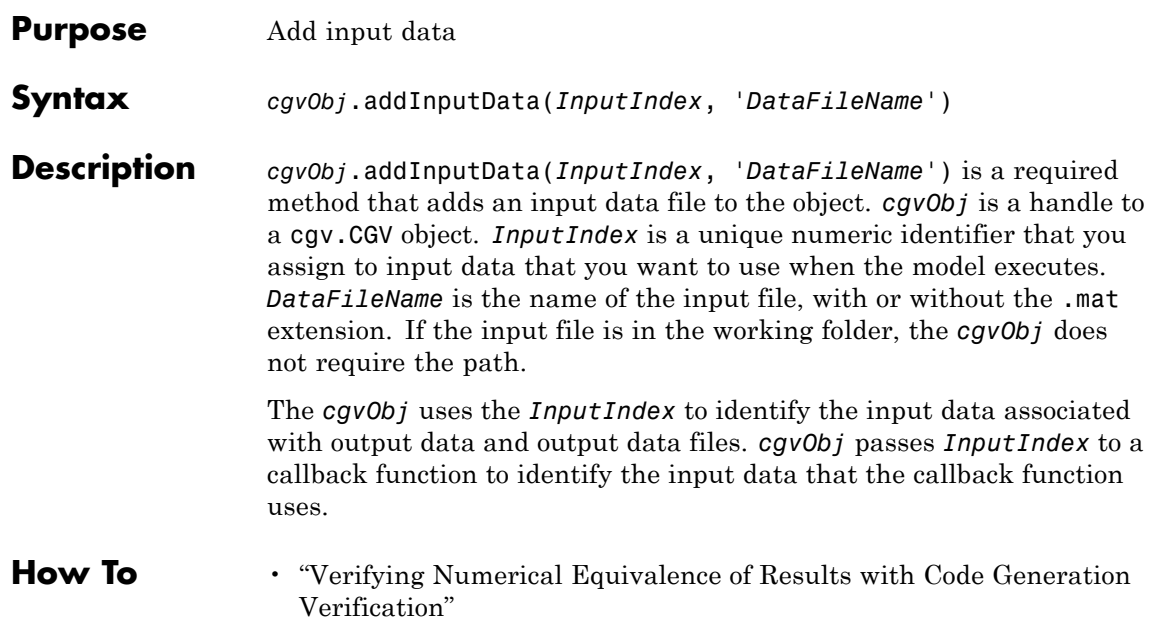

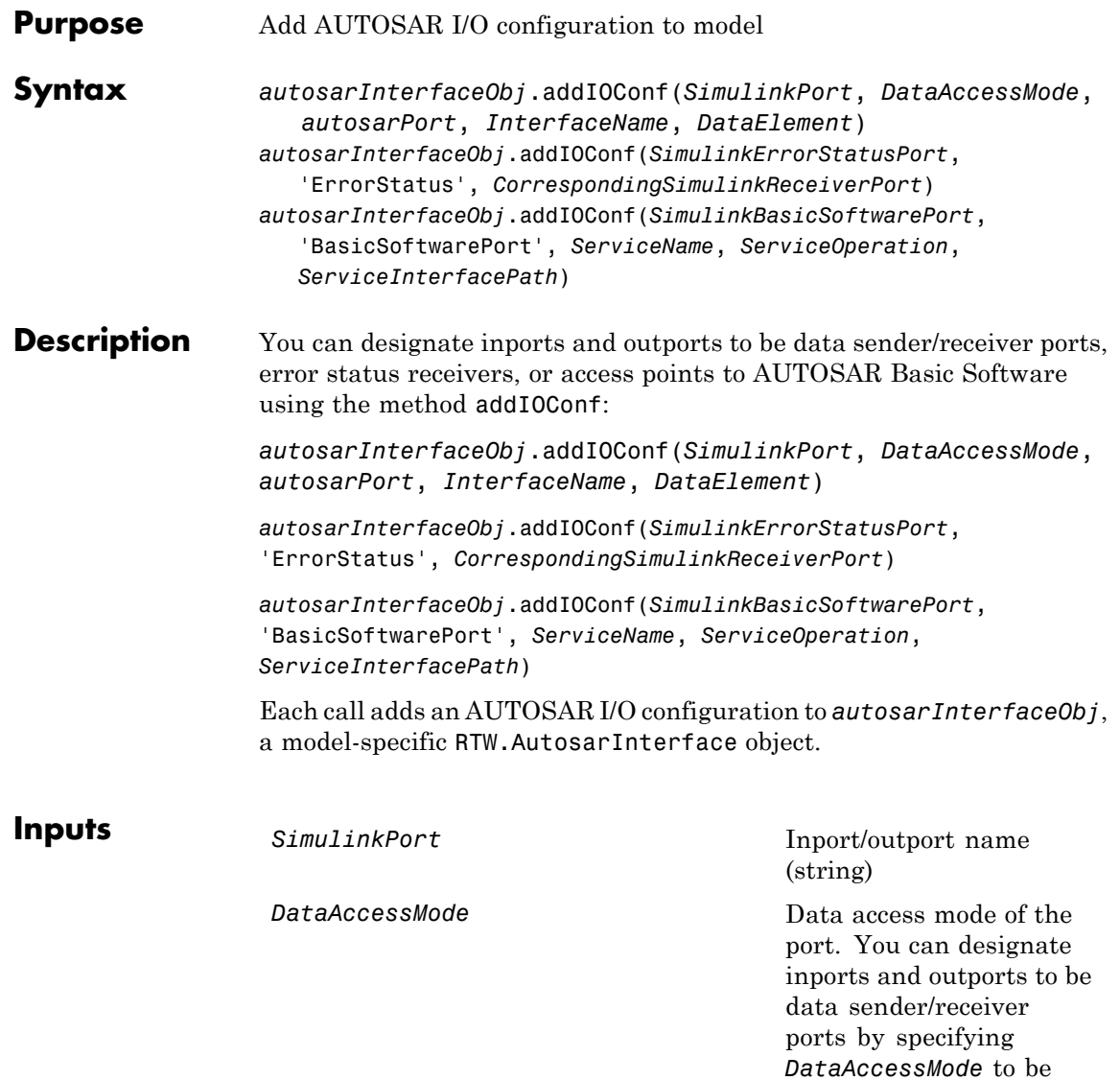

one of the following:

**•** 'ImplicitSend'

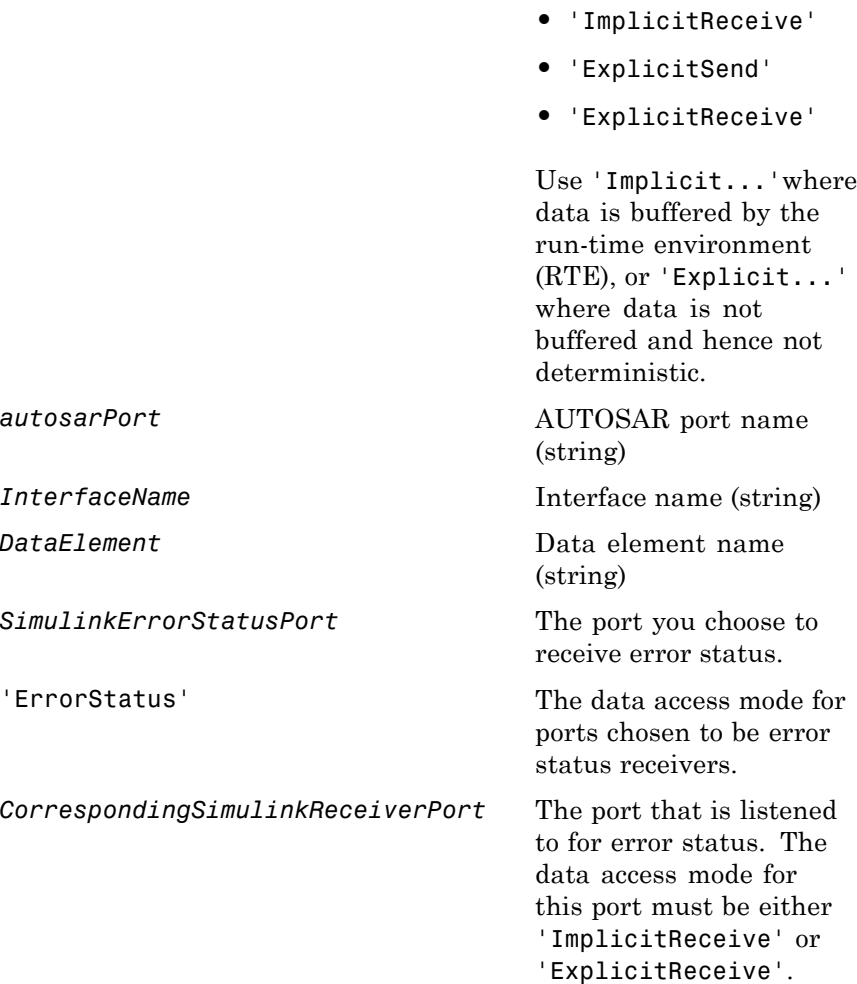

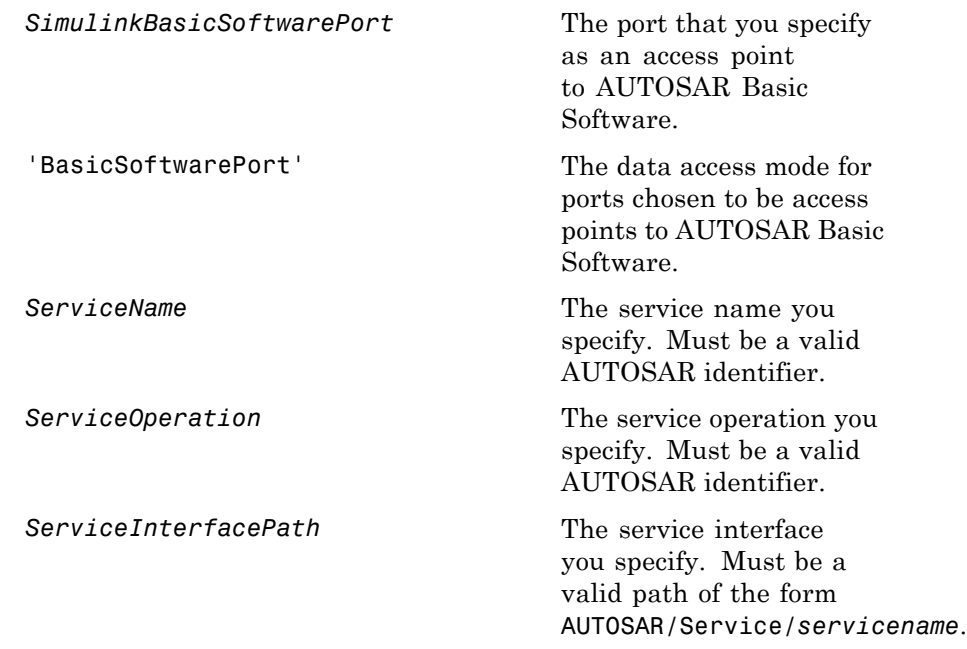

### **See Also** "Using the Configure AUTOSAR Interface Dialog Box" and "Configuring Ports for Basic Software and Error Status Receivers" in the Real-Time Workshop Embedded Coder documentation

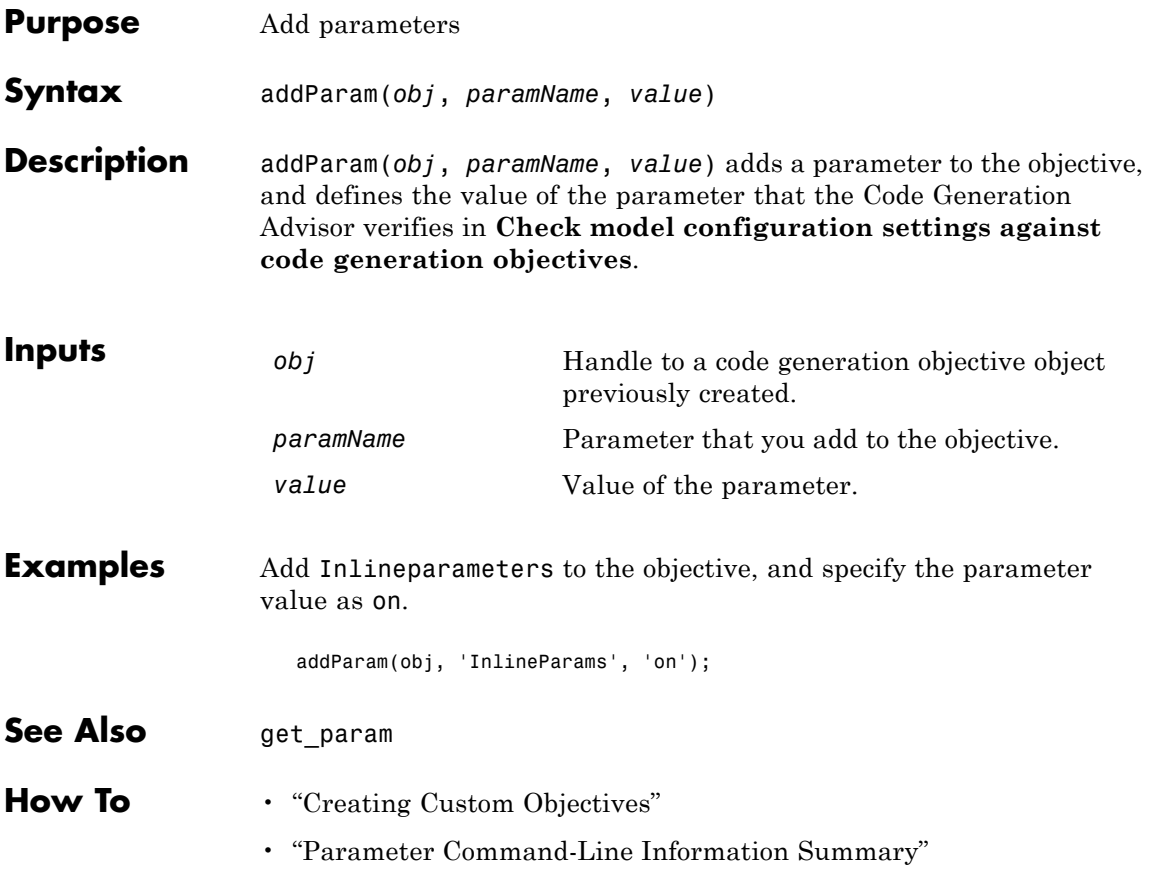

### <span id="page-51-0"></span>**cgv.CGV.addPostLoadFiles**

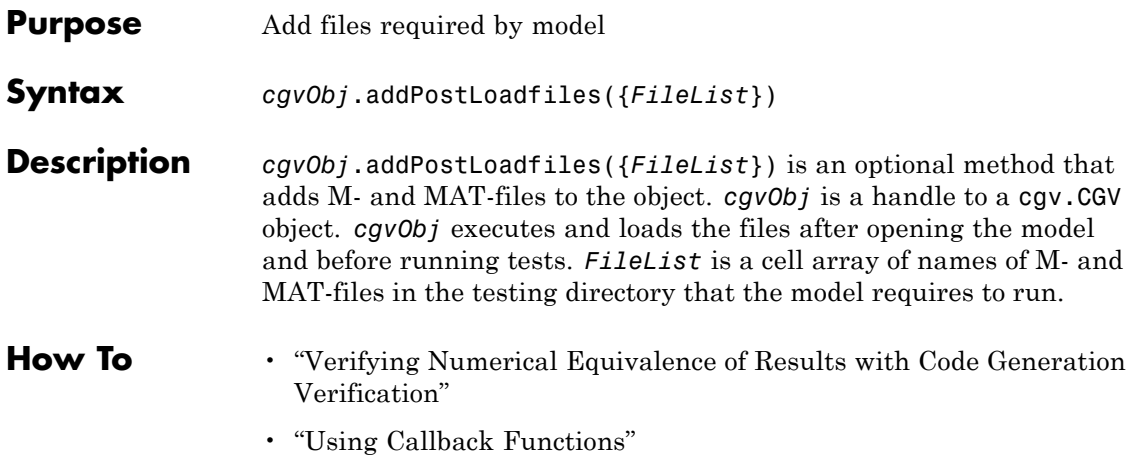

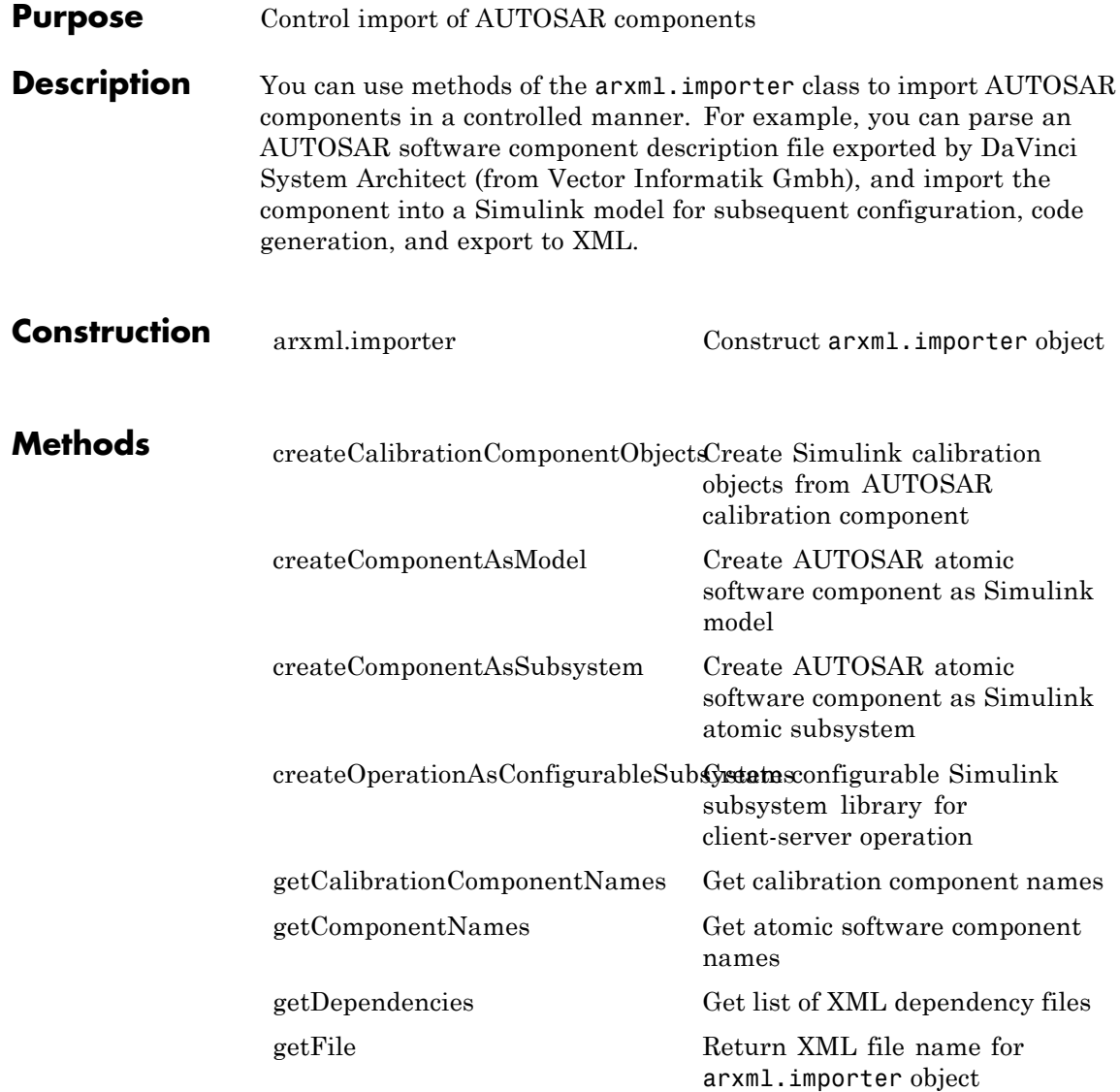

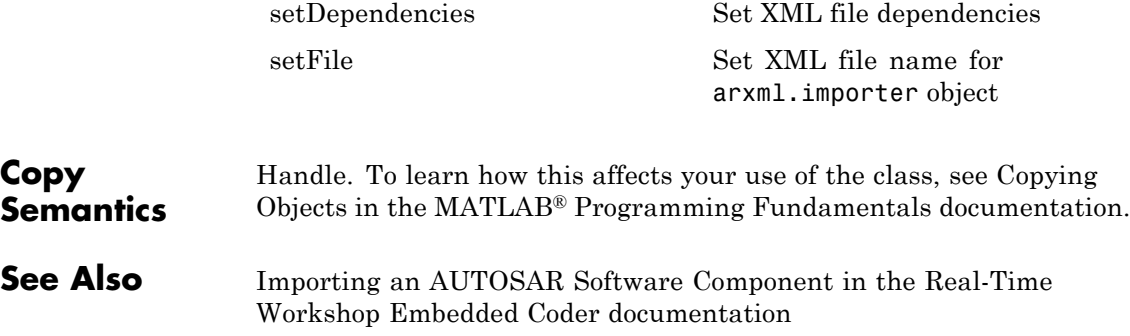

<span id="page-54-0"></span>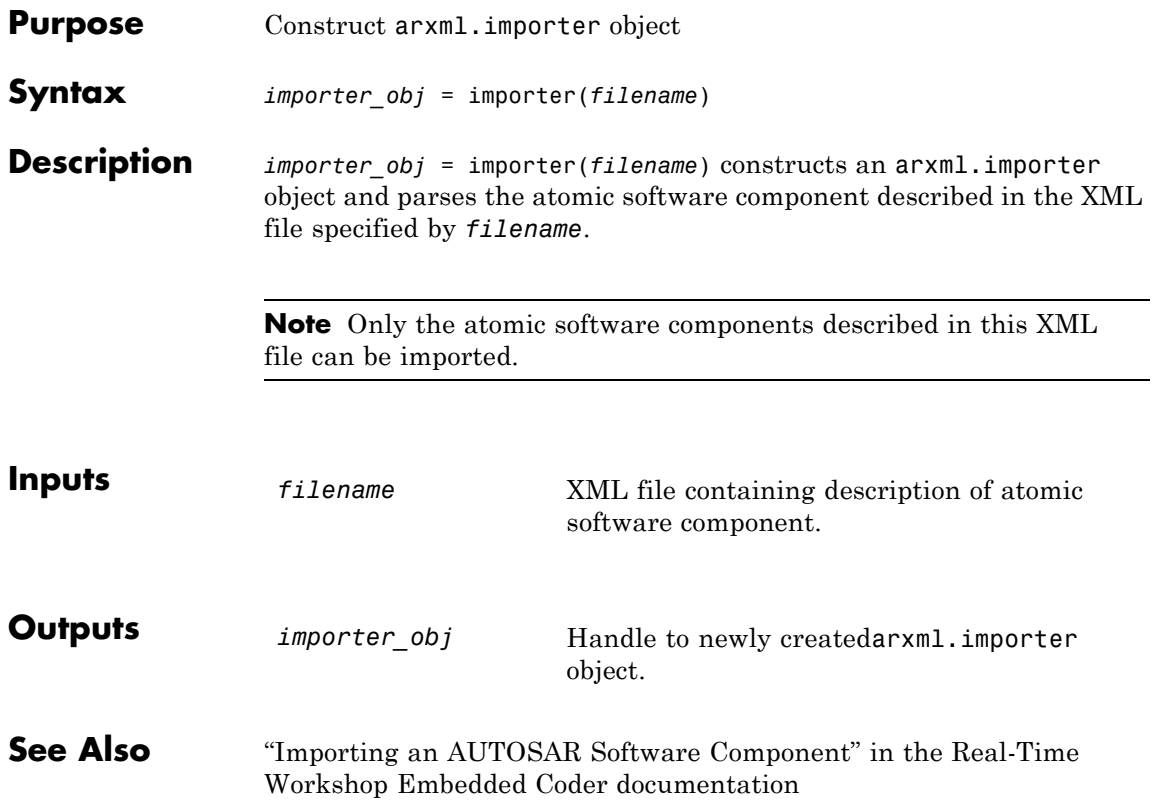

## **RTW.AutosarInterface.attachToModel**

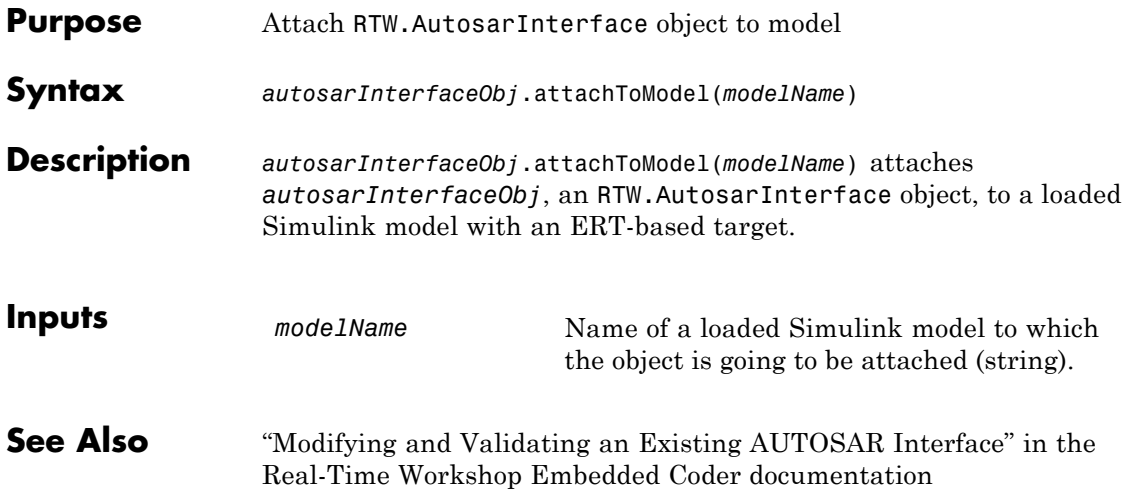

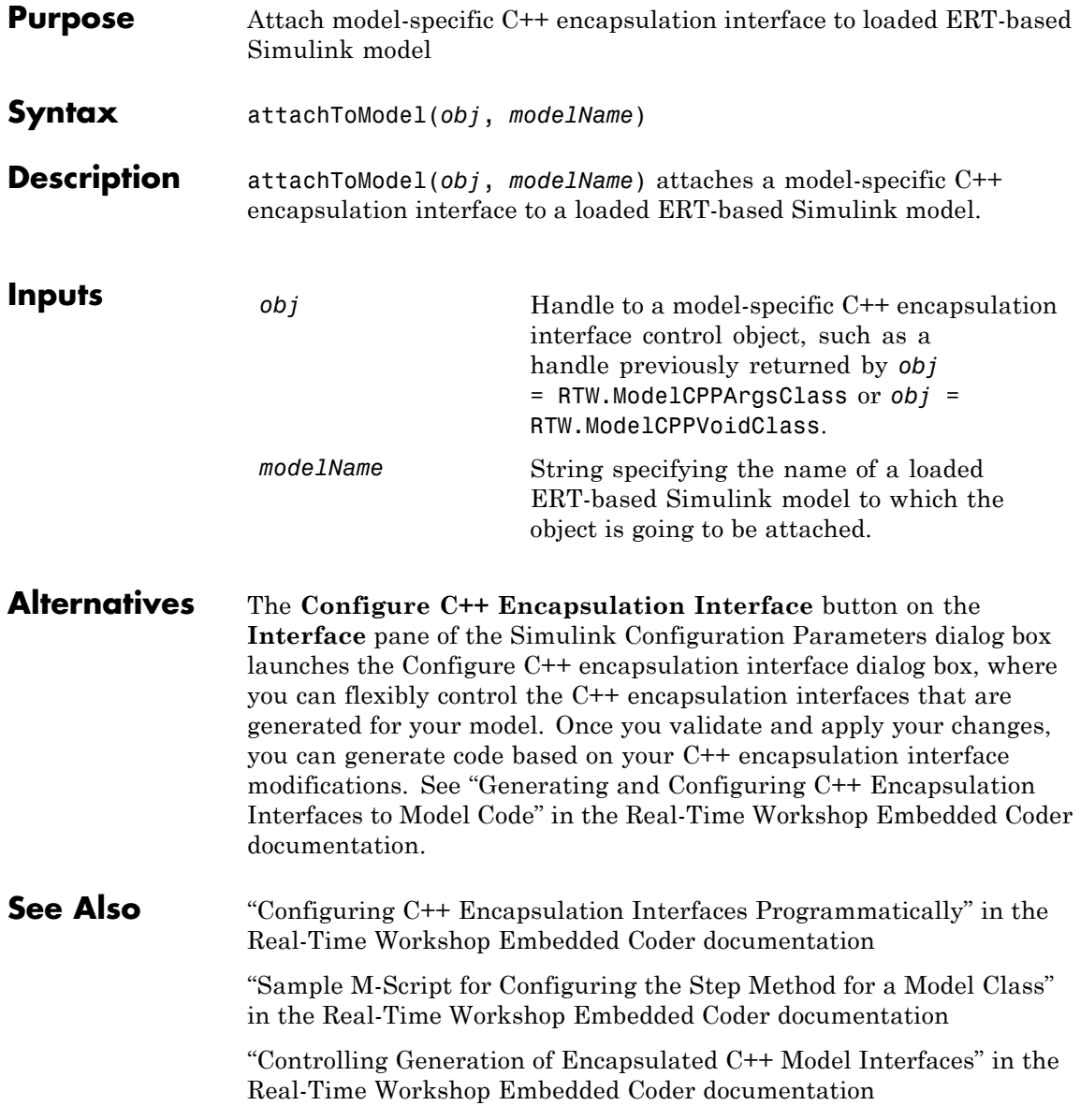

## **RTW.ModelSpecificCPrototype.attachToModel**

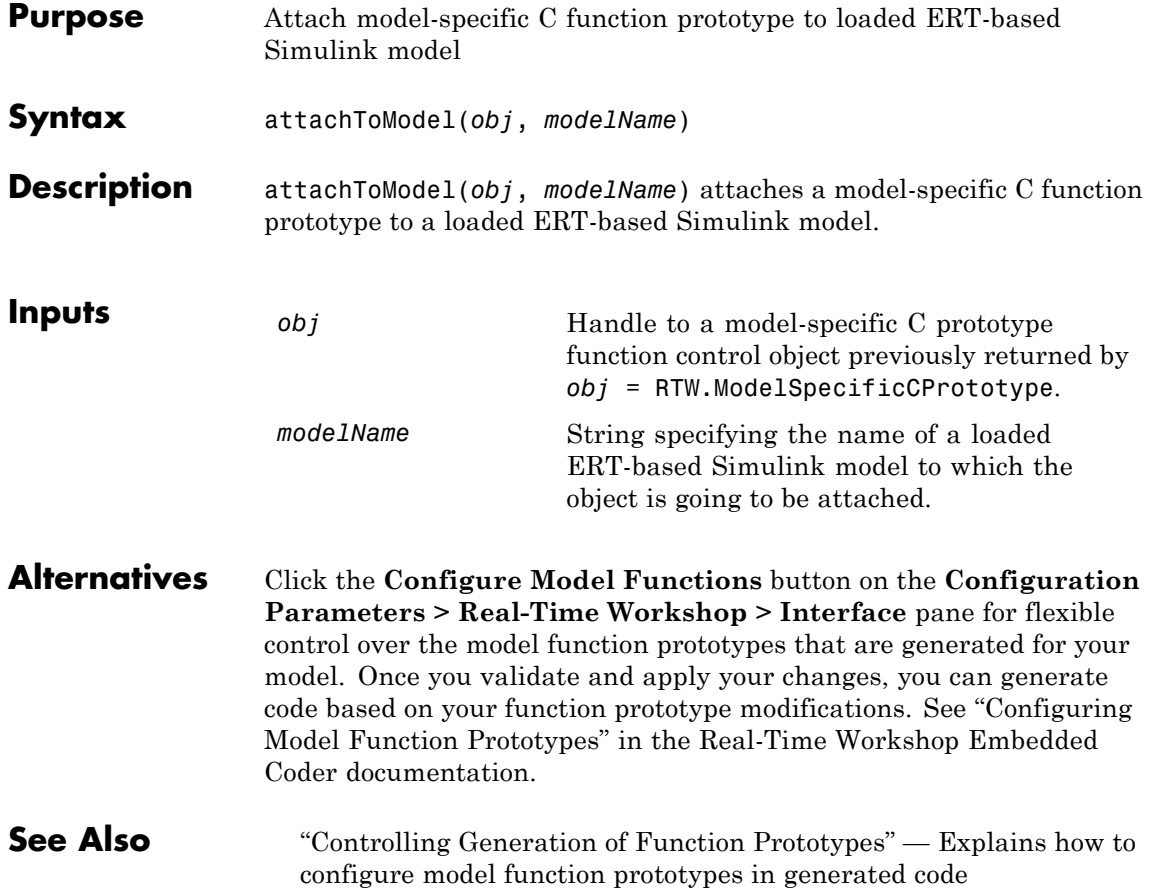

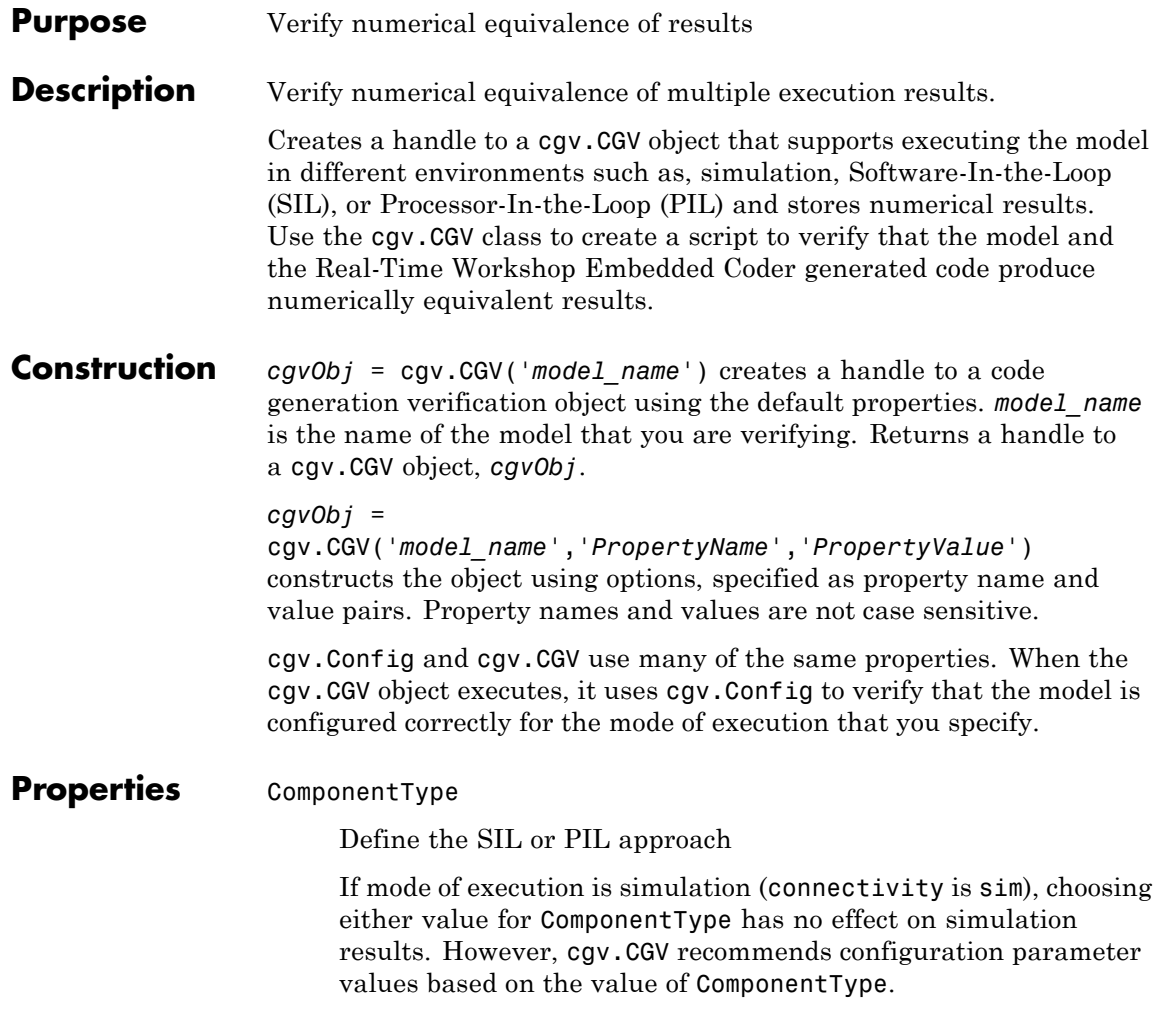

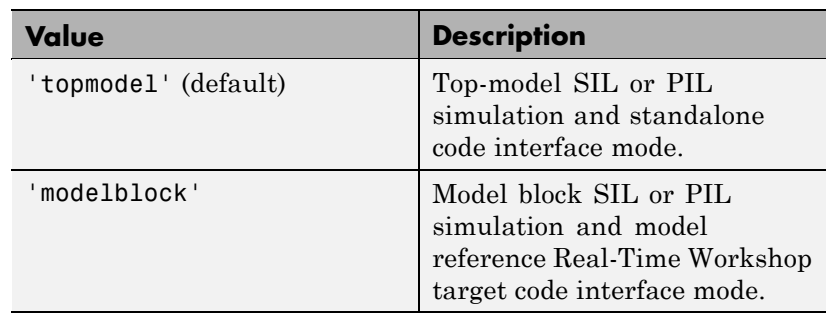

### connectivity

Specify mode of execution

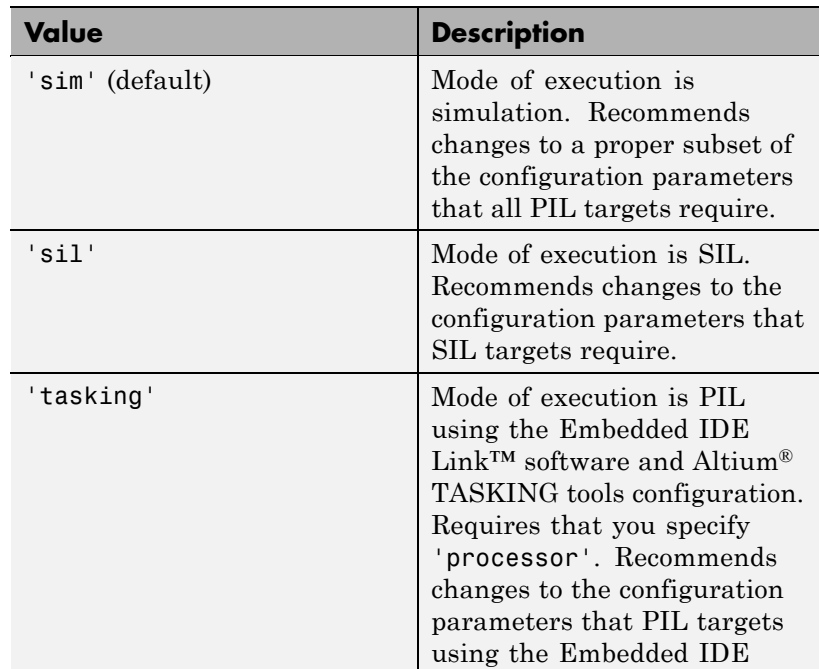

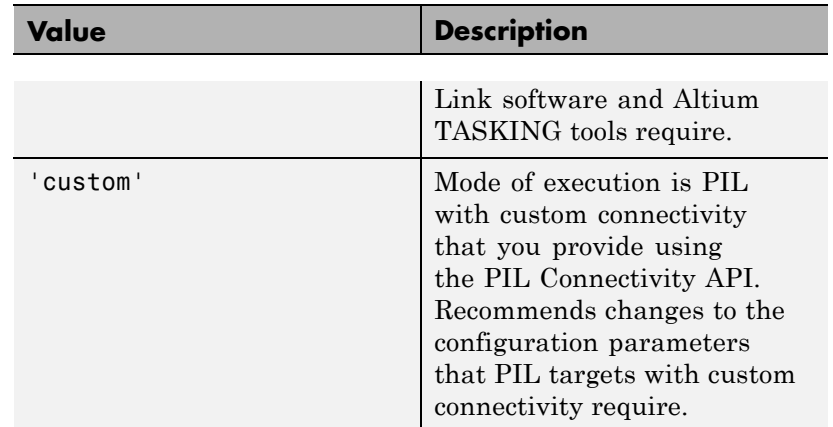

### LogMode

Specify how to save signal data

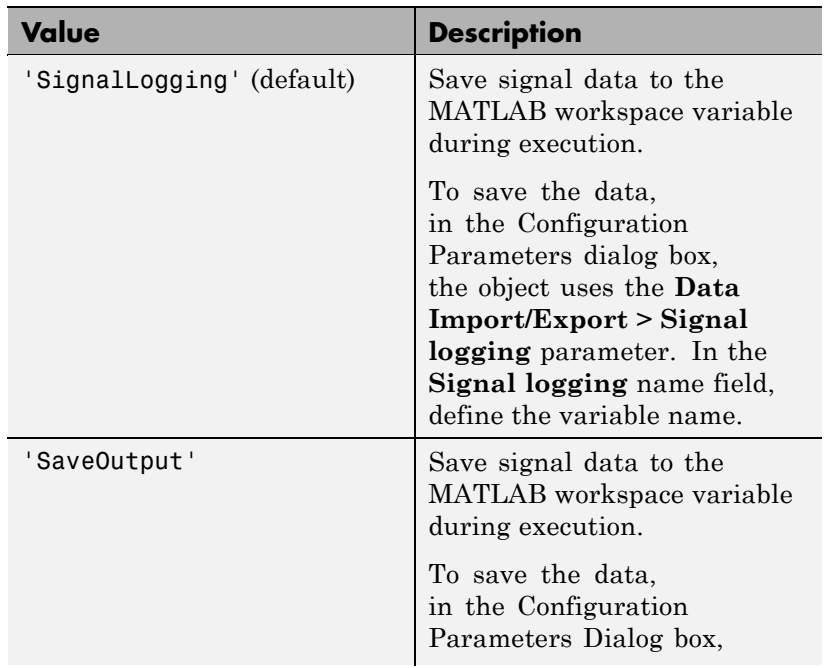

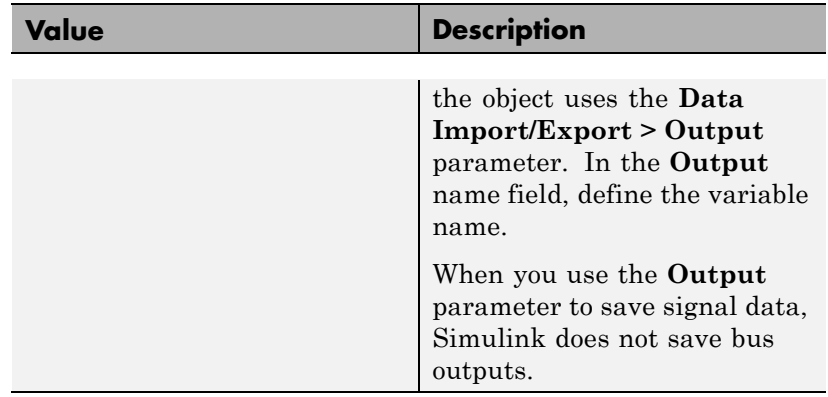

#### processor

Defines the processor type.

Use processor only when the value of connectivity is tasking.

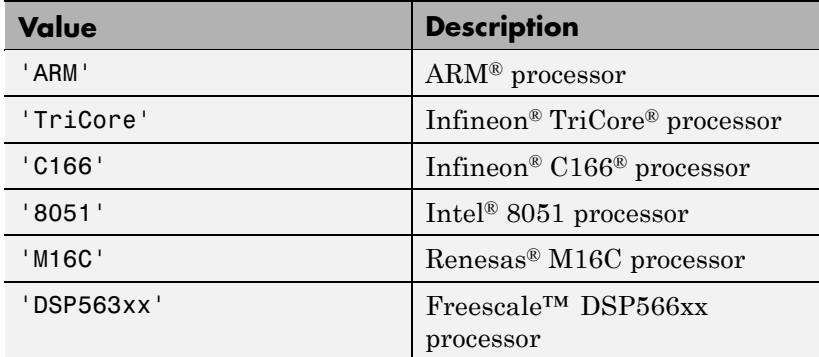

### SaveModel

Specify whether to save the model

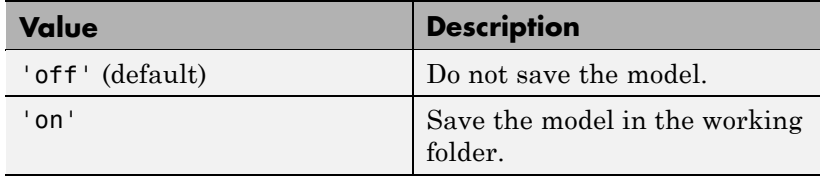

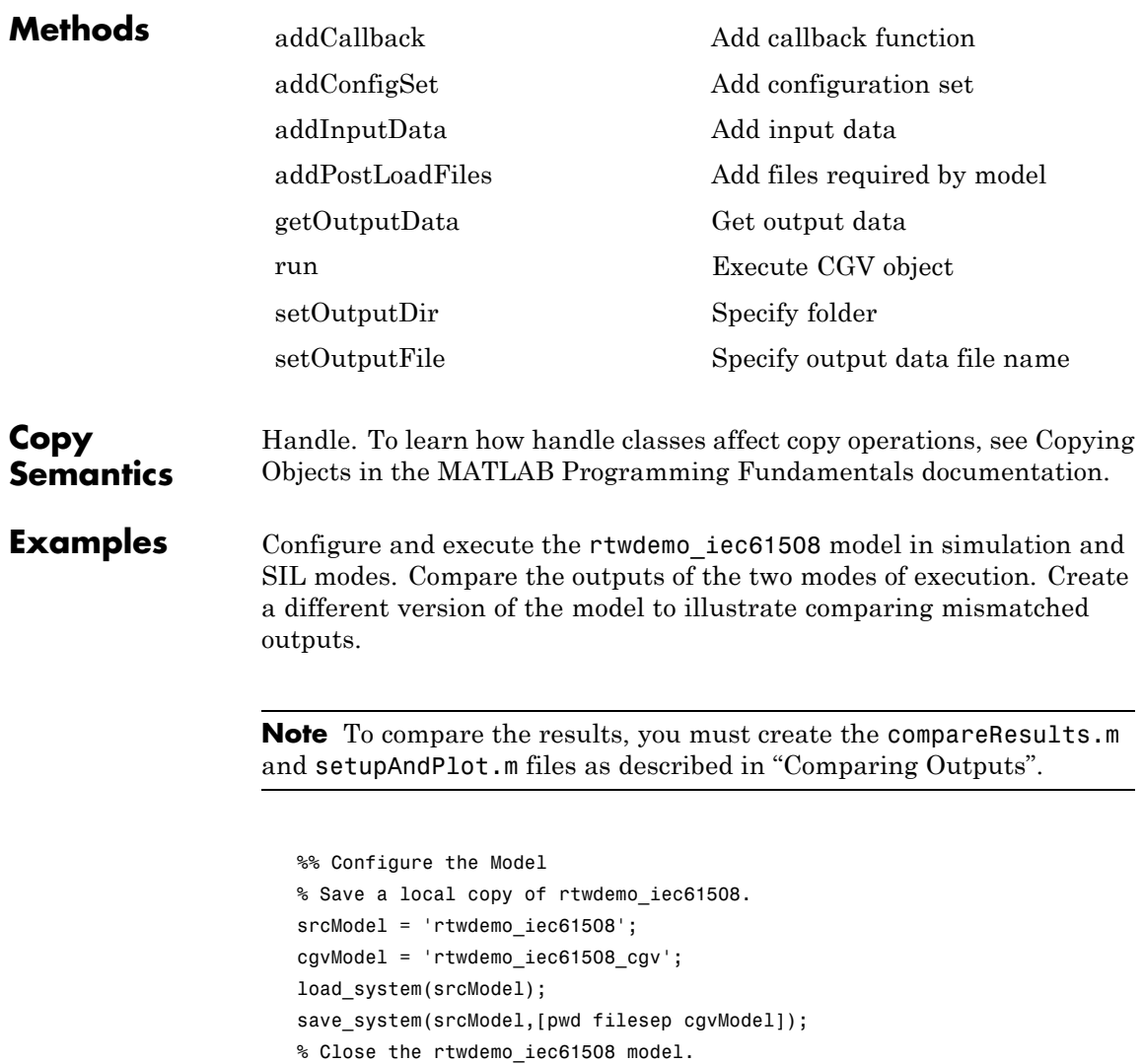

bdclose(srcModel); clear srcModel;

```
% Create a cgv.Config object and configure the model for top-model SIL.
cgvCfg = cgv.Config( cgvModel, 'LogMode', 'SaveOutput', ...
    'connectivity', 'sil', 'SaveModel', 'on');
cgvCfg.configModel();
% Display the results of what the cgv.Config object changed.
cgvCfg.displayReport();
load system(cgvModel);
% Configure the format of the outport data.
set_param( cgvModel, 'SaveFormat', 'StructureWithTime');
% Configure the inports to receive data that is configured in the MAT-file.
set param( cgvModel, 'LoadExternalInput', 'on');
set_param( cgvModel, 'ExternalInput', 'uIn');
% Do not display the code generation report.
set param( cgvModel, 'GenerateReport', 'off');
% Save these changes.
save system(cgvModel);
% Create the input data
InputData = 'rtwdemo_cgvScript_data';
x.time = (0:.1:4)';
values = sin(2.5* x.time) + 1;x.\sigmasignals(1).values = uint16(values * 32767/2);
x.\sigmasignals(2).values = uint16(values * 32767/4);
x.\sigmasignals(3).values = int16(values * 32767/2);
x.\sigmasignals(4).values = int16(values * 11000/2);
uIn = x;save( InputData, 'uIn');
%% Execute rtwdemo_iec61508_cgv in SIM mode
cgvObjSim = cgv.CGV(cgvModel, 'LogMode', 'SaveOutput');
cgvObjSim.addInputData(1,InputData);
result = cgvObjSim.run();
% Verify that the execution completed without error.
```

```
if result == true
    outputDataSim = cgvObjSim.getOutputData(1);
end
%% Execute rtwdemo_iec61508_cgv in SIL mode
cgvObjSil = cgv.CGV(cgvModel,'LogMode', 'SaveOutput', 'connectivity', 'sil');
cgvObjSil.addInputData(1,InputData);
result = cgvObjSil.run();
% Verify that the execution completed without error.
if result == true
    outputDataSil = cgvObjSil.getOutputData(1);
end
%% Compare and display results appropriate to the model output format
% Note: You must create compareResults.m and setupAndPlot.m as directed in
% the user's guide.
% The compareResults function displays a message in the MATLAB Command Window
% for each matching output, and creates a plot of each mismatched output.
% Since there are no differences in the output data,
% compareResults only displays a message in the MATLAB Command Window.
tolerance = 1e-10;compareResults( tolerance, outputDataSim, outputDataSil);
% Manually plot the data. The results appear as a single line, with the
% second plot overlaying the first.
setupAndPlot('outputDataSim', 'outputDataSil', ...
    outputDataSim.signals(1).blockName, outputDataSim.time, ...
    outputDataSim.signals(1).values, outputDataSil.signals(1).values, 50, 50);
%% Create a version of rtwdemo iec61508 cgv
% In the Add2 block, select 'Saturate on integer overflow'.
cgvModelSaturate = 'rtwdemo_iec61508_cgv_saturate';
load system(cgvModel);
set param([cgvModel '/Add2'], 'SaturateOnIntegerOverflow', 'on');
save_system(cgvModel, cgvModelSaturate);
```
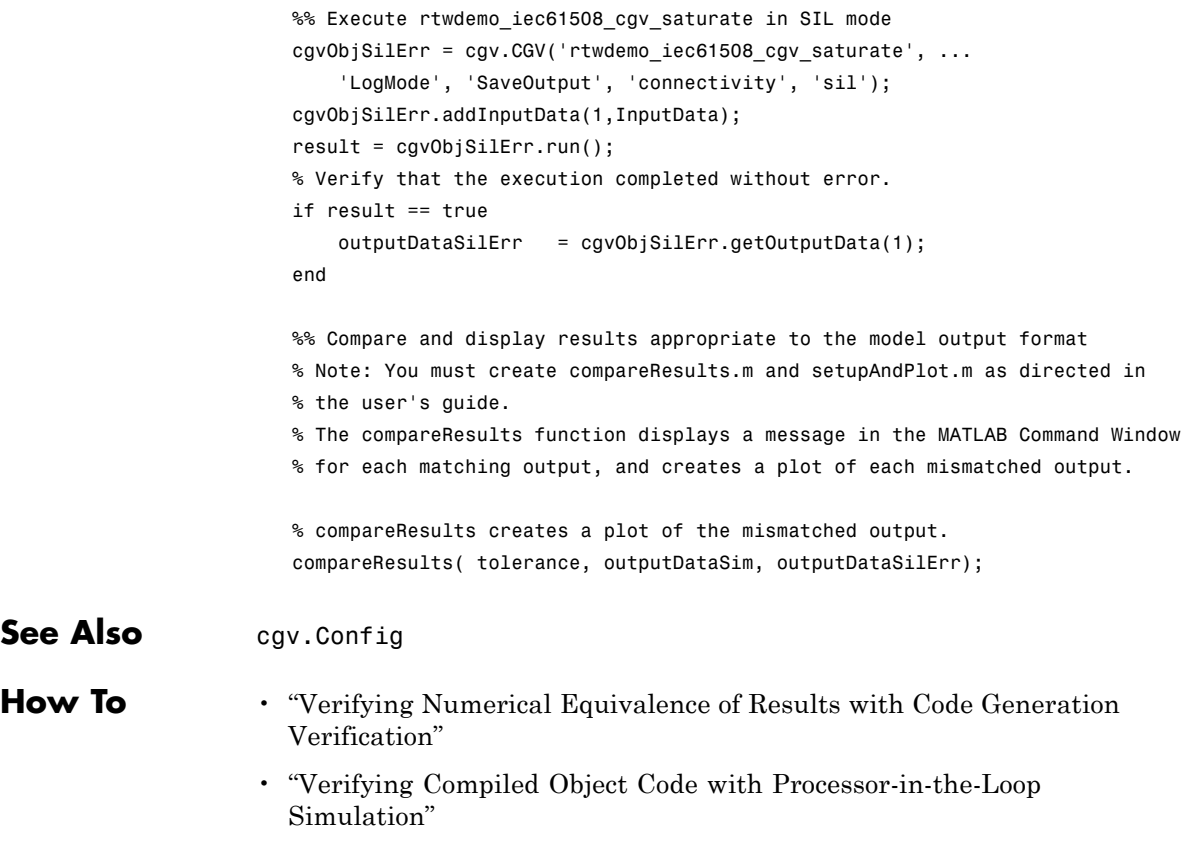

#### **Purpose** Check and modify model configuration parameter values

#### **Description** Creates a handle to a cgv. Config object that supports checking and optionally modifying models for compatibility with various modes of execution, such as simulation, Software-In-the-Loop (SIL), or Processor-In-the-Loop (PIL).

To execute the model successfully in the mode that you specify, you might need to make additional modifications to the configuration parameter values or the model.

By default, cgv.Config modifies configuration parameter values to the value that it recommends, but does not save the model. Alternatively, you can specify that cgv.Config use one of the following approaches:

- Modify configuration parameter values to the values that  $cgv$ . Config recommends, and save the model. Specify this approach using the SaveModel property.
- **•** List the values that cgv.Config recommends for the configuration parameters, but do not modify the configuration parameters or the model. Specify this approach using the ReportOnly property.

Do not use referenced configuration sets in models that you are modifying using cgv.Config. If the model uses a referenced configuration set, update the model with a copy of the configuration set. Use the Simulink.ConfigSetRef.getRefConfigSet method. For more information, see Simulink.ConfigSetRef in the Simulink documentation.

If you use cgv.Config on a model that executes a callback function, the callback function might modify configuration parameter values each time the model loads. The callback function might revert changes that cgv.Config made. When this change occurs, the model might no longer be set up correctly for SIL or PIL. For more information, see "Using Callback Functions".

### **Construction** *cfgObj* = cgv.Config('*model name*') creates a handle to a cgv.Config object, *cfgObj*, using default values for properties.

*model* name is the name of the model that you are checking and optionally configuring.

*cfgObj* =

cgv.Config('*model\_name*','*PropertyName*','*PropertyValue*') constructs the object using options, specified as property name and value pairs. Property names and values are not case sensitive.

cgv.Config and cgv.CGV use many of the same properties. When the cgv.CGV object executes, it uses cgv.Config to verify that the model is configured correctly for the mode of execution that you specify.

### **Properties** ComponentType

Define the SIL or PIL approach

If mode of execution is simulation (connectivity is sim), choosing either value for ComponentType has no effect on simulation results. However, cgv.Config recommends configuration parameter values based on the value of ComponentType.

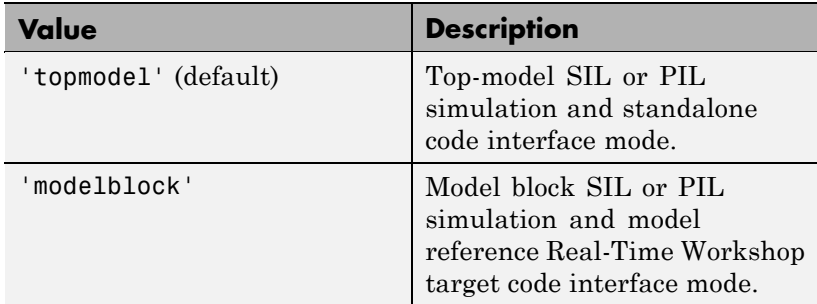

connectivity

Specify mode of execution

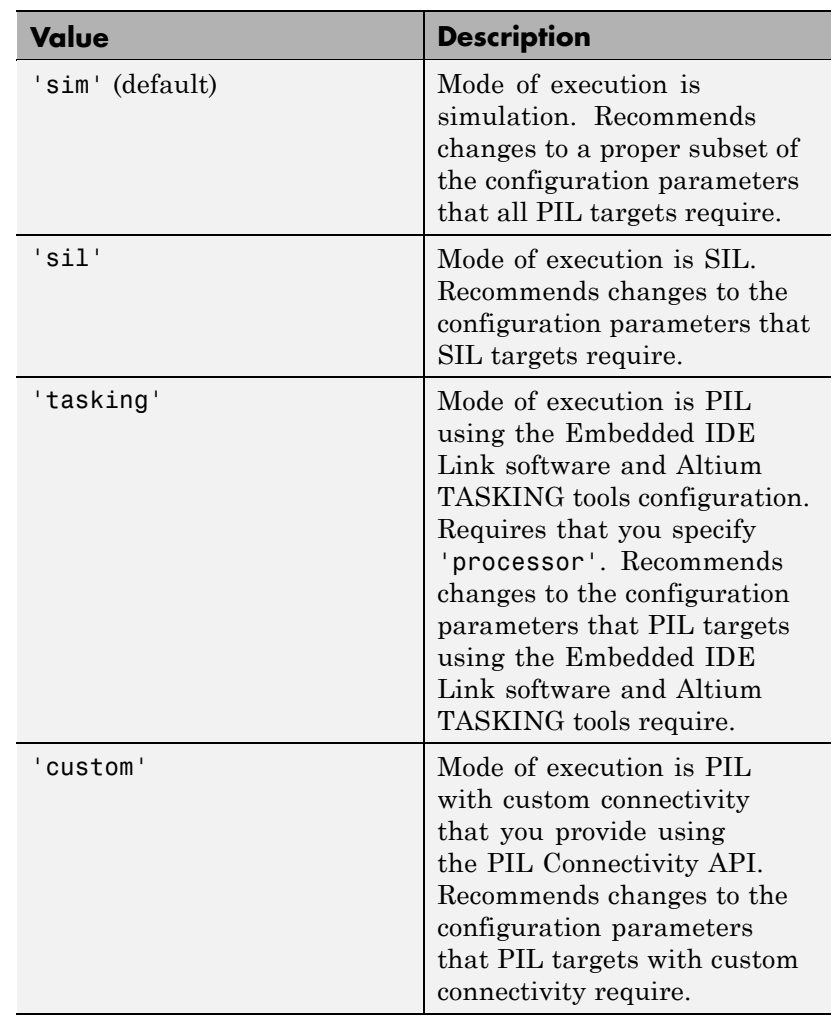

LogMode

Specify how to save signal data

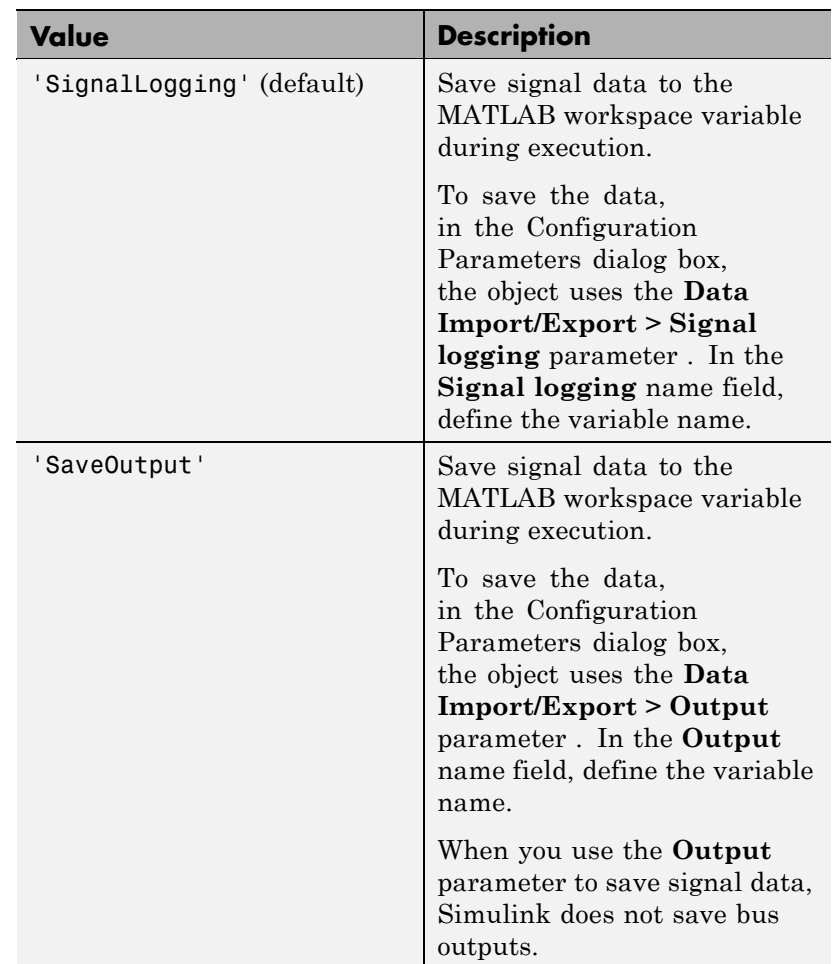

processor

Defines the processor type

Use processor only when the value of connectivity is tasking.

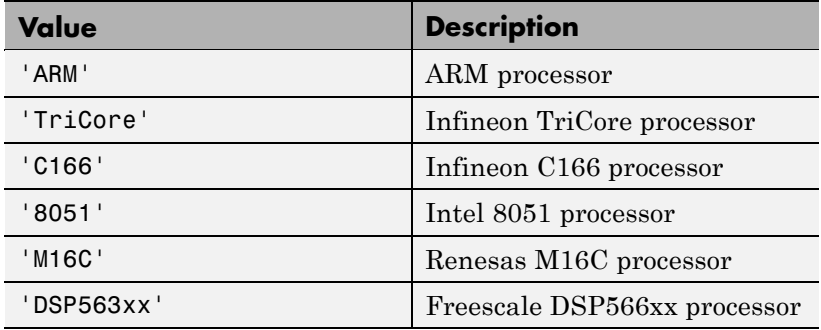

ReportOnly

Specify whether to create a report

Specify whether to create a report of the values that cgv.Config recommends for the configuration parameters, without modifying the configuration parameters or the model. If you set ReportOnly to 'on', SaveModel must be 'off'.

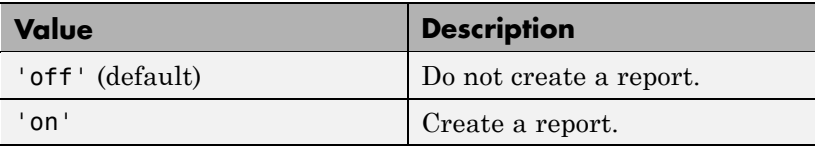

SaveModel

Specify whether to save the model

Specify whether to modify configuration parameter values to the values that cgv.Config recommends, and save the model. If you set SaveModel to 'on', ReportOnly must be 'off'.

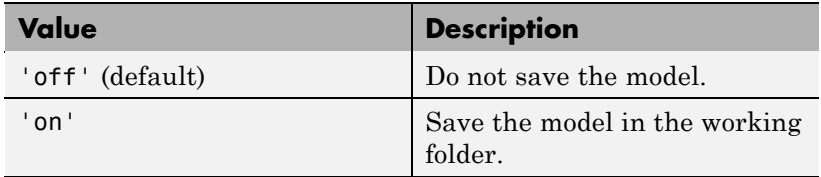

## **cgv.Config class**

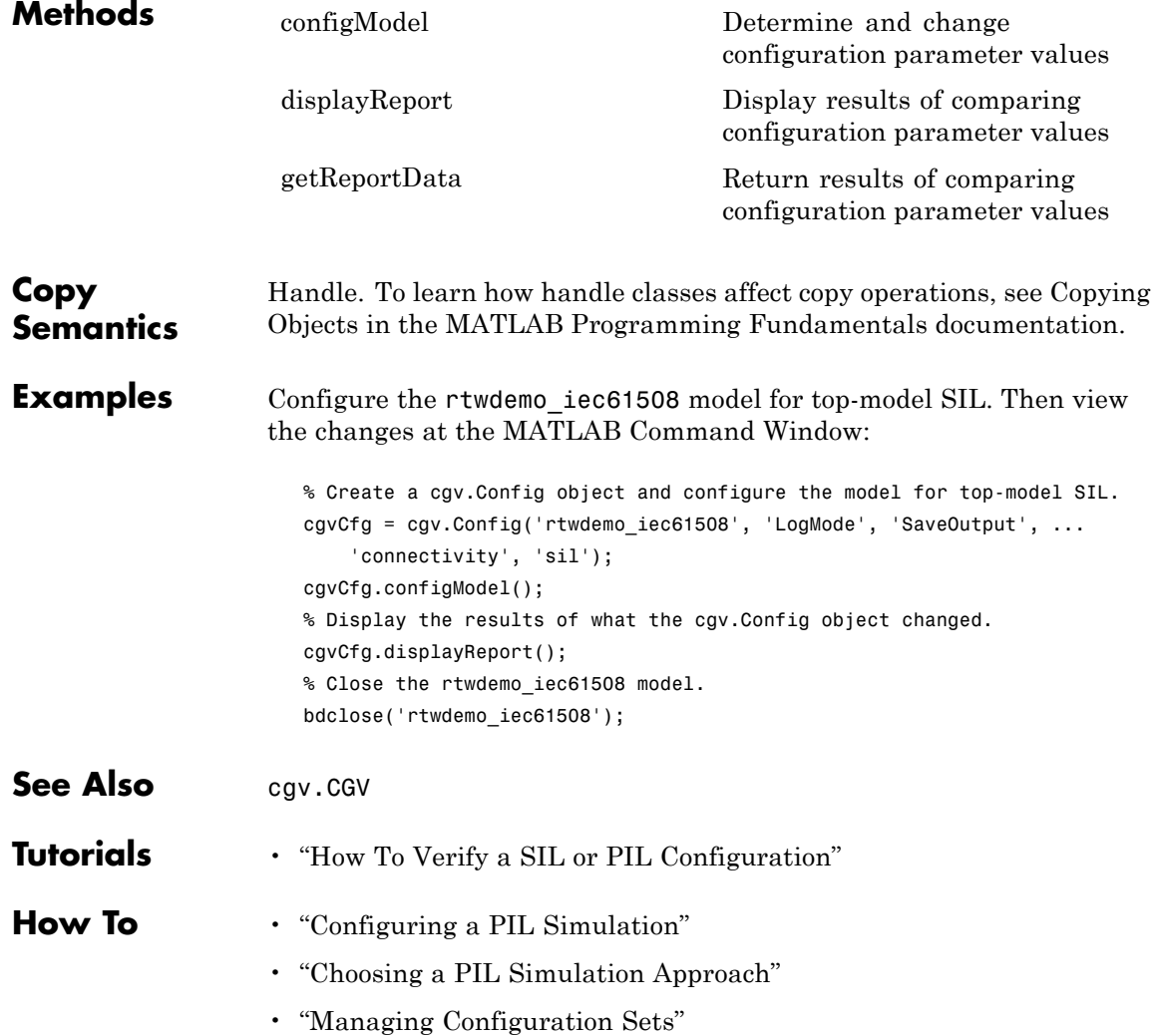
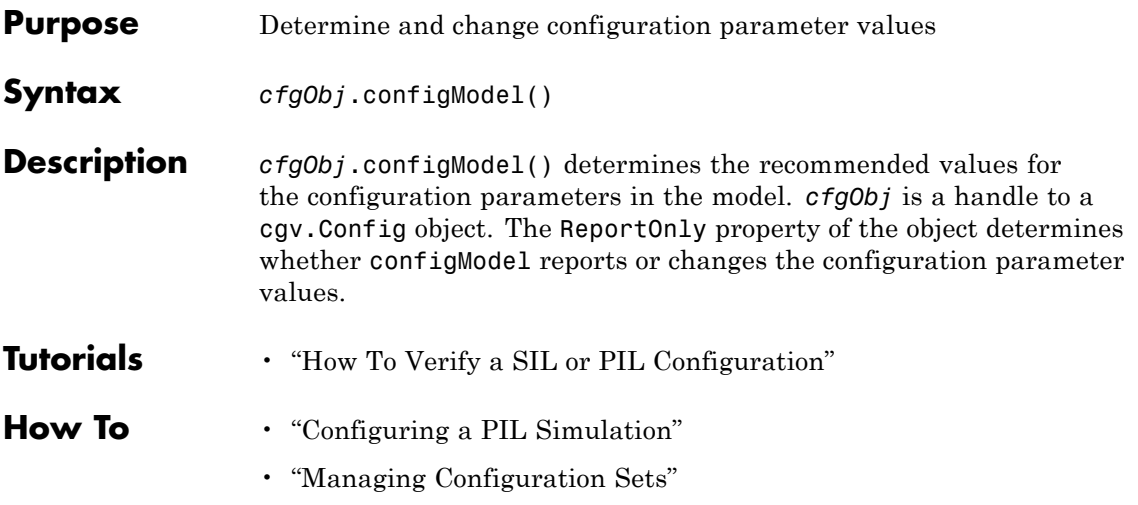

# **copyConceptualArgsToImplementation**

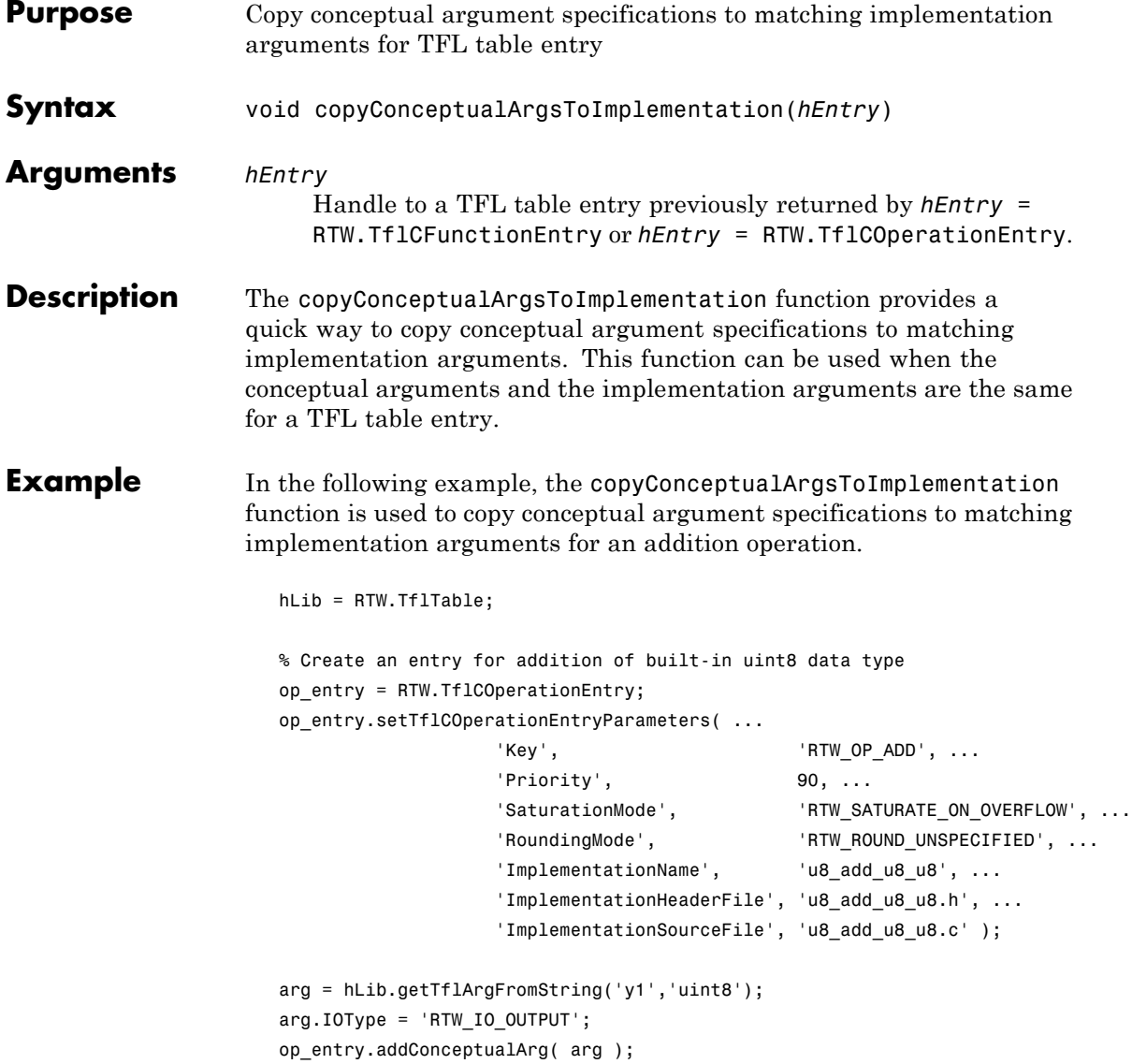

```
arg = hLib.getTflArgFromString('u1','uint8');
                      op_entry.addConceptualArg( arg );
                      arg = hLib.getTflArgFromString('u2','uint8');
                      op_entry.addConceptualArg( arg );
                      op_entry.copyConceptualArgsToImplementation();
                      hLib.addEntry( op_entry );
See Also "Creating Function Replacement Tables" in the Real-Time Workshop
                    Embedded Coder documentation
                    "Replacing Math Functions and Operators Using Target Function
                    Libraries" in the Real-Time Workshop Embedded Coder documentation
```
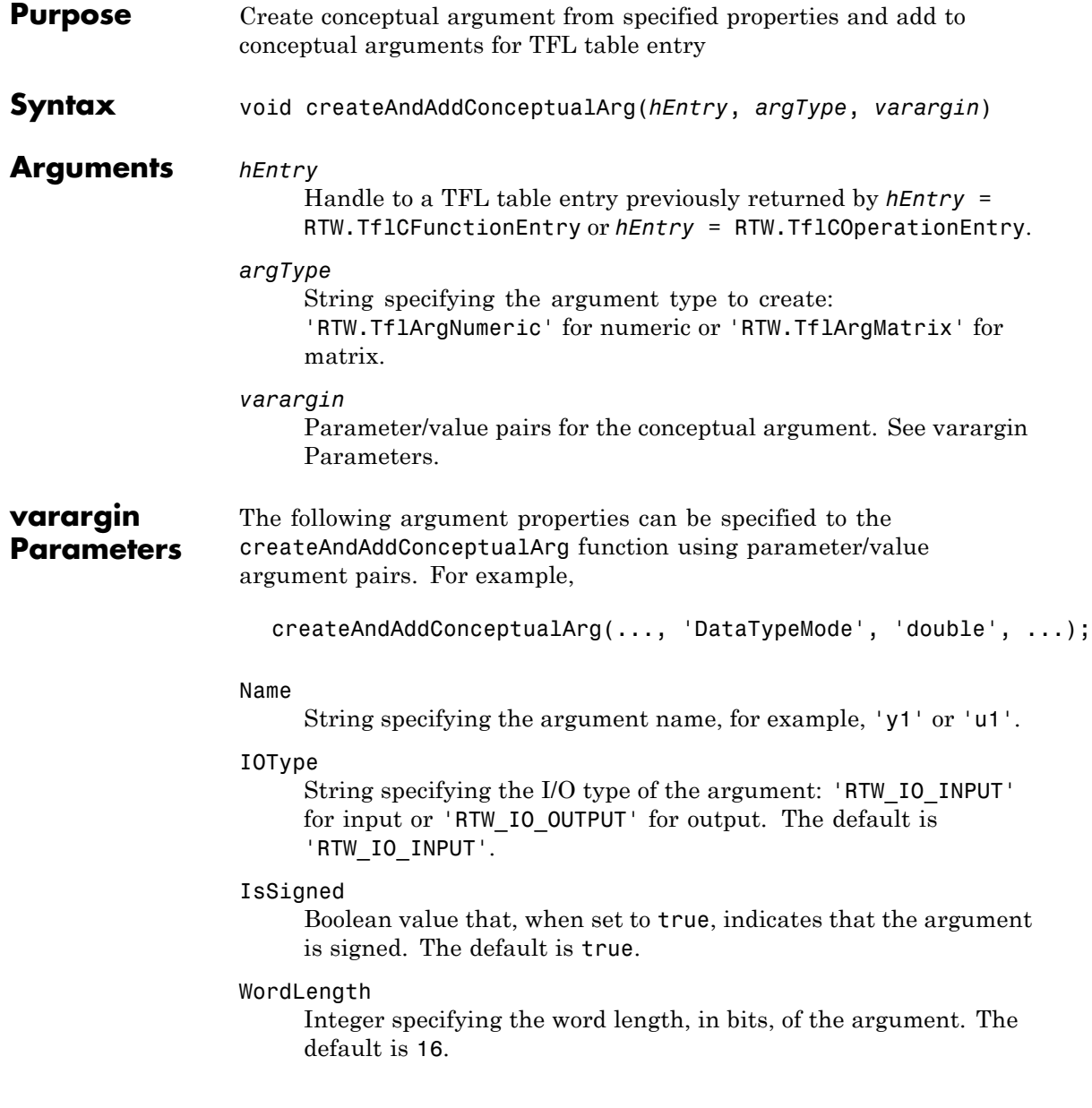

#### CheckSlope

Boolean flag that, when set to true for a fixed-point argument, causes TFL replacement request processing to check that the slope value of the argument exactly matches the call-site slope value. The default is true.

Specify true if you are matching a specific [slope bias] scaling combination or a specific binary-point-only scaling combination on fixed-point operator inputs and output. Specify false if you are matching relative scaling or relative slope and bias values across fixed-point operator inputs and output.

#### CheckBias

Boolean flag that, when set to true for a fixed-point argument, causes TFL replacement request processing to check that the bias value of the argument exactly matches the call-site bias value. The default is true.

Specify true if you are matching a specific [slope bias] scaling combination or a specific binary-point-only scaling combination on fixed-point operator inputs and output. Specify false if you are matching relative scaling or relative slope and bias values across fixed-point operator inputs and output.

#### DataTypeMode

String specifying the data type mode of the argument: 'boolean', 'double', 'single', 'Fixed-point: binary point scaling', or 'Fixed-point: slope and bias scaling'. The default is 'Fixed-point: binary point scaling'.

**Note** You can specify either DataType (with Scaling) or DataTypeMode, but do not specify both.

#### DataType

String specifying the data type of the argument: 'boolean', 'double', 'single', or 'Fixed'. The default is 'Fixed'.

#### Scaling

String specifying the data type scaling of the argument: 'BinaryPoint' for binary-point scaling or 'SlopeBias' for slope and bias scaling. The default is 'BinaryPoint'.

#### Slope

Floating-point value specifying the slope of the argument, for example, 15.0. The default is 1.

If you are matching a specific [slope bias] scaling combination on fixed-point operator inputs and output, specify either this parameter or a combination of the SlopeAdjustmentFactor and FixedExponent parameters

#### SlopeAdjustmentFactor

Floating-point value specifying the slope adjustment factor (F) part of the slope, *F*2*E*, of the argument. The default is 1.0.

If you are matching a specific [slope bias] scaling combination on fixed-point operator inputs and output, specify either the Slope parameter or a combination of this parameter and the FixedExponent parameter.

#### FixedExponent

Integer value specifying the fixed exponent (E) part of the slope, *F*2*E*, of the argument. The default is -15.

If you are matching a specific [slope bias] scaling combination on fixed-point operator inputs and output, specify either the Slope parameter or a combination of this parameter and the SlopeAdjustmentFactor parameter.

#### Bias

Floating-point value specifying the bias of the argument, for example, 2.0. The default is 0.0.

Specify this parameter if you are matching a specific [slope bias] scaling combination on fixed-point operator inputs and output.

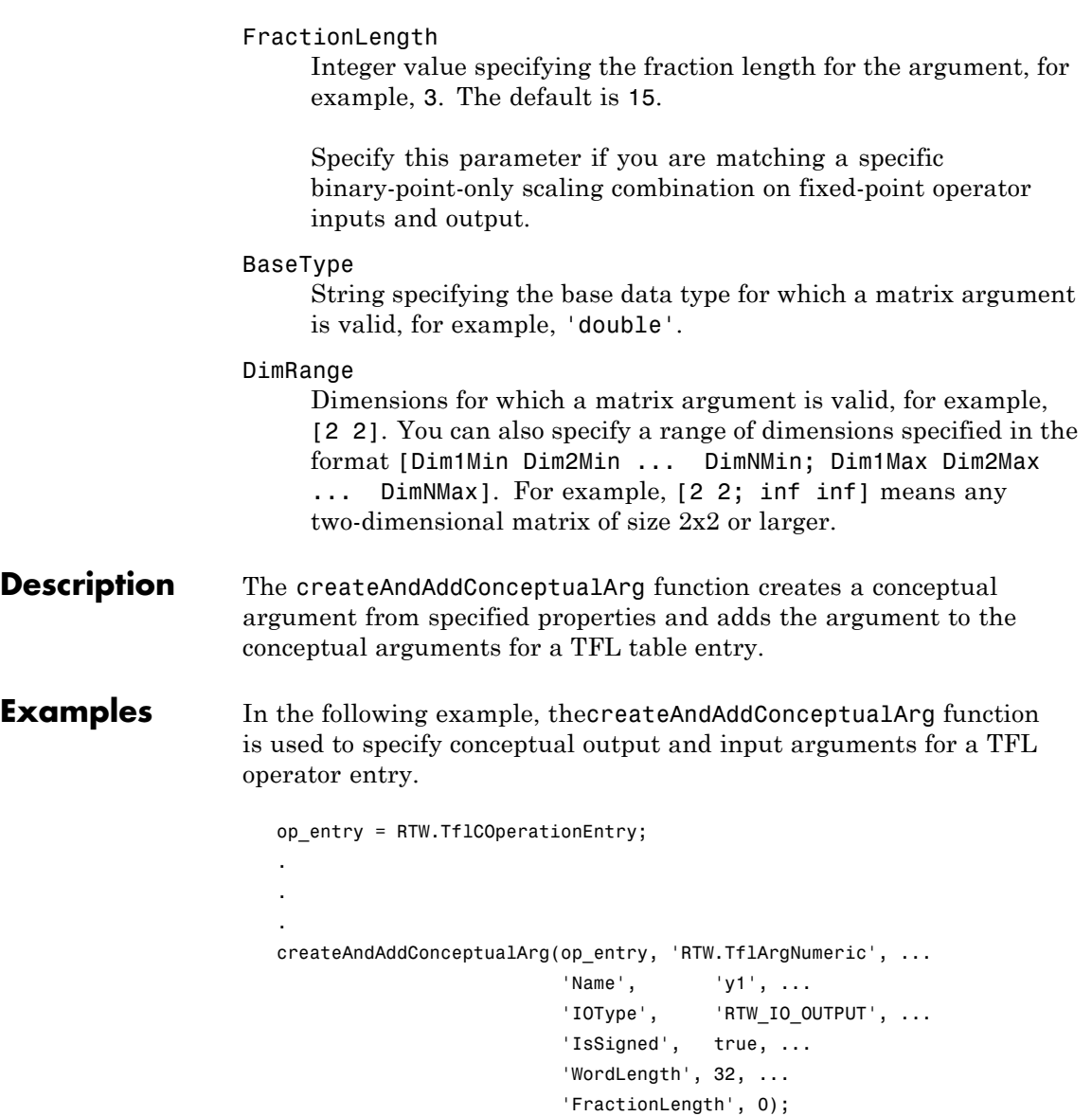

```
createAndAddConceptualArg(op_entry, 'RTW.TflArgNumeric',...
                        'Name', 'u1', ...
                         'IOType', 'RTW_IO_INPUT',...
                        'IsSigned', true,...
                         'WordLength', 32, ...
                        'FractionLength', 0 );
createAndAddConceptualArg(op_entry, 'RTW.TflArgNumeric',...
                        'Name', 'u2', ...
                         'IOType', 'RTW_IO_INPUT',...
                        'IsSigned', true,...
                         'WordLength', 32, ...
                         'FractionLength', 0 );
```
The following examples show some common type specifications using createAndAddConceptualArg.

```
% uint8:
createAndAddConceptualArg(hEntry, 'RTW.TflArgNumeric', ...
                        'Name', 'u1', ...
                        'IOType', 'RTW_IO_INPUT', ...
                       'IsSigned', false, ...
                        'WordLength', 8, ...
                        'FractionLength', 0 );
% single:
createAndAddConceptualArg(hEntry, 'RTW.TflArgNumeric', ...
                        'Name', 'u1', ...
                        'IOType', 'RTW_IO_INPUT', ...
                        'DataTypeMode', 'single' );
% double:
createAndAddConceptualArg(hEntry, 'RTW.TflArgNumeric', ...
                        'Name', 'y1', ...
                        'IOType', 'RTW_IO_OUTPUT', ...
                        'DataTypeMode', 'double' );
```

```
% boolean:
createAndAddConceptualArg(hEntry, 'RTW.TflArgNumeric', ...
                       'Name', 'u1', ...
                       'IOType', 'RTW_IO_INPUT', ...
                       'DataTypeMode', 'boolean' );
% Fixed-point using binary-point-only scaling:
createAndAddConceptualArg(hEntry, 'RTW.TflArgNumeric', ...
                 'Name', 'y1', ...
                 'IOType', 'RTW_IO_OUTPUT', ...
                 'CheckSlope', true, ...
                 'CheckBias', true, ...
                 'DataTypeMode', 'Fixed-point: binary point scaling', ...
                 'IsSigned', true, ...
                 'WordLength', 32, ...
                 'FractionLength', 28);
% Fixed-point using [slope bias] scaling:
createAndAddConceptualArg(hEntry, 'RTW.TflArgNumeric', ...
                 'Name', 'y1', ...
                 'IOType', 'RTW_IO_OUTPUT', ...
                 'CheckSlope', true, ...
                 'CheckBias', true, ...
                 'DataTypeMode', 'Fixed-point: slope and bias scaling', ...
                 'IsSigned', true, ...
                 'WordLength', 16, ...
                 'Slope', 15, ...
                 'Bias', 2);
```
For examples of fixed-point arguments that use relative scaling or relative slope/bias values, see "Example: Creating Fixed-Point Operator Entries for Relative Scaling (Multiplication and Division)" and "Example: Creating Fixed-Point Operator Entries for Equal Slope and Zero Net Bias (Addition and Subtraction)" in the Real-Time Workshop Embedded Coder documentation.

**See Also** "Creating Function Replacement Tables" in the Real-Time Workshop Embedded Coder documentation

> "Replacing Math Functions and Operators Using Target Function Libraries" in the Real-Time Workshop Embedded Coder documentation

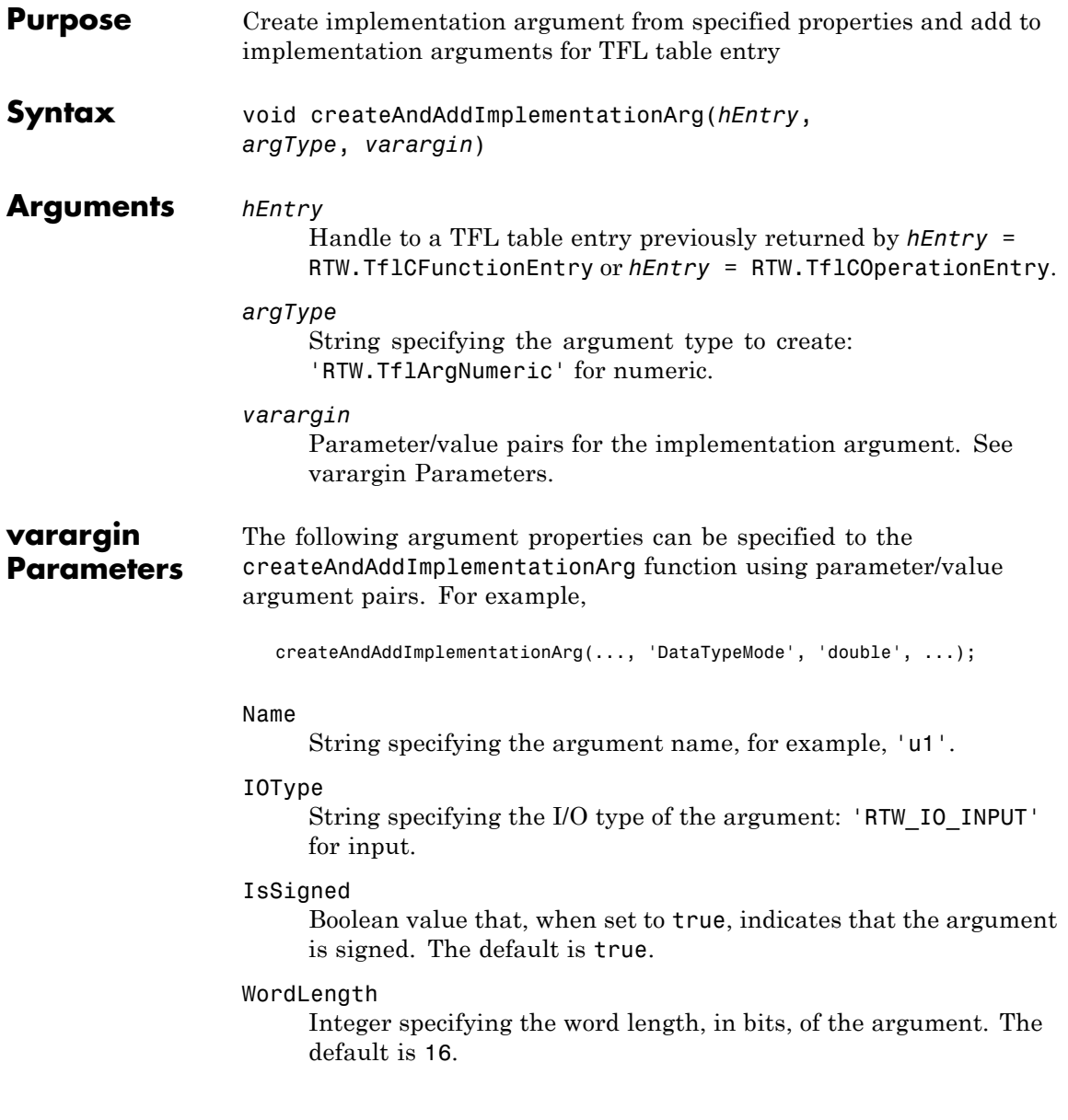

#### DataTypeMode

String specifying the data type mode of the argument: 'boolean', 'double', 'single', 'Fixed-point: binary point scaling', or 'Fixed-point: slope and bias scaling'. The default is 'Fixed-point: binary point scaling'.

**Note** You can specify either DataType (with Scaling) or DataTypeMode, but do not specify both.

#### DataType

String specifying the data type of the argument: 'boolean', 'double', 'single', or 'Fixed'. The default is 'Fixed'.

#### Scaling

String specifying the data type scaling of the argument: 'BinaryPoint' for binary-point scaling or 'SlopeBias' for slope and bias scaling. The default is 'BinaryPoint'.

#### Slope

Floating-point value specifying the slope of the argument, for example, 15.0. The default is 1.

You can optionally specify either this parameter or a combination of the SlopeAdjustmentFactor and FixedExponent parameters, but do not specify both.

#### SlopeAdjustmentFactor

Floating-point value specifying the slope adjustment factor (F) part of the slope,  $F2^E$ , of the argument. The default is 1.0.

You can optionally specify either the Slope parameter or a combination of this parameter and the FixedExponent parameter, but do not specify both.

#### FixedExponent

Integer value specifying the fixed exponent (E) part of the slope,  $F2^E$ , of the argument. The default is  $-15$ .

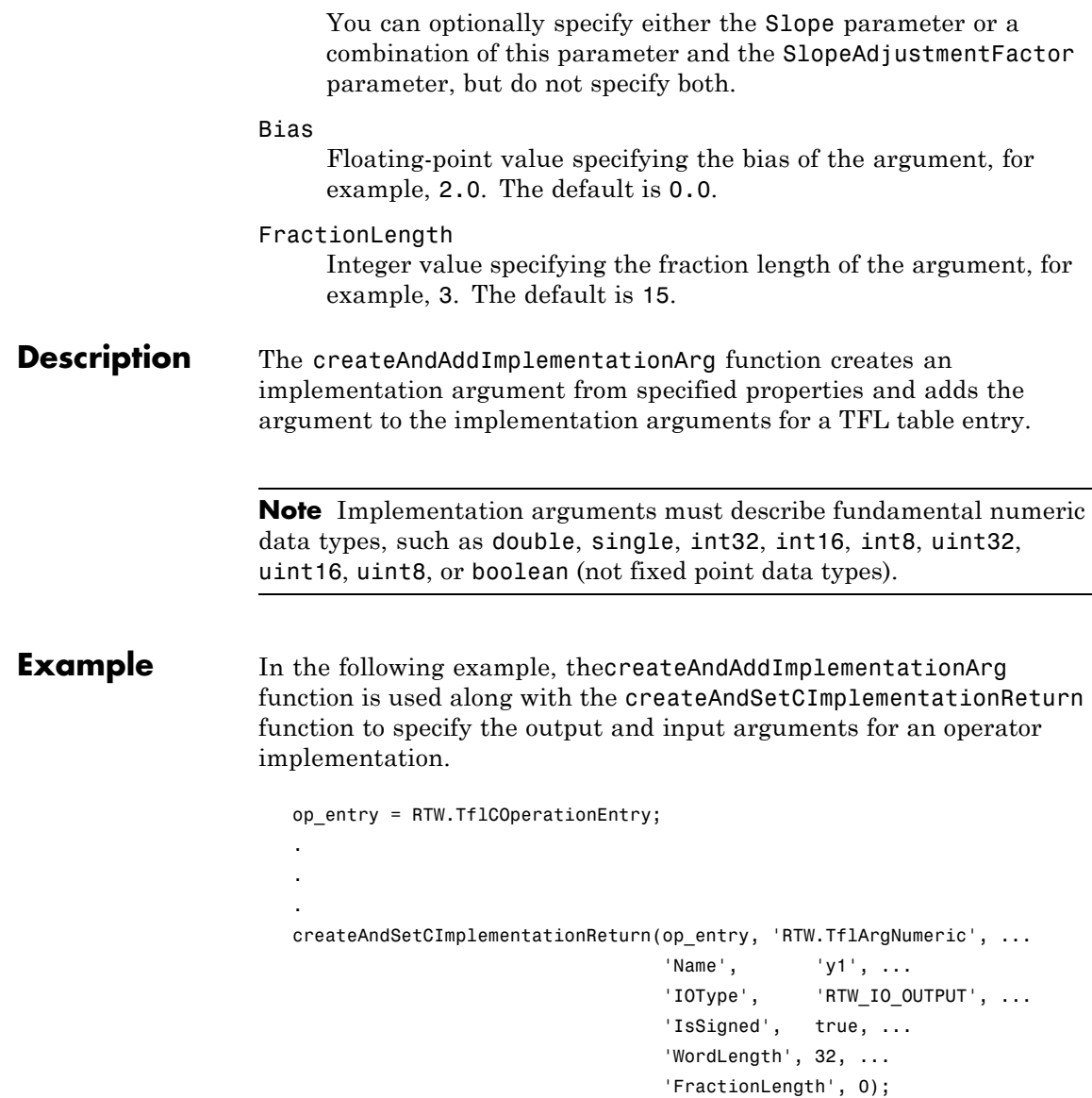

```
createAndAddImplementationArg(op_entry, 'RTW.TflArgNumeric',...
                            'Name', 'u1', ...
                            'IOType', 'RTW_IO_INPUT',...
                            'IsSigned', true,...
                            'WordLength', 32, ...
                            'FractionLength', 0 );
createAndAddImplementationArg(op_entry, 'RTW.TflArgNumeric',...
                            'Name', 'u2', ...
                            'IOType', 'RTW_IO_INPUT',...
                            'IsSigned', true,...
                            'WordLength', 32, ...
                            'FractionLength', 0 );
```
The following examples show some common type specifications using createAndAddImplementationArg.

```
% uint8:
createAndAddImplementationArg(hEntry, 'RTW.TflArgNumeric', ...
                           'Name', 'u1', ...
                           'IOType', 'RTW_IO_INPUT', ...
                           'IsSigned', false, ...
                           'WordLength', 8, ...
                           'FractionLength', 0 );
% single:
createAndAddImplementationArg(hEntry, 'RTW.TflArgNumeric', ...
                           'Name', 'u1', ...
                           'IOType', 'RTW_IO_INPUT', ...
                           'DataTypeMode', 'single' );
% double:
createAndAddImplementationArg(hEntry, 'RTW.TflArgNumeric', ...
                           'Name', 'u1', ...
                           'IOType', 'RTW_IO_INPUT', ...
                           'DataTypeMode', 'double' );
```
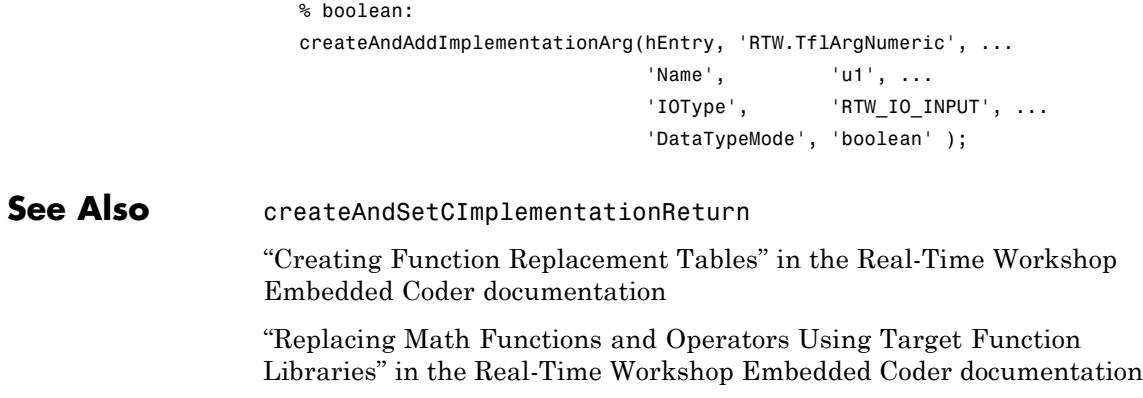

# **createAndSetCImplementationReturn**

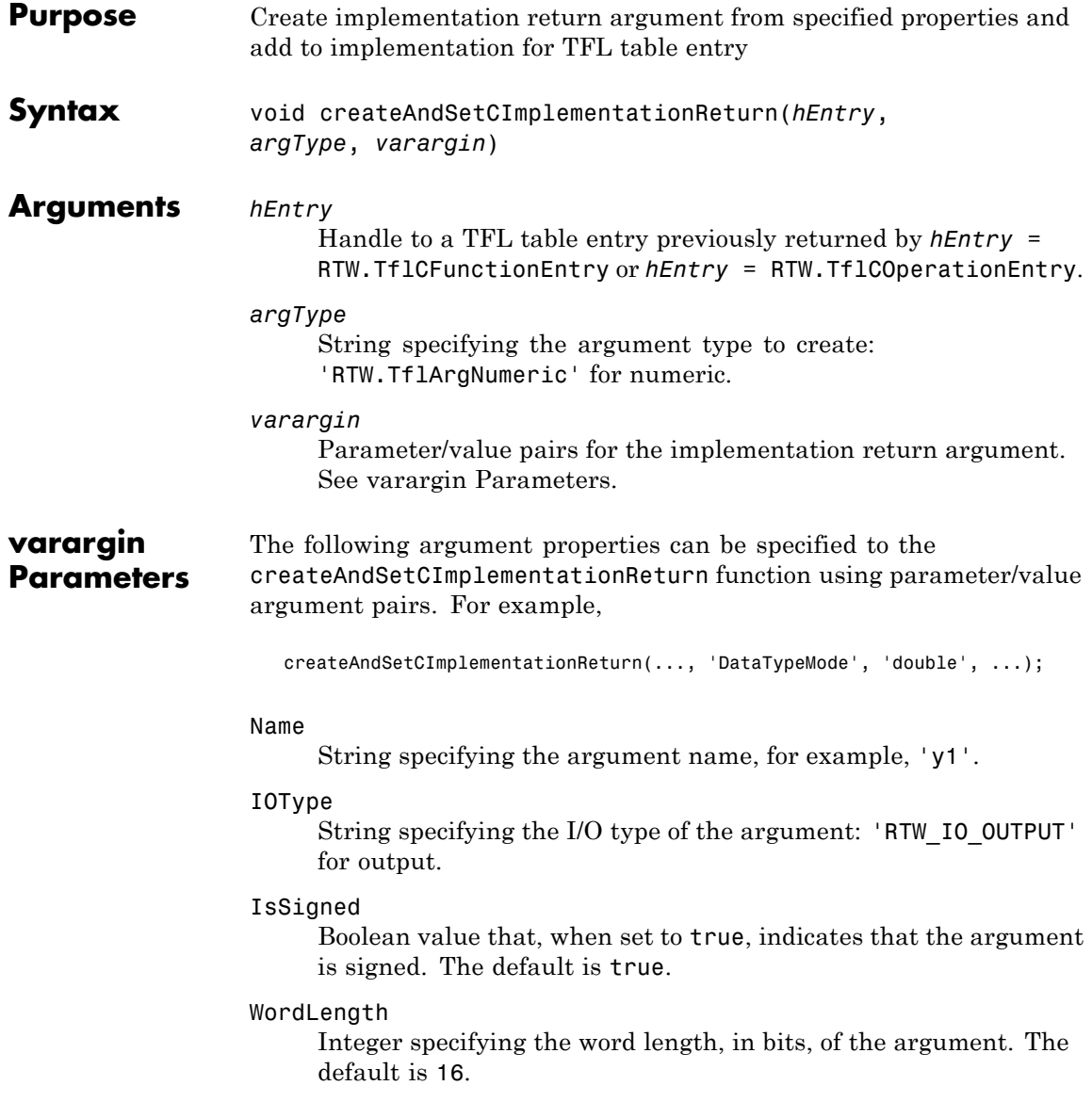

#### DataTypeMode

String specifying the data type mode of the argument: 'boolean', 'double', 'single', 'Fixed-point: binary point scaling', or 'Fixed-point: slope and bias scaling'. The default is 'Fixed-point: binary point scaling'.

**Note** You can specify either DataType (with Scaling) or DataTypeMode, but do not specify both.

#### DataType

String specifying the data type of the argument: 'boolean', 'double', 'single', or 'Fixed'. The default is 'Fixed'.

#### Scaling

String specifying the data type scaling of the argument: 'BinaryPoint' for binary-point scaling or 'SlopeBias' for slope and bias scaling. The default is 'BinaryPoint'.

#### Slope

Floating-point value specifying the slope for a fixed-point argument, for example, 15.0. The default is 1.

You can optionally specify either this parameter or a combination of the SlopeAdjustmentFactor and FixedExponent parameters, but do not specify both.

#### SlopeAdjustmentFactor

Floating-point value specifying the slope adjustment factor (F) part of the slope,  $F2^E$ , of the argument. The default is 1.0.

You can optionally specify either the Slope parameter or a combination of this parameter and the FixedExponent parameter, but do not specify both.

#### FixedExponent

Integer value specifying the fixed exponent (E) part of the slope, *F*2*E*, of the argument. The default is -15.

You can optionally specify either the Slope parameter or a combination of this parameter and the SlopeAdjustmentFactor parameter, but do not specify both.

#### Bias

Floating-point value specifying the bias of the argument, for example, 2.0. The default is 0.0.

#### FractionLength

Integer value specifying the fraction length of the argument, for example, 3. The default is 15.

### **Description** The createAndSetCImplementationReturn function creates an implementation return argument from specified properties and adds the argument to the implementation for a TFL table.

**Note** Implementation return arguments must describe fundamental numeric data types, such as double, single, int32, int16, int8, uint32, uint16, uint8, or boolean (not fixed point data types).

**Example** In the following example, the createAndSetCImplementationReturn function is used along with the createAndAddImplementationArg function to specify the output and input arguments for an operator implementation.

```
op_entry = RTW.TflCOperationEntry;
.
.
.
createAndSetCImplementationReturn(op_entry, 'RTW.TflArgNumeric', ...
                                 'Name', 'y1', ...
                                 'IOType', 'RTW_IO_OUTPUT', ...
                                 'IsSigned', true, ...
                                 'WordLength', 32, ...
                                 'FractionLength', 0);
```

```
createAndAddImplementationArg(op_entry, 'RTW.TflArgNumeric',...
                             'Name', 'u1', ...
                             'IOType', 'RTW_IO_INPUT',...
                             'IsSigned', true,...
                             'WordLength', 32, ...
                             'FractionLength', 0 );
createAndAddImplementationArg(op_entry, 'RTW.TflArgNumeric',...
                            'Name', 'u2', ...
                             'IOType', 'RTW_IO_INPUT',...
                             'IsSigned', true,...
                             'WordLength', 32, ...
                             'FractionLength', 0 );
```
The following examples show some common type specifications using createAndSetCImplementationReturn.

```
% uint8:
createAndSetCImplementationReturn(hEntry, 'RTW.TflArgNumeric', ...
                           'Name', 'y1', ...
                           'IOType', 'RTW_IO_OUTPUT', ...
                           'IsSigned', false, ...
                           'WordLength', 8, ...
                           'FractionLength', 0 );
% single:
createAndSetCImplementationReturn(hEntry, 'RTW.TflArgNumeric', ...
                           'Name', 'y1', ...
                           'IOType', 'RTW_IO_OUTPUT', ...
                           'DataTypeMode', 'single' );
% double:
createAndSetCImplementationReturn(hEntry, 'RTW.TflArgNumeric', ...
                           'Name', 'y1', ...
                           'IOType', TRTW IO OUTPUT', ...
                           'DataTypeMode', 'double' );
```
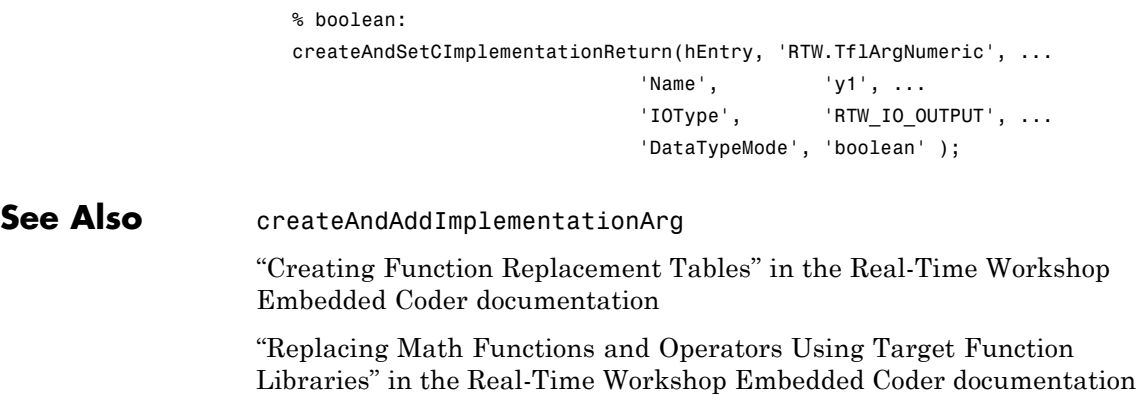

# **arxml.importer.createCalibrationComponentObjects**

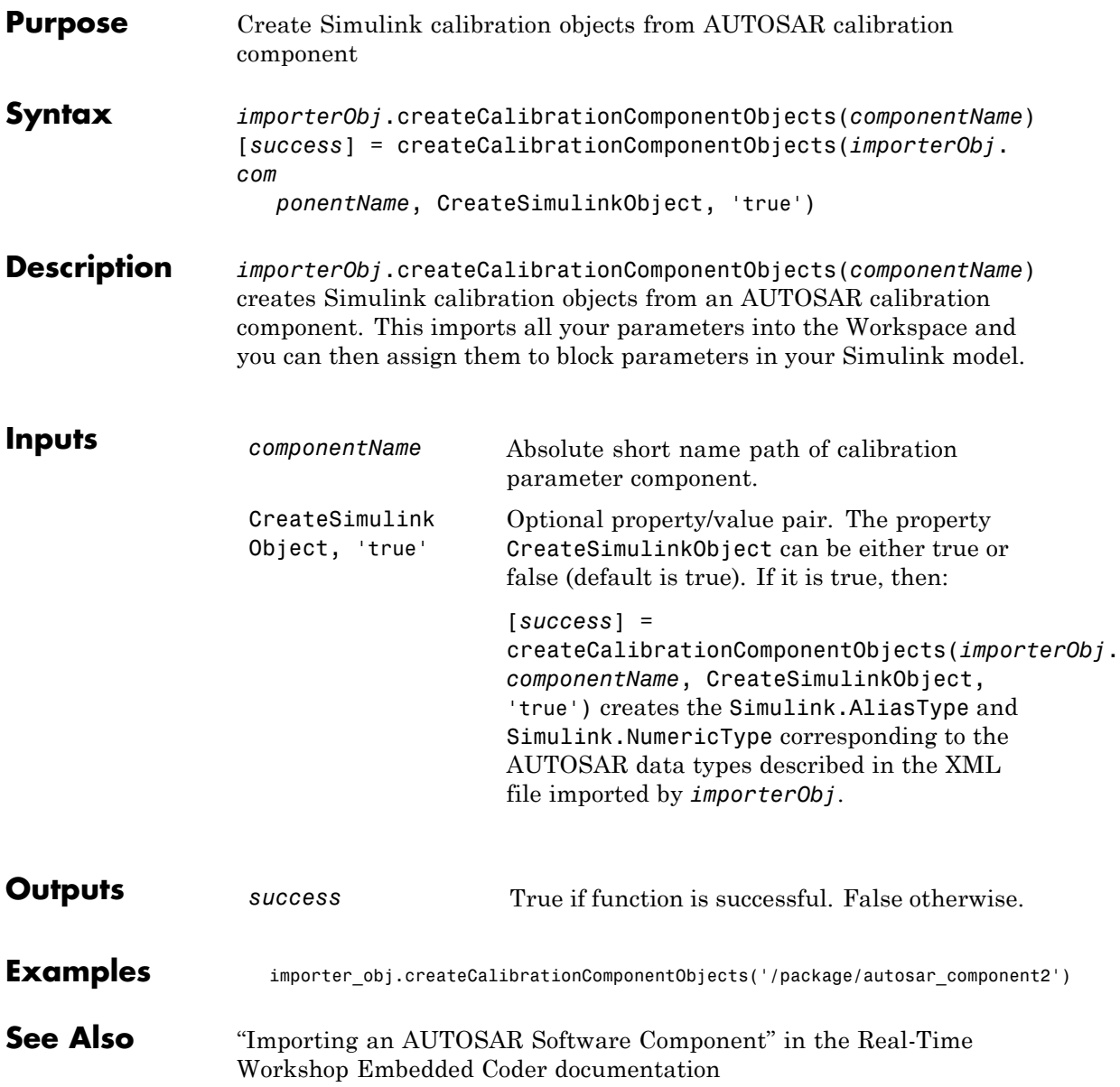

### **arxml.importer.createComponentAsModel**

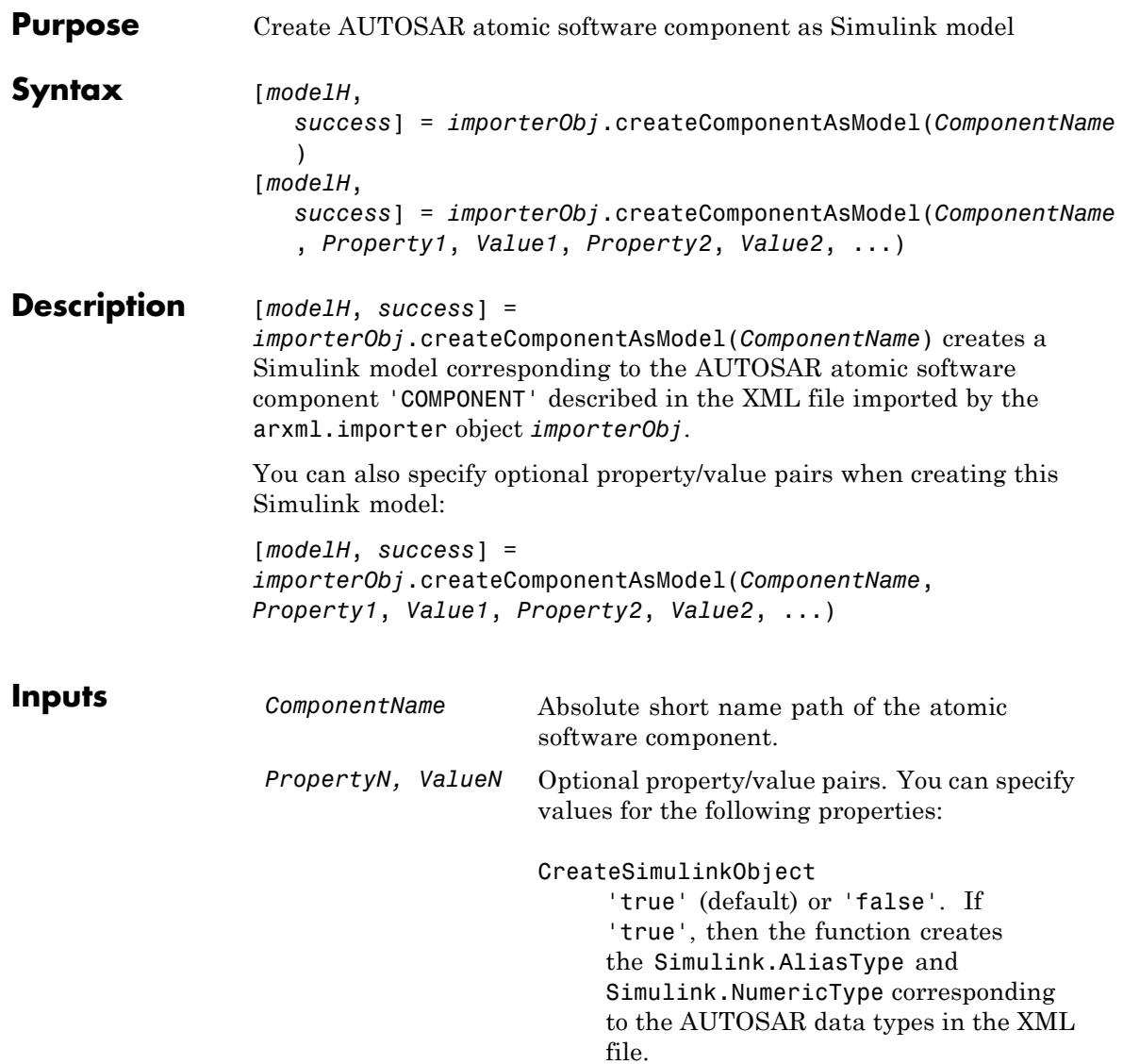

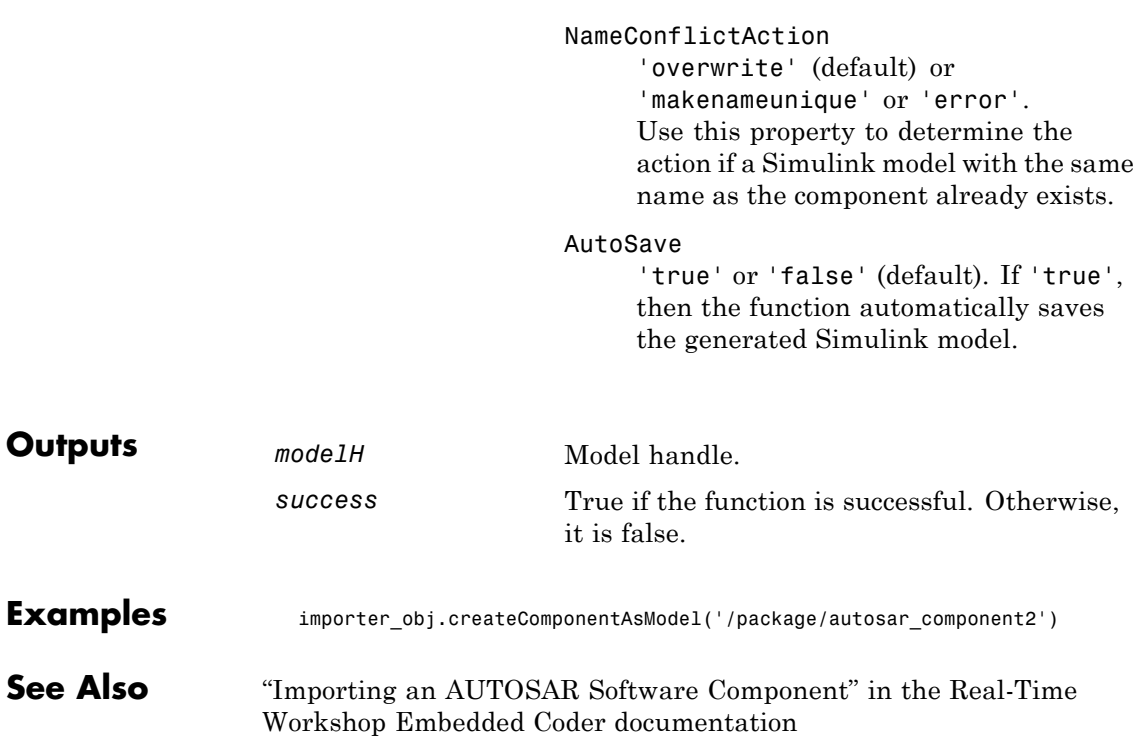

### **arxml.importer.createComponentAsSubsystem**

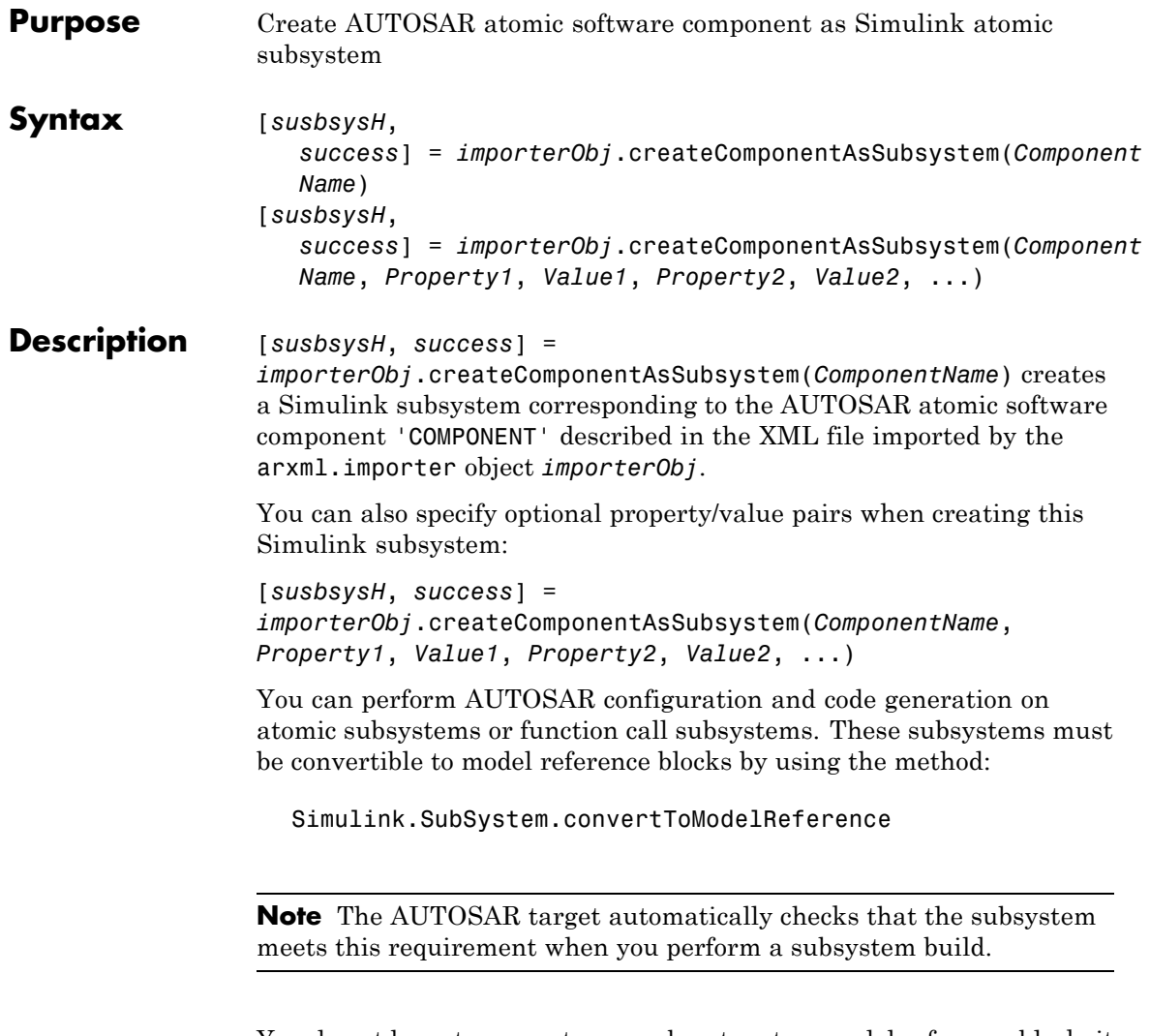

You do not have to convert your subsystem to a model reference block; it is optional. If you convert your subsystem to a referenced model, you can configure AUTOSAR options within the referenced model.

You can *export functions* for a single function-call subsystem. First configure your function-call subsystem AUTOSAR options (e.g., using the GUI from the Configuration Parameters dialog or by calling autosar\_gui\_launch(*subsystemName*)). Then right-click the subsystem and select **Real-Time Workshop > Export Functions**.

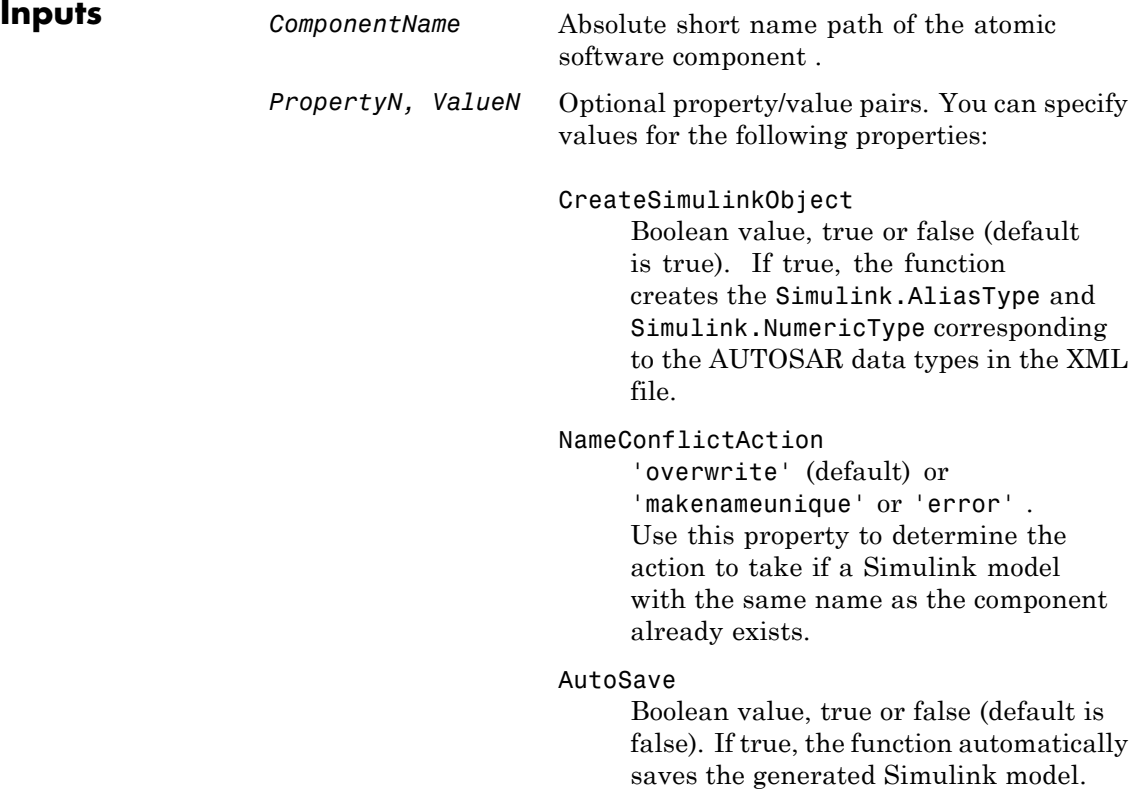

# **arxml.importer.createComponentAsSubsystem**

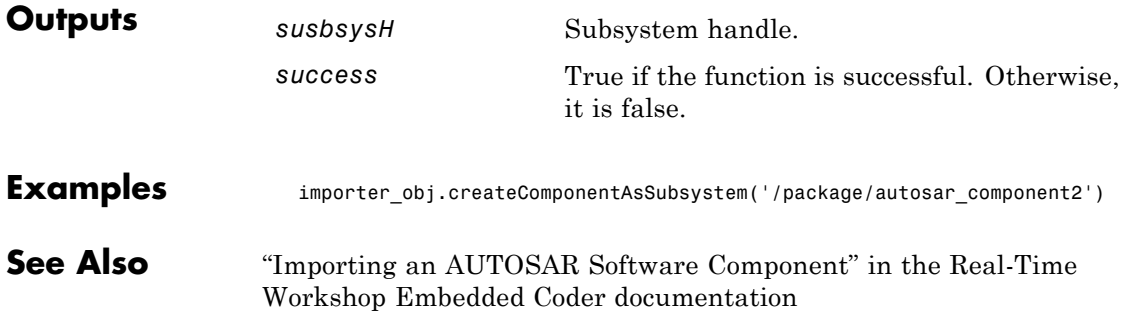

# **arxml.importer.createOperationAsConfigurableSubsystem**

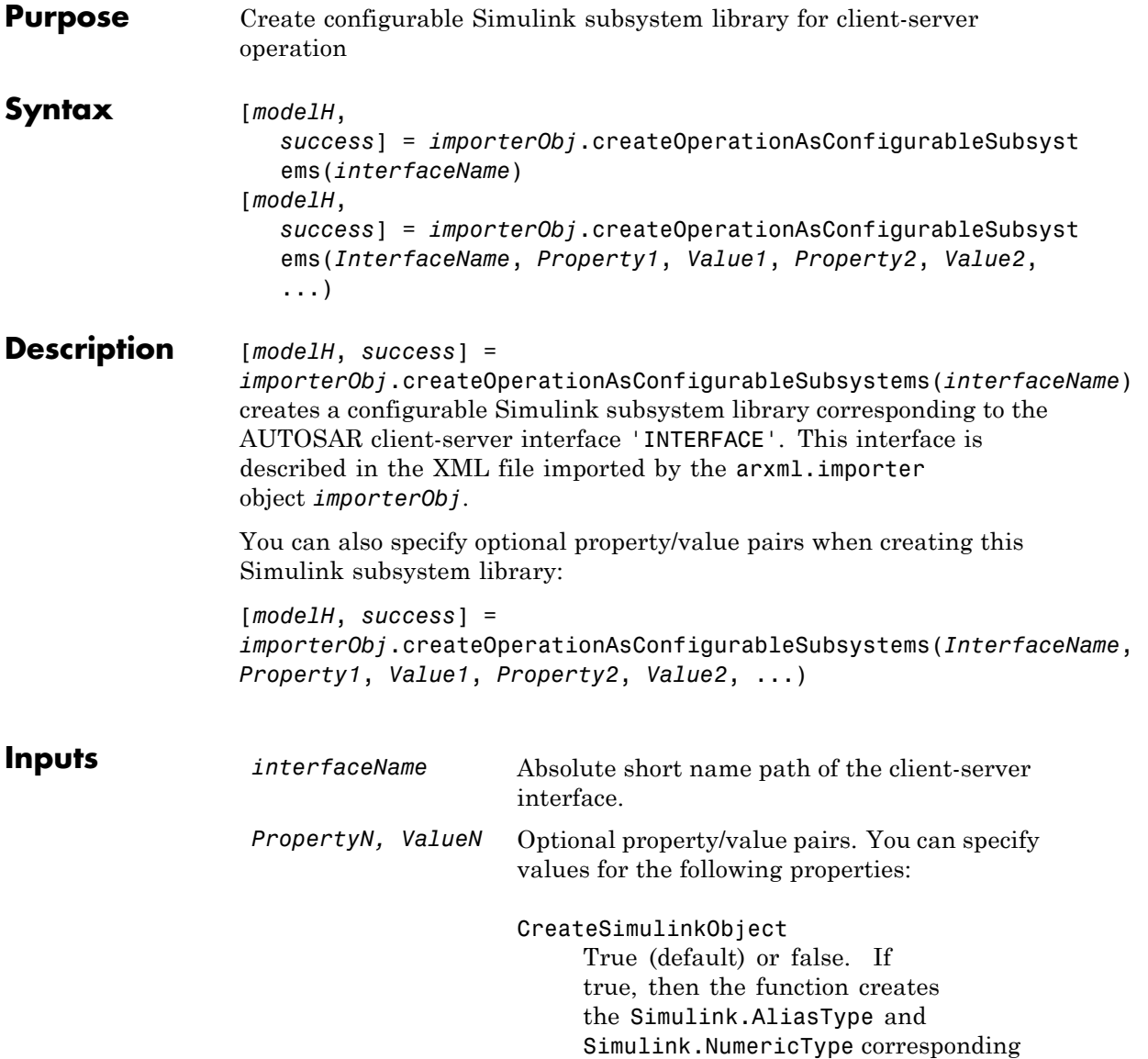

### **arxml.importer.createOperationAsConfigurableSubsystems**

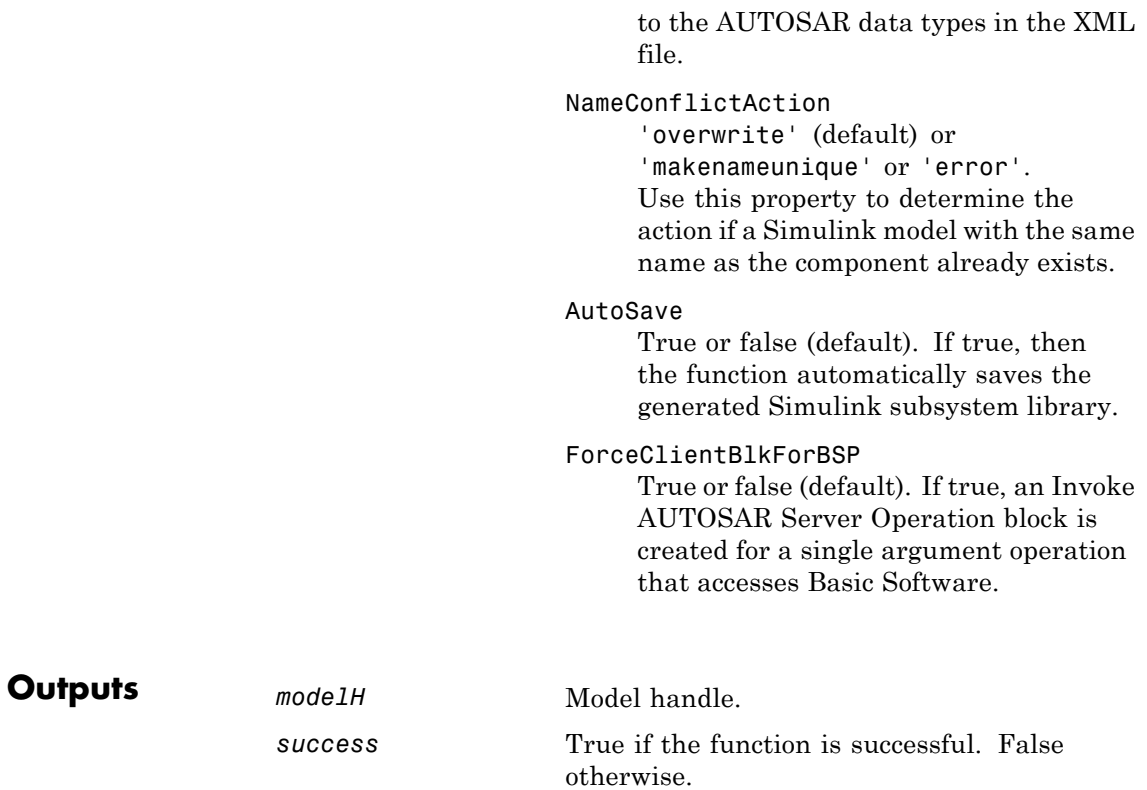

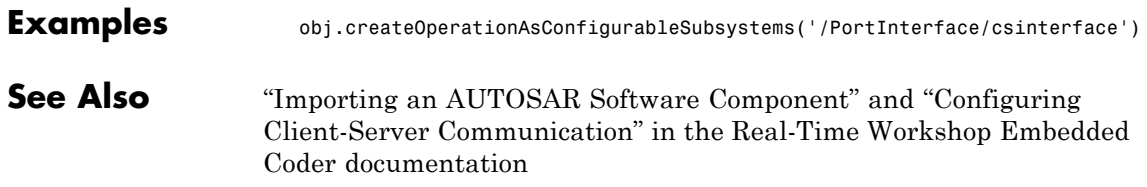

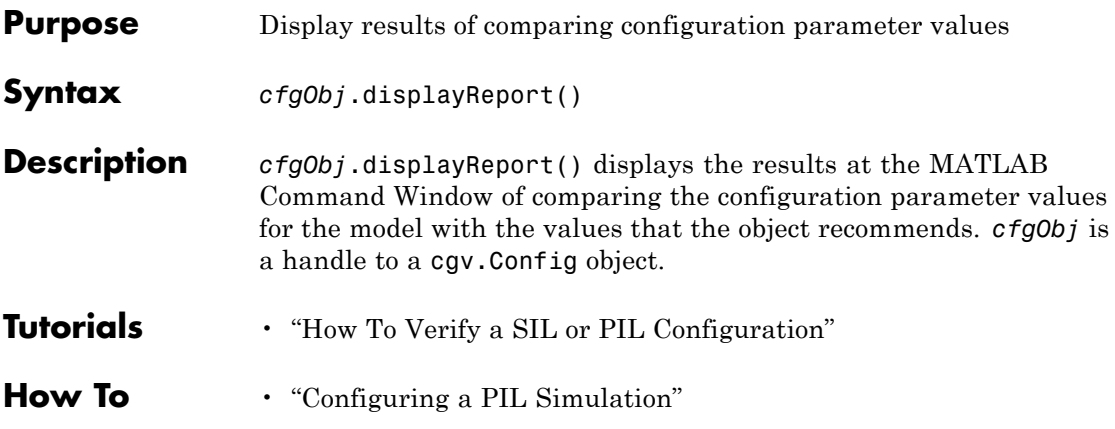

# **rtw.codegenObjectives.Objective.excludeCheck**

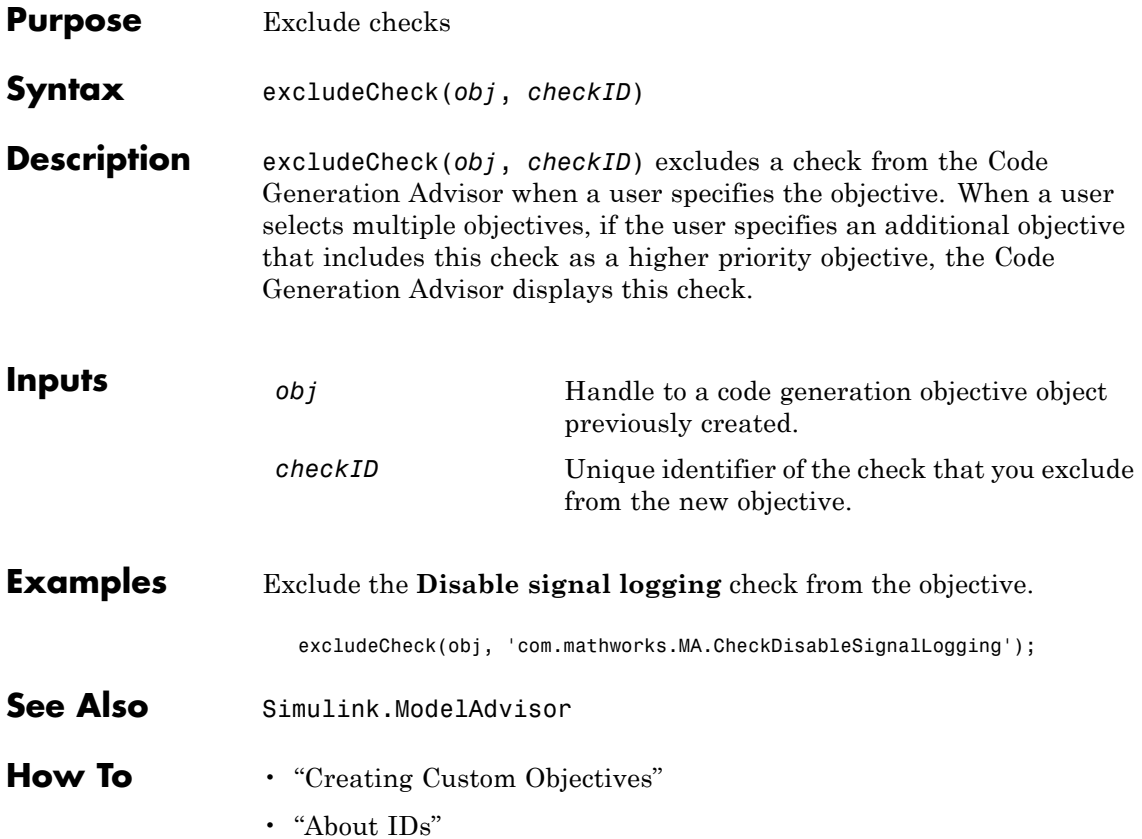

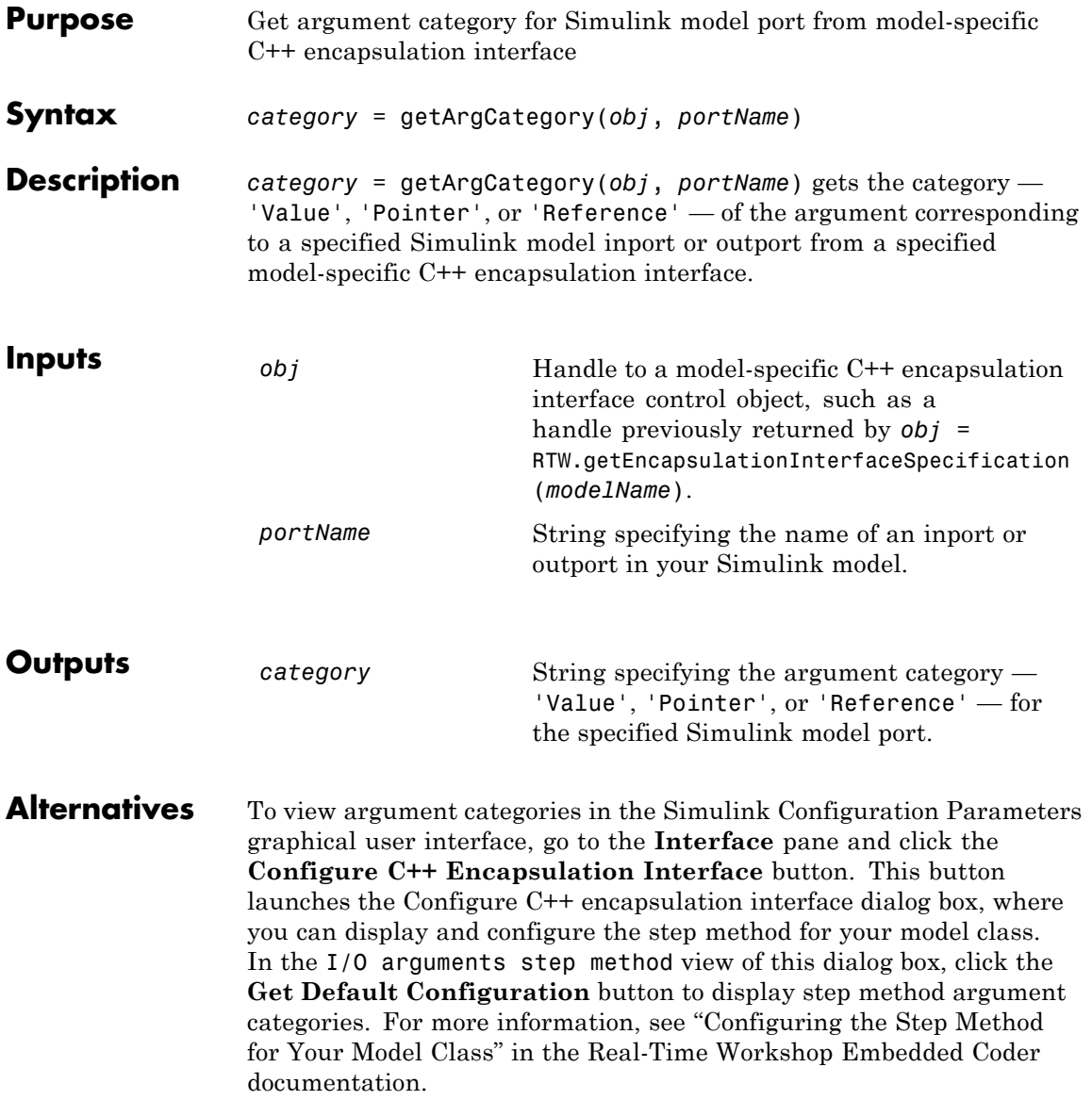

### **RTW.ModelCPPArgsClass.getArgCategory**

**See Also** "Configuring C++ Encapsulation Interfaces Programmatically" in the Real-Time Workshop Embedded Coder documentation

> "Sample M-Script for Configuring the Step Method for a Model Class" in the Real-Time Workshop Embedded Coder documentation

> "Controlling Generation of Encapsulated C++ Model Interfaces" in the Real-Time Workshop Embedded Coder documentation

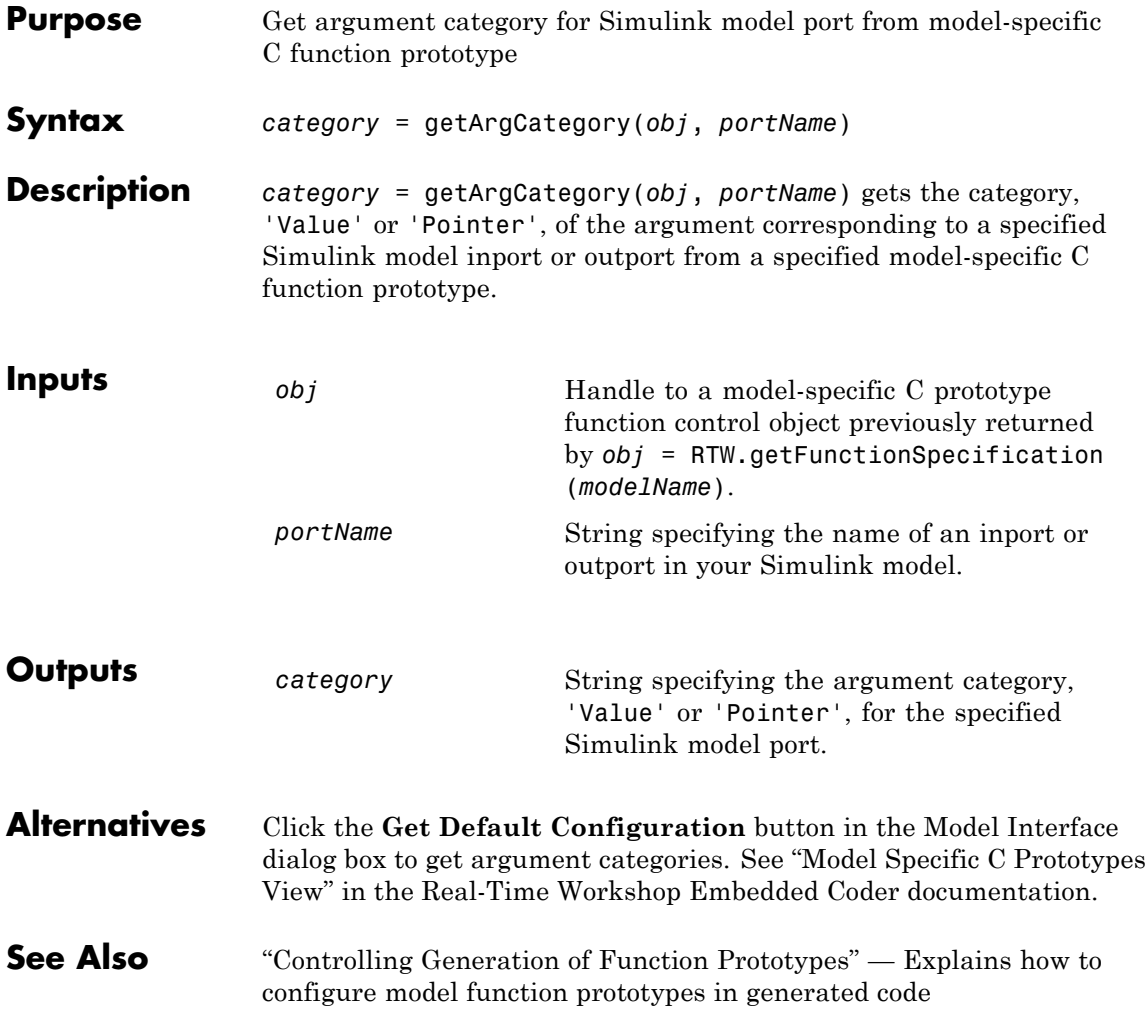

# **RTW.ModelCPPArgsClass.getArgName**

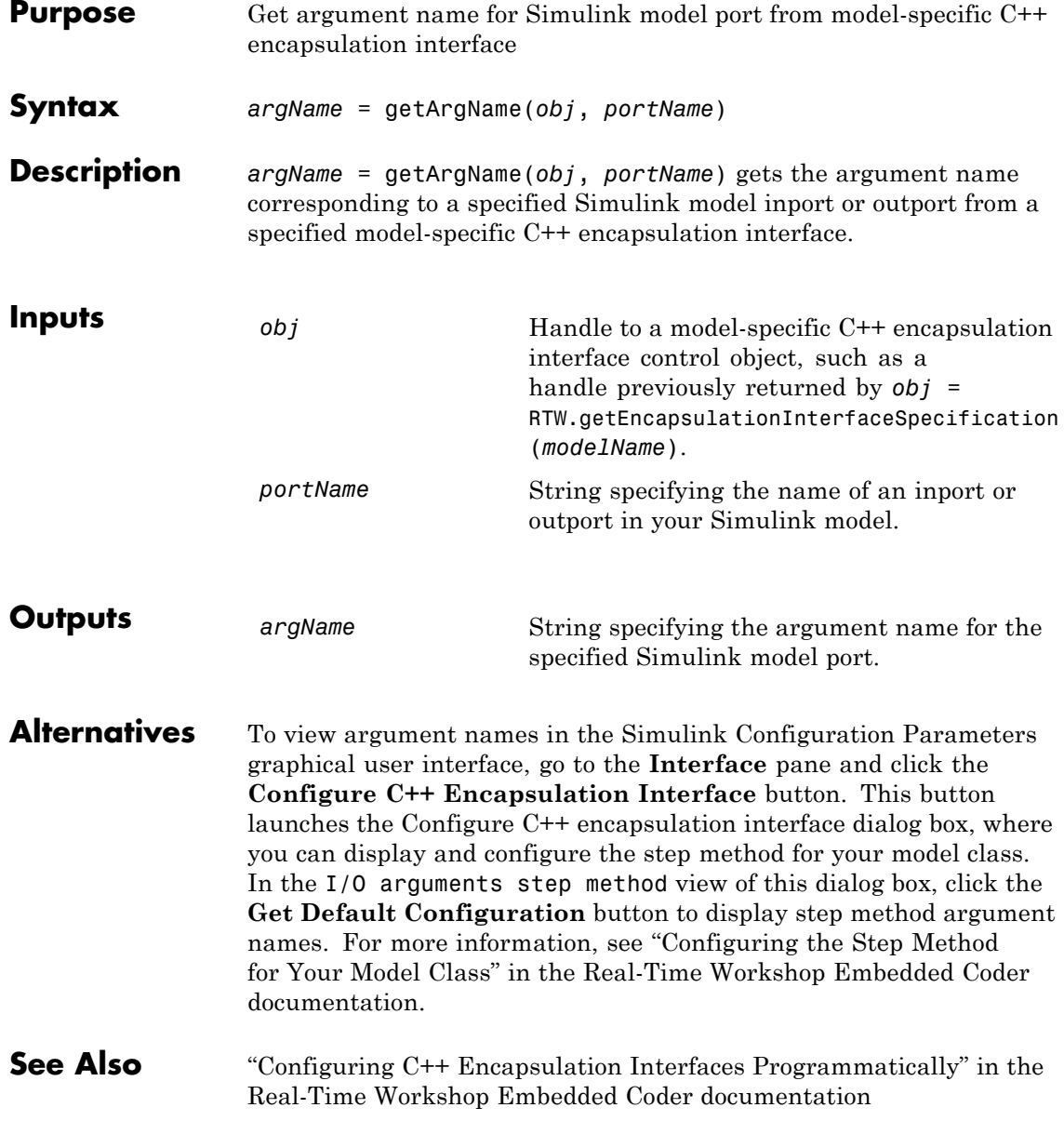

"Sample M-Script for Configuring the Step Method for a Model Class" in the Real-Time Workshop Embedded Coder documentation

"Controlling Generation of Encapsulated C++ Model Interfaces" in the Real-Time Workshop Embedded Coder documentation

### **RTW.ModelSpecificCPrototype.getArgName**

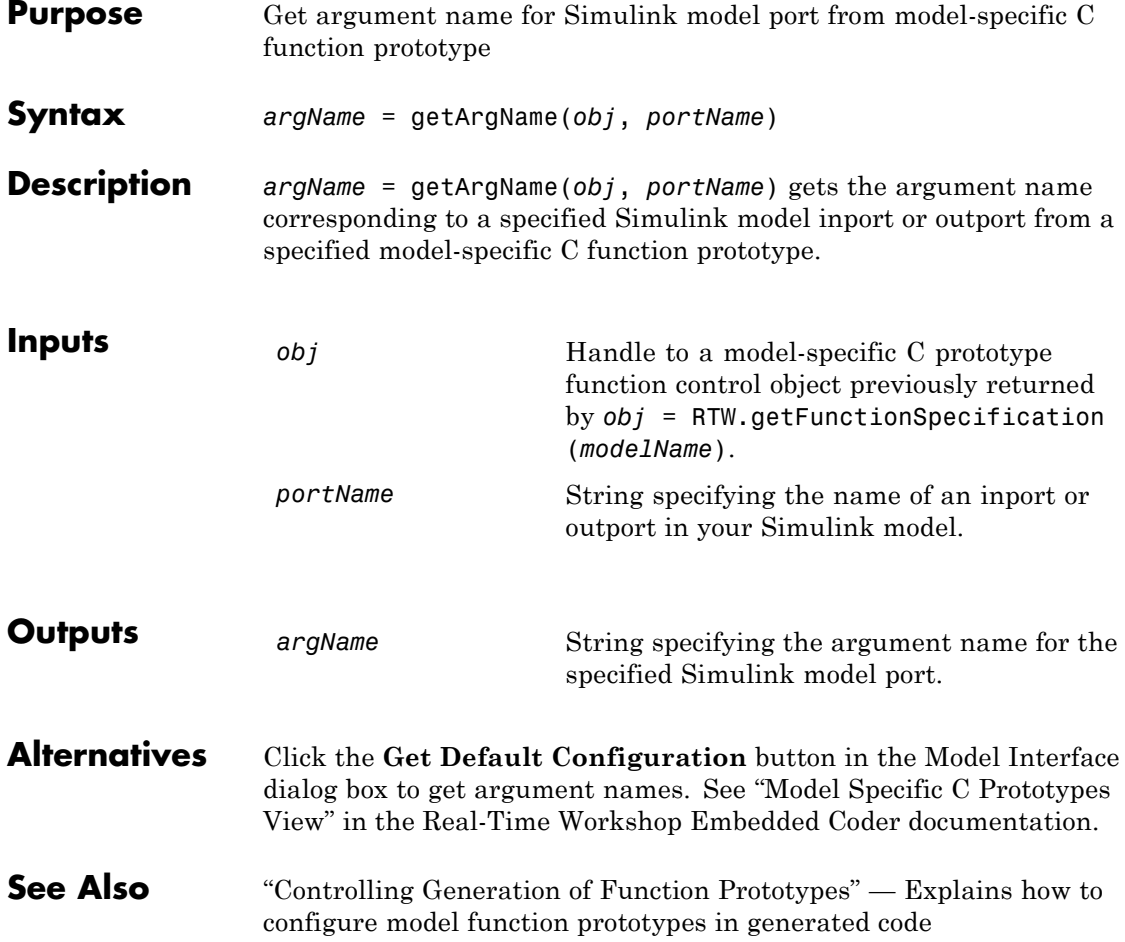
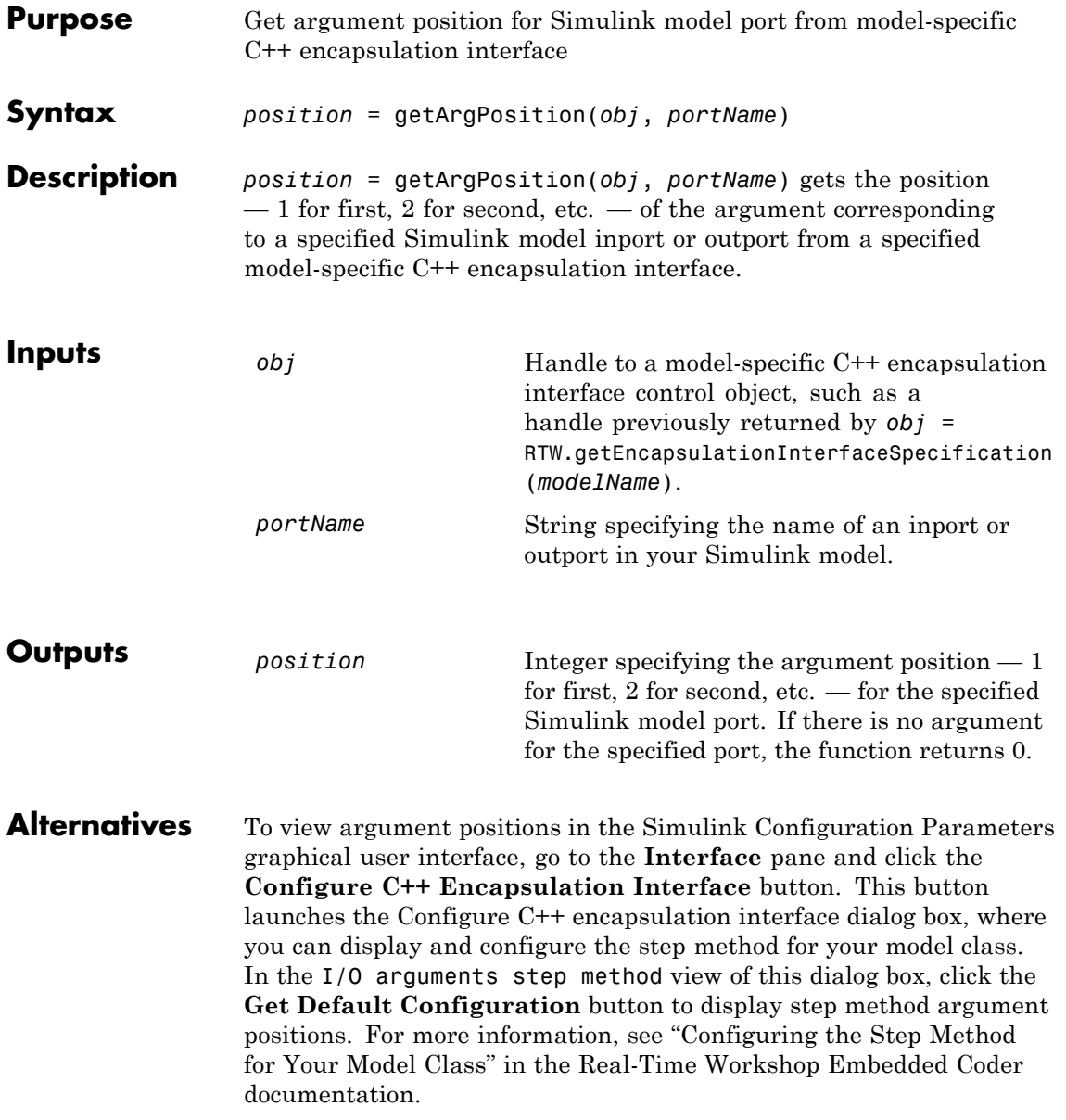

#### **RTW.ModelCPPArgsClass.getArgPosition**

**See Also** "Configuring C++ Encapsulation Interfaces Programmatically" in the Real-Time Workshop Embedded Coder documentation

> "Sample M-Script for Configuring the Step Method for a Model Class" in the Real-Time Workshop Embedded Coder documentation

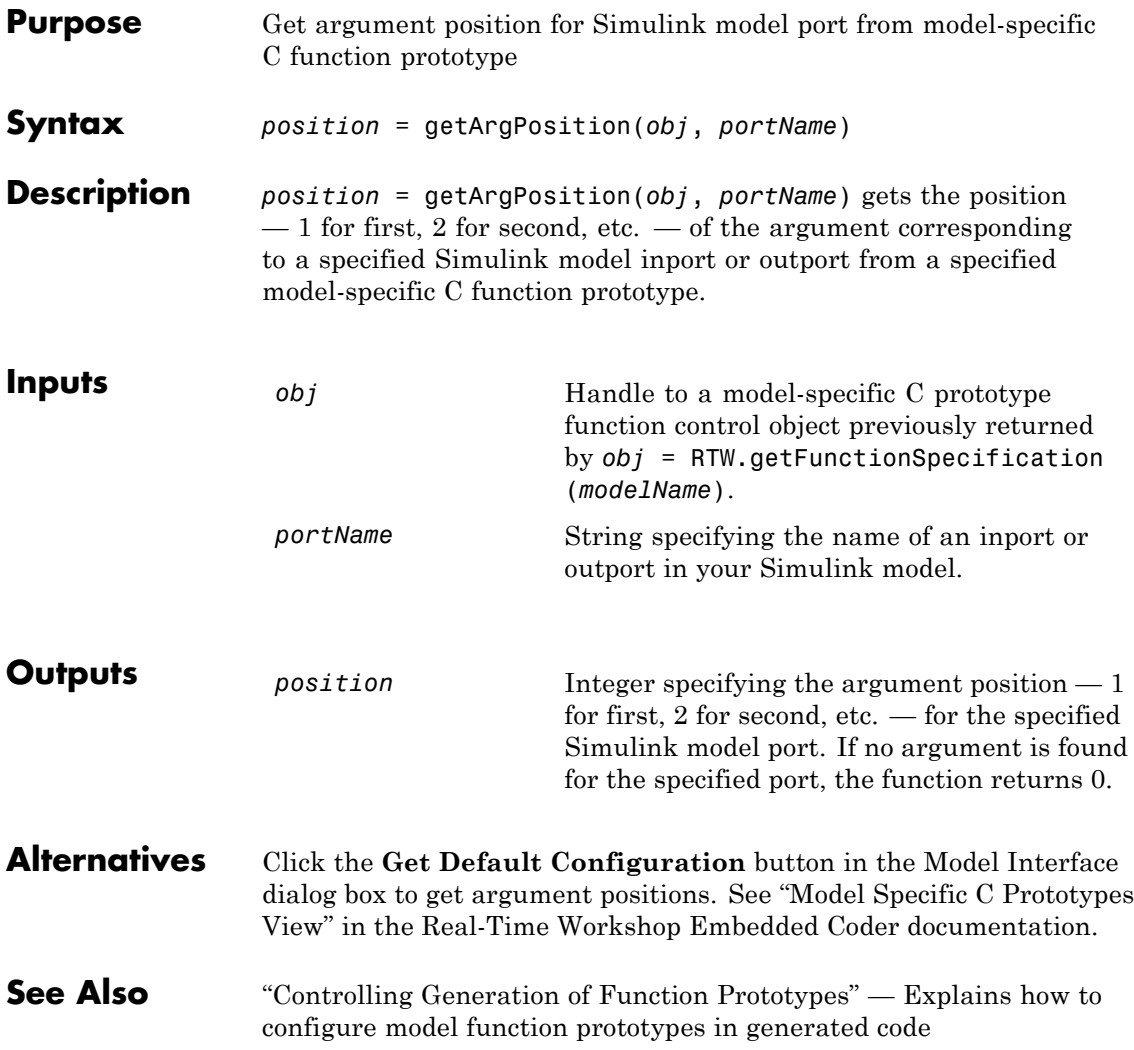

#### **RTW.ModelCPPArgsClass.getArgQualifier**

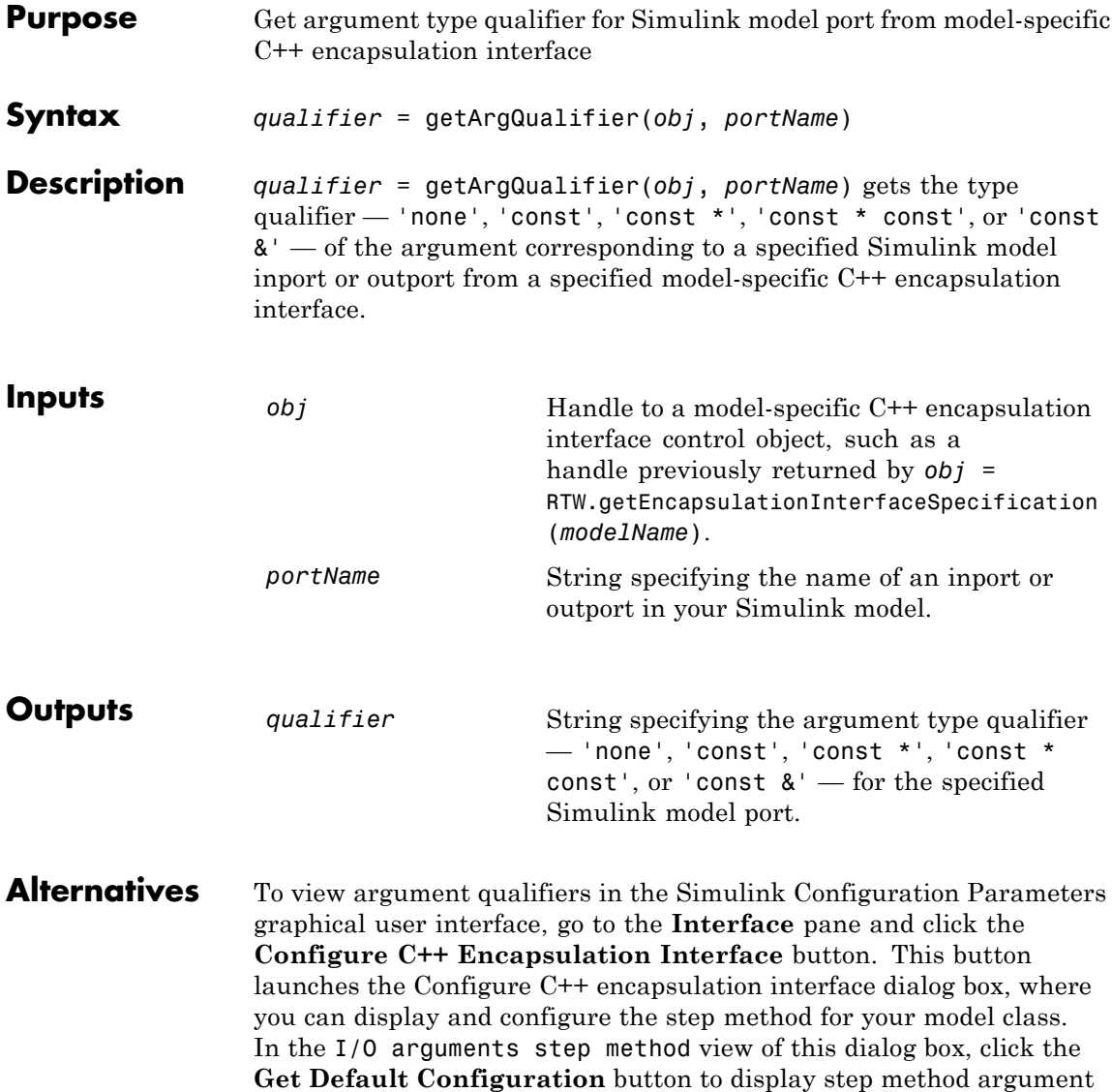

qualifiers. For more information, see "Configuring the Step Method

for Your Model Class" in the Real-Time Workshop Embedded Coder documentation.

**See Also** "Configuring C++ Encapsulation Interfaces Programmatically" in the Real-Time Workshop Embedded Coder documentation

> "Sample M-Script for Configuring the Step Method for a Model Class" in the Real-Time Workshop Embedded Coder documentation

## **RTW.ModelSpecificCPrototype.getArgQualifier**

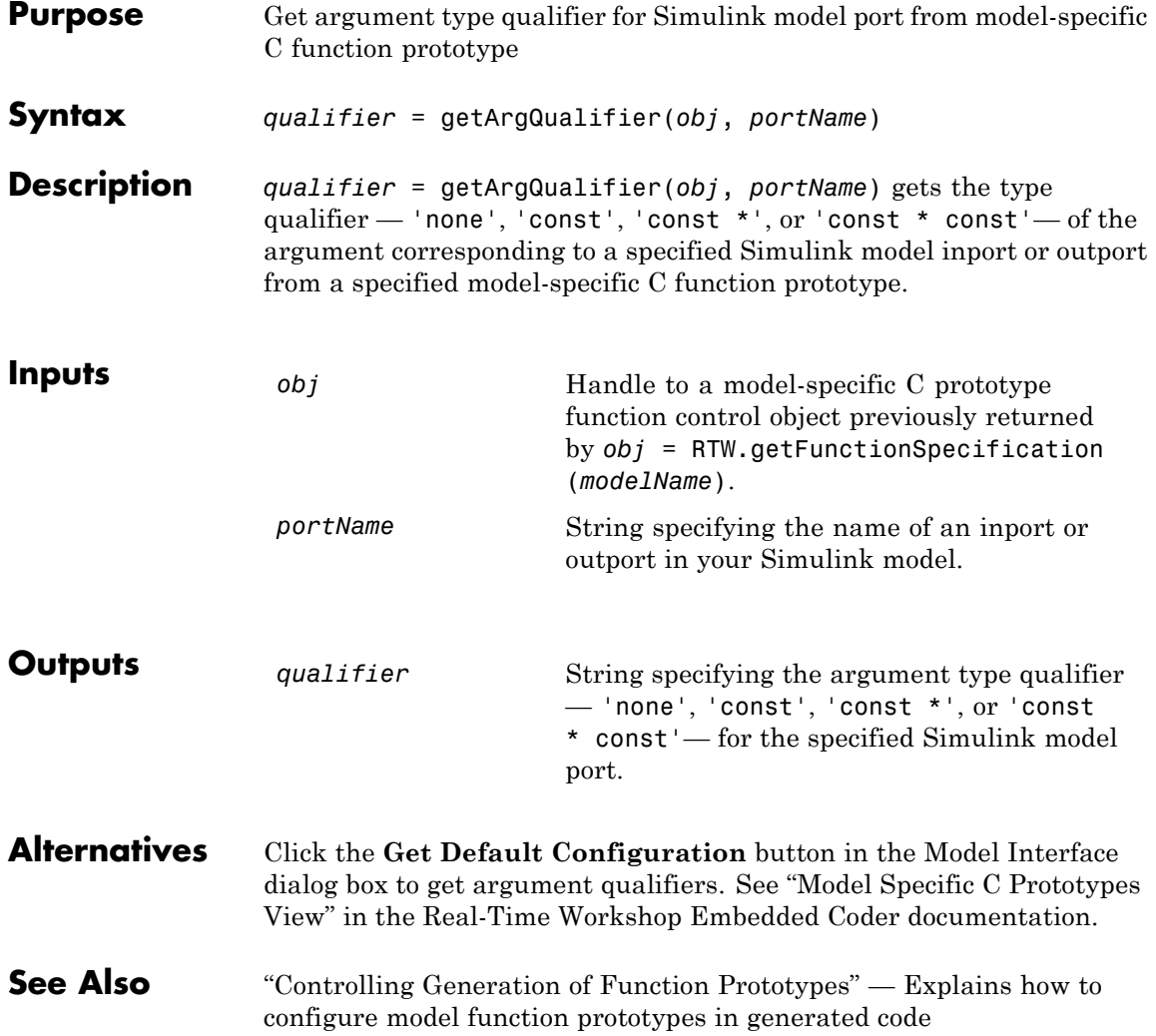

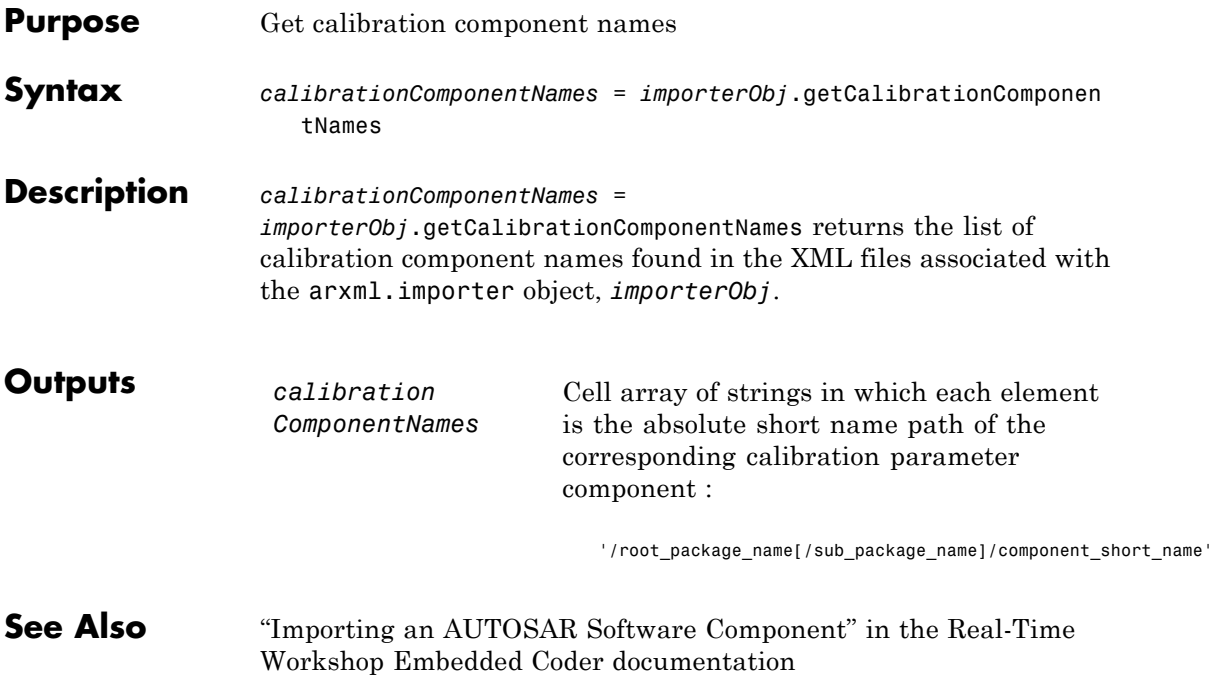

## **RTW.ModelCPPClass.getClassName**

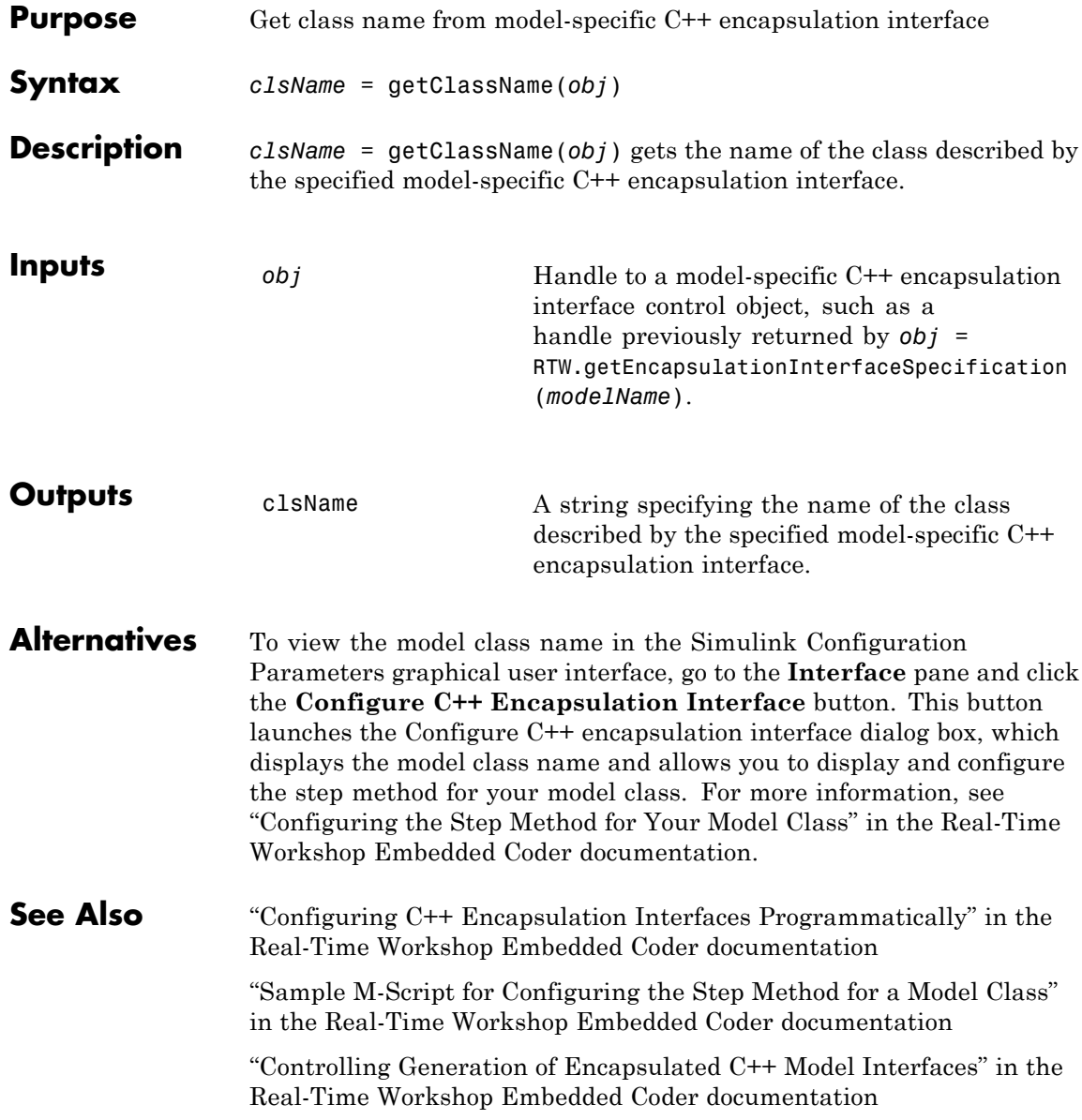

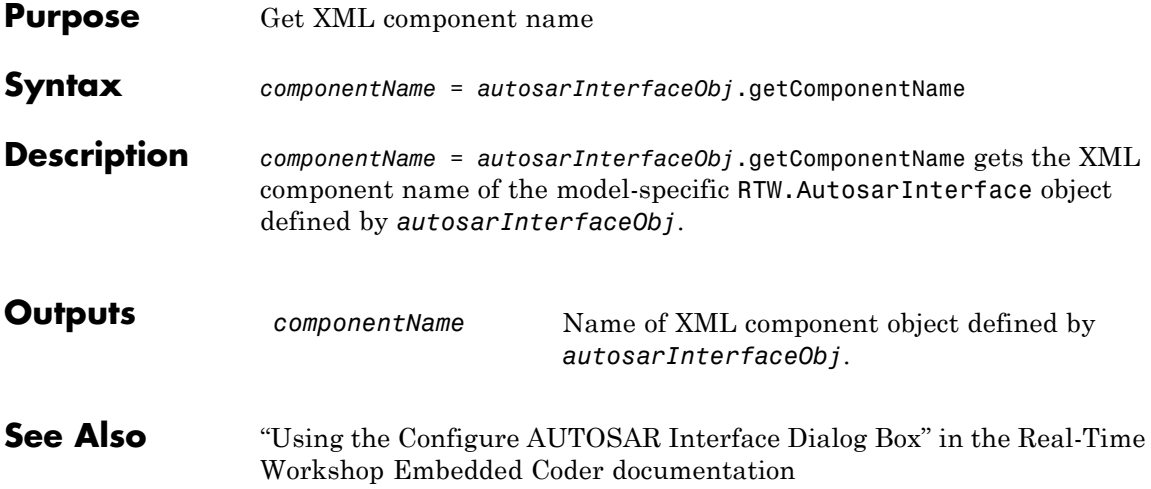

## **arxml.importer.getComponentNames**

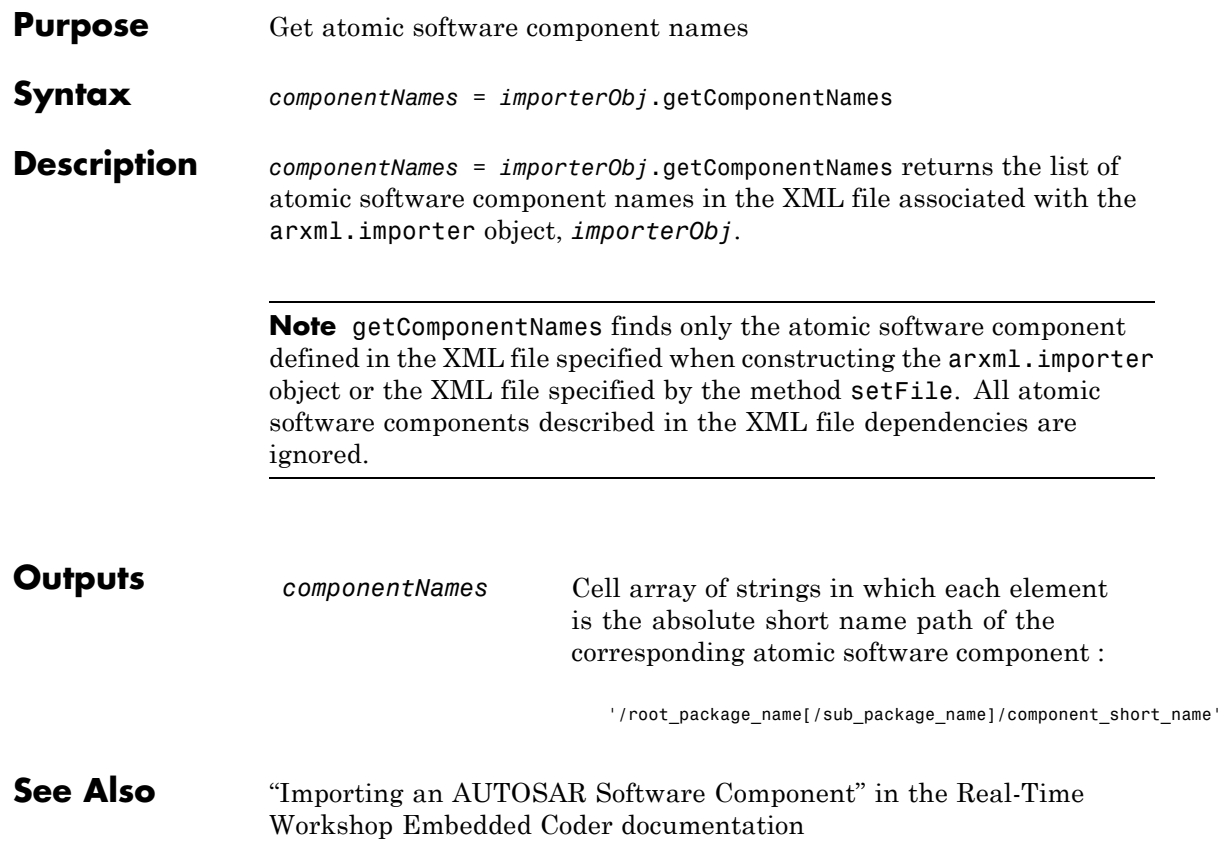

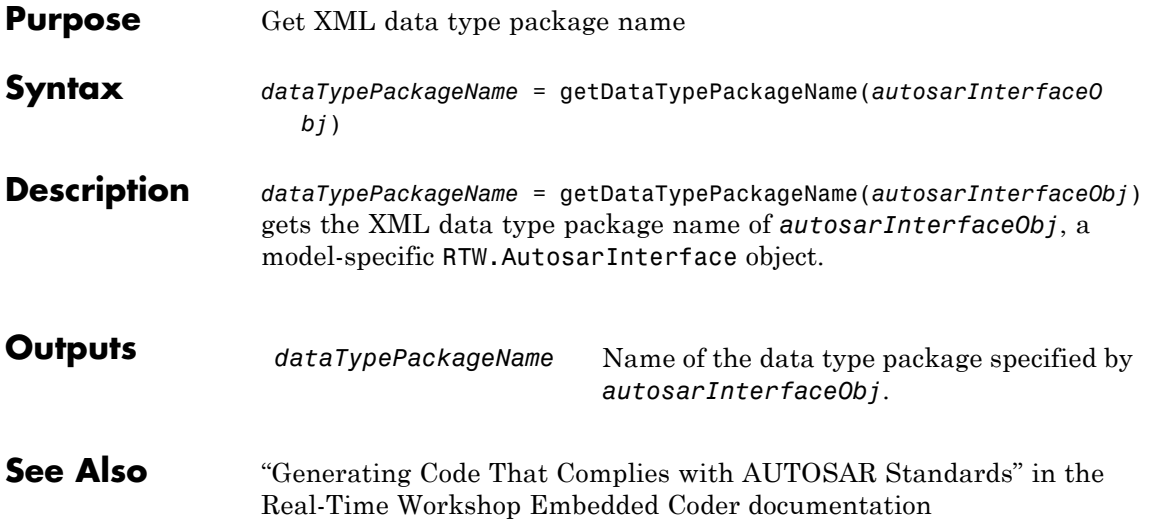

## **RTW.AutosarInterface.getDefaultConf**

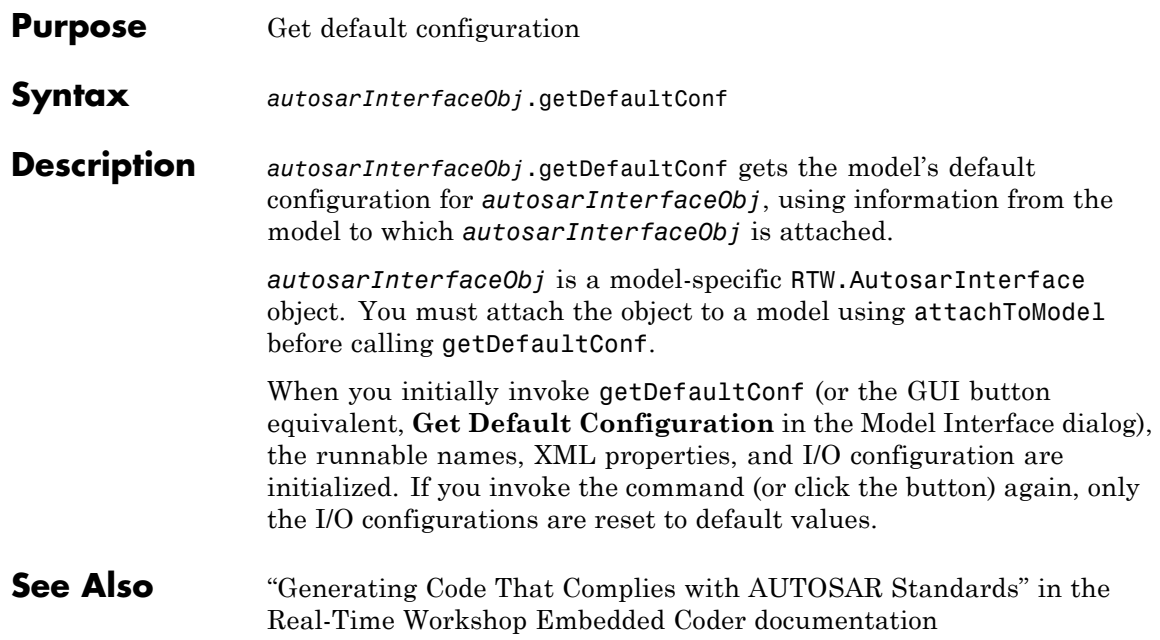

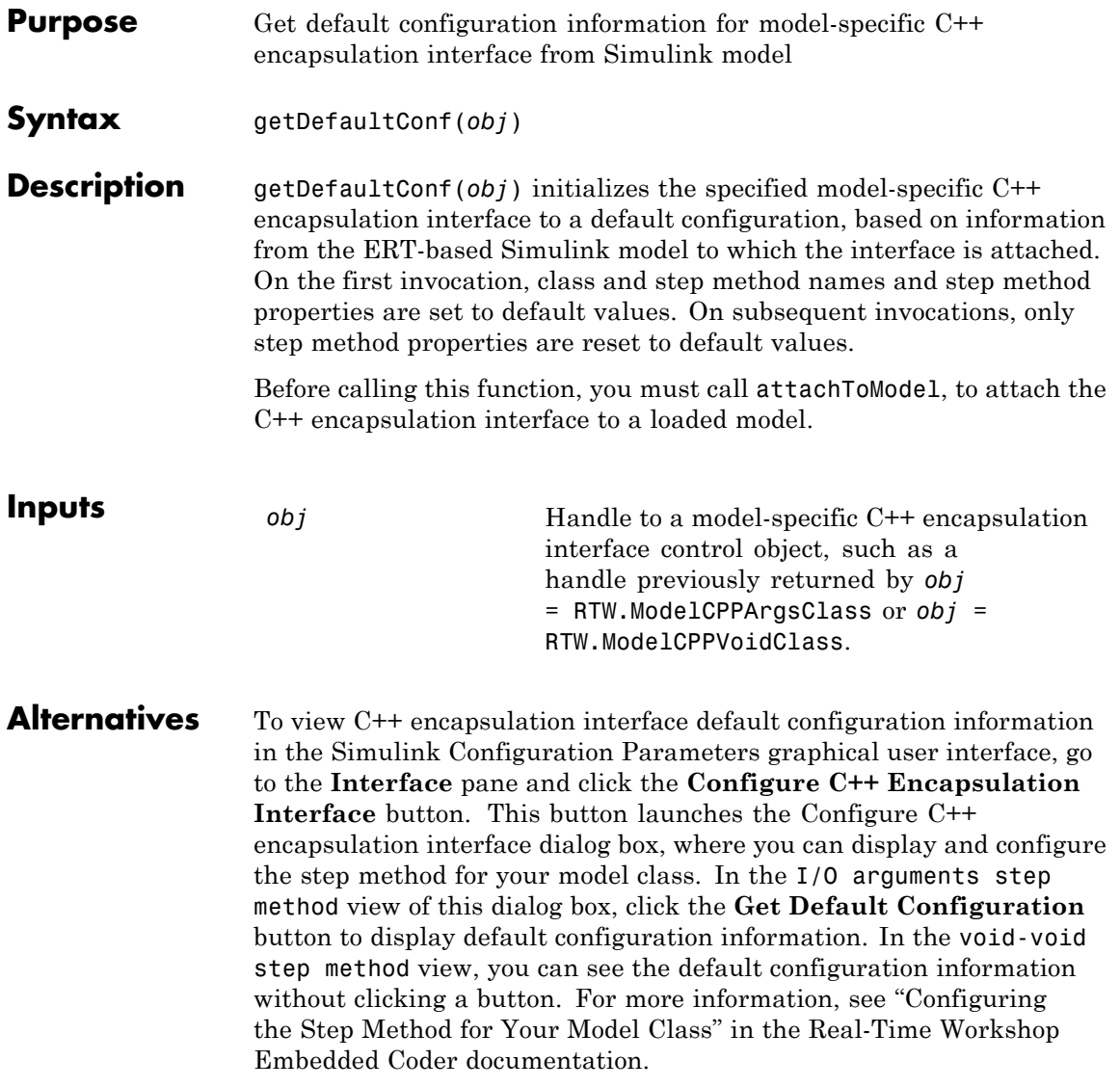

#### **RTW.ModelCPPClass.getDefaultConf**

**See Also** "Configuring C++ Encapsulation Interfaces Programmatically" in the Real-Time Workshop Embedded Coder documentation

> "Sample M-Script for Configuring the Step Method for a Model Class" in the Real-Time Workshop Embedded Coder documentation

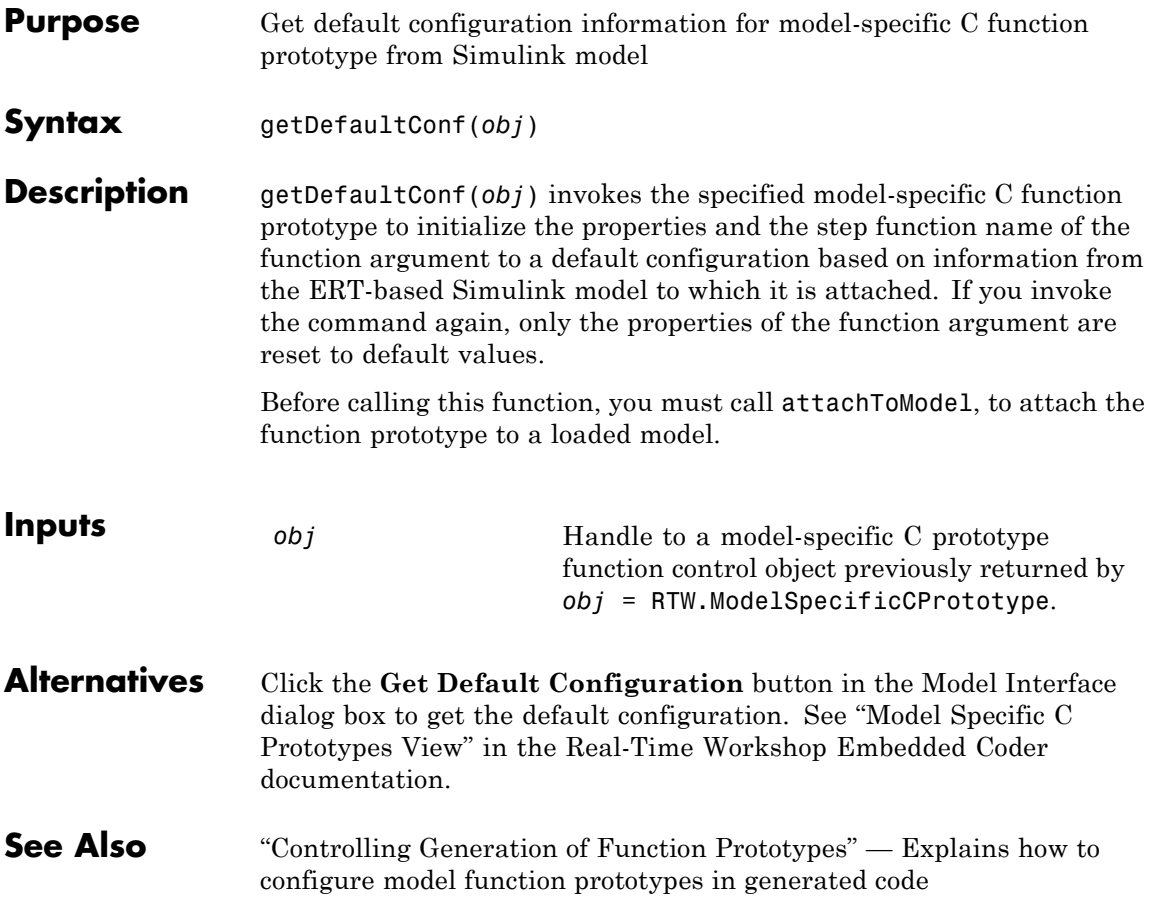

## **arxml.importer.getDependencies**

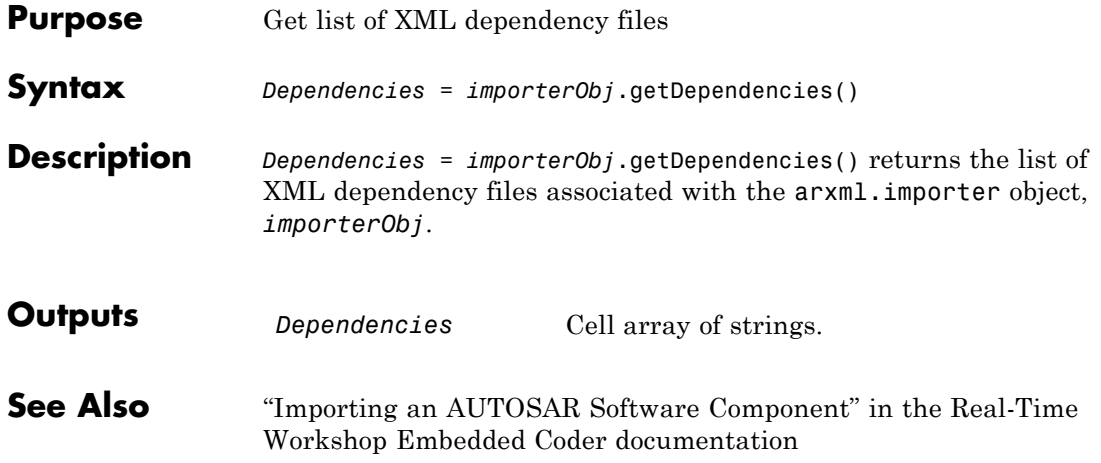

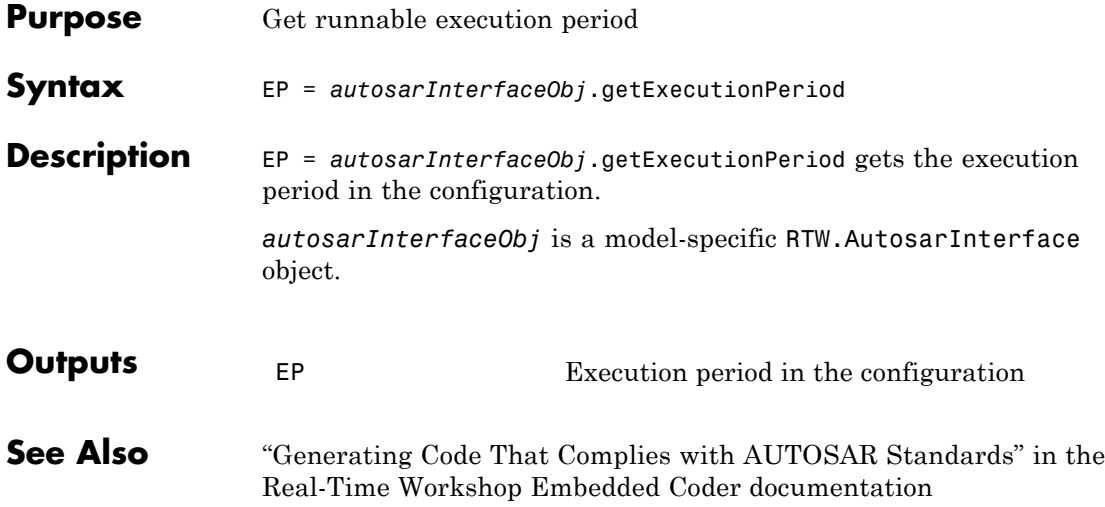

## **arxml.importer.getFile**

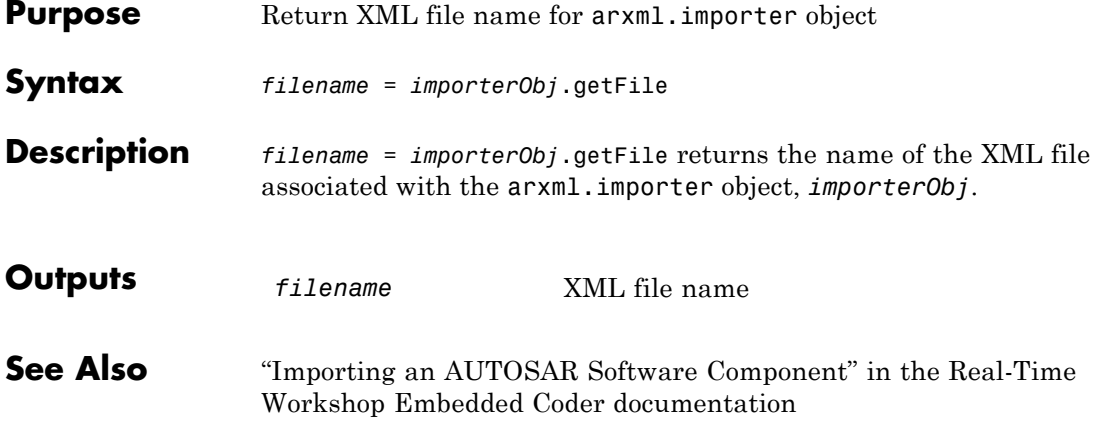

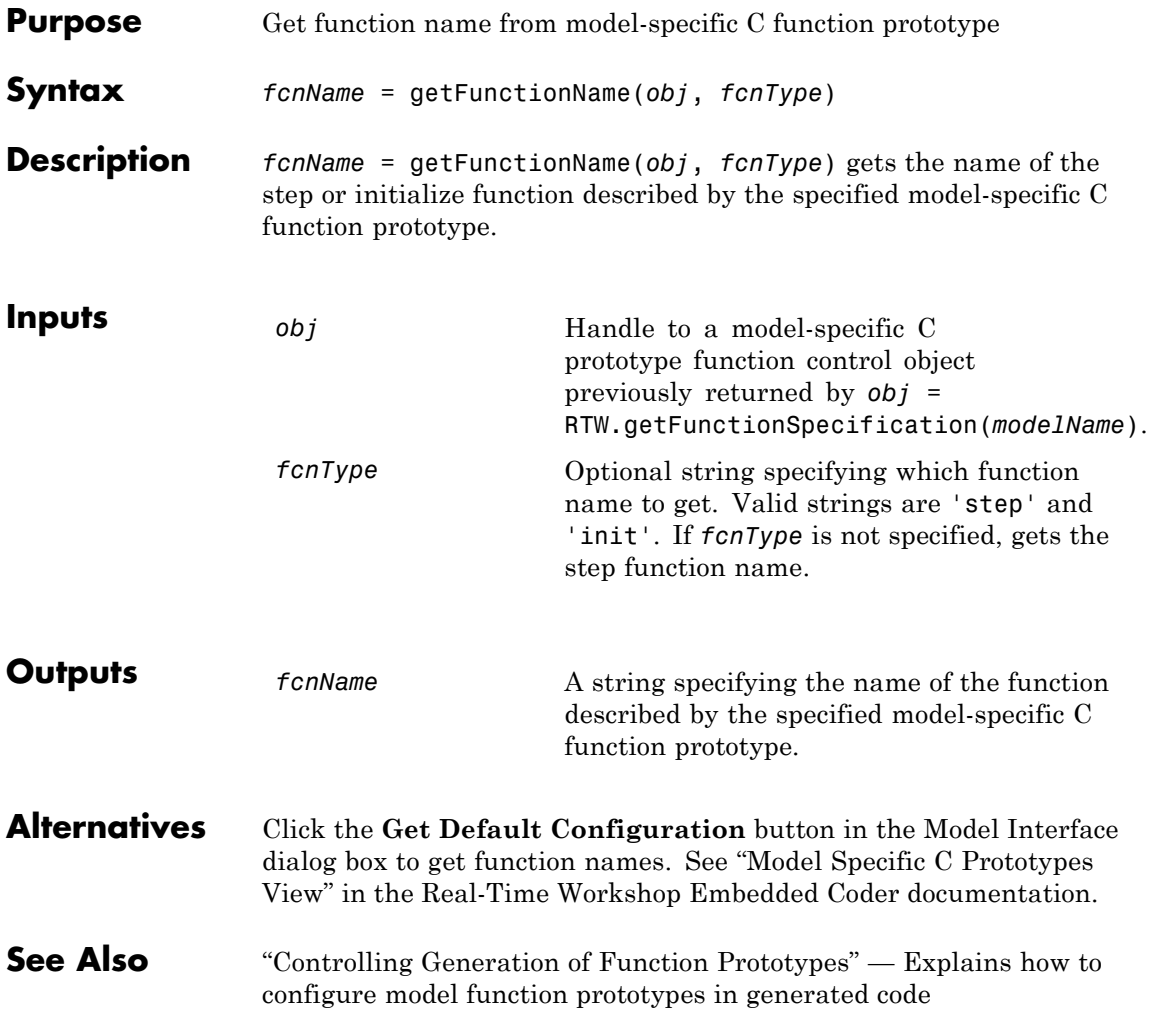

## **RTW.AutosarInterface.getImplementationName**

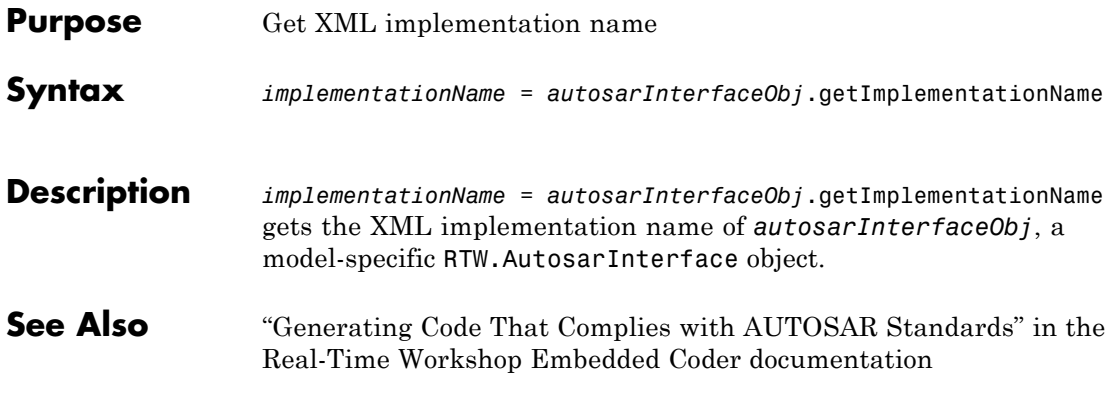

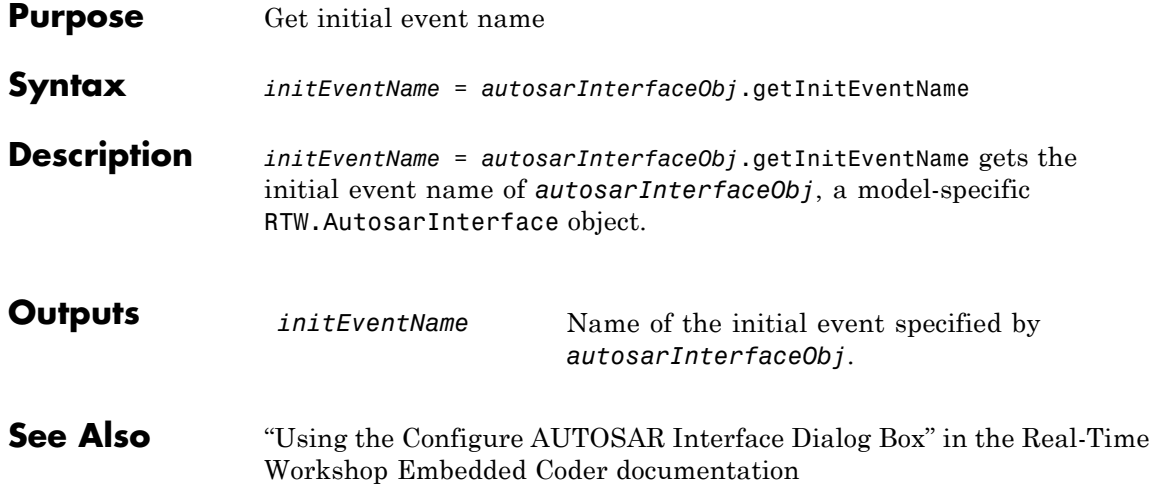

## **RTW.AutosarInterface.getInitRunnableName**

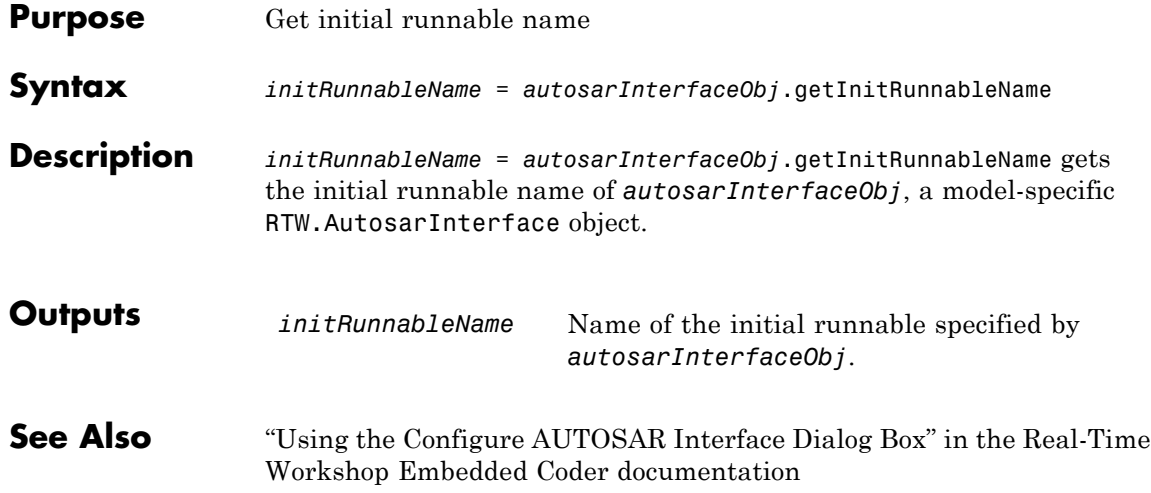

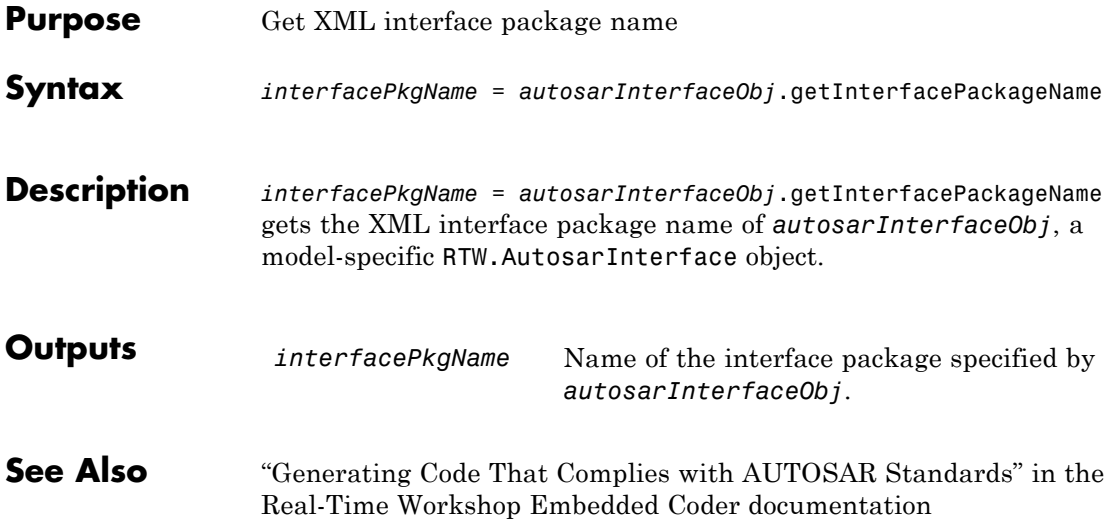

## **RTW.AutosarInterface.getInternalBehaviorName**

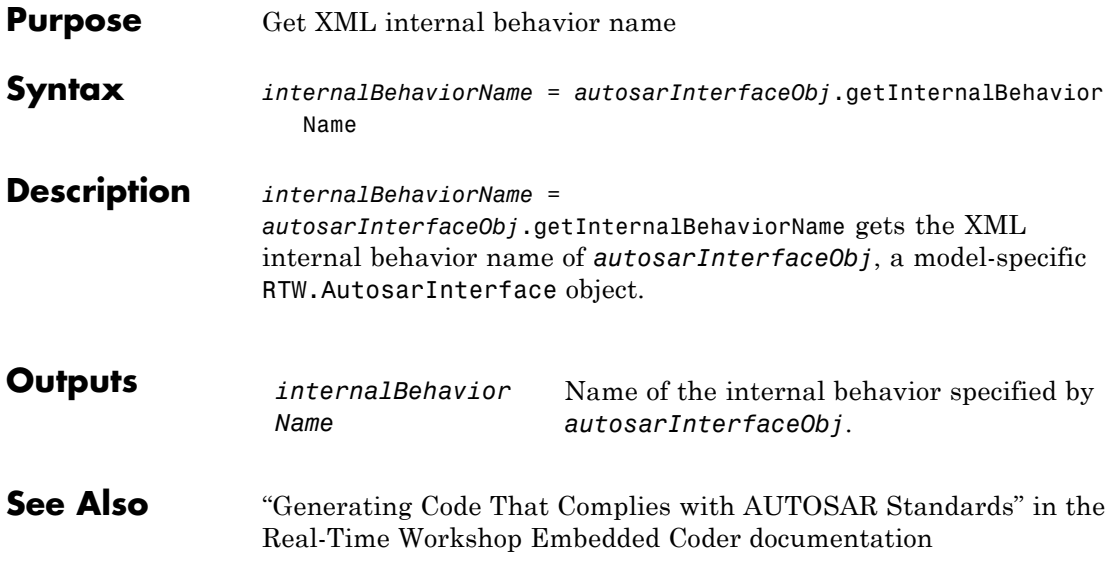

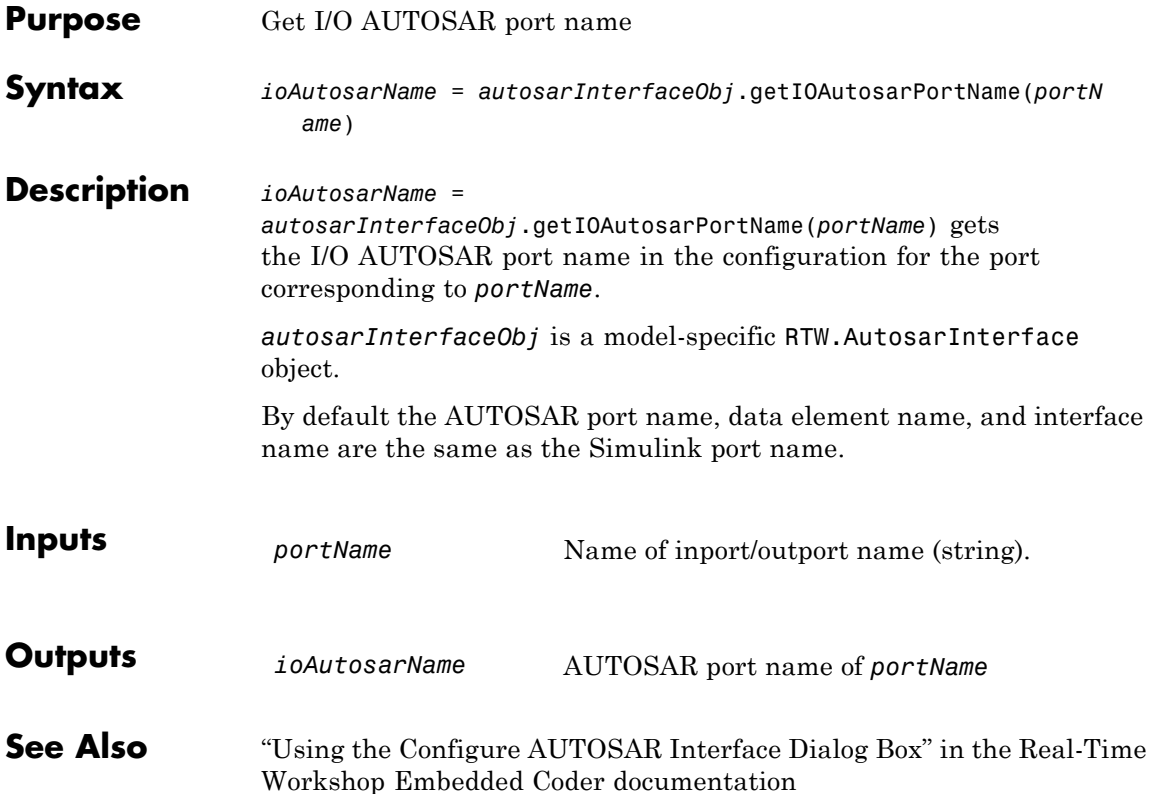

#### **RTW.AutosarInterface.getIODataAccessMode**

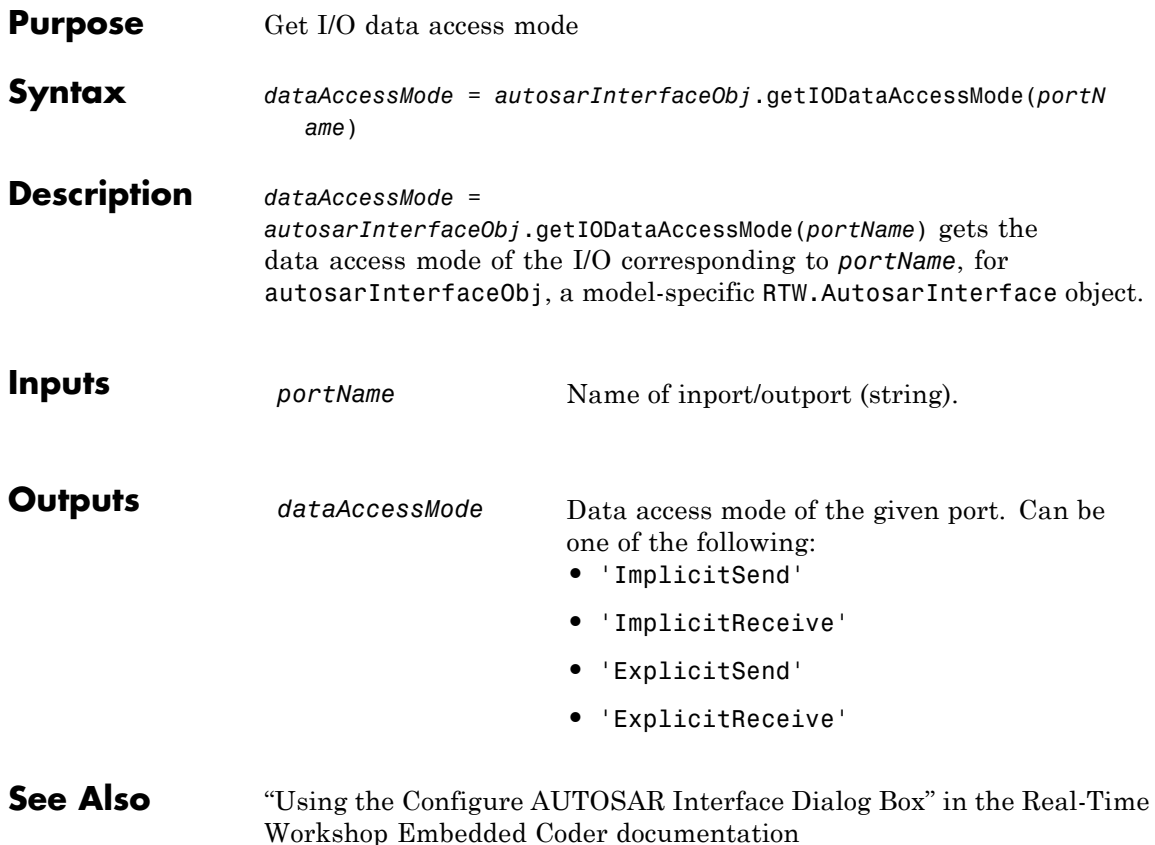

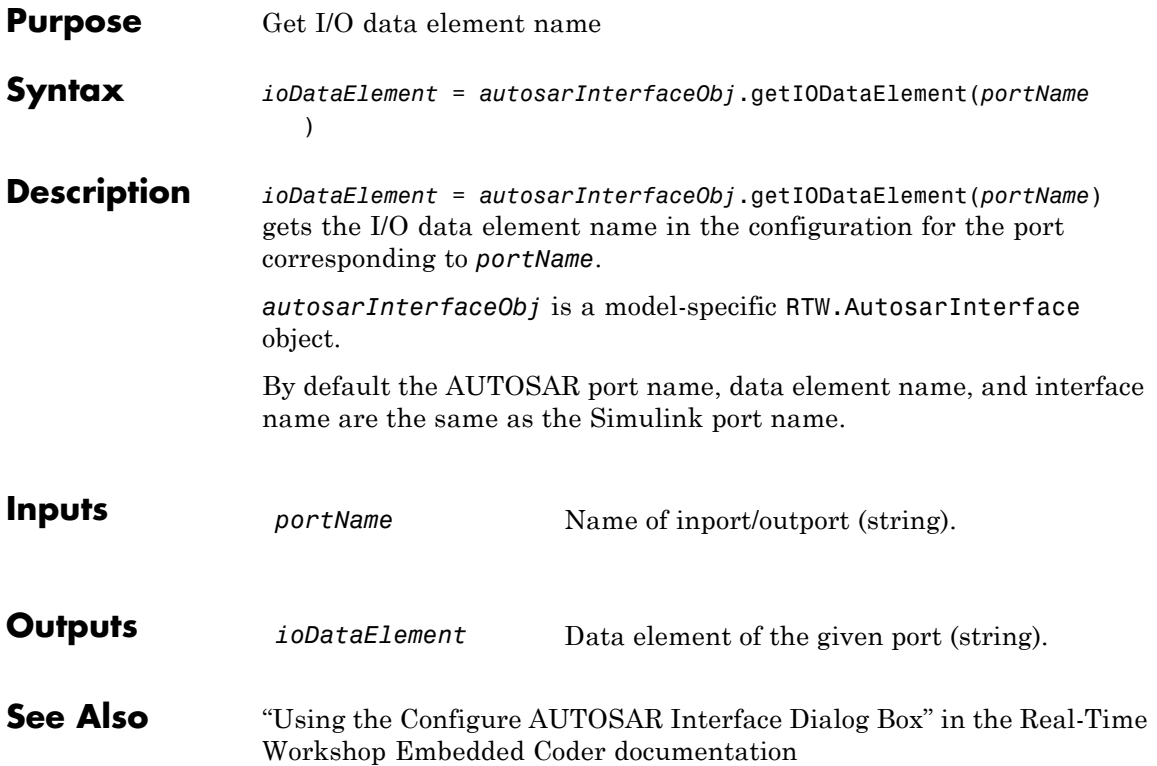

# **RTW.AutosarInterface.getIOErrorStatusReceiver**

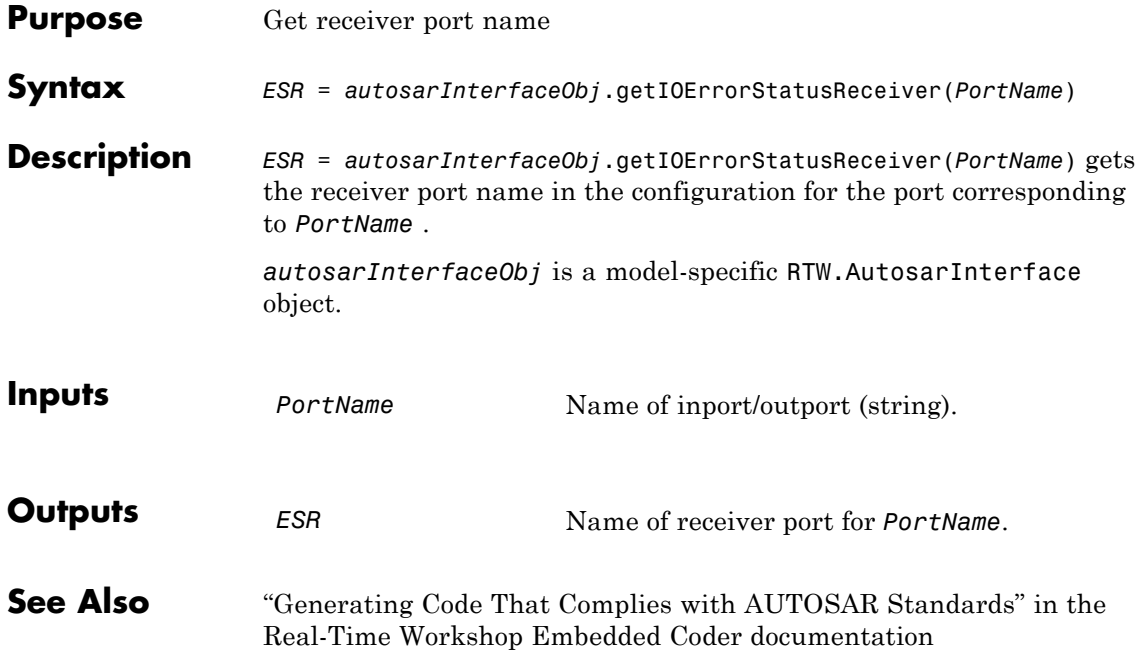

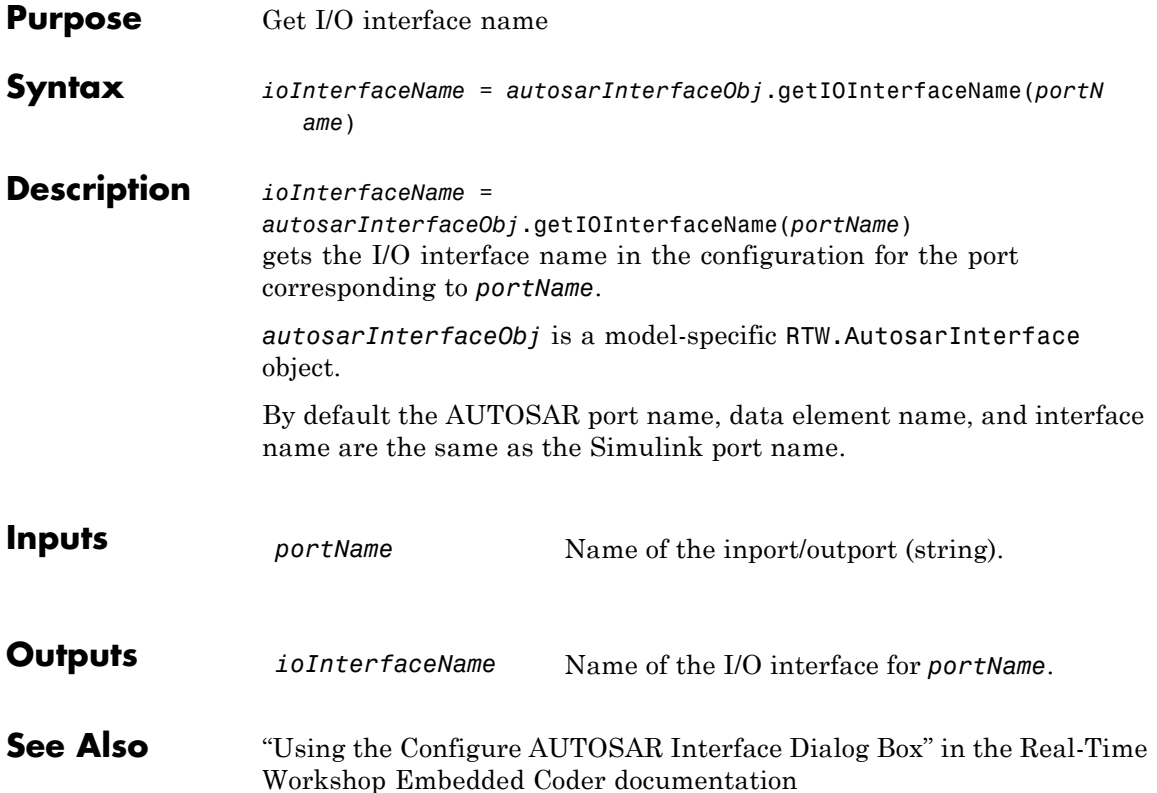

## **RTW.AutosarInterface.getIOPortNumber**

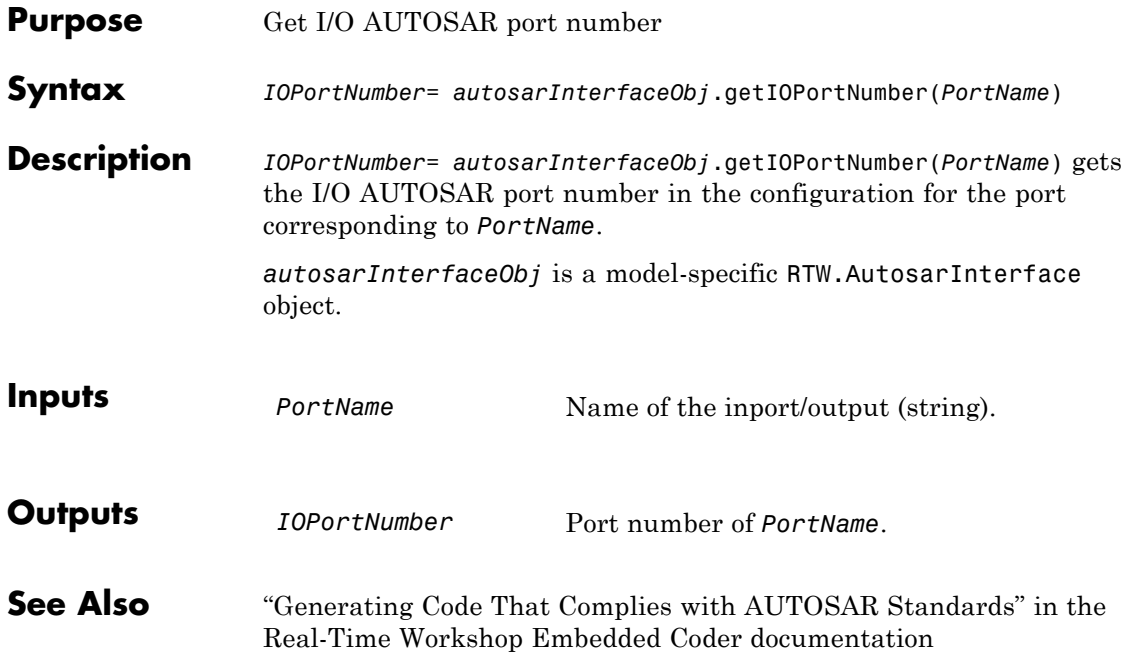

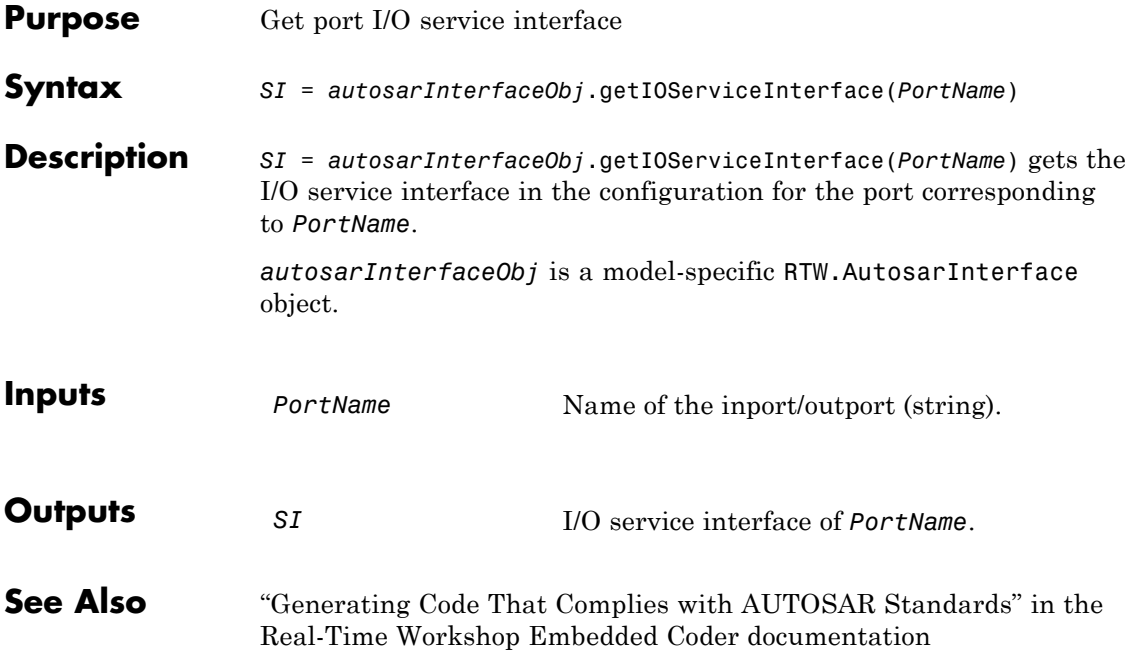

## **RTW.AutosarInterface.getIOServiceName**

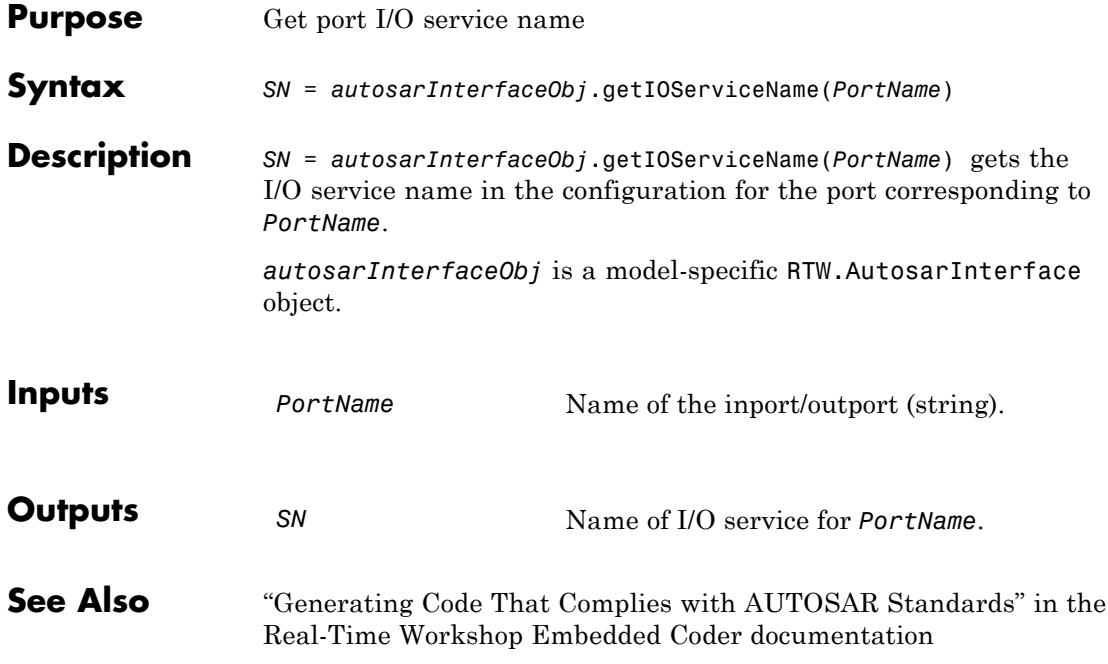

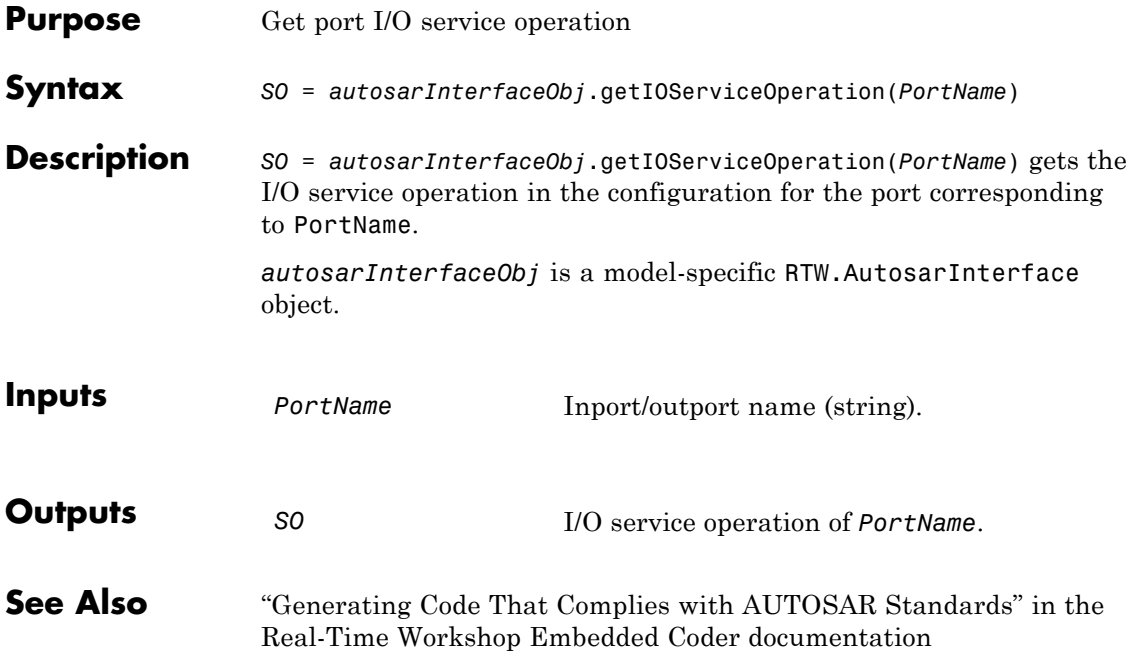

# **RTW.AutosarInterface.getIsServerOperation**

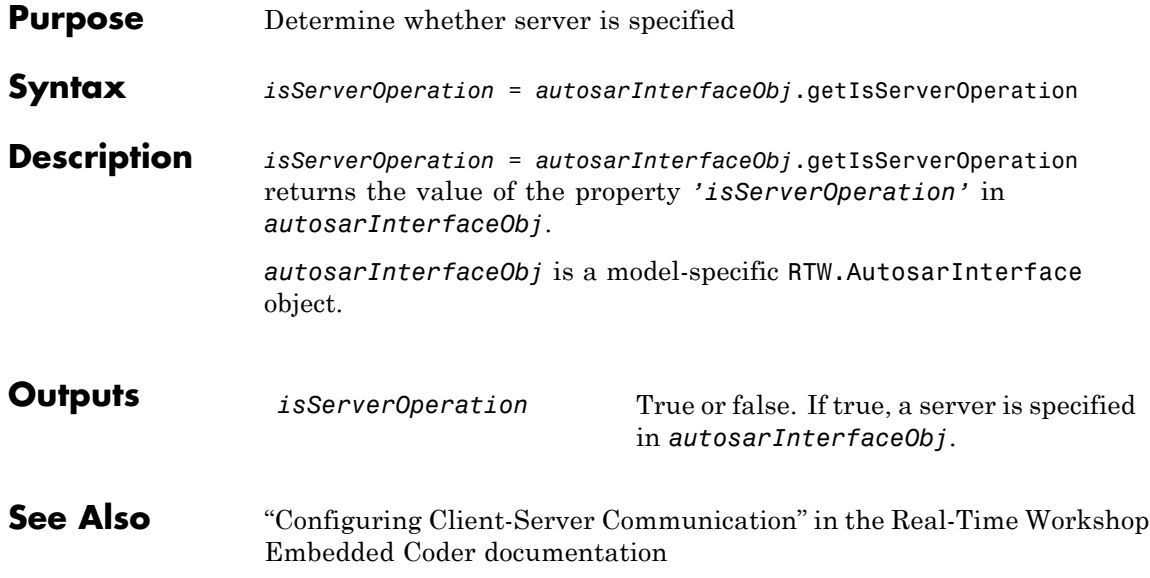

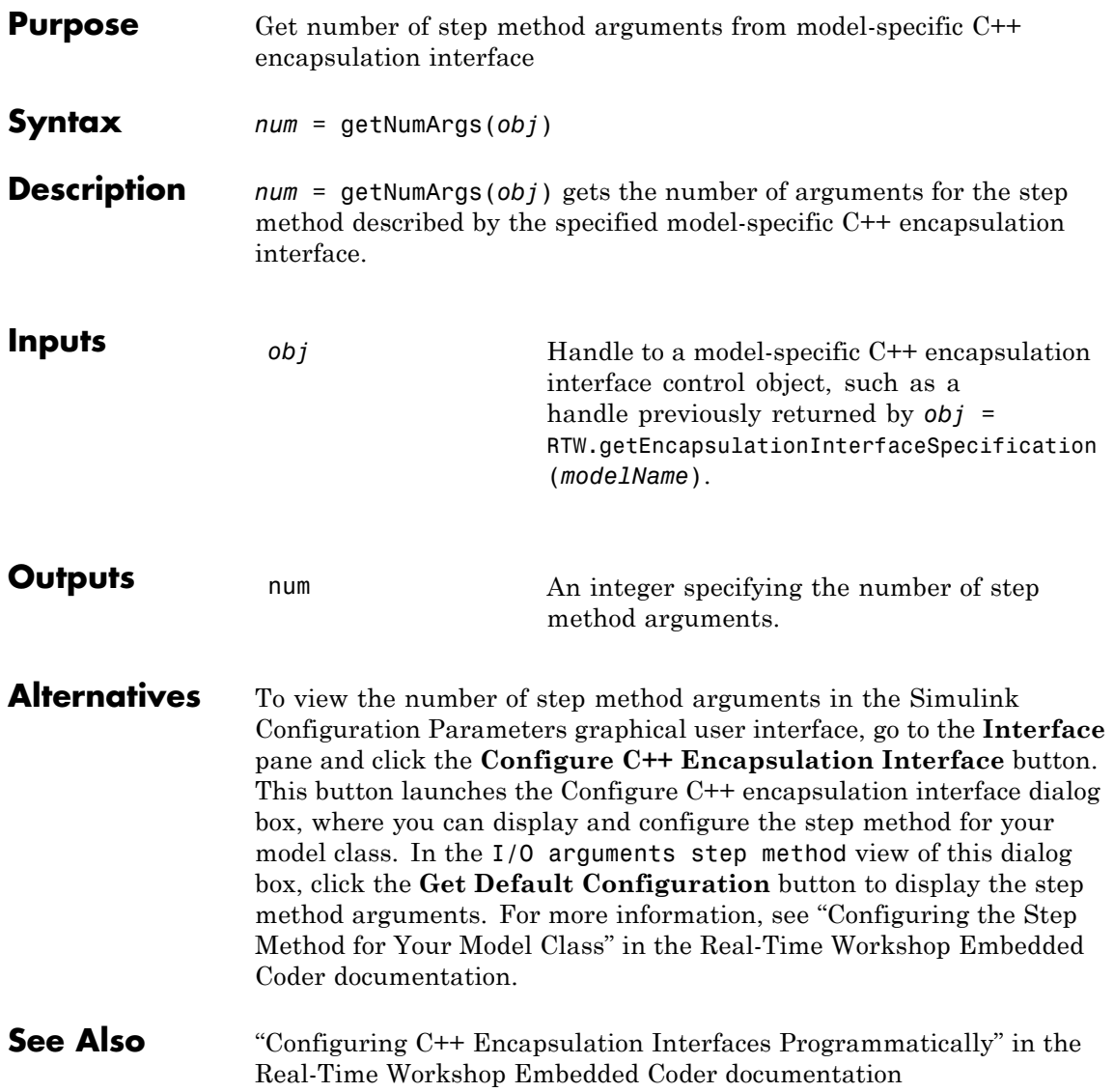

"Sample M-Script for Configuring the Step Method for a Model Class" in the Real-Time Workshop Embedded Coder documentation
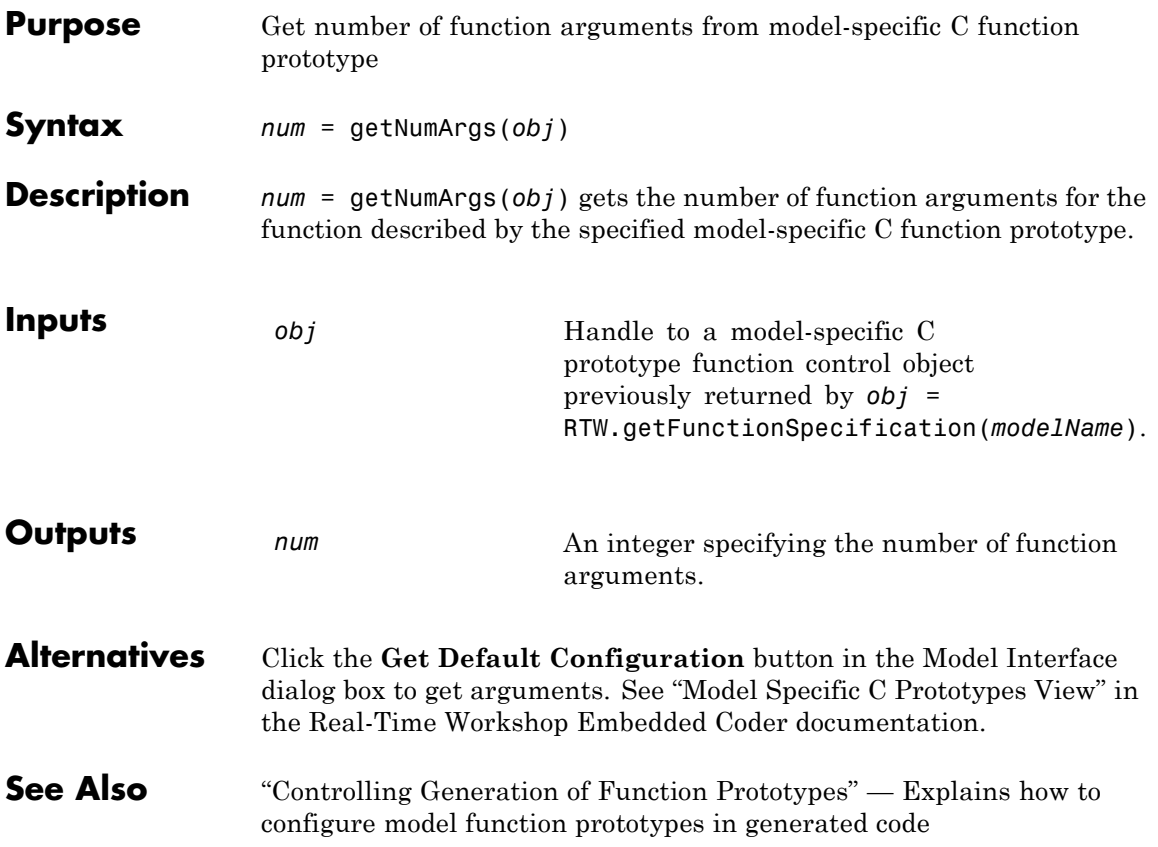

### **cgv.CGV.getOutputData**

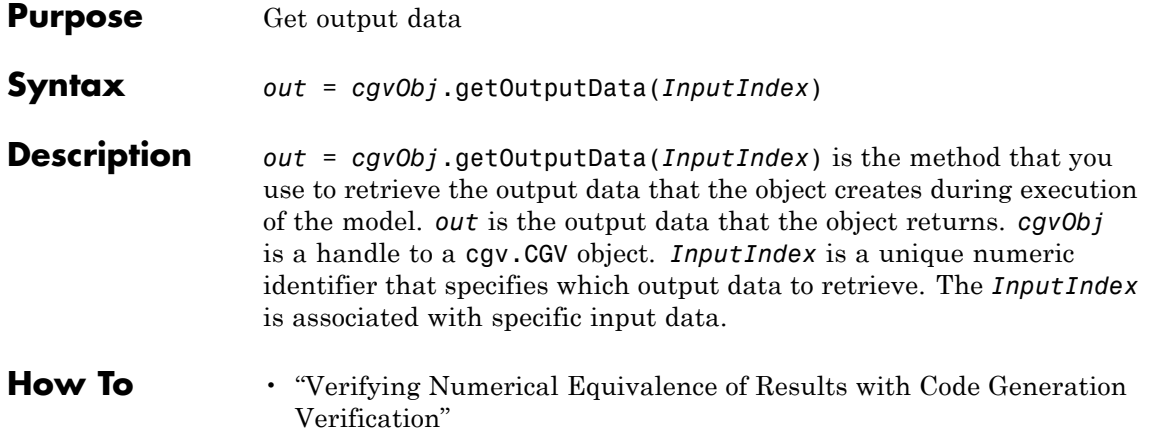

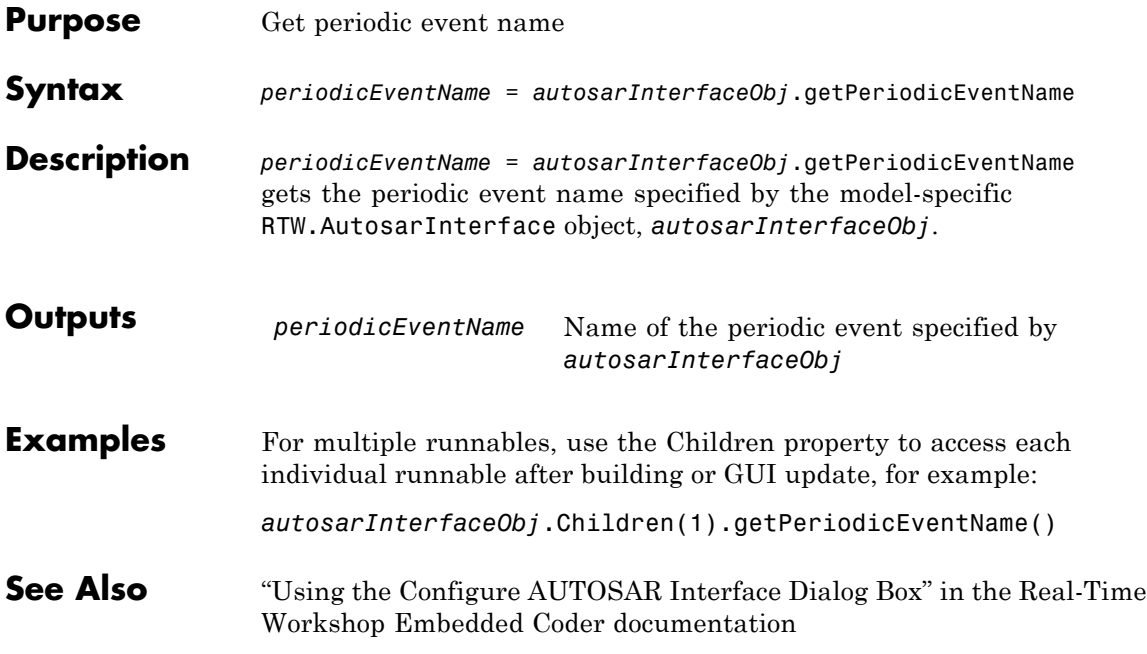

## **RTW.AutosarInterface.getPeriodicRunnableName**

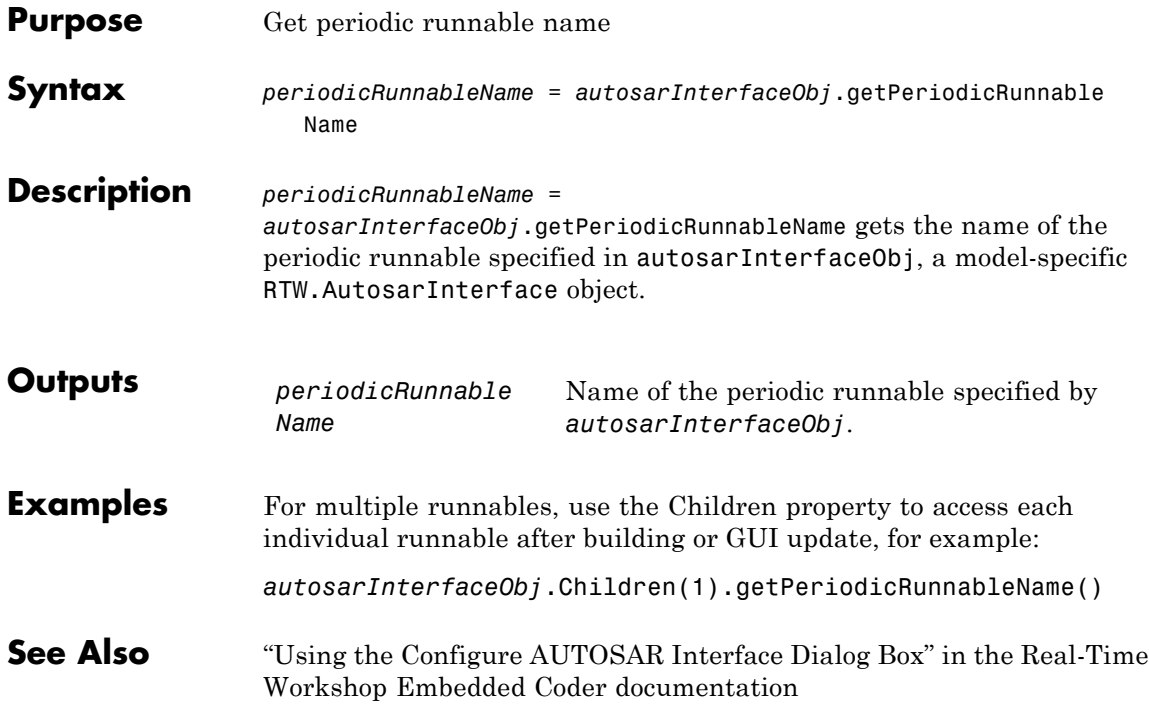

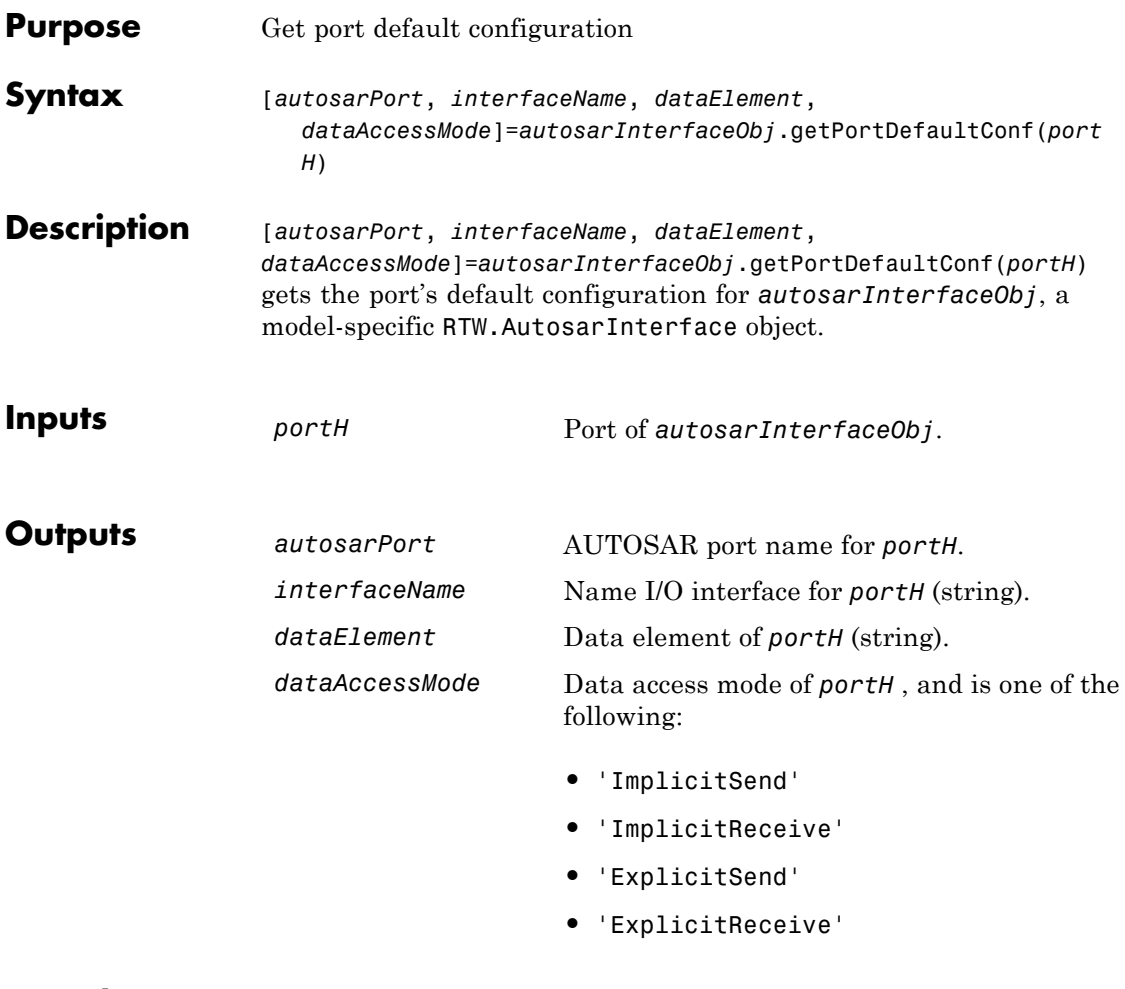

**See Also** "Generating Code That Complies with AUTOSAR Standards" in the Real-Time Workshop Embedded Coder documentation

## **RTW.ModelSpecificCPrototype.getPreview**

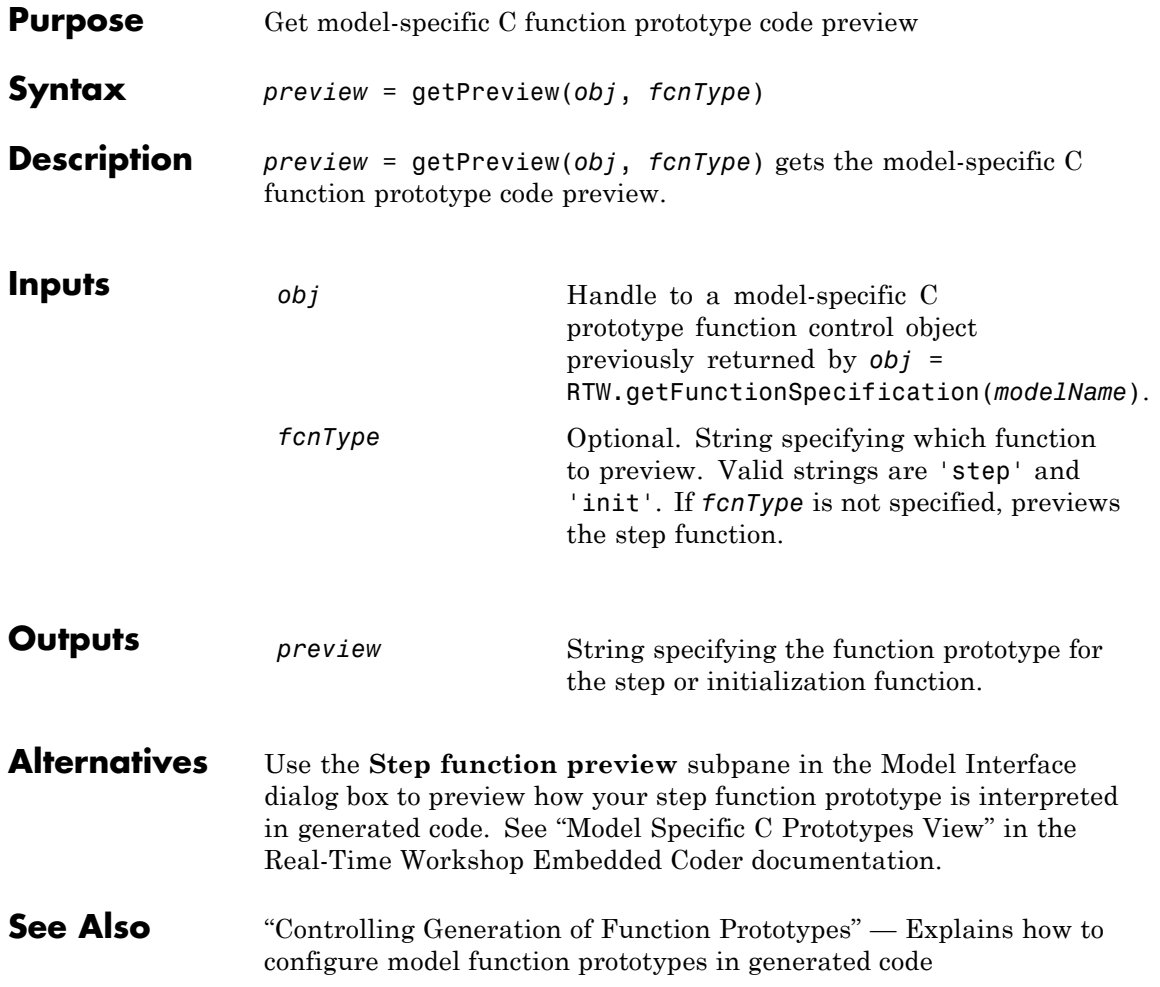

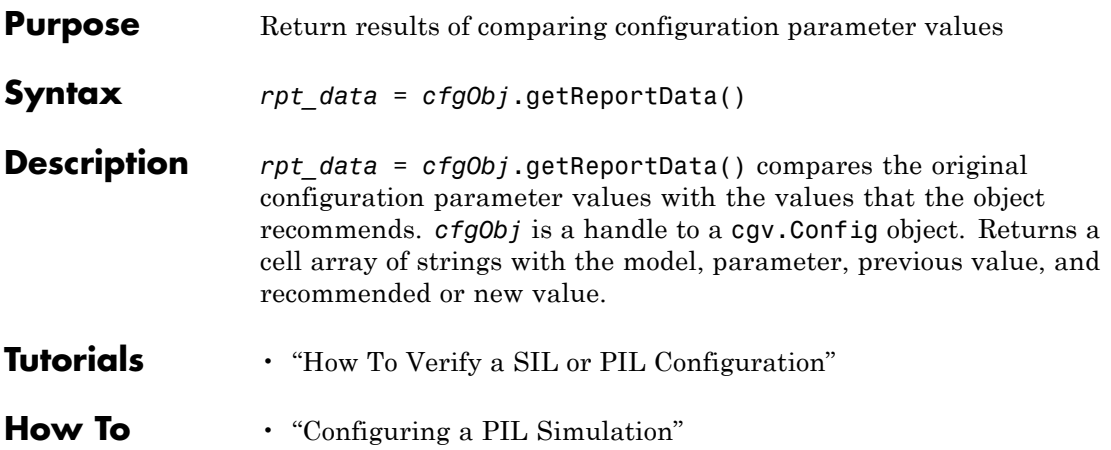

### **RTW.AutosarInterface.getServerInterfaceName**

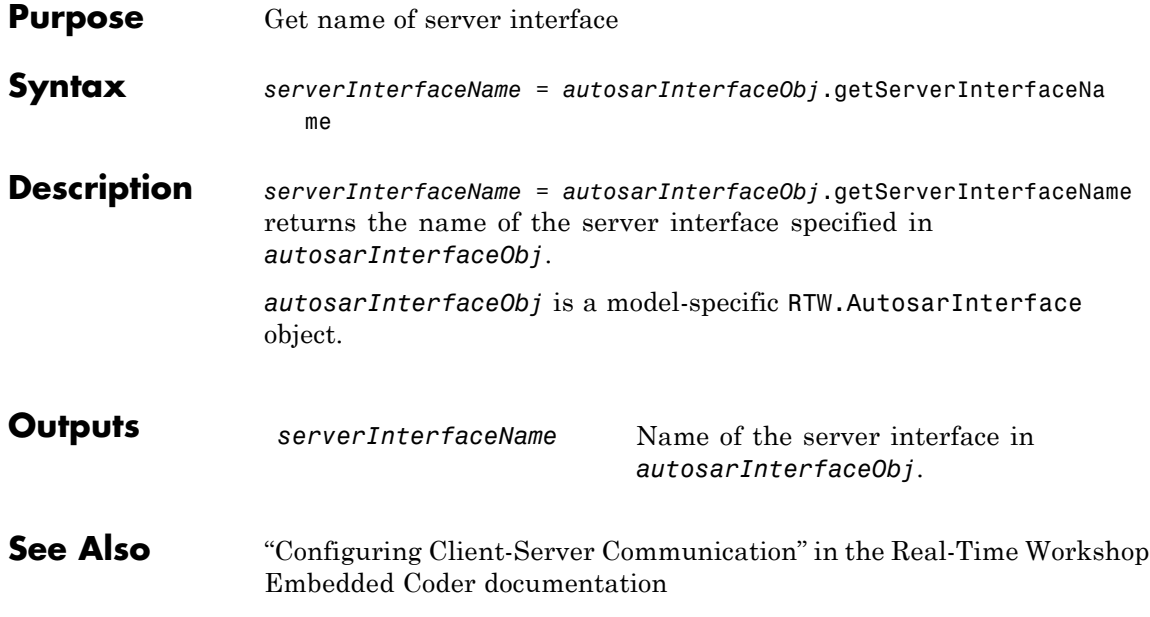

## **RTW.AutosarInterface.getServerOperationPrototype**

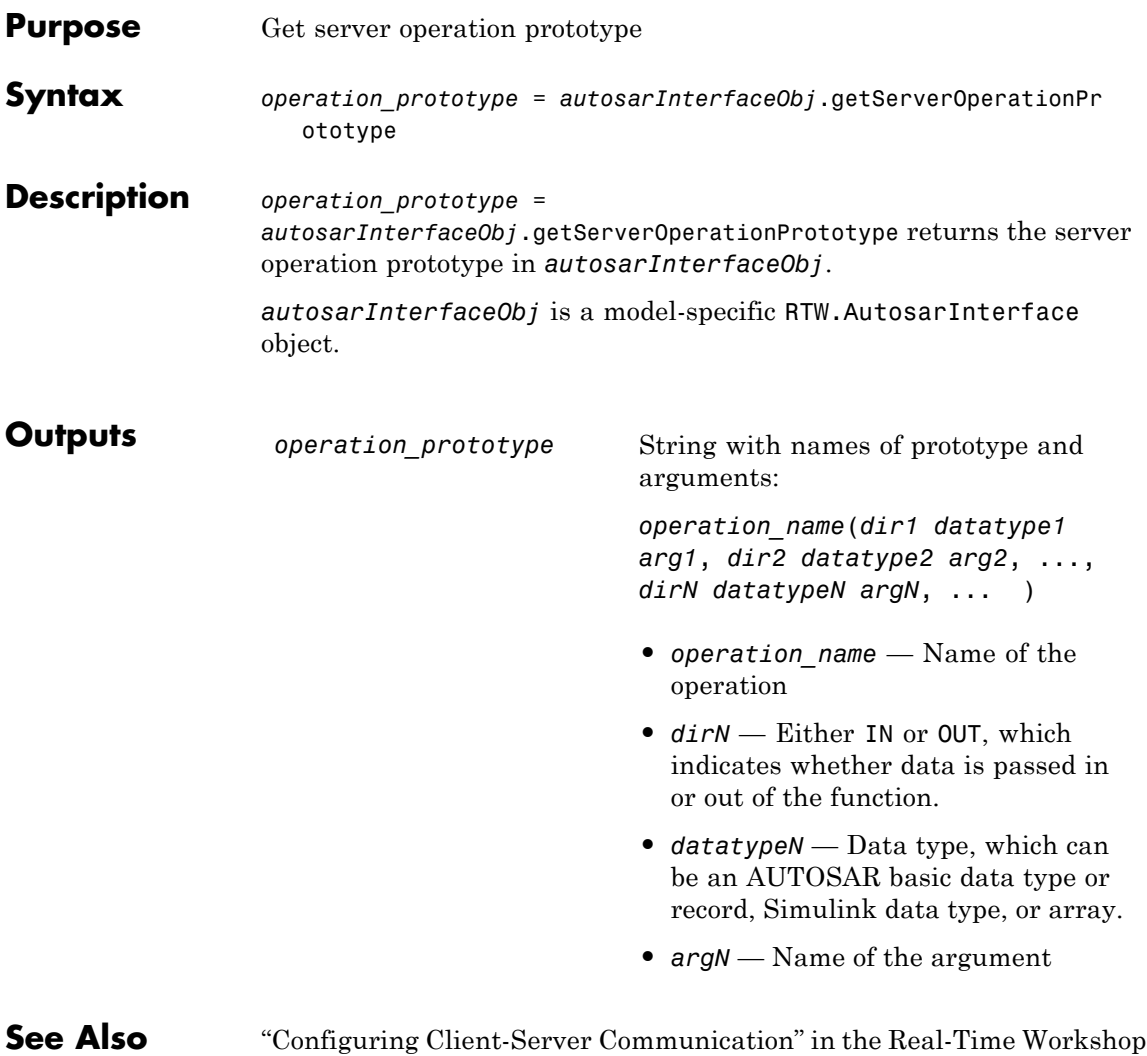

Embedded Coder documentation

### **RTW.AutosarInterface.getServerPortName**

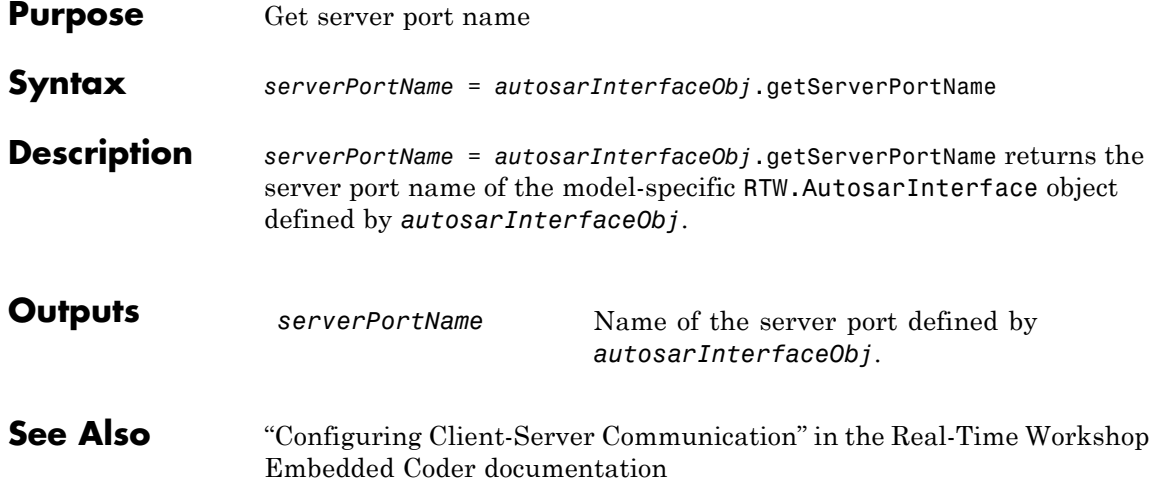

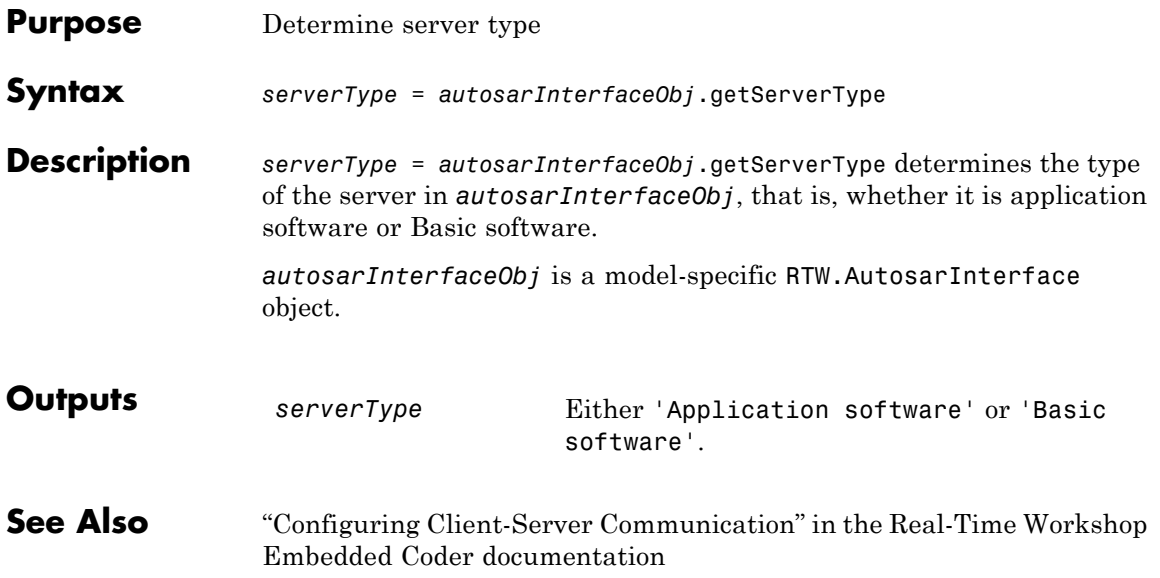

## **RTW.ModelCPPClass.getStepMethodName**

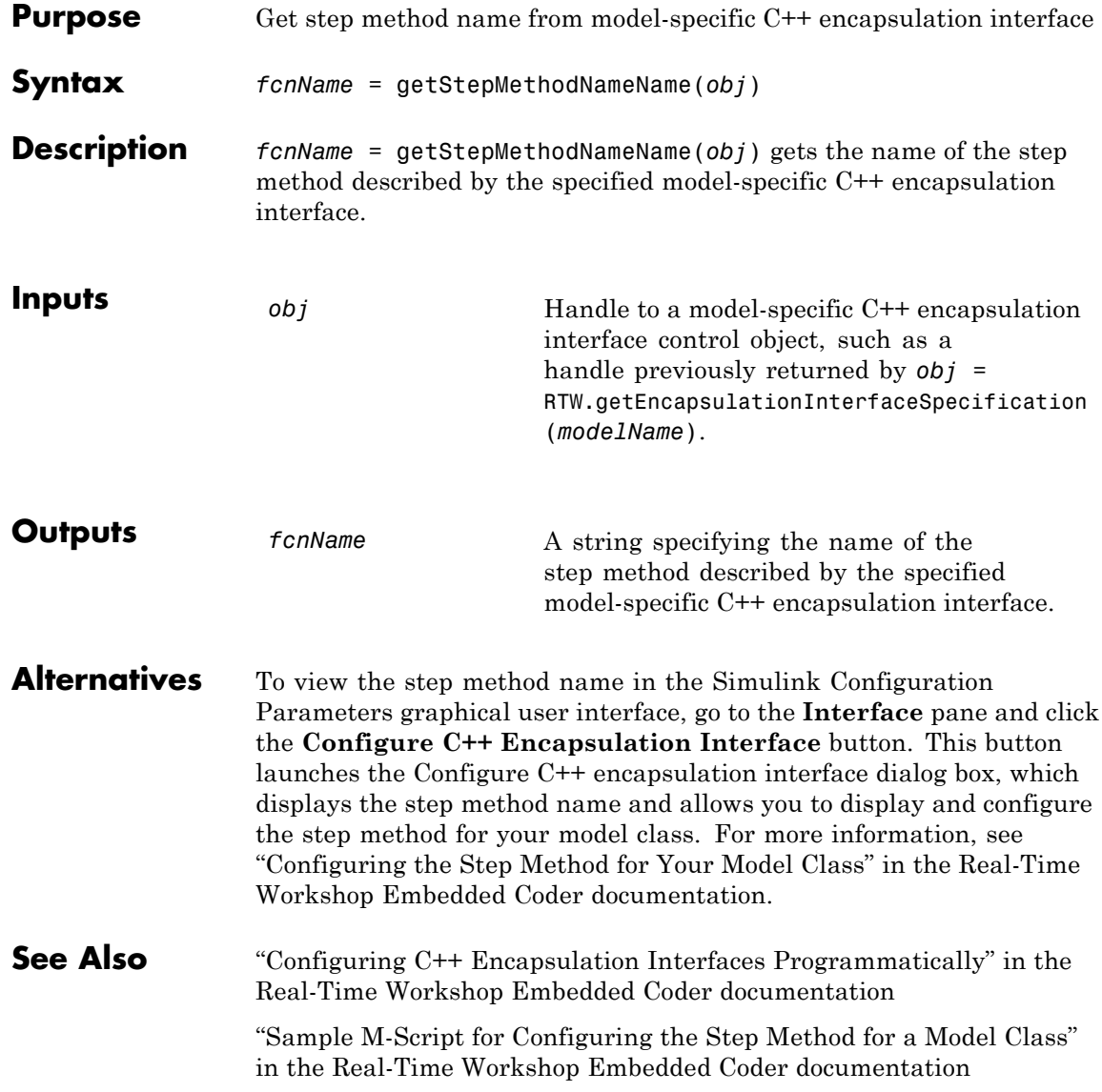

"Controlling Generation of Encapsulated C++ Model Interfaces" in the Real-Time Workshop Embedded Coder documentation

## **getTflArgFromString**

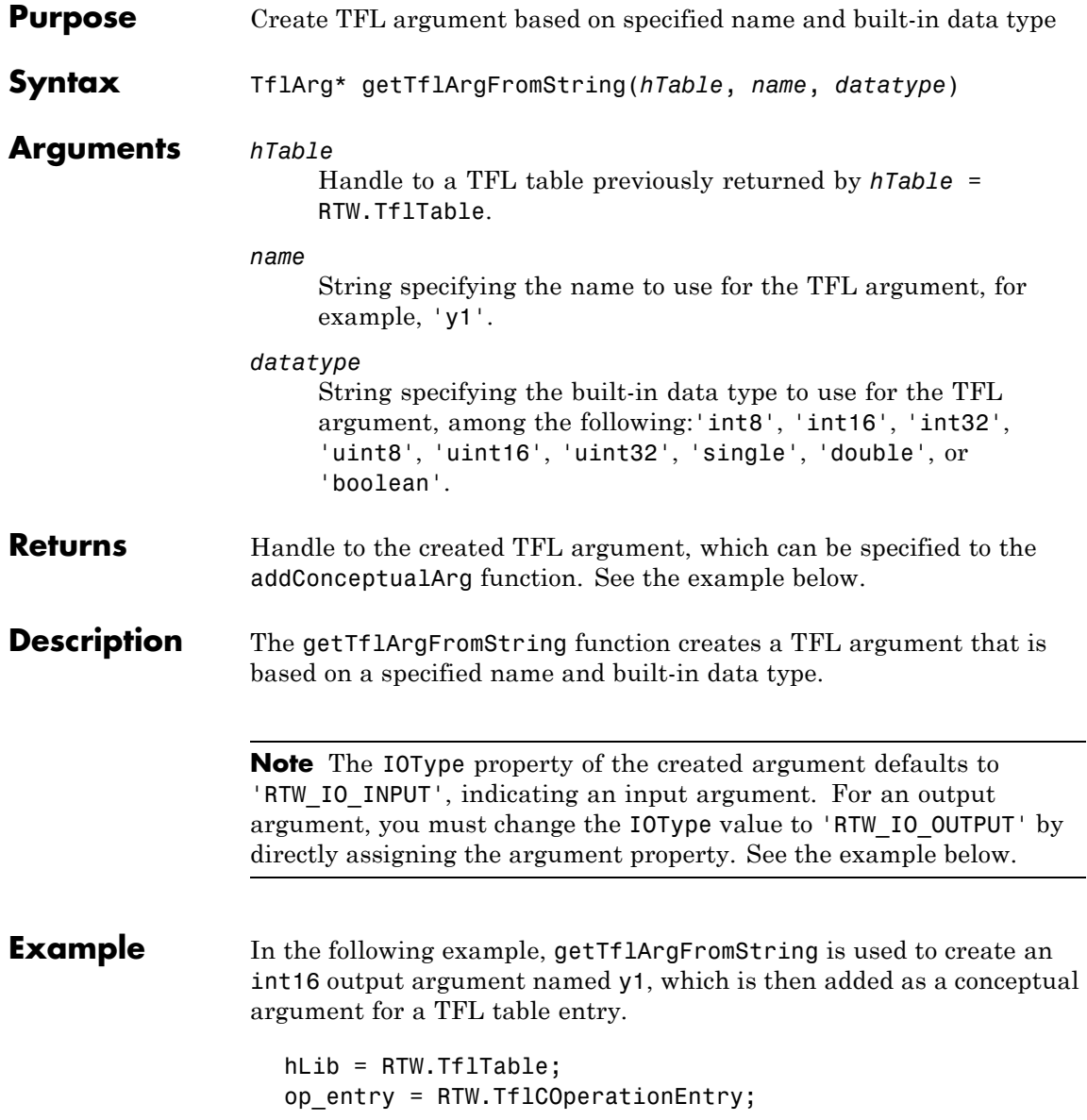

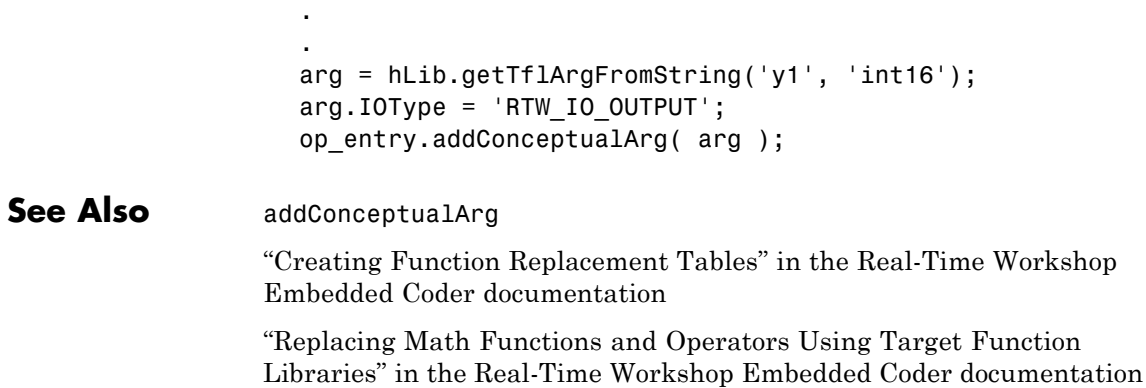

.

### **model\_initialize**

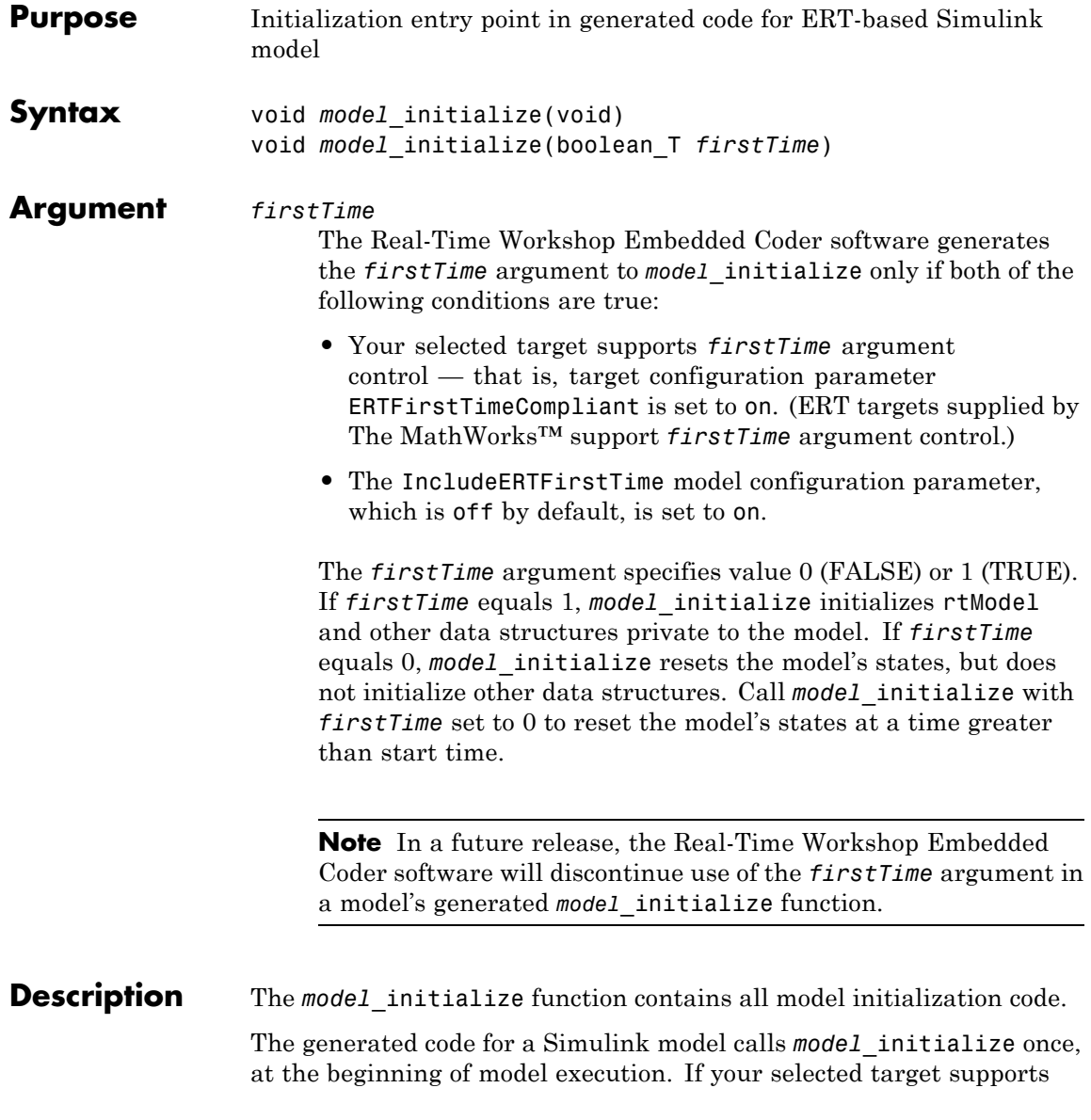

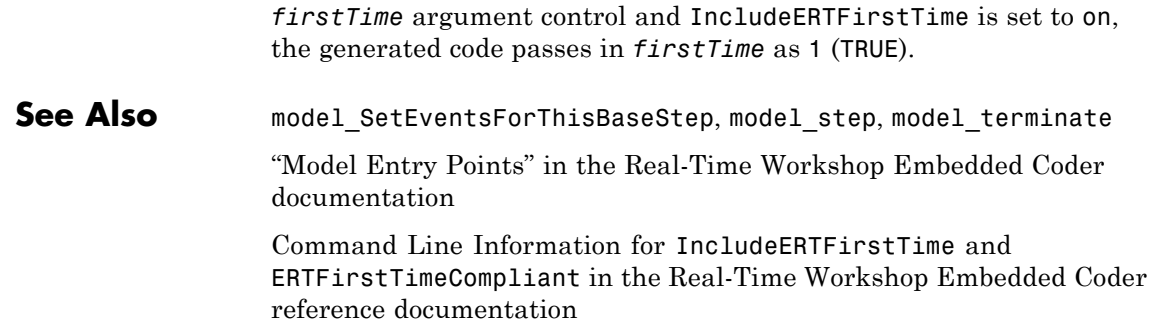

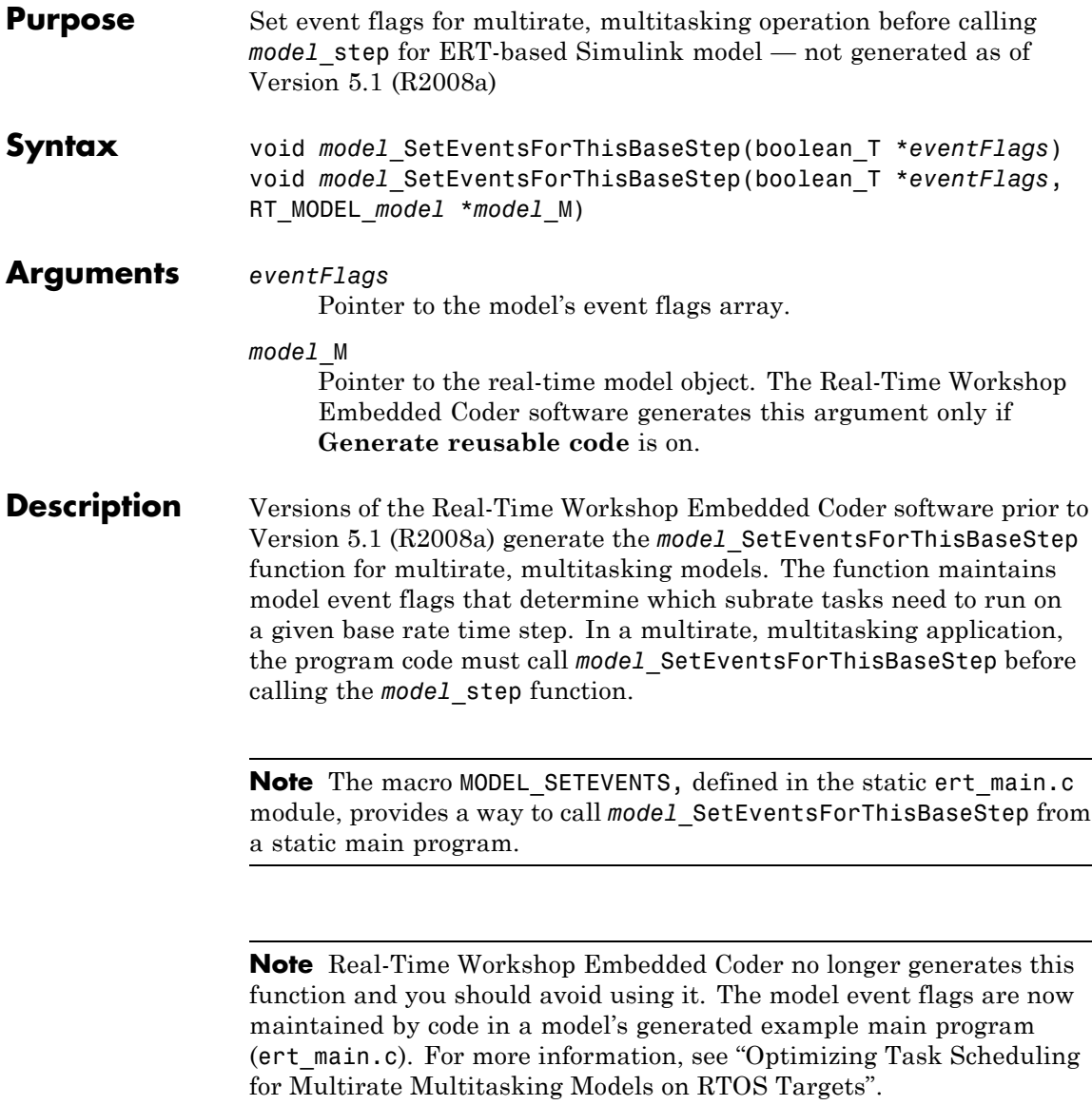

See Also model\_initialize, model\_step, model\_terminate

"Model Entry Points" in the Real-Time Workshop Embedded Coder documentation

### **model\_step**

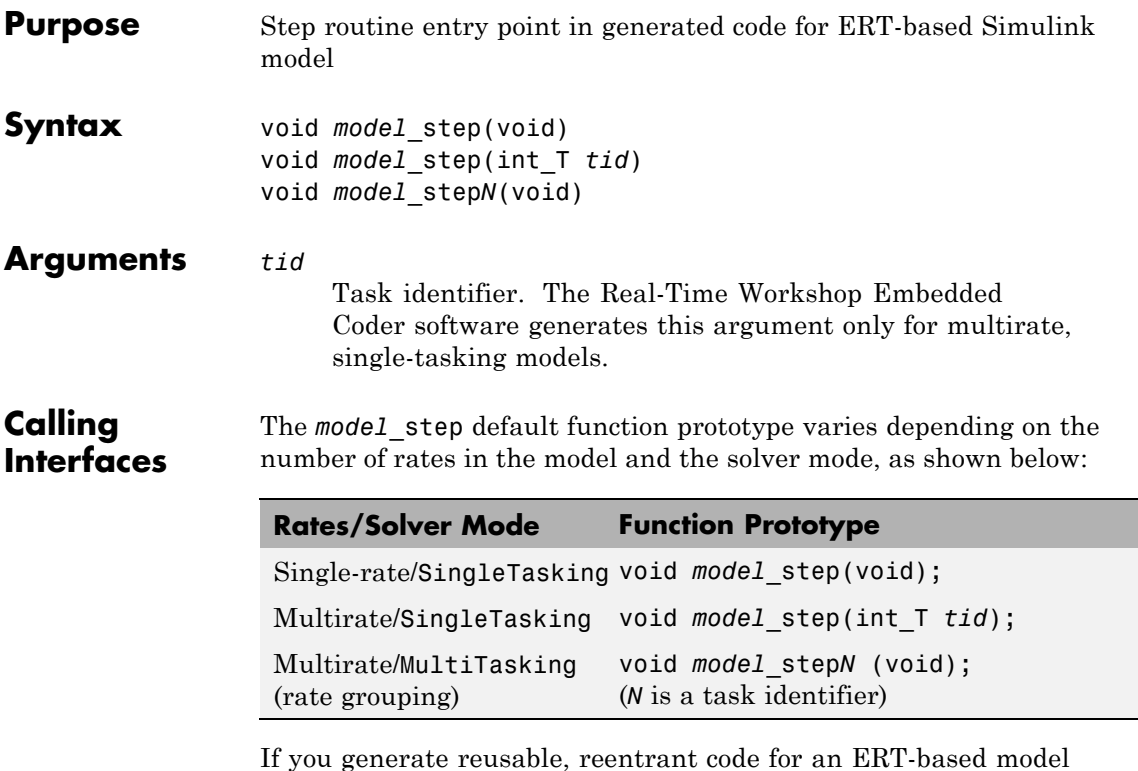

using the **Generate reusable code** option, the generated code passes the model's root-level inputs and outputs, block states, parameters, and external outputs to model step using a function prototype that generally resembles the following:

void *model*\_step(*inport\_args*, *outport\_args*, *BlockIO\_arg*, *DWork\_arg*, *RT\_model\_arg*);

The manner in which the inport and outport arguments are passed is determined by the setting of the **Pass root-level I/O as** parameter, which appears on the **Interface** pane of the Configuration Parameters dialog box only if **Generate reusable code** is selected.

For greater control over the *model*\_step function prototype, you can use the **Configure Model Functions** button on the **Interface** pane to launch a Model Interface dialog box (see "Configuring Model Function Prototypes" in the Real-Time Workshop Embedded Coder documentation). Based on the **Function specification** value you specify for your *model* step function (supported values include Default model initialize and step functions and Model specific C prototypes), you can preview and modify the function prototype. Once you validate and apply your changes, you can generate code based on your function prototype modifications. For more information about controlling the *model*\_step function prototype, see the sections "Configuring the Target Hardware Environment" and "Controlling Generation of Function Prototypes" in the Real-Time Workshop Embedded Coder documentation.

### **Description** The Real-Time Workshop Embedded Coder software generates the *model*\_step function for a Simulink model when the **Single output/update function** configuration option is selected (the default) in the Configuration Parameters dialog box. *model*\_step contains the output and update code for all blocks in the model.

*model* step is designed to be called at interrupt level from rt OneStep, which is assumed to be invoked as a timer ISR. rt\_OneStep calls *model* step to execute processing for one clock period of the model. See "rt\_OneStep and Scheduling Considerations" in the Real-Time Workshop Embedded Coder documentation for a description of how calls to *model*\_step are generated and scheduled.

**Note** If the **Single output/update function** configuration option is not selected, the Real-Time Workshop Embedded Coder software generates the following model entry point functions in place of *model*\_step:

- **•** *model*\_output: Contains the output code for all blocks in the model
- model update: Contain the update code for all blocks in the model

The model step function computes the current value of all blocks. If logging is enabled, *model* step updates logging variables. If the model's stop time is finite, *model*\_step signals the end of execution when the current time equals the stop time.

In cases where a *tid* is passed in, the caller (rt OneStep) assigns each task a *tid*, and *model*\_step uses the *tid* argument to determine which blocks have a sample hit (and, therefore, should execute).

Under any of the following conditions, *model*\_step does not check the current time against the stop time:

- **•** The model's stop time is set to inf.
- **•** Logging is disabled.
- **•** The **Terminate function required** option is not selected.

Therefore, if any of these conditions are true, the program runs indefinitely.

### See Also model initialize, model SetEventsForThisBaseStep, model\_terminate

"Model Entry Points" in the Real-Time Workshop Embedded Coder documentation

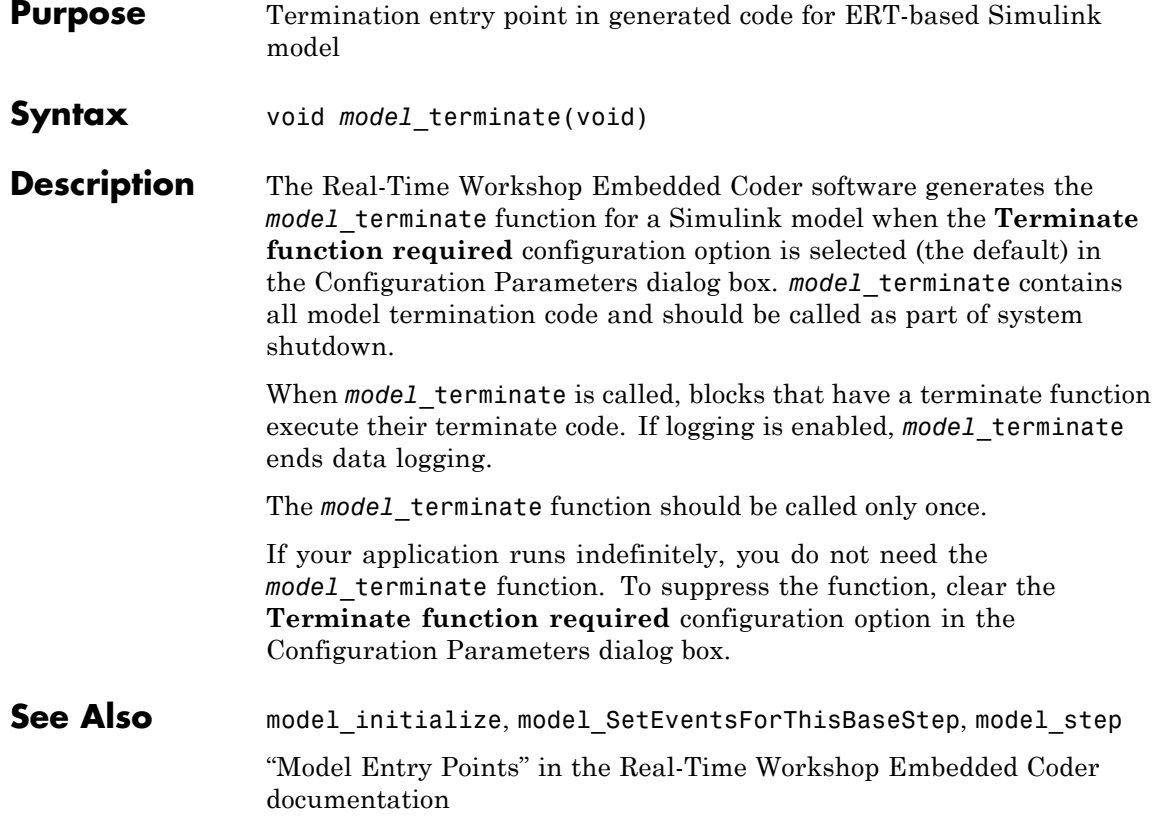

## **rtw.codegenObjectives.Objective.modifyInheritedParam**

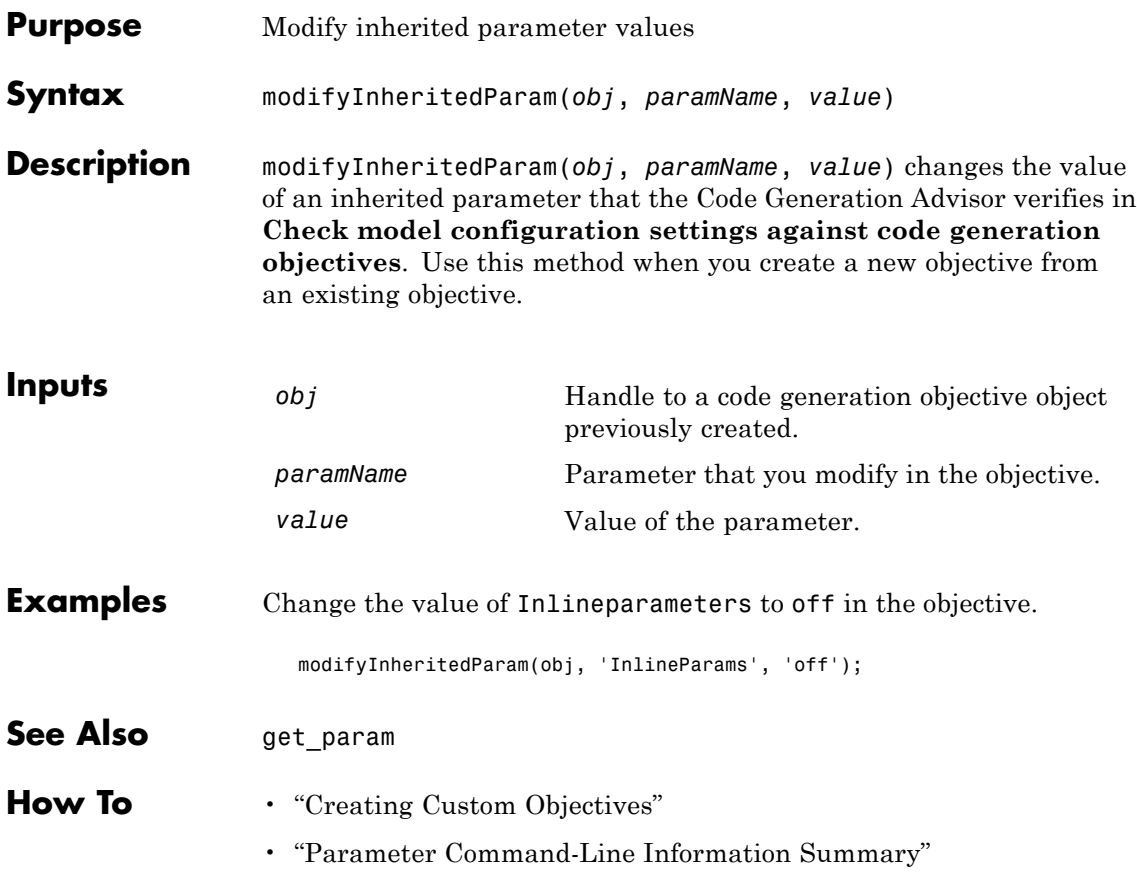

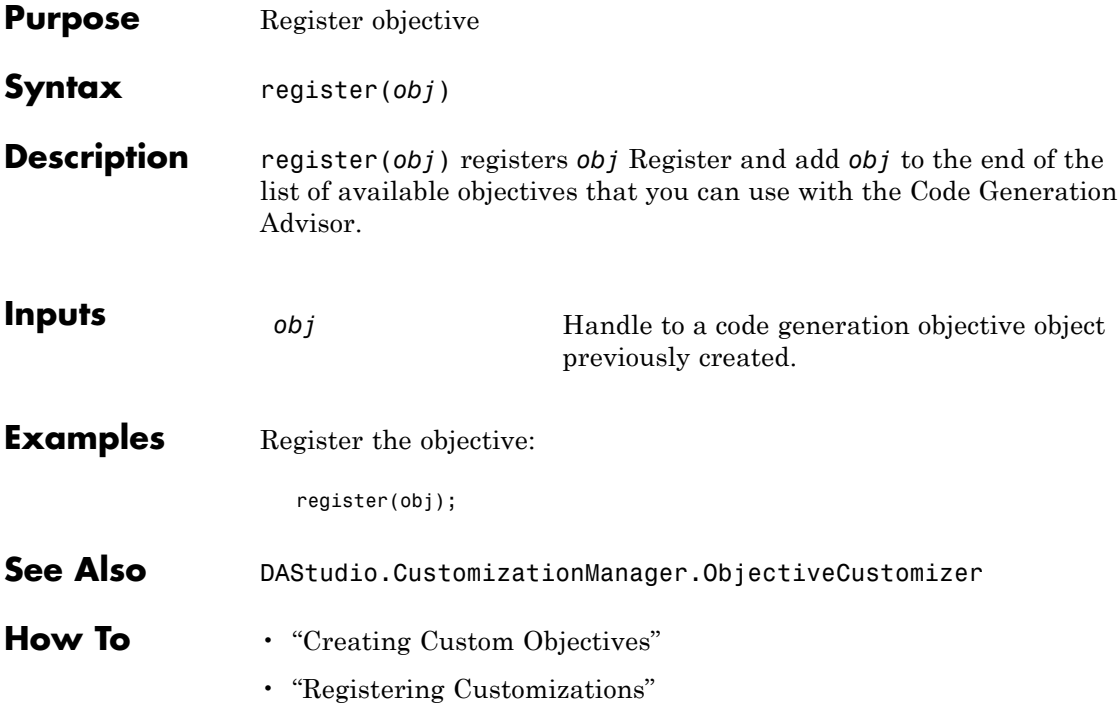

asin | exp | sin atan | floor | sinh

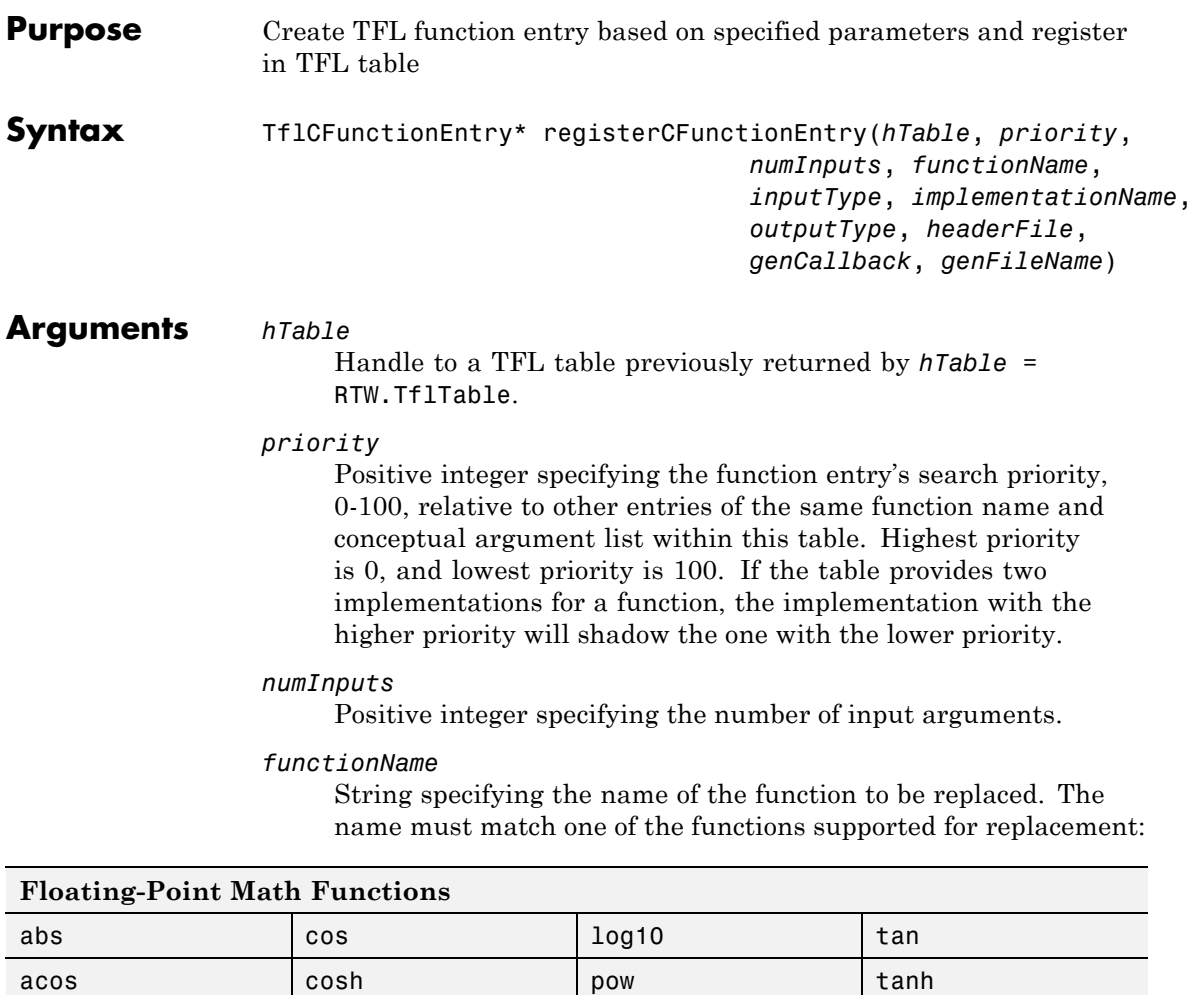

(Simulink)/power (Embedded MATLAB™)

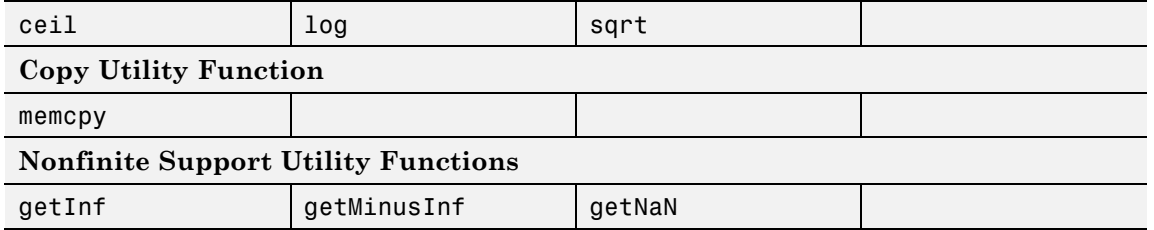

#### *inputType*

String specifying the data type of the input arguments, for example, 'double'. (This function requires that all input arguments are of the same type.)

#### *implementationName*

String specifying the name of your implementation. For example, if *functionName* is 'sqrt', *implementationName* can be 'sqrt' or a different name of your choosing.

#### *outputType*

String specifying the data type of the return argument, for example, 'double'.

#### *headerFile*

String specifying the header file in which the implementation function is declared, for example, '<math.h>'.

#### *genCallback*

String specifying '' or 'RTW.copyFileToBuildDir'. If you specify 'RTW.copyFileToBuildDir', and if this function entry is matched and used, the function RTW.copyFileToBuildDir will be called after code generation to copy additional header, source, or object files that you have specified for this function entry to the build directory. For more information, see "Specifying Build Information for Function Replacements" in the Real-Time Workshop Embedded Coder documentation.

#### *genFileName*

String specifying ''. (This argument is for use only by MathWorks™ developers.)

### **registerCFunctionEntry**

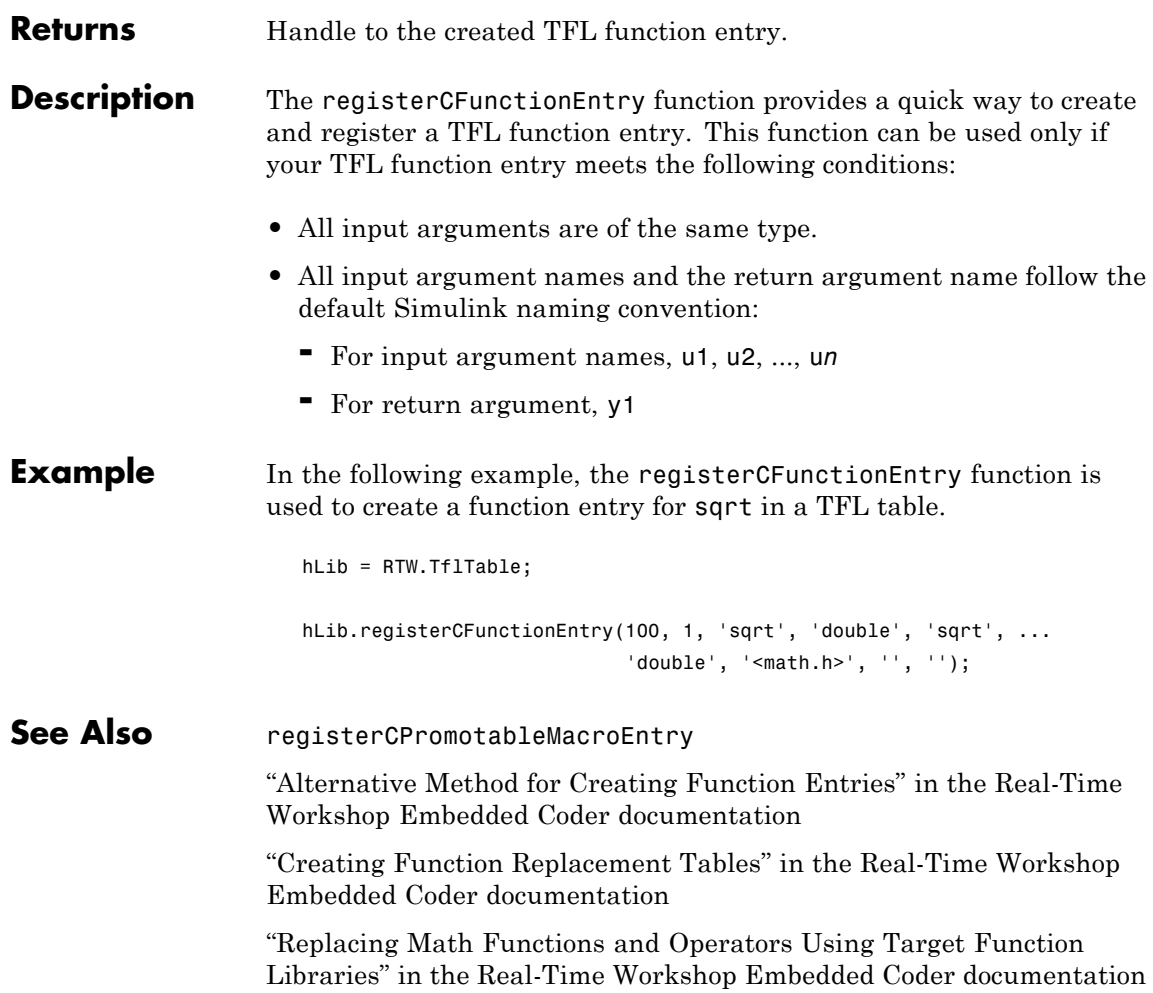

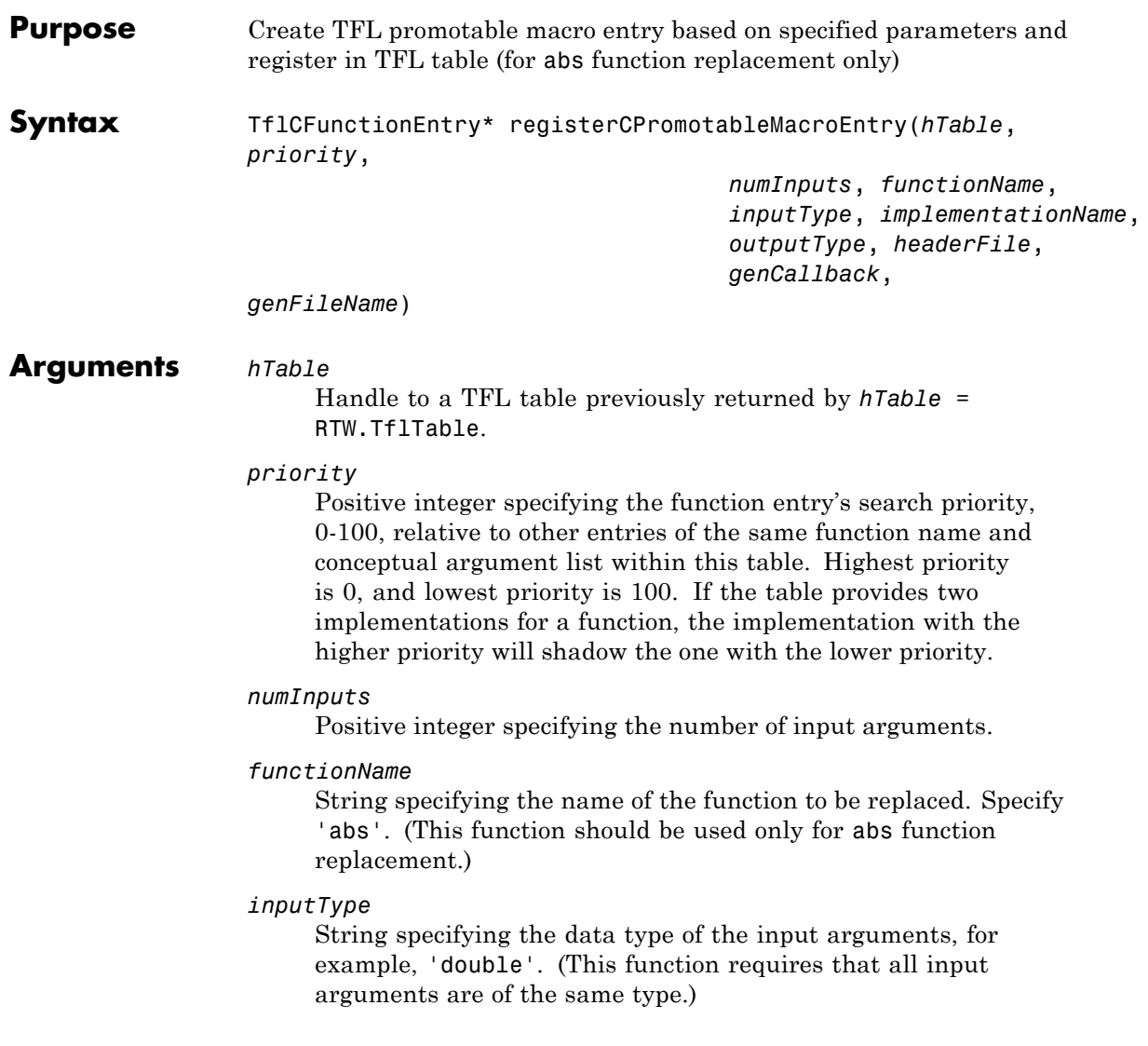

#### *implementationName*

String specifying the name of your implementation. For example, assuming *functionName* is 'abs', *implementationName* can be 'abs' or a different name of your choosing.

#### *outputType*

String specifying the data type of the return argument, for example, 'double'.

#### *headerFile*

String specifying the header file in which the implementation function is declared, for example, '<math.h>'.

#### *genCallback*

String specifying '' or 'RTW.copyFileToBuildDir'. If you specify 'RTW.copyFileToBuildDir', and if this function entry is matched and used, the function RTW.copyFileToBuildDir will be called after code generation to copy additional header, source, or object files that you have specified for this function entry to the build directory. For more information, see "Specifying Build Information for Function Replacements" in the Real-Time Workshop Embedded Coder documentation.

#### *genFileName*

String specifying ''. (This argument is for use only by MathWorks developers.)

### **Returns** Handle to the created TFL promotable macro entry.

### **Description** The registerCPromotableMacroEntry function creates a TFL promotable macro entry based on specified parameters and registers the entry in the TFL table. A promotable macro entry will promote the output data type based on the target word size.

This function provides a quick way to create and register a TFL promotable macro entry. This function can be used only if your TFL function entry meets the following conditions:

**•** All input arguments are of the same type.

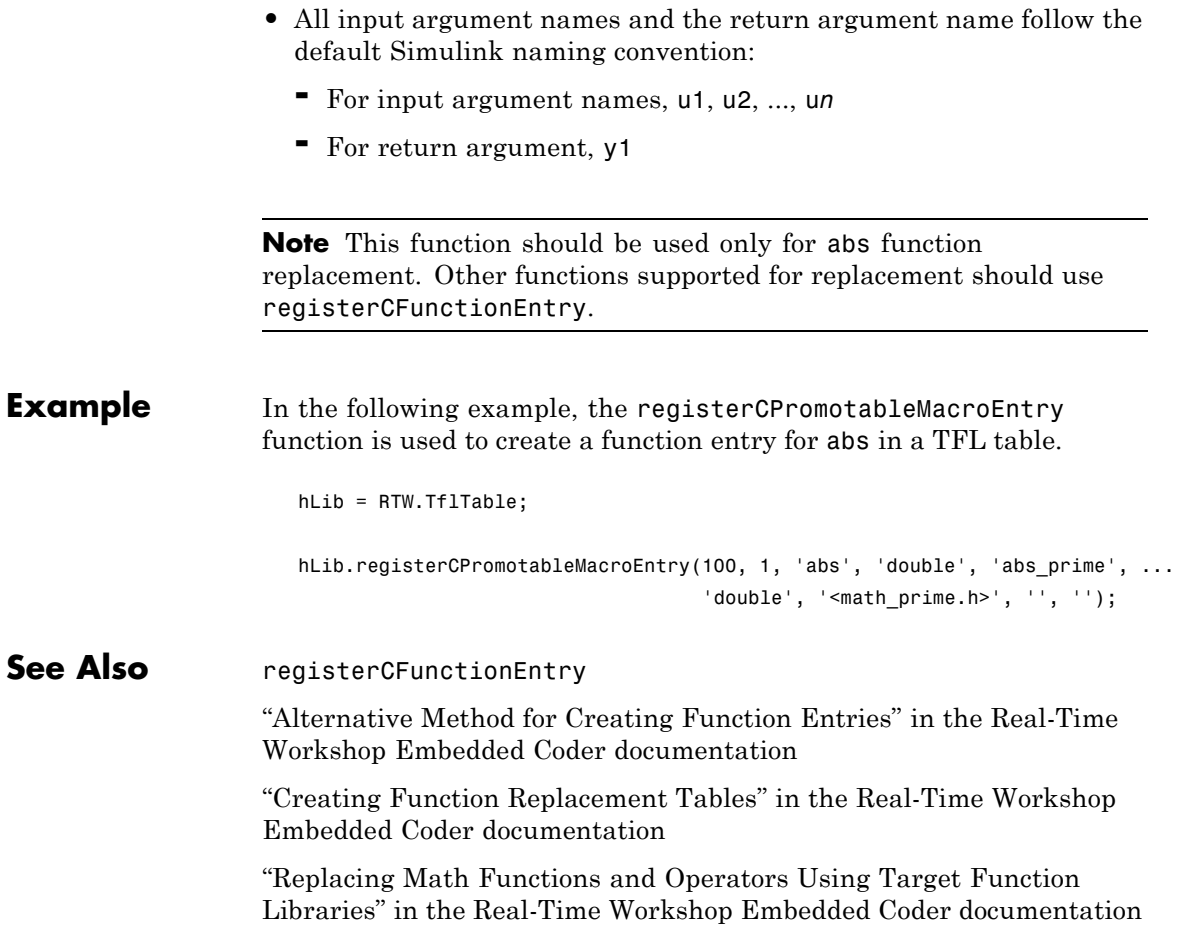

# **rtw.codegenObjectives.Objective.removeInheritedCheck**

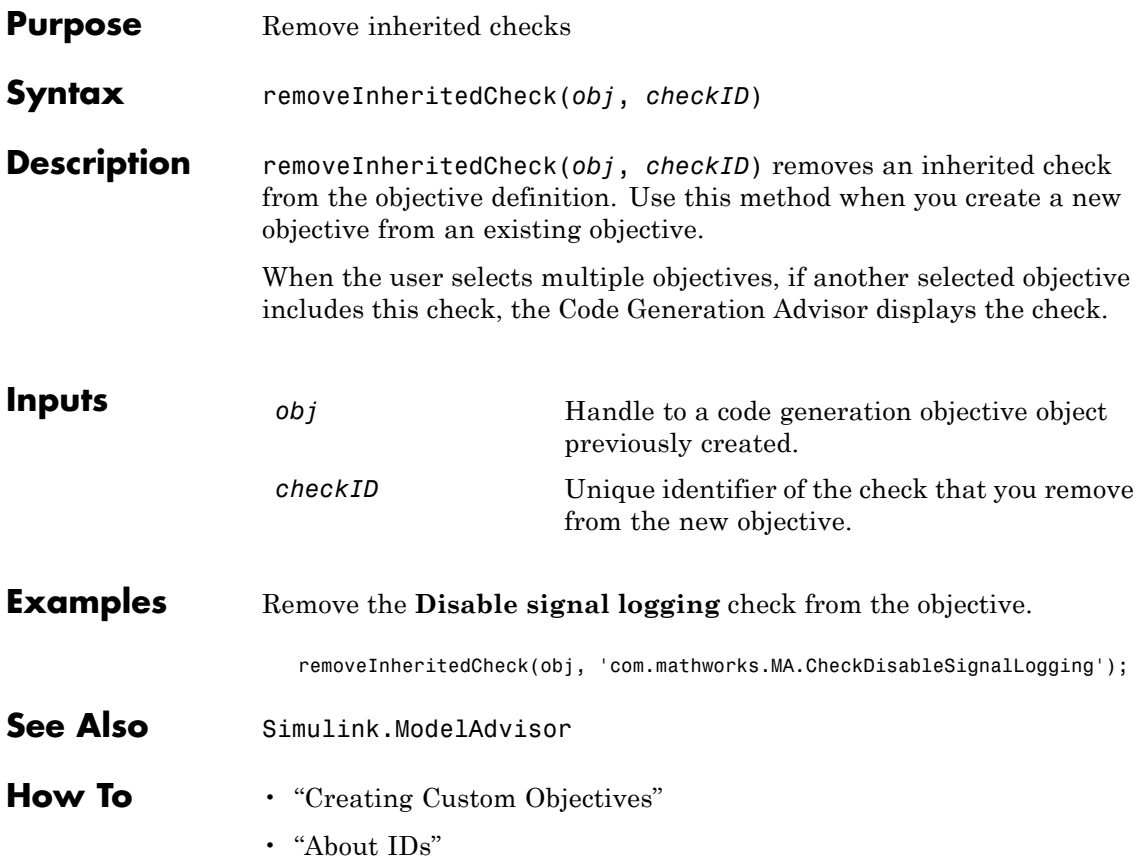

## **rtw.codegenObjectives.Objective.removeInheritedParam**

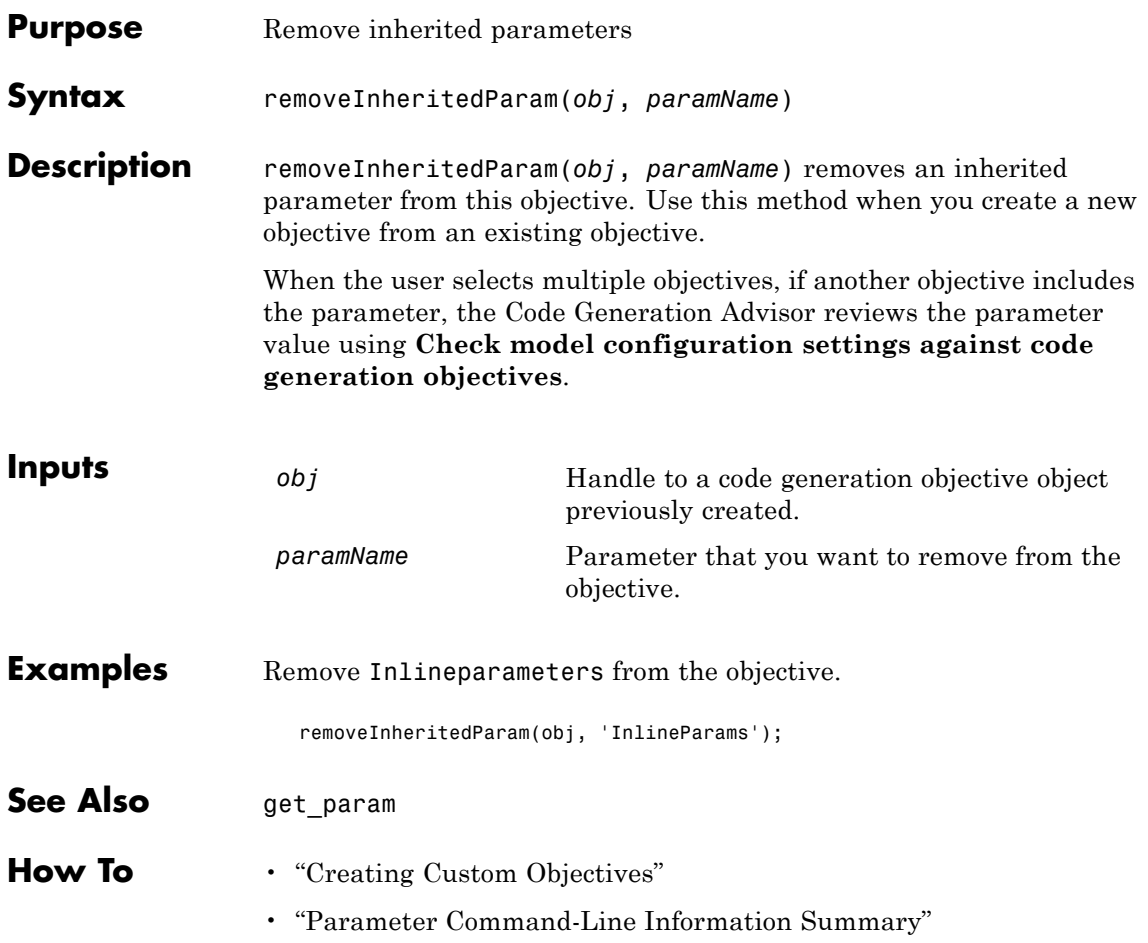

### **rtIOStreamClose**

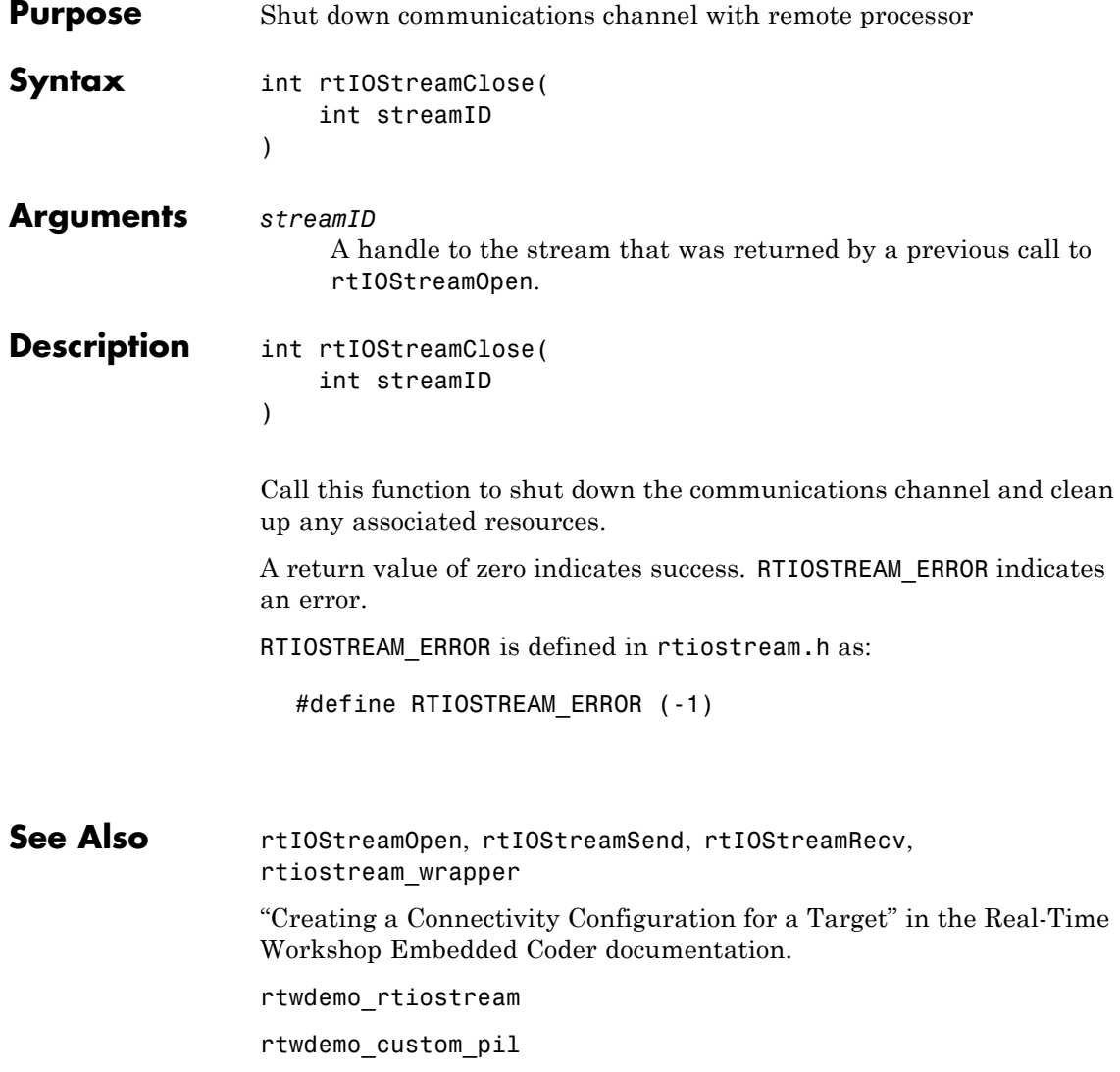

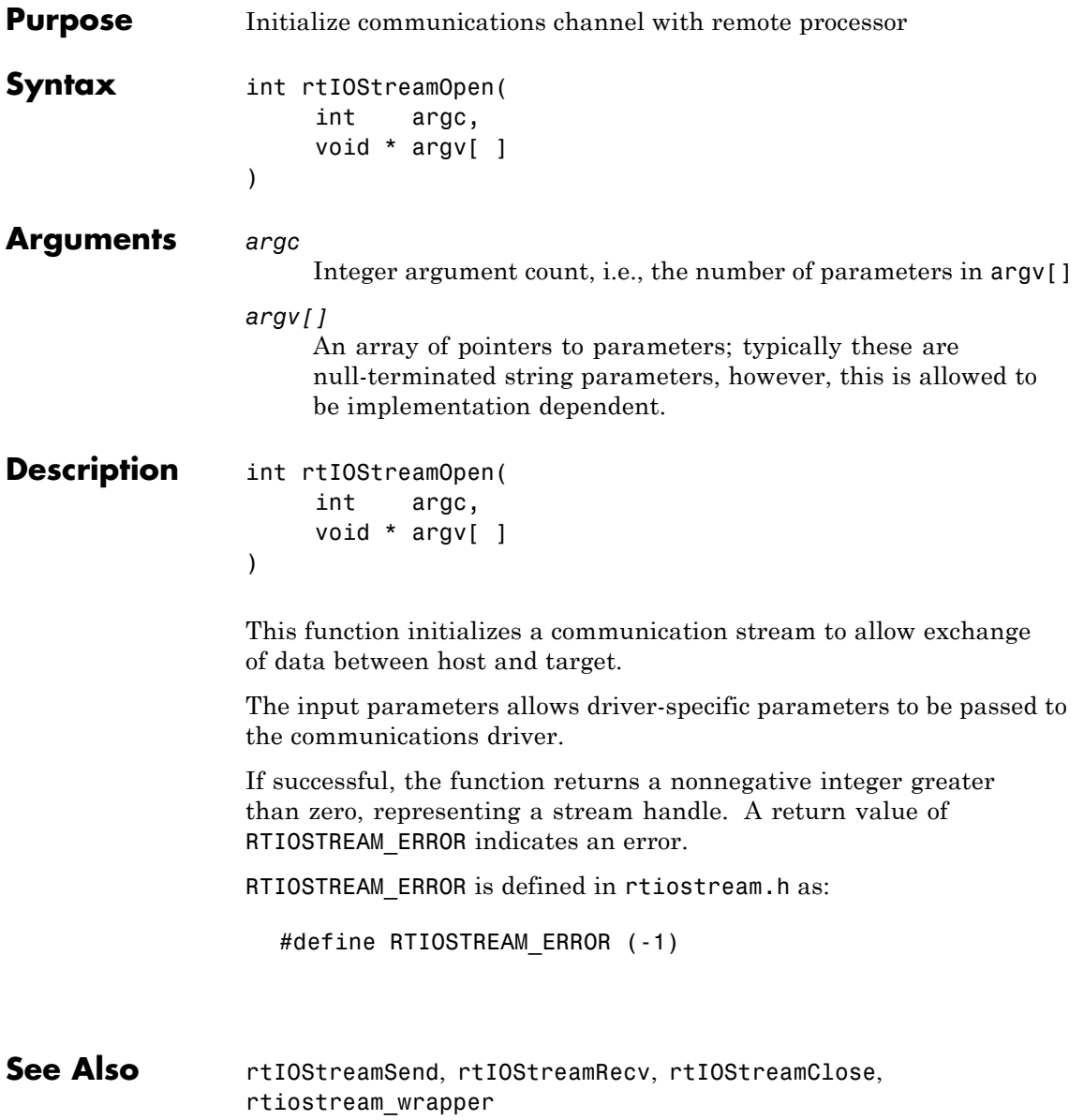

"Creating a Connectivity Configuration for a Target" in the Real-Time Workshop Embedded Coder documentation.

rtwdemo\_rtiostream

rtwdemo\_custom\_pil
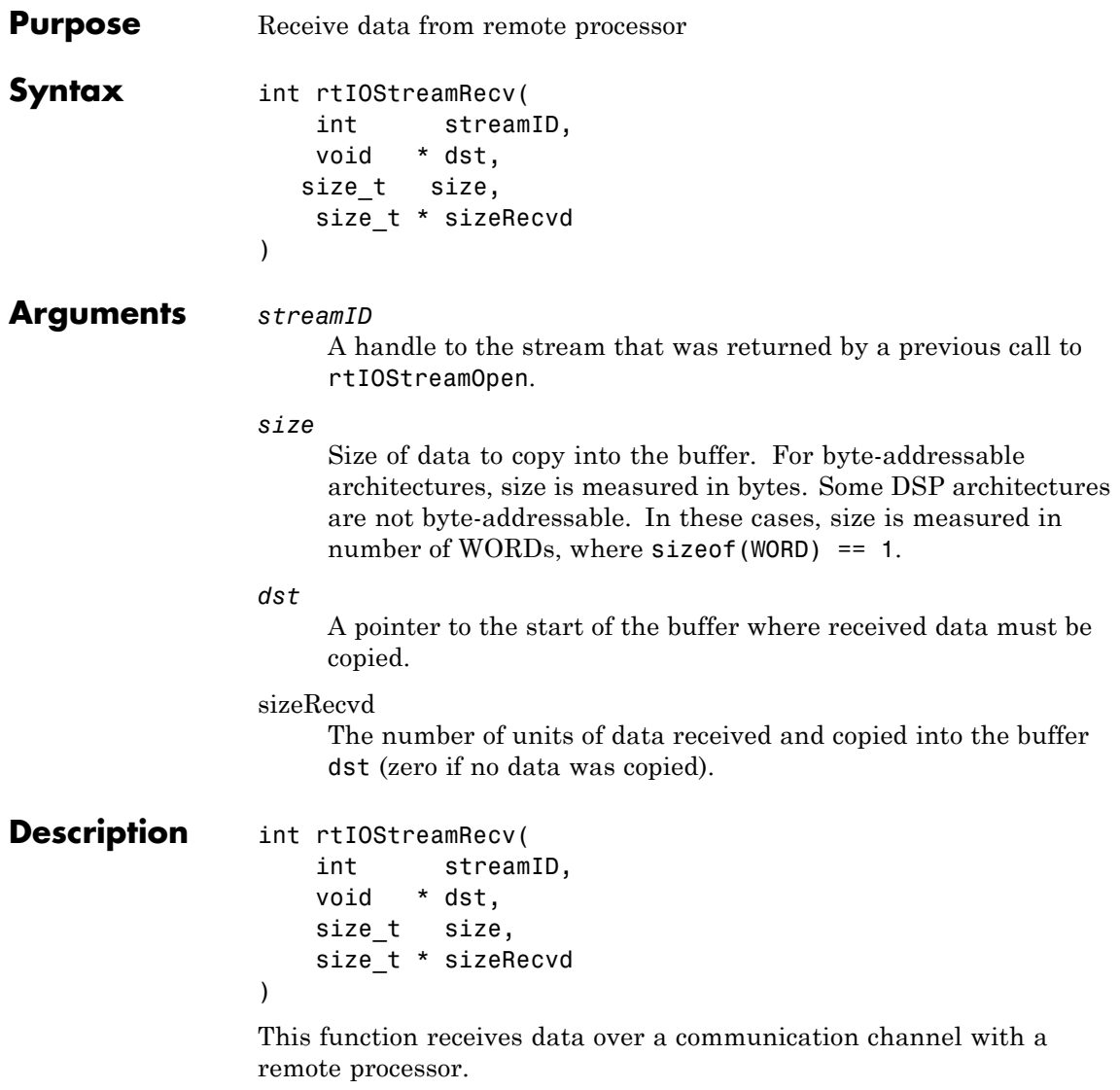

A return value of zero indicates success.RTIOSTREAM\_ERROR indicates an error.

### **rtIOStreamRecv**

RTIOSTREAM\_ERROR is defined in rtiostream.h as: #define RTIOSTREAM\_ERROR (-1) See also rtiostreamSend for implementation and performance considerations. **See Also** rtIOStreamSend, rtIOStreamOpen, rtIOStreamClose, rtIOStream\_wrapper "Creating a Connectivity Configuration for a Target" in the Real-Time Workshop Embedded Coder documentation. rtwdemo\_rtiostream rtwdemo\_custom\_pil

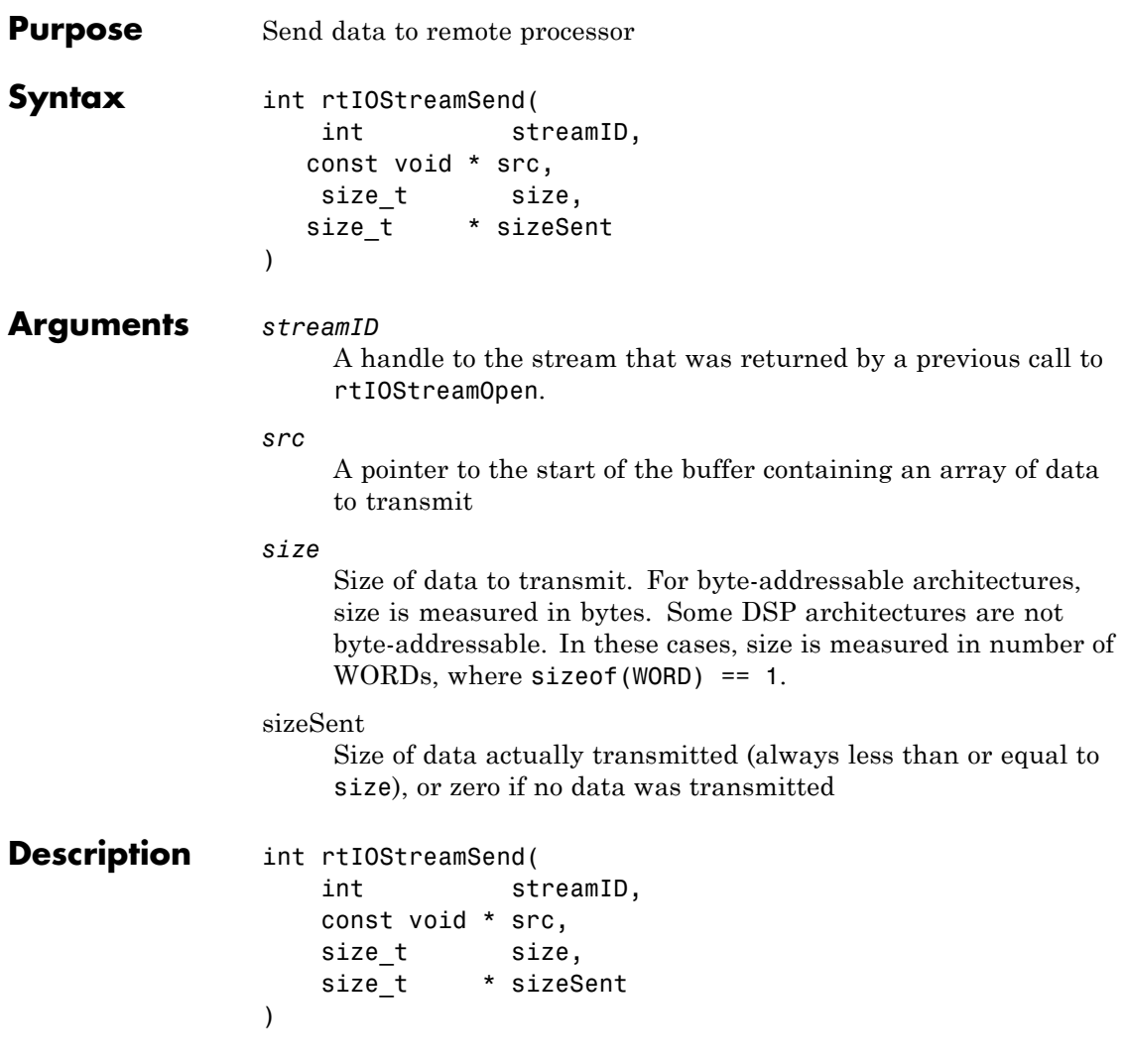

This function sends data over a communication stream with a remote processor.

A return value of zero indicates success.RTIOSTREAM\_ERROR indicates an error.

RTIOSTREAM\_ERROR is defined in rtiostream.h as:

```
#define RTIOSTREAM_ERROR (-1)
```
#### **Implementation and Performance Considerations**

The API for rtIOStream functions is designed to be independent of the physical layer across which the data is sent. Possible physical layers include RS232, Ethernet, or Controller Area Network (CAN). The choice of physical layer affects the achievable data rates for the host-target communication.

For a processor-in-the-loop (PIL) application there is no minimum data rate requirement. However, the higher the data rate, the faster the simulation will run.

In general, a communications device driver will require additional hardware-specific or channel-specific configuration parameters. For example:

- **•** A CAN channel may require specification of which available CAN Node should be used.
- **•** A TCP/IP channel may require a port or static IP address to be configured.
- **•** A CAN channel may require the CAN message ID and priority to be specified.

It is the responsibility of the user who implements the rtIOStream driver functions to provide this configuration data, for example by hard-coding it, or by supplying arguments to rtIOStreamOpen.

**See Also** rtIOStreamOpen, rtIOStreamClose, rtIOStreamRecv, rtiostream\_wrapper

"Creating a Connectivity Configuration for a Target" in the Real-Time Workshop Embedded Coder documentation.

rtwdemo\_rtiostream

rtwdemo\_custom\_pil

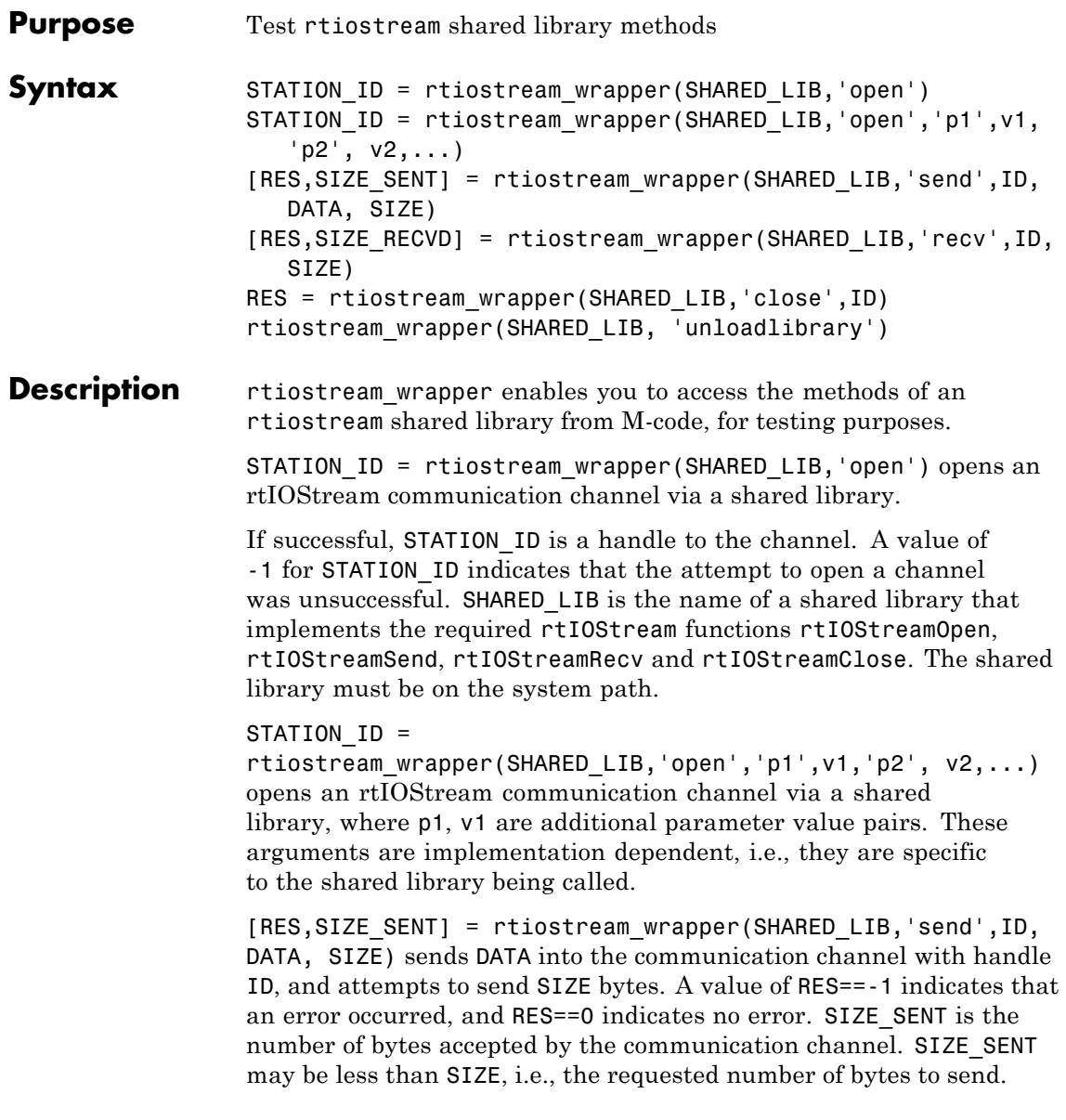

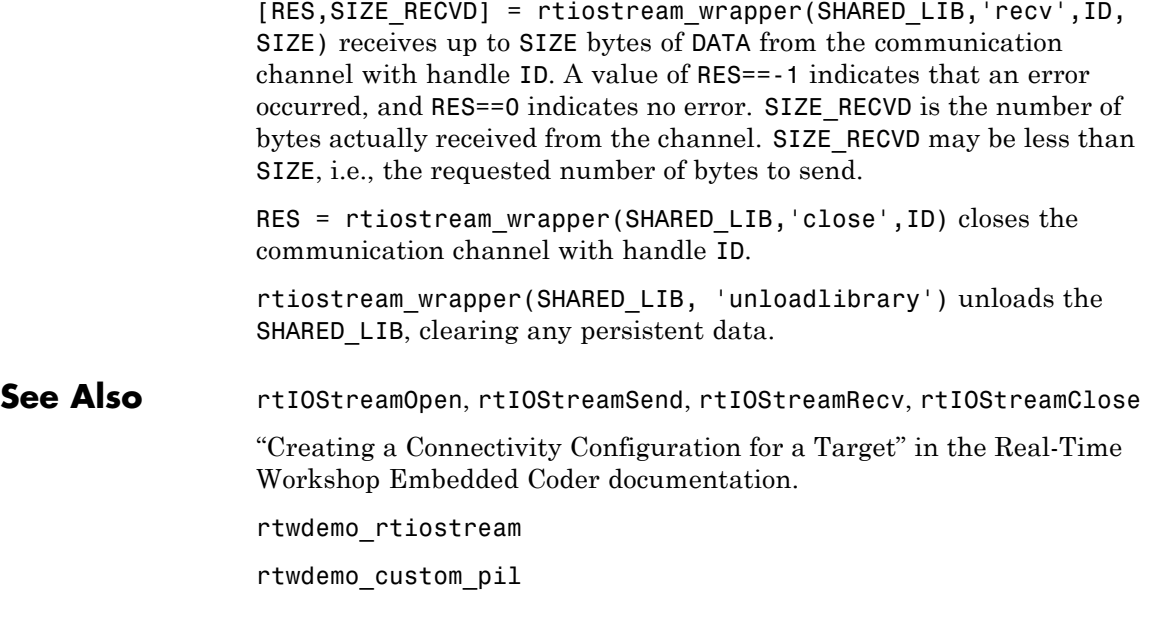

### **RTW.AutosarInterface class**

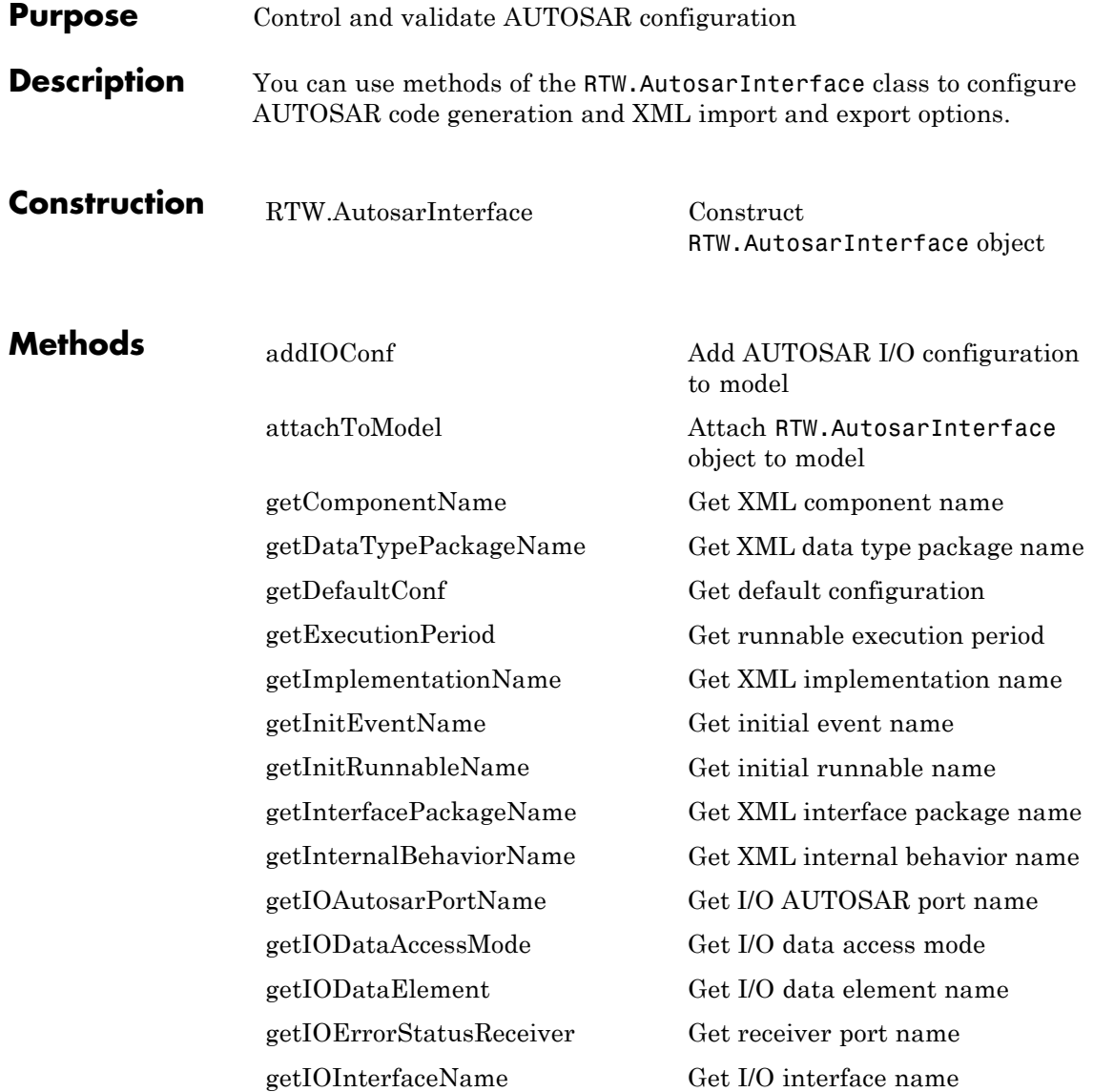

[getPeriodicEventName](#page-146-0) Get periodic event name [getPeriodicRunnableName](#page-147-0) Get periodic runnable name [getServerPortName](#page-153-0) Get server port name [getServerType](#page-154-0) Determine server type

[setInitEventName](#page-267-0) Set initial event name [setIODataAccessMode](#page-270-0) Set I/O data access mode [setIODataElement](#page-271-0) Set I/O data element [setIOInterfaceName](#page-272-0) Set I/O interface name [setPeriodicEventName](#page-277-0) Set periodic event name

[getIOPortNumber](#page-137-0) Get I/O AUTOSAR port number [getIOServiceInterface](#page-138-0) Get port I/O service interface [getIOServiceName](#page-139-0) Get port I/O service name [getIOServiceOperation](#page-140-0) Get port I/O service operation [getIsServerOperation](#page-141-0) Determine whether server is specified [getPortDefaultConf](#page-148-0) Get port default configuration [getServerInterfaceName](#page-151-0) Get name of server interface [getServerOperationPrototype](#page-152-0) Get server operation prototype [runValidation](#page-235-0) Validate RTW.AutosarInterface object against model [setComponentName](#page-263-0) Set XML component name [setInitRunnableName](#page-268-0) Set initial runnable name [setIOAutosarPortName](#page-269-0) Set AUTOSAR port name [setIsServerOperation](#page-273-0) Indicate that server is specified [setPeriodicRunnableName](#page-278-0) Set periodic runnable name [setServerInterfaceName](#page-282-0) Set name of server interface

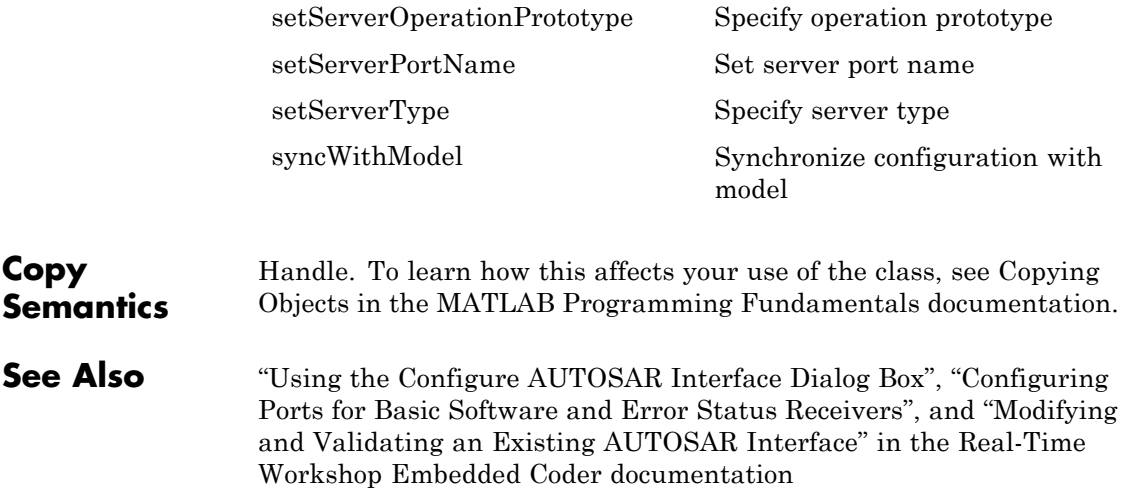

<span id="page-190-0"></span>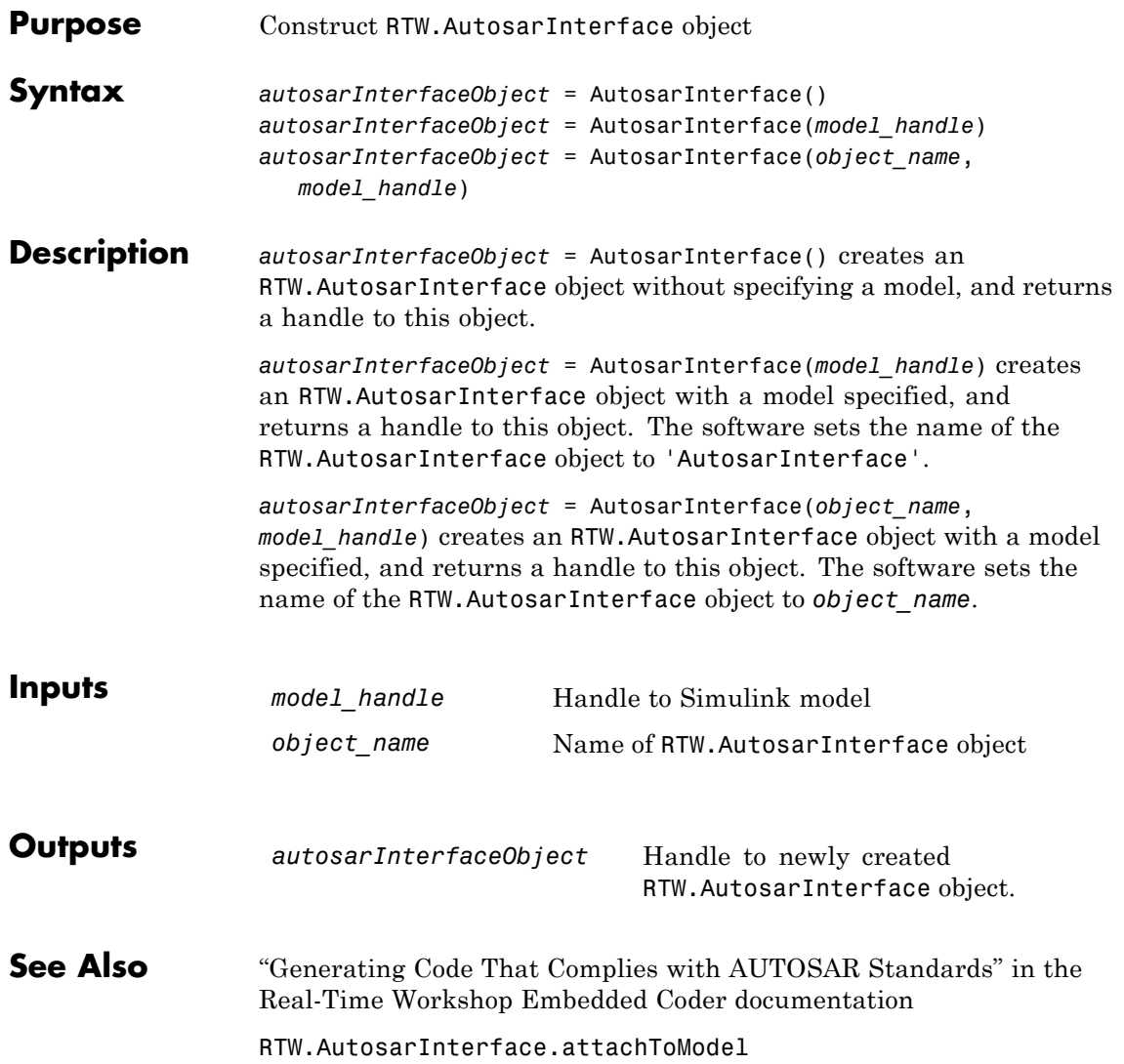

# **rtw.codegenObjectives.Objective Class**

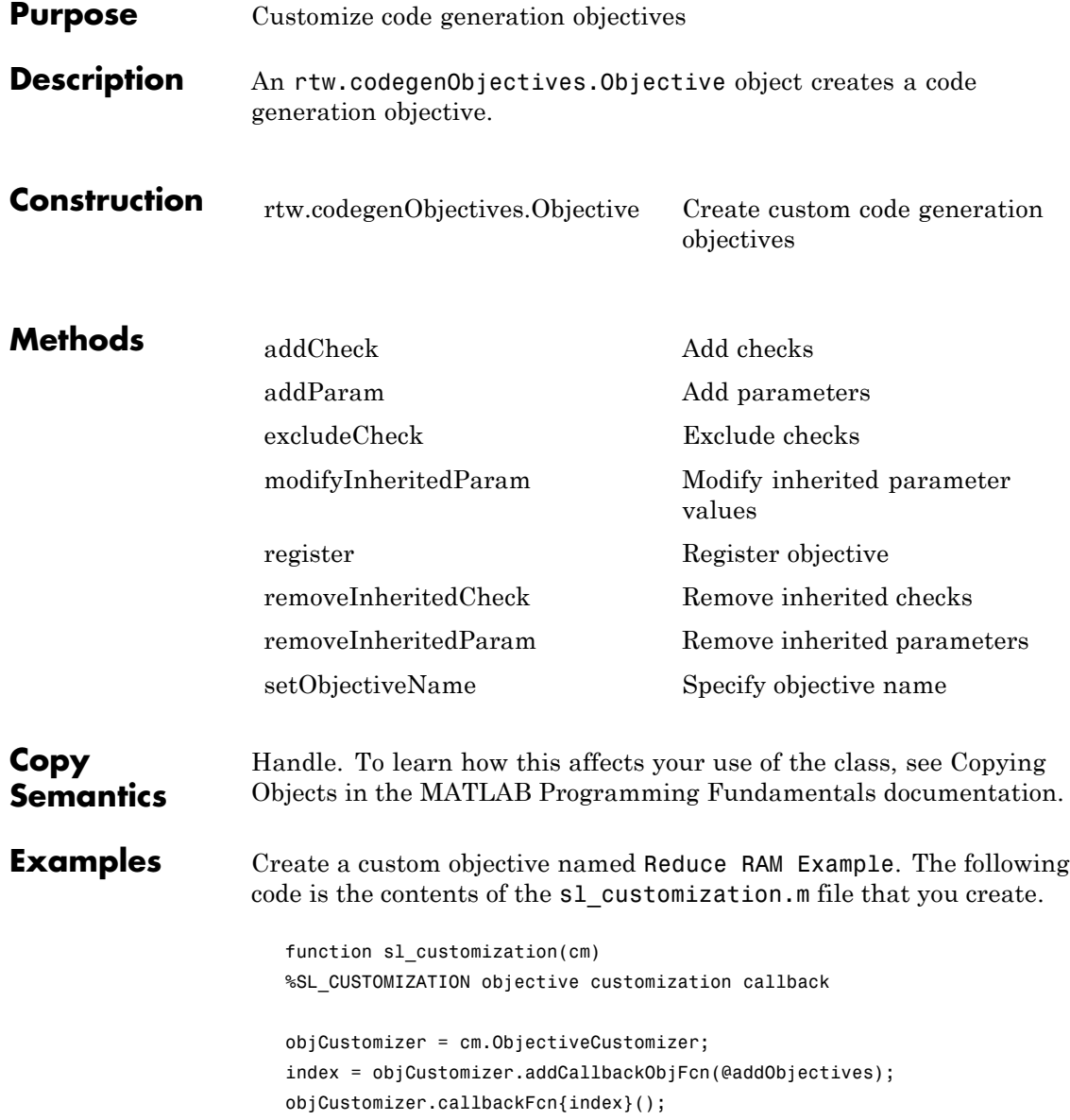

```
end
                        function addObjectives
                        % Create the custom objective
                        obj = rtw.codegenObjectives.Objective('ex_ram_1');
                        setObjectiveName(obj, 'Reduce RAM Example');
                        % Add parameters to the objective
                        addParam(obj, 'InlineParams', 'on');
                        addParam(obj, 'BooleanDataType', 'on');
                        addParam(obj, 'OptimizeBlockIOStorage', 'on');
                        addParam(obj, 'EnhancedBackFolding', 'on');
                        addParam(obj, 'BooleansAsBitfields', 'on');
                        % Add additional checks to the objective
                        % The Code Generation Advisor automatically includes 'Check model
                        % configuration settings against code generation objectives' in every
                        % objective.
                        addCheck(obj, 'Identify unconnected lines, input ports, and output ports');
                        addCheck(obj, 'Check model and local libraries for updates');
                        %Register the objective
                        register(obj);
                        end
See Also DAStudio.CustomizationManager.ObjectiveCustomizer
How To • "Creating Custom Objectives"
```
# <span id="page-193-0"></span>**rtw.codegenObjectives.Objective**

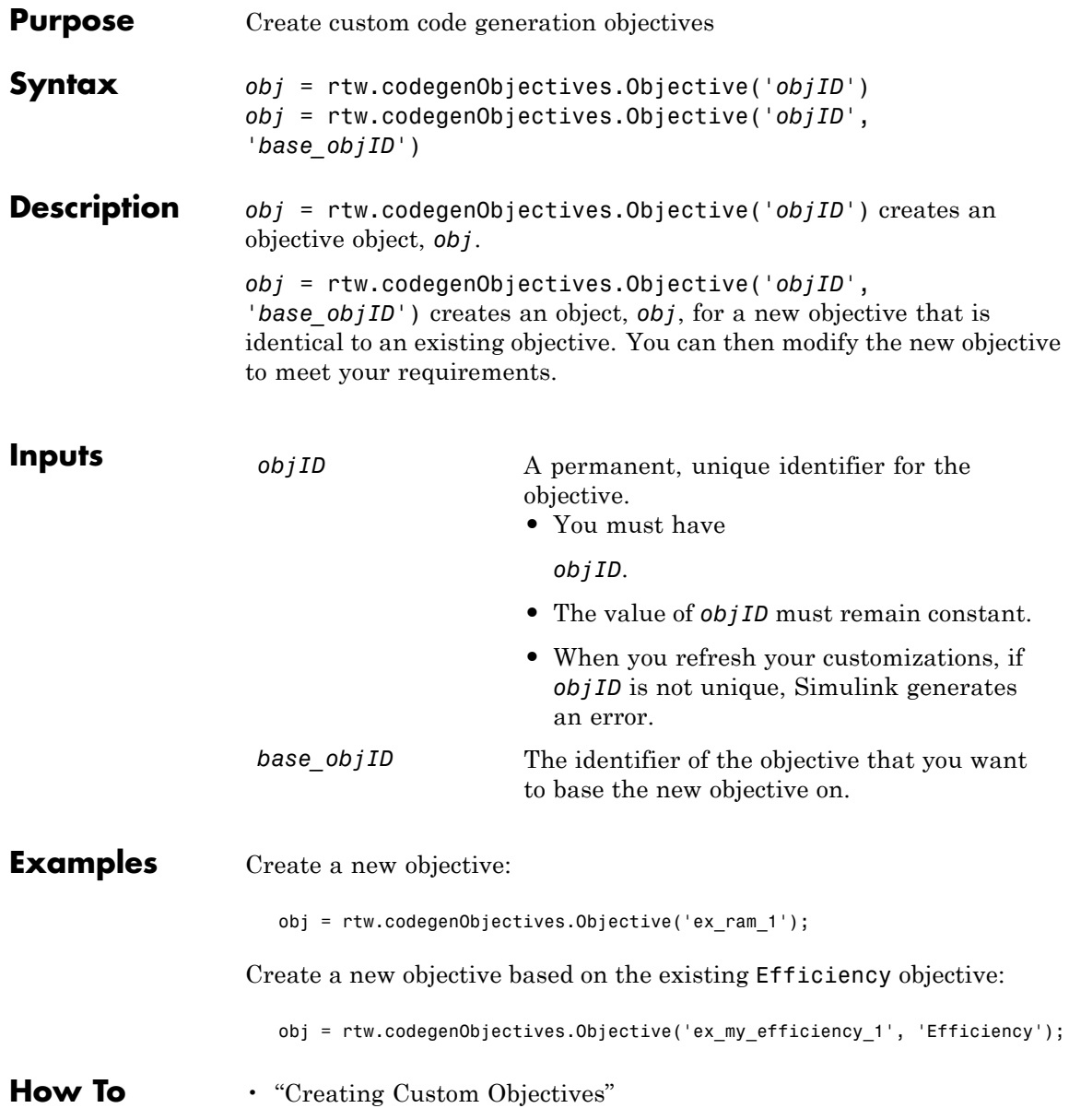

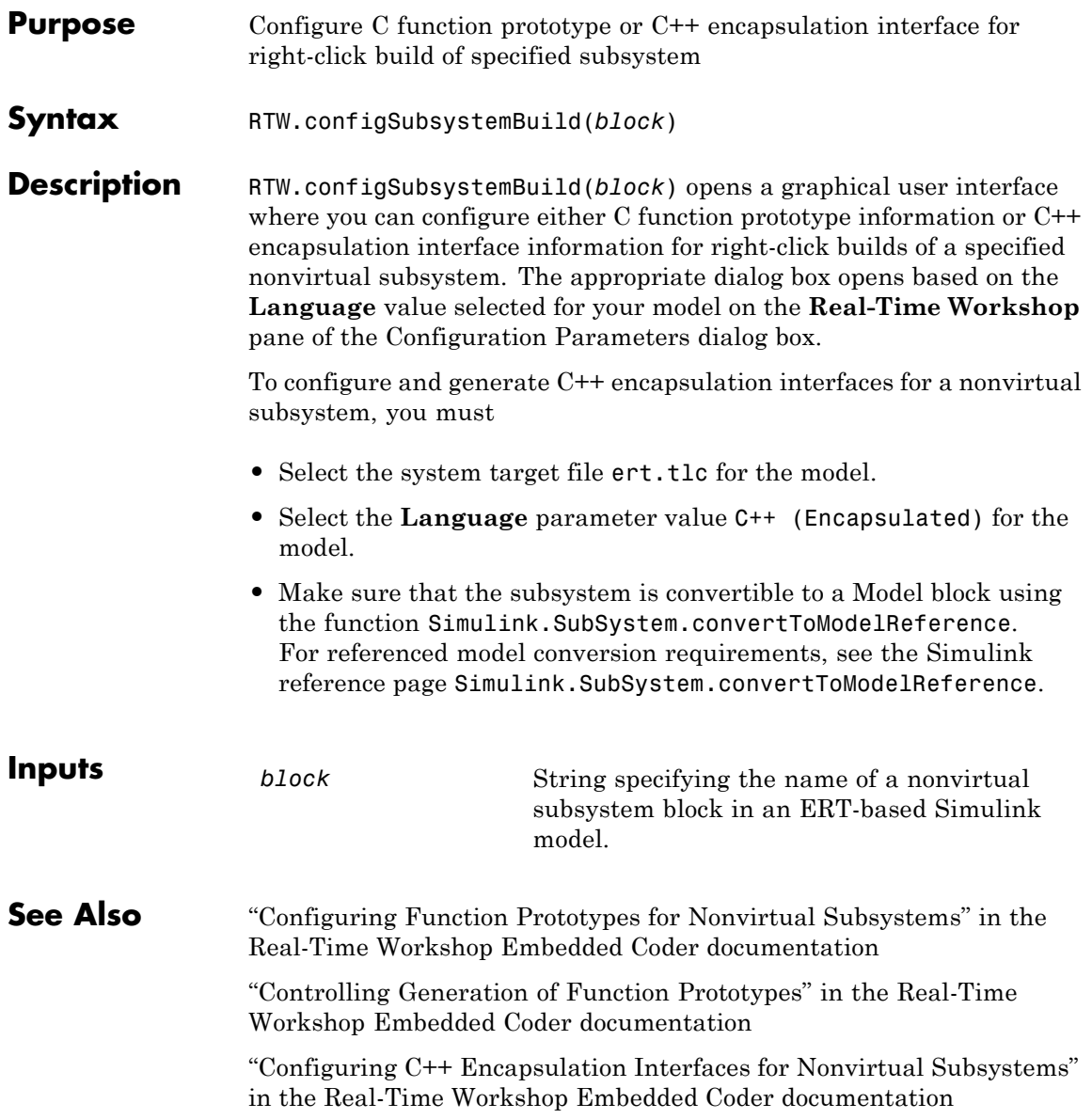

"Controlling Generation of Encapsulated C++ Model Interfaces" in the Real-Time Workshop Embedded Coder documentation

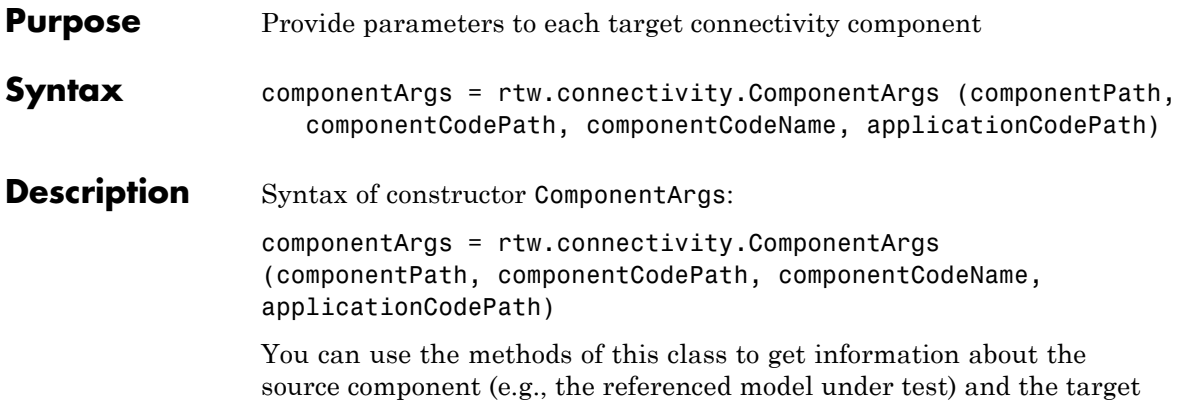

application (e.g., the PIL application). For methods, see the following table.

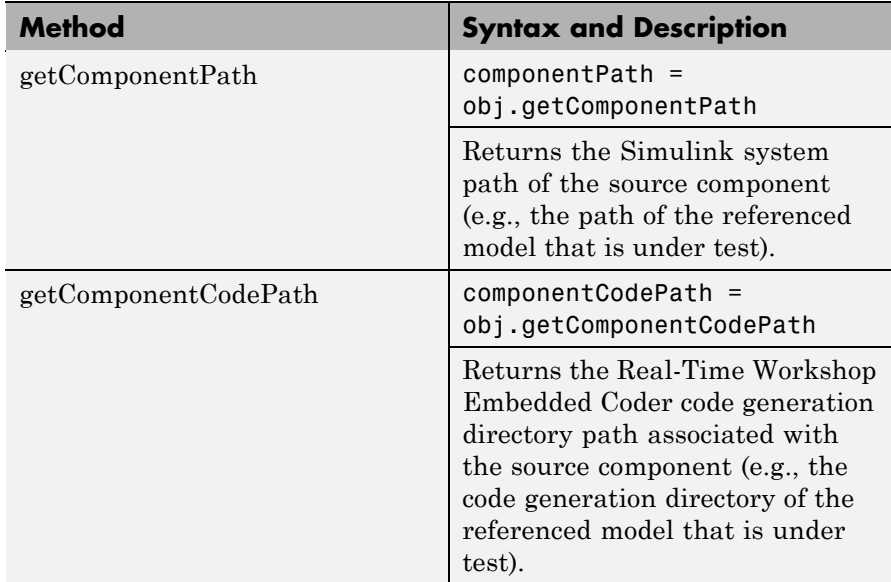

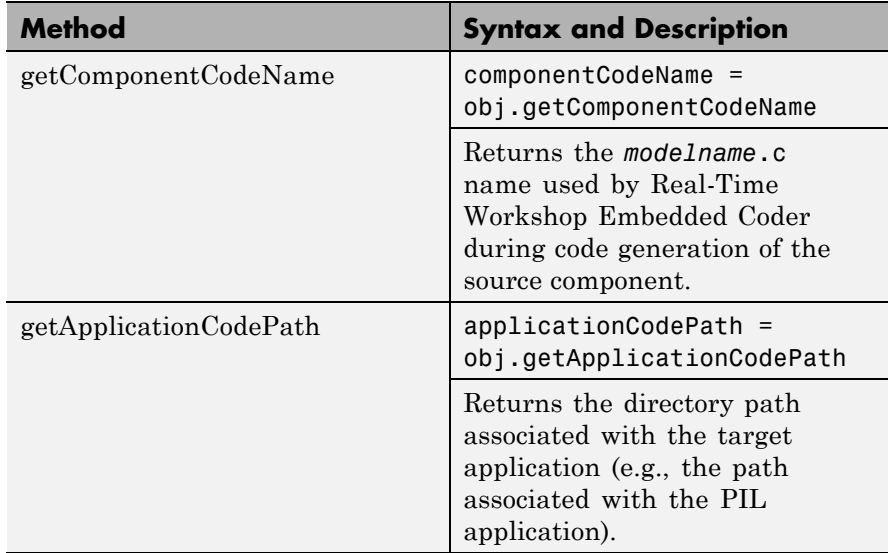

See rtw.connectivity.Config for more information.

See Also rtw.connectivity.Config

"Verifying Compiled Object Code with Processor-in-the-Loop Simulation" in the Real-Time Workshop Embedded Coder documentation.

"Creating a Connectivity Configuration for a Target" in the Real-Time Workshop Embedded Coder documentation.

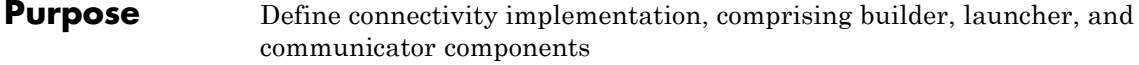

**Syntax** Config(componentArgs, builder, launcher, communicator)

#### **Description**

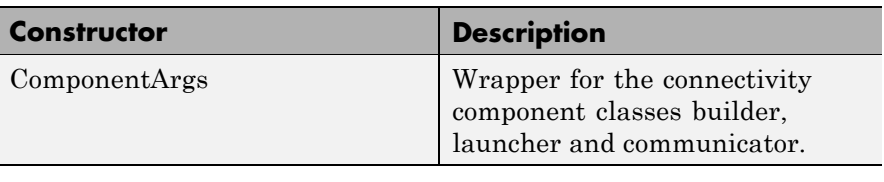

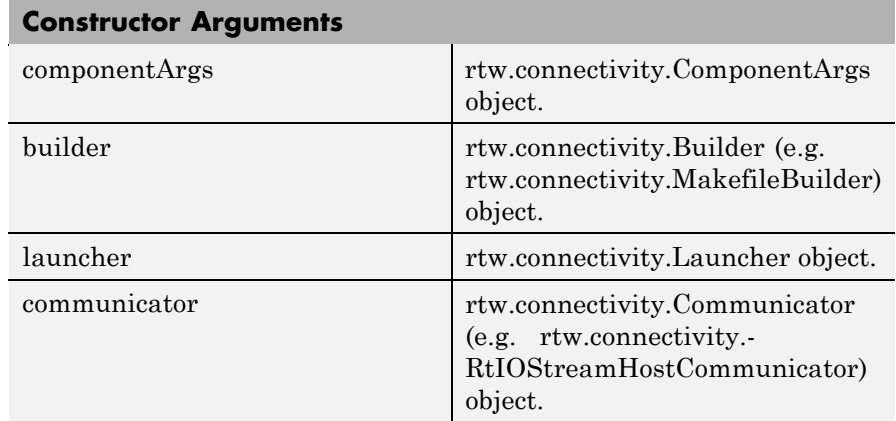

Constructor syntax:

Config(componentArgs, builder, launcher, communicator)

To define a connectivity implementation:

- **1** You must create a subclass of rtw.connectivity.Config that creates instances of your connectivity component classes:
	- **•** rtw.connectivity.MakefileBuilder
	- **•** rtw.connectivity.Launcher

**•** rtw.connectivity.RtIOStreamHostCommunicator

You can see an example ConnectivityConfig.m, used in the demo rtwdemo\_custom\_pil.

**2** Define the constructor for your subclass as follows:

function this = MyConfig(componentArgs)

When Simulink creates an instance of your subclass of rtw.connectivity.Config, it provides an instance of the rtw.connectivity.ComponentArgs class as the only constructor argument. If you want to test your subclass of rtw.connectivity.Config manually, you may want to create an rtw.connectivity.ComponentArgs object to pass as a constructor argument.

**3** After instantiating the builder, launcher and communicator objects in your subclass, call the constructor of the superclass rtw.connectivity.Config to define your complete target connectivity configuration, as shown in this example.

% call super class constructor to register components this@rtw.connectivity.Config(componentArgs,... builder, launcher, communicator);

You will register your subclass name (e.g. "MyPIL.ConnectivityConfig") to Simulink by using the class rtw.connectivity.ConfigRegistry. This uses the sl customization.m mechanism to register your connectivity configuration.

The PIL infrastructure instantiates your subclass as required. The sl customization.m mechanism helps to ensure that a connectivity configuration is suitable for use with a particular PIL component (and its configuration set). It is also possible for the subclass to do extra validation on construction. For example, you can use the componentPath returned by the getComponentPath method of the

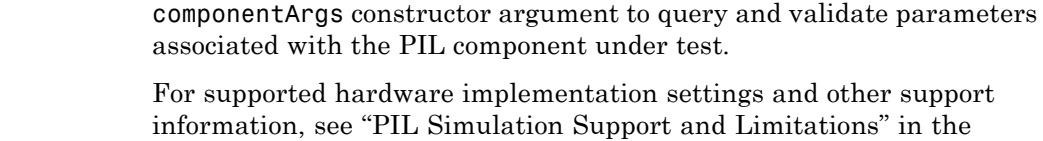

Real-Time Workshop Embedded Coder documentation.

#### **See Also** rtw.connectivity.MakefileBuilder, rtw.connectivity.Launcher, rtw.connectivity.RtIOStreamHostCommunicator, rtw.connectivity.ComponentArgs

"Verifying Compiled Object Code with Processor-in-the-Loop Simulation" in the Real-Time Workshop Embedded Coder documentation.

"Creating a Connectivity Configuration for a Target" in the Real-Time Workshop Embedded Coder documentation.

rtwdemo\_custom\_pil

## **rtw.connectivity.ConfigRegistry**

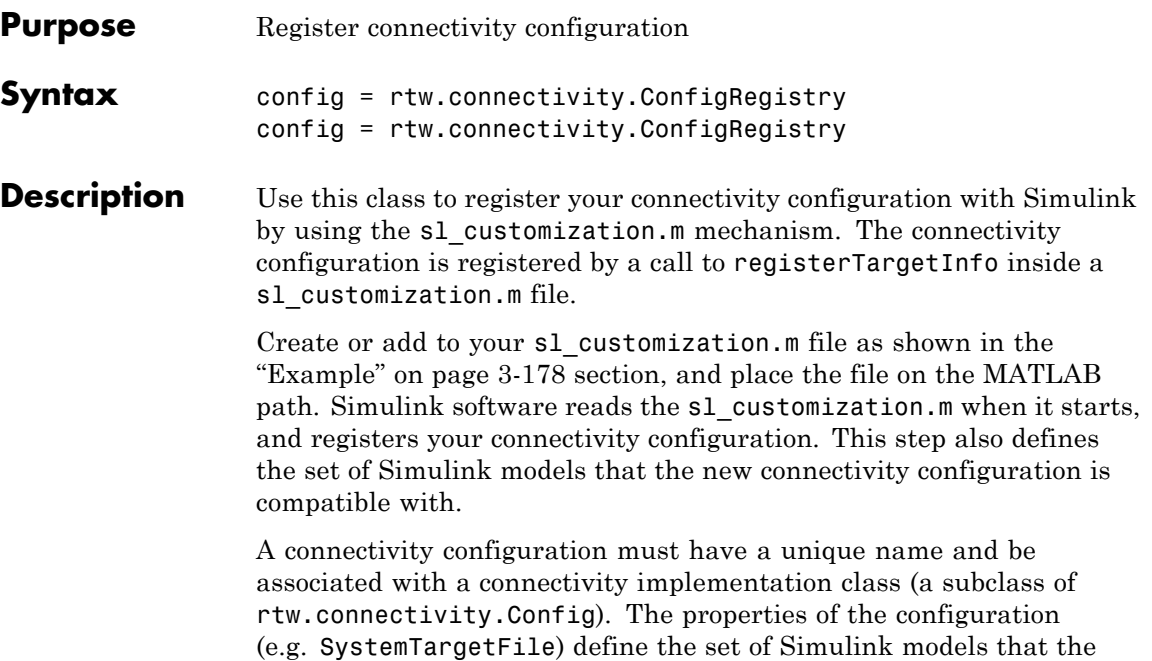

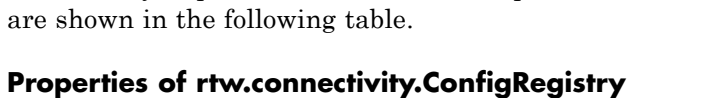

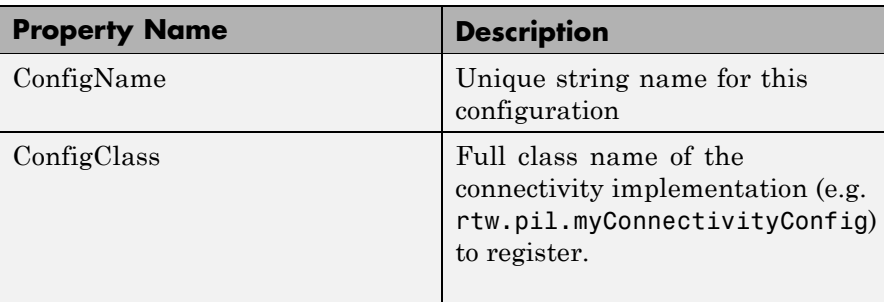

connectivity implementation class is compatible with. The properties

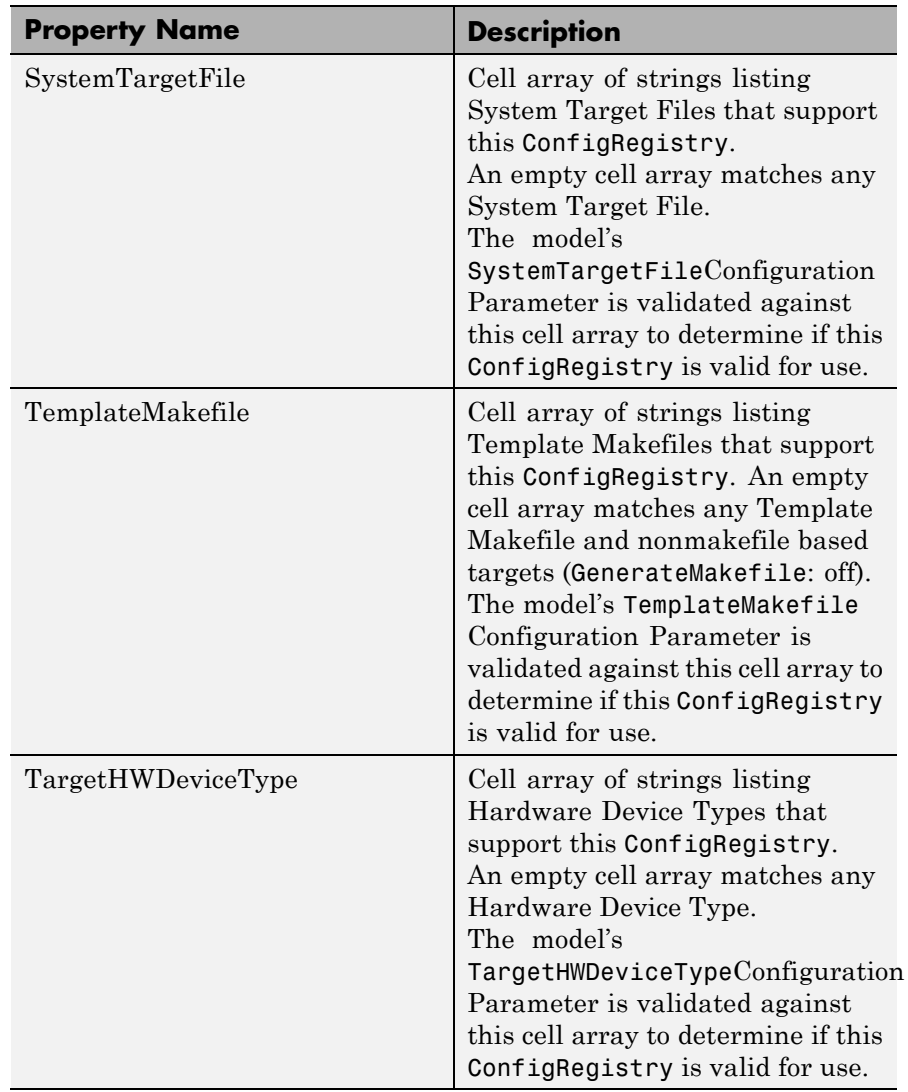

### **Properties of rtw.connectivity.ConfigRegistry (Continued)**

<span id="page-203-0"></span>**Example** The following code shows an example s1\_customization.m registration. You must use the s1 customization.m file structure shown in the example following. You must call the registerTargetInfo function exactly as shown.

```
function sl customization(cm)
% SL CUSTOMIZATION for PIL connectivity config:...
% mypil.ConnectivityConfig
% Copyright 2008 The MathWorks, Inc.
% $Revision: 1.1.4.9 $
cm.registerTargetInfo(@loc_createConfig);
% local function
function config = loc_createConfig
config = rtw.connectivity.ConfigRegistry;
config.ConfigName = 'My PIL Example';
config.ConfigClass = 'mypil.ConnectivityConfig';
% match only ert.tlc
config.SystemTargetFile = {'ert.tlc'};
% match the standard ert TMF's
config.TemplateMakefile = \{'ert default tmf' ...
                           'ert unix.tmf', ...
                            'ert_vc.tmf', ...
                            'ert vcx64.tmf', ...
                            'ert_lcc.tmf'};
% match regular 32-bit machines and Custom for e.g. ...
% 64-bit Linux
config.TargetHWDeviceType = {'Generic->32-bit x86 ...
                              compatible'
                              'Generic->Custom'};
```
You must configure the file to perform the following steps when Simulink software starts:

**1** Create an instance of the rtw.connectivity.ConfigRegistry class. For example,

config = rtw.connectivity.ConfigRegistry;

**2** Assign a connectivity configuration name to the ConfigName property of the object. For example,

config.ConfigName = 'My PIL Example';

**3** Associate the connectivity configuration with the connectivity API implementation (created in step 1). For example,

config.ConfigClass = 'mypil.ConnectivityConfig';

**4** Define compatible models for this target connectivity configuration, by setting the SystemTargetFile, TemplateMakefile and TargetHWDeviceType properties of the object. For example,

```
% match only ert.tlc
config.SystemTargetFile = {'ert.tlc'};
% match the standard ert TMF's
config.TemplateMakefile = {'ert_default_tmf' ...
                            'ert_unix.tmf', ...
                            'ert vc.tmf', ...
                            'ert vcx64.tmf', ...
                            'ert_lcc.tmf'};
% match regular 32-bit machines and Custom for e.g. ...
% 64-bit Linux
config.TargetHWDeviceType = \{'Generic->32-bit x86 ...
                               compatible'
                              'Generic->Custom'};
```
**See Also** rtw.connectivity.Config

"Verifying Compiled Object Code with Processor-in-the-Loop Simulation" in the Real-Time Workshop Embedded Coder documentation.

"Creating a Connectivity Configuration for a Target" in the Real-Time Workshop Embedded Coder documentation.

rtwdemo\_custom\_pil

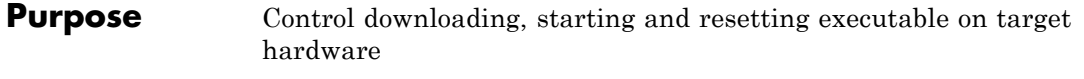

#### **Syntax** Launcher(componentArgs, builder)

#### **Description**

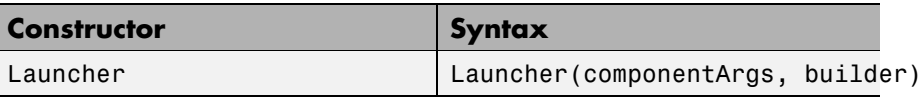

The Launcher component launches an application built by a Builder object. Launcher controls the download, start and reset of the application (e.g. PIL application) associated with a rtw.connectivity.Builder object. You must make a subclass and implement the startApplication and stopApplication methods.

If necessary, you can implement a destructor method that cleans up any resources (e.g., a handle to a 3rd party download tool) when this object is cleared from memory. There is significant flexibility in how the startApplication and stopApplication methods can be implemented.

See MyPIL.Launcher for an example.

For methods, see the following table.

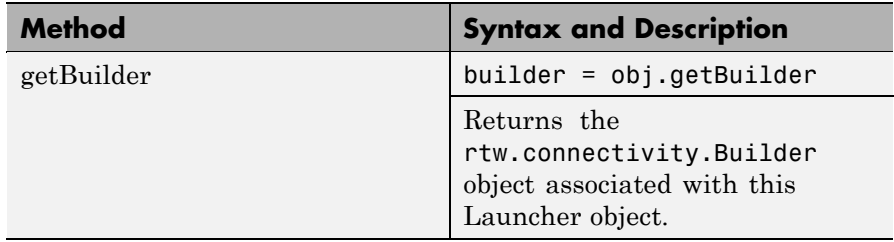

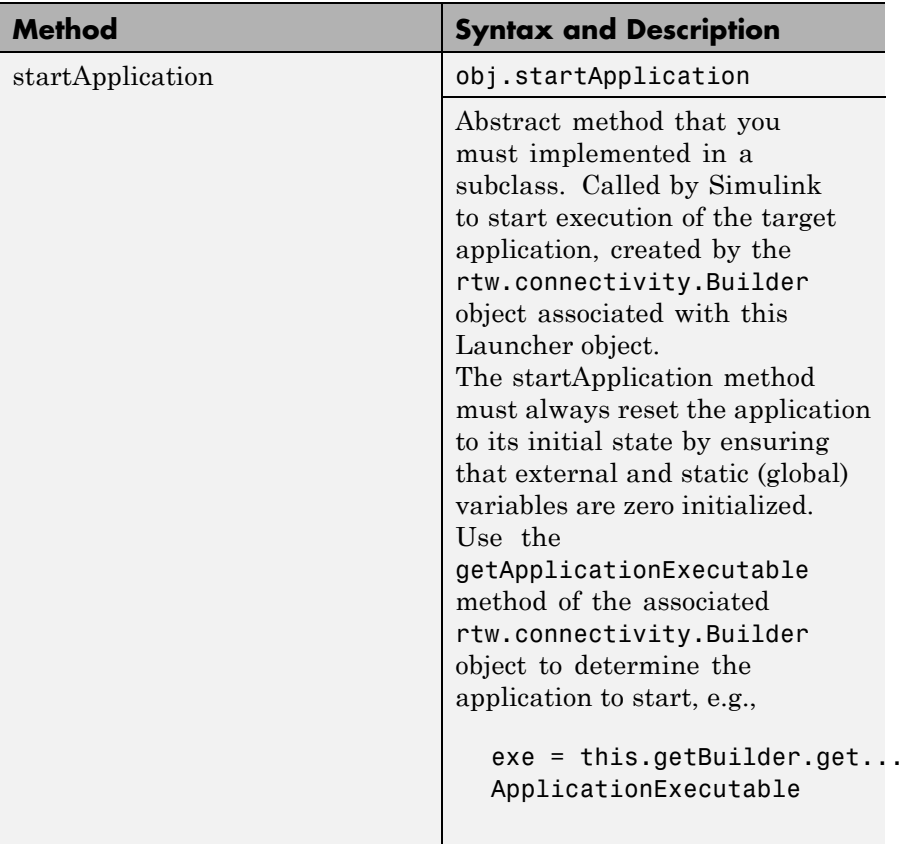

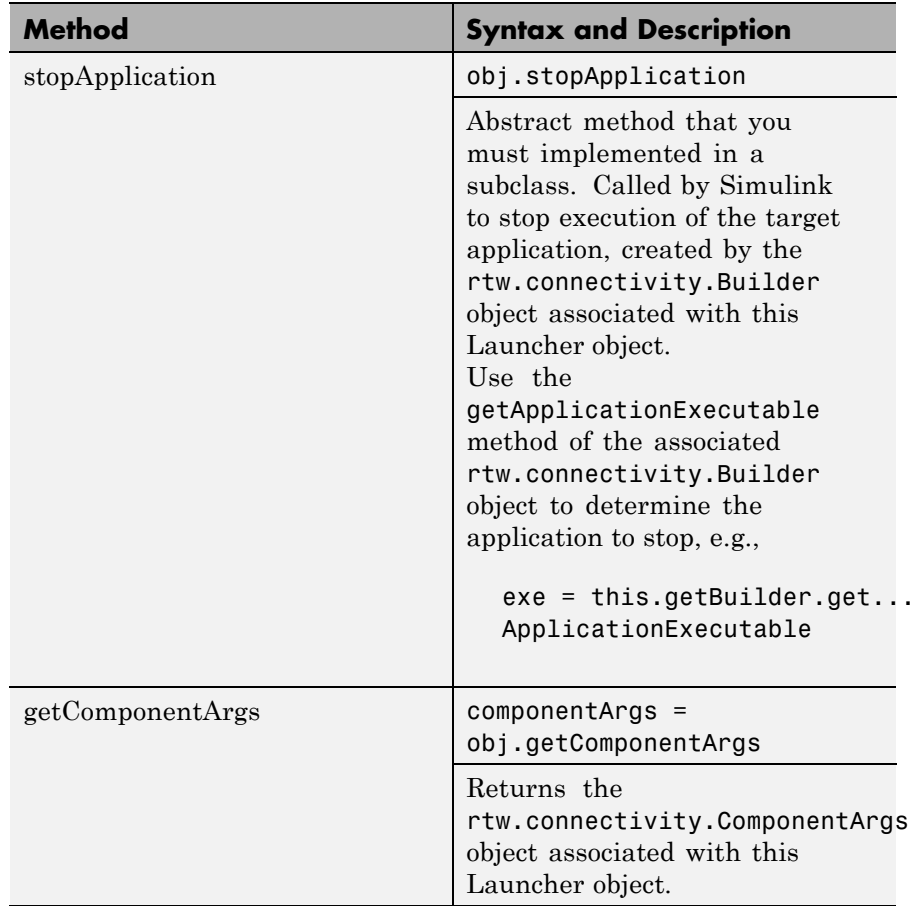

**See Also** "Verifying Compiled Object Code with Processor-in-the-Loop Simulation" in the Real-Time Workshop Embedded Coder documentation.

> "Creating a Connectivity Configuration for a Target" in the Real-Time Workshop Embedded Coder documentation.

rtwdemo\_custom\_pil

# **rtw.connectivity.MakefileBuilder**

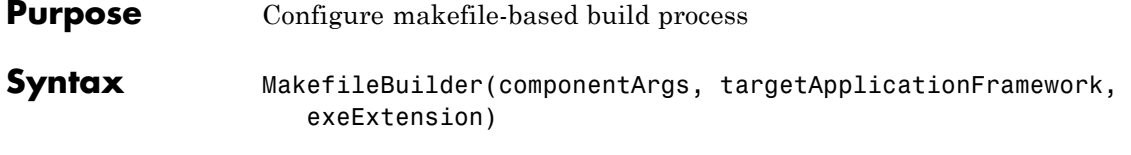

### **Description**

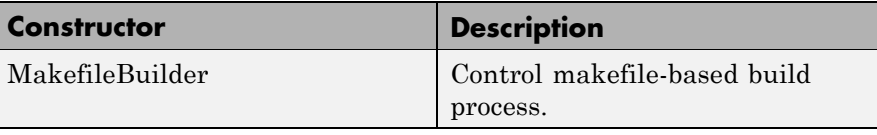

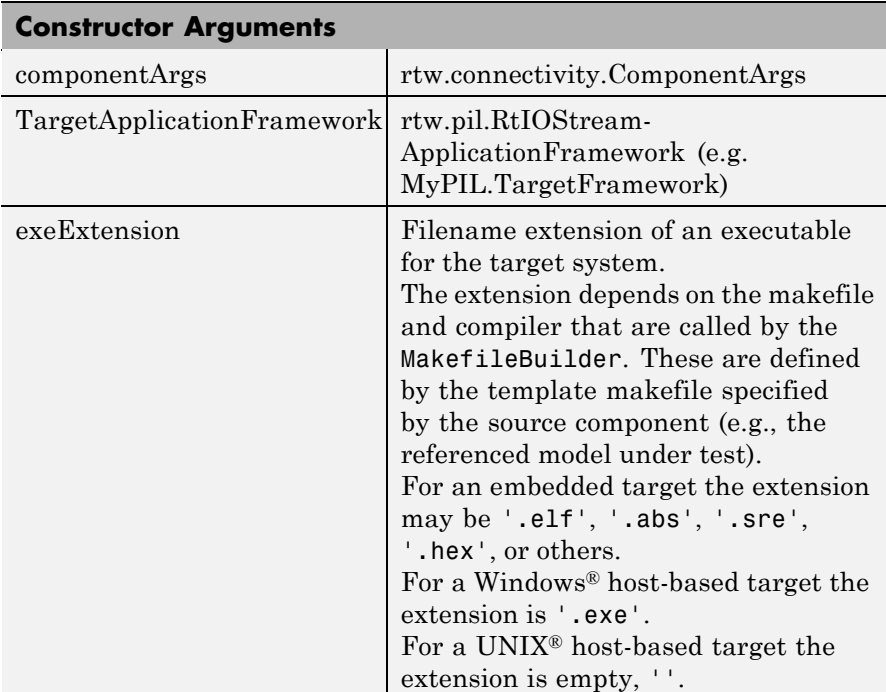

Constructor syntax:

MakefileBuilder(componentArgs, targetApplicationFramework, exeExtension)

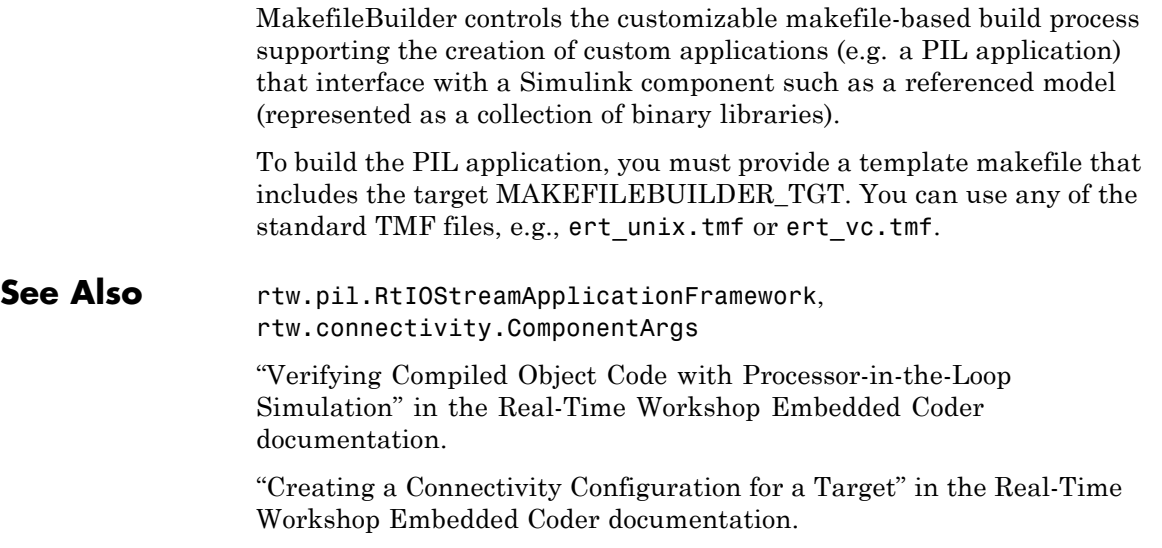

rtwdemo\_custom\_pil

### **rtw.connectivity.RtIOStreamHostCommunicator**

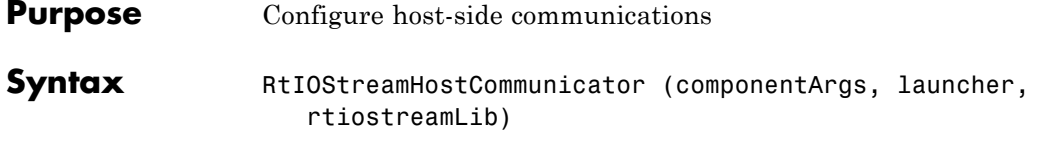

#### **Description**

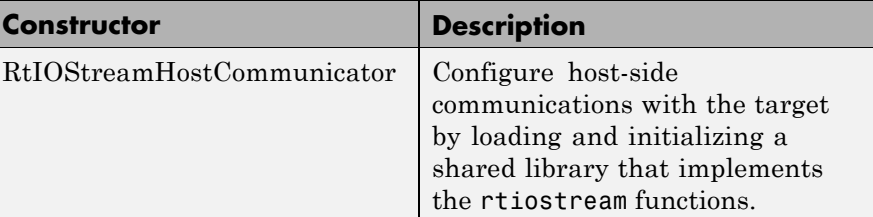

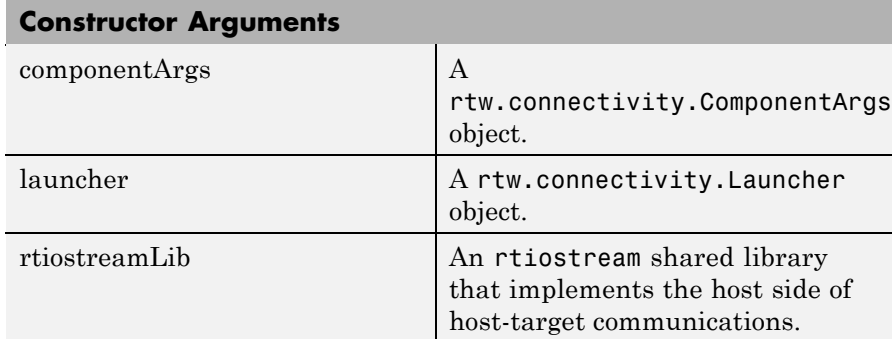

Constructor syntax:

RtIOStreamHostCommunicator (componentArgs, launcher, rtiostreamLib)

This class configures host-side communications with the target by loading and initializing a shared library that implements the rtiostream functions.

Real-Time Workshop Embedded Coder provides an implementation of this shared library to support TCP/IP communications between host and target (all platforms), as well as a Windows only version for serial communications. With TCP/IP or serial, you need only supply the target-side drivers.

For other communications protocols (e.g. USB), you must supply an appropriate shared library for the host-side of the communications link as well as the target-side drivers.

To create your instance of rtw.connectivity.RtIOStreamHostCommunicator, you have two options:

- **•** Instantiate rtw.connectivity.RtIOStreamHostCommunicator directly, providing custom arguments to supply to the rtiostream shared library. This is sufficient in most cases.
- **•** Alternatively, create a subclass of rtw.connectivity.RtIOStreamHostCommunicator. This may be necessary when more complex configuration is required. For example, the demo subclass rtw.connectivity.HostTCPIPCommunicator includes additional code to determine the TCP/IP port number on which the executable application is serving, or you could use a subclass to specify a serial port number, or specify verbose or silent operation.

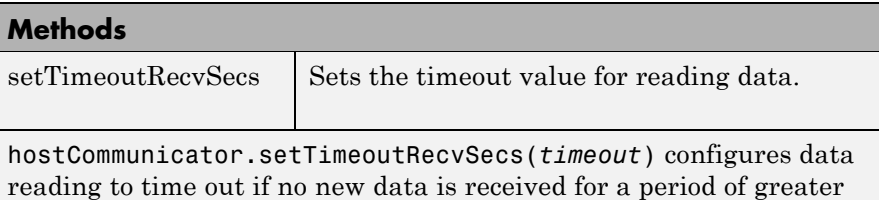

than timeout seconds.

# **rtw.connectivity.RtIOStreamHostCommunicator**

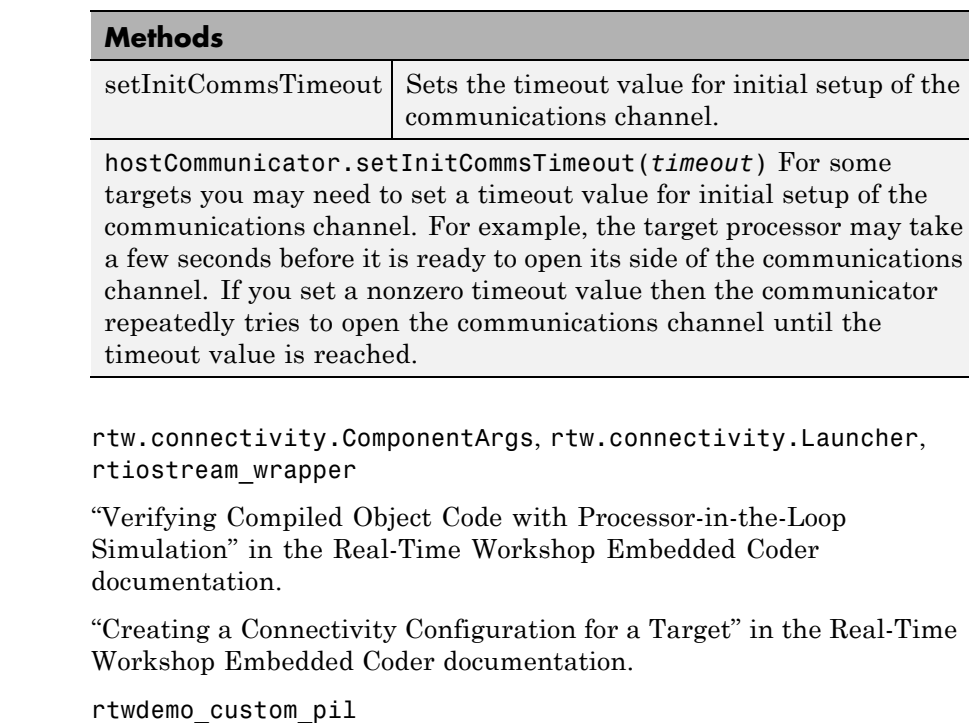

**See Also** 

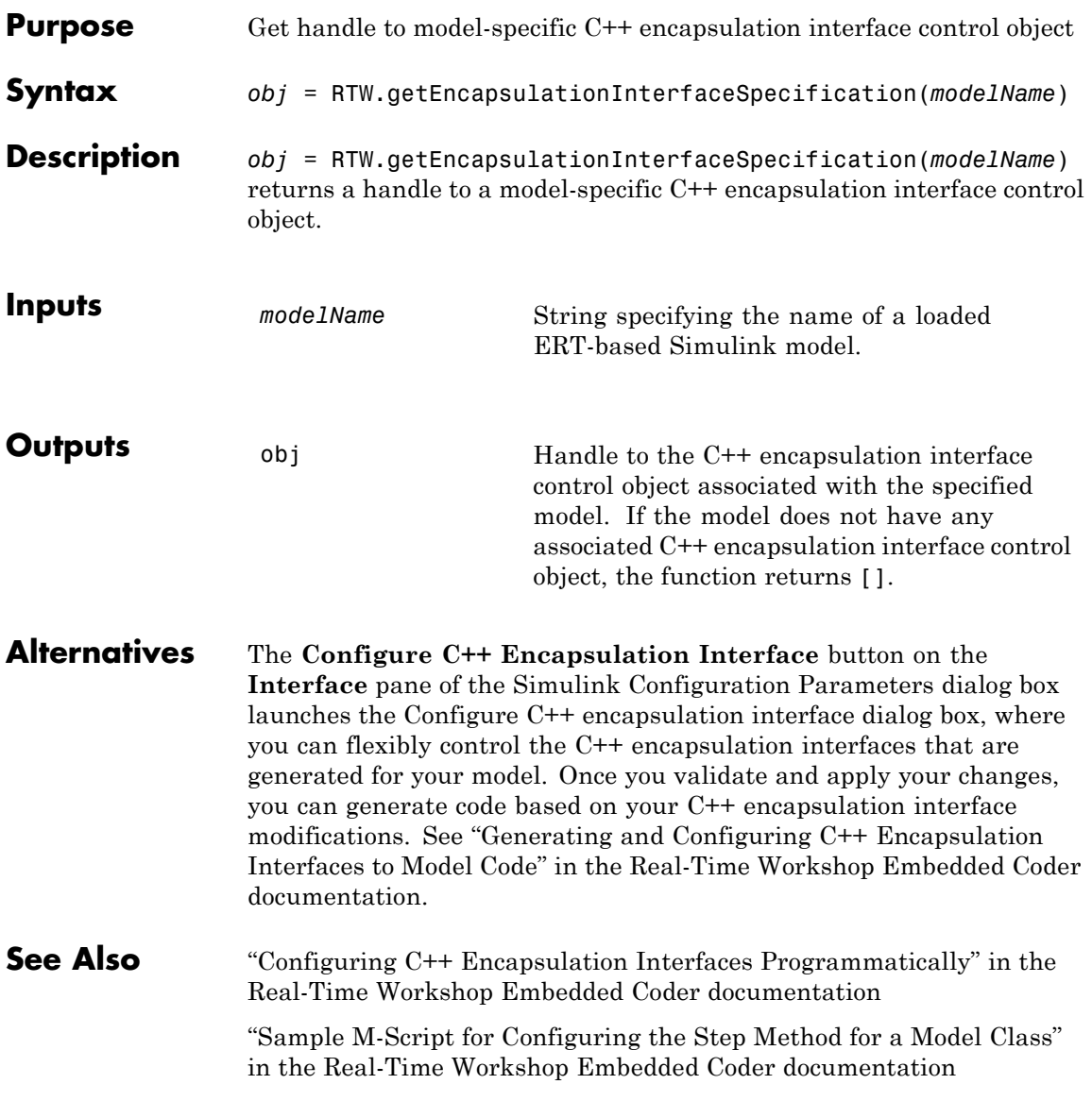

## **RTW.getEncapsulationInterfaceSpecification**

"Controlling Generation of Encapsulated C++ Model Interfaces" in the Real-Time Workshop Embedded Coder documentation
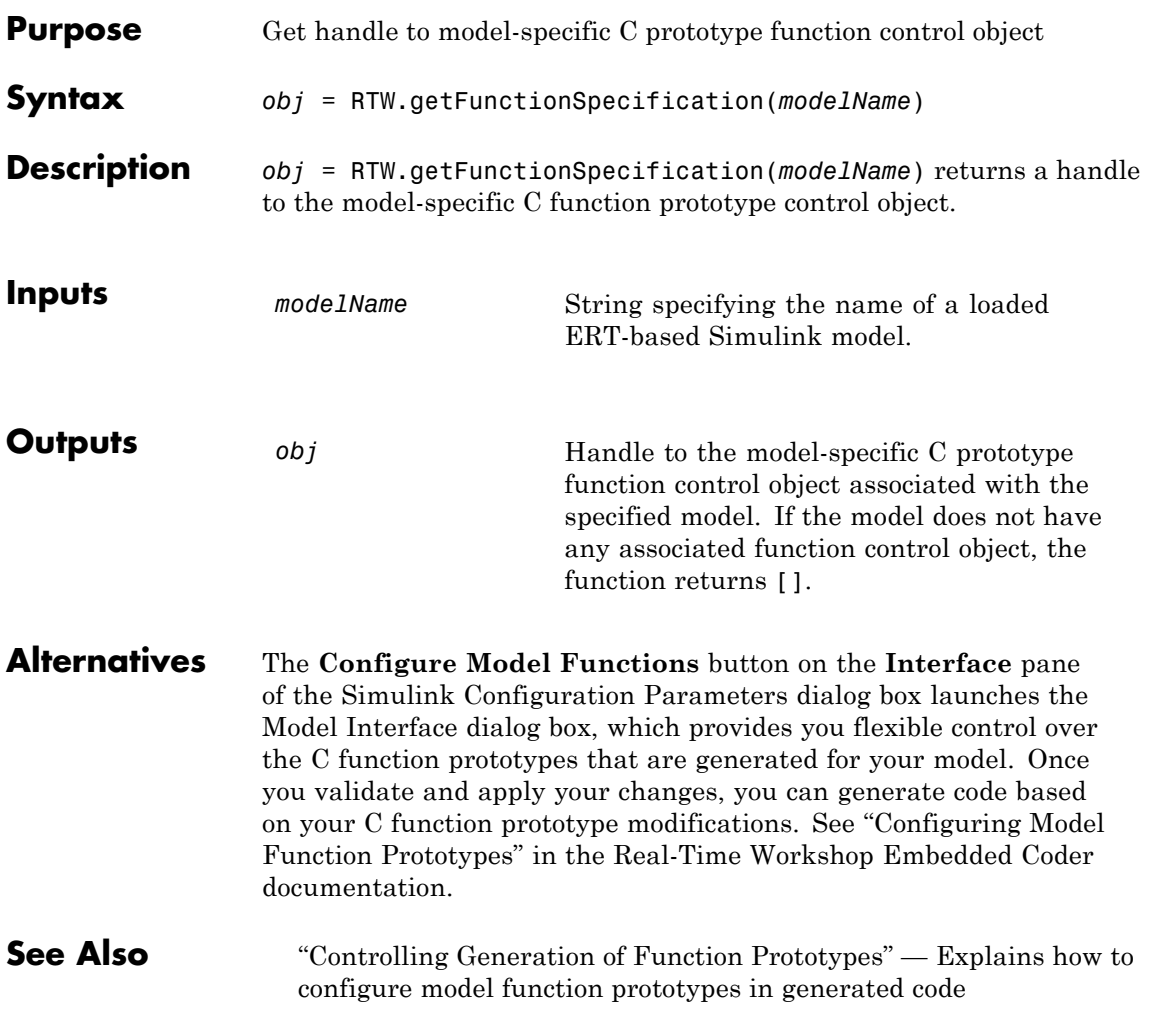

<span id="page-217-0"></span>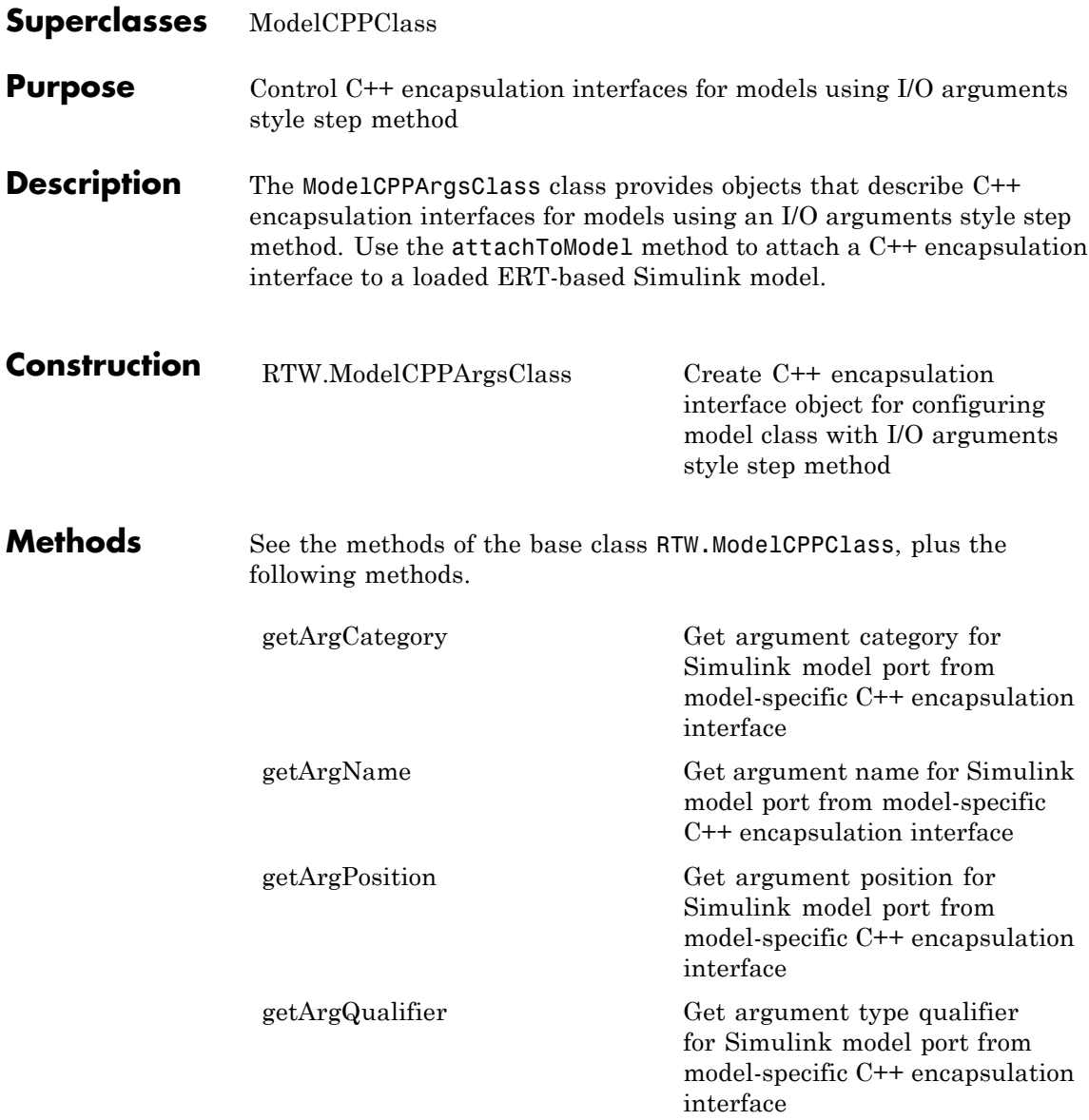

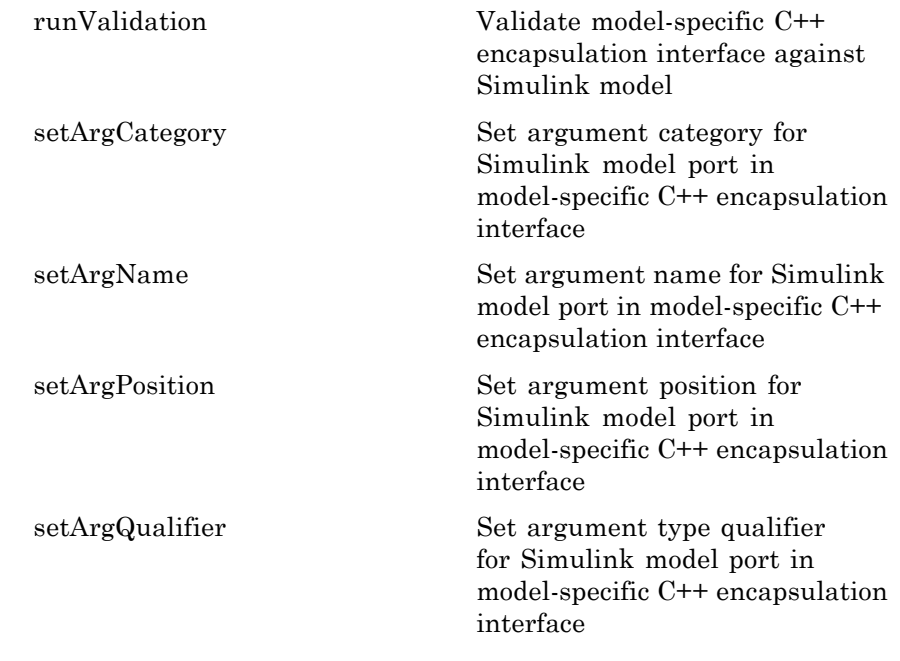

#### **Copy Semantics** Handle. To learn how this affects your use of the class, see Copying Objects in the MATLAB Programming Fundamentals documentation. **Alternatives** The **Configure C++ Encapsulation Interface** button on the **Interface** pane of the Simulink Configuration Parameters dialog box launches the Configure  $C++$  encapsulation interface dialog box, where you can flexibly control the C++ encapsulation interfaces that are generated for your model. Once you validate and apply your changes, you can generate code based on your C++ encapsulation interface modifications. See "Generating and Configuring C++ Encapsulation Interfaces to Model Code" in the Real-Time Workshop Embedded Coder documentation.

#### **See Also** "Configuring C++ Encapsulation Interfaces Programmatically" in the Real-Time Workshop Embedded Coder documentation

"Sample M-Script for Configuring the Step Method for a Model Class" in the Real-Time Workshop Embedded Coder documentation

"Controlling Generation of Encapsulated C++ Model Interfaces" in the Real-Time Workshop Embedded Coder documentation

<span id="page-220-0"></span>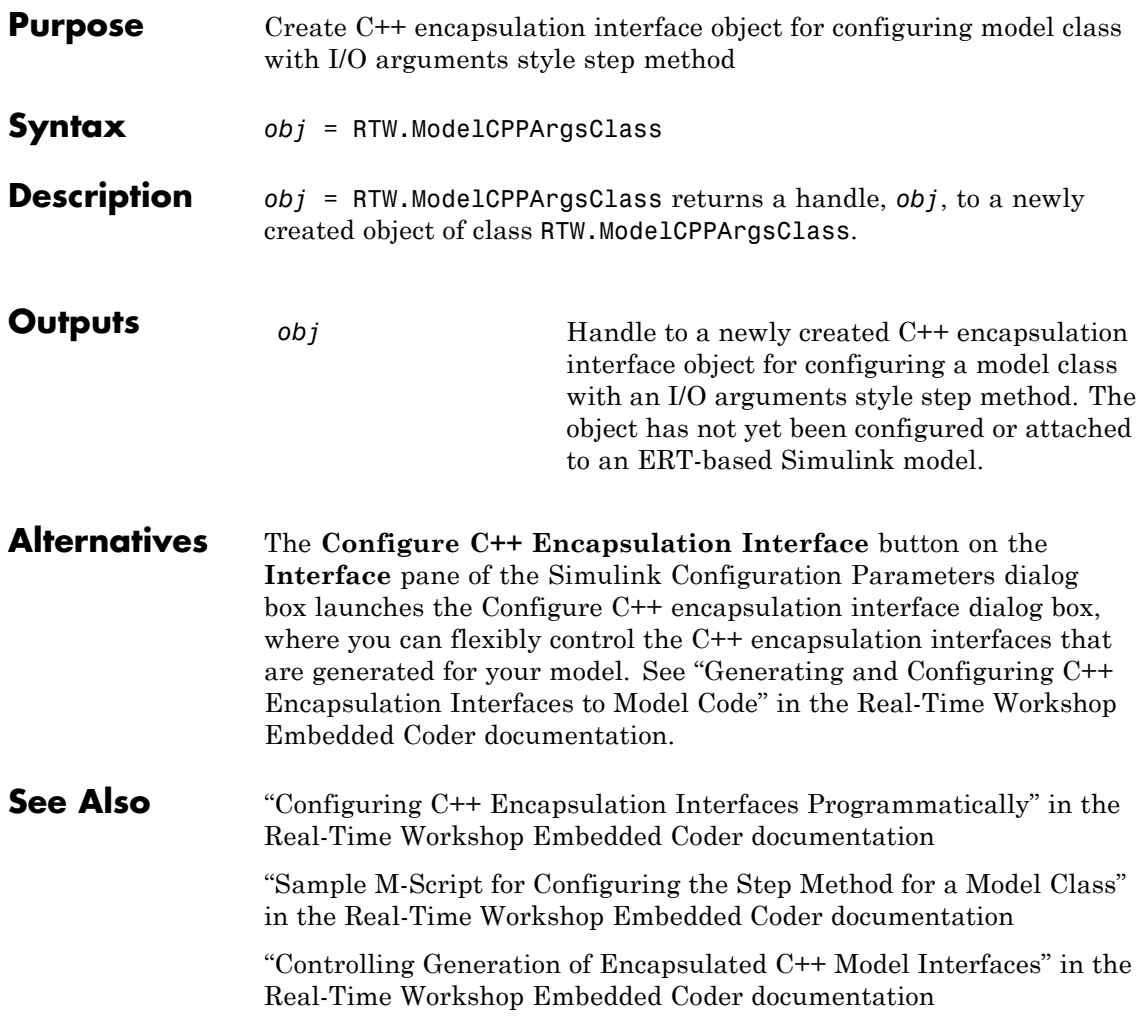

# <span id="page-221-0"></span>**RTW.ModelCPPClass class**

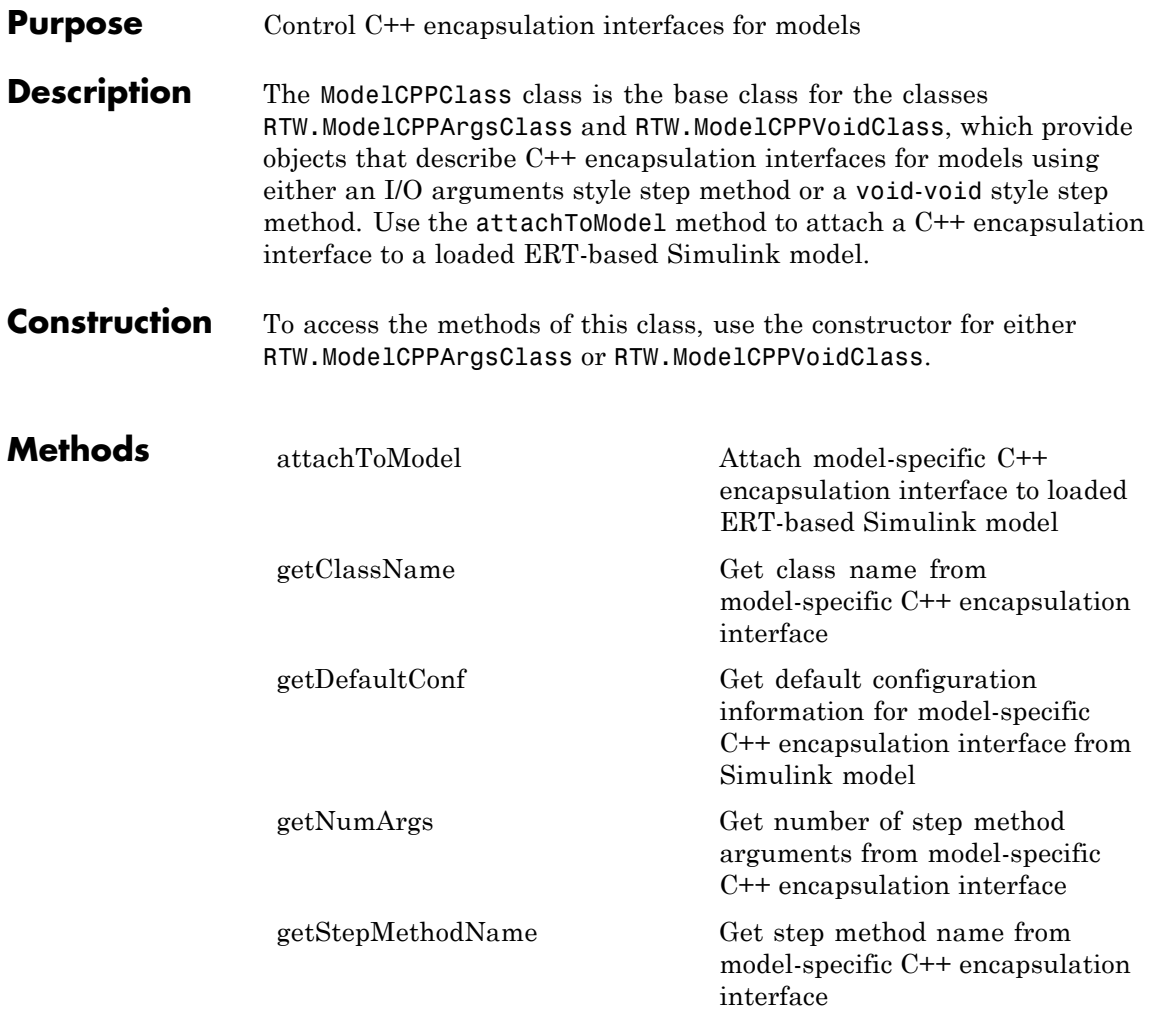

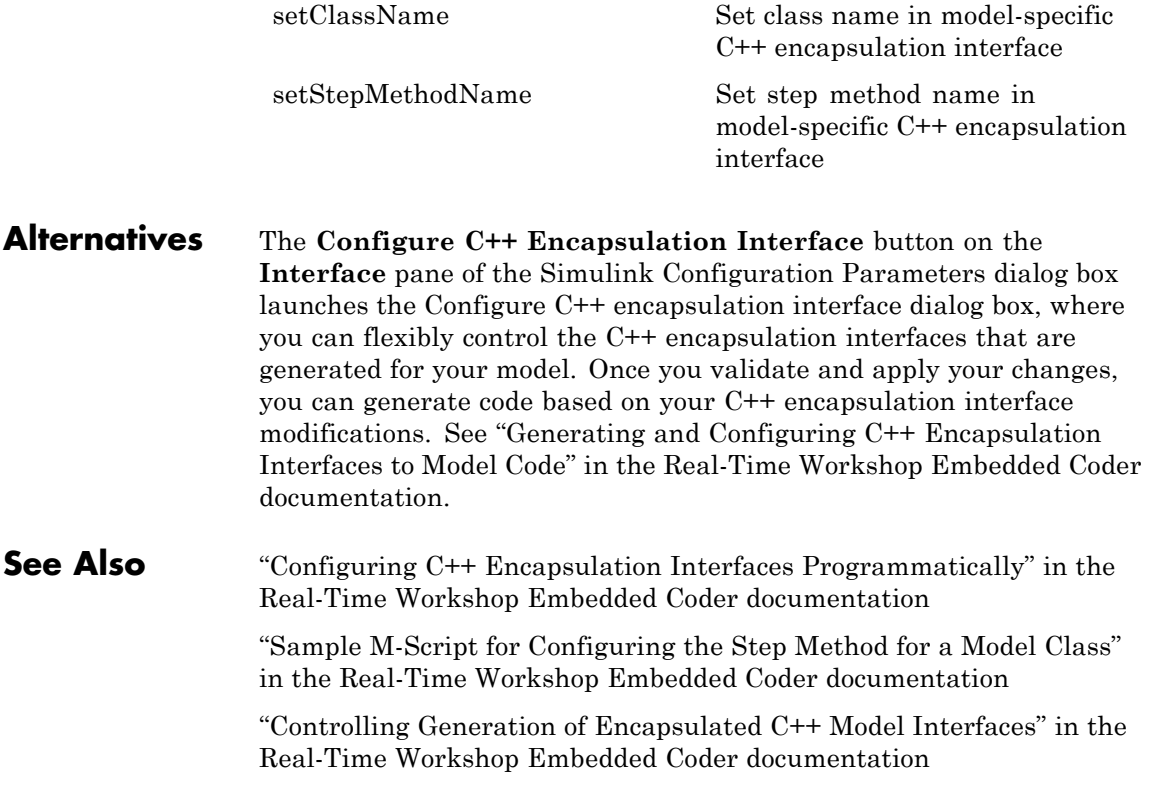

<span id="page-223-0"></span>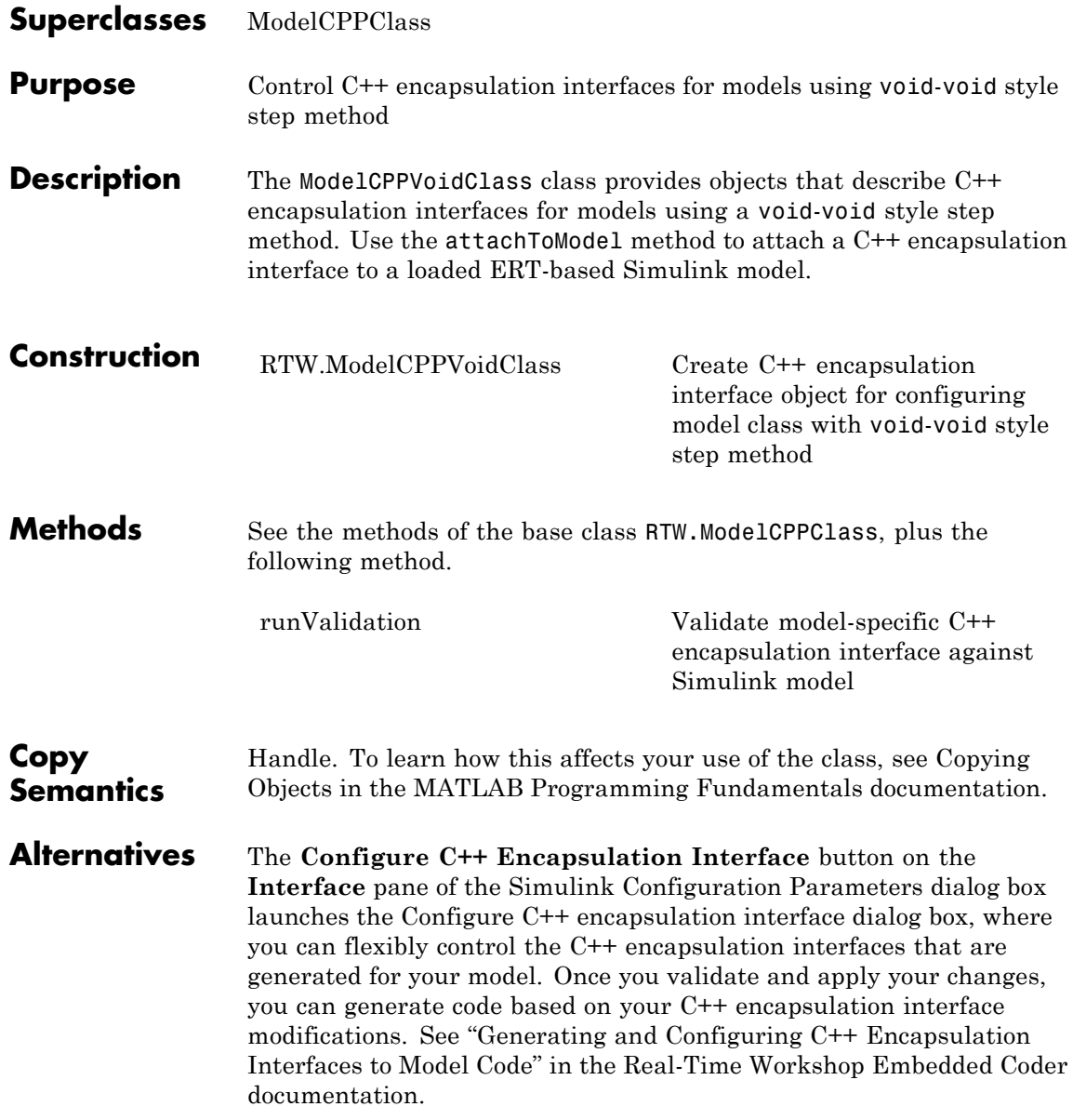

#### **See Also** "Configuring C++ Encapsulation Interfaces Programmatically" in the Real-Time Workshop Embedded Coder documentation

"Sample M-Script for Configuring the Step Method for a Model Class" in the Real-Time Workshop Embedded Coder documentation

"Controlling Generation of Encapsulated C++ Model Interfaces" in the Real-Time Workshop Embedded Coder documentation

<span id="page-225-0"></span>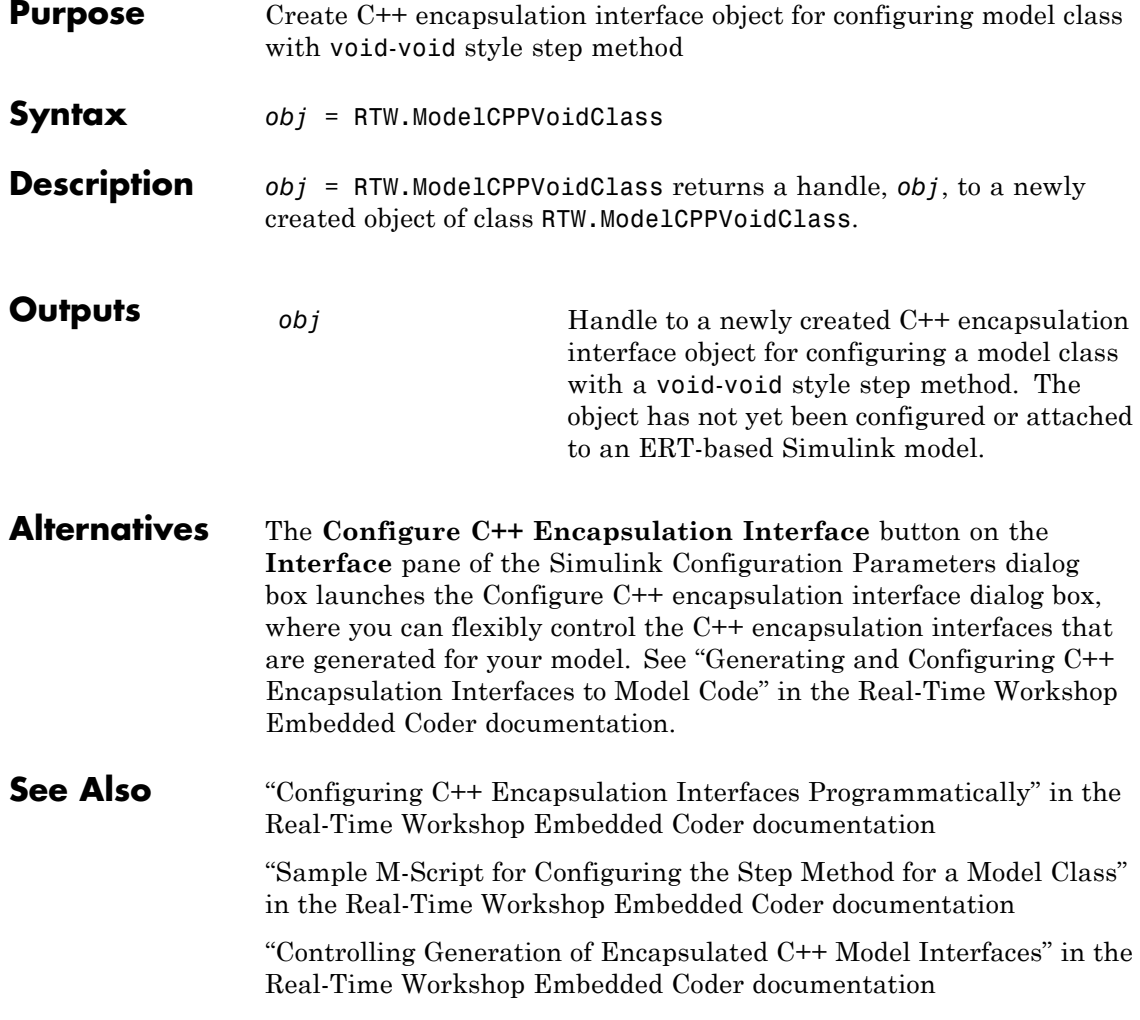

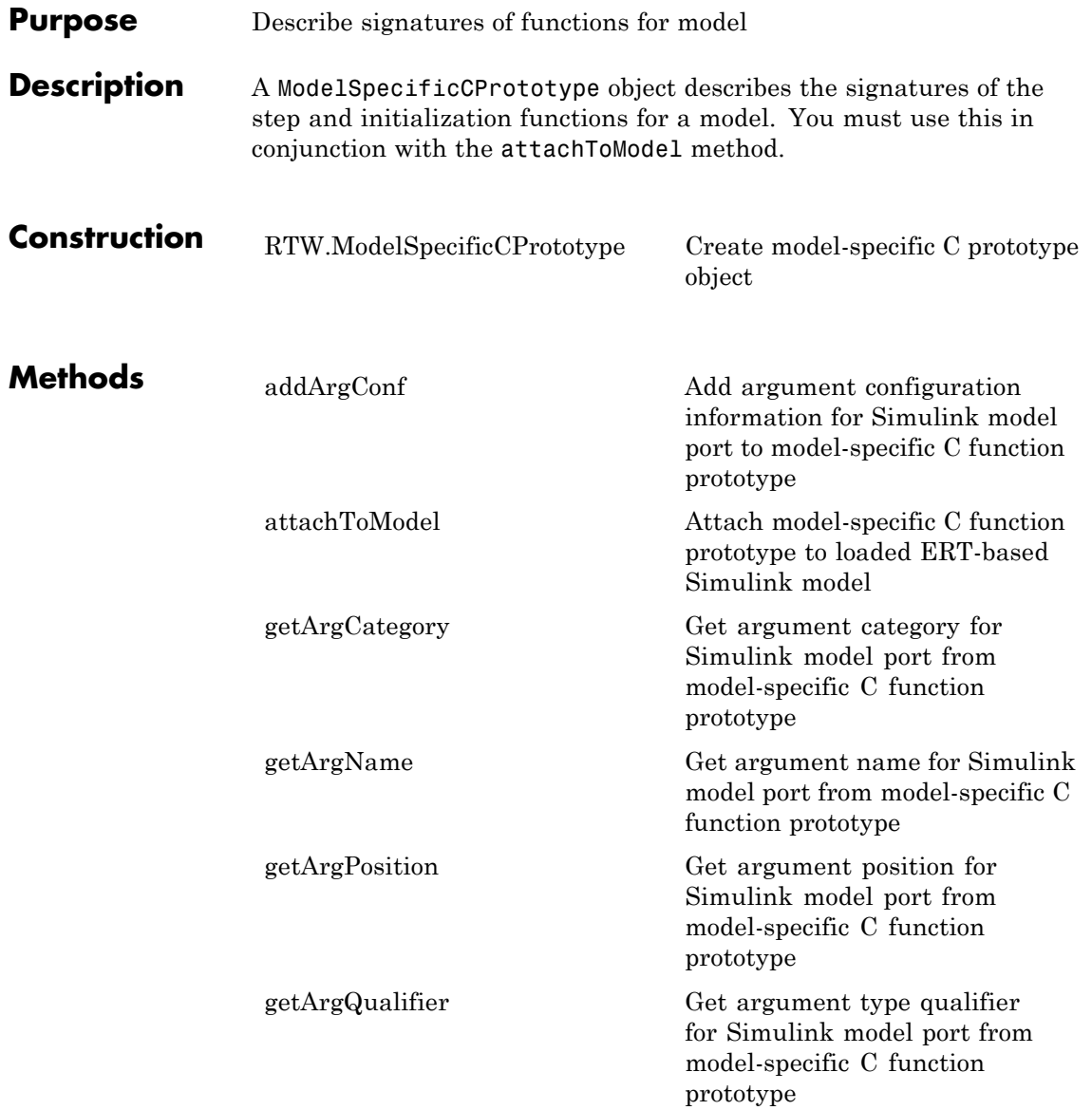

# **RTW.ModelSpecificCPrototype class**

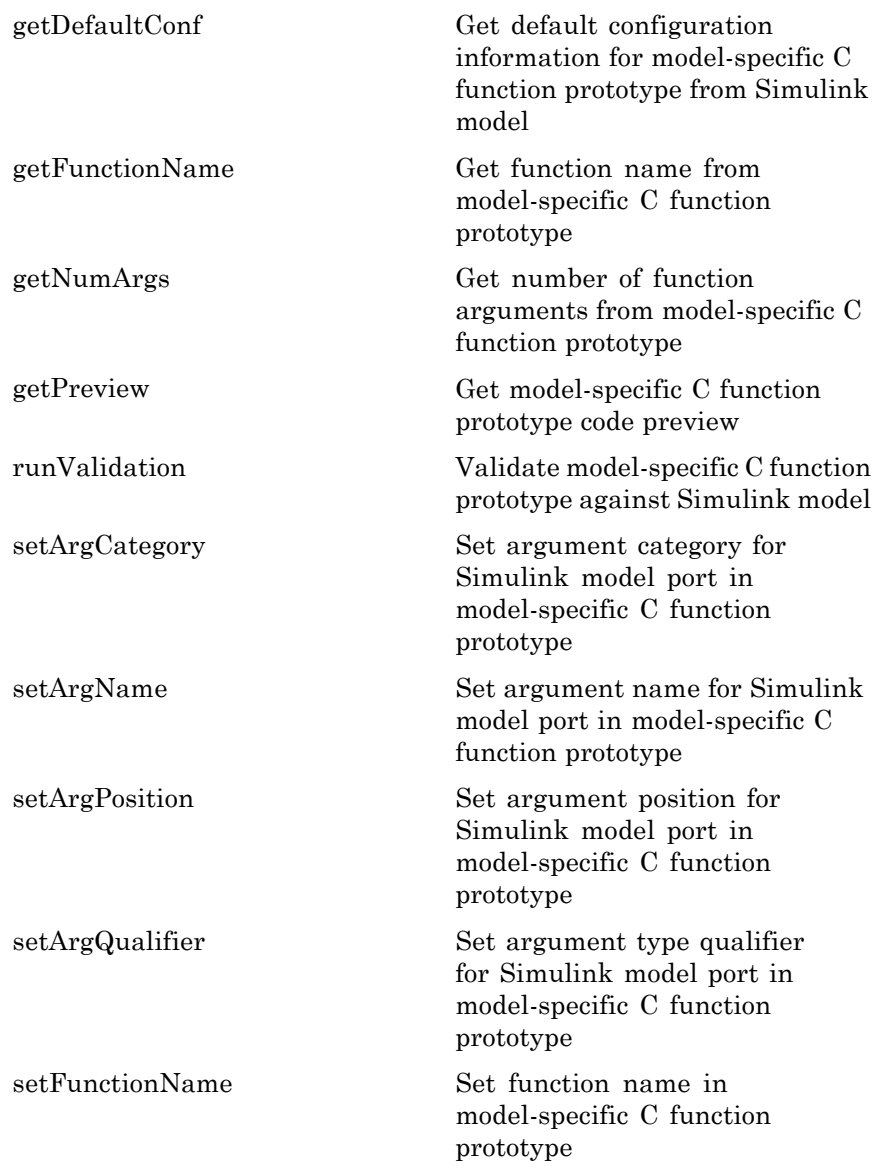

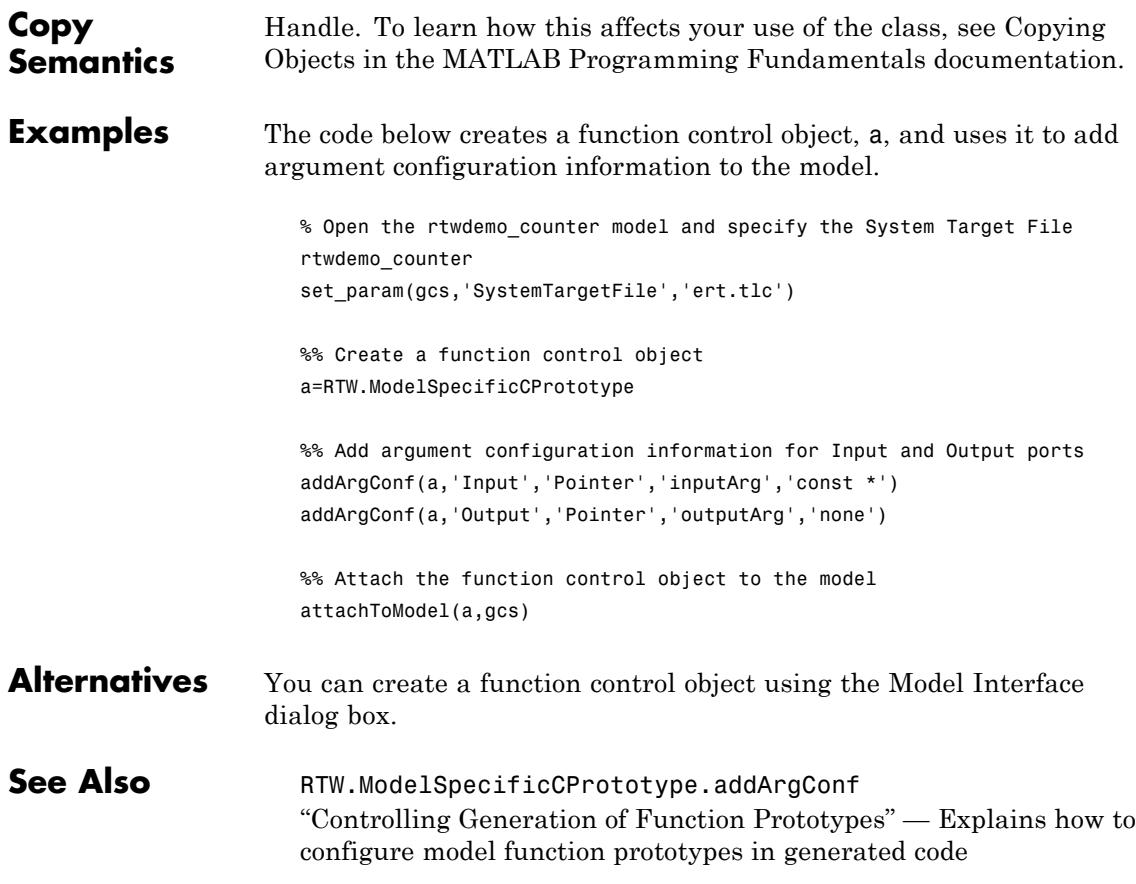

# <span id="page-229-0"></span>**RTW.ModelSpecificCPrototype**

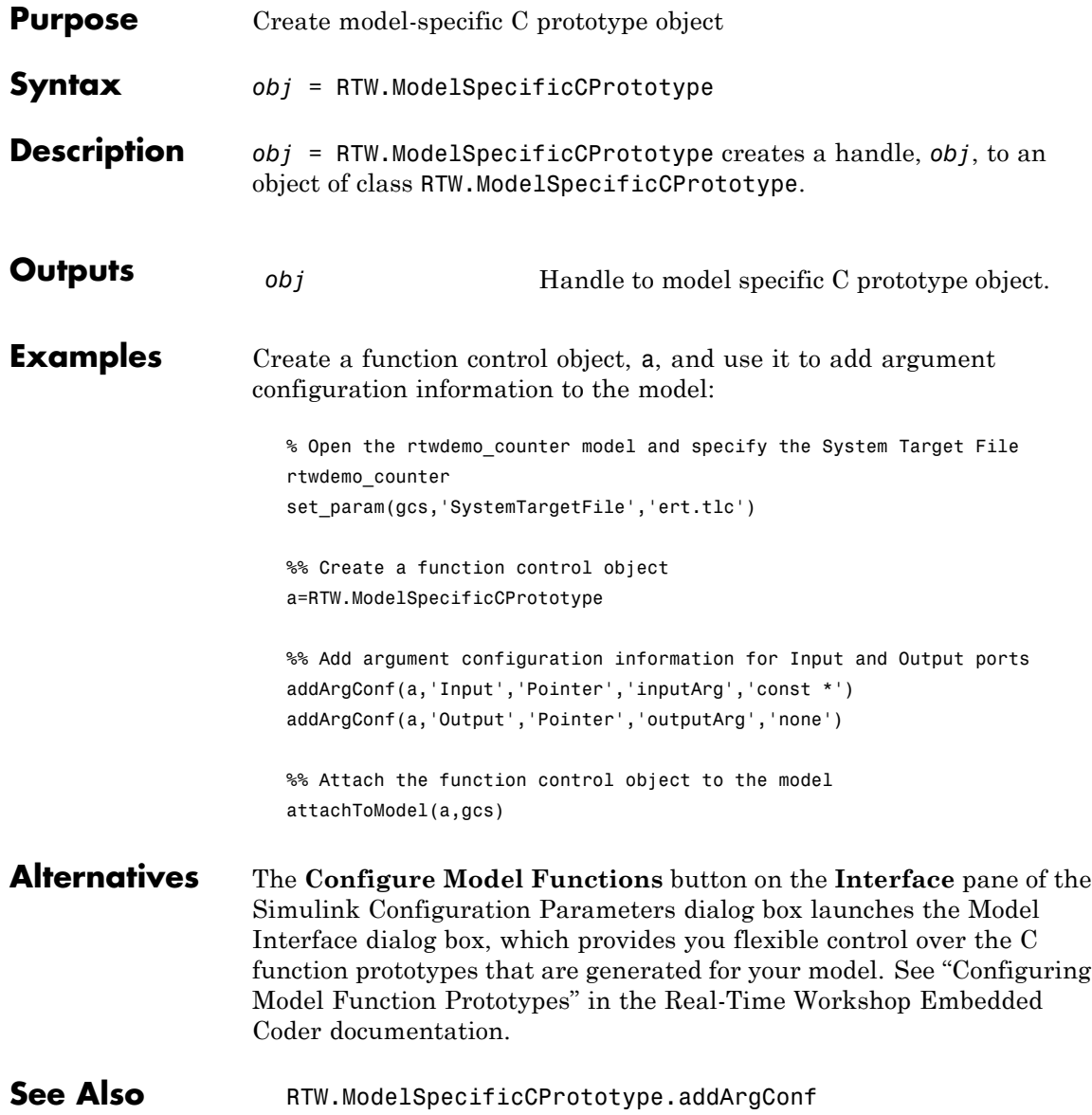

"Controlling Generation of Function Prototypes" — Explains how to configure model function prototypes in generated code

## **rtw.pil.RtIOStreamApplicationFramework**

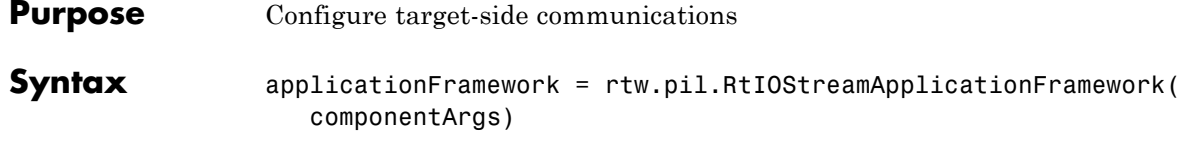

#### **Description**

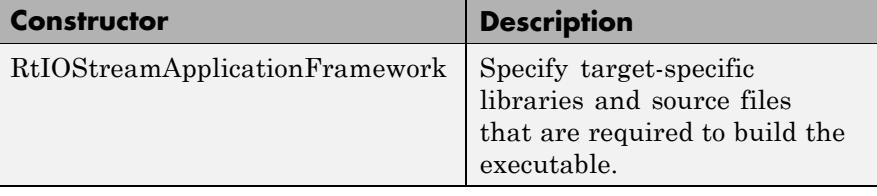

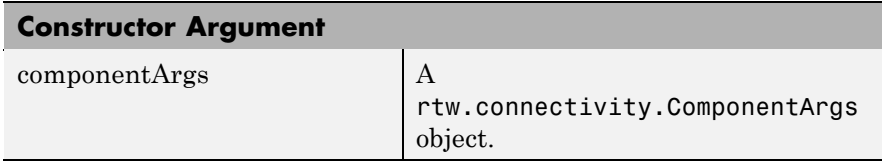

Constructor syntax:

applicationFramework =

rtw.pil.RtIOStreamApplicationFramework(componentArgs)

You must create a subclass of

rtw.pil.RtIOStreamApplicationFramework. The purpose of this class is to specify target-specific libraries and source files that are required to build the executable for the PIL application. These libraries and source files must include the device drivers that implement the target-side of the rtiostream communications channel. See also rtiostream\_wrapper.

The class provides an RTW.BuildInfo object containing PIL-specific files (including a PIL main) that will be combined with the PIL component libraries, by the rtw.connectivity.MakefileBuilder, to create the PIL application. You must make a subclass and add source files, libraries, include paths and preprocessor defines that are required to implement the rtiostream target communications interface to the RTW.BuildInfo object (access via getBuildInfo method).

For methods, see the following table.

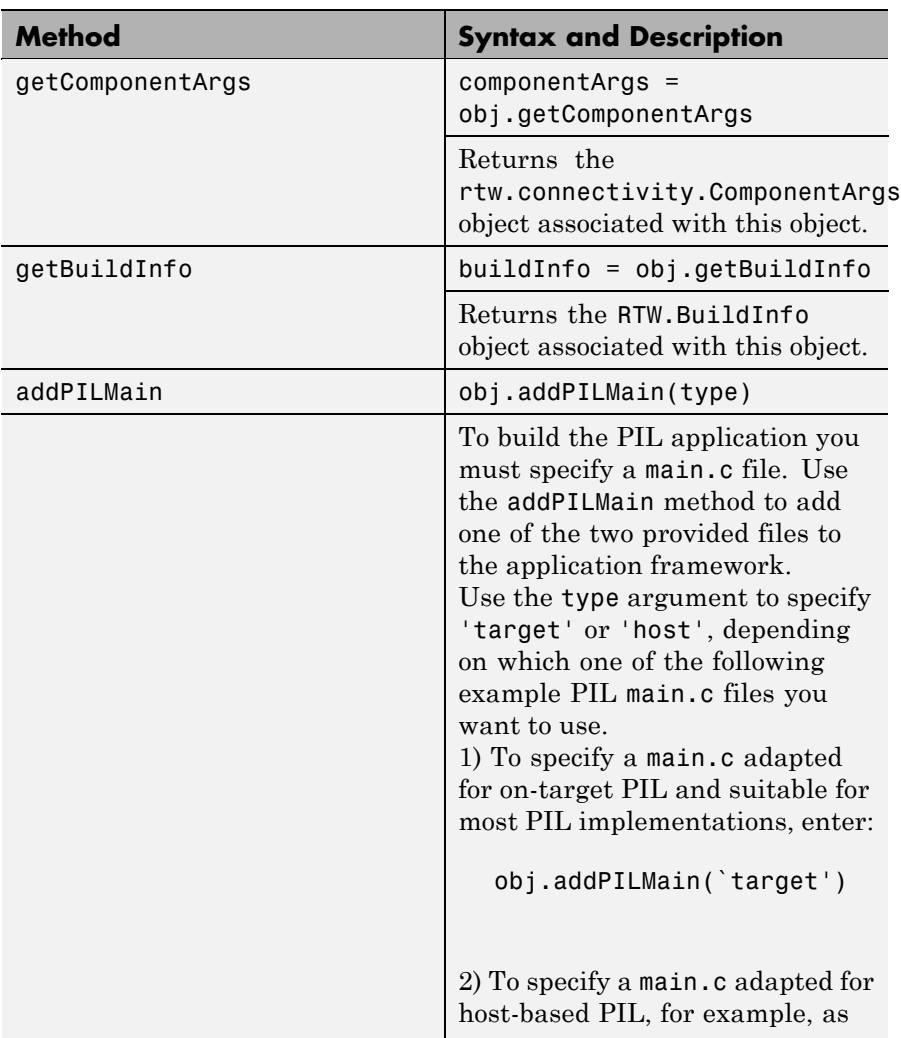

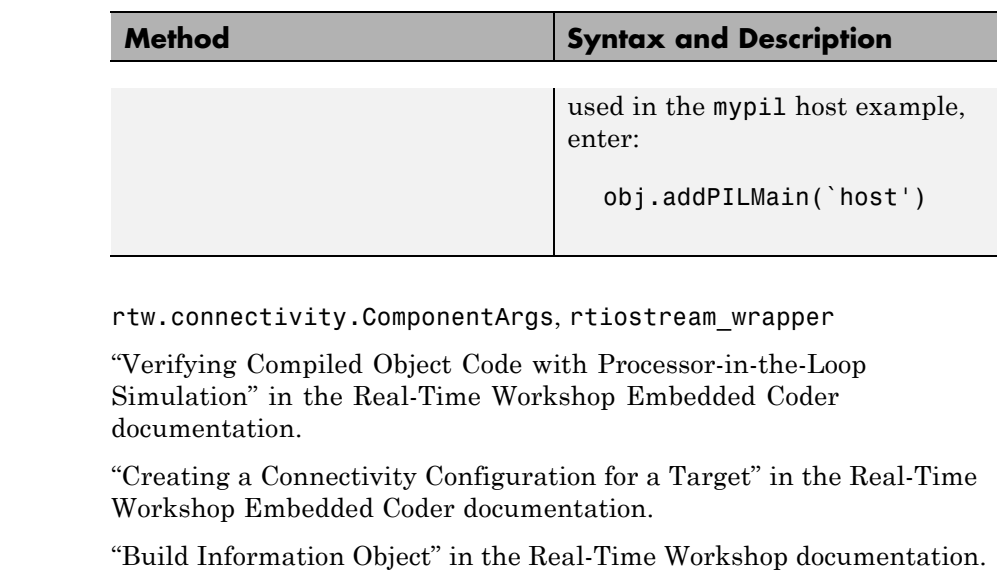

rtwdemo\_custom\_pil

See Also

## **cgv.CGV.run**

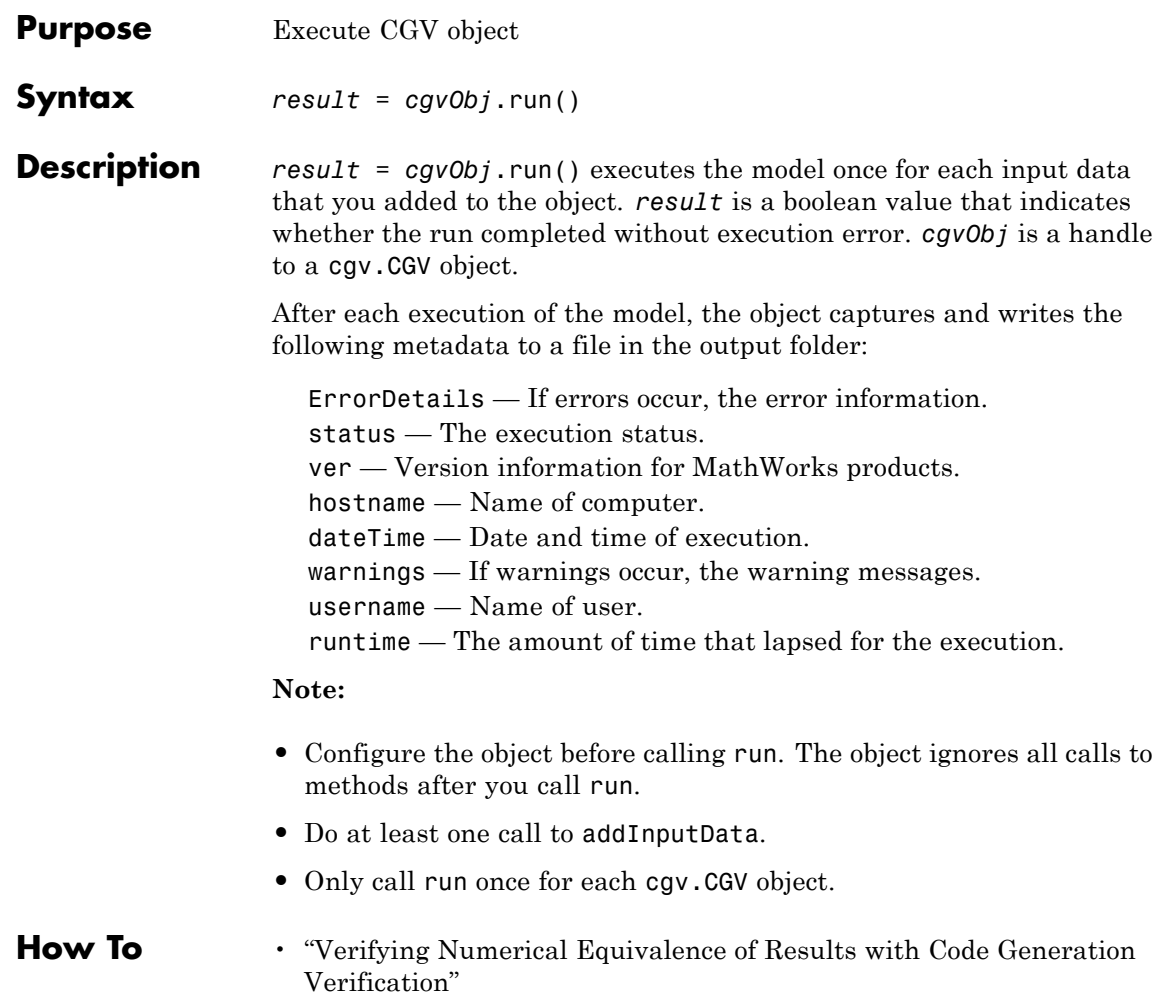

## **RTW.AutosarInterface.runValidation**

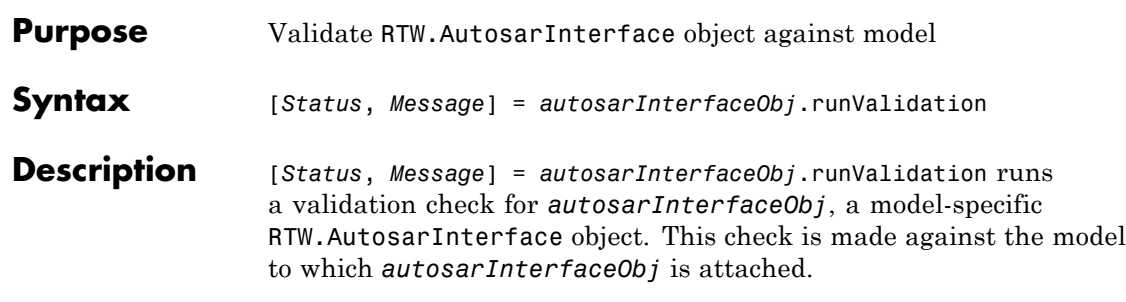

Before calling runValidation, you must call attachToModel.

The method runValidation performs the checks described in the following tables. The first table describes validation checks for all AUTOSAR use cases, and the second table describes specific validation checks when exporting multiple runnable entities.

#### **Validation Checks**

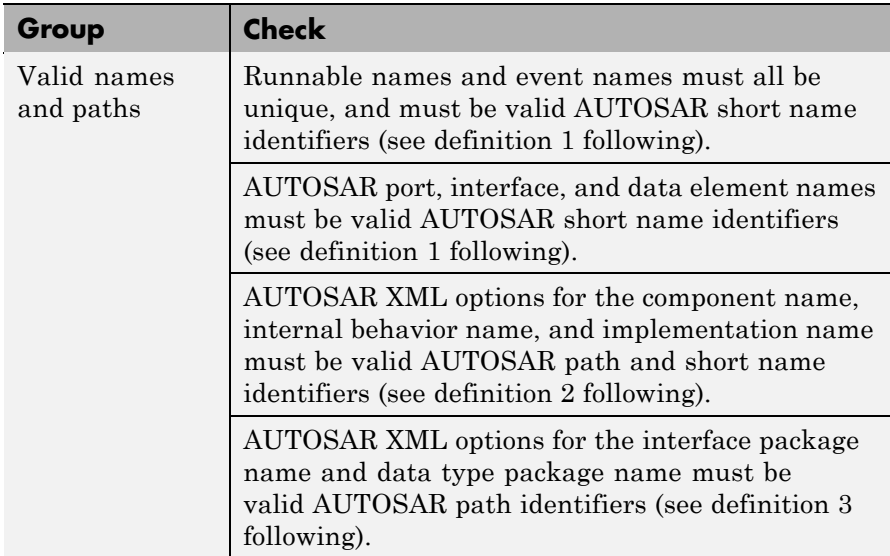

### **Validation Checks (Continued)**

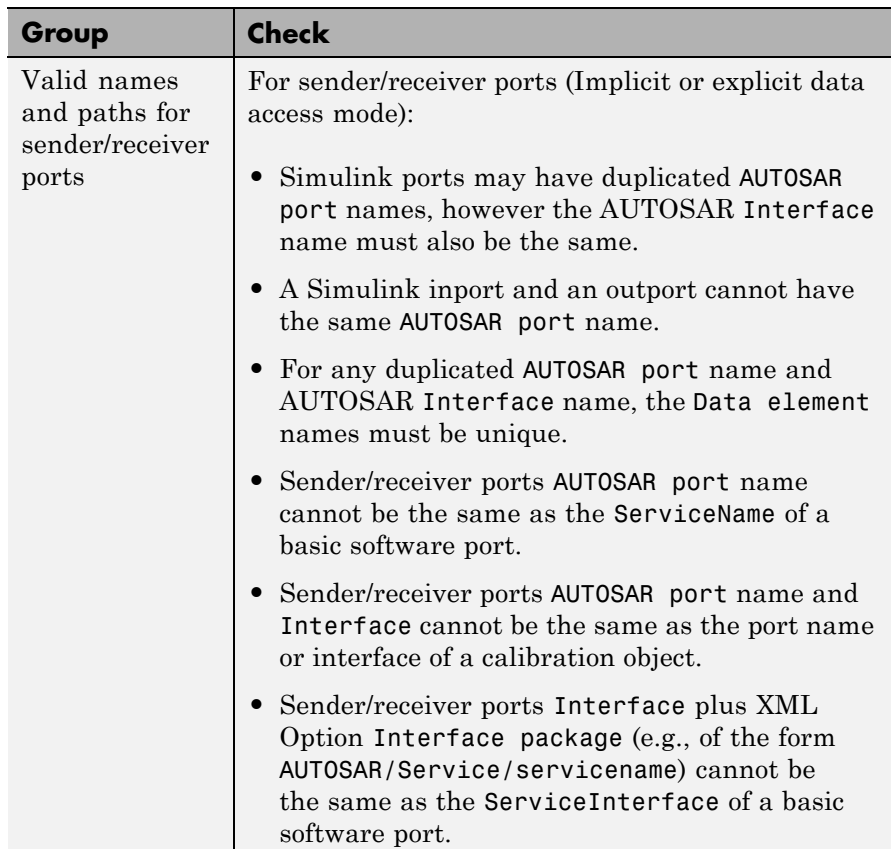

### **Validation Checks (Continued)**

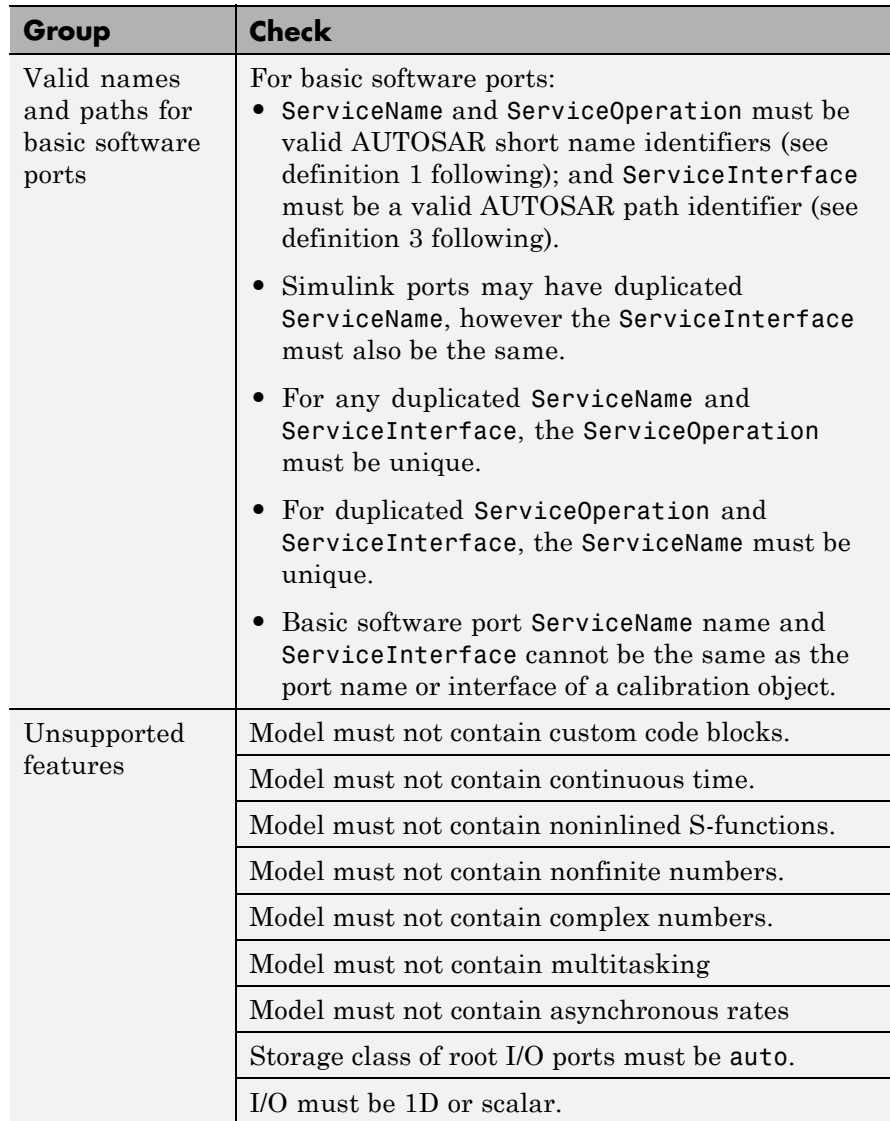

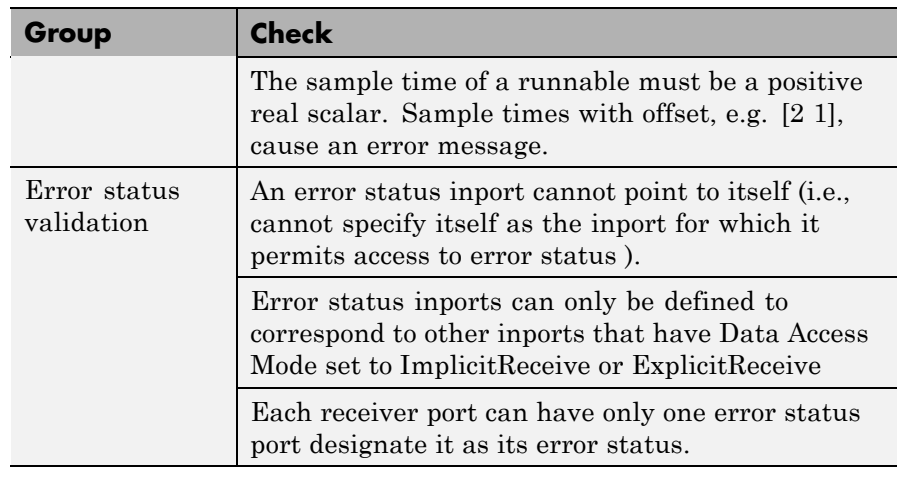

#### **Validation Checks (Continued)**

#### **Multiple Runnable Validation Checks**

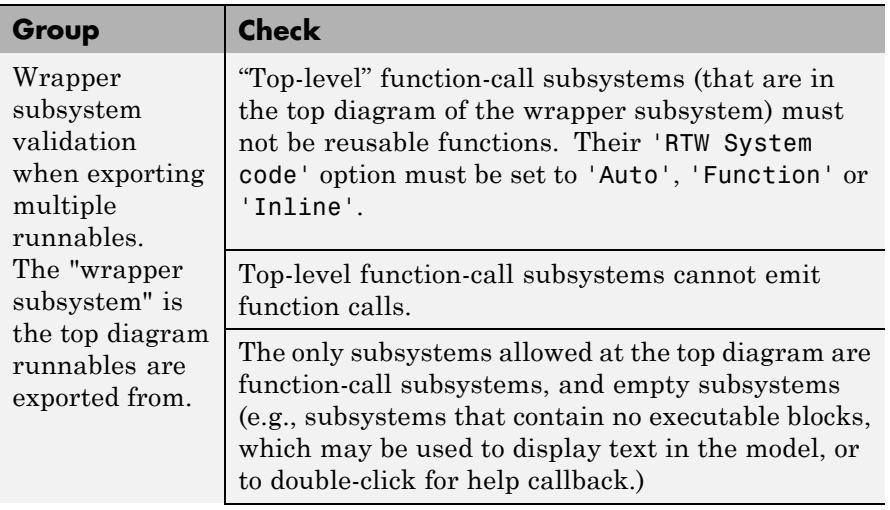

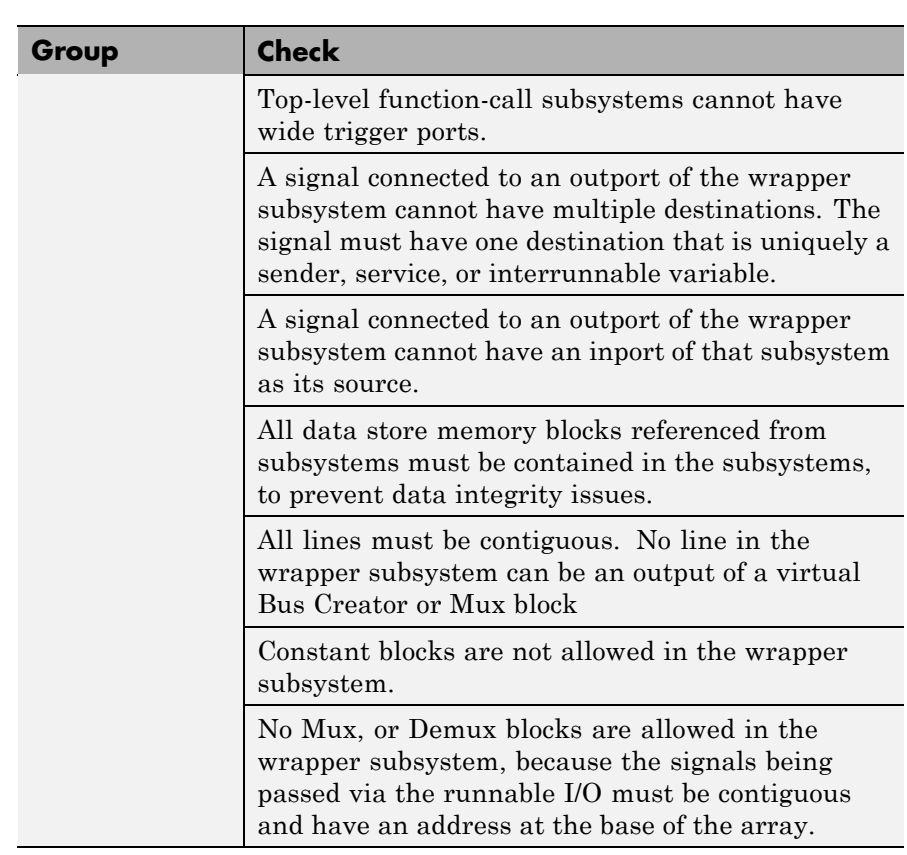

### **Multiple Runnable Validation Checks (Continued)**

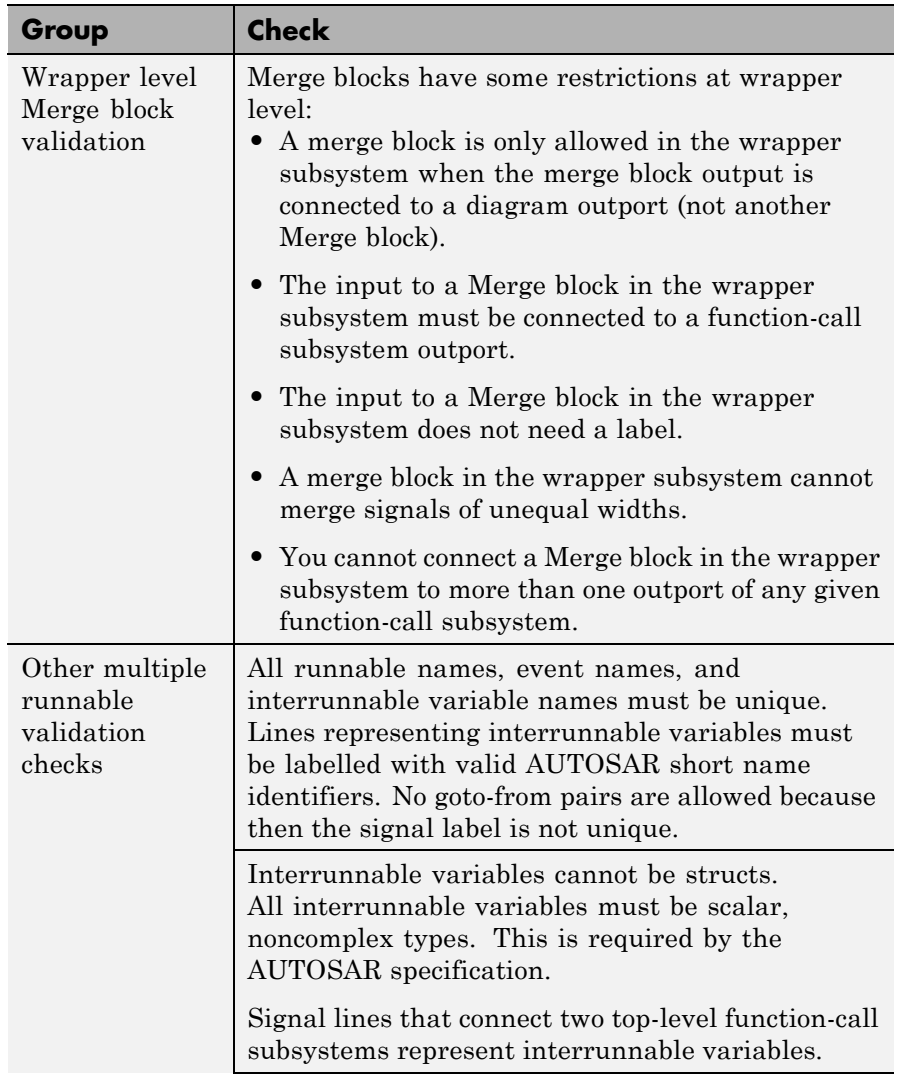

### **Multiple Runnable Validation Checks (Continued)**

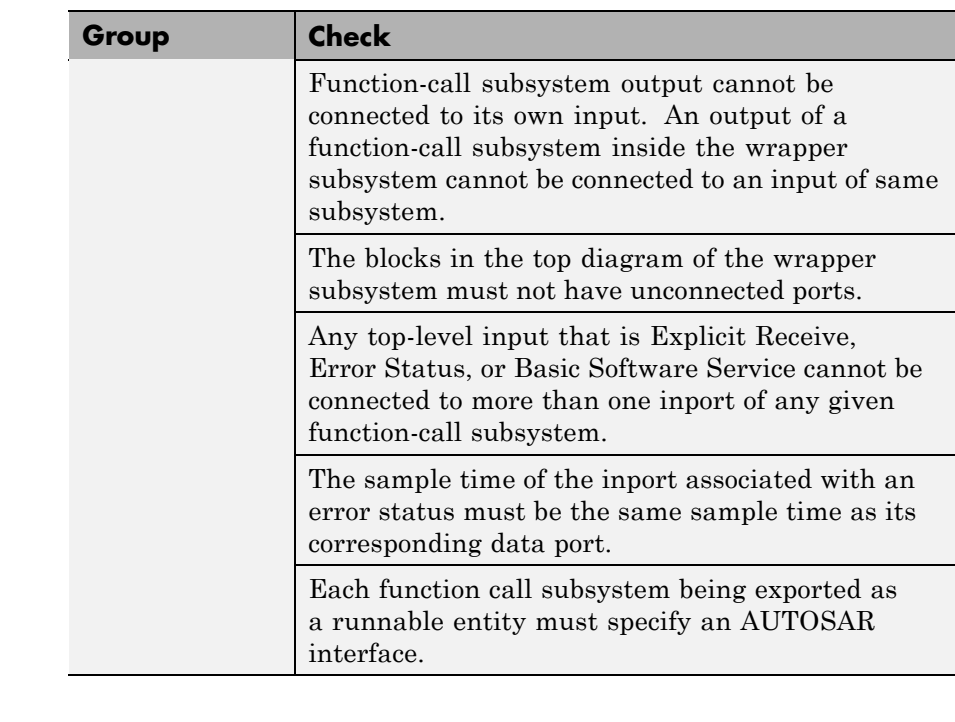

#### **Multiple Runnable Validation Checks (Continued)**

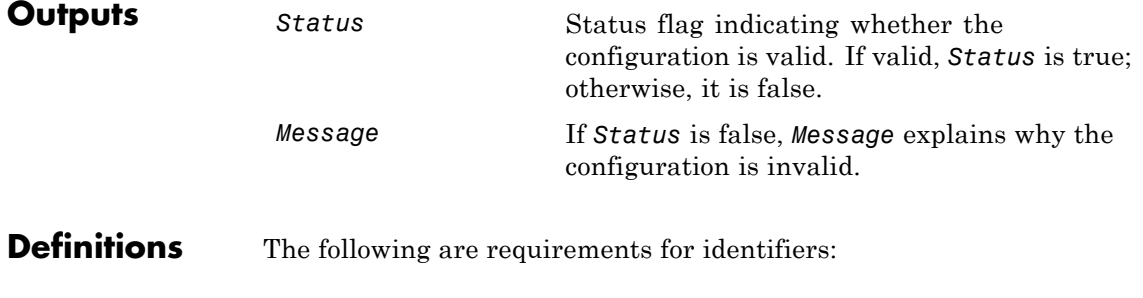

**1** *AUTOSAR short name identifiers* must be composed of at most 32 characters, must begin with a letter, and can contain only

letters, numbers, and underscore characters. For example, this\_is\_valid123.

- **2** *AUTOSAR path and short name identifiers* must contain at least two path delimiter "/" characters, e.g., /path/shortname. Strings in between the path delimiters must be composed of at most 32 characters, must begin with a letter, and can contain only letters, numbers, and underscore characters.
- **3** *AUTOSAR path identifiers* must contain at least one path delimiter "/" characters, e.g., /path. Strings in between the path delimiters must be composed of at most 32 characters, must begin with a letter and can contain only letters, numbers, and underscore characters.

#### **See Also** "Generating Code That Complies with AUTOSAR Standards" in the Real-Time Workshop Embedded Coder documentation

# <span id="page-243-0"></span>**RTW.ModelCPPArgsClass.runValidation**

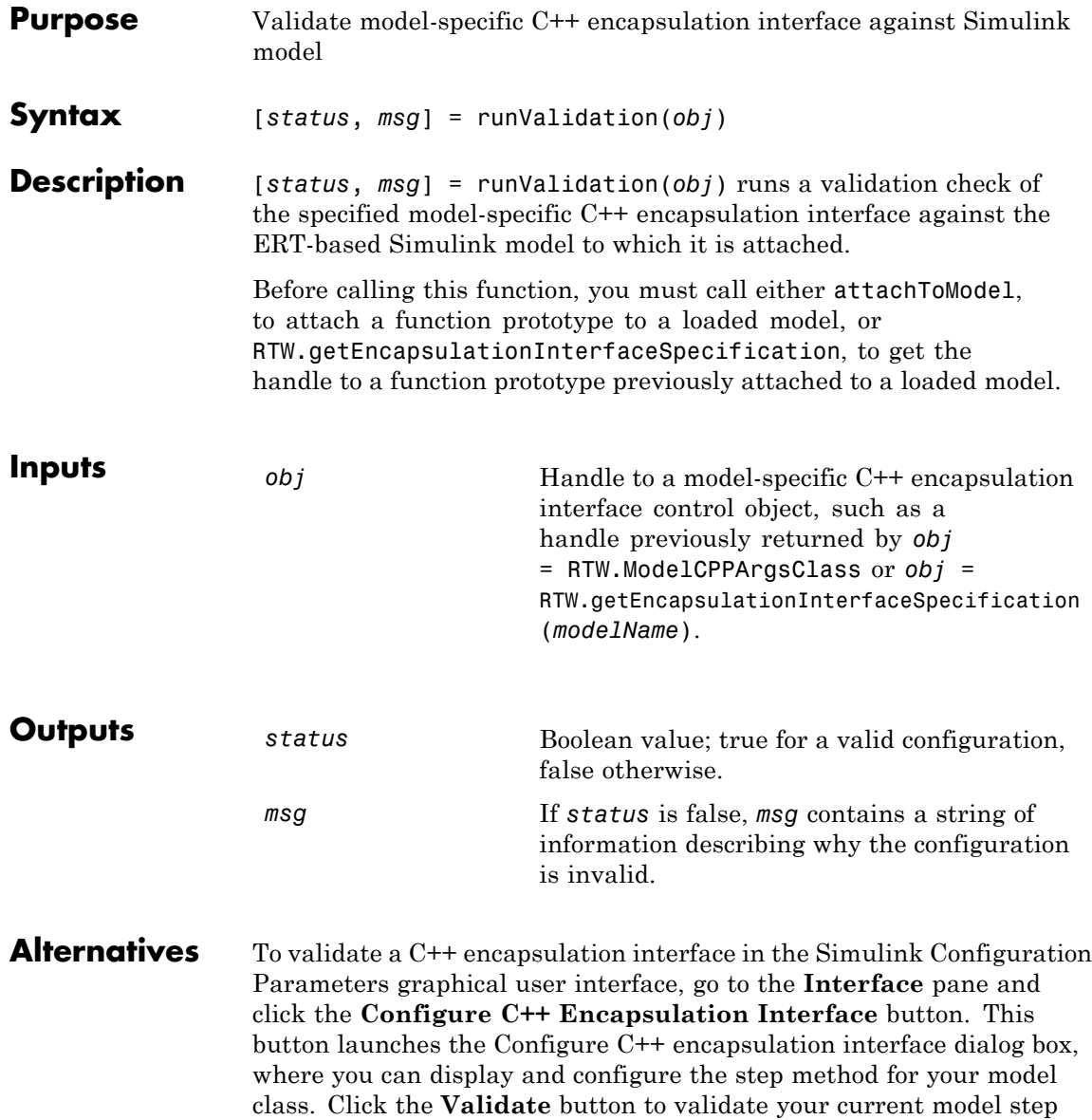

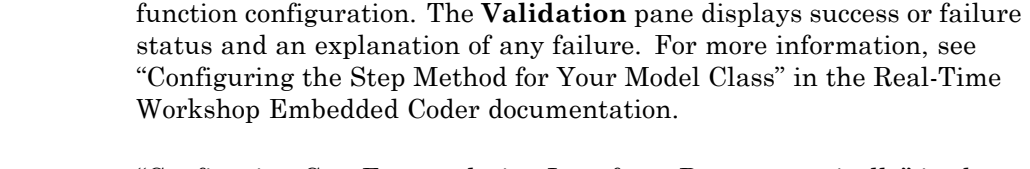

#### **See Also** "Configuring C++ Encapsulation Interfaces Programmatically" in the Real-Time Workshop Embedded Coder documentation

"Sample M-Script for Configuring the Step Method for a Model Class" in the Real-Time Workshop Embedded Coder documentation

"Controlling Generation of Encapsulated C++ Model Interfaces" in the Real-Time Workshop Embedded Coder documentation

## <span id="page-245-0"></span>**RTW.ModelCPPVoidClass.runValidation**

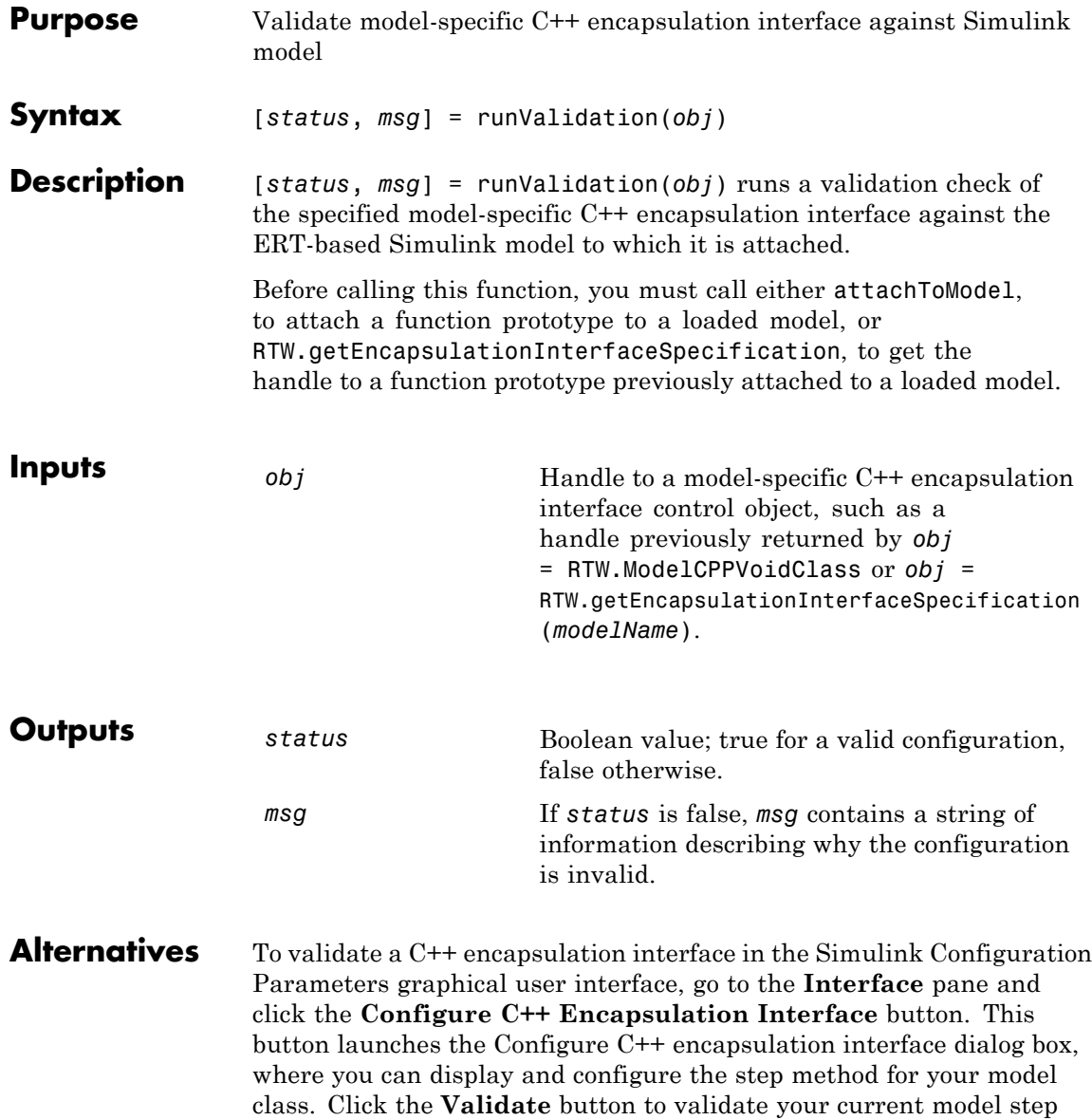

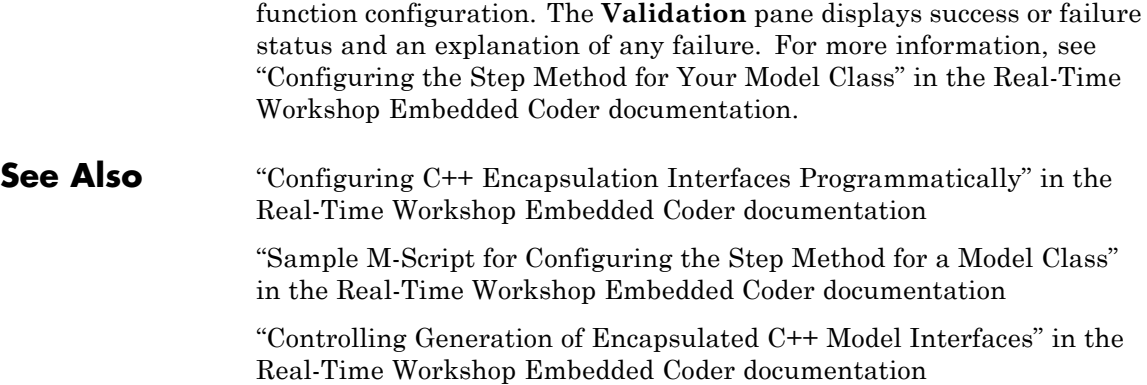

# <span id="page-247-0"></span>**RTW.ModelSpecificCPrototype.runValidation**

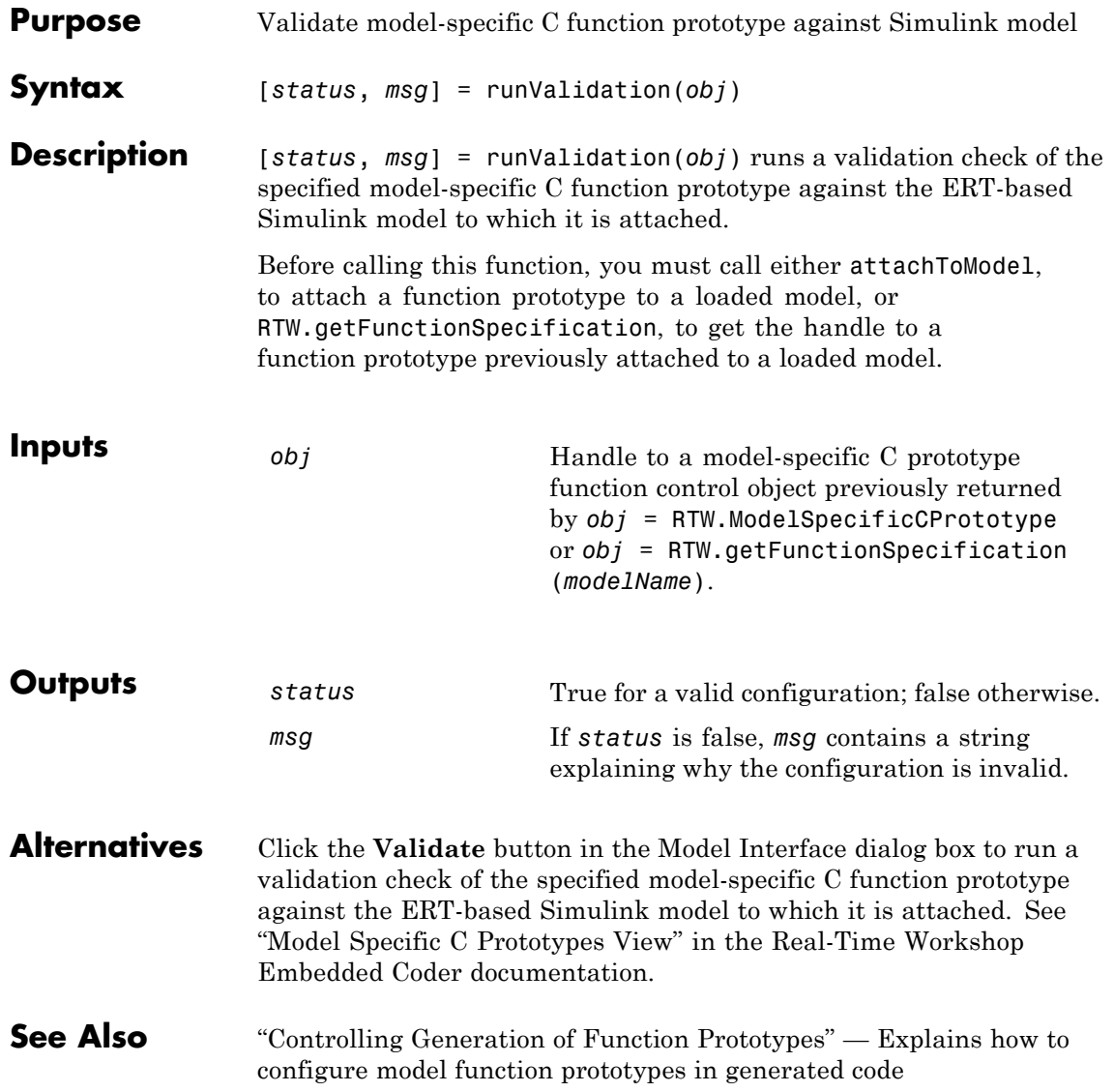

<span id="page-248-0"></span>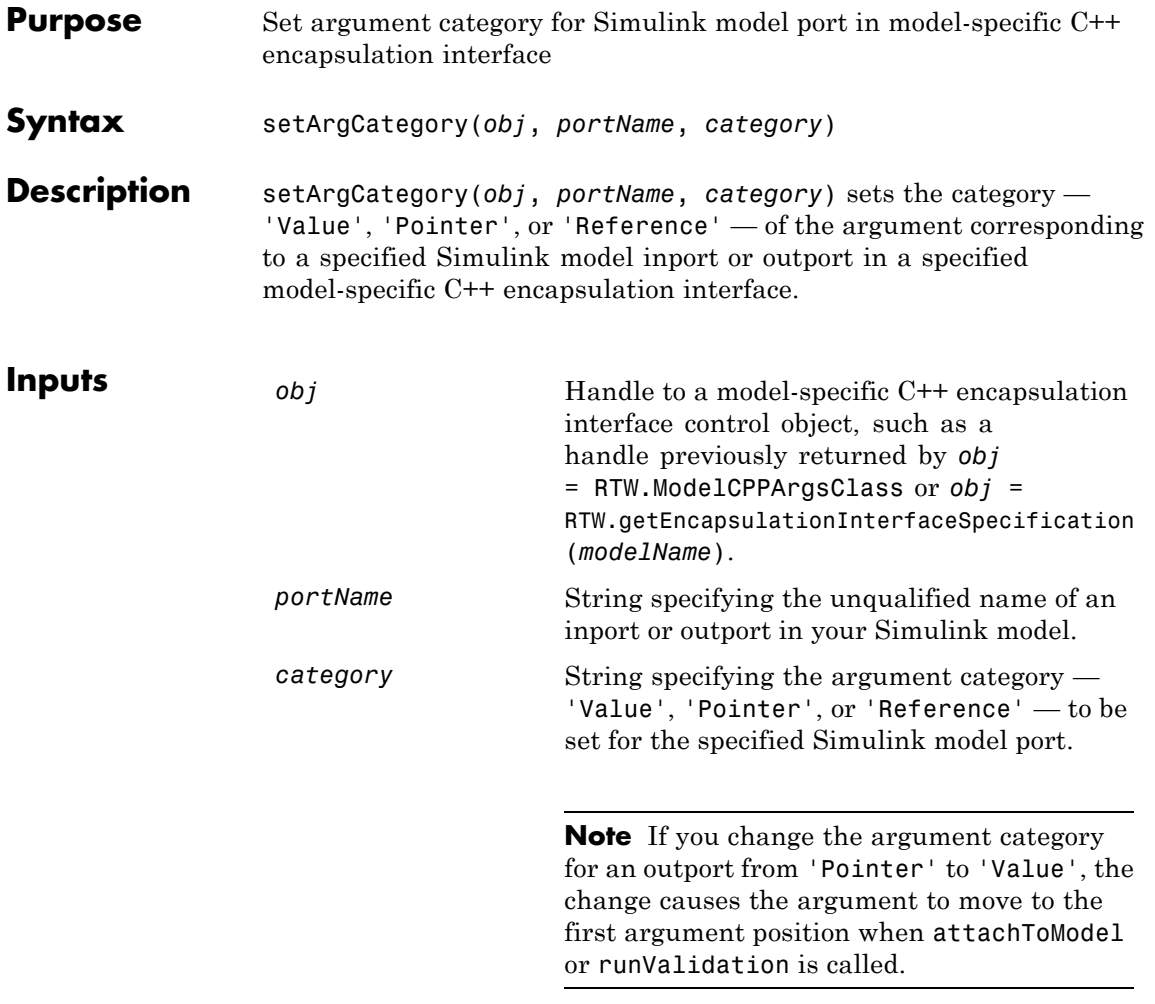

**Alternatives** To set argument categories in the Simulink Configuration Parameters graphical user interface, go to the **Interface** pane and click the **Configure C++ Encapsulation Interface** button. This button launches the Configure C++ encapsulation interface dialog box, where

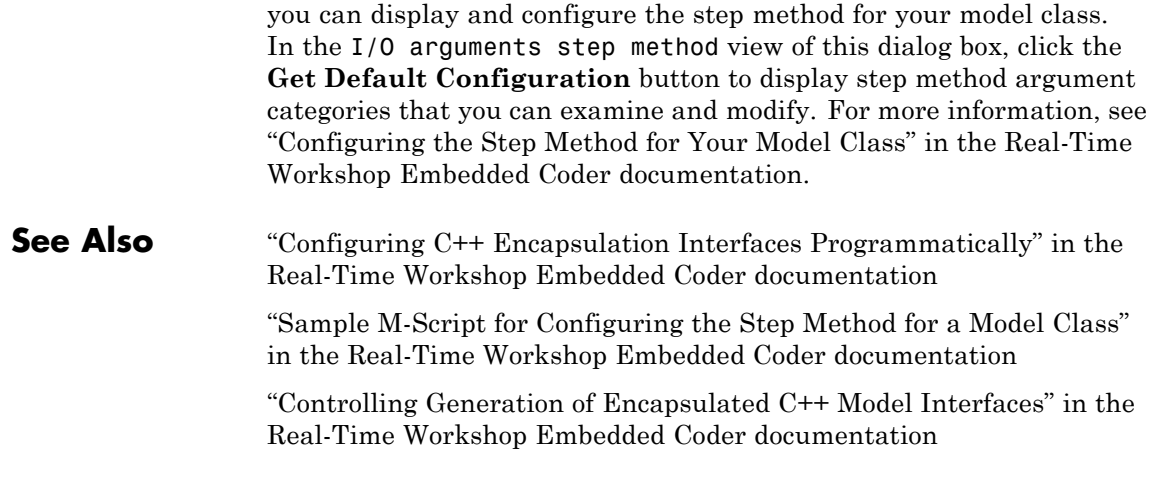

<span id="page-250-0"></span>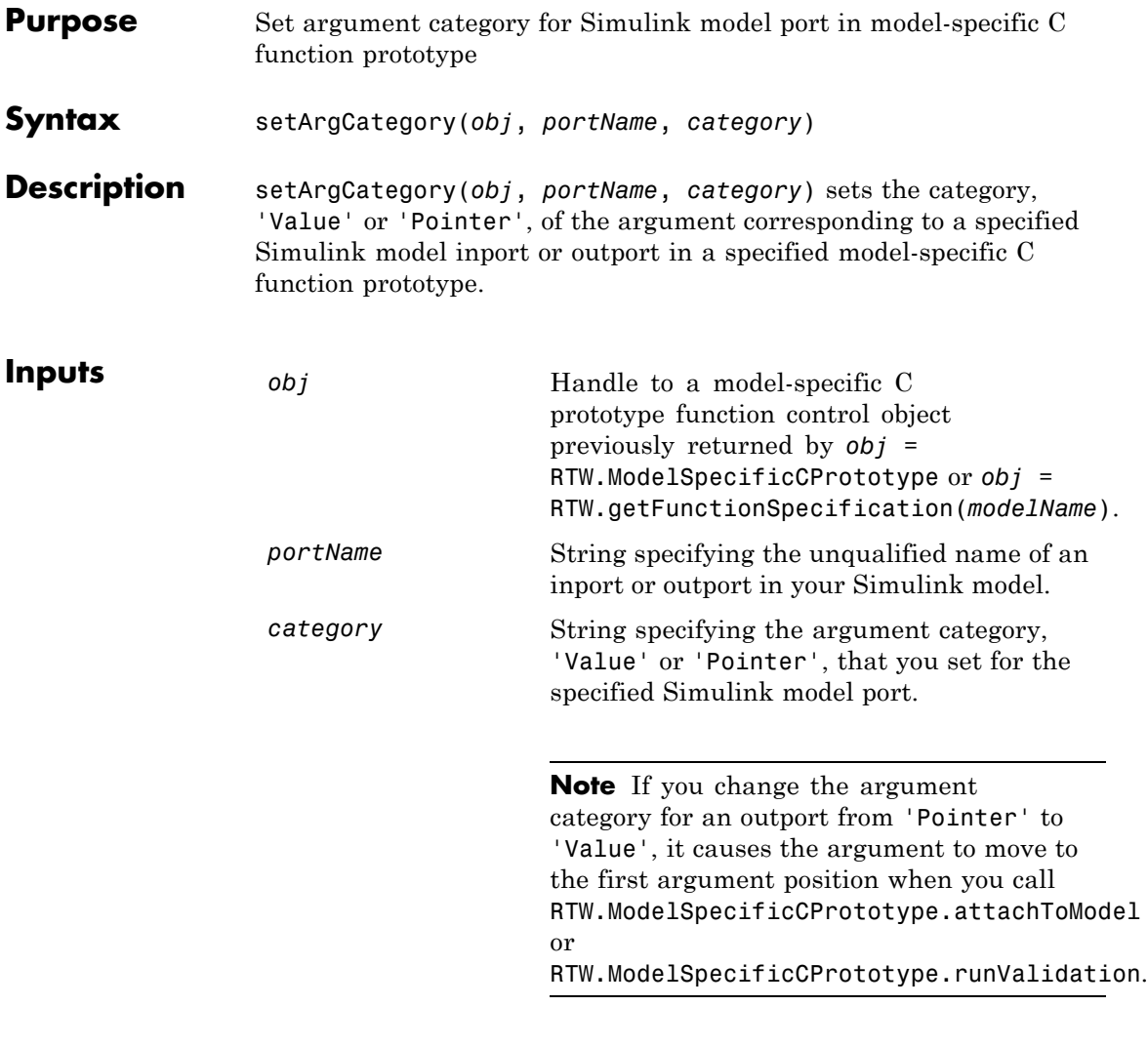

**Alternatives** Use the **Step function arguments** table in the Model Interface dialog box to specify argument categories. See "Model Specific C Prototypes View" in the Real-Time Workshop Embedded Coder documentation.

## **RTW.ModelSpecificCPrototype.setArgCategory**

**See Also** "Controlling Generation of Function Prototypes" — Explains how to configure model function prototypes in generated code
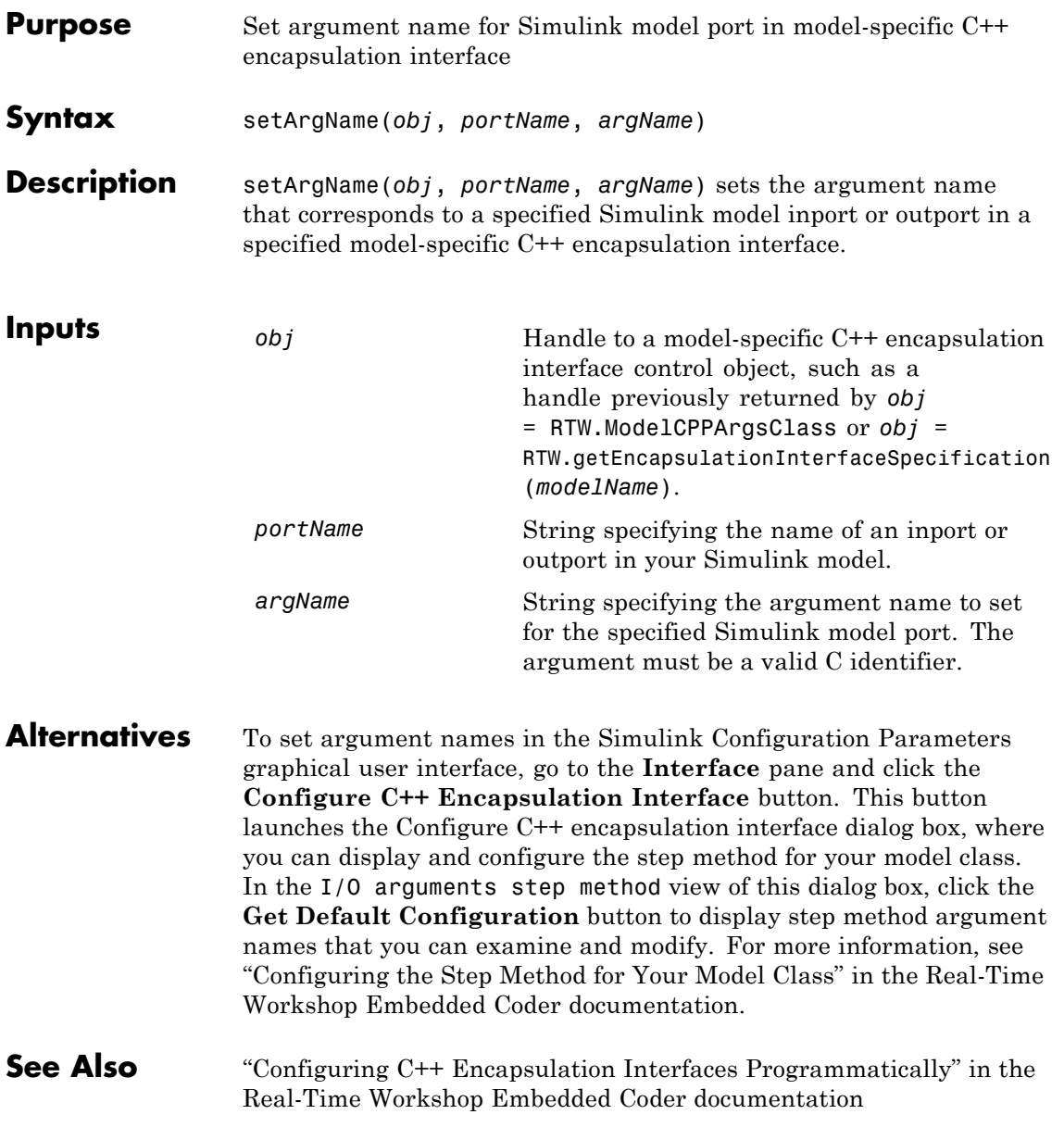

#### **RTW.ModelCPPArgsClass.setArgName**

"Sample M-Script for Configuring the Step Method for a Model Class" in the Real-Time Workshop Embedded Coder documentation

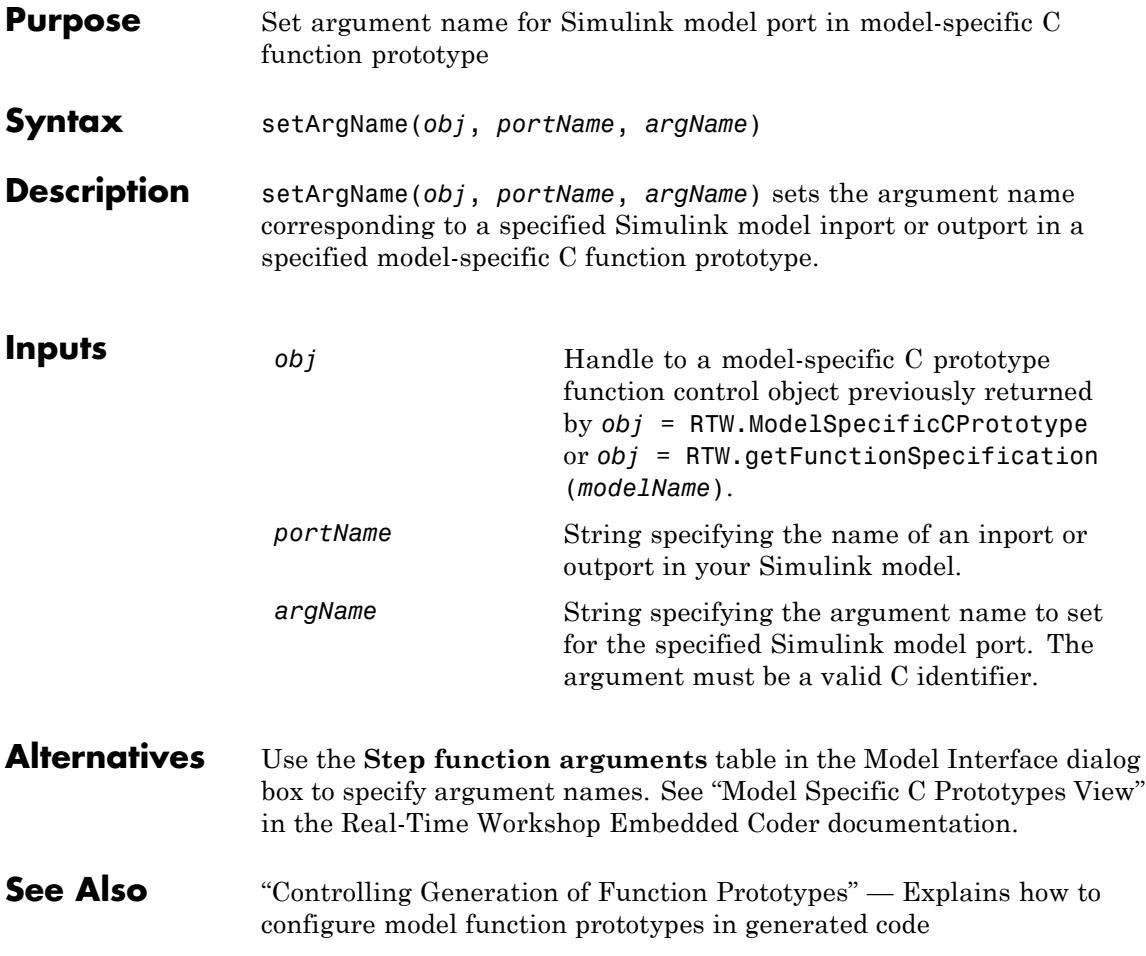

#### **RTW.ModelCPPArgsClass.setArgPosition**

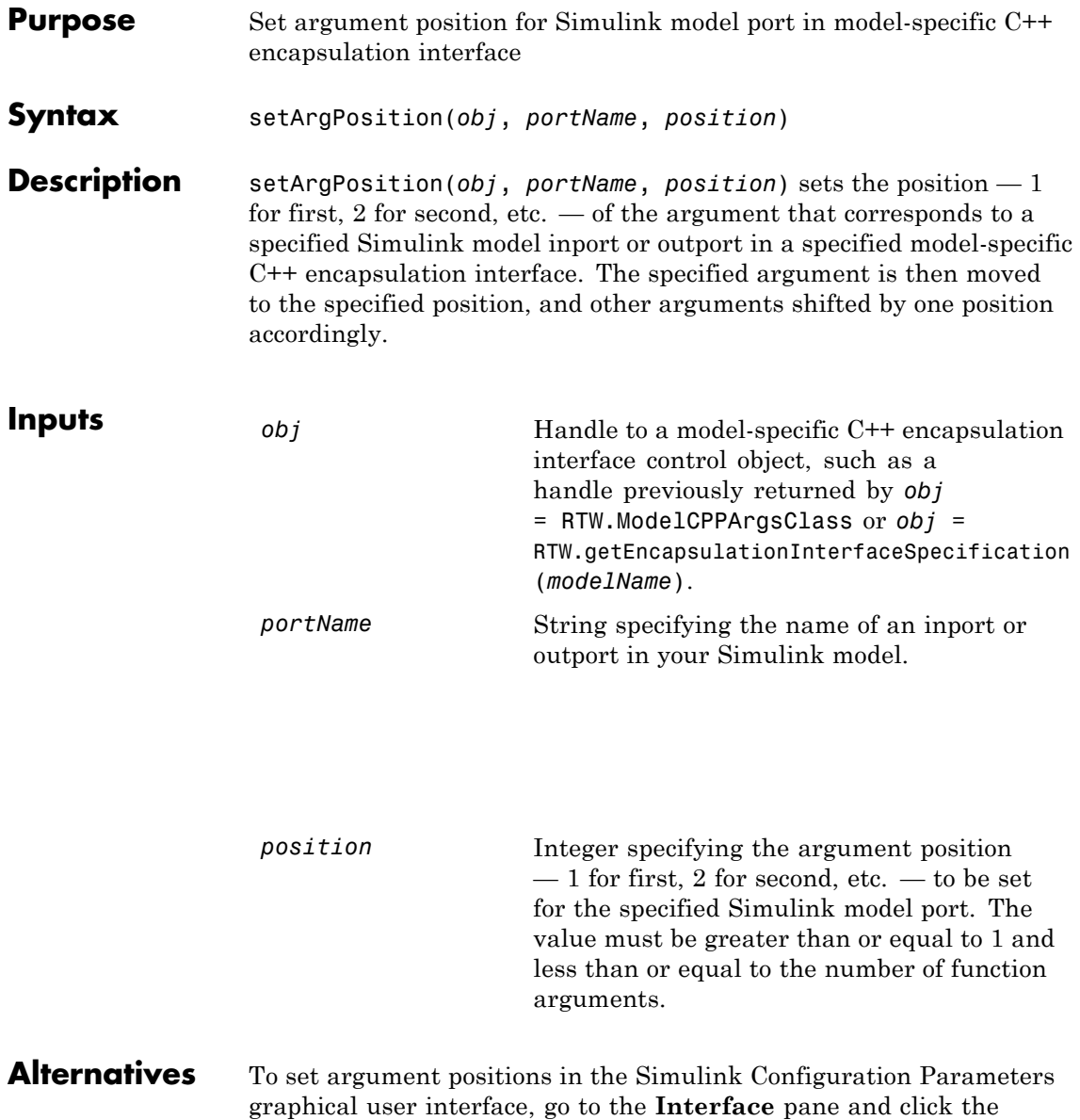

**Configure C++ Encapsulation Interface** button. This button launches the Configure C++ encapsulation interface dialog box, where you can display and configure the step method for your model class. In the I/O arguments step method view of this dialog box, click the **Get Default Configuration** button to display step method argument positions that you can examine and modify. For more information, see "Configuring the Step Method for Your Model Class" in the Real-Time Workshop Embedded Coder documentation.

#### **See Also** "Configuring C++ Encapsulation Interfaces Programmatically" in the Real-Time Workshop Embedded Coder documentation

"Sample M-Script for Configuring the Step Method for a Model Class" in the Real-Time Workshop Embedded Coder documentation

## **RTW.ModelSpecificCPrototype.setArgPosition**

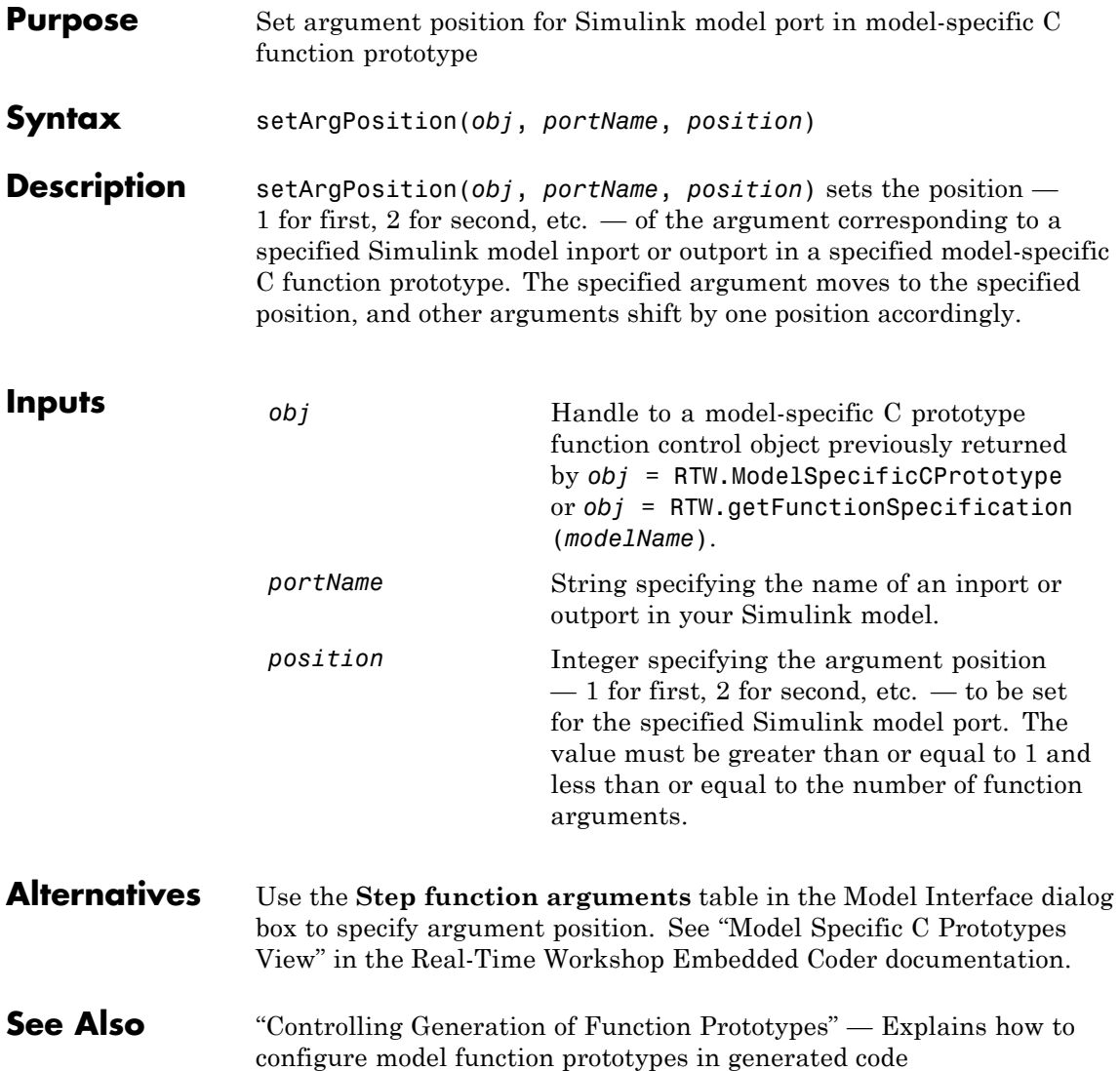

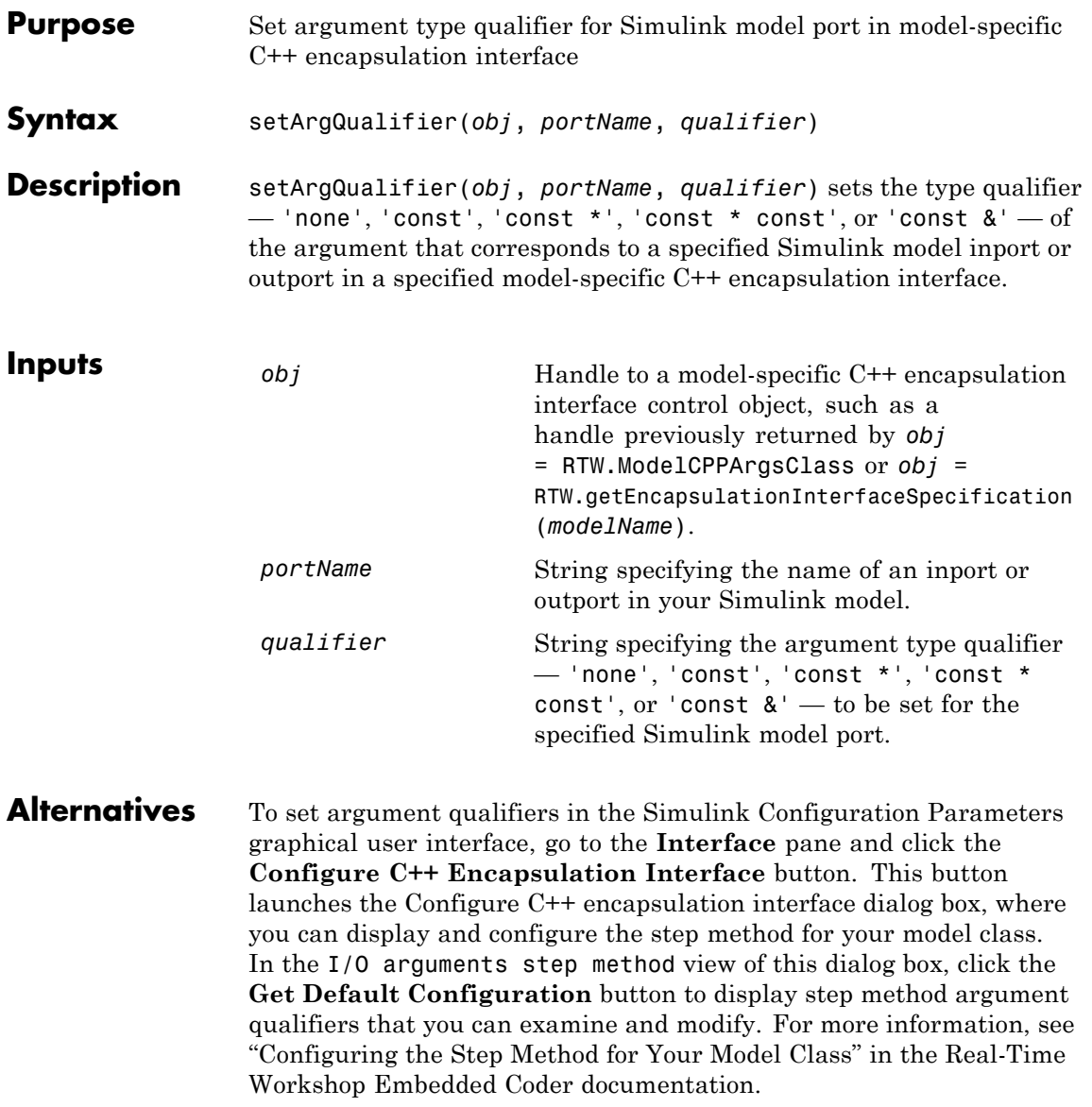

#### **RTW.ModelCPPArgsClass.setArgQualifier**

**See Also** "Configuring C++ Encapsulation Interfaces Programmatically" in the Real-Time Workshop Embedded Coder documentation

> "Sample M-Script for Configuring the Step Method for a Model Class" in the Real-Time Workshop Embedded Coder documentation

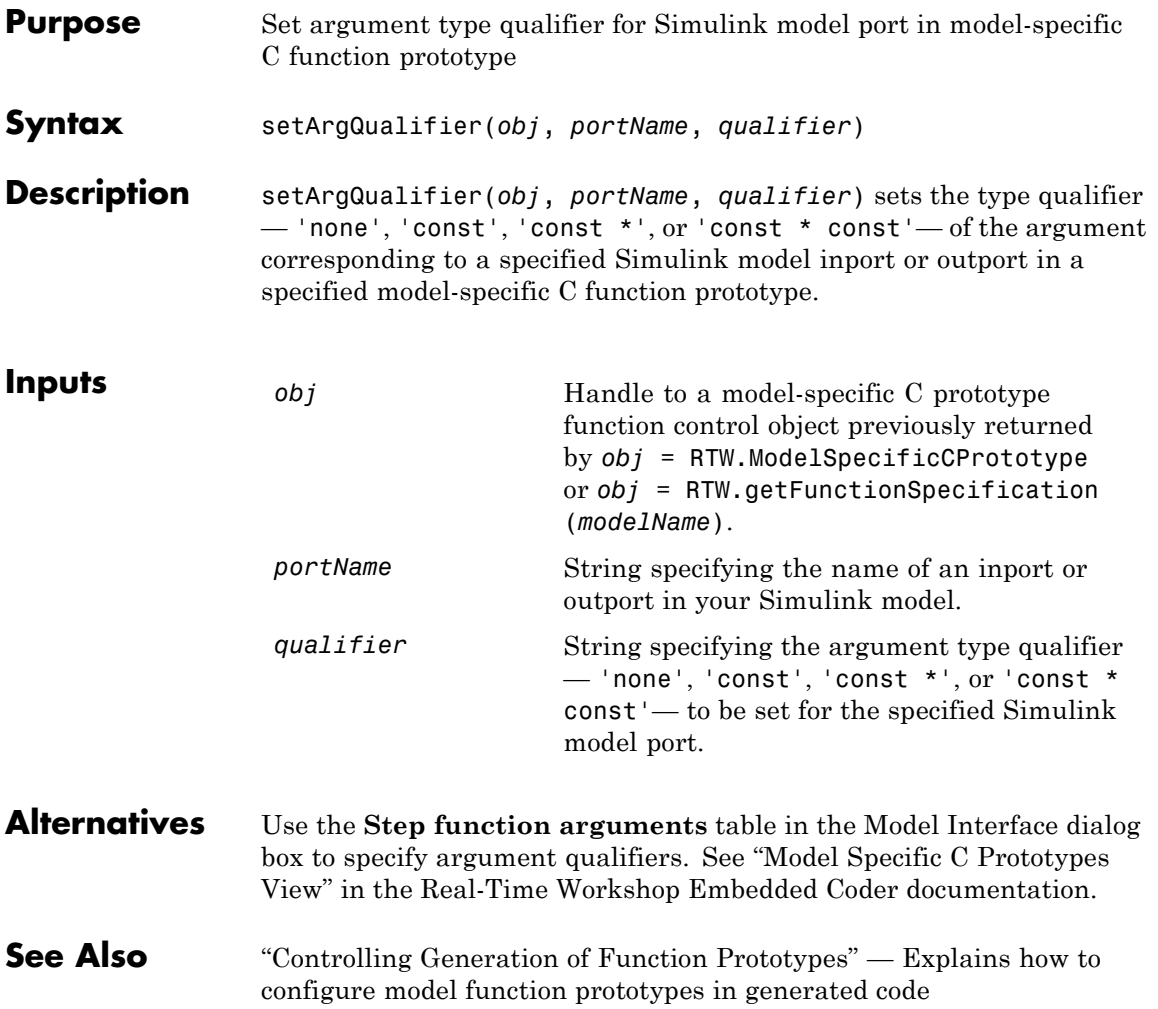

## **RTW.ModelCPPClass.setClassName**

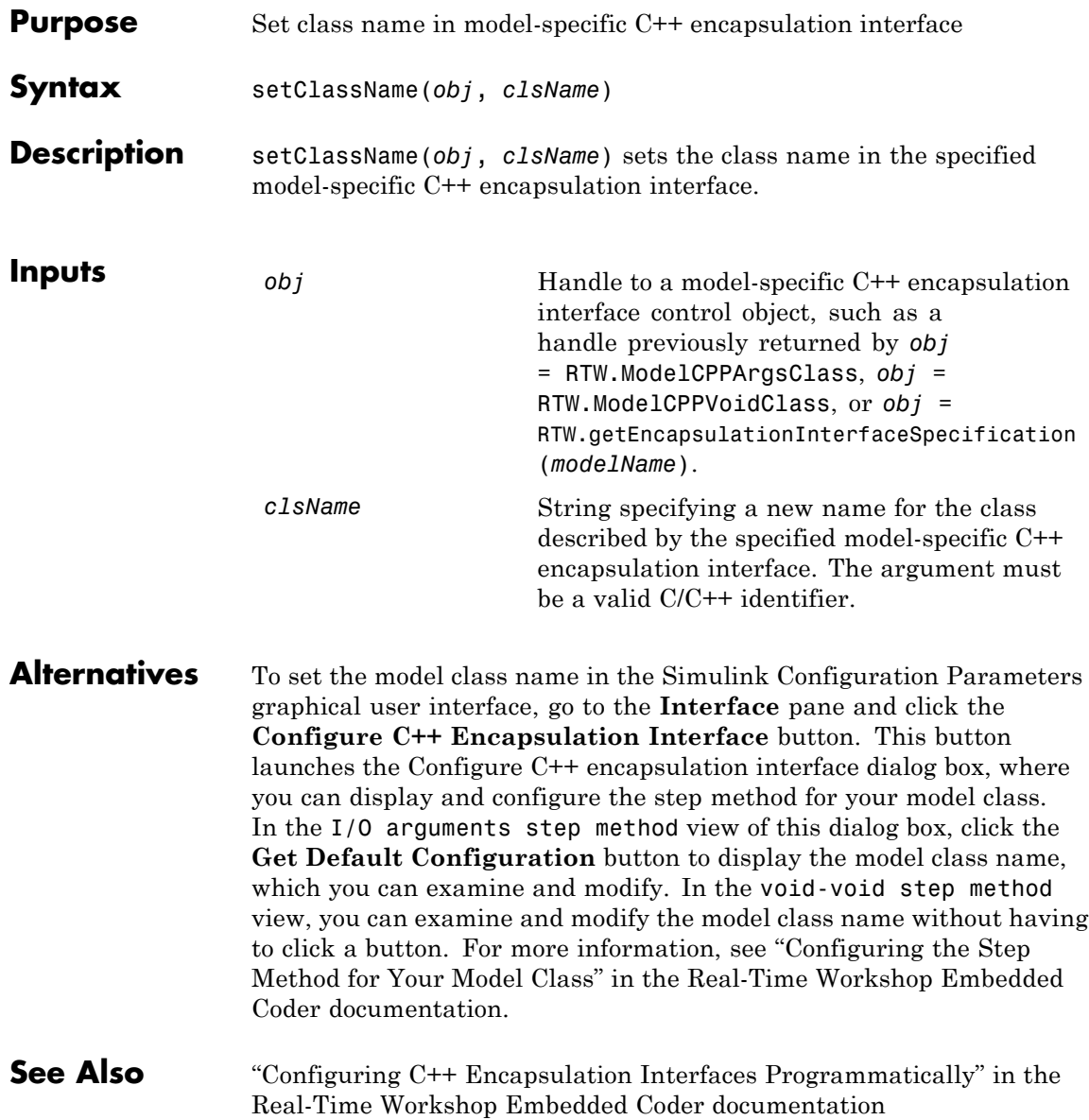

"Sample M-Script for Configuring the Step Method for a Model Class" in the Real-Time Workshop Embedded Coder documentation

#### **RTW.AutosarInterface.setComponentName**

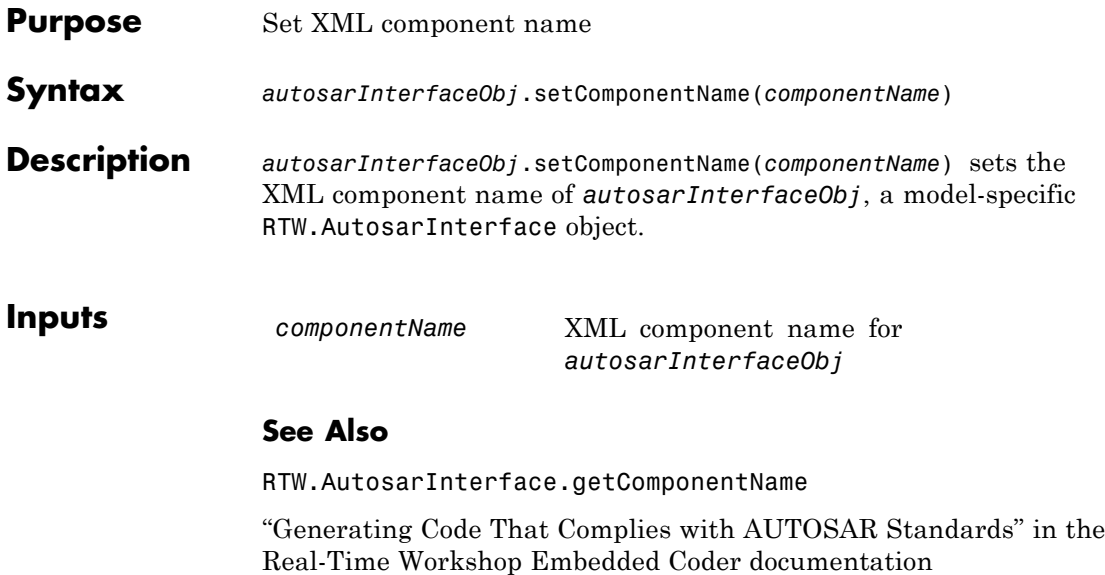

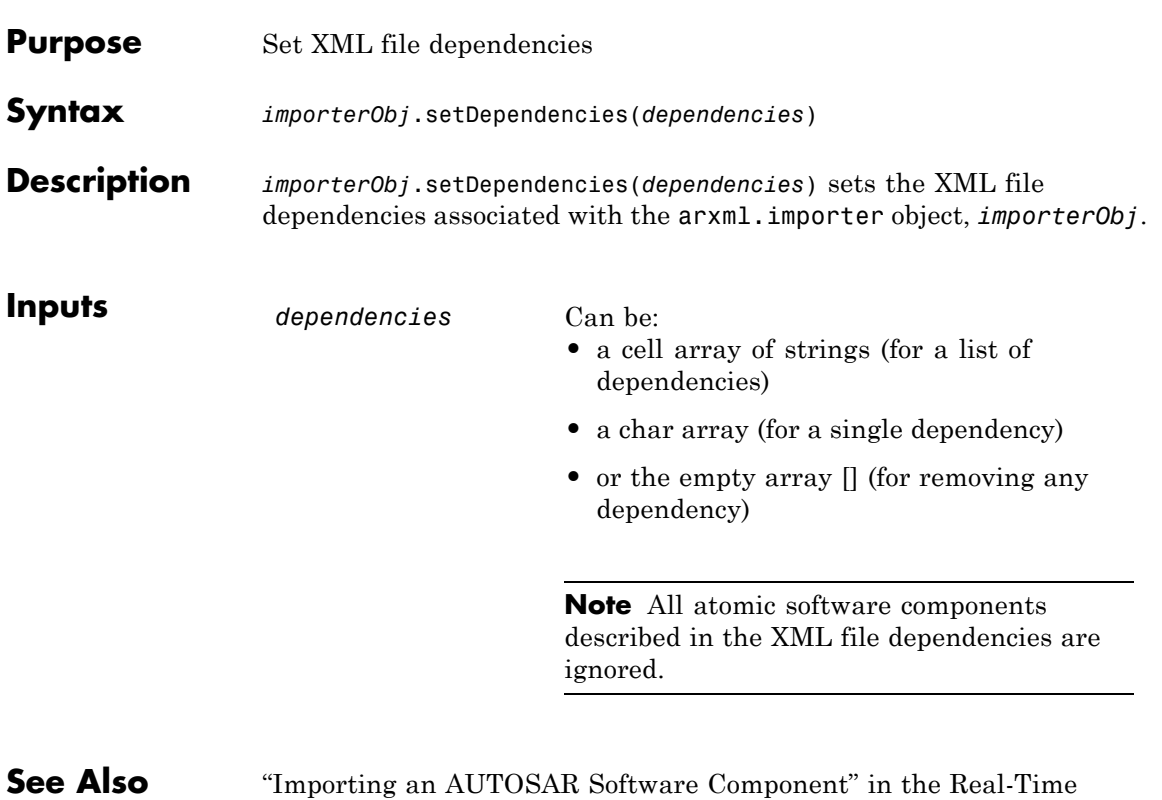

Workshop Embedded Coder documentation

# **arxml.importer.setFile**

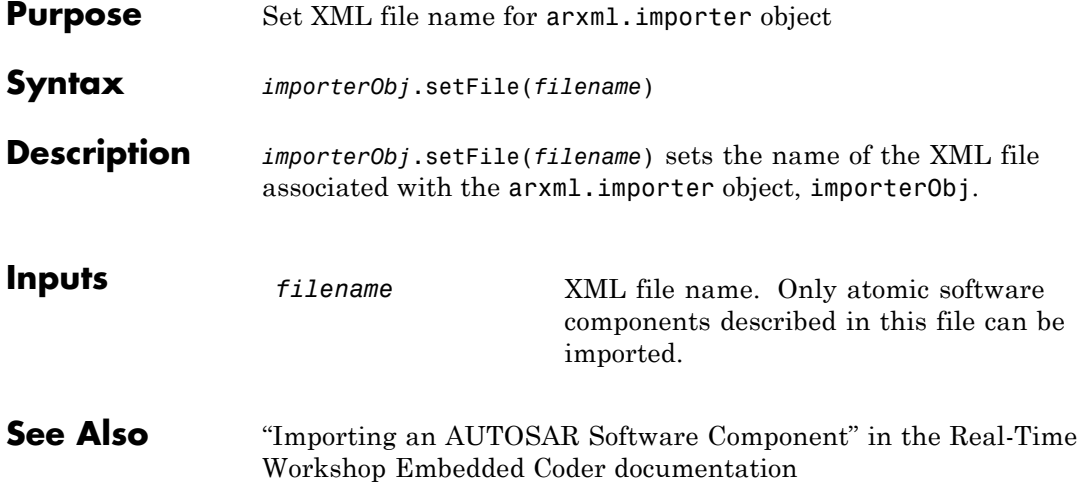

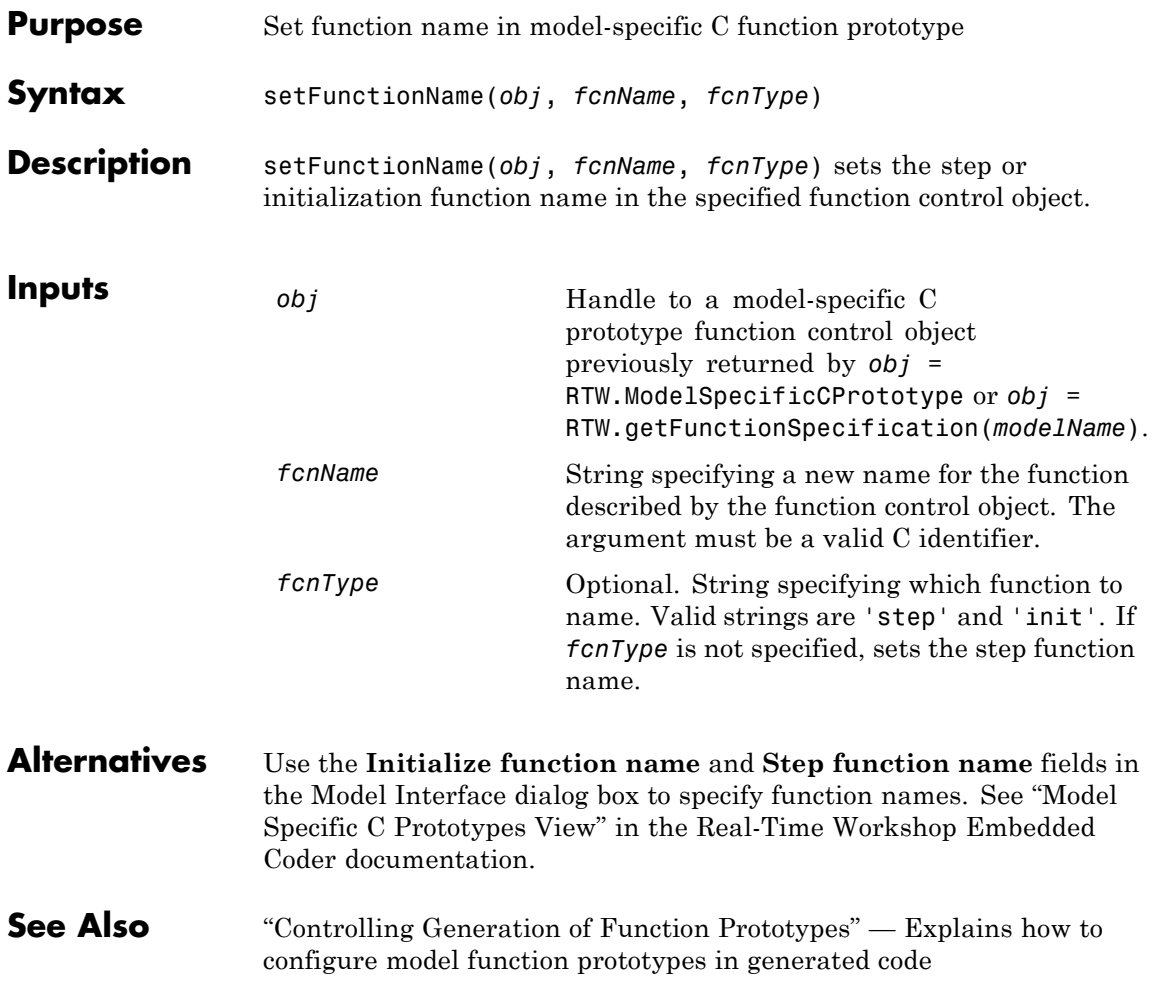

# **RTW.AutosarInterface.setInitEventName**

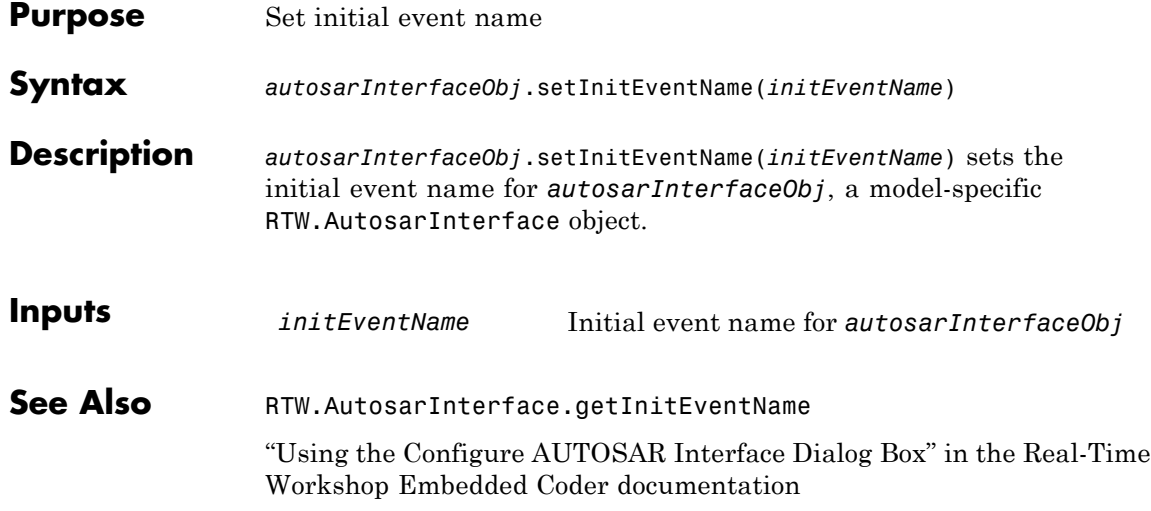

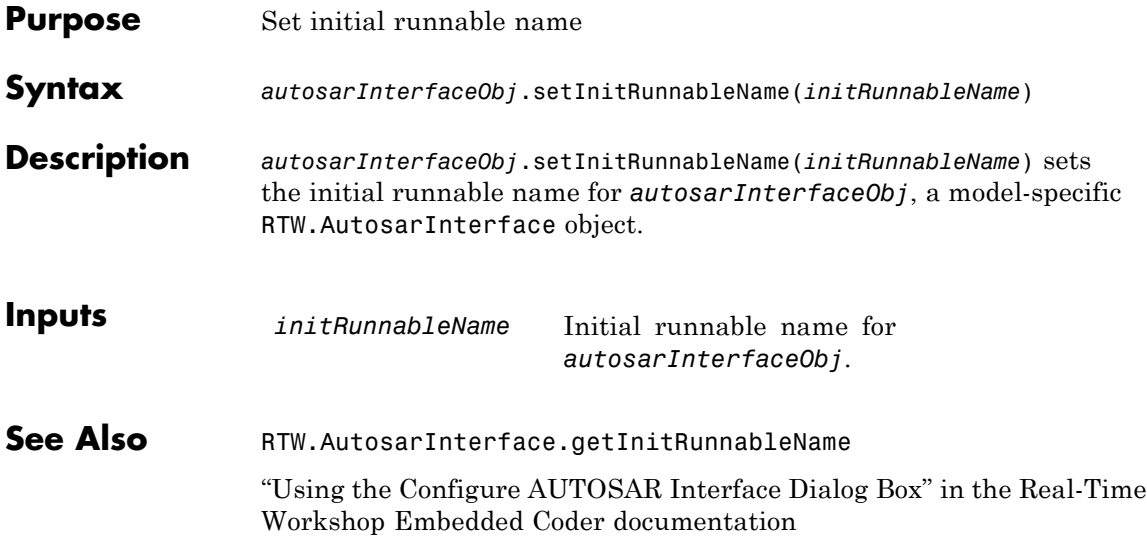

# **RTW.AutosarInterface.setIOAutosarPortName**

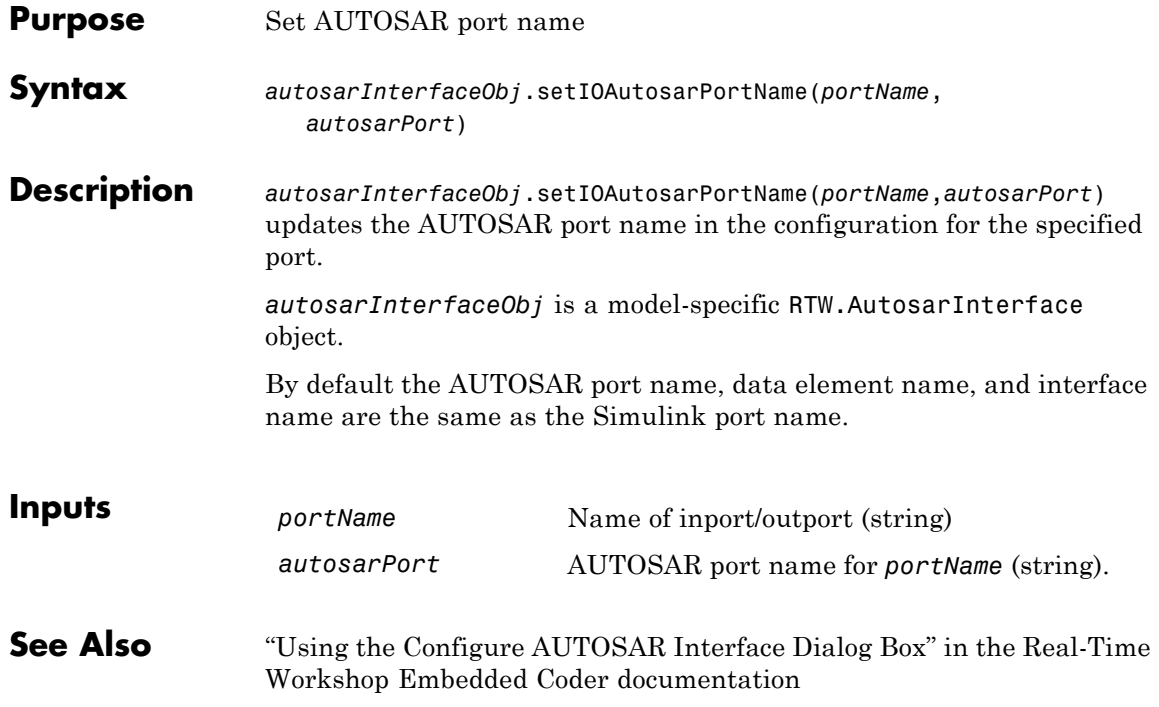

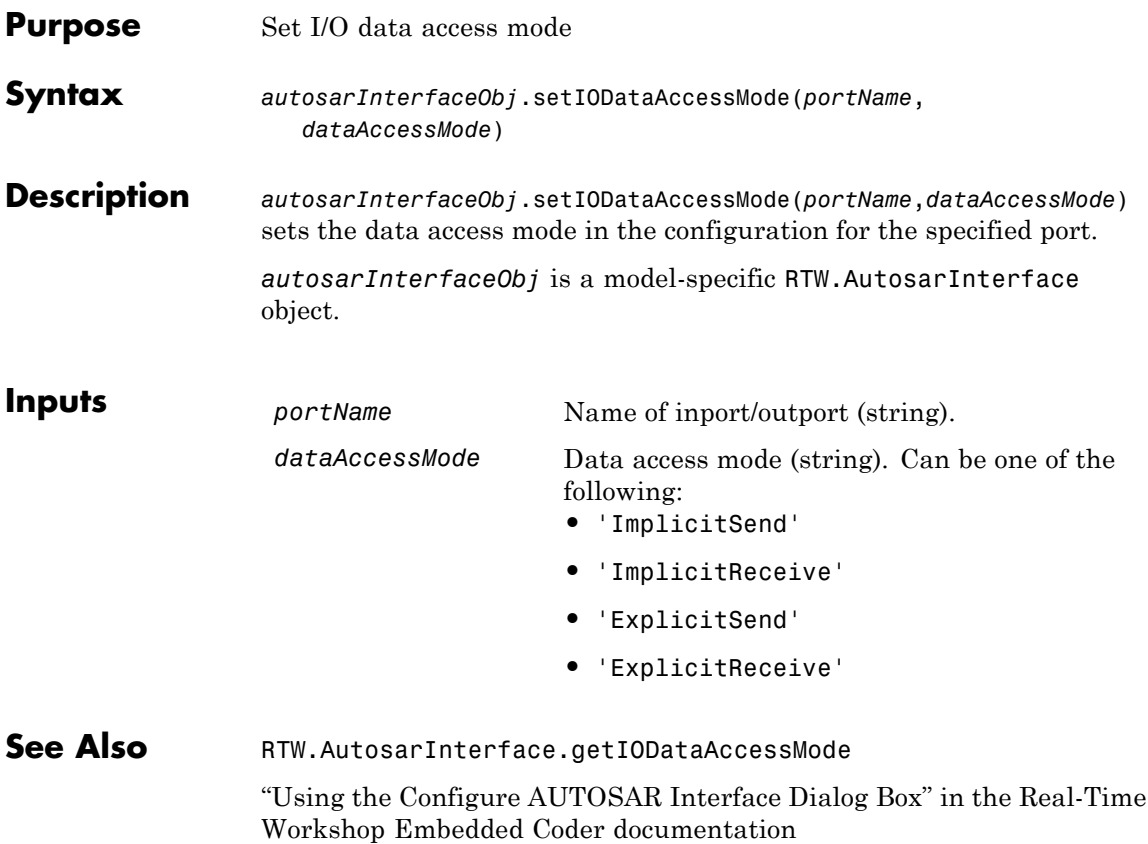

# **RTW.AutosarInterface.setIODataElement**

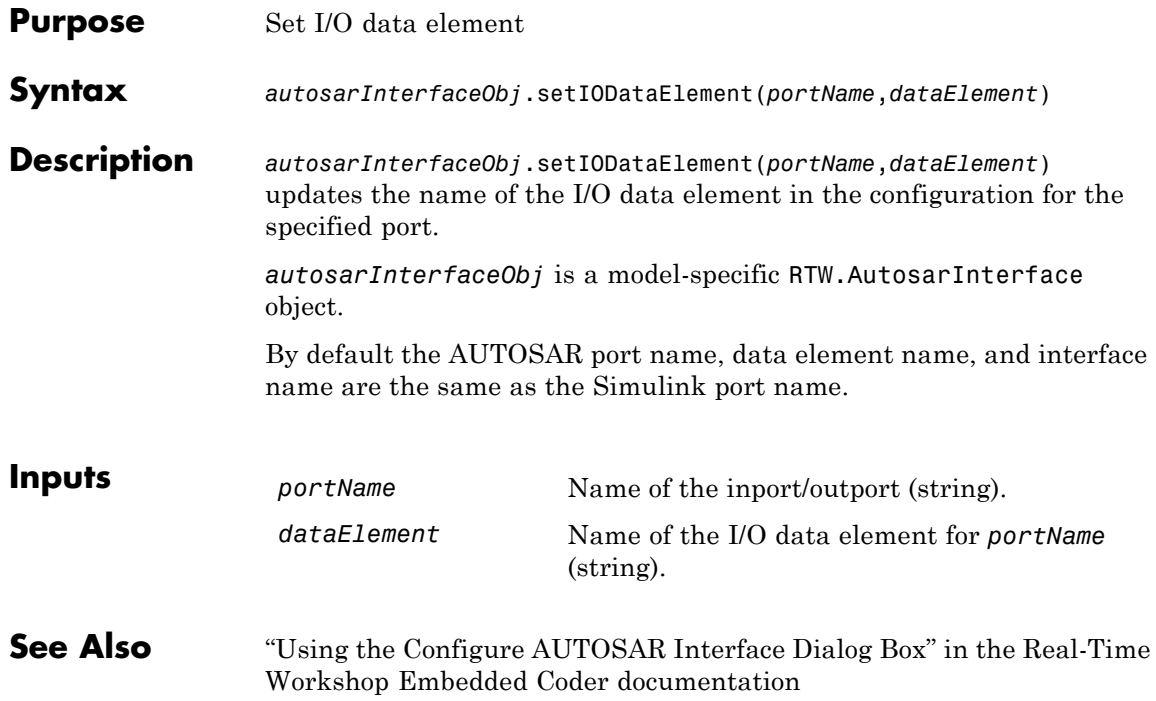

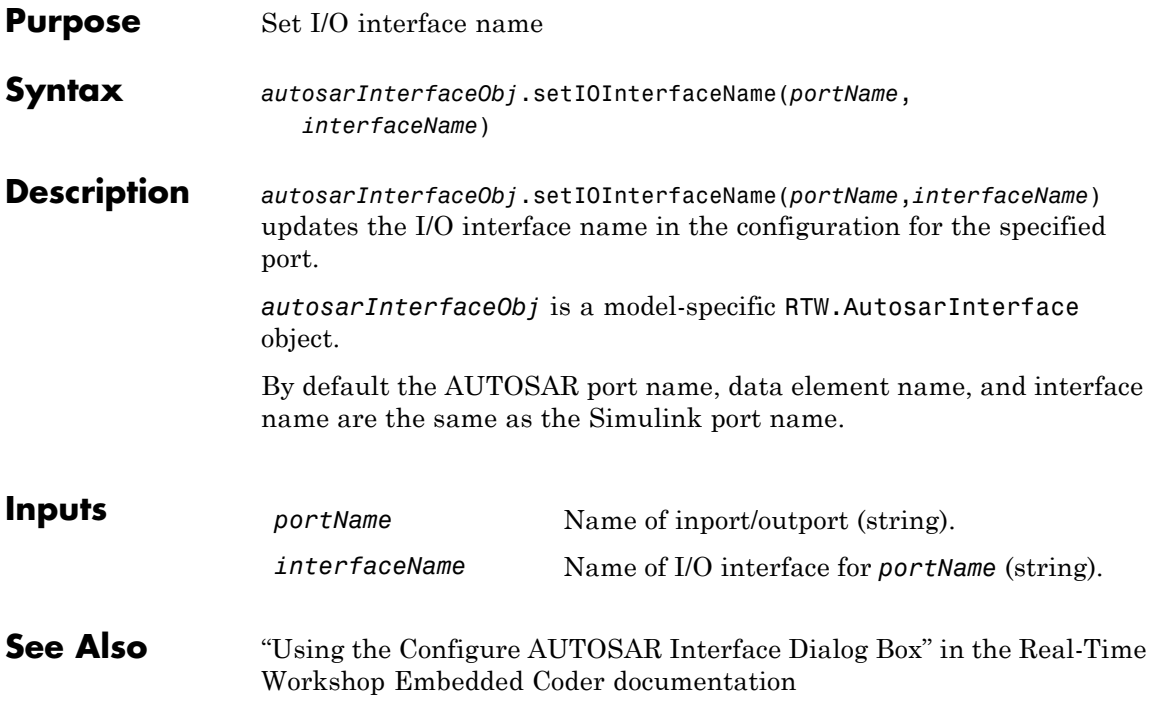

# **RTW.AutosarInterface.setIsServerOperation**

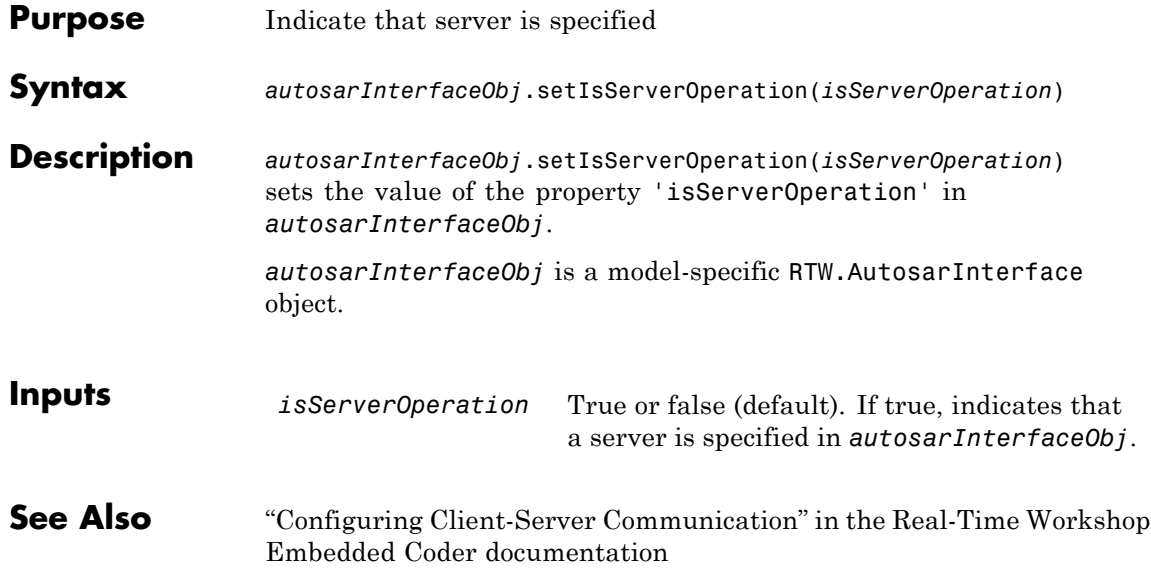

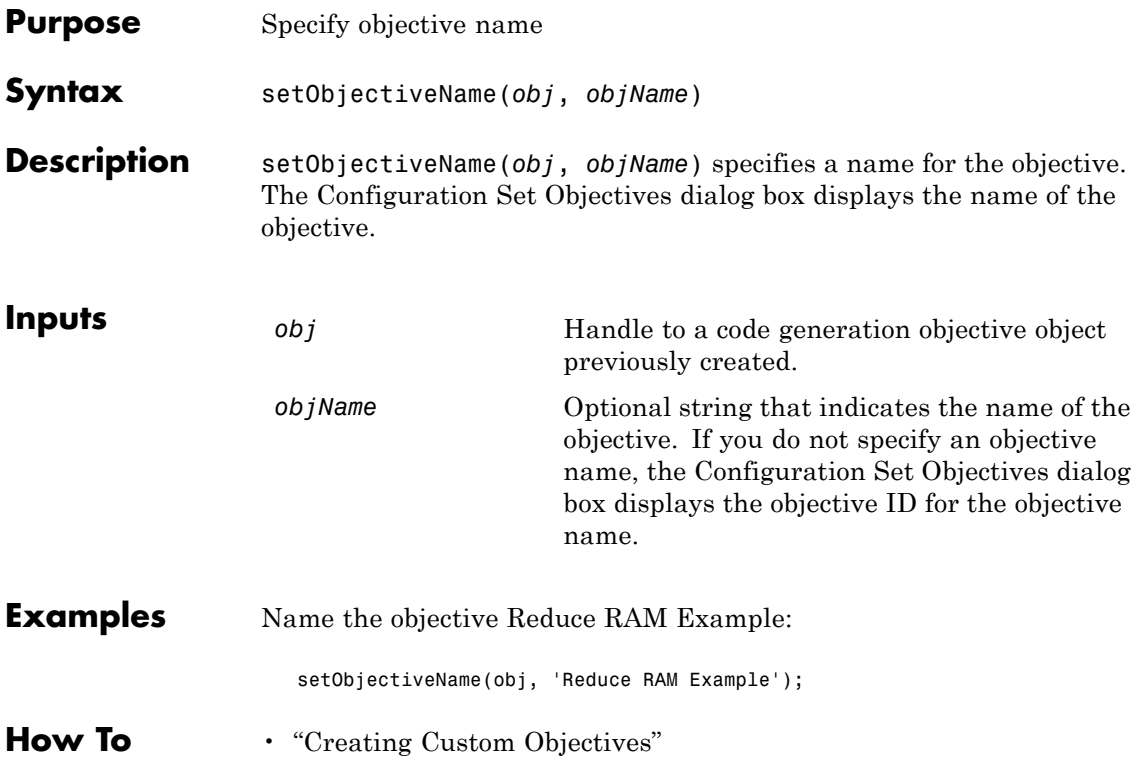

# **cgv.CGV.setOutputDir**

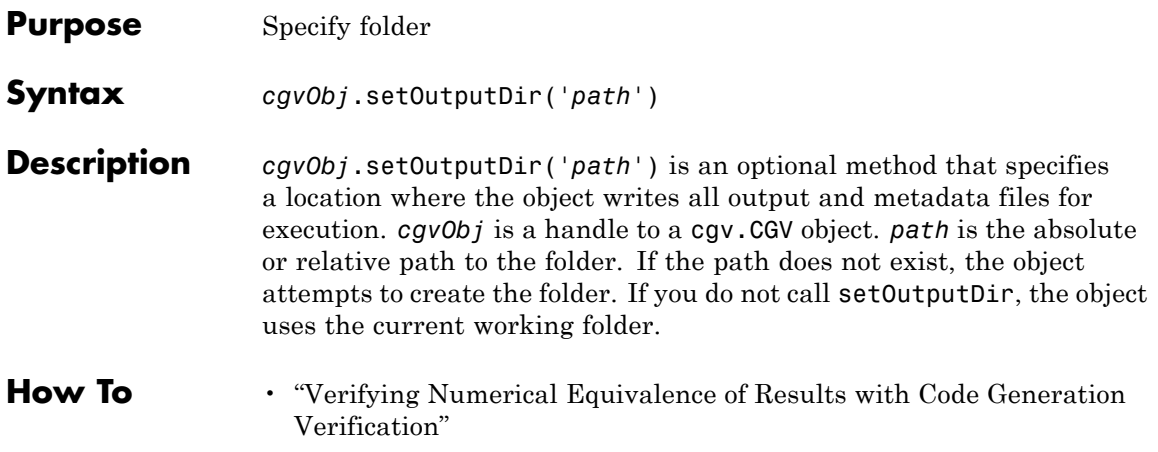

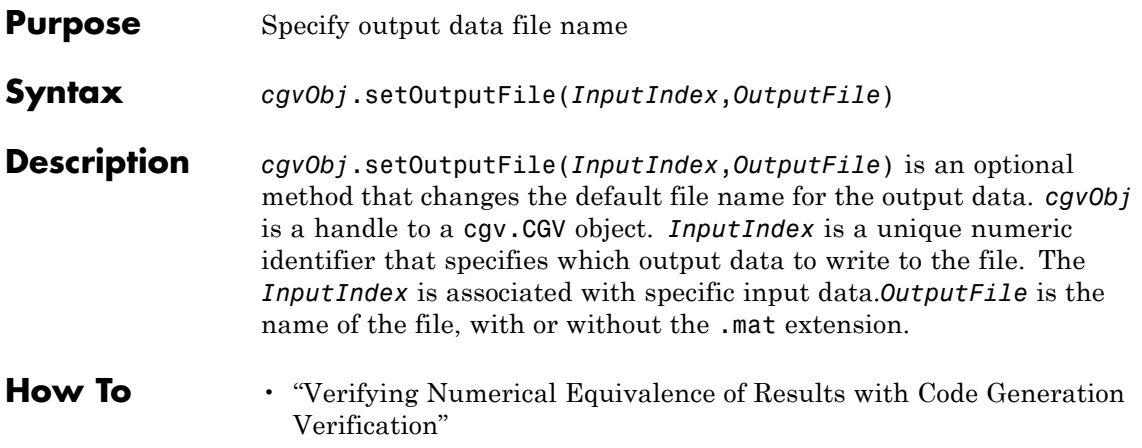

# **RTW.AutosarInterface.setPeriodicEventName**

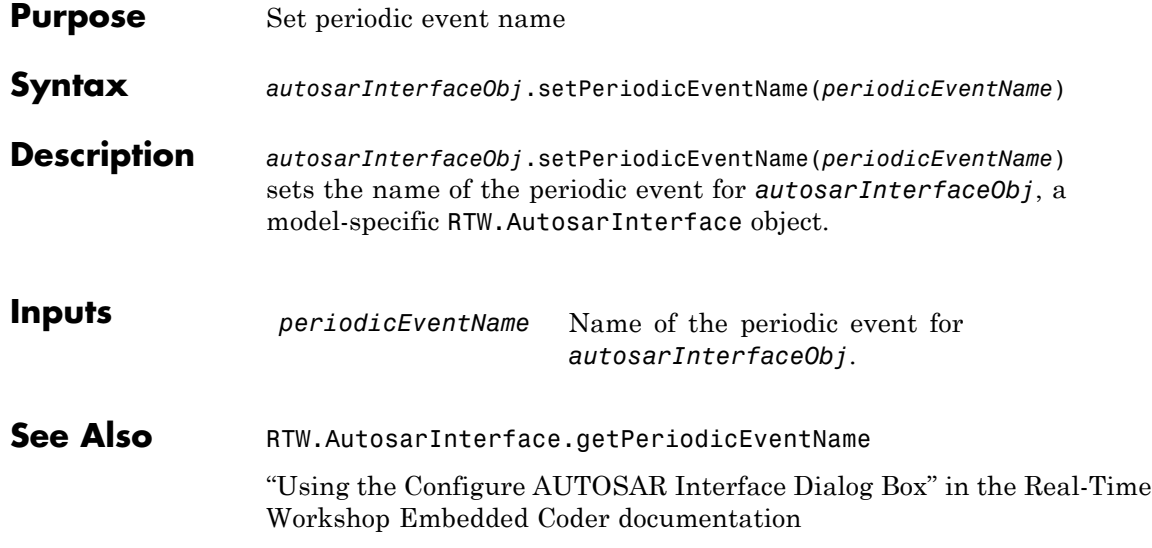

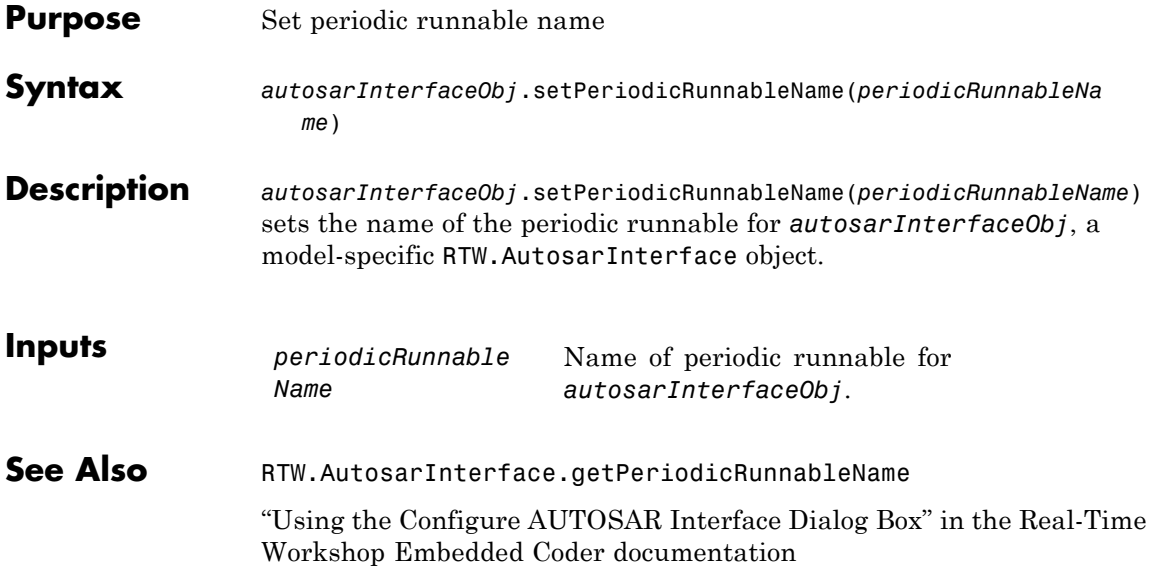

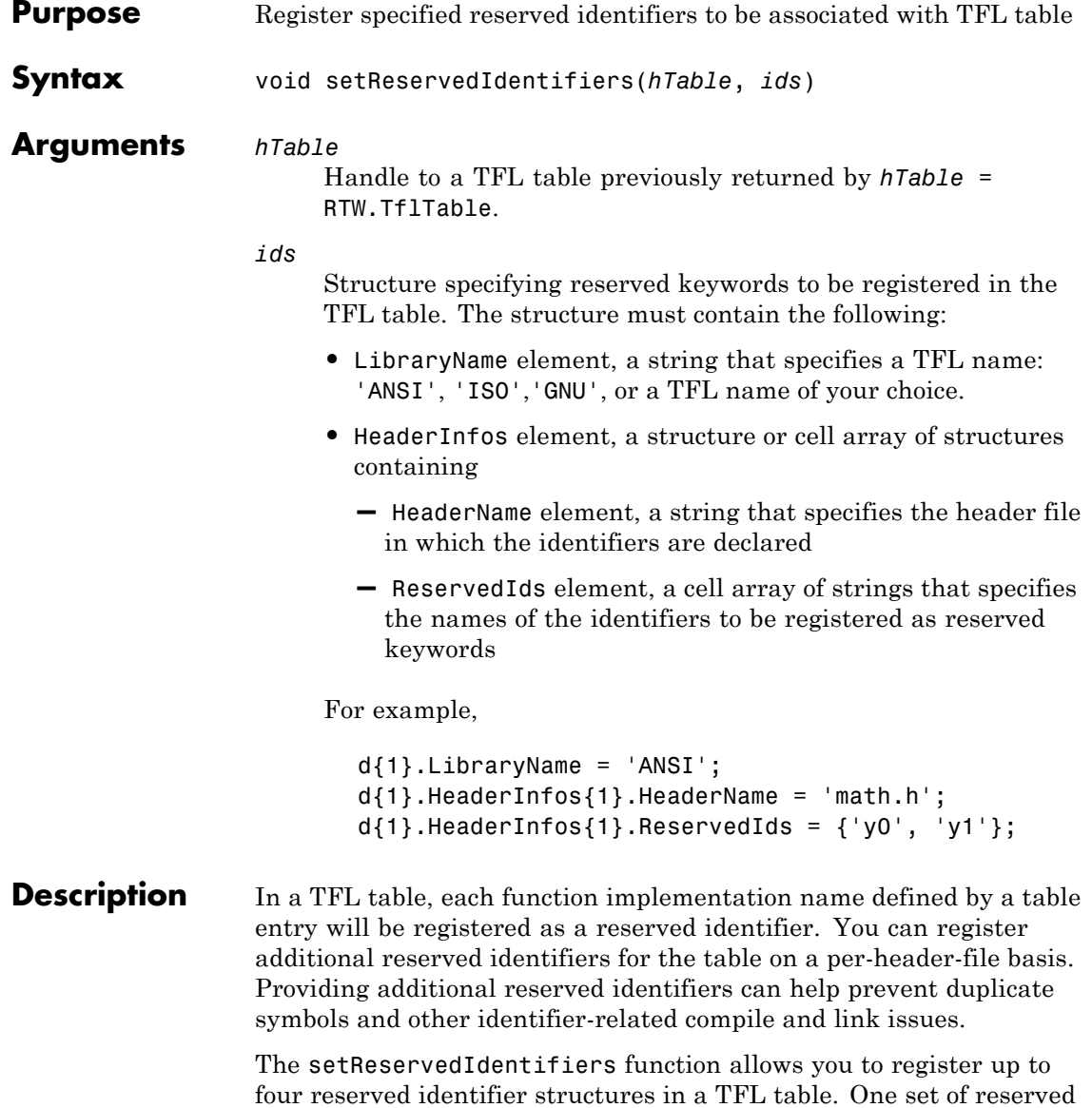

identifiers can be associated with an arbitrary TFL, wile the other three (if present) must be associated with  $ANSI<sup>®1</sup>$ , ISO<sup>®2</sup>, or GNU<sup>®3</sup> libraries.

**Example** In the following example, setReservedIdentifiers is used to register four reserved identifier structures, for 'ANSI', 'ISO','GNU', and 'My Custom TFL', respectively.

```
hLib = RTW.TflTable;
% Create and register TFL entries here
.
.
.
% Create and register reserved identifiers
d{1}.LibraryName = 'ANSI';
d{1}.HeaderInfos{1}.HeaderName = 'math.h';
d{1}.HeaderInfos{1}.ReservedIds = { 'a', 'b' };
d{1}.HeaderInfos{2}.HeaderName = 'foo.h';
d{1}.HeaderInfos{2}.ReservedIds = {c', 'd'};
d{2}.LibraryName = 'ISO';
d{2}.HeaderInfos{1}.HeaderName = 'math.h';
d{2}.HeaderInfos{1}.ReservedIds = {'a', 'b'};
d{2}.HeaderInfos{2}.HeaderName = 'foo.h';
d{2}.HeaderInfos{2}.ReservedIds = {c', 'd'};
d{3}.LibraryName = 'GNU';
d{3}.HeaderInfos{1}.HeaderName = 'math.h';
d{3}.HeaderInfos{1}.ReservedIds = { 'a', 'b' };
d{3}.HeaderInfos{2}.HeaderName = 'foo.h';
```
- 1. ANSI $\mathbb{R}^8$  is a registered trademark of the American National Standards Institute, Inc.
- 2. ISO<sup>®</sup> is a registered trademark of the International Organization for Standardization.
- 3. GNU® is a registered trademark of the Free Software Foundation.

```
d{3}.HeaderInfos{2}.ReservedIds = {'c', 'd'};
                       d{4}.LibraryName = 'My Custom TFL';
                       d{4}.HeaderInfos{1}.HeaderName = 'my_math_lib.h';
                       d{4}.HeaderInfos{1}.ReservedIds = {'y1', 'u1'};
                       d{4}.HeaderInfos{2}.HeaderName = 'my_oper_lib.h';
                       d{4}.HeaderInfos{2}.ReservedIds = {'foo', 'bar'};
                       setReservedIdentifiers(hLib, d);
See Also "Adding Target Function Library Reserved Identifiers" in the Real-Time
                    Workshop Embedded Coder documentation
                    "Replacing Math Functions and Operators Using Target Function
                    Libraries" in the Real-Time Workshop Embedded Coder documentation
```
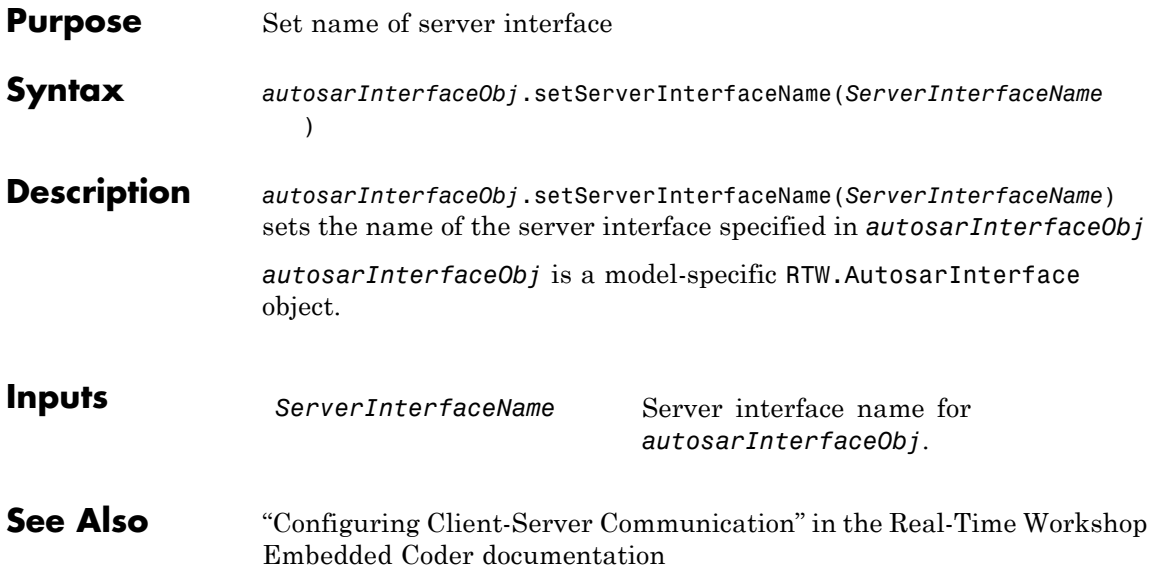

#### **RTW.AutosarInterface.setServerOperationPrototype**

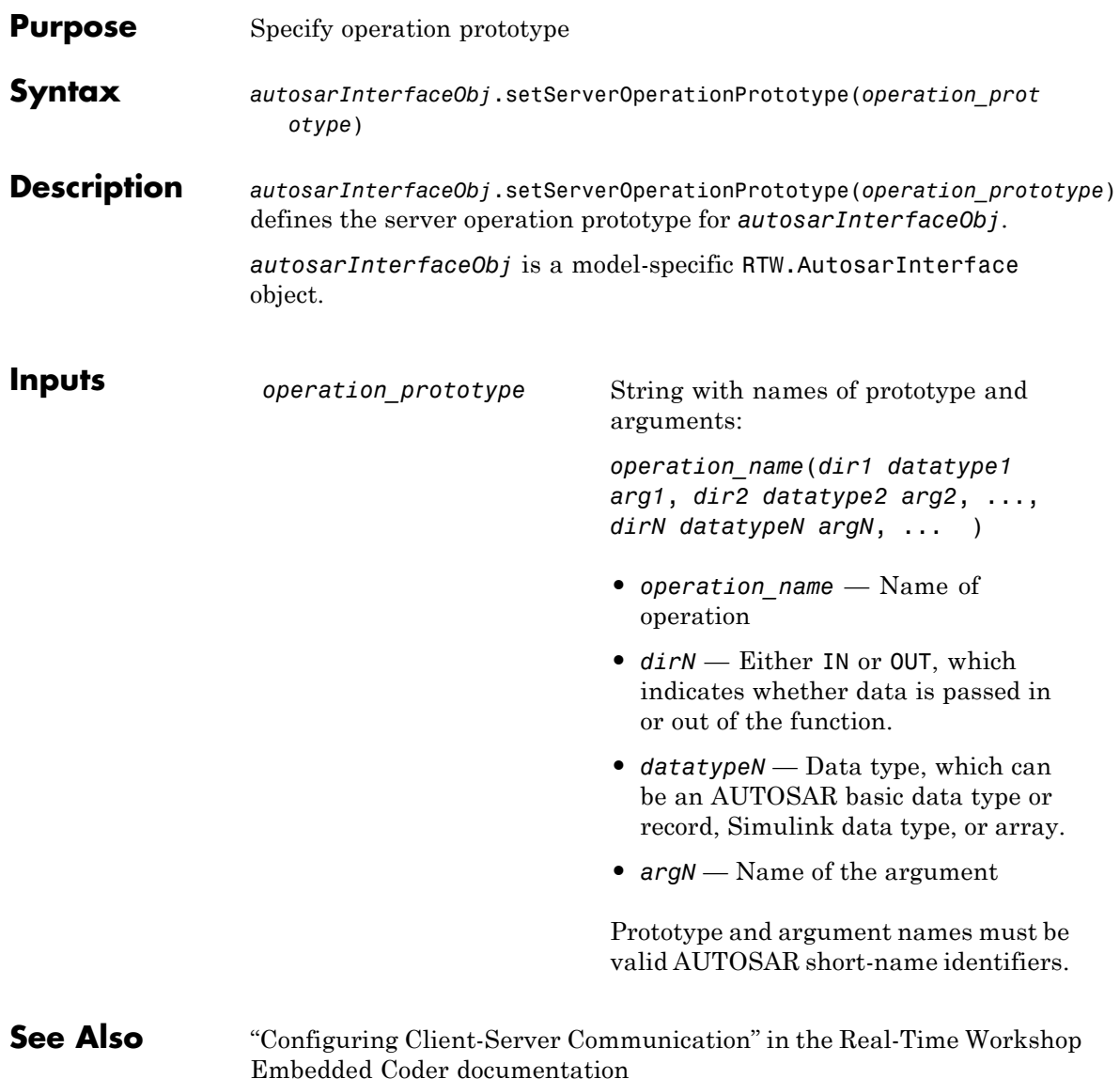

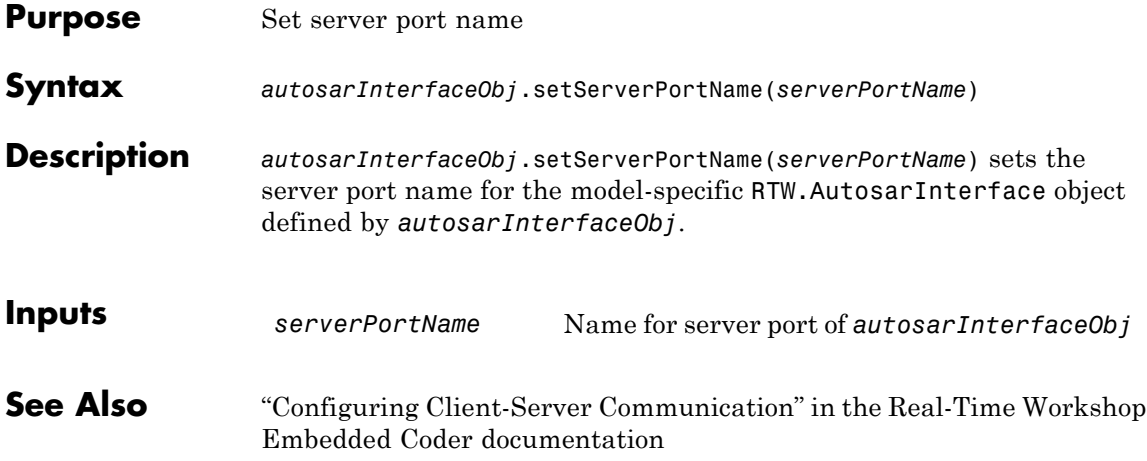

# **RTW.AutosarInterface.setServerType**

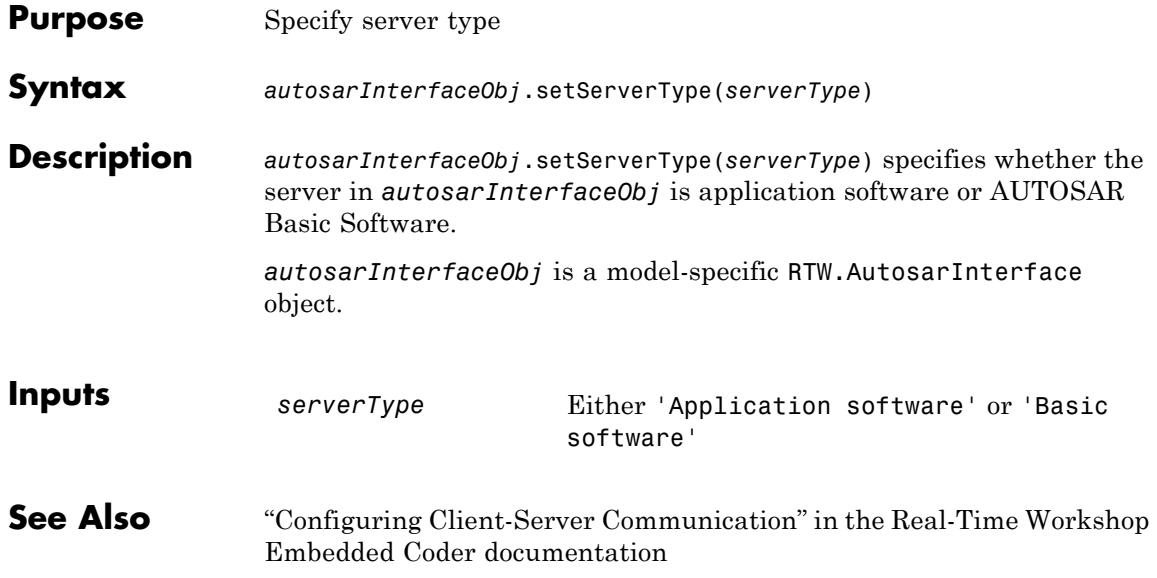

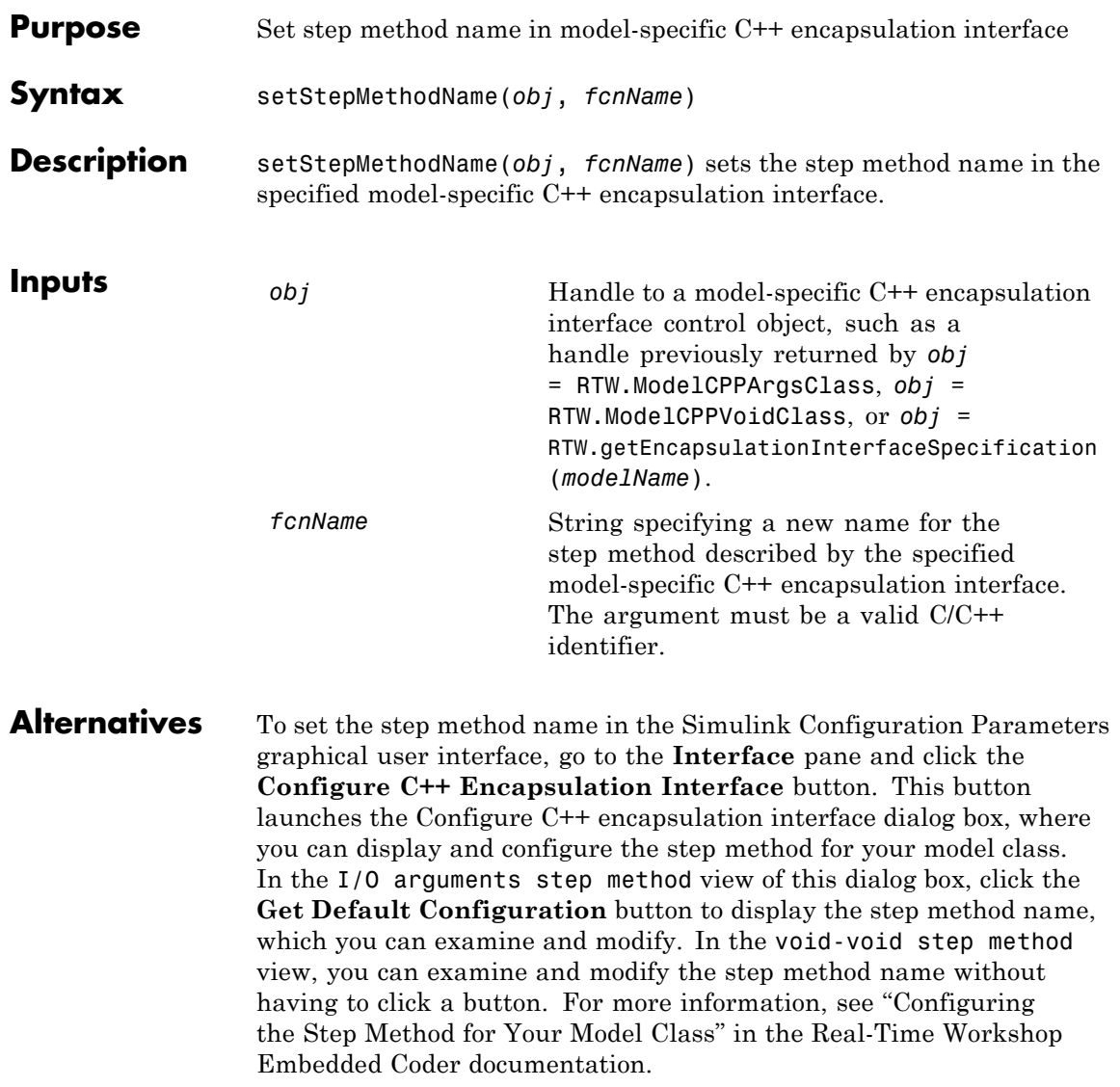

#### **RTW.ModelCPPClass.setStepMethodName**

**See Also** "Configuring C++ Encapsulation Interfaces Programmatically" in the Real-Time Workshop Embedded Coder documentation

> "Sample M-Script for Configuring the Step Method for a Model Class" in the Real-Time Workshop Embedded Coder documentation
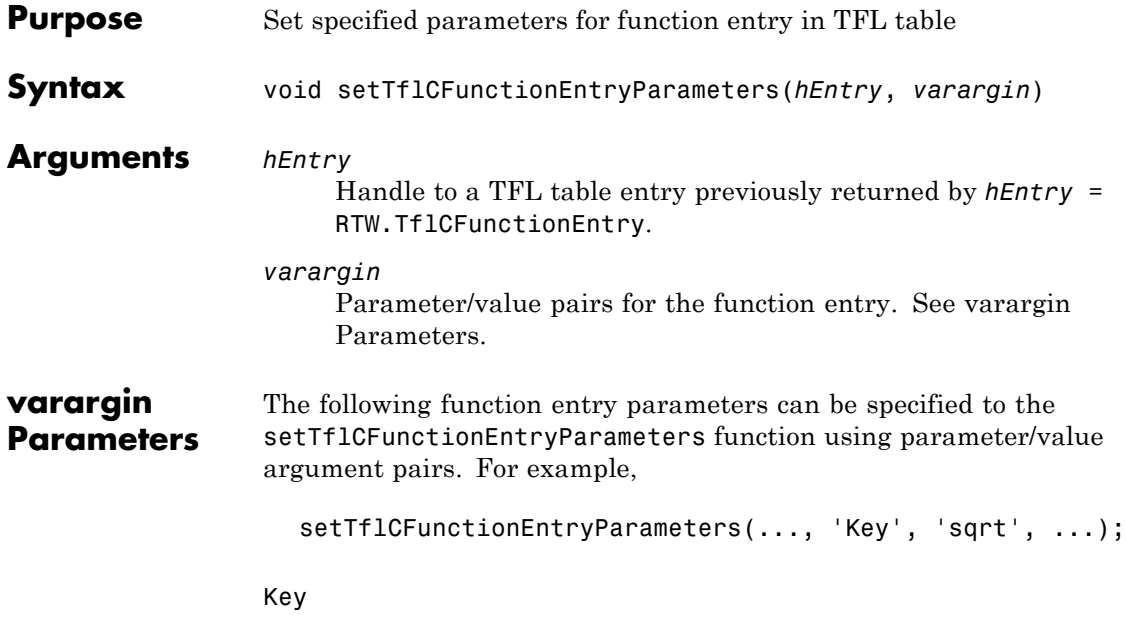

String specifying the name of the function to be replaced. The name must match one of the functions supported for replacement:

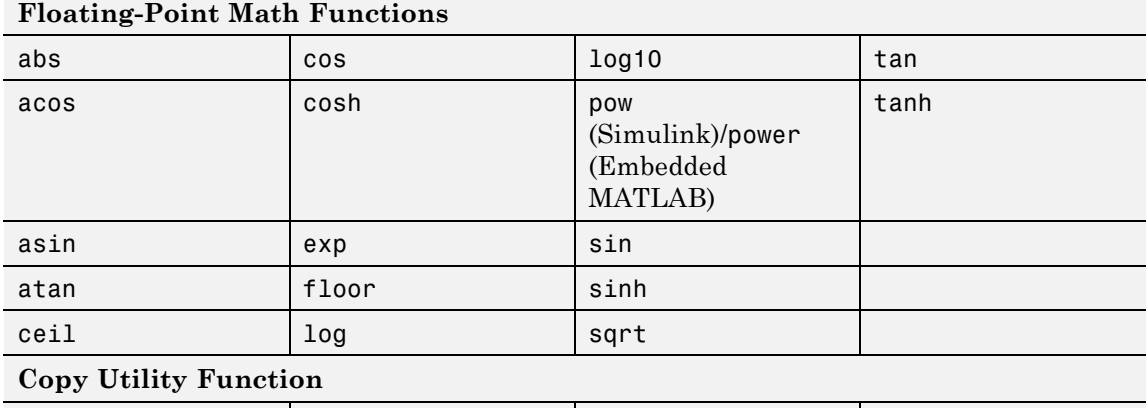

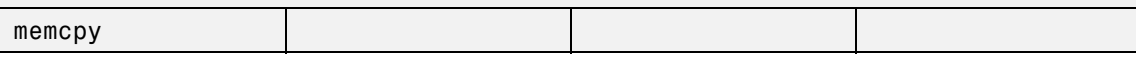

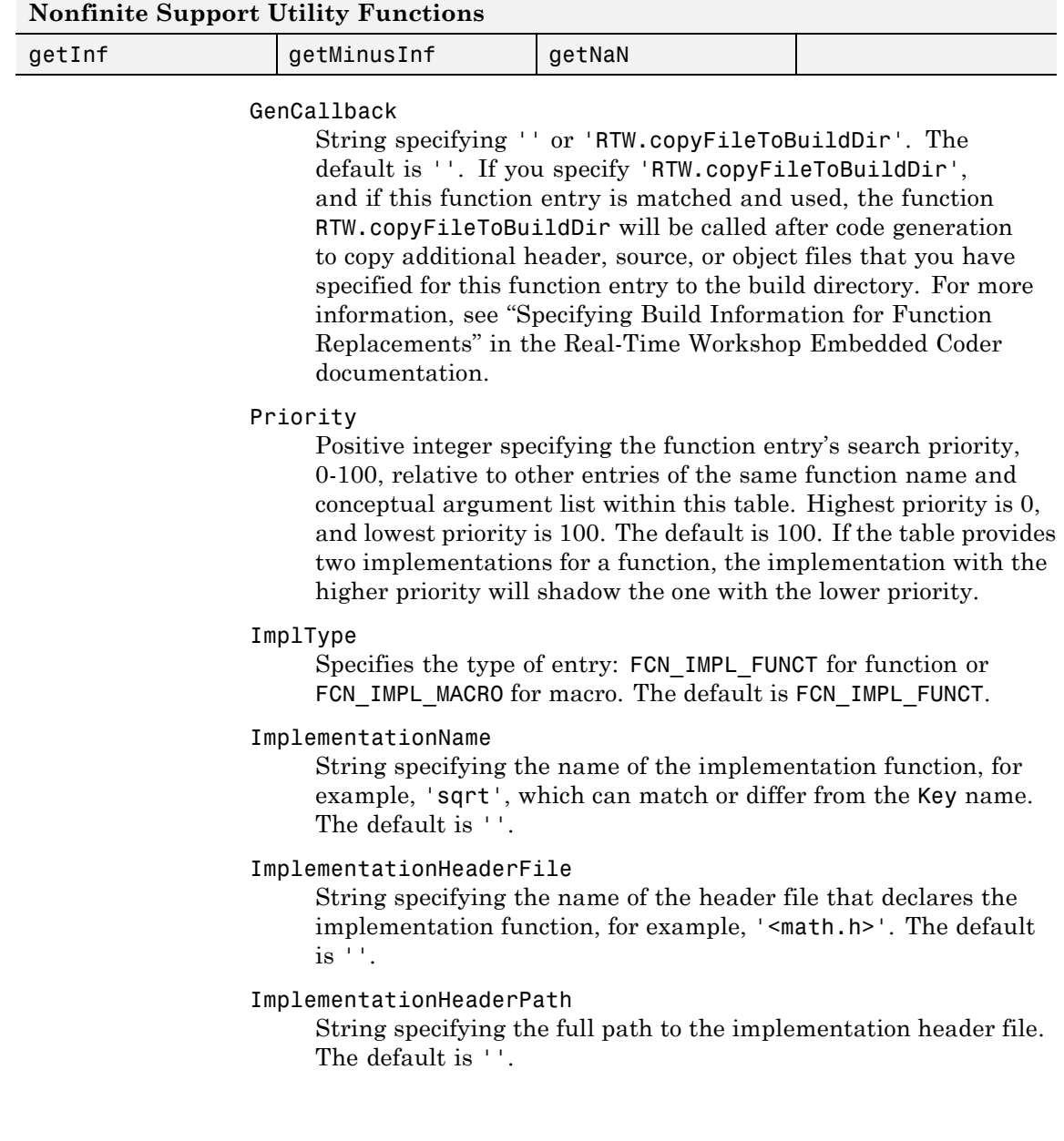

#### ImplementationSourceFile

String specifying the name of the implementation source file. The default is ''.

#### ImplementationSourcePath

String specifying the full path to the implementation source file. The default is ''.

#### AcceptExprInput

Boolean value used to flag the code generator that the implementation function described by this entry should accept expression inputs. The default value is true if ImplType equals FCN\_IMPL\_FUNCT and false if ImplType equals FCN\_IMPL\_MACRO.

If the value is true, expression inputs are integrated into the generated code in a form similar to the following:

 $rtY.0ut1 = mySin(rtU.In1 + rtU.In2);$ 

If the value is false, a temporary variable is generated for the expression input, as follows:

real T rtb Sum; rtb Sum =  $rtU$ .In1 +  $rtU$ .In2;  $rtY.0ut1 = mySin(rtb Sum);$ 

#### SideEffects

Boolean value used to flag the code generator that the implementation function described by this entry should not be optimized away. This parameter applies to implementation functions that return void but should not be optimized away, such as a memcpy implementation or an implementation function that accesses global memory values. For those implementation functions only, you must include this parameter and specify the value true. The default is false.

#### **Description** The setTflCFunctionEntryParameters function sets specified parameters for a function entry in a TFL table.

## **setTflCFunctionEntryParameters**

#### **Example** In the following example, the setTflCFunctionEntryParameters function is used to set specified parameters for a TFL function entry for sqrt.

```
fcn_entry = RTW.TflCFunctionEntry;
fcn_entry.setTflCFunctionEntryParameters( ...
                             'Key', 'sqrt', 'sqrt', 'sqrt', 'sqrt', 'sqrt''Priority', 100, ...
                             'ImplementationName', 'sqrt', ...
                             'ImplementationHeaderFile', '<math.h>' );
```
#### **See Also** "Example: Mapping Math Functions to Target-Specific Implementations" in the Real-Time Workshop Embedded Coder documentation

"Creating Function Replacement Tables" in the Real-Time Workshop Embedded Coder documentation

"Replacing Math Functions and Operators Using Target Function Libraries" in the Real-Time Workshop Embedded Coder documentation

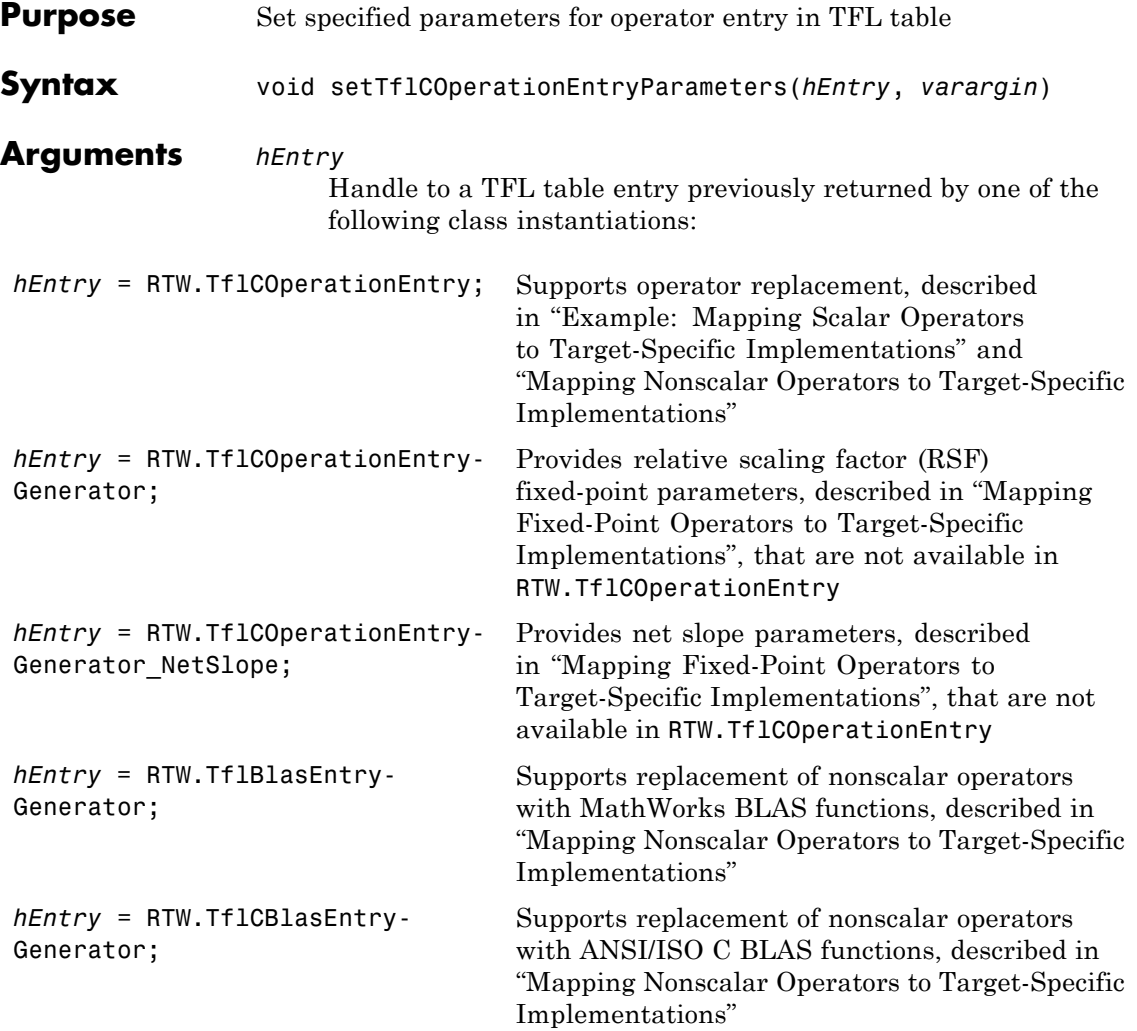

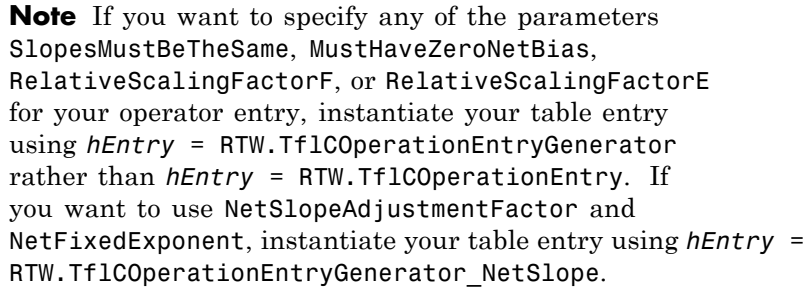

*varargin*

Parameter/value pairs for the operator entry. See varargin Parameters.

**varargin Parameters** The following operator entry parameters can be specified to the setTflCOperationEntryParameters function using parameter/value argument pairs. For example,

setTflCOperationEntryParameters(..., 'Key', 'RTW\_OP\_ADD', ...);

Key

String specifying the operator to be replaced, among the operators supported for replacement:

- **•** 'RTW\_OP\_ADD' for + (addition)
- **•** 'RTW\_OP\_MINUS' for − (subtraction)
- **•** 'RTW\_OP\_MUL' for \* (multiplication)
- **•** 'RTW\_OP\_DIV' for / (division)
- **•** 'RTW\_OP\_TRANS' for matrix or array transposition
- **•** 'RTW\_OP\_CAST' for data type conversion (cast).
- **•** 'RTW\_OP\_SL' for << (shift left)

The default is 'RTW\_OP\_ADD'.

GenCallback

String specifying '' or 'RTW.copyFileToBuildDir'. The default is ''. If you specify 'RTW.copyFileToBuildDir', and if this operator entry is matched and used, the function RTW.copyFileToBuildDir will be called after code generation to copy additional header, source, or object files that you have specified for this operator entry to the build directory. For more information, see "Specifying Build Information for Function Replacements" in the Real-Time Workshop Embedded Coder documentation.

#### Priority

Positive integer specifying the operator entry's search priority, 0-100, relative to other entries of the same operator name and conceptual argument list within this table. Highest priority is 0, and lowest priority is 100. The default is 100. If the table provides two implementations for an operator, the implementation with the higher priority will shadow the one with the lower priority.

#### RoundingMode

String specifying the rounding mode supported by the implementation function: 'RTW\_ROUND\_FLOOR', 'RTW\_ROUND\_CEILING', 'RTW\_ROUND\_ZERO', 'RTW\_ROUND\_NEAREST', 'RTW\_ROUND\_NEAREST\_ML', 'RTW\_ROUND\_SIMPLEST', 'RTW\_ROUND\_CONV', or 'RTW\_ROUND\_UNSPECIFIED'. The default is 'RTW\_ROUND\_UNSPECIFIED'.

#### SaturationMode

String specifying the saturation mode supported by the implementation function: 'RTW\_SATURATE\_ON\_OVERFLOW', 'RTW\_WRAP\_ON\_OVERFLOW', or 'RTW\_SATURATE\_UNSPECIFIED'. The default is 'RTW\_SATURATE\_UNSPECIFIED'.

#### SlopesMustBeTheSame

Boolean flag that, when set to true, indicates that TFL replacement request processing must check that the slopes on all arguments (input and output) are equal. The default is false.

This parameter and MustHaveZeroNetBias can be used for fixed-point addition and subtraction replacement. Set both parameters to true to disregard specific slope and bias values and map relative slope and bias values to a replacement function.

To use this parameter, you must instantiate your table entry using *hEntry* = RTW.TflCOperationEntryGenerator rather than *hEntry* = RTW.TflCOperationEntry.

#### MustHaveZeroNetBias

Boolean flag that, when set to true, indicates that TFL replacement request processing must check that the net bias on all arguments is zero. The default is false.

This parameter and SlopesMustBeTheSame can be used for fixed-point addition and subtraction replacement. Set both parameters to true to disregard specific slope and bias values and map relative slope and bias values to a replacement function.

To use this parameter, you must instantiate your table entry using *hEntry* = RTW.TflCOperationEntryGenerator rather than *hEntry* = RTW.TflCOperationEntry.

#### RelativeScalingFactorF

Floating-point value specifying the slope adjustment factor (F) part of the relative scaling factor, *F*2*E*, for relative scaling TFL entries. The default is 1.0.

This parameter and RelativeScalingFactorE can be used for fixed-point multiplication and division replacement. Specify both parameters to map a range of slope and bias values to a replacement function.

To use this parameter, you must instantiate your table entry using *hEntry* = RTW.TflCOperationEntryGenerator rather than *hEntry* = RTW.TflCOperationEntry.

#### RelativeScalingFactorE

Floating-point value specifying the fixed exponent (E) part of the relative scaling factor, *F*2*E*, for relative scaling TFL entries. For example, -3.0. The default is 0.

This parameter and RelativeScalingFactorF can be used for fixed-point multiplication and division replacement. Specify both parameters to map a range of slope and bias values to a replacement function.

To use this parameter, you must instantiate your table entry using *hEntry* = RTW.TflCOperationEntryGenerator rather than *hEntry* = RTW.TflCOperationEntry.

#### isRSF

Boolean value specifying that the operator entry is a relative scaling factor (RSF) entry. Specify true if the values of RelativeScalingFactorF and RelativeScalingFactorE equal their defaults, 1.0 and 0, but the entry nonetheless should be interpreted by the code generation process as an RSF entry.

#### NetSlopeAdjustmentFactor

Floating-point value specifying the slope adjustment factor (F) part of the net slope, *F*2*E*, for net slope TFL entries. The default is 1.0.

This parameter and NetFixedExponent can be used for fixed-point multiplication and division replacement. Specify both parameters to map a range of slope and bias values to a replacement function.

To use this parameter, you must instantiate your table entry using *hEntry* = RTW. TflCOperationEntryGenerator NetSlope rather than *hEntry* = RTW.TflCOperationEntry.

#### NetFixedExponent

Floating-point value specifying the fixed exponent (E) part of the net slope, *F*2*E*, for net slope TFL entries. For example, -3.0. The default is 0.

This parameter and NetSlopeAdjustmentFactor can be used for fixed-point multiplication and division replacement. Specify both parameters to map a range of slope and bias values to a replacement function.

To use this parameter, you must instantiate your table entry using *hEntry* = RTW. TflCOperationEntryGenerator NetSlope rather than *hEntry* = RTW.TflCOperationEntry.

#### ImplementationName

String specifying the name of the implementation function, for example, 's8 add s8 s8'. The default is ''.

#### ImplementationHeaderFile

String specifying the name of the header file that declares the implementation function, for example, 's8\_add\_s8\_s8.h'. The default is ''.

#### ImplementationHeaderPath

String specifying the full path to the implementation header file. The default is ''.

#### ImplementationSourceFile

String specifying the name of the implementation source file, for example, 's8\_add\_s8\_s8.c'. The default is ''.

#### ImplementationSourcePath

String specifying the full path to the implementation source file. The default is ''.

#### AcceptExprInput

Boolean value used to flag the code generator that the implementation function described by this entry should accept expression inputs. If the value is true (the default), expression inputs are integrated into the generated code in a form similar to the following:

rtY.Out1 = u8 add u8 u8(u8 add u8 u8(rtU.In1, rtU.In2), rtU.In3);

If the value is false, a temporary variable is generated for the expression input, as follows:

uint8\_T tempVar;

```
tempVar = u8 add u8 u8(rtU.In1, rtU.In2);
rtY.0ut1 = u8 add u8 u8(tempVar, rtU.In3);
```
#### SideEffects

Boolean value used to flag the code generator that the implementation function described by this entry should not be optimized away. This parameter applies to implementation functions that return void but should not be optimized away, such as an implementation function that accesses global memory values. For those implementation functions only, you must include this parameter and specify the value true. The default is false.

**Description** The setTflCOperationEntryParameters function sets specified parameters for an operator entry in a TFL table.

**Example** In the following example, the setTf1COperationEntryParameters function is used to set parameters for a TFL operator entry for uint8 addition.

```
op_entry = RTW.TflCOperationEntry;
op entry.setTflCOperationEntryParameters( ...
                'Key', 'RTW_OP_ADD', ...
                'Priority', 90, ...
                'SaturationMode', 'RTW SATURATE UNSPECIFIED', ...
                'RoundingMode', 'RTW ROUND UNSPECIFIED', ...
                'ImplementationName', 'u8 add u8 u8', ...
                'ImplementationHeaderFile', 'u8_add_u8_u8.h', ...
                'ImplementationSourceFile', 'u8_add_u8_u8.c' );
```
In the following example, the setTflCOperationEntryParameters function is used to set parameters for a TFL operator entry for

fixed-point int16 division. The table entry specifies a relative scaling between the operator inputs and output in order to map a range of slope and bias values to a replacement function.

```
op_entry = RTW.TflCOperationEntryGenerator;
```

```
op entry.setTflCOperationEntryParameters( ...
                'Key', ... 'RTW_OP_DIV', ...
                'Priority', 90, ...
                'SaturationMode', 'RTW_WRAP_ON_OVERFLOW', ...
                'RoundingMode', 'RTW ROUND CEILING', ...
                'RelativeScalingFactorF', 1.0, ...
                'RelativeScalingFactorE', -3.0, ...
                 'ImplementationName', 's16 div s16 s16 rsf0p125', ...
                 'ImplementationHeaderFile', 's16_div_s16_s16_rsf0p125.h', ...
                'ImplementationSourceFile', 's16_div_s16_s16_rsf0p125.c' );
```
In the following example, the setTflCOperationEntryParameters function is used to set parameters for a TFL operator entry for fixed-point uint16 addition. The table entry specifies equal slope and zero net bias across operator inputs and output in order to map relative slope and bias values (rather than a specific slope and bias combination) to a replacement function.

```
op_entry = RTW.TflCOperationEntryGenerator;
op entry.setTflCOperationEntryParameters( ...
                'Key', ' ' 'RTW'OPADD', \ldots'Priority', 90, ...
                 'SaturationMode', 'RTW_WRAP_ON_OVERFLOW', ...
                 'RoundingMode', The "RTW ROUND UNSPECIFIED', ...
                 'SlopesMustBeTheSame', true, ...
                 'MustHaveZeroNetBias', true, ...
                 'ImplementationName', 'u16_add_SameSlopeZeroBias', ...
                 'ImplementationHeaderFile', 'u16_add_SameSlopeZeroBias.h', ...
                 'ImplementationSourceFile', 'u16_add_SameSlopeZeroBias.c' );
```
#### **See Also** "Example: Mapping Scalar Operators to Target-Specific Implementations" in the Real-Time Workshop Embedded Coder documentation

"Mapping Fixed-Point Operators to Target-Specific Implementations" in the Real-Time Workshop Embedded Coder documentation

"Creating Function Replacement Tables" in the Real-Time Workshop Embedded Coder documentation

"Replacing Math Functions and Operators Using Target Function Libraries" in the Real-Time Workshop Embedded Coder documentation

## **slConfigUIGetVal**

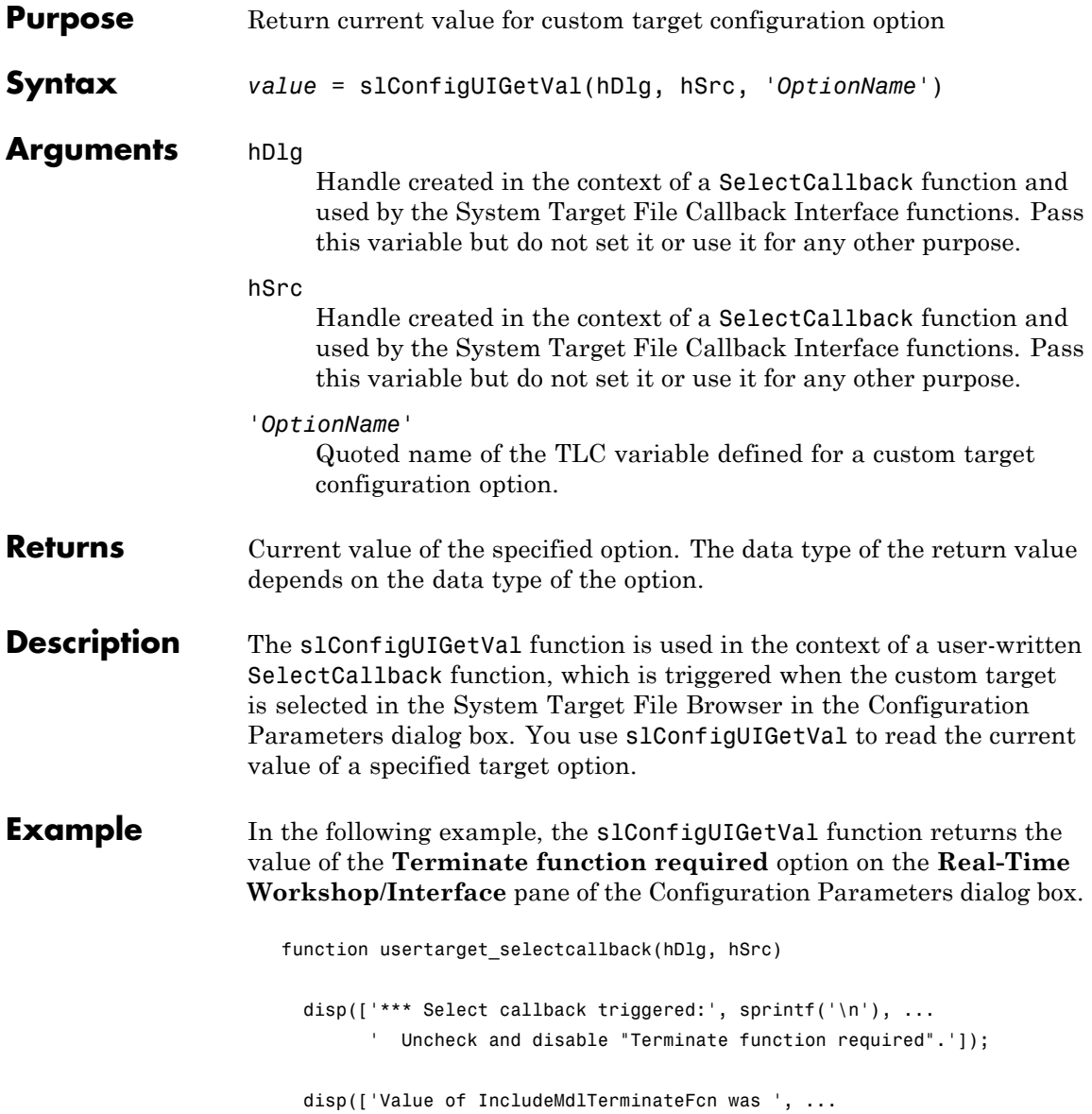

slConfigUIGetVal(hDlg, hSrc, 'IncludeMdlTerminateFcn')]);

slConfigUISetVal(hDlg, hSrc, 'IncludeMdlTerminateFcn', 'off'); slConfigUISetEnabled(hDlg, hSrc, 'IncludeMdlTerminateFcn', false);

**See Also** slConfigUISetEnabled, slConfigUISetVal

"Defining and Displaying Custom Target Options" in the Real-Time Workshop Embedded Coder documentation

"Parameter Command-Line Information Summary" in the Real-Time Workshop documentation

## **slConfigUISetEnabled**

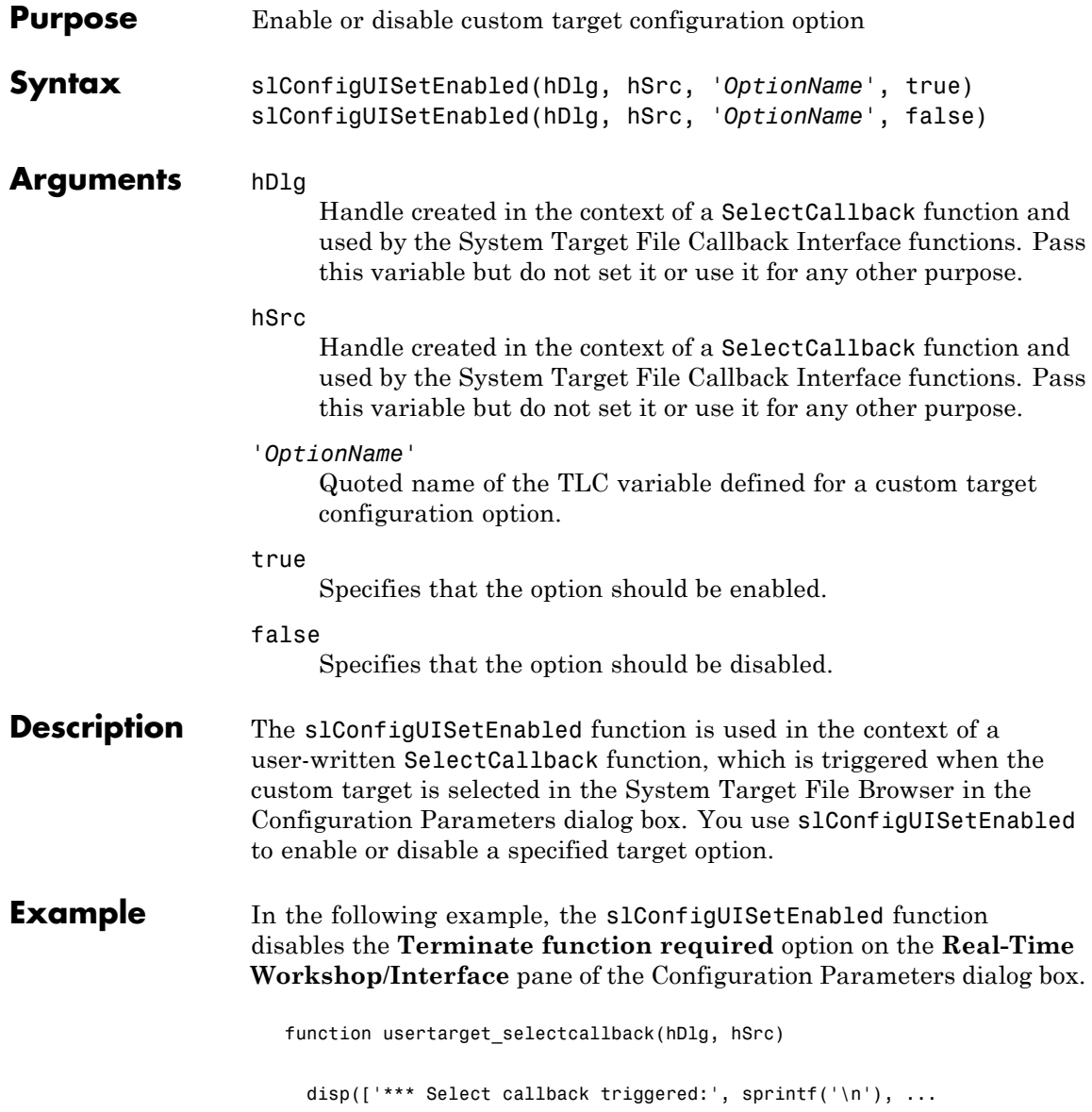

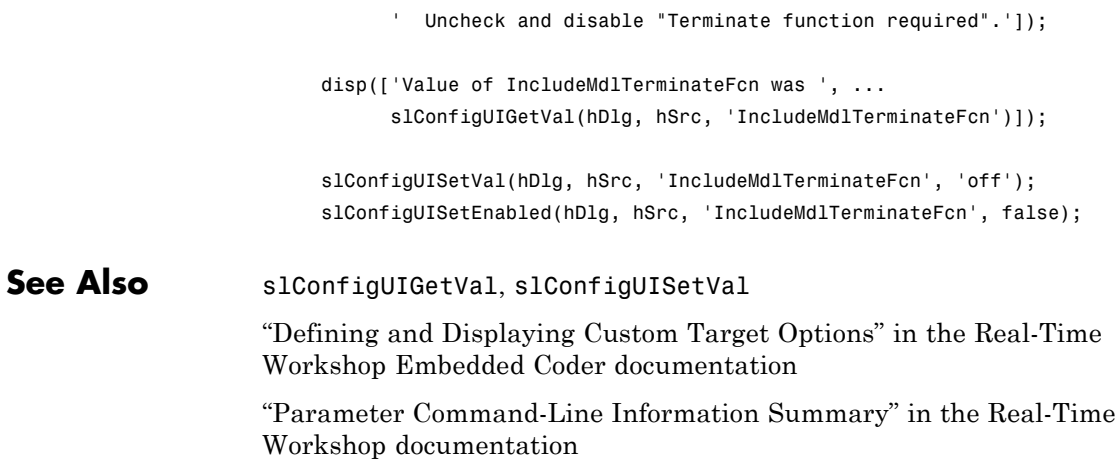

## **slConfigUISetVal**

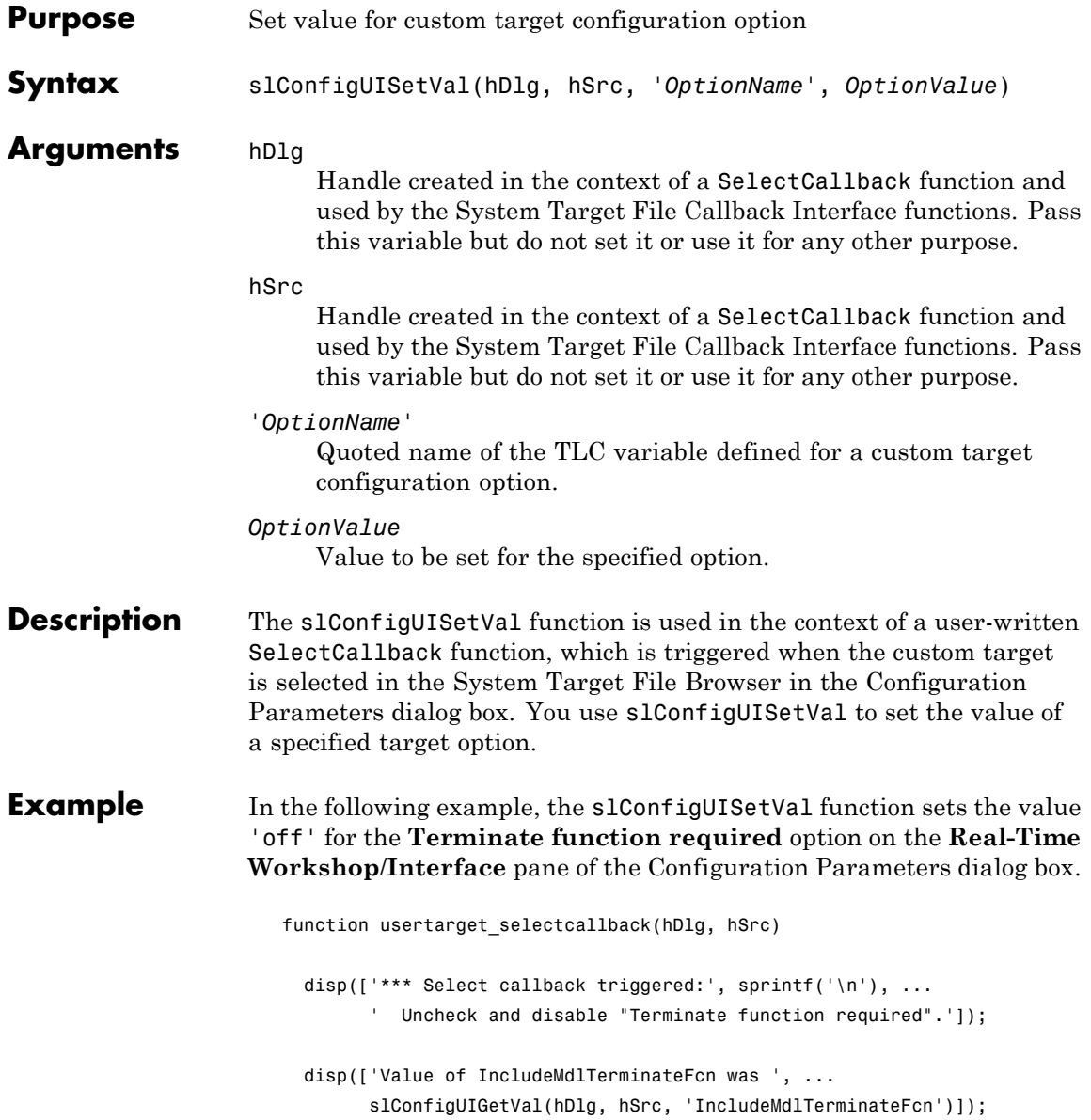

slConfigUISetVal(hDlg, hSrc, 'IncludeMdlTerminateFcn', 'off'); slConfigUISetEnabled(hDlg, hSrc, 'IncludeMdlTerminateFcn', false);

### See Also slConfigUIGetVal, slConfigUISetEnabled

"Defining and Displaying Custom Target Options" in the Real-Time Workshop Embedded Coder documentation

"Parameter Command-Line Information Summary" in the Real-Time Workshop documentation

## **RTW.AutosarInterface.syncWithModel**

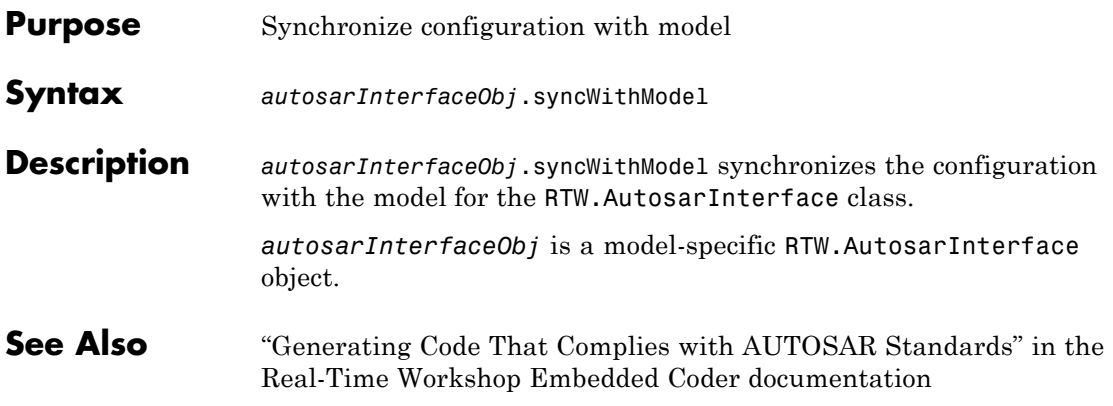

# Block Reference

[AUTOSAR Client-Server](#page-309-0) [Communication](#page-309-0) (p. 4-[2\)](#page-309-0)

Invoke AUTOSAR server operation

[Configuration Wizards](#page-310-0) (p. 4-[3](#page-310-0)) Automatically update configuration of parent Simulink model

[Module Packaging](#page-311-0) (p. 4-[4\)](#page-311-0) Create potential Simulink data objects

## <span id="page-309-0"></span>**AUTOSAR Client-Server Communication**

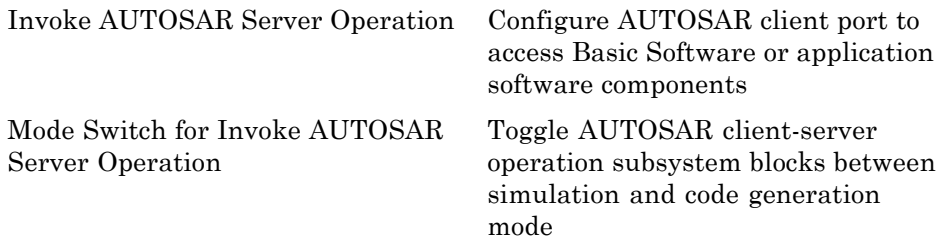

## <span id="page-310-0"></span>**Configuration Wizards**

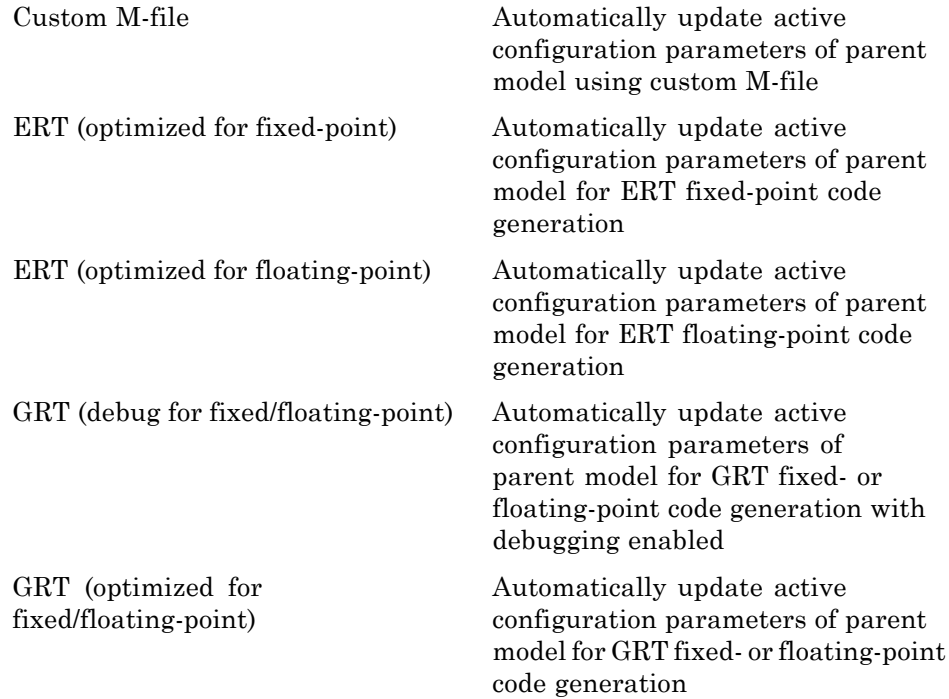

## <span id="page-311-0"></span>**Module Packaging**

[Data Object Wizard](#page-315-0) Simulink data object wizard for creating potential Simulink data objects

# Blocks — Alphabetical List

## <span id="page-313-0"></span>**Custom M-file**

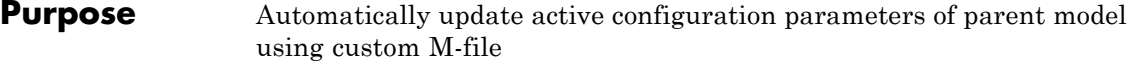

**Library** Configuration Wizards

**Configure Model** (double-click to activate)

Custom M-file

**Description** When you add a Custom M-file block to your Simulink model and double-click it, a custom M-file script executes and automatically configures model parameters that are relevant to code generation. You can also set a block option to invoke the build process after configuring the model.

> After double-clicking the block, you can verify that the model parameter values have changed by opening the Configuration Parameters dialog box and examining the settings.

The MathWorks provides an example M-file script, *matlabroot*/toolbox/rtw/rtw/rtwsampleconfig.m, that you can use with the Custom M-file block and adapt to your model requirements. The block and the script provide a starting point for customization. For more information, see "Creating a Custom Configuration Wizard Block" in the Real-Time Workshop Embedded Coder documentation.

**Note** You can include more than one Configuration Wizard block in your model. This provides a quick way to switch between configurations.

#### **Parameters** Configure the model for

Value selected from

- **•** ERT (optimized for fixed-point)
- **•** ERT (optimized for floating-point)
- **•** GRT (optimized for fixed/floating-point)
- **•** GRT (debug for fixed/floating-point)
- **•** Custom

For this block, Custom is selected by default.

#### **Configuration function**

Name of the predefined or custom M-file script to be used to update the active configuration parameters of the parent Simulink model. The default value is rtwsampleconfig, which refers to the example M-file script rtwsampleconfig.m.

#### **Invoke build process after configuration**

If selected, the script initiates the code generation and build process after updating the model's configuration parameters. If not selected (the default), the build process is not initiated.

#### **See Also** ERT (optimized for fixed-point), ERT (optimized for floating-point), GRT (debug for fixed/floating-point), GRT (optimized for fixed/floating-point)

## <span id="page-315-0"></span>**Data Object Wizard**

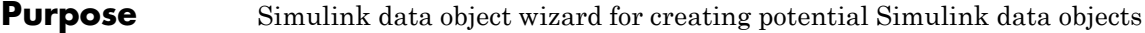

### **Library** Module Packaging

**Description** When you add a Data Object Wizard block to your Simulink model and double-click it, the Data Object Wizard is launched:

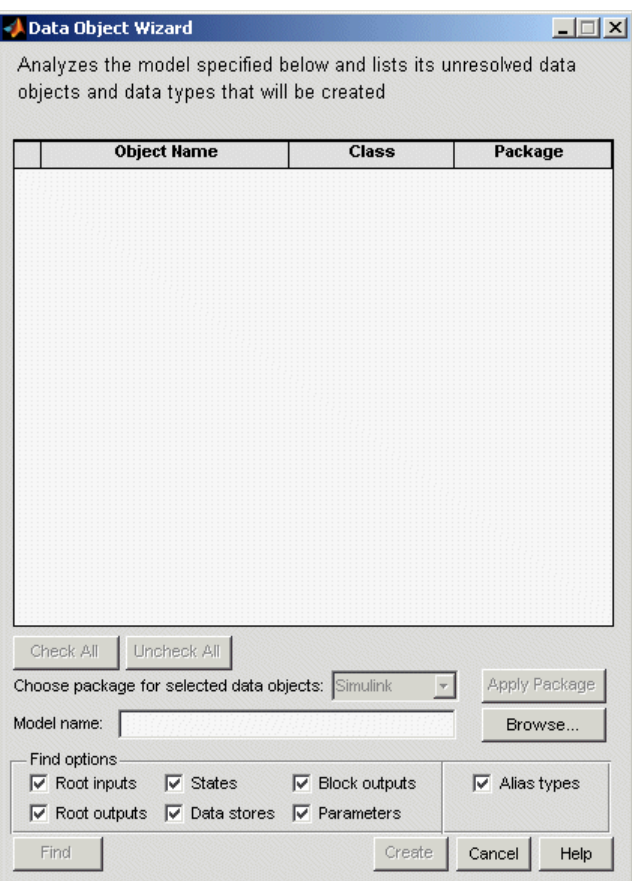

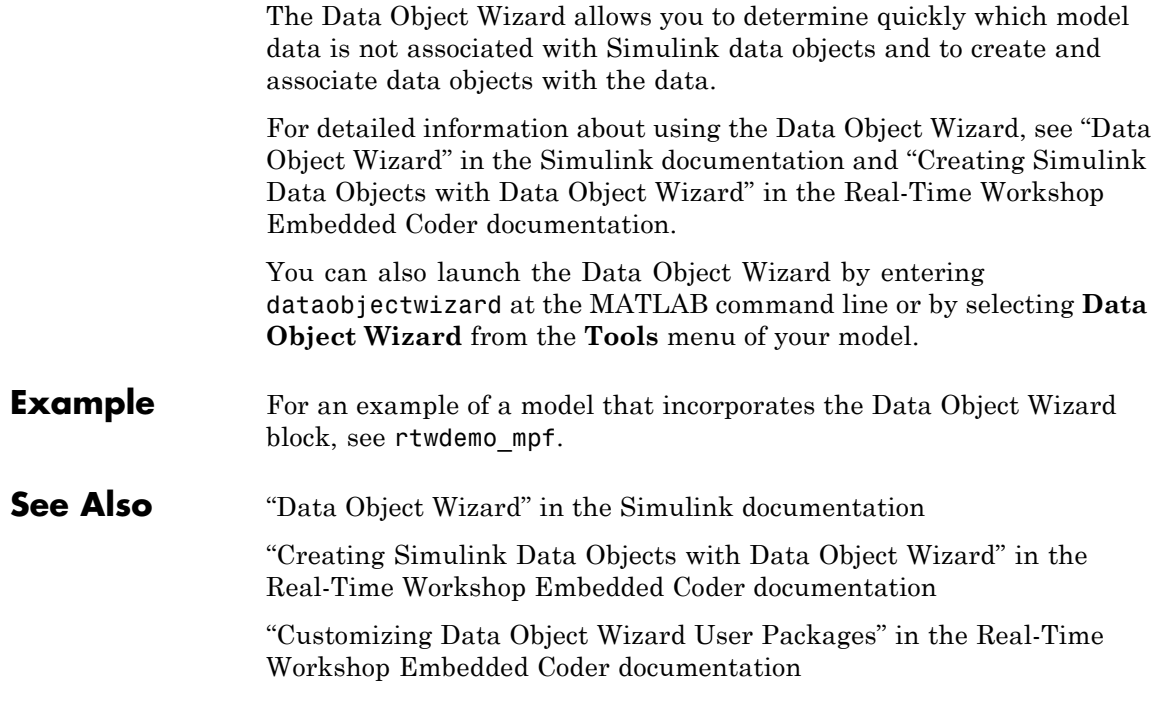

## <span id="page-317-0"></span>**ERT (optimized for fixed-point)**

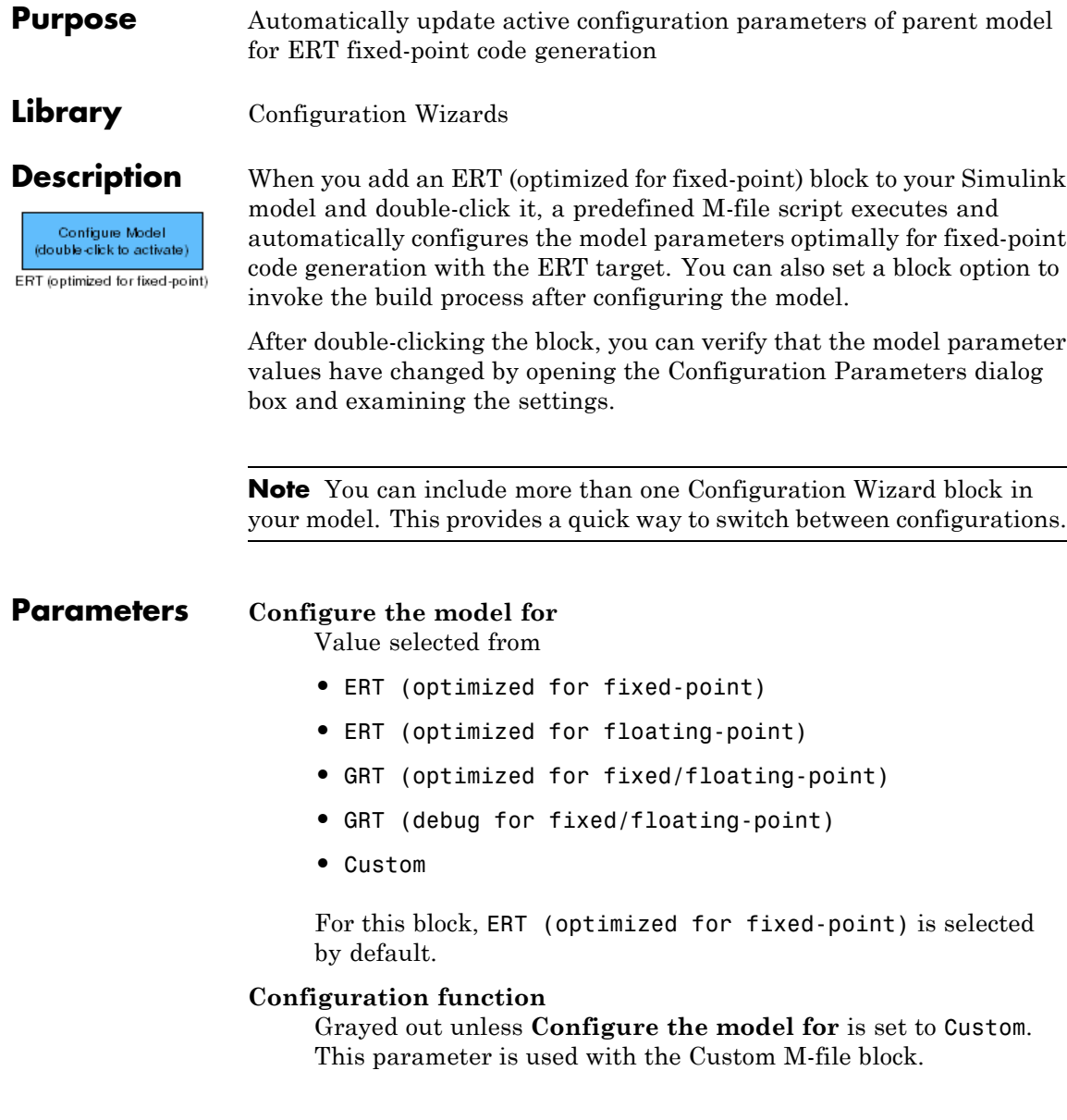

 $\mathsf{l}$ 

#### **Invoke build process after configuration**

If selected, the script initiates the code generation and build process after updating the model's configuration parameters. If not selected (the default), the build process is not initiated.

#### **See Also** Custom M-file, ERT (optimized for floating-point), GRT (debug for fixed/floating-point), GRT (optimized for fixed/floating-point)

<span id="page-319-0"></span>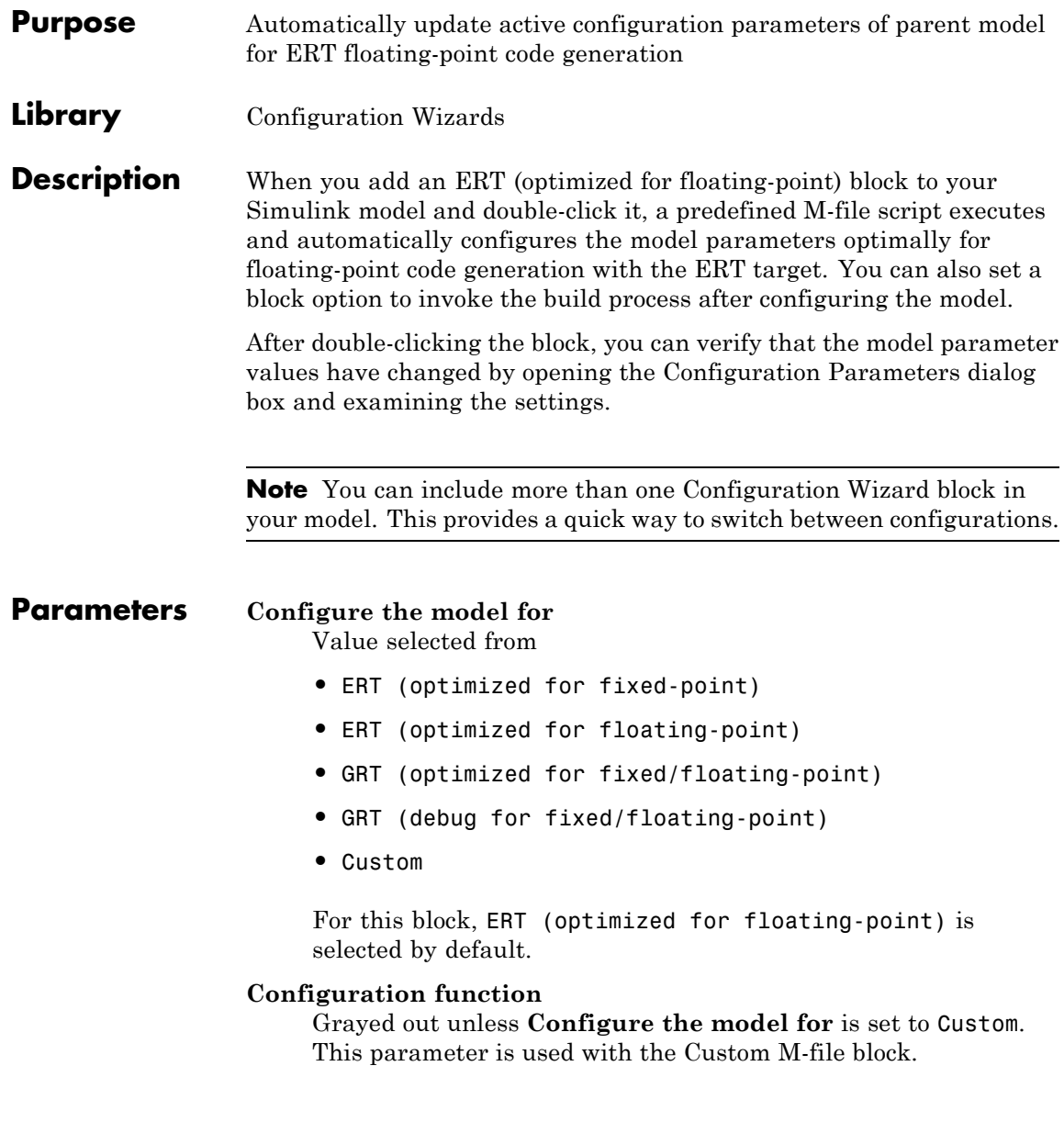

#### **Invoke build process after configuration**

If selected, the script initiates the code generation and build process after updating the model's configuration parameters. If not selected (the default), the build process is not initiated.

#### **See Also** Custom M-file, ERT (optimized for fixed-point), GRT (debug for fixed/floating-point), GRT (optimized for fixed/floating-point)

<span id="page-321-0"></span>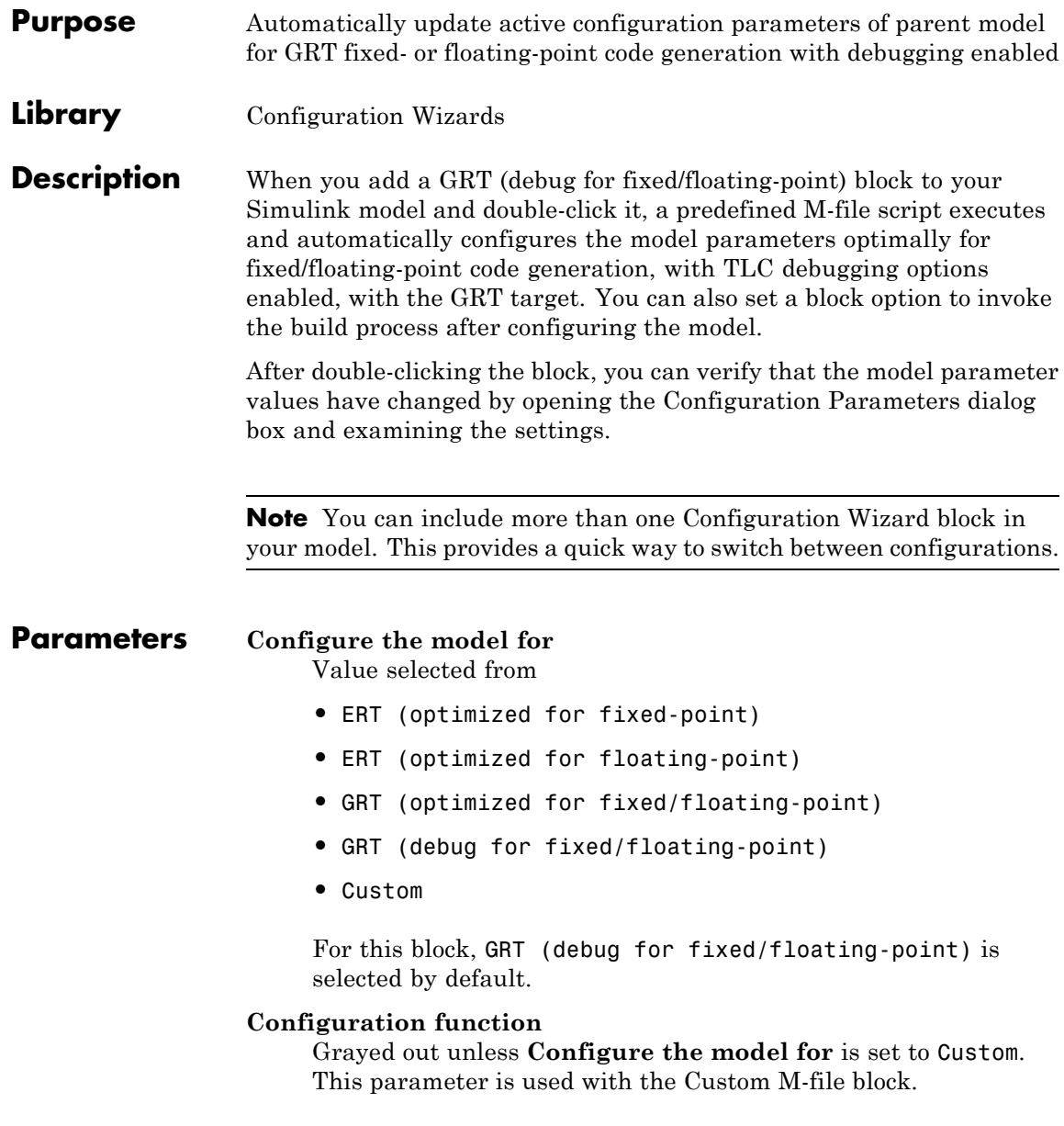

#### **Invoke build process after configuration**

If selected, the script initiates the code generation and build process after updating the model's configuration parameters. If not selected (the default), the build process is not initiated.

#### **See Also** Custom M-file, ERT (optimized for fixed-point), ERT (optimized for floating-point), GRT (optimized for fixed/floating-point)

## <span id="page-323-0"></span>**GRT (optimized for fixed/floating-point)**

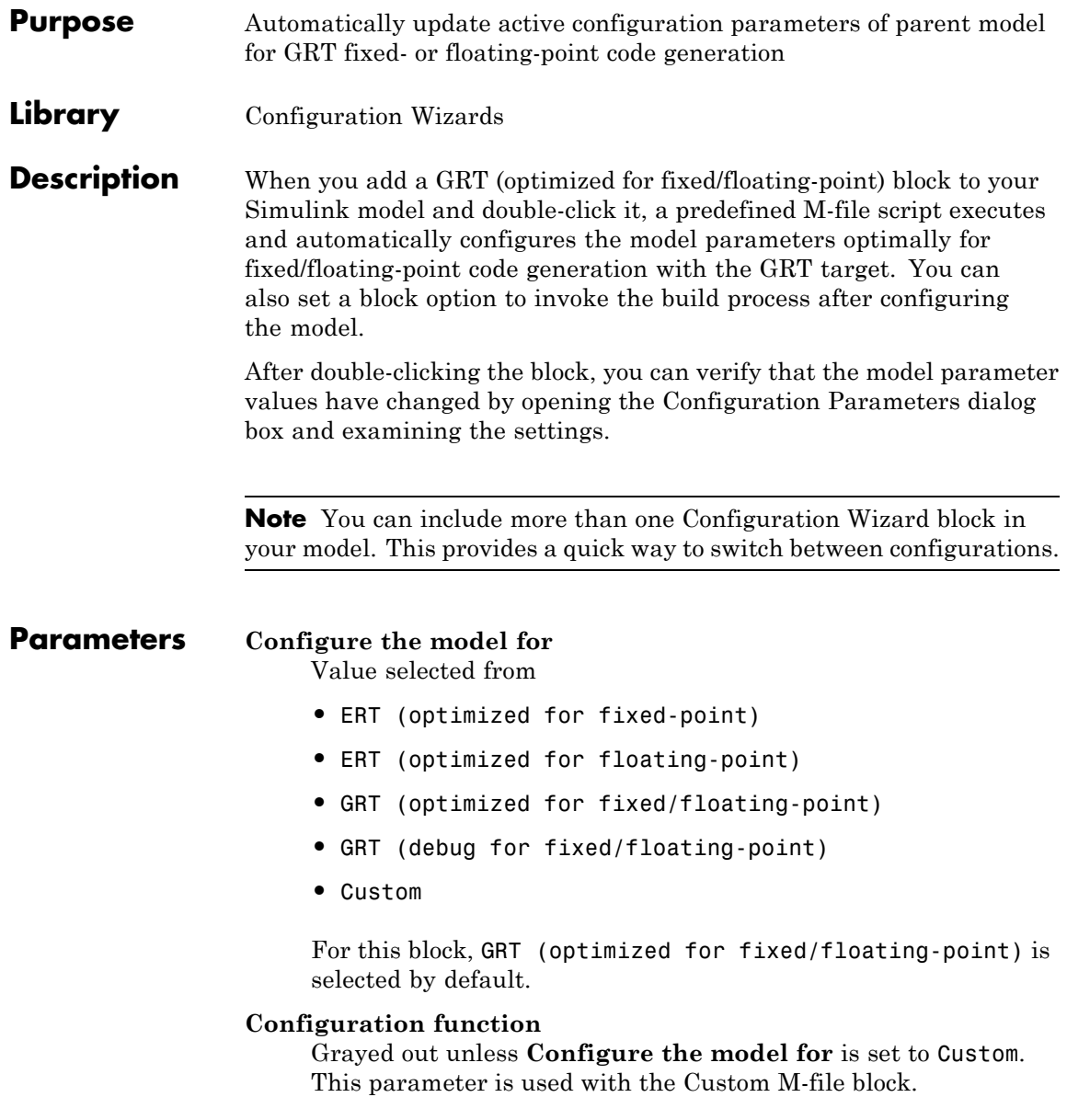
#### **Invoke build process after configuration**

If selected, the script initiates the code generation and build process after updating the model's configuration parameters. If not selected (the default), the build process is not initiated.

#### **See Also** Custom M-file, ERT (optimized for fixed-point), ERT (optimized for floating-point), GRT (debug for fixed/floating-point)

"Optimizing Your Model with Configuration Wizard Blocks and Scripts" in the Real-Time Workshop Embedded Coder documentation

# **Invoke AUTOSAR Server Operation**

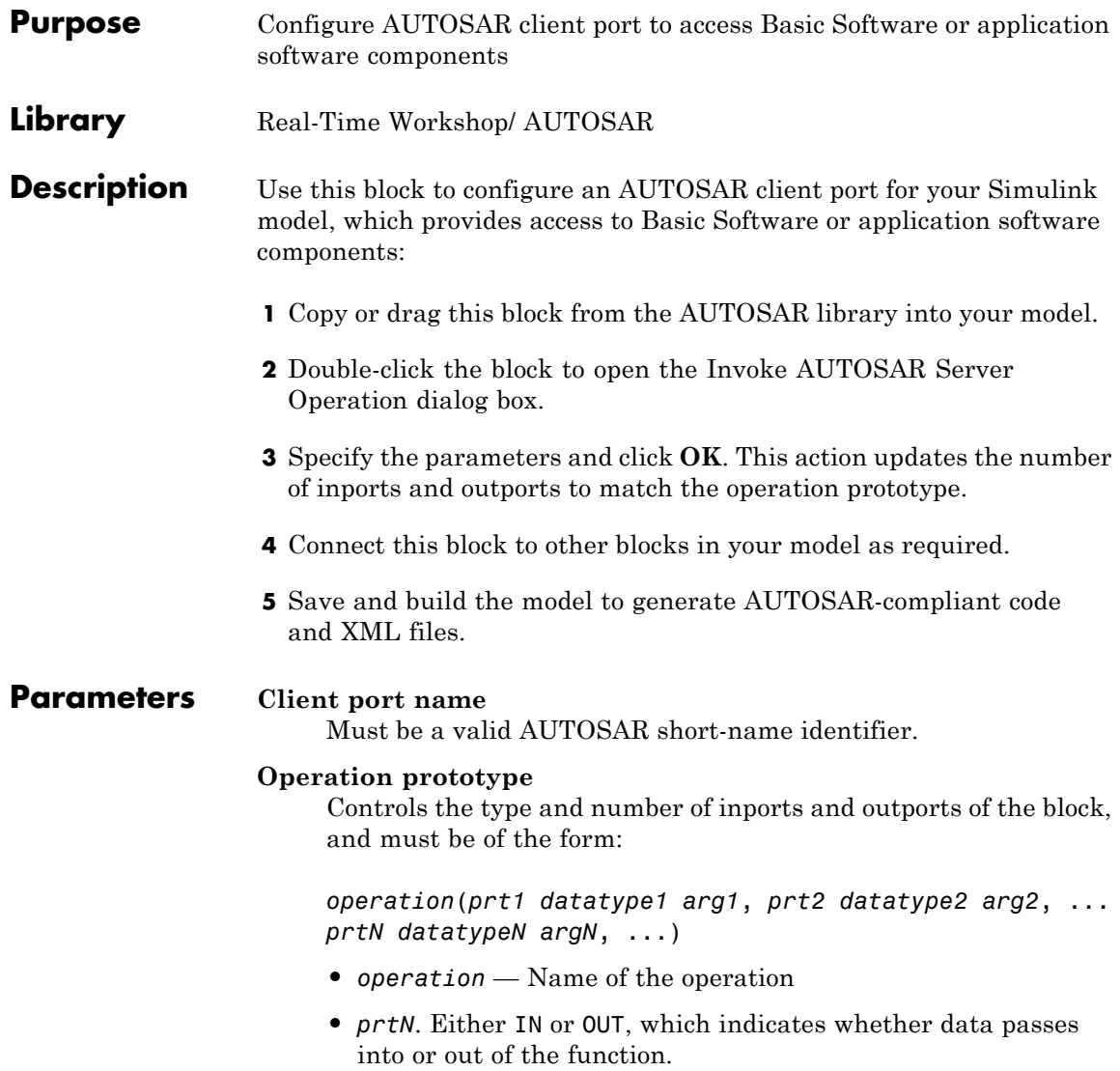

- **•** *datatypeN* A string indicating data type, which can be an AUTOSAR basic data type or record, Simulink data type, or array.
- **•** *argN* Name of the argument

#### **Interface path**

The reference path for the client-server interface.

#### **Server type**

You select the value from:

- **•** Application software For communication with an application software component.
- **•** Basic software For communication with AUTOSAR Basic Software.

For this block, Application software is the default.

#### **Show error status**

If you select this, client port receives error status of client-server communication.

#### **Sample time (-1 for inherited)**

To inherit the sample time, set this parameter to -1.

**See Also** Mode Switch for Invoke AUTOSAR Server Operation

"Configuring Client-Server Communication" in the Real-Time Workshop Embedded Coder documentation

# **Mode Switch for Invoke AUTOSAR Server Operation**

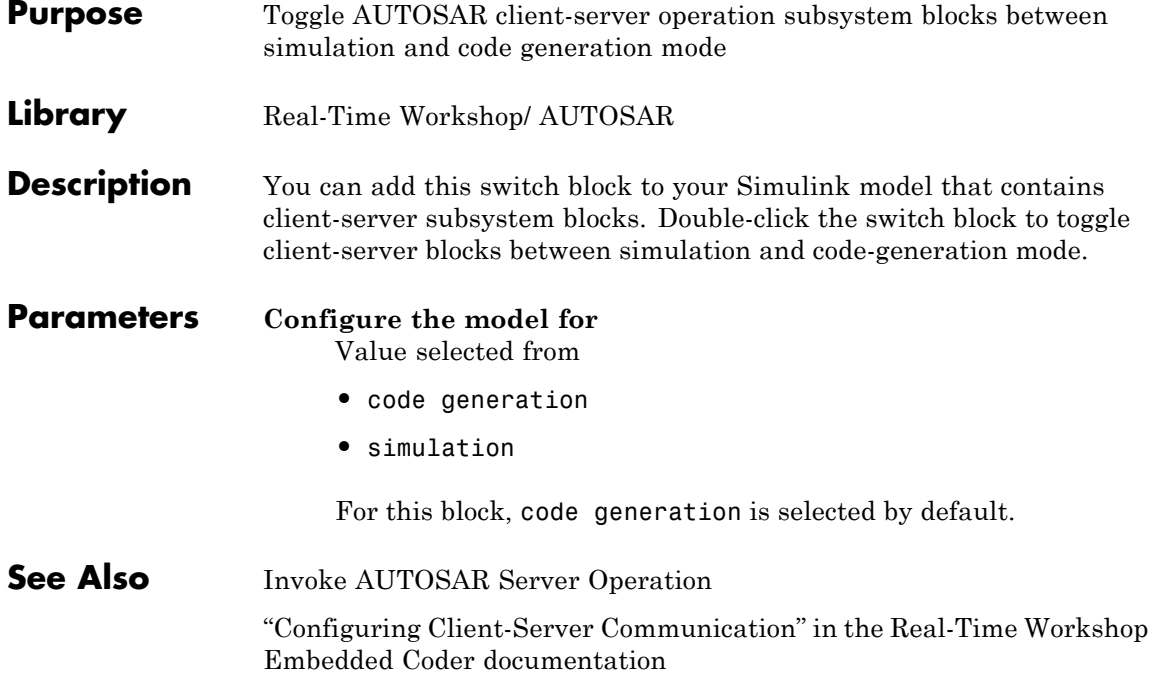

# Configuration Parameters

- **•** "Real-Time Workshop Pane: Code Style" on page 6[-2](#page-329-0)
- **•** "Real-Time Workshop Pane: Templates" on page 6[-14](#page-341-0)
- **•** "Real-Time Workshop Pane: Data Placement" on page 6-[26](#page-353-0)
- **•** "Real-Time Workshop Pane: Data Type Replacement" on page 6[-45](#page-372-0)
- **•** "Real-Time Workshop Pane: Memory Sections" on page 6-[74](#page-401-0)
- **•** ["Real-Time Workshop Pane: AUTOSAR](#page-418-0) Code Generation Options" on page 6-[91](#page-418-0)
- **•** "Parameter Reference" on page 6-[95](#page-422-0)

# <span id="page-329-0"></span>**Real-Time Workshop Pane: Code Style**

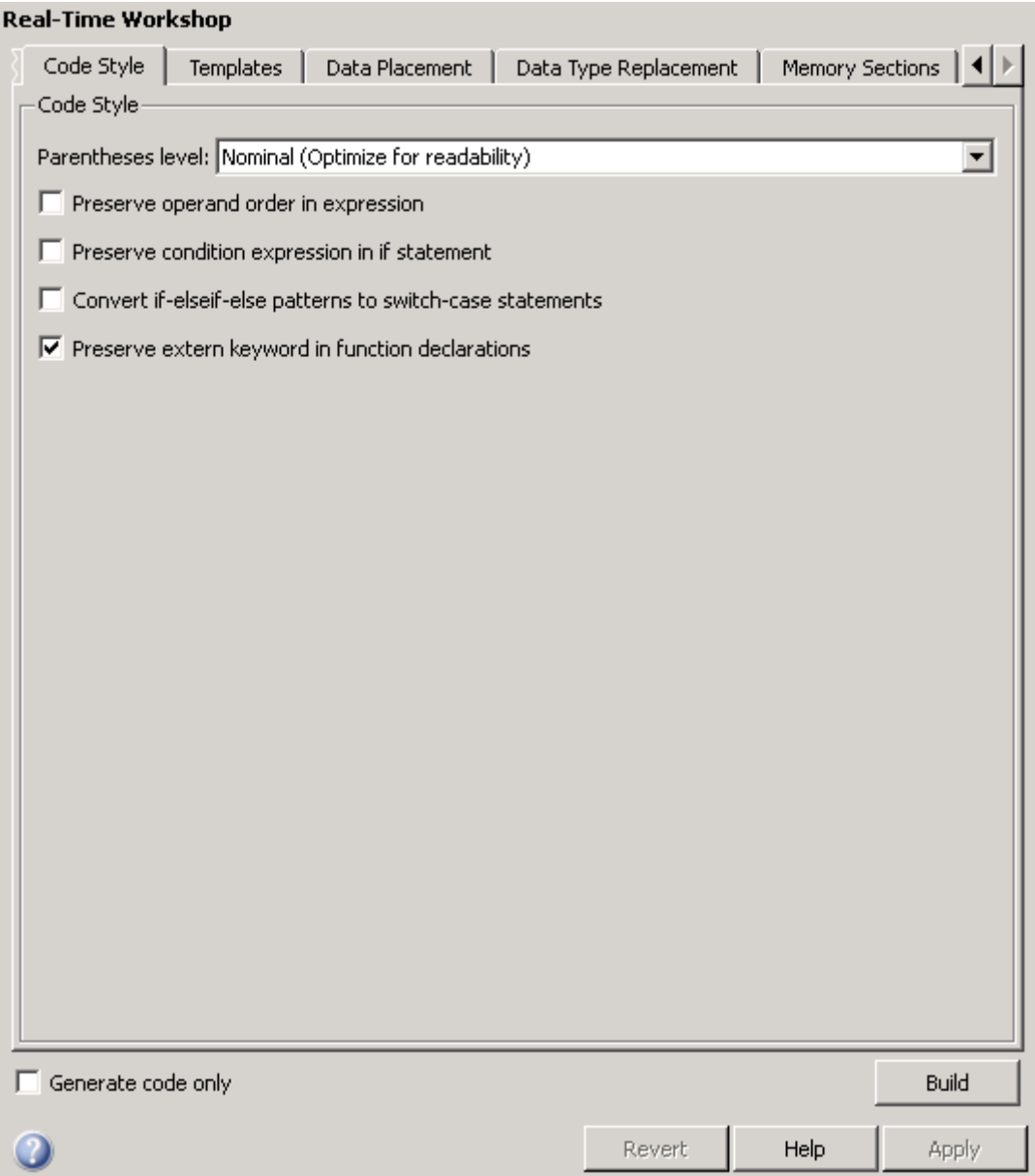

#### **In this section...**

"Real-Time Workshop: Code Style Tab Overview" on page 6[-4](#page-331-0)

"Parentheses level" on page 6[-5](#page-332-0)

"Preserve operand order in expression" on page 6[-7](#page-334-0)

"Preserve condition expression in if statement" on page 6[-8](#page-335-0)

"Convert if-elseif-else patterns to switch-case statements" on page 6-[10](#page-337-0)

"Preserve extern keyword in function declarations" on page 6-[12](#page-339-0)

# <span id="page-331-0"></span>**Real-Time Workshop: Code Style Tab Overview**

Control optimizations for readability in generated code.

#### **Configuration**

This tab appears only if you specify an ERT based system target file.

### **See Also**

- **•** "Controlling Code Style"
- **•** "Real-Time Workshop Pane: Code Style" on page 6[-2](#page-329-0)

**6-4**

# <span id="page-332-0"></span>**Parentheses level**

Specify parenthesization style for generated code.

#### **Settings**

```
Default: Nominal (Optimize for readability)
```

```
Minimum (Rely on C/C++ operators for precedence)
```

```
Inserts parentheses only where required by ANSI<sup>4</sup> C or C++, or needed
to override default precedence. For example:
```

```
isZero = var == 0;
if (isZero == 1 && (value < 3.7 ||value > 9.27)) {
   /* code */}
```

```
Nominal (Optimize for readability)
```
Inserts parentheses in a way that compromises between readability and visual complexity. The exact definition can change between releases.

#### Maximum (Specify precedence with parentheses)

Includes parentheses everywhere needed to specify meaning without relying on operator precedence. Code generated with this setting conforms to MISRA®<sup>5</sup> requirements. For example:

```
isZero = (var == 0);
if ((isZero == 1) && ((value < 3.7) || (value > 9.27))) {
   /* code */}
```
#### **Command-Line Information**

```
Parameter: ParenthesesLevel
Type: string
Value: 'Minimum' | 'Nominal' | 'Maximum'
Default: 'Nominal'
```
<sup>4.</sup> ANSI® is a registered trademark of the American National Standards Institute, Inc.

<sup>5.</sup> MISRA® is a registered trademarks of MIRA Ltd, held on behalf of the MISRA® Consortium.

#### **Recommended Settings**

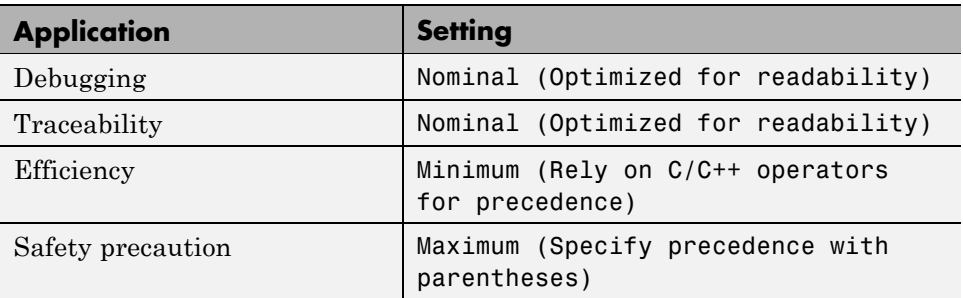

#### **See Also**

Controlling Parenthesization

# <span id="page-334-0"></span>**Preserve operand order in expression**

Specify whether to preserve order of operands in expressions.

#### **Settings**

**Default:** off

 $\overline{M}$  On

Preserves the expression order specified in the model. Select this option to increase readability of the code or for code traceability purposes.

 $A^*(B+C)$ 

#### $\Box$  Off

Optimizes efficiency of code for nonoptimized compilers by reordering commutable operands to make expressions left-recursive. For example:

 $(B+C)*A$ 

#### **Command-Line Information**

**Parameter:** PreserveExpressionOrder **Type:** string **Value:** 'on' | 'off' **Default:** 'off'

#### **Recommended Settings**

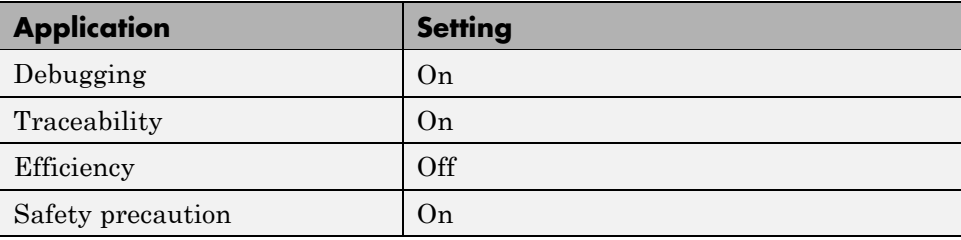

#### <span id="page-335-0"></span>**Preserve condition expression in if statement**

Specify whether to preserve empty primary condition expressions in if statements.

#### **Settings**

**Default:** off

 $\overline{\triangledown}_{\Omega}$ 

Preserves empty primary condition expressions in if statements, such as the following, to increase the readability of the code or for code traceability purposes.

```
if expression1
else
       statements2;
end
```
#### $\Box$  Off

Optimizes empty primary condition expressions in if statements by negating them. For example, consider the following if statement:

```
if expression1
else
       statements2;
end
```
By default, the code generator negates this statement as follows:

```
if ~expression1
        statements2;
end
```
#### **Command-Line Information**

**Parameter:** PreserveIfCondition **Type:** string **Value:** 'on' | 'off' **Default:** 'off'

# **Recommended Settings**

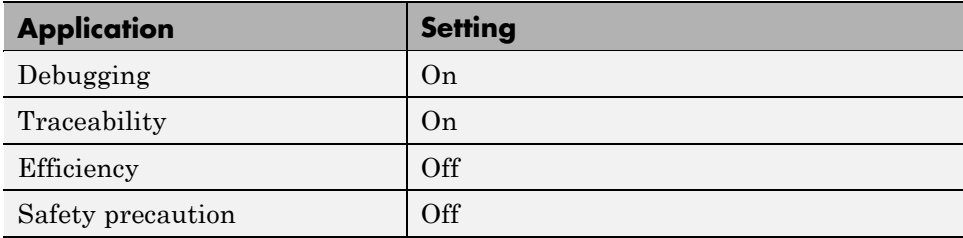

### <span id="page-337-0"></span>**Convert if-elseif-else patterns to switch-case statements**

Specify whether to generate code for if-elseif-else decision logic as switch-case statements.

This readability optimization works on a per-model basis and applies only to:

- **•** Flow graphs in Stateflow® charts
- **•** Embedded MATLAB functions in Stateflow charts
- **•** Embedded MATLAB Function blocks in that model

#### **Settings**

**Default:** off

```
\overline{M} On
```
Generate code for if-elseif-else decision logic as switch-case statements.

For example, assume that you have the following logic pattern:

```
if (x == 1) {
       y = 1;} else if (x == 2) {
       y = 2;} else if (x == 3) {
       v = 3:
} else {
       y = 4;
}
```
Selecting this check box converts the if-elseif-else pattern to the following switch-case statements:

```
switch (x) {
     case 1:
       y = 1; break;
     case 2:
       y = 2; break;
```
**6-10**

```
case 3:
       y = 3; break;
     default:
       y = 4; break;
}
```

```
\Box Off
```
Preserve if-elseif-else decision logic in generated code.

#### **Command-Line Information**

**Parameter:** ConvertIfToSwitch **Type:** string **Value:** 'on' | 'off' **Default:** 'off'

#### **Recommended Settings**

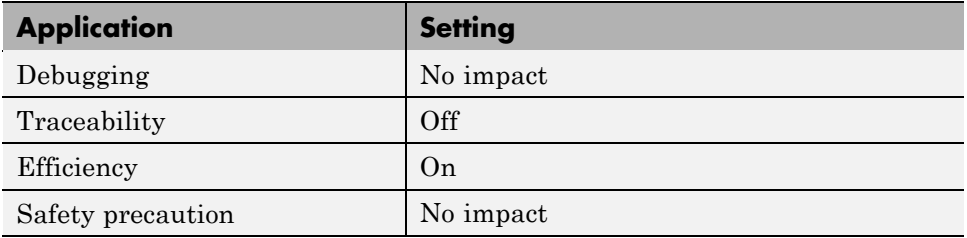

- **•** "Enhancing Readability of Generated Code for Flow Graphs"
- **•** "Enhancing Readability of Generated Code for Embedded MATLAB Function Blocks"
- **•** "Controlling Code Style"

#### <span id="page-339-0"></span>**Preserve extern keyword in function declarations**

Specify whether to include the extern keyword in function declarations in the generated code.

**Note** The extern keyword is optional for functions with external linkage. It is considered good programming practice to include the extern keyword in function declarations for code readability.

#### **Settings**

**Default:** on

#### $\overline{V}$  On

Include the extern keyword in function declarations in the generated code. For example, the generated code for the demo model rtwdemo\_hyperlinks contains the following function declarations in rtwdemo\_hyperlinks.h:

```
/* Model entry point functions */
extern void rtwdemo hyperlinks initialize(void);
extern void rtwdemo hyperlinks step(void);
```
The extern keyword explicitly indicates that the function has external linkage. The function definitions in this example are in the generated file rtwdemo\_hyperlinks.c.

#### $\square_{\text{Off}}$

Remove the extern keyword from function declarations in the generated code.

#### **Command-Line Information**

**Parameter:** PreserveExternInFcnDecls **Type:** string **Value:** 'on' | 'off' **Default:** 'on'

#### **Recommended Settings**

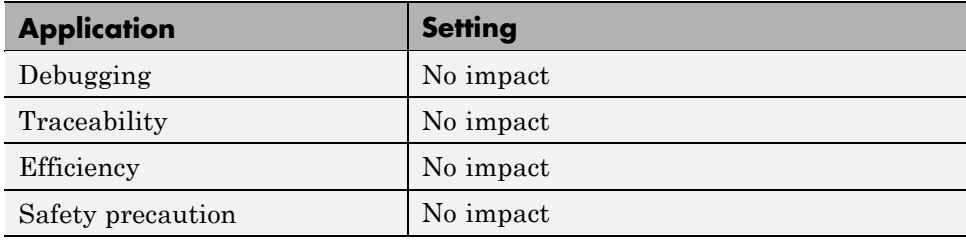

#### **See Also**

For more information on code style options, see ["Real-Time Workshop Pane:](#page-329-0) Code Style" on page 6-[2](#page-329-0)

# <span id="page-341-0"></span>**Real-Time Workshop Pane: Templates**

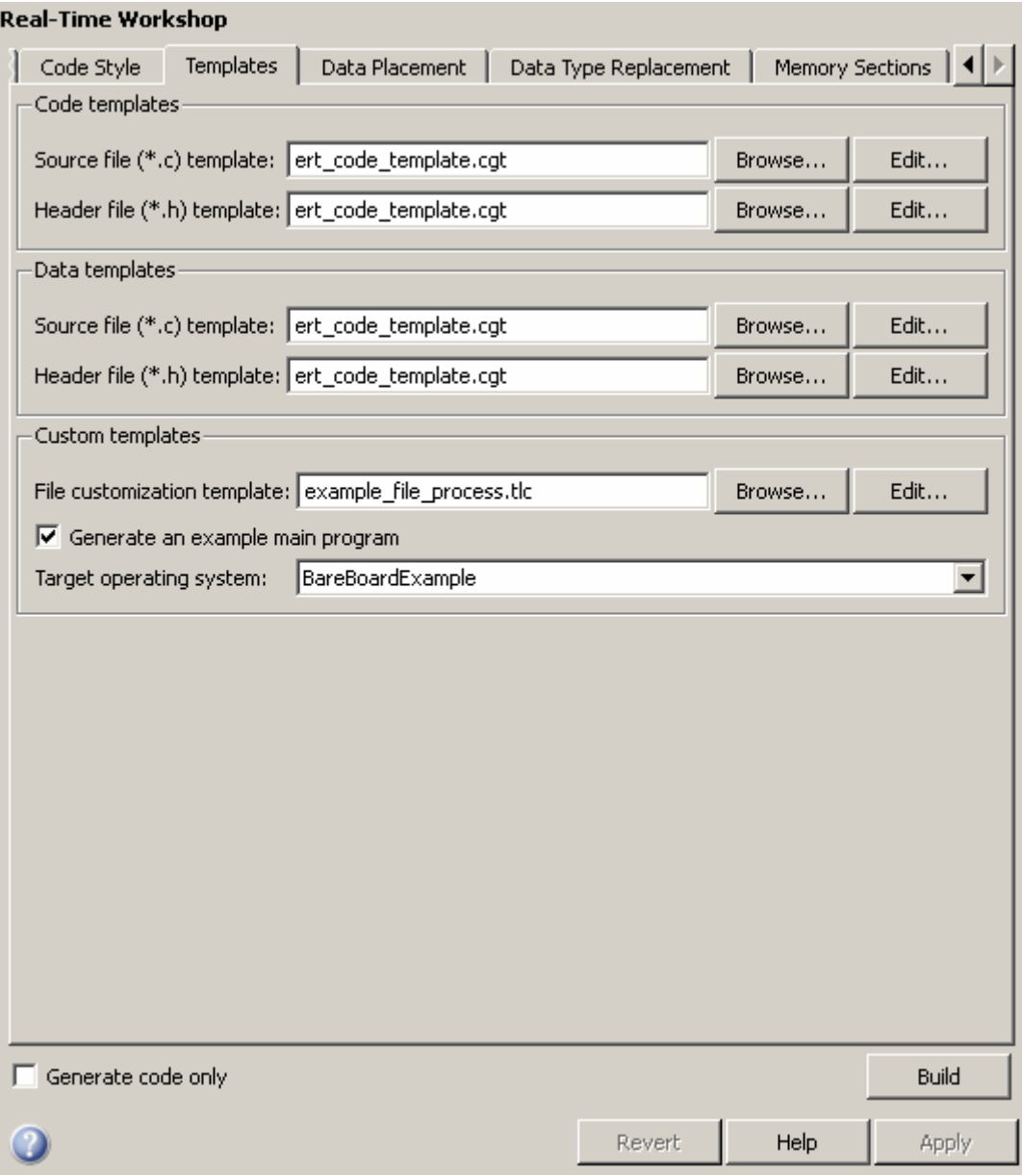

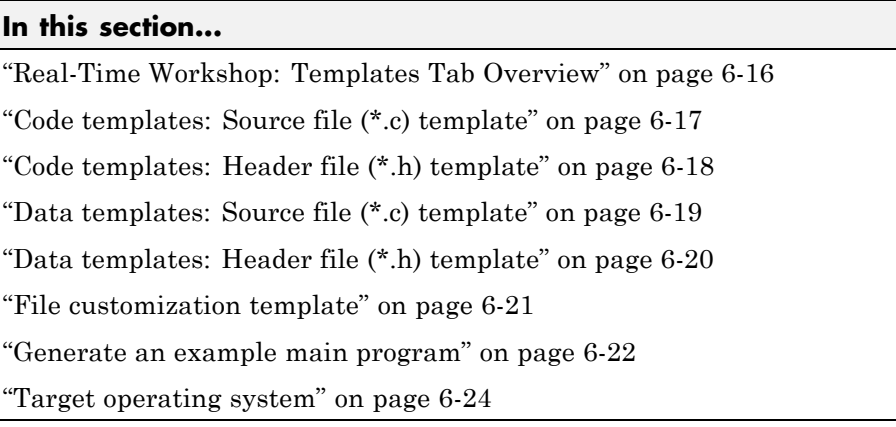

# <span id="page-343-0"></span>**Real-Time Workshop: Templates Tab Overview**

Customize the organization of your generated code.

#### **Configuration**

This tab appears only if you specify an ERT based system target file.

#### **See Also**

"Real-Time Workshop Pane: Templates" on page 6[-14](#page-341-0)

# <span id="page-344-0"></span>**Code templates: Source file (\*.c) template**

Specify the code generation template (CGT) file to use when generating a source code file.

#### **Settings**

**Default:** ert\_code\_template.cgt

You can use a CGT file to define the top-level organization and formatting of generated source code files (.c or .cpp).

**Note** The CGT file must be located on the MATLAB path.

#### **Command-Line Information**

**Parameter:** ERTSrcFileBannerTemplate **Type:** string **Value:** any valid CGT file **Default:** 'ert\_code\_template.cgt'

#### **Recommended Settings**

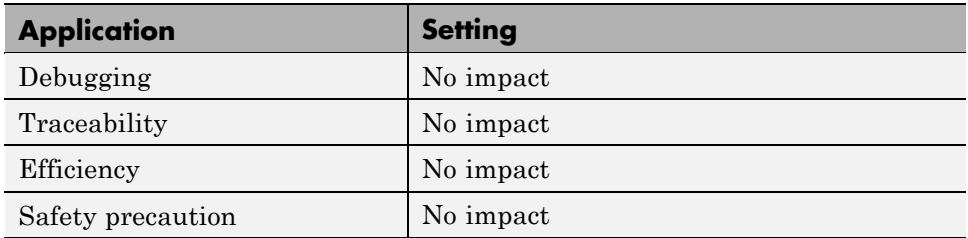

- **•** Selecting and Defining Templates
- **•** Custom File Processing

# <span id="page-345-0"></span>**Code templates: Header file (\*.h) template**

Specify the code generation template (CGT) file to use when generating a code header file.

#### **Settings**

**Default:** ert\_code\_template.cgt

You can use a CGT file to define the top-level organization and formatting of generated header files (.h ).

**Note** The CGT file must be located on the MATLAB path.

#### **Command-Line Information**

**Parameter:** ERTHdrFileBannerTemplate **Type:** string **Value:** any valid CGT file **Default:** 'ert\_code\_template.cgt'

#### **Recommended Settings**

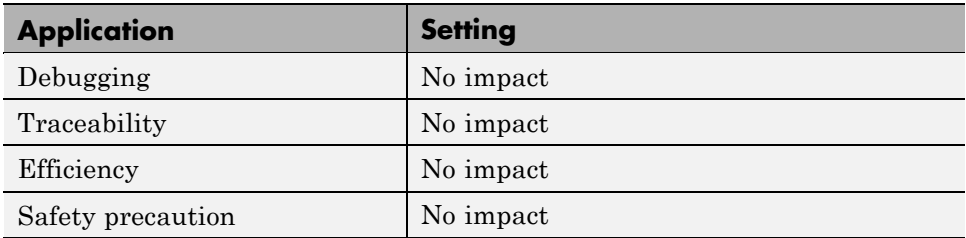

- **•** Selecting and Defining Templates
- **•** Custom File Processing

# <span id="page-346-0"></span>**Data templates: Source file (\*.c) template**

Specify the code generation template (CGT) file to use when generating a data source file.

#### **Settings**

**Default:** ert\_code\_template.cgt

You can use a CGT file to define the top-level organization and formatting of generated data source files (.c or .cpp) that contain definitions of variables of global scope.

**Note** The CGT file must be located on the MATLAB path.

#### **Command-Line Information**

**Parameter:** ERTDataSrcFileTemplate **Type:** string **Value:** any valid CGT file **Default:** 'ert\_code\_template.cgt'

#### **Recommended Settings**

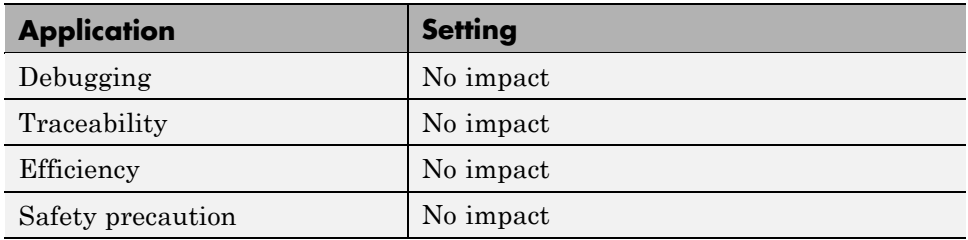

- **•** Selecting and Defining Templates
- **•** Custom File Processing

### <span id="page-347-0"></span>**Data templates: Header file (\*.h) template**

Specify the code generation template (CGT) file to use when generating a data header file.

#### **Settings**

**Default:** ert\_code\_template.cgt

You can use a CGT file to define the top-level organization and formatting of generated data header files (.h ) that contain declarations of variables of global scope.

**Note** The CGT file must be located on the MATLAB path.

#### **Command-Line Information**

**Parameter:** ERTDataHdrFileTemplate **Type:** string **Value:** any valid CGT file **Default:** 'ert\_code\_template.cgt'

#### **Recommended Settings**

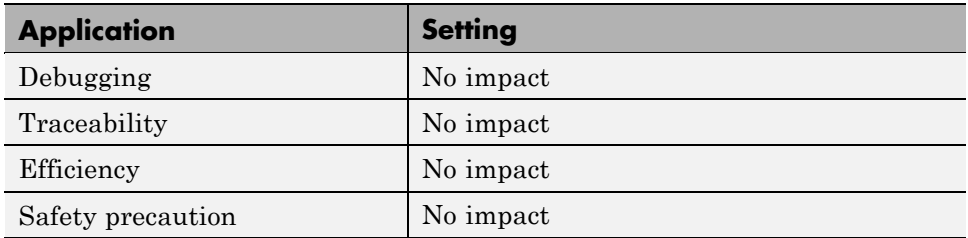

- **•** Selecting and Defining Templates
- **•** Custom File Processing

# <span id="page-348-0"></span>**File customization template**

Specify the custom file processing (CFP) template file to use when generating code.

#### **Settings**

**Default:** ert\_code\_template.tlc

You can use a CFP template file to customize generated code. A CFP template file is a TLC file that organizes types of code (for example, includes, typedefs, and functions) into sections. The primary purpose of a CFP template is to assemble code to be generated into buffers, and to call a code template API to emit the buffered code into specified sections of generated source and header files. The CFP template file must be located on the MATLAB path.

#### **Command-Line Information**

**Parameter:** ERTCustomFileTemplate **Type:** string **Value:** any valid TLC file **Default:** 'example\_file\_process.tlc'

#### **Recommended Settings**

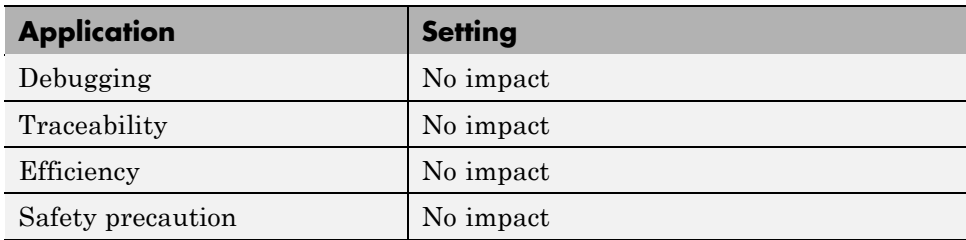

- **•** Selecting and Defining Templates
- **•** Custom File Processing

#### <span id="page-349-0"></span>**Generate an example main program**

Control whether to generate an example main program for a model.

#### **Settings**

**Default:** on

### $\overline{M}$ <sub>On</sub>

Generates an example main program, ert\_main.c (or .cpp). The file includes:

- **•** The main() function for the generated program
- **•** Task scheduling code that determines how and when block computations execute on each time step of the model

The operation of the main program and the scheduling algorithm employed depend primarily on whether your model is single-rate or multirate, and also on your model's solver mode (SingleTasking or MultiTasking).

#### $\Box$  Off

Provides a static version of the file ert main.c as a basis for custom modifications (*matlabroot*/rtw/c/ert/ert\_main.c). You can use this file as a template for developing embedded applications.

#### **Tips**

- **•** After you generate and customize the main program, disable this option to prevent regenerating the main module and overwriting your customized version.
- **•** You can use a custom file processing (CFP) template file to override normal main program generation, and generate a main program module customized for your target environment.
- **•** If you disable this option, the coder generates slightly different rate grouping code to maintain compatibility with an older static ert\_main.c module.

#### **Dependencies**

- **•** This parameter enables **Target operating system**.
- **•** You must enable this parameter and select VxWorksExample for **Target operating system** if you use VxWorks®6 library blocks.

#### **Command-Line Information**

```
Parameter: GenerateSampleERTMain
Type: string
Value: 'on' | 'off'
Default: 'on'
```
#### **Recommended Settings**

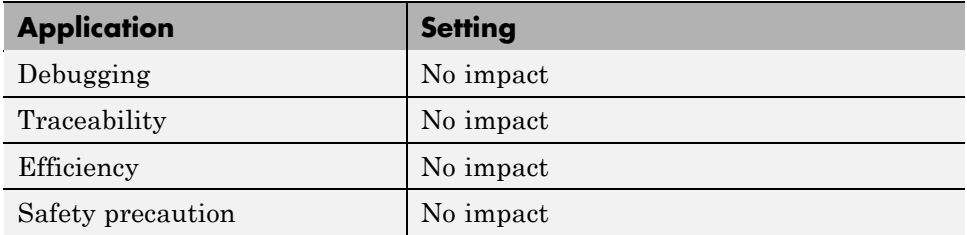

- **•** "Generating a Standalone Program"
- **•** Static Main Program Module
- **•** Custom File Processing

<sup>6.</sup> VxWorks® is a registered trademark of Wind River® Systems, Inc.

### <span id="page-351-0"></span>**Target operating system**

Specify a target operating system to use when generating model-specific example main program module.

#### **Settings**

**Default:** BareBoardExample

#### BareBoardExample

Generates a bareboard main program designed to run under control of a real-time clock, without a real-time operating system.

#### VxWorksExample

Generates a fully commented example showing how to deploy the code under the VxWorks real-time operating system.

#### **Dependencies**

- **•** This parameter is enabled by **Generate an example main program**.
- **•** This parameter must be the same for top-level and referenced models.

#### **Command-Line Information**

**Parameter:** TargetOS **Type:** string **Value:** 'BareBoardExample' | 'VxWorksExample' **Default:** 'BareBoardExample'

#### **Recommended Settings**

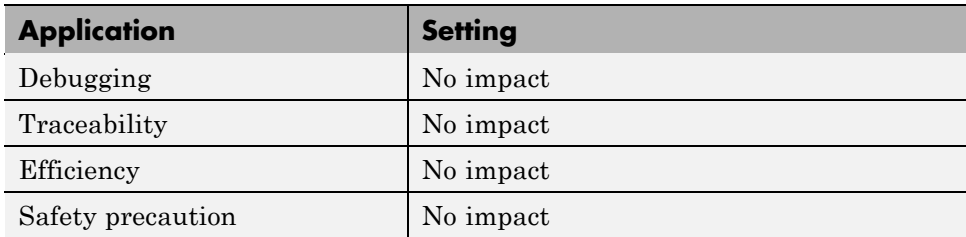

- **•** "Generating a Standalone Program"
- **•** Static Main Program Module
- **•** Custom File Processing

# <span id="page-353-0"></span>**Real-Time Workshop Pane: Data Placement**

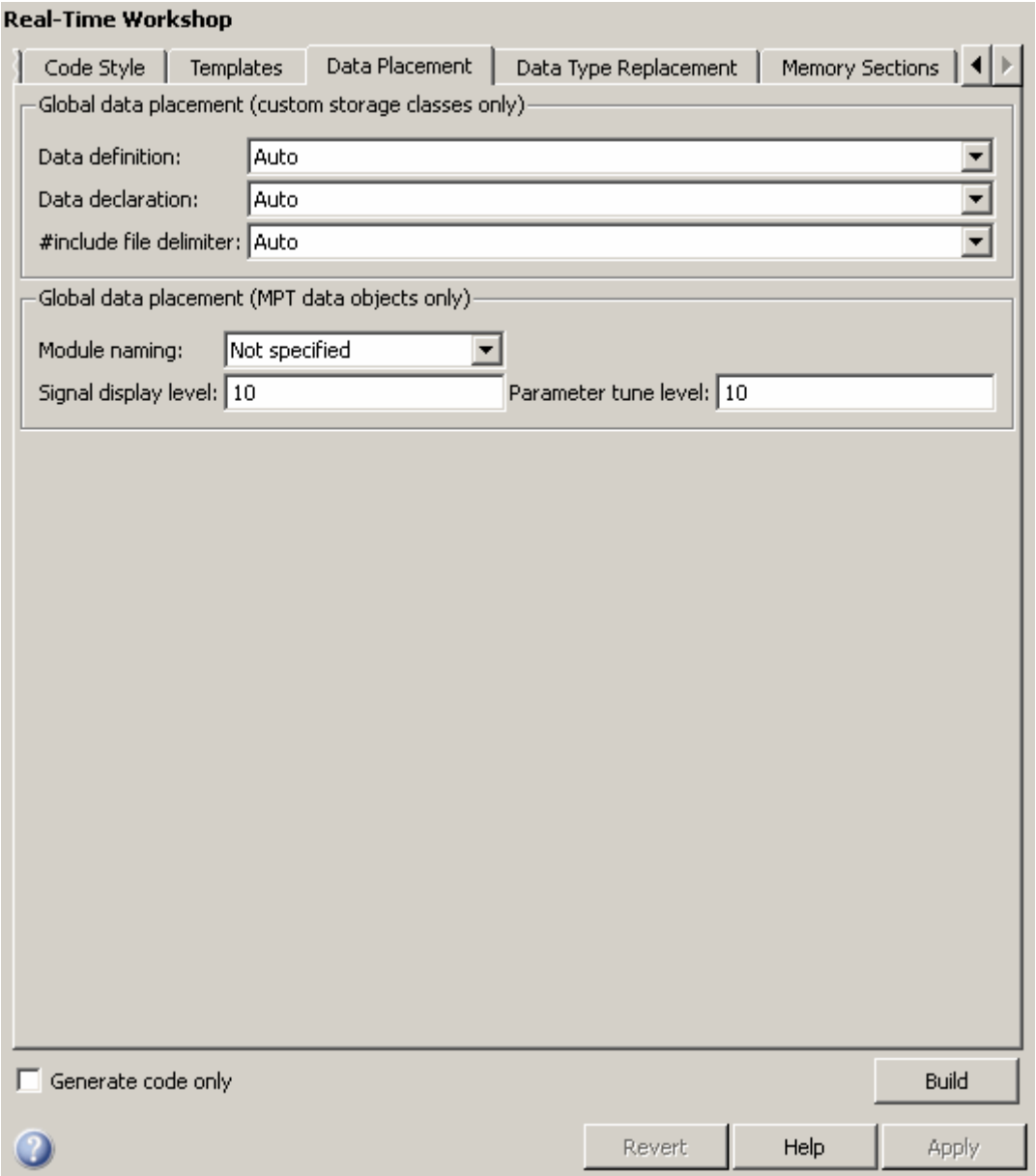

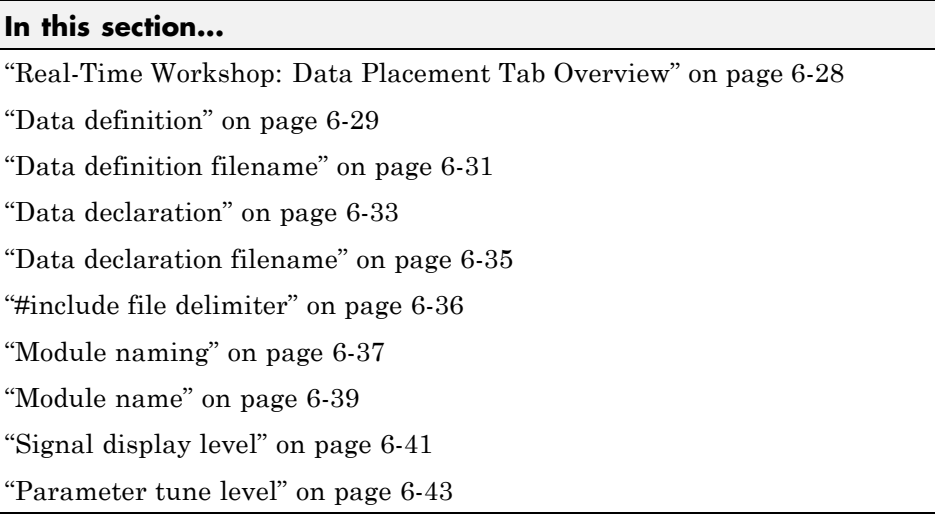

# <span id="page-355-0"></span>**Real-Time Workshop: Data Placement Tab Overview**

Specify the data placement in the generated code.

#### **Configuration**

This tab appears only if you specify an ERT based system target file.

- **•** "Defining Data Representation and Storage for Code Generation"
- **•** "Real-Time Workshop Pane: Data Placement" on page 6-[26](#page-353-0)

# <span id="page-356-0"></span>**Data definition**

Specify where to place definitions of global variables.

#### **Settings**

#### **Default:** Auto

#### Auto

Lets the code generator determine where the definitions should be located.

Data defined in source file

Places definitions in .c source files where functions are located. The code generator places the definitions in one or more function .c files, depending on the number of function source files and the file partitioning previously selected in the Simulink model.

Data defined in a single separate source file Places definitions in the source file specified in the **Data definition filename** field. The code generator organizes and formats the definitions based on the data source template specified by the **Source file (\*.c) template** parameter in the data section of the **Templates** pane.

#### **Dependencies**

- **•** This parameter applies to data with custom storage classes only.
- **•** This parameter enables **Data definition filename**.

#### **Command-Line Information**

```
Parameter: GlobalDataDefinition
Type: string
Value: 'Auto' | 'InSourceFile' | 'InSeparateSourceFile'
Default: 'Auto'
```
#### **Recommended Settings**

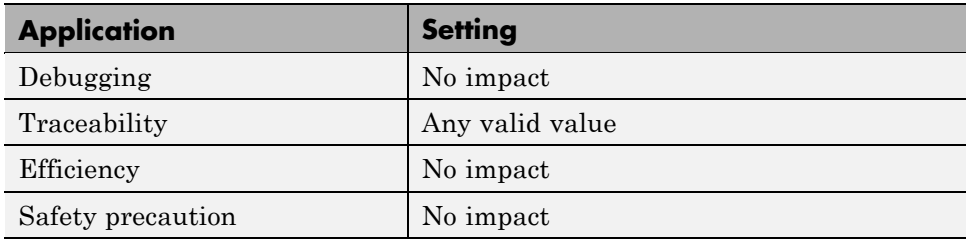

- **•** "Overview of Data Placement"
- **•** "Managing Placement of Data Definitions and Declarations"
- **•** "Data Placement Rules and Effects"

# <span id="page-358-0"></span>**Data definition filename**

Specify the name of the file that is to contain data definitions.

#### **Settings**

**Default:** global.c or global.cpp

The code generator organizes and formats the data definitions in the specified file based on the data source template specified by the **Source file (\*.c) template** parameter in the data section of the **Real-Time Workshop** pane: **Templates** tab.

If you specify C++ as the target language, omit the .cpp extension. The code generator will generate the correct file and add the extension .cpp.

#### **Dependency**

This parameter is enabled by **Data definition**.

#### **Command-Line Information**

**Parameter:** DataDefinitionFile **Type:** string **Value:** any valid file **Default:** 'global.c'

#### **Recommended Settings**

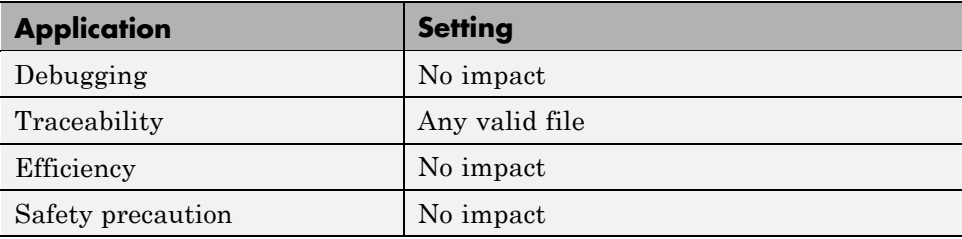

- **•** Selecting and Defining Templates
- **•** Custom File Processing
## **Data declaration**

Specify where extern, typedef, and #define statements are to be declared.

#### **Settings**

#### **Default:** Auto

Auto

Lets the code generator determine where the declarations should be located.

Data declared in source file

Places declarations in .c source files where functions are located. The data header template file is not used. The code generator places the declarations in one or more function .c files, depending on the number of function source files and the file partitioning previously selected in the Simulink model.

Data defined in a single separate source file Places declarations in the data header file specified in the **Data declaration filename** field. The code generator organizes and formats the declarations based on the data header template specified by the **header file (\*.h) template** parameter in the data section of the **Real-Time Workshop** pane: **Templates** tab.

#### **Dependencies**

- **•** This parameter applies to data with custom storage classes only.
- **•** This parameter enables **Data declaration filename**.

#### **Command-Line Information**

```
Parameter: GlobalDataReference
Type: string
Value: 'Auto' | 'InSourceFile' | 'InSeparateHeaderFile'
Default: 'Auto'
```
## **Recommended Settings**

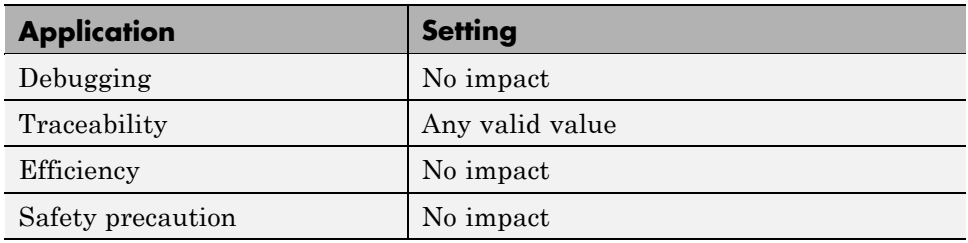

## **See Also**

- **•** "Overview of Data Placement"
- **•** "Managing Placement of Data Definitions and Declarations"
- **•** "Data Placement Rules and Effects"

## **Data declaration filename**

Specify the name of the file that is to contain data declarations.

## **Settings**

**Default:** global.h

The code generator organizes and formats the data declarations in the specified file based on the data header template specified by the **Header file (\*.h) template** parameter in the data section of the **Real-Time Workshop** pane: **Templates** tab.

## **Dependency**

This parameter is enabled by **Data declaration**.

## **Command-Line Information**

**Parameter:** DataReferenceFile **Type:** string **Value:** any valid file **Default:** 'global.h'

## **Recommended Settings**

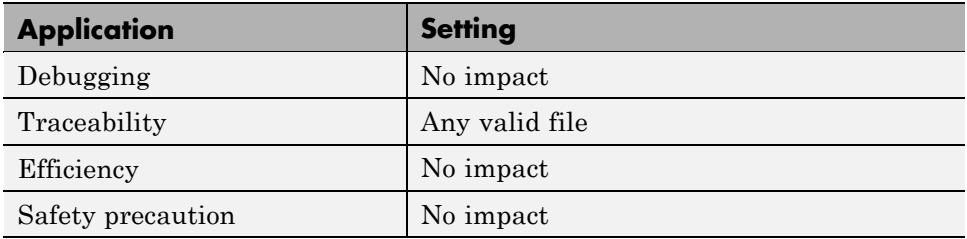

## **See Also**

- **•** Selecting and Defining Templates
- **•** Custom File Processing

## **#include file delimiter**

Specify the type of #include file delimiter to use in generated code.

#### **Settings**

**Default:** Auto

Auto

Lets the code generator choose the #include file delimiter

#include header.h

Uses double quote (" ") characters to delimit file names in #include statements.

#include <header.h>

Uses angle brackets  $($  >  $)$  to delimit file names in #include statements.

### **Dependency**

The delimiter format that you use when specifying parameter and signal object property values overrides what you set for this parameter.

### **Command-Line Information**

**Parameter:** IncludeFileDelimiter **Type:** string **Value:** 'Auto' | 'UseQuote' | 'UseBracket' **Default:** 'Auto'

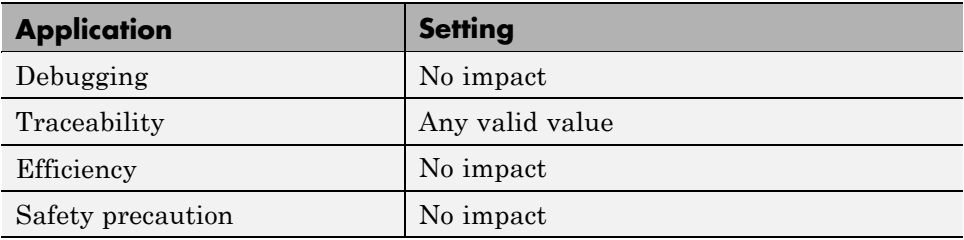

## **Module naming**

Specify whether to name the module that owns the model.

### **Settings**

**Default:** Not specified

- Not specified Lets the code generator determine the module name.
- Same as model Uses the name of the model for the module name.
- User specified

Uses the module name specified for **Module name** parameter for the module name.

## **Command-Line Information**

```
Parameter: ModuleNamingRule
Type: string
Value: 'Unspecified' | 'SameAsModel' | 'UserSpecified'
Default: 'Unspecified'
```
## **Dependency**

- **•** Selecting User specified enables **Module name**.
- **•** Use this parameter with the data object property **Owner** to specify module ownership.
- **•** This parameter must be the same for top-level and referenced models.

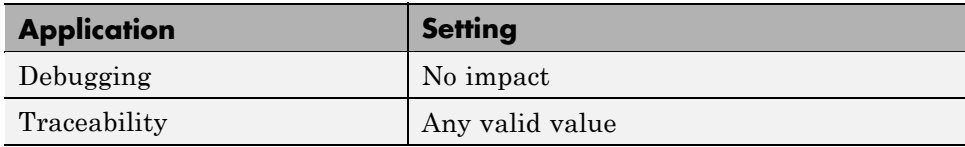

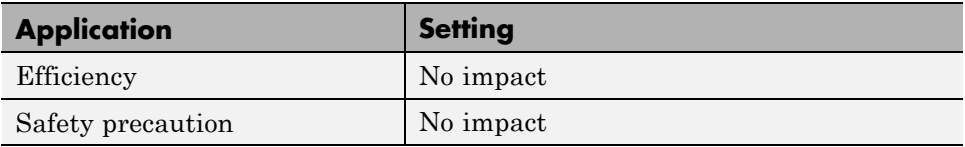

- **•** "Overview of Data Placement"
- **•** Ownership Settings

## **Module name**

Specify the name of module that is to own the model.

#### **Settings**

**Default:** ''

Specify a module name according to  $ANSI<sup>7</sup> C/C++$  conventions for naming identifiers.

## **Dependency**

- **•** This parameter is enabled by User specified.
- **•** This parameter must be the same for top-level and referenced models.

## **Command-Line Information**

**Parameter:** ModuleName **Type:** string **Value:** any valid name **Default:** ''

### **Recommended Settings**

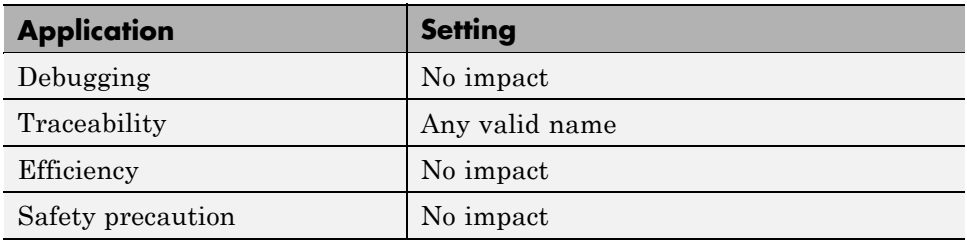

### **See Also**

**•** "Overview of Data Placement"

<sup>7.</sup> ANSI® is a registered trademark of the American National Standards Institute, Inc.

**•** Ownership Settings

## **Signal display level**

Specify the persistence level for all MPT signal data objects.

### **Settings**

**Default:** 10

Specify an integer value indicating the persistence level for all MPT signal data objects. This value indicates the level at which to declare signal data objects as global data in the generated code. The persistence level allows you to make intermediate variables global during initial development so you can remove them during later stages of development to gain efficiency.

This parameter is related to the **Persistence level** value that you can specify for a specific MPT signal data object in the Model Explorer signal properties dialog.

### **Dependency**

This parameter must be the same for top-level and referenced models.

## **Command-Line Information**

**Parameter:** SignalDisplayLevel **Type:** integer **Value:** any valid integer **Default:** 10

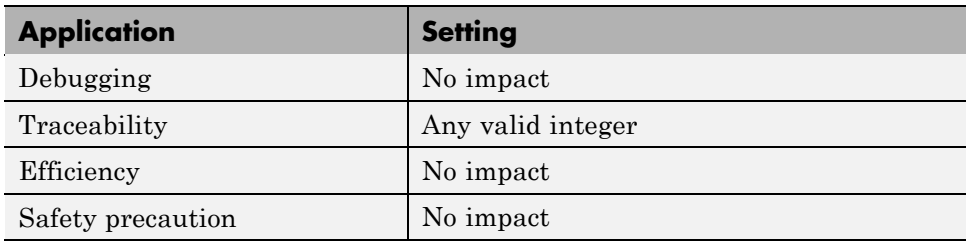

Selecting Persistence Level for Signals and Parameters

## **Parameter tune level**

Specify the persistence level for all MPT parameter data objects.

### **Settings**

**Default:** 10

Specify an integer value indicating the persistence level for all MPT parameter data objects. This value indicates the level at which to declare parameter data objects as tunable global data in the generated code. The persistence level allows you to make intermediate variables global and tunable during initial development so you can remove them during later stages of development to gain efficiency.

This parameter is related to the **Persistence level** value you that can specify for a specific MPT parameter data object in the Model Explorer parameter properties dialog.

## **Dependency**

This parameter must be the same for top-level and referenced models.

## **Command-Line Information**

**Parameter:** ParamTuneLevel **Type:** integer **Value:** any valid integer **Default:** 10

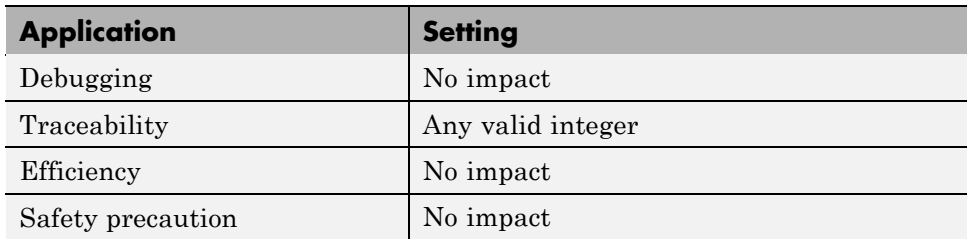

Selecting Persistence Level for Signals and Parameters

# <span id="page-372-0"></span>**Real-Time Workshop Pane: Data Type Replacement**

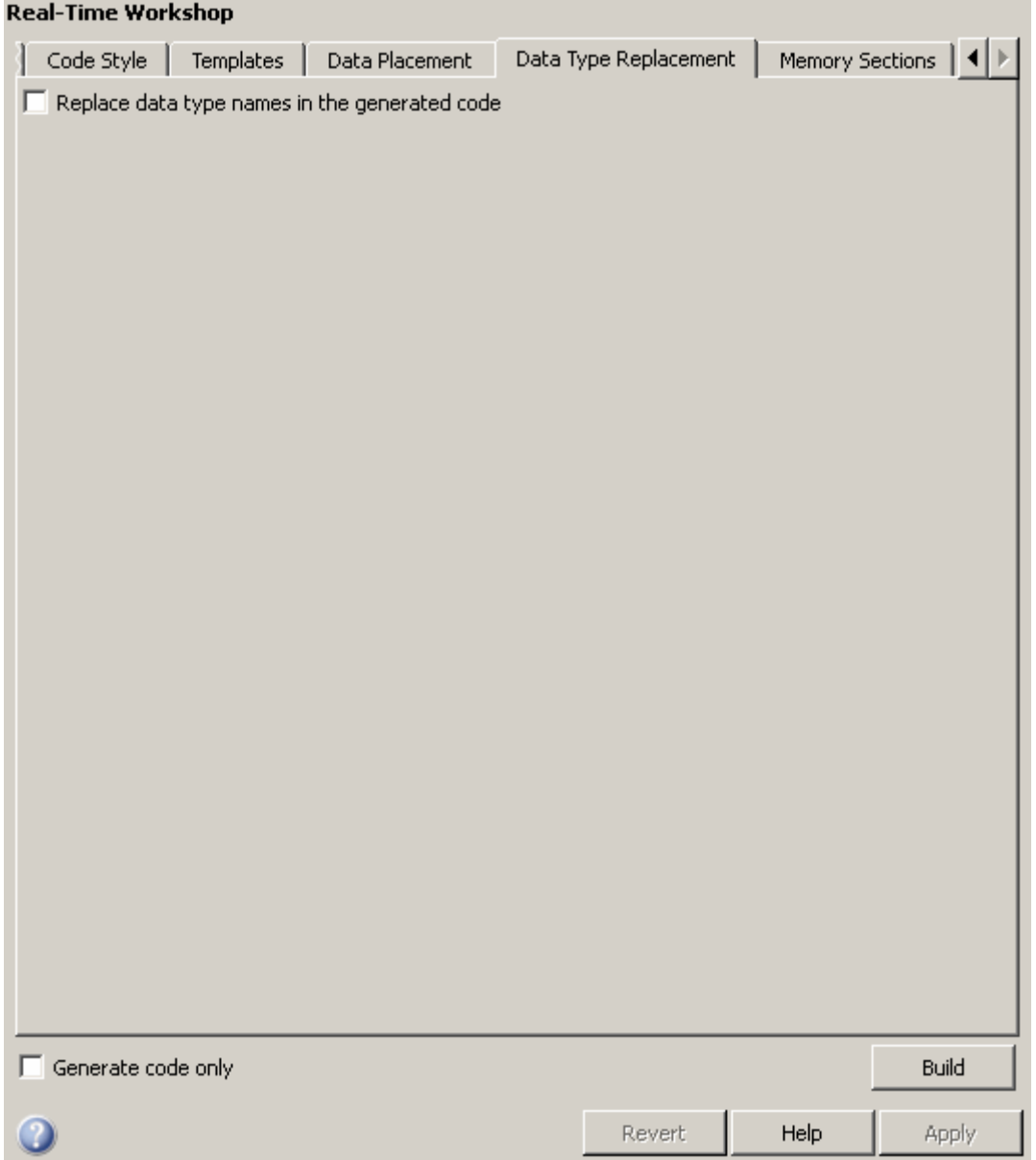

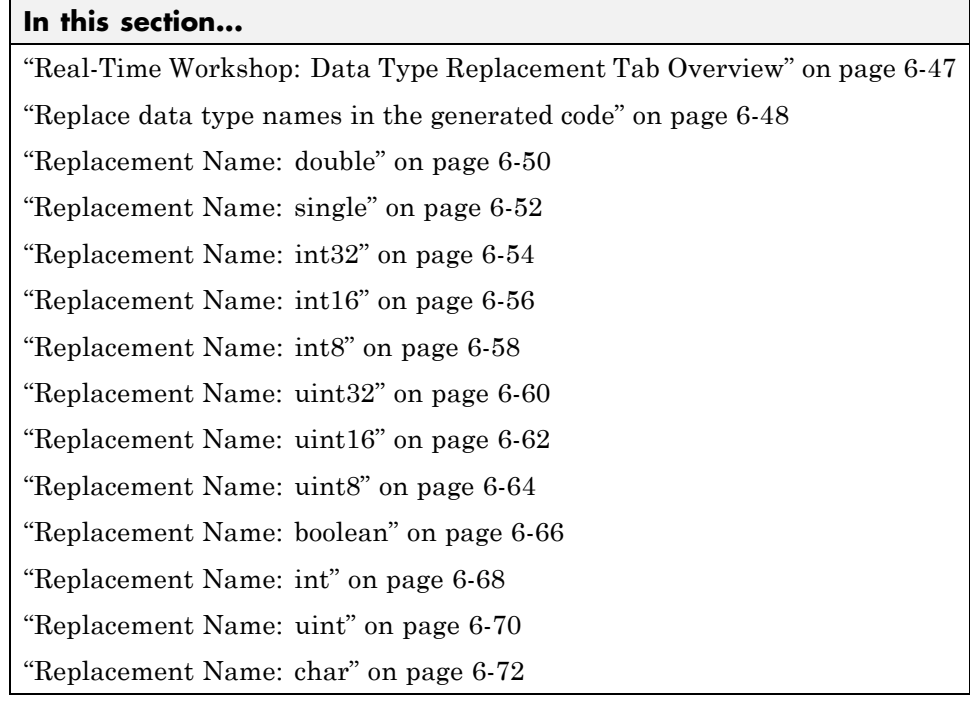

## <span id="page-374-0"></span>**Real-Time Workshop: Data Type Replacement Tab Overview**

Replace built-in data type names with user-defined replacement data type names in the generated code for your model.

## **Configuration**

This tab appears only if you specify an ERT based system target file.

If your application requires you to replace built-in data type names with user-defined replacement data type names in the generated code:

- **1** Select **Replace data type names in the generated code**.
- **2** Selectively specify replacement data type names to use for built-in Simulink data types in the **Replacement Name** fields.

### **See Also**

- **•** "Replacing Built-In Data Type Names in Generated Code"
- **•** "Real-Time Workshop Pane: Data Type Replacement" on page 6[-45](#page-372-0)

## <span id="page-375-0"></span>**Replace data type names in the generated code**

Specify whether to replace built-in data type names with user-defined data type names in generated code.

#### **Settings**

**Default:** off

 $\overline{M}$  On

Displays the **Data type names** table. The table provides a way for you to replace the names of built-in data types used in generated code. This mechanism can be particularly useful for generating code that adheres to application or site data type naming standards.

You can choose to specify new data type names for some or all Simulink built-in data types listed in the table. For each replacement data type name that you specify:

- **•** The name must match the name of a Simulink.AliasType object that exists in the base workspace.
- **•** The BaseType property of the associated Simulink.AliasType object must be consistent with the built-in data type it replaces.
- **•** For double, single, int32, int16, int8, uint32, uint16, uint8, and boolean, the BaseType of the replacement data type must match the built-in data type.
- **•** For int, uint, and char, the size of the replacement data type must match the size displayed for int or char on the **Hardware Implementation** pane of the Configuration Parameters dialog box.

An error occurs if a replacement data type specification is inconsistent.

#### $\square_{\text{Off}}$

Uses Real-Time Workshop names for built-in Simulink data types in generated code.

#### **Dependencies**

This parameter enables:

#### **double Replacement Name**

**single Replacement Name int32 Replacement Name int16 Replacement Name int8 Replacement Name uint32 Replacement Name uint16 Replacement Name uint8 Replacement Name boolean Replacement Name int Replacement Name uint Replacement Name char Replacement Name**

#### **Command-Line Information**

**Parameter:** EnableUserReplacementTypes **Type:** string **Value:** 'on' | 'off' **Default:** 'off'

#### **Recommended Settings**

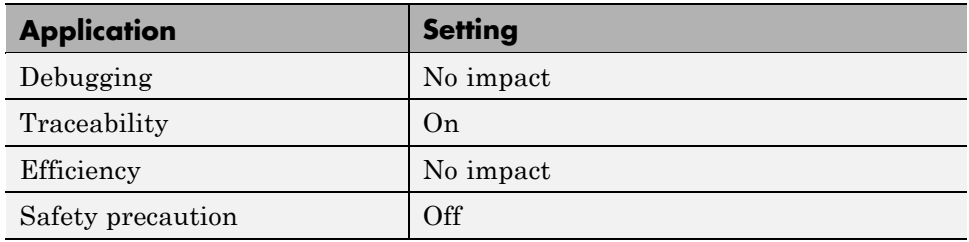

#### **See Also**

## <span id="page-377-0"></span>**Replacement Name: double**

Specify names to use for built-in Simulink data types in generated code.

#### **Settings**

**Default:** ''

Specify strings that the code generator is to use as names for built-in Simulink data types.

- **•** The name must match the name of a Simulink.AliasType object that exists in the base workspace.
- **•** The BaseType property of the associated Simulink.AliasType object must be consistent with the built-in data type it replaces.
- **•** The BaseType of the replacement data type must match the built-in data type.

An error occurs if a replacement data type specification is inconsistent.

### **Dependency**

This parameter is enabled by **Replace data type names in the generated code**.

### **Command-Line Information**

**Parameter:** ReplacementTypes, replacementName.double **Type:** string

**Value:** name of a Simulink.AliasType object that exists in the base workspace; BaseType property of object must be consistent with the built-in data type it replaces and BaseType of the replacement data type must match the built-in data type **Default:** ''

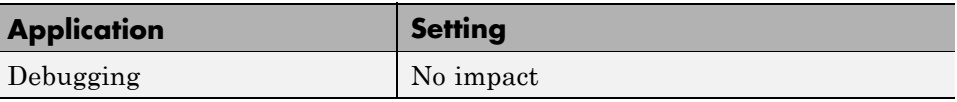

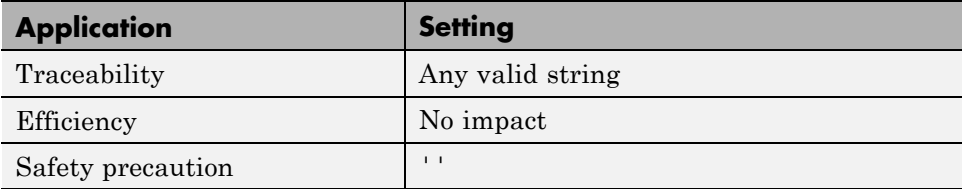

## <span id="page-379-0"></span>**Replacement Name: single**

Specify names to use for built-in Simulink data types in generated code.

#### **Settings**

**Default:** ''

Specify strings that the code generator is to use as names for built-in Simulink data types.

- **•** The name must match the name of a Simulink.AliasType object that exists in the base workspace.
- **•** The BaseType property of the associated Simulink.AliasType object must be consistent with the built-in data type it replaces.
- **•** The BaseType of the replacement data type must match the built-in data type.

An error occurs if a replacement data type specification is inconsistent.

#### **Dependency**

This parameter is enabled by **Replace data type names in the generated code**.

#### **Command-Line Information**

**Parameter:** ReplacementTypes, replacementName.single **Type:** string

**Value:** name of a Simulink.AliasType object that exists in the base workspace; BaseType property of object must be consistent with the built-in data type it replaces and BaseType of the replacement data type must match the built-in data type **Default:** ''

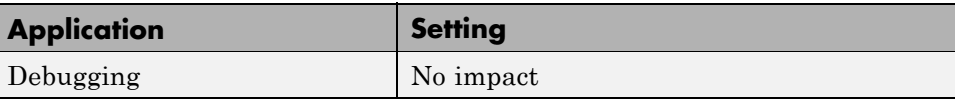

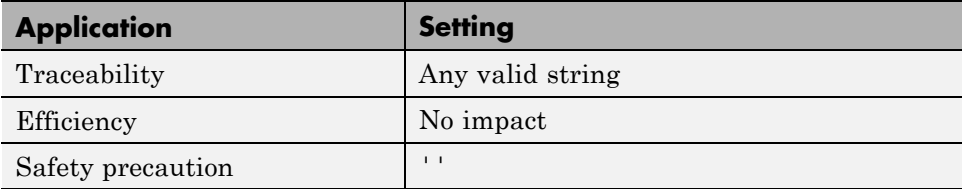

## <span id="page-381-0"></span>**Replacement Name: int32**

Specify names to use for built-in Simulink data types in generated code.

#### **Settings**

**Default:** ''

Specify strings that the code generator is to use as names for built-in Simulink data types.

- **•** The name must match the name of a Simulink.AliasType object that exists in the base workspace.
- **•** The BaseType property of the associated Simulink.AliasType object must be consistent with the built-in data type it replaces.
- **•** The BaseType of the replacement data type must match the built-in data type.

An error occurs if a replacement data type specification is inconsistent.

#### **Dependency**

This parameter is enabled by **Replace data type names in the generated code**.

#### **Command-Line Information**

**Parameter:** ReplacementTypes, replacementName.int32 **Type:** string

**Value:** name of a Simulink.AliasType object that exists in the base workspace; BaseType property of object must be consistent with the built-in data type it replaces and BaseType of the replacement data type must match the built-in data type **Default:** ''

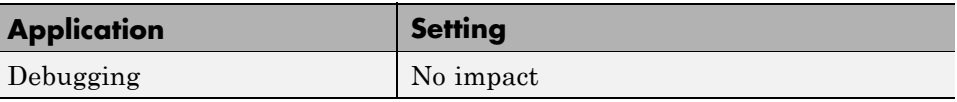

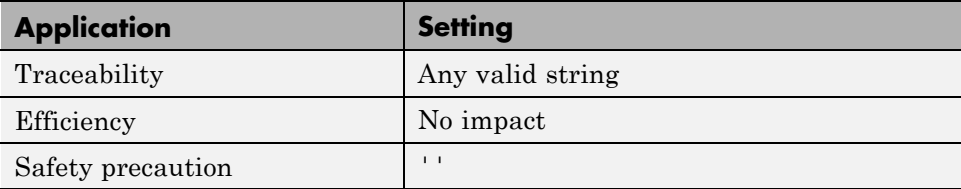

## <span id="page-383-0"></span>**Replacement Name: int16**

Specify names to use for built-in Simulink data types in generated code.

#### **Settings**

**Default:** ''

Specify strings that the code generator is to use as names for built-in Simulink data types .

- **•** The name must match the name of a Simulink.AliasType object that exists in the base workspace.
- **•** The BaseType property of the associated Simulink.AliasType object must be consistent with the built-in data type it replaces.
- **•** The BaseType of the replacement data type must match the built-in data type.

An error occurs if a replacement data type specification is inconsistent.

#### **Dependency**

This parameter is enabled by **Replace data type names in the generated code**.

#### **Command-Line Information**

**Parameter:** ReplacementTypes, replacementName.int16 **Type:** string

**Value:** name of a Simulink.AliasType object that exists in the base workspace; BaseType property of object must be consistent with the built-in data type it replaces and BaseType of the replacement data type must match the built-in data type **Default:** ''

#### **Recommended Settings**

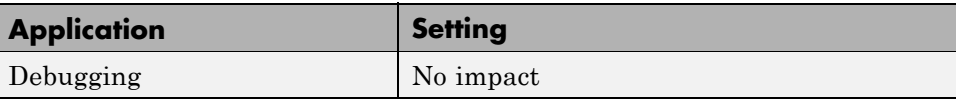

**6-56**

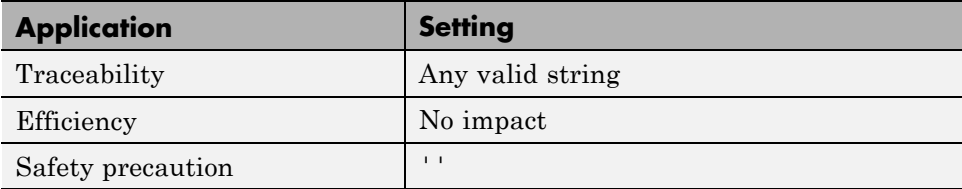

## <span id="page-385-0"></span>**Replacement Name: int8**

Specify names to use for built-in Simulink data types in generated code.

#### **Settings**

**Default:** ''

Specify strings that the code generator is to use as names for built-in Simulink data types.

- **•** The name must match the name of a Simulink.AliasType object that exists in the base workspace.
- **•** The BaseType property of the associated Simulink.AliasType object must be consistent with the built-in data type it replaces.
- **•** The BaseType of the replacement data type must match the built-in data type.

An error occurs if a replacement data type specification is inconsistent.

#### **Dependency**

This parameter is enabled by **Replace data type names in the generated code**.

### **Command-Line Information**

**Parameter:** ReplacementTypes, replacementName.int8 **Type:** string

**Value:** name of a Simulink.AliasType object that exists in the base workspace; BaseType property of object must be consistent with the built-in data type it replaces and BaseType of the replacement data type must match the built-in data type **Default:** ''

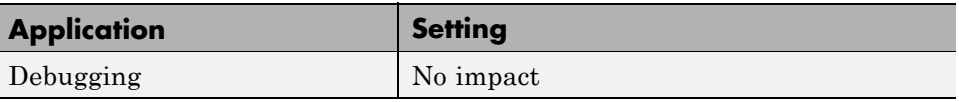

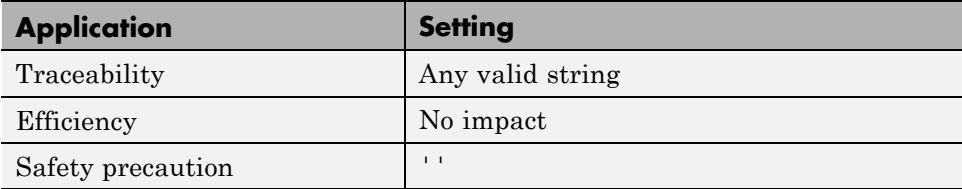

## <span id="page-387-0"></span>**Replacement Name: uint32**

Specify names to use for built-in Simulink data types in generated code.

#### **Settings**

**Default:** ''

Specify strings that the code generator is to use as names for built-in Simulink data types.

- **•** The name must match the name of a Simulink.AliasType object that exists in the base workspace.
- **•** The BaseType property of the associated Simulink.AliasType object must be consistent with the built-in data type it replaces.
- **•** The BaseType of the replacement data type must match the built-in data type.

An error occurs if a replacement data type specification is inconsistent.

#### **Dependency**

This parameter is enabled by **Replace data type names in the generated code**.

#### **Command-Line Information**

**Parameter:** ReplacementTypes, replacementName.uint32 **Type:** string

**Value:** name of a Simulink.AliasType object that exists in the base workspace; BaseType property of object must be consistent with the built-in data type it replaces and BaseType of the replacement data type must match the built-in data type **Default:** ''

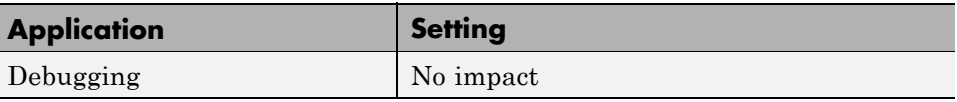

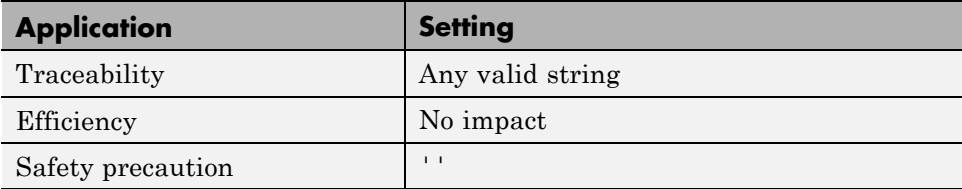

## <span id="page-389-0"></span>**Replacement Name: uint16**

Specify names to use for built-in Simulink data types in generated code.

#### **Settings**

**Default:** ''

Specify strings that the code generator is to use as names for built-in Simulink data types.

- **•** The name must match the name of a Simulink.AliasType object that exists in the base workspace.
- **•** The BaseType property of the associated Simulink.AliasType object must be consistent with the built-in data type it replaces.
- **•** The BaseType of the replacement data type must match the built-in data type.

An error occurs if a replacement data type specification is inconsistent.

#### **Dependency**

This parameter is enabled by **Replace data type names in the generated code**.

#### **Command-Line Information**

**Parameter:** ReplacementTypes, replacementName.uint16 **Type:** string

**Value:** name of a Simulink.AliasType object that exists in the base workspace; BaseType property of object must be consistent with the built-in data type it replaces and BaseType of the replacement data type must match the built-in data type **Default:** ''

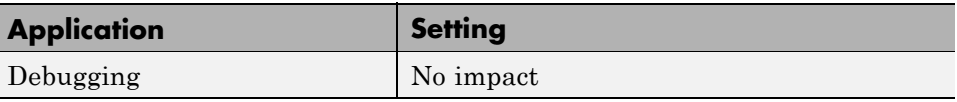

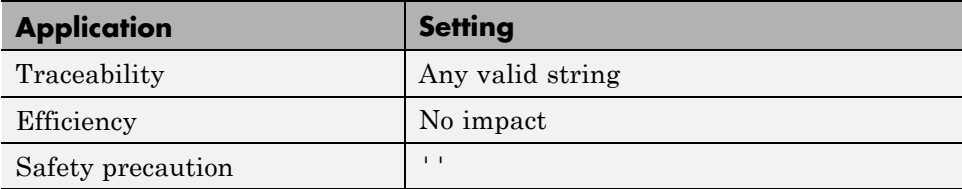

## <span id="page-391-0"></span>**Replacement Name: uint8**

Specify names to use for built-in Simulink data types in generated code.

#### **Settings**

**Default:** ''

Specify strings that the code generator is to use as names for built-in Simulink data types.

- **•** The name must match the name of a Simulink.AliasType object that exists in the base workspace.
- **•** The BaseType property of the associated Simulink.AliasType object must be consistent with the built-in data type it replaces.
- **•** The BaseType of the replacement data type must match the built-in data type.

An error occurs if a replacement data type specification is inconsistent.

#### **Dependency**

This parameter is enabled by **Replace data type names in the generated code**.

#### **Command-Line Information**

**Parameter:** ReplacementTypes, replacementName.uint8 **Type:** string

**Value:** name of a Simulink.AliasType object that exists in the base workspace; BaseType property of object must be consistent with the built-in data type it replaces and BaseType of the replacement data type must match the built-in data type **Default:** ''

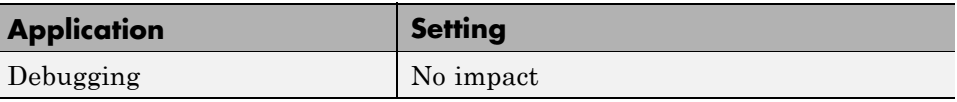

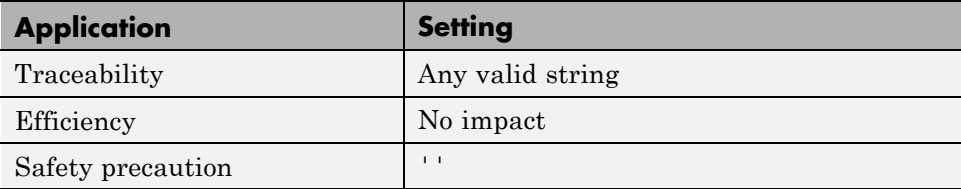

## <span id="page-393-0"></span>**Replacement Name: boolean**

Specify names to use for built-in Simulink data types in generated code.

#### **Settings**

**Default:** ''

Specify strings that the code generator is to use as names for built-in Simulink data types.

- **•** The name must match the name of a Simulink.AliasType object that exists in the base workspace.
- **•** The BaseType property of the associated Simulink.AliasType object must be consistent with the built-in data type it replaces.
- **•** The BaseType of the replacement data type must match the built-in data type.

An error occurs if a replacement data type specification is inconsistent.

#### **Dependency**

This parameter is enabled by **Replace data type names in the generated code**.

#### **Command-Line Information**

**Parameter:** ReplacementTypes, replacementName.boolean **Type:** string

**Value:** name of a Simulink.AliasType object that exists in the base workspace; BaseType property of object must be consistent with the built-in data type it replaces and BaseType of the replacement data type must match the built-in data type **Default:** ''

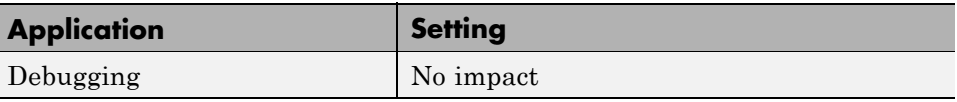

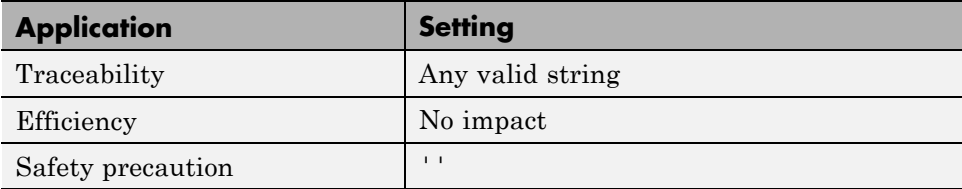

## <span id="page-395-0"></span>**Replacement Name: int**

Specify names to use for built-in Simulink data types in generated code.

#### **Settings**

**Default:** ''

Specify strings that the code generator is to use as names for built-in Simulink data types.

- **•** The name must match the name of a Simulink.AliasType object that exists in the base workspace.
- **•** The BaseType property of the associated Simulink.AliasType object must be consistent with the built-in data type it replaces.
- **•** The size of the replacement data type must match the size displayed on the **Hardware Implementation** pane of the Configuration Parameters dialog box.

An error occurs if a replacement data type specification is inconsistent.

#### **Dependency**

This parameter is enabled by **Replace data type names in the generated code**.

### **Command-Line Information**

**Parameter:** ReplacementTypes, replacementName.int **Type:** string

**Value:** name of a Simulink.AliasType object that exists in the base workspace; BaseType property of object must be consistent with the built-in data type it replaces and the size of the replacement data type must match the size displayed on the **Hardware Implementation** pane of the Configuration Parameters dialog box **Default:** ''
# **Recommended Settings**

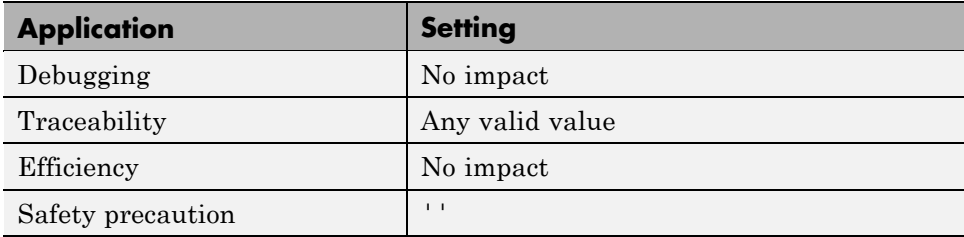

# **See Also**

"Replacing Built-In Data Type Names in Generated Code"

# **Replacement Name: uint**

Specify names to use for built-in Simulink data types in generated code.

### **Settings**

**Default:** ''

Specify strings that the code generator is to use as names for built-in Simulink data types.

- **•** The name must match the name of a Simulink.AliasType object that exists in the base workspace.
- **•** The BaseType property of the associated Simulink.AliasType object must be consistent with the built-in data type it replaces.
- **•** The size of the replacement data type must match the size displayed on the **Hardware Implementation** pane of the Configuration Parameters dialog box.

An error occurs if a replacement data type specification is inconsistent.

### **Dependency**

This parameter is enabled by **Replace data type names in the generated code**.

### **Command-Line Information**

**Parameter:** ReplacementTypes, replacementName.uint **Type:** string

**Value:** name of a Simulink.AliasType object that exists in the base workspace; BaseType property of object must be consistent with the built-in data type it replaces and the size of the replacement data type must match the size displayed on the **Hardware Implementation** pane of the Configuration Parameters dialog box **Default:** ''

# **Recommended Settings**

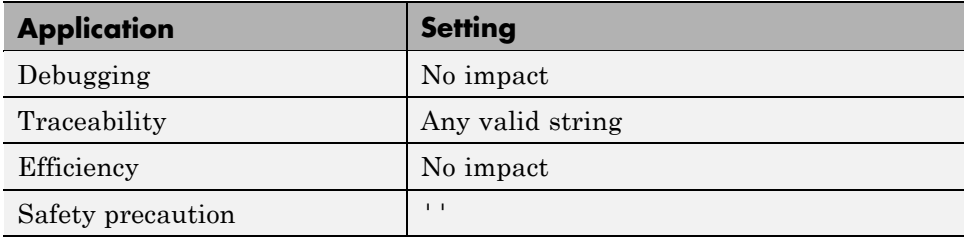

# **See Also**

"Replacing Built-In Data Type Names in Generated Code"

# **Replacement Name: char**

Specify names to use for built-in Simulink data types in generated code.

### **Settings**

**Default:** ''

Specify strings that the code generator is to use as names for built-in Simulink data types.

- **•** The name must match the name of a Simulink.AliasType object that exists in the base workspace.
- **•** The BaseType property of the associated Simulink.AliasType object must be consistent with the built-in data type it replaces.
- **•** The size of the replacement data type must match the size displayed for on the **Hardware Implementation** pane of the Configuration Parameters dialog box.

An error occurs if a replacement data type specification is inconsistent.

### **Dependency**

This parameter is enabled by **Replace data type names in the generated code**.

## **Command-Line Information**

**Parameter:** ReplacementTypes, replacementName.char **Type:** string

**Value:** name of a Simulink.AliasType object that exists in the base workspace; BaseType property of object must be consistent with the built-in data type it replaces and the size of the replacement data type must match the size displayed on the **Hardware Implementation** pane of the Configuration Parameters dialog box **Default:** ''

# **Recommended Settings**

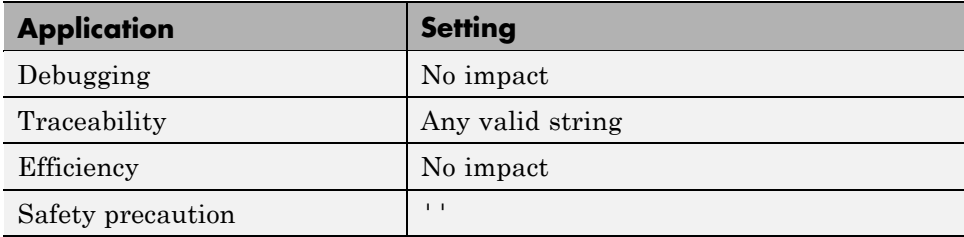

# **See Also**

"Replacing Built-In Data Type Names in Generated Code"

# <span id="page-401-0"></span>**Real-Time Workshop Pane: Memory Sections**

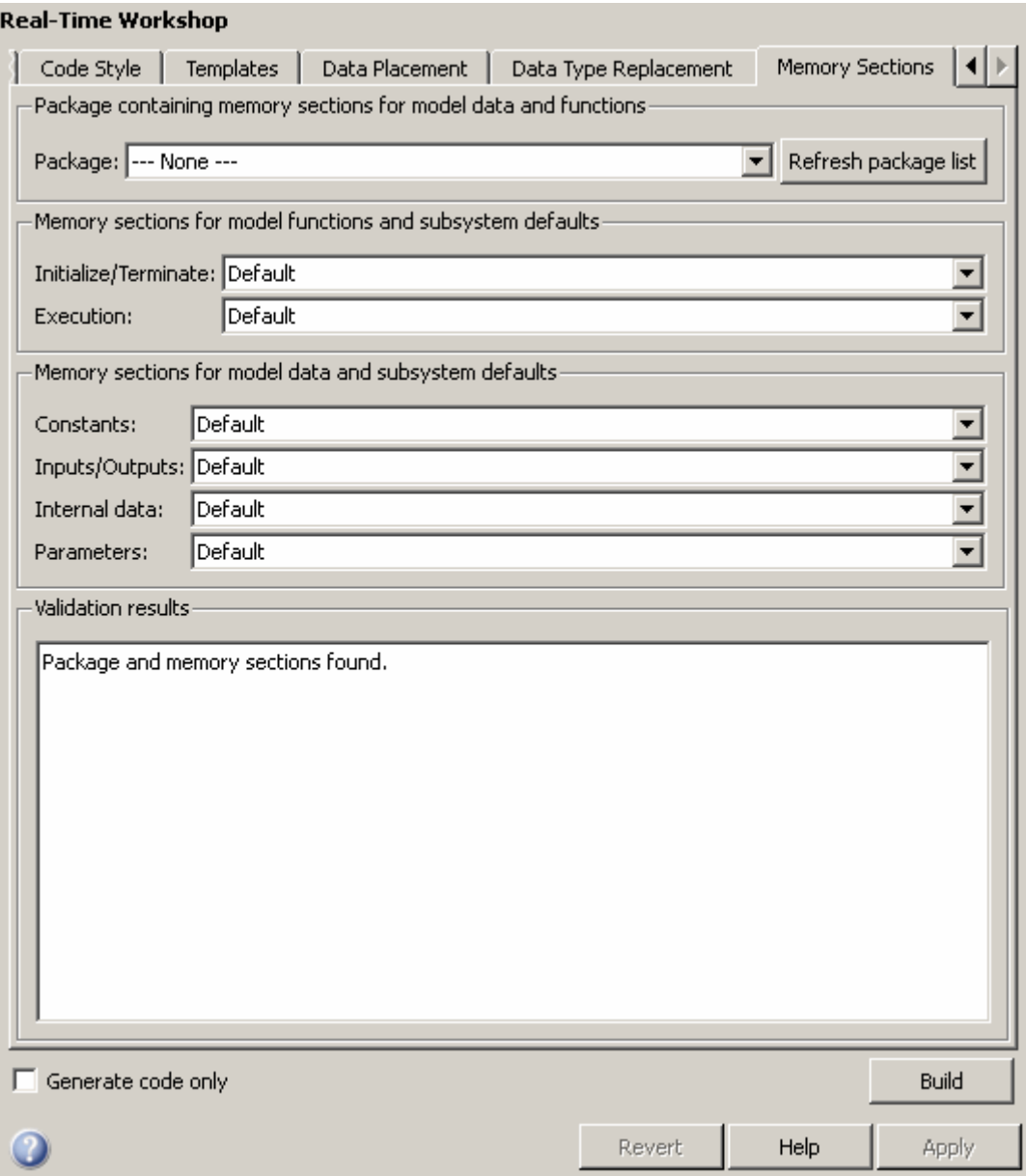

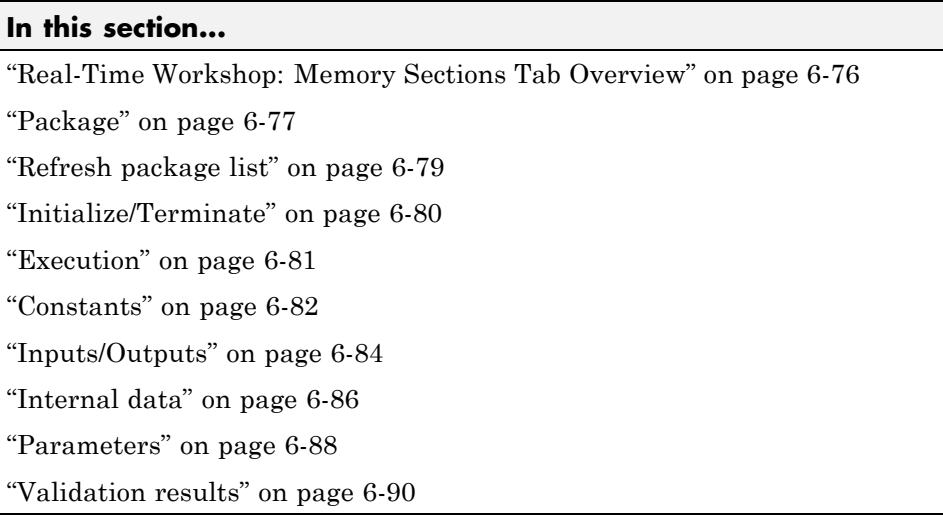

# <span id="page-403-0"></span>**Real-Time Workshop: Memory Sections Tab Overview**

Insert comments and pragmas into the generated code for data and functions.

### **Configuration**

This tab appears only if you specify an ERT based system target file.

## **See Also**

- **•** Memory Sections
- **•** "Real-Time Workshop Pane: Memory Sections" on page 6-[74](#page-401-0)

# <span id="page-404-0"></span>**Package**

Specify a package that contains memory sections you want to apply to model-level functions and internal data.

## **Settings**

Memory section specifications for model-level functions and internal data apply to the top level of the model and to all subsystems except atomic subsystems that contain overriding memory section specifications.

```
Default: ---None---
```
---None---

Suppresses memory sections.

Simulink

Applies the built-in Simulink package.

mpt

Applies the built-in mpt package.

# **Tip**

If you have defined any packages of your own, click **Refresh package list**. This action adds all user-defined packages on your search path to the package list.

## **Command-Line Information**

**Parameter:** MemSecPackage **Type:** string **Value:** '--- None ---' | 'Simulink' | 'mpt' **Default:** '--- None ---'

### **Recommended Settings**

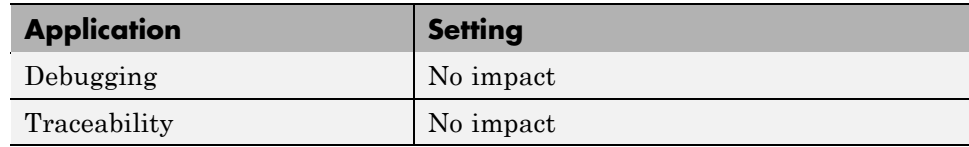

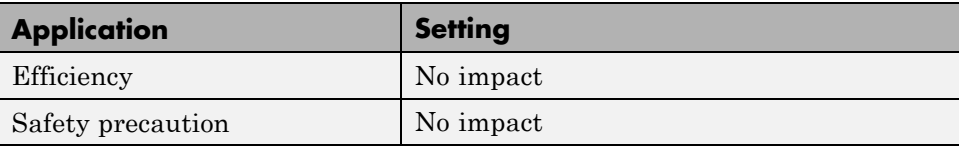

## **See Also**

# <span id="page-406-0"></span>**Refresh package list**

Add user-defined packages that are on the search path to list of packages displayed by **Packages**.

# **Tip**

If you have defined any packages of your own, click **Refresh package list**. This action adds all user-defined packages on your search path to the package list.

# **See Also**

# <span id="page-407-0"></span>**Initialize/Terminate**

Specify whether to apply a memory section to Initialize/Start and Terminate functions.

### **Settings**

Memory section specifications for model-level functions and internal data apply to the top level of the model and to all subsystems except atomic subsystems that contain overriding memory section specifications.

#### **Default:** Default

```
Default
```
Suppresses the use of a memory section for Initialize, Start and Terminate functions.

```
memory-section-name
```
Applies a memory section to Initialize, Start and Terminate functions.

### **Command-Line Information**

```
Parameter: MemSecFuncInitTerm
Type: string
Value: 'Default' | 'MemConst' | 'MemVolatile' | 'MemConstVolatile'
Default: 'Default'
```
### **Recommended Settings**

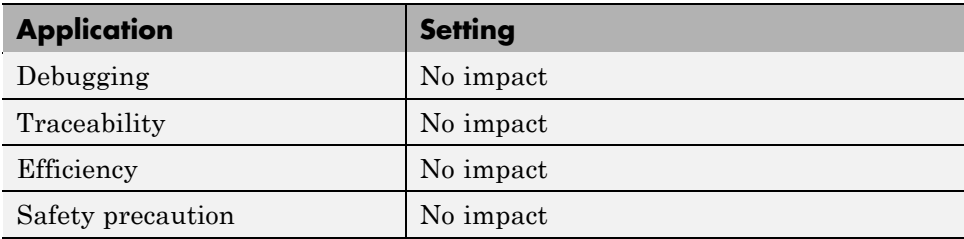

### **See Also**

# <span id="page-408-0"></span>**Execution**

Specify whether to apply a memory section to execution functions.

### **Settings**

Memory section specifications for model-level functions and internal data apply to the top level of the model and to all subsystems except atomic subsystems that contain overriding memory section specifications.

#### **Default:** Default

#### Default

Suppresses the use of a memory section for Step, Run-time initialization, Derivative, Enable, and Disable functions.

#### *memory-section-name*

Applies a memory section to Step, Run-time initialization, Derivative, Enable, and Disable functions.

### **Command-Line Information**

**Parameter:** MemSecFuncExecute

```
Type: string
Value: 'Default' | 'MemConst' | 'MemVolatile' | 'MemConstVolatile'
Default: 'Default'
```
### **Recommended Settings**

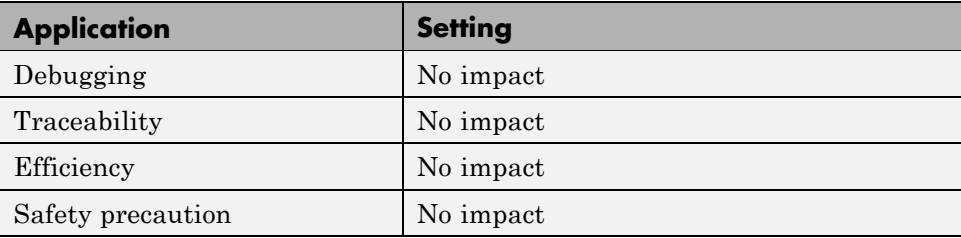

### **See Also**

# <span id="page-409-0"></span>**Constants**

Specify whether to apply a memory section to constants.

### **Settings**

Memory section specifications for model-level functions and internal data apply to the top level of the model and to all subsystems except atomic subsystems that contain overriding memory section specifications.

#### **Default:** Default

#### Default

Suppresses the use of a memory section for constants.

```
memory-section-name
```
Applies a memory section to constants.

This parameter applies to:

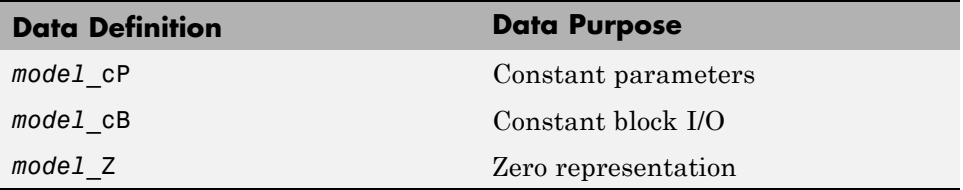

### **Command-Line Information**

```
Parameter: MemSecDataConstants
Type: string
Value: 'Default' | 'MemConst' | 'MemVolatile' | 'MemConstVolatile'
Default: 'Default'
```
### **Recommended Settings**

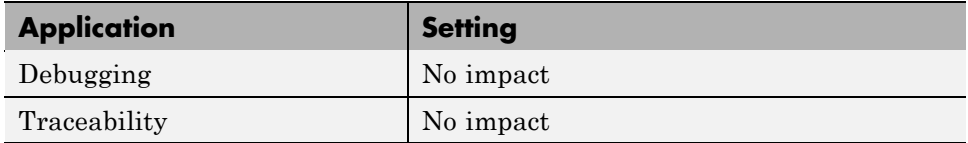

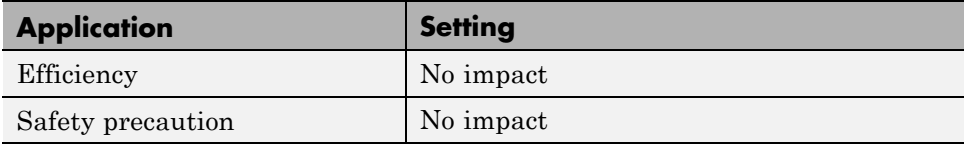

# **See Also**

# <span id="page-411-0"></span>**Inputs/Outputs**

Specify whether to apply a memory section to root input and output.

### **Settings**

Memory section specifications for model-level functions and internal data apply to the top level of the model and to all subsystems except atomic subsystems that contain overriding memory section specifications.

#### **Default:** Default

Default

Suppresses the use of a memory section for root-level input and output.

```
memory-section-name
```
Applies a memory section for root-level input and output.

This parameter applies to:

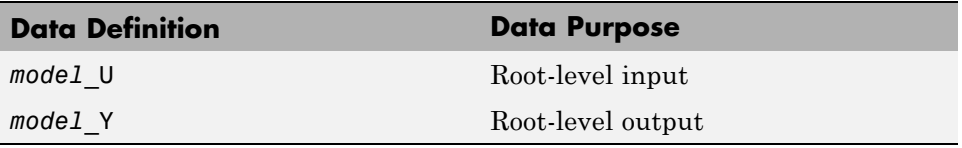

### **Command-Line Information**

**Parameter:** MemSecDataIO **Type:** string **Value:** 'Default' | 'MemConst' | 'MemVolatile' | 'MemConstVolatile' **Default:** 'Default'

### **Recommended Settings**

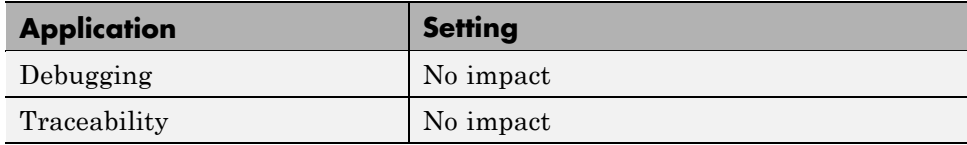

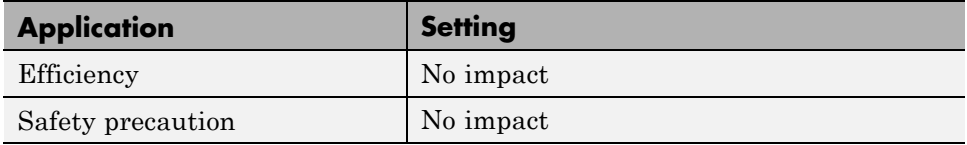

# **See Also**

# <span id="page-413-0"></span>**Internal data**

Specify whether to apply a memory section to internal data.

### **Settings**

Memory section specifications for model-level functions and internal data apply to the top level of the model and to all subsystems except atomic subsystems that contain overriding memory section specifications.

#### **Default:** Default

Default

Suppresses the use of a memory section for internal data.

```
memory-section-name
```
Applies a memory section for internal data.

This parameter applies to:

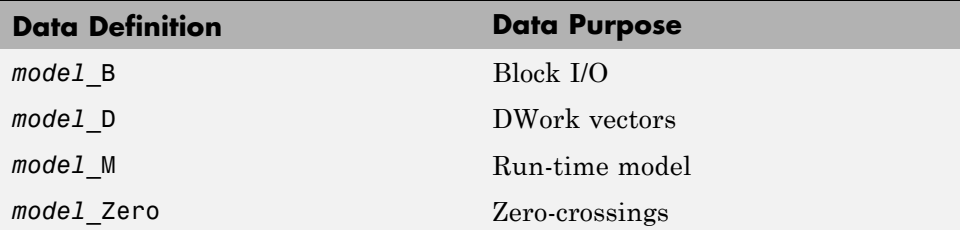

### **Command-Line Information**

```
Parameter: MemSecDataInternal
Type: string
Value: 'Default' | 'MemConst' | 'MemVolatile' | 'MemConstVolatile'
Default: 'Default'
```
### **Recommended Settings**

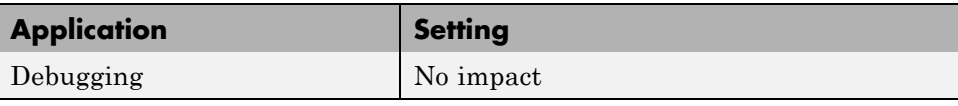

**6-86**

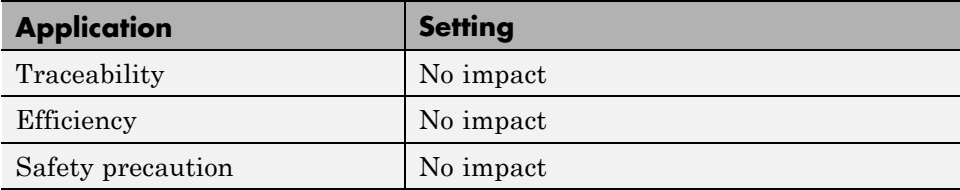

## **See Also**

## <span id="page-415-0"></span>**Parameters**

Specify whether to apply a memory section to parameters.

### **Settings**

Memory section specifications for model-level functions and internal data apply to the top level of the model and to all subsystems except atomic subsystems that contain overriding memory section specifications.

#### **Default:** Default

#### Default

Suppress the use of a memory section for parameters.

```
memory-section-name
```
Apply memory section for parameters.

This parameter applies to:

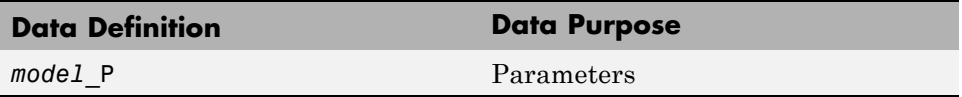

### **Command-Line Information**

```
Parameter: MemSecDataParameters
Type: string
Value: 'Default' | 'MemConst' | 'MemVolatile' | 'MemConstVolatile'
Default: 'Default'
```
### **Recommended Settings**

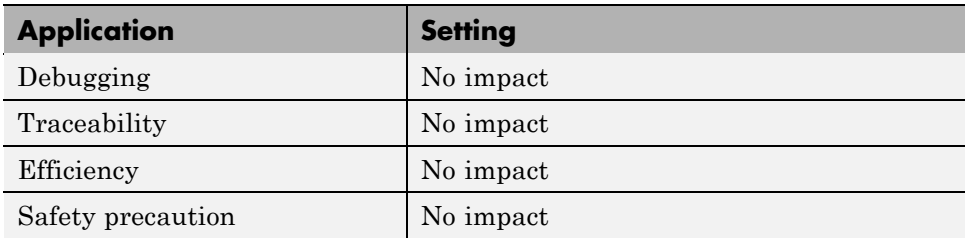

# **See Also**

# <span id="page-417-0"></span>**Validation results**

Display the results of memory section validation.

### **Settings**

The Real-Time Workshop software checks and reports whether the currently chosen package is on the MATLAB path and that the selected memory sections exist inside the package.

## **Recommended Settings**

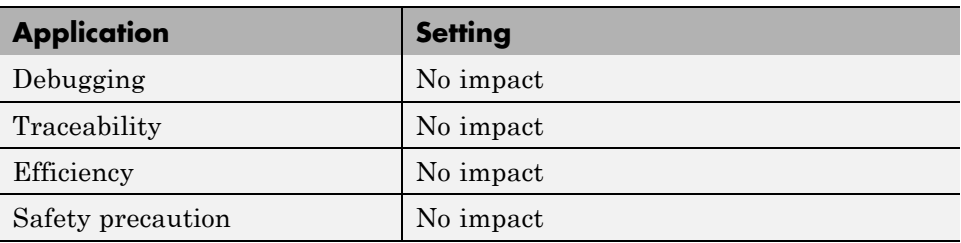

# <span id="page-418-0"></span>**Real-Time Workshop Pane: AUTOSAR Code Generation Options**

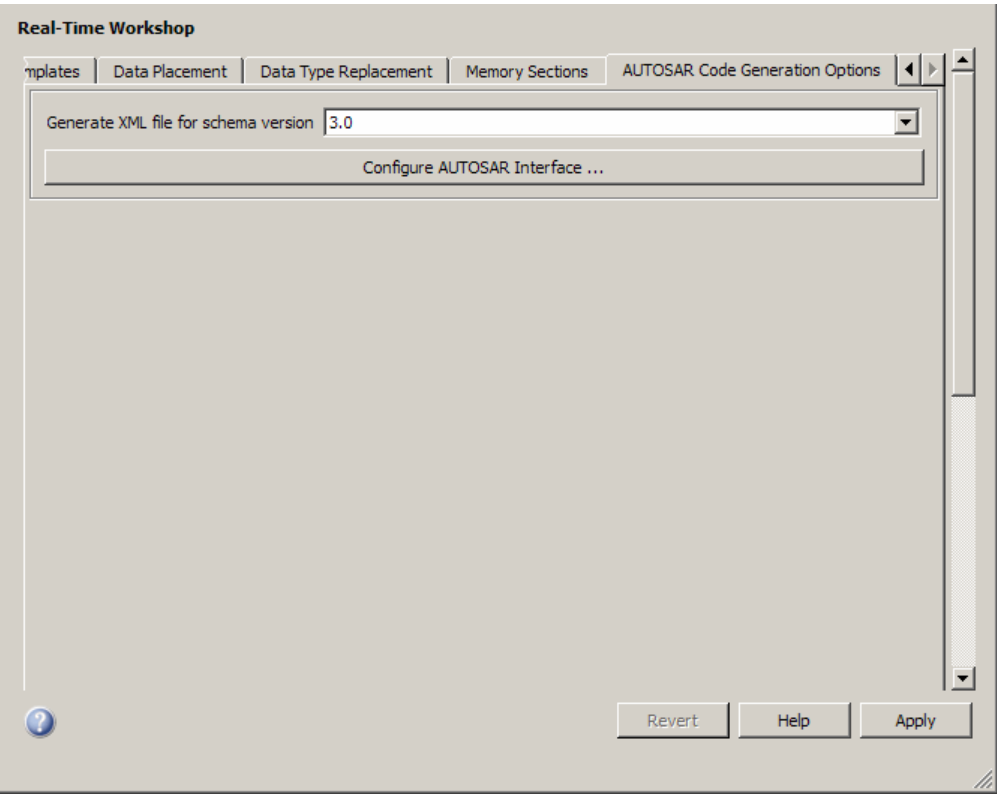

### **In this section...**

["Real-Time Workshop: AUTOSAR Code Generation Options Tab Overview"](#page-419-0) on page 6-[92](#page-419-0)

"Generate XML file from schema version" on page 6[-93](#page-420-0)

"Configure AUTOSAR Interface" on page 6[-94](#page-421-0)

# <span id="page-419-0"></span>**Real-Time Workshop: AUTOSAR Code Generation Options Tab Overview**

Parameters for controlling AUTOSAR code generation options.

## **Configuration**

This pane appears only if you specify the autosar.tlc system target file.

# **Tip**

Click the **Configure AUTOSAR Interface** button to open a dialog box where you can configure all other AUTOSAR options.

## **See Also**

- **•** "Generating Code That Complies with AUTOSAR Standards"
- **•** "AUTOSAR Configuration" on page 1[-3](#page-10-0)
- **•** "AUTOSAR" on page 1[-2](#page-9-0)
- **•** ["Real-Time Workshop Pane: AUTOSAR](#page-418-0) Code Generation Options" on page 6-[91](#page-418-0)

# <span id="page-420-0"></span>**Generate XML file from schema version**

Select the AUTOSAR schema version to use when generating XML files.

### **Settings**

**Default:** 3.0

3.0

Use schema version 3.0 for XML file generation.

2.1

Use schema version 2.1 for XML file generation.

2.0

Use schema version 2.0 for XML file generation.

# **Tip**

Click the **Configure AUTOSAR Interface** button to open a dialog box where you can configure all other AUTOSAR options.

# **Command-Line Information**

**Parameter:** AutosarSchemaVersion **Type:** string **Value:** '3.0' | '2.1' | '2.0' **Default:** '3.0'

# **See Also**

"Generating Code That Complies with AUTOSAR Standards"

# <span id="page-421-0"></span>**Configure AUTOSAR Interface**

Opens the Model Interface dialog box where you can configure all other AUTOSAR options.

### **Dependencies**

This parameter is disabled if you are using Configuration Set Reference.

## **Command-Line Information**

**Parameter:**autosar\_gui\_launch **Type:** String **Value:** *subsystemName* **Default:** No default

### **See Also**

- **•** "Using the Configure AUTOSAR Interface Dialog Box"
- **•** "Generating Code That Complies with AUTOSAR Standards"

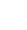

# **Parameter Reference**

#### **In this section...**

"Recommended Settings Summary" on page 6-95

"Parameter Command-Line Information Summary" on page 6-[107](#page-434-0)

# **Recommended Settings Summary**

The following table summarizes the impact of each Real-Time Workshop Embedded Coder configuration parameter on debugging, traceability, efficiency, and safety considerations, and indicates the factory default configuration settings for the ERT target. The Real-Time Workshop configuration parameters are documented in "Recommended Settings Summary" in the Real-Time Workshop documentation. For additional details, click the links in the Configuration Parameter column.

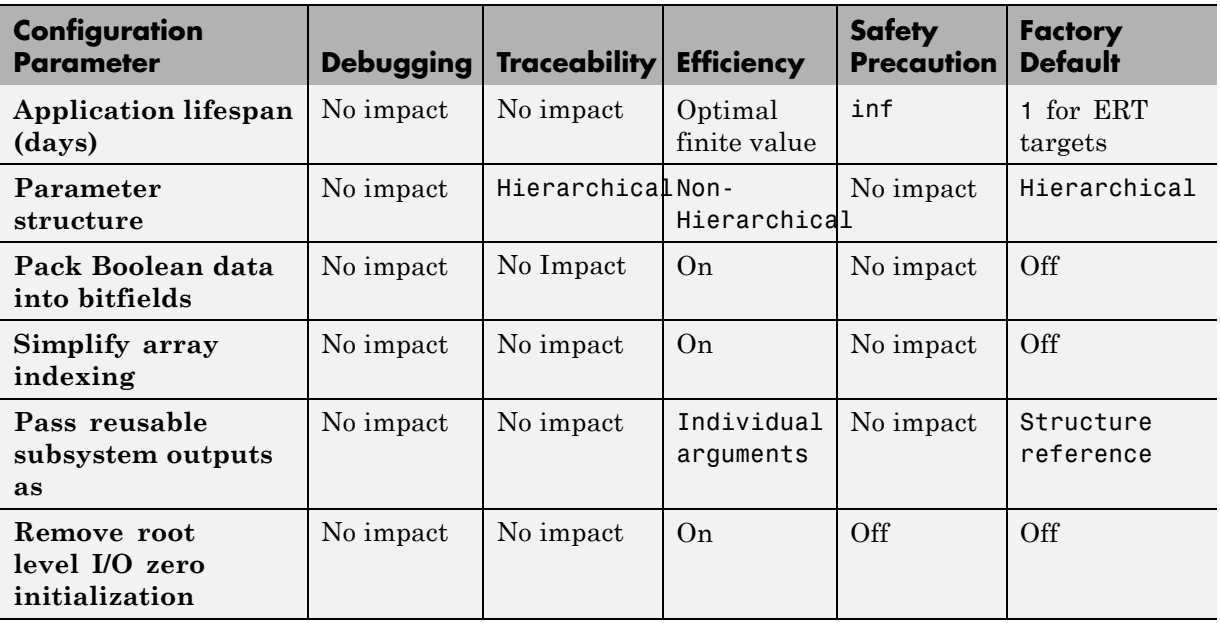

#### **Mapping of Application Requirements to the Optimization Pane**

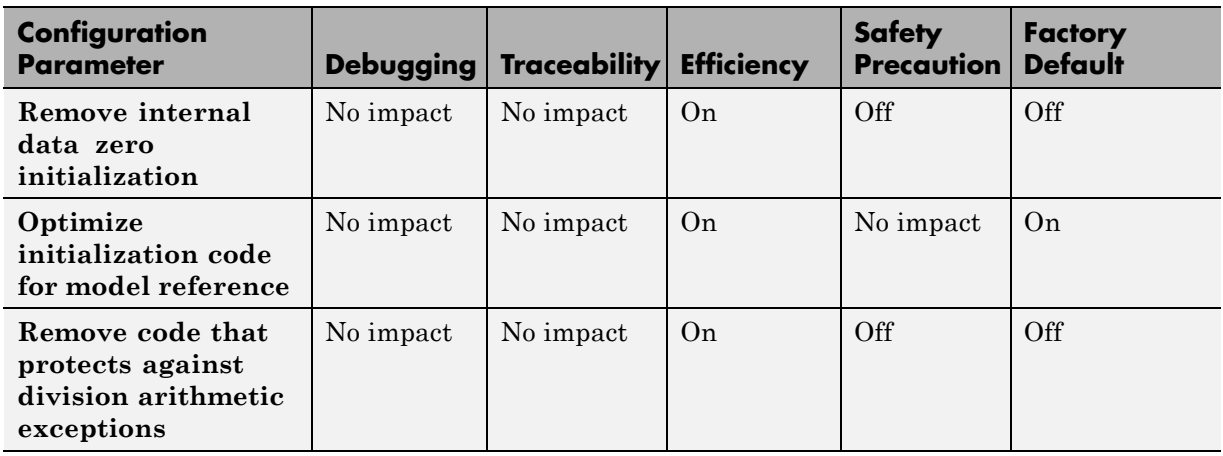

### **Mapping of Application Requirements to the Optimization Pane (Continued)**

### **Mapping of Application Requirements to the Real-Time Workshop Pane**

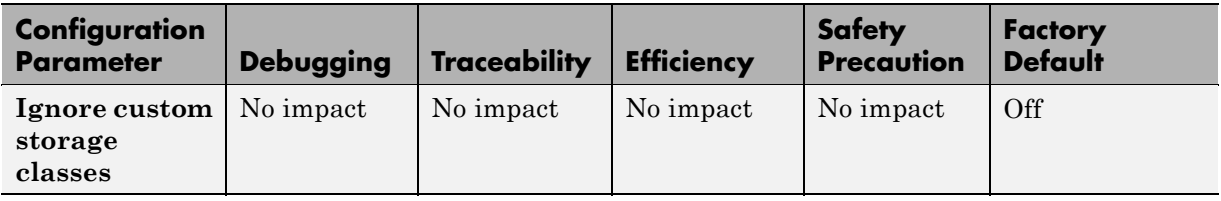

#### **Mapping of Application Requirements to the Real-Time Workshop Pane: Report Tab**

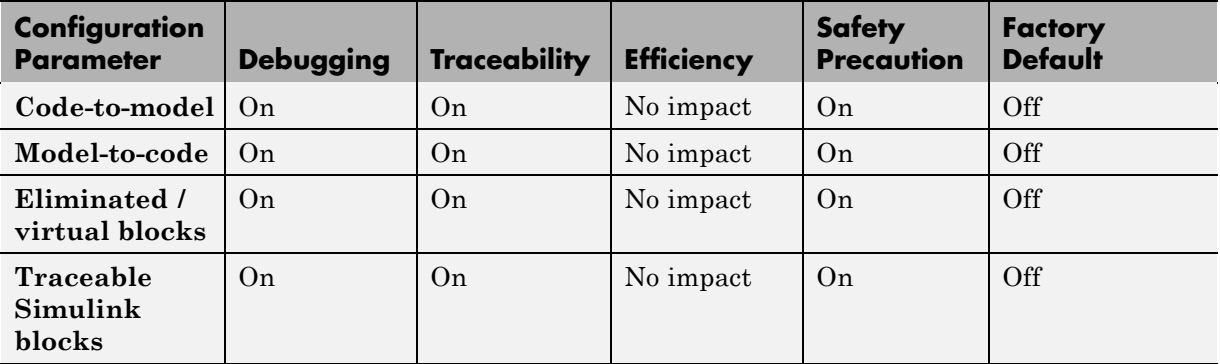

**6-96**

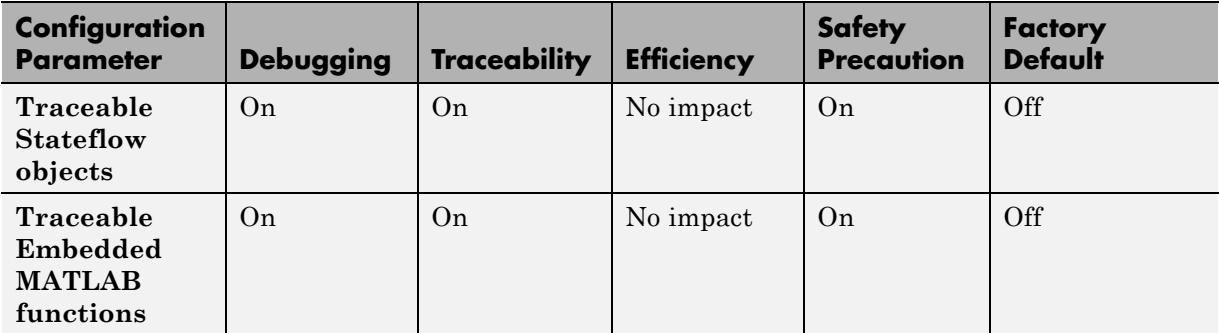

#### **Mapping of Application Requirements to the Real-Time Workshop Pane: Report Tab (Continued)**

#### **Mapping of Application Requirements to the Real-Time Workshop Pane: Comments Tab**

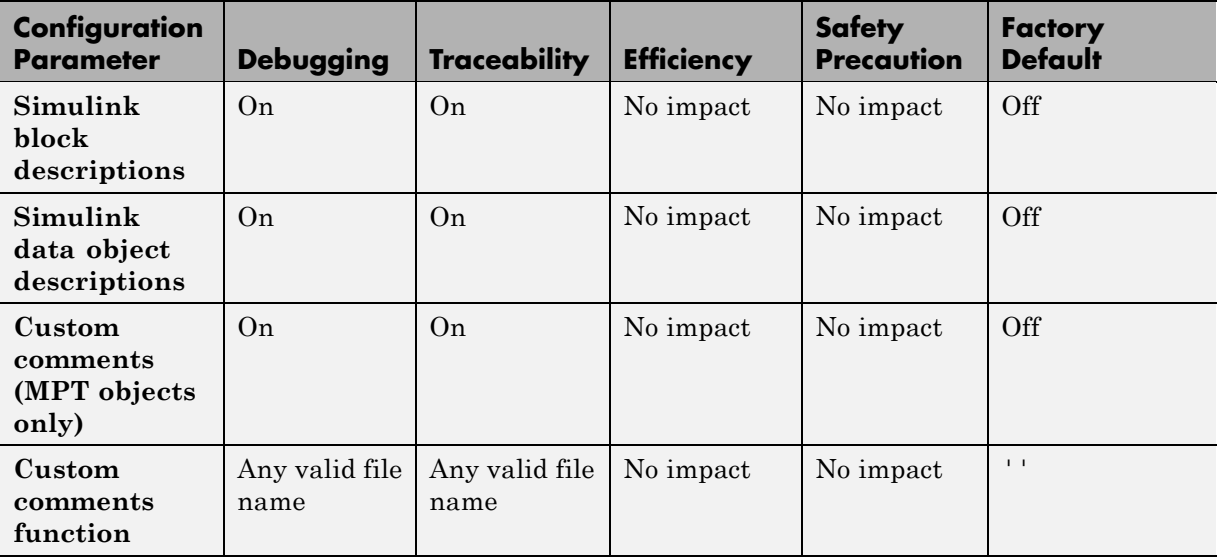

#### **Mapping of Application Requirements to the Real-Time Workshop Pane: Comments Tab (Continued)**

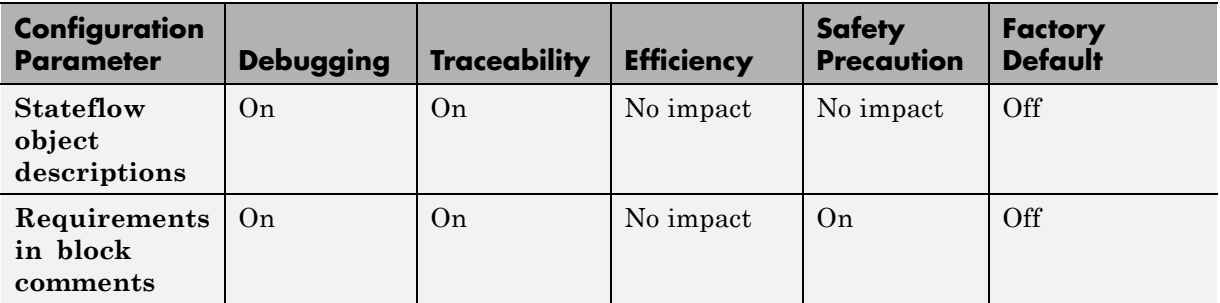

#### **Mapping of Application Requirements to the Real-Time Workshop Pane: Symbols Tab**

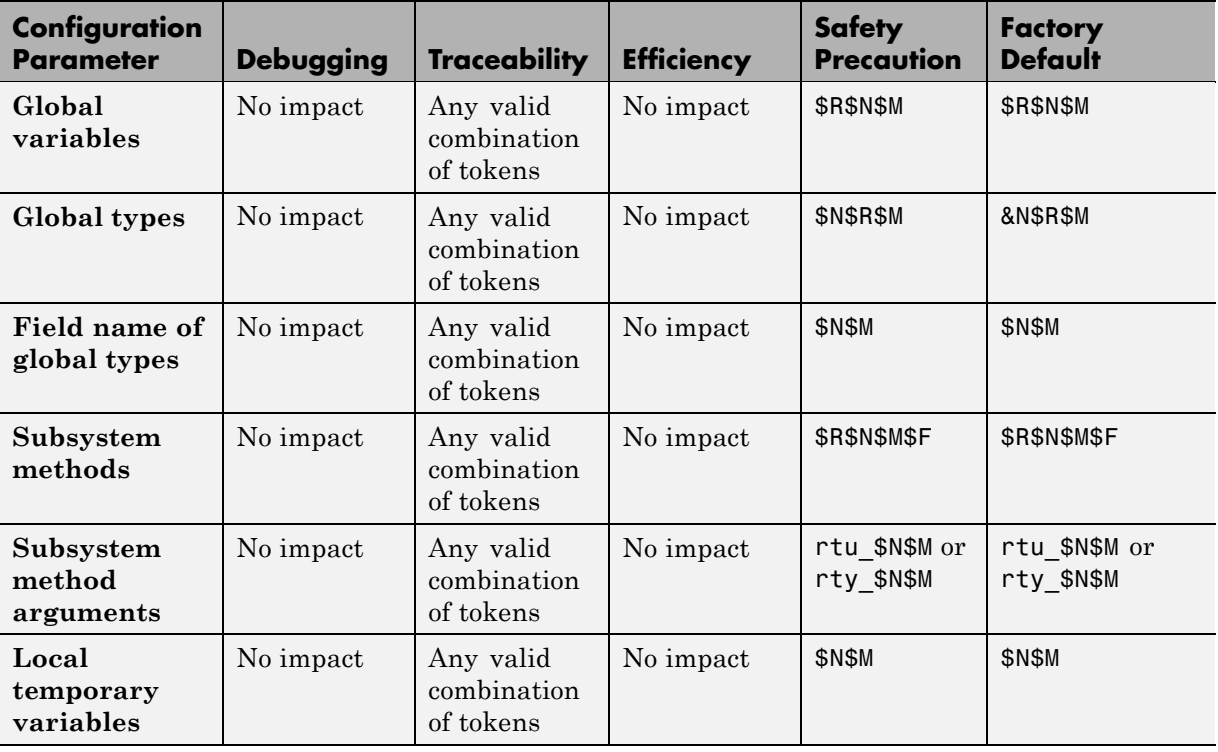

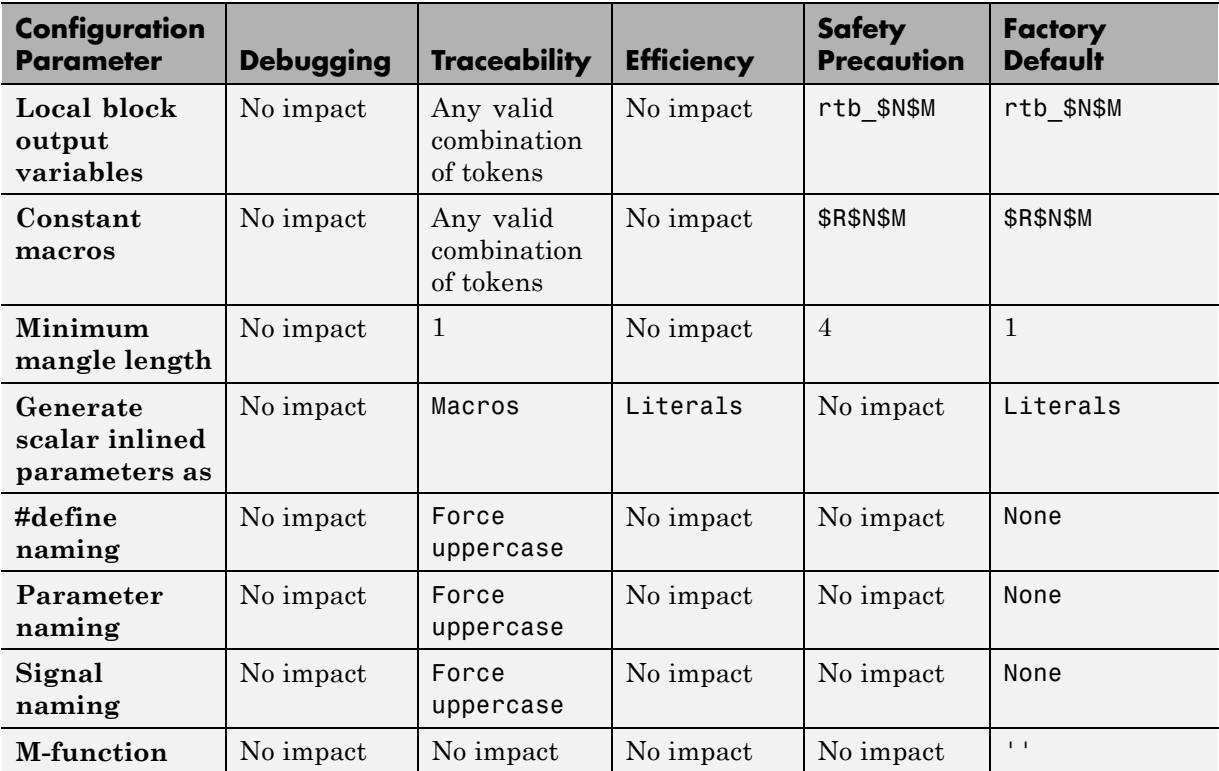

#### **Mapping of Application Requirements to the Real-Time Workshop Pane: Symbols Tab (Continued)**

#### **Mapping of Application Requirements to the Real-Time Workshop Pane: Interface Tab**

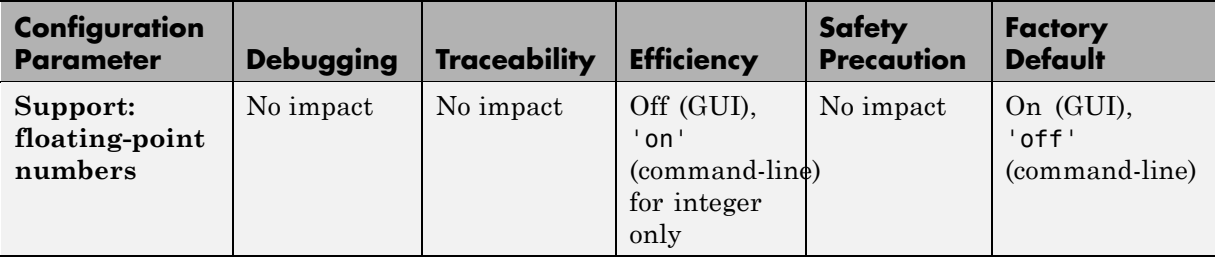

#### **Configuration Parameter | Debugging | Traceability | Efficiency Safety Precaution Factory Default Support complex numbers** No impact | No impact | Off for real only No impact  $\Box$  On **Support non-finite numbers** No impact | No impact | Off | Off | On **Support absolute time** No impact  $\vert$  No impact  $\vert$  Off  $\vert$  Off  $\vert$  On **Support continuous time** No impact | No impact | Off | Off | Off | Off **Support non-inlined S-functions** No impact | No impact | Off | Off | Off **Support variable-size signals** No impact No impact Off off Off Off **Multiword type definitions** No impact | No impact | Specifying User defined and a low value for **Maximum word length** reduces the size of the generated file rtwtypes.h Use default  $\vert$  System defined

#### **Mapping of Application Requirements to the Real-Time Workshop Pane: Interface Tab (Continued)**

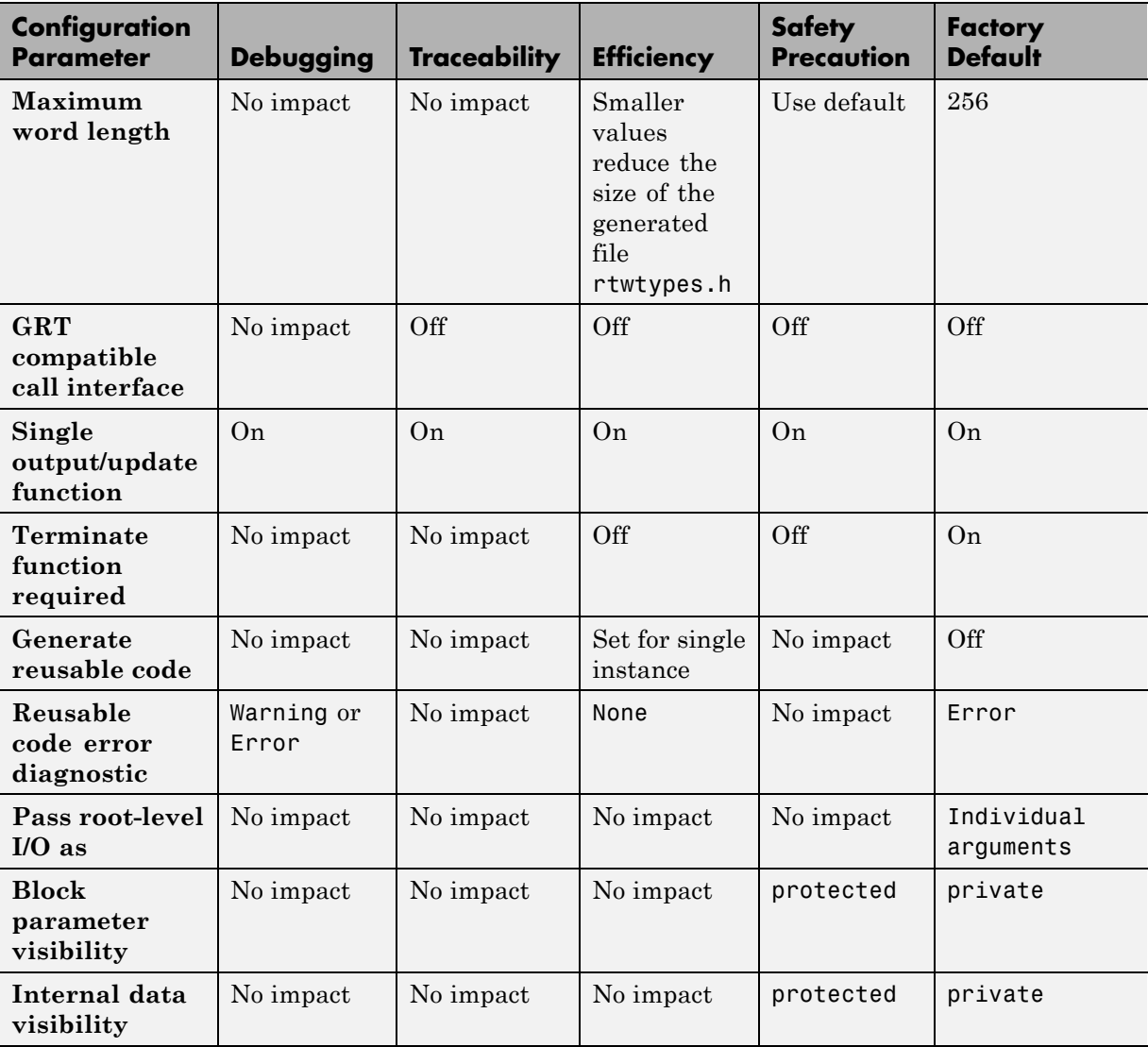

#### **Mapping of Application Requirements to the Real-Time Workshop Pane: Interface Tab (Continued)**

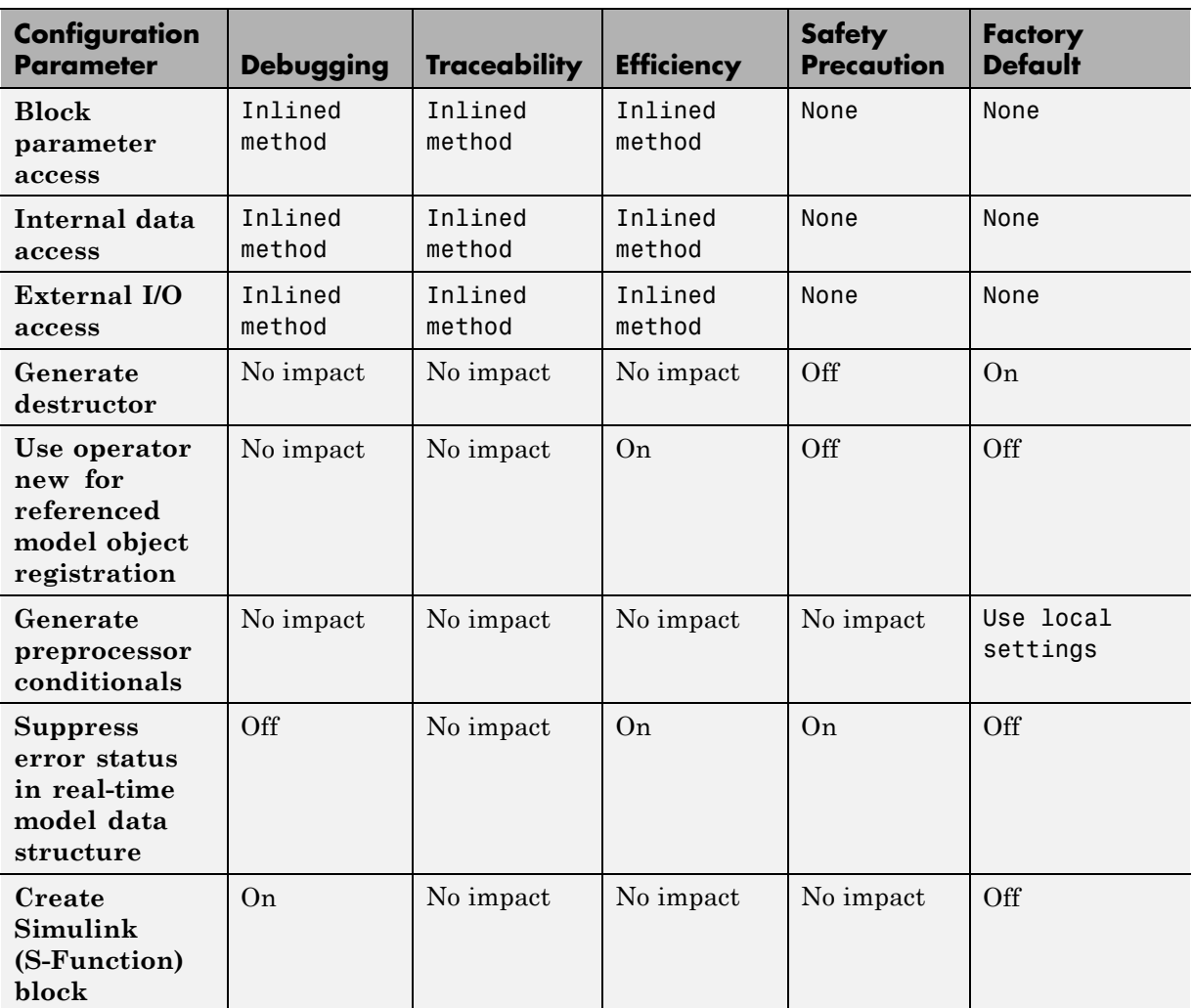

#### **Mapping of Application Requirements to the Real-Time Workshop Pane: Interface Tab (Continued)**

#### **Mapping of Application Requirements to the Real-Time Workshop Pane: Interface Tab (Continued)**

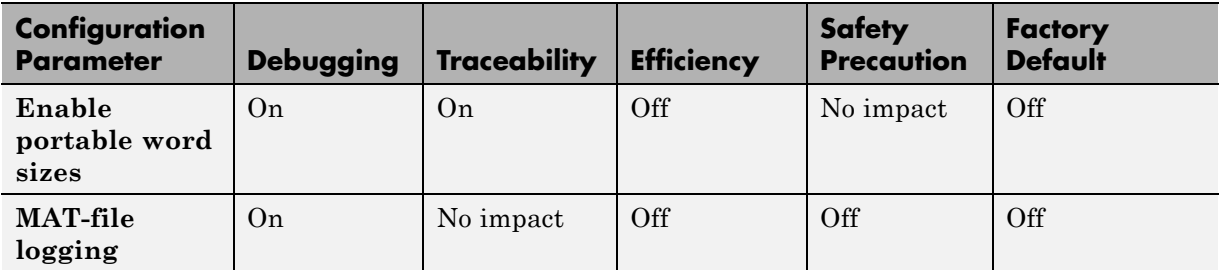

#### **Mapping of Application Requirements to the Real-Time Workshop Pane: Code Style Tab**

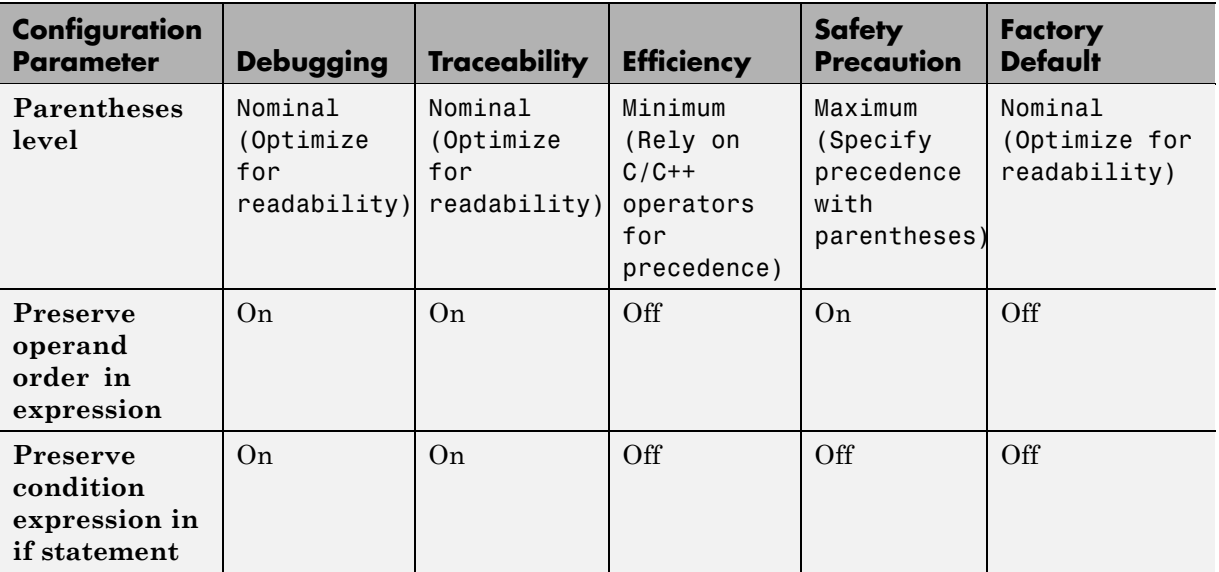

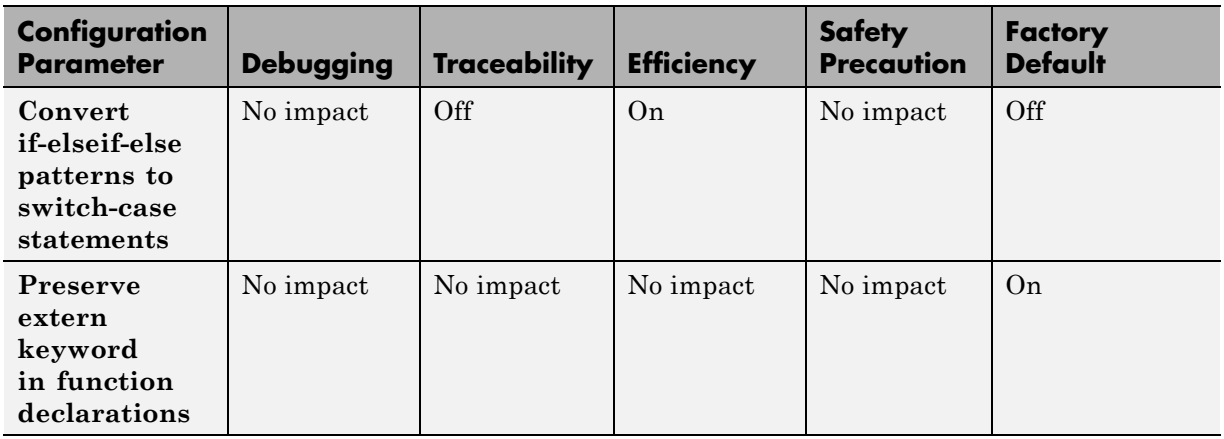

#### **Mapping of Application Requirements to the Real-Time Workshop Pane: Code Style Tab (Continued)**

#### **Mapping of Application Requirements to the Real-Time Workshop Pane: Templates Tab**

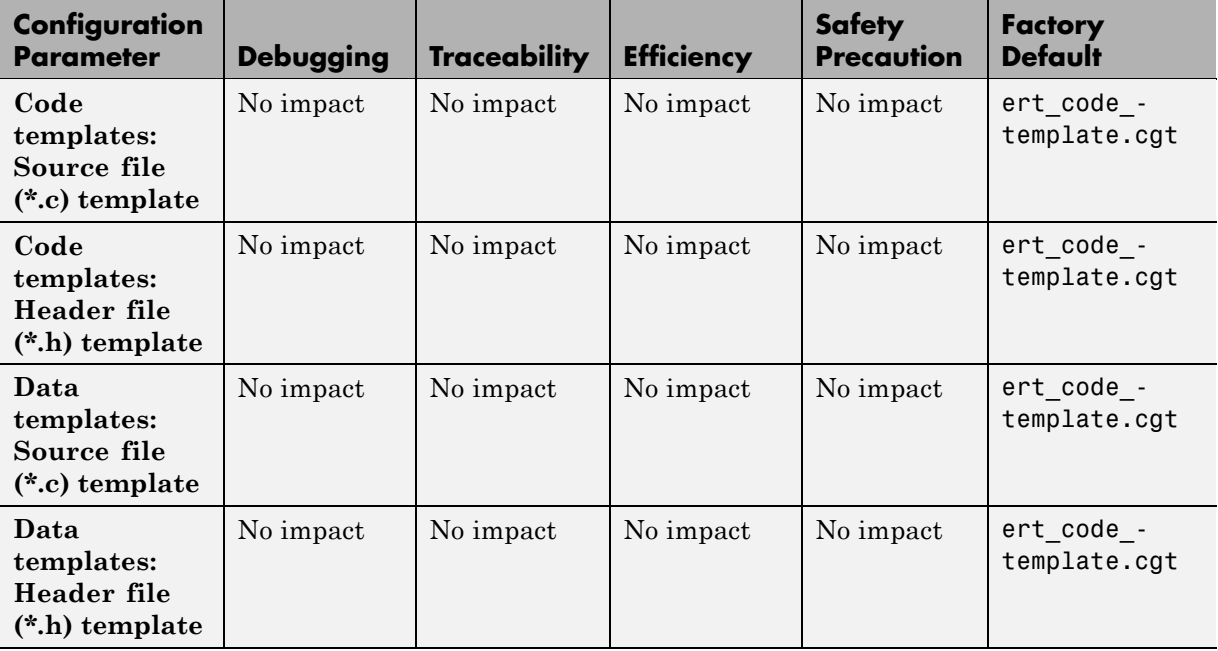
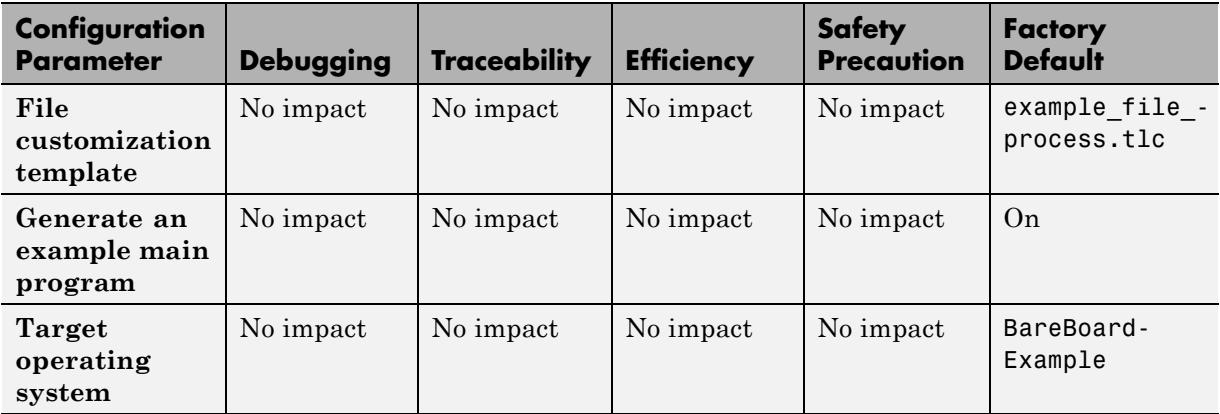

#### **Mapping of Application Requirements to the Real-Time Workshop Pane: Templates Tab (Continued)**

#### **Mapping of Application Requirements to the Real-Time Workshop Pane: Data Placement Tab**

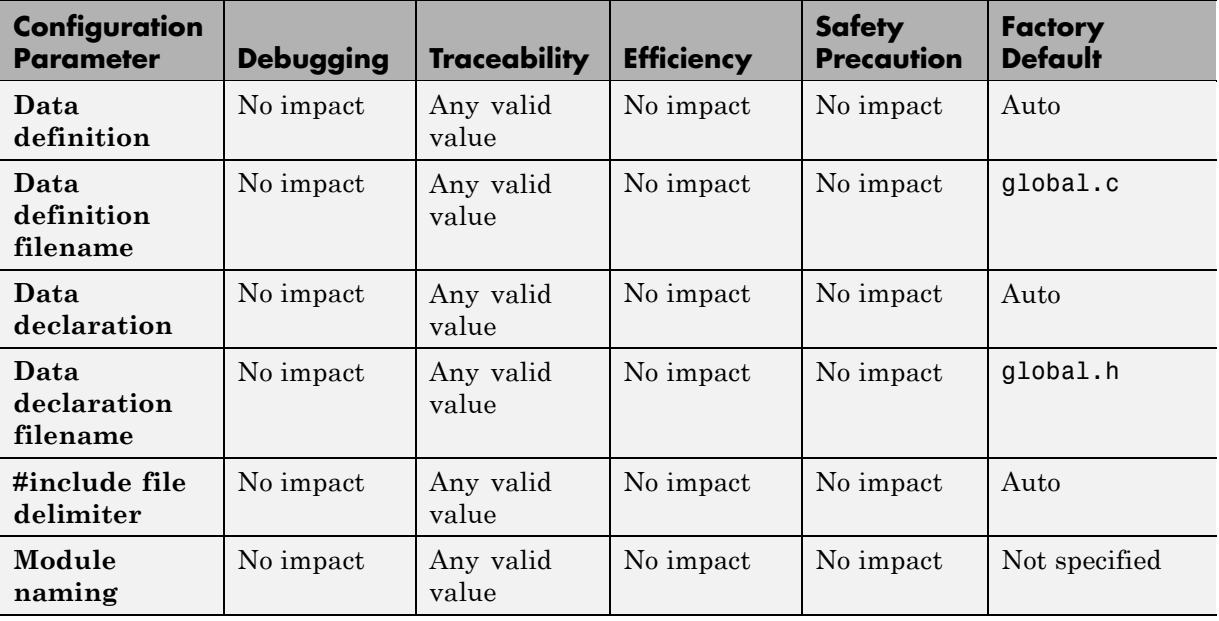

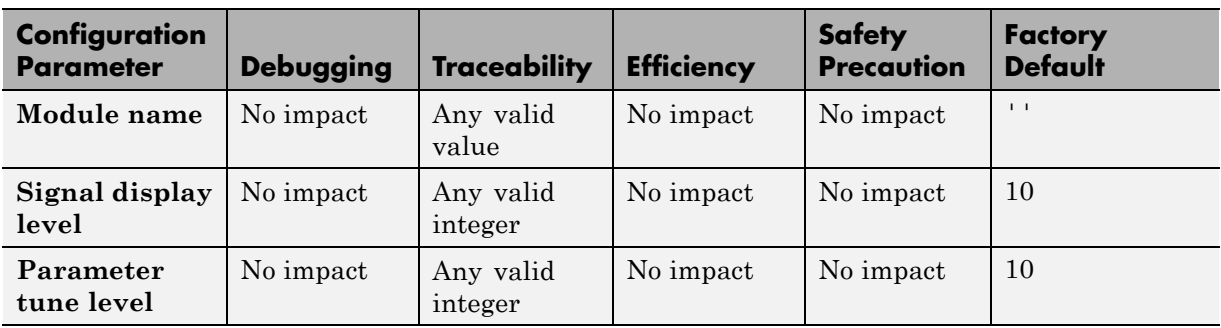

#### **Mapping of Application Requirements to the Real-Time Workshop Pane: Data Placement Tab (Continued)**

#### **Mapping of Application Requirements to the Real-Time Workshop Pane: Data Type Replacement Tab**

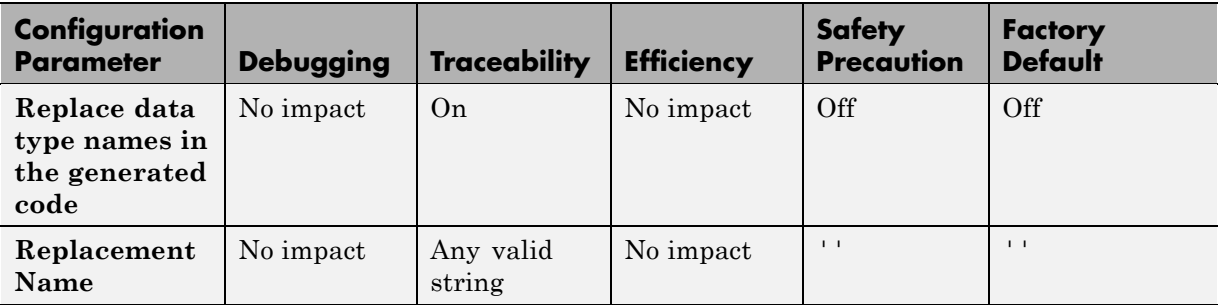

#### **Mapping of Application Requirements to the Real-Time Workshop Pane: Memory Sections Tab**

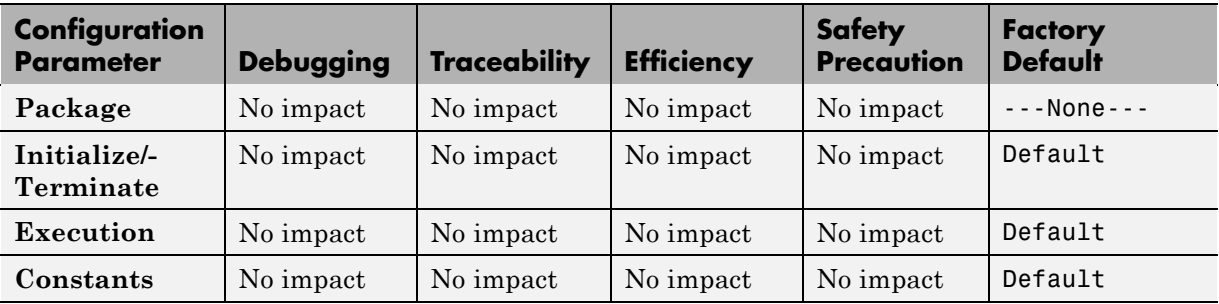

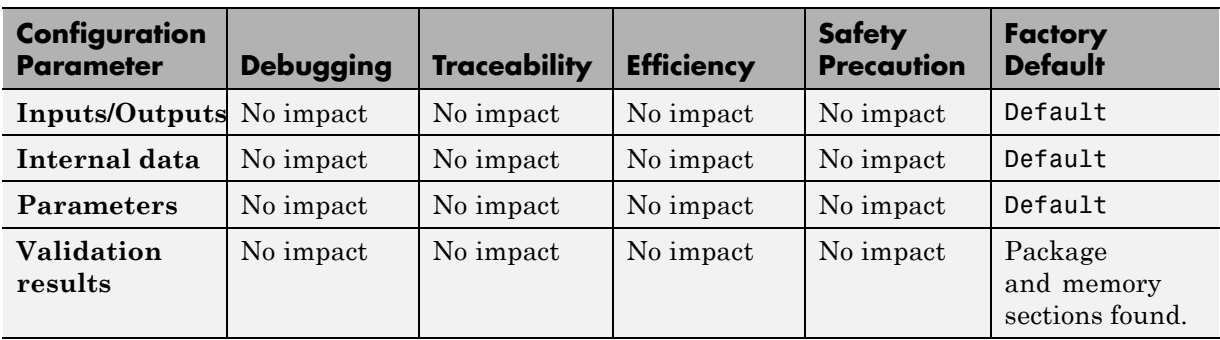

#### <span id="page-434-0"></span>**Mapping of Application Requirements to the Real-Time Workshop Pane: Memory Sections Tab (Continued)**

# **Parameter Command-Line Information Summary**

The following tables list Real-Time Workshop Embedded Coder parameters that you can use to tune model and target configurations. The table provides brief descriptions, valid values (bold type highlights defaults), and a mapping to Configuration Parameter dialog box equivalents. For descriptions of the panes and options in that dialog box, see [Configuration Parameters](#page-327-0) in the Real-Time Workshop Embedded Coder documentation.

Use the get param and set param commands to retrieve and set the values of the parameters on the MATLAB command line or programmatically in scripts. The Real-Time Workshop Embedded Coder Configuration Wizard also provides buttons and scripts for customizing code generation.

For information about Simulink parameters, see "Configuration Parameters Dialog Box" in the Simulink documentation. For information about Real-Time Workshop parameters, see "Configuration Parameters for Simulink Models" in the Real-Time Workshop documentation. For information on using get param and set param to tune the parameters for various model configurations, see "Parameter Tuning by Using MATLAB Commands". See "Using Configuration Wizard Blocks" in the Real-Time Workshop Embedded Coder documentation for information on using Configuration Wizard features. **Note** Parameters that are specific to the ERT target or targets based on the ERT target, the Stateflow product, or the Simulink® Fixed Point™ product are marked with (ERT), (Stateflow), and (Simulink Fixed Point), respectively. To set the values of parameters marked with (ERT), you must specify an ERT or ERT-based target for your configuration set. Also, note that the default setting for a parameter might vary for different targets. Parameters marked with (ERT) are listed with ERT target defaults.

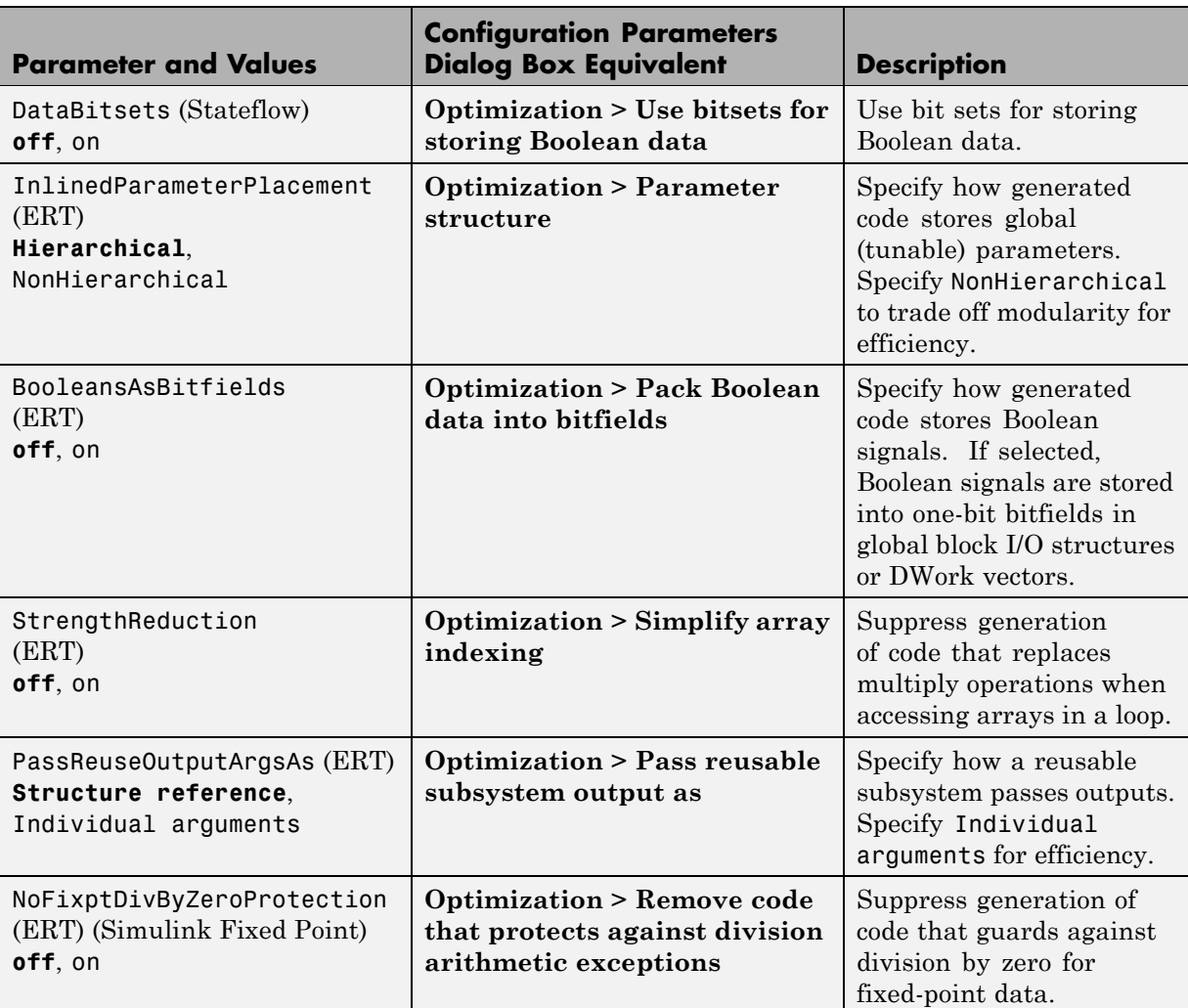

## **Command-Line Information: Optimization Pane**

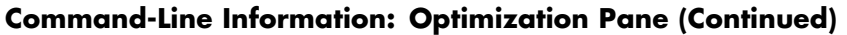

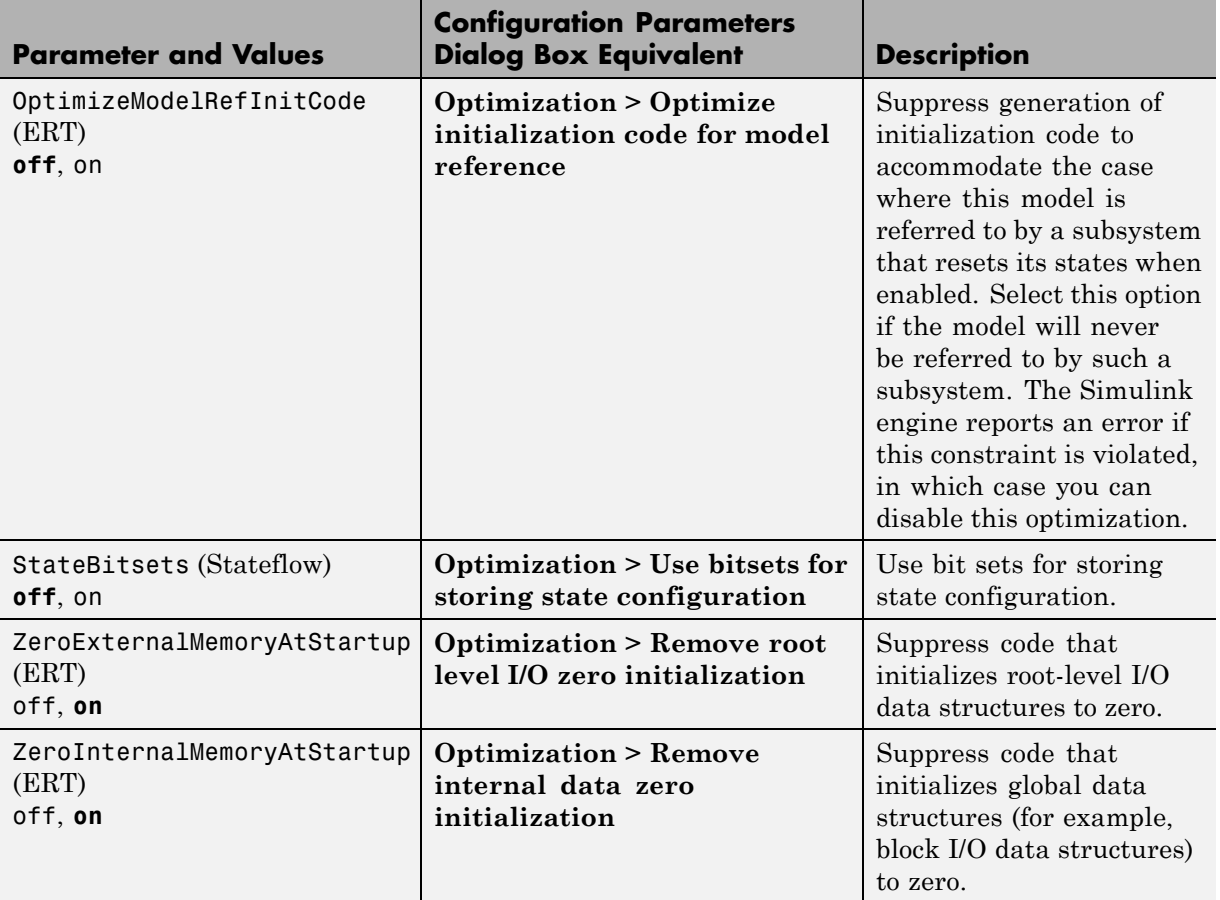

## **Command-Line Information: Real-Time Workshop Pane: General Tab**

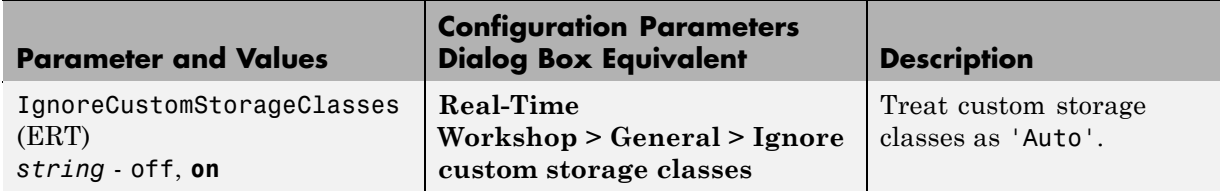

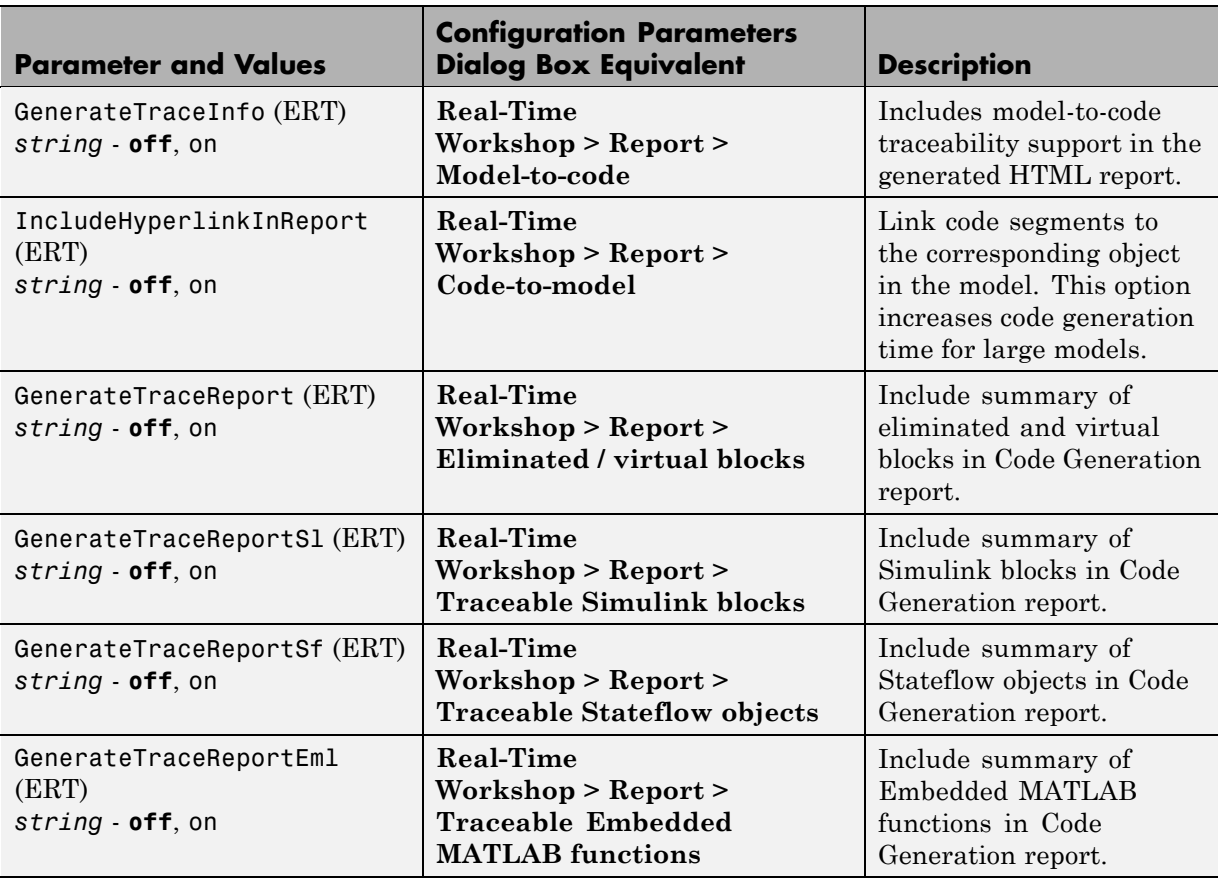

#### **Command-Line Information: Real-Time Workshop Pane: Report Tab**

## **Command-Line Information: Real-Time Workshop Pane: Comments Tab**

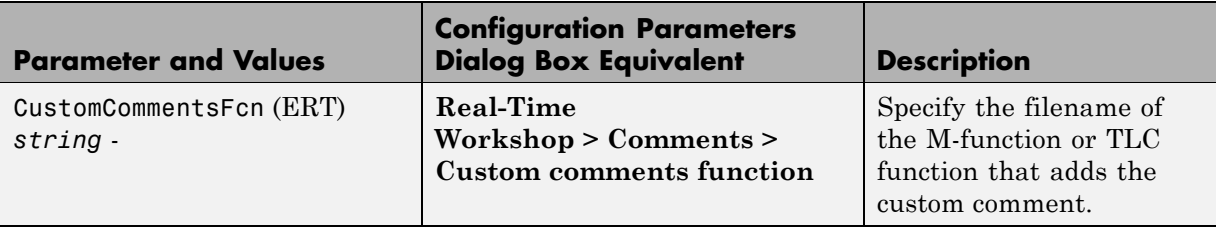

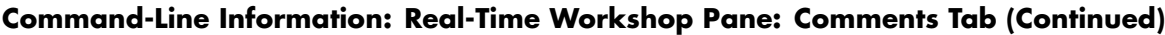

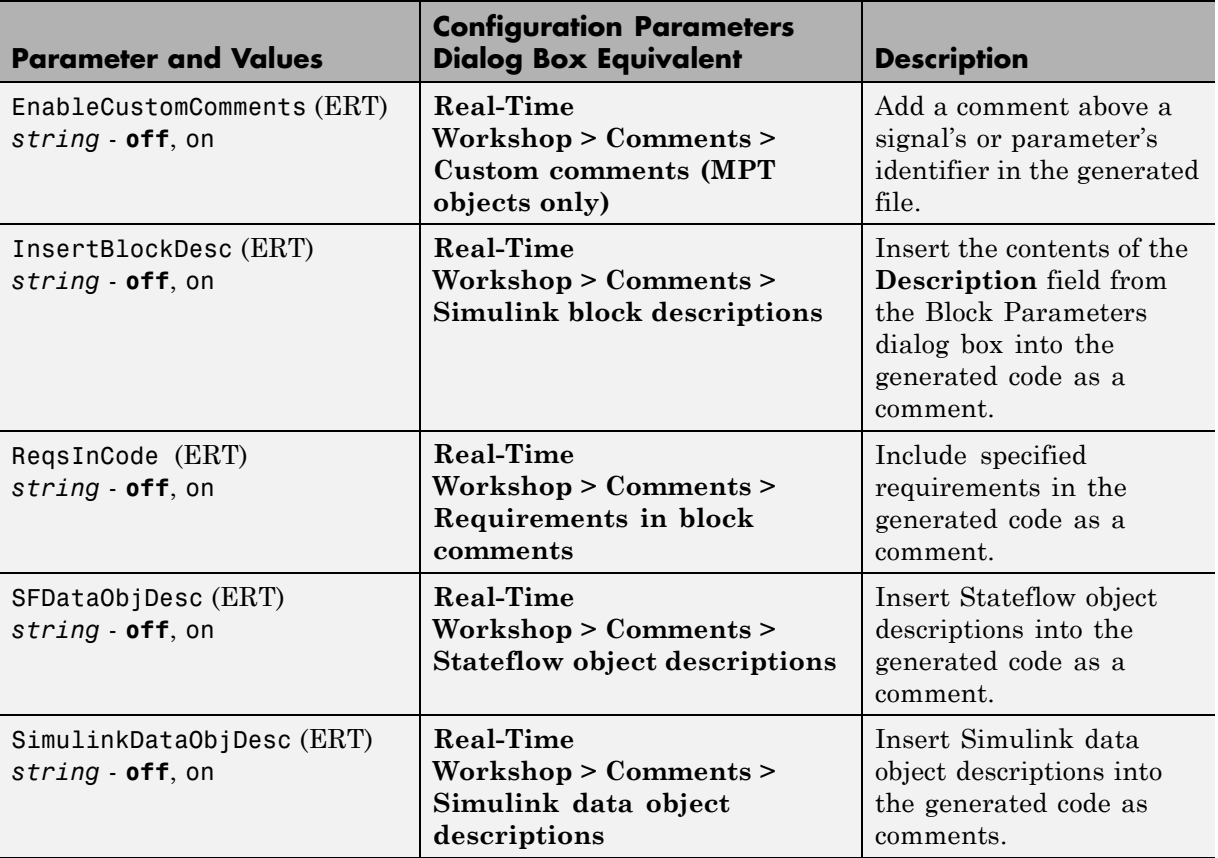

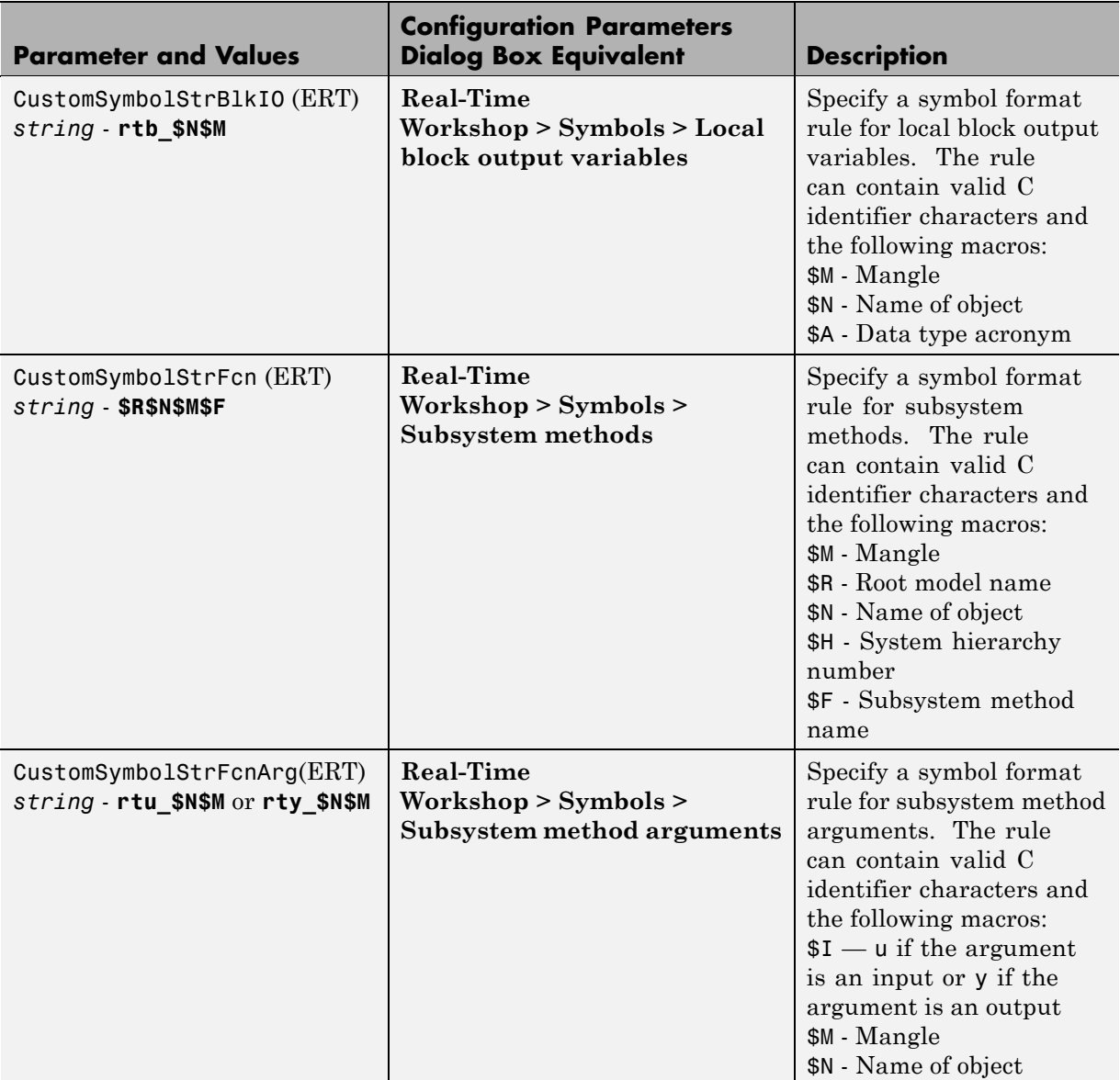

## **Command-Line Information: Real-Time Workshop Pane: Symbols Tab**

#### **Command-Line Information: Real-Time Workshop Pane: Symbols Tab (Continued)**

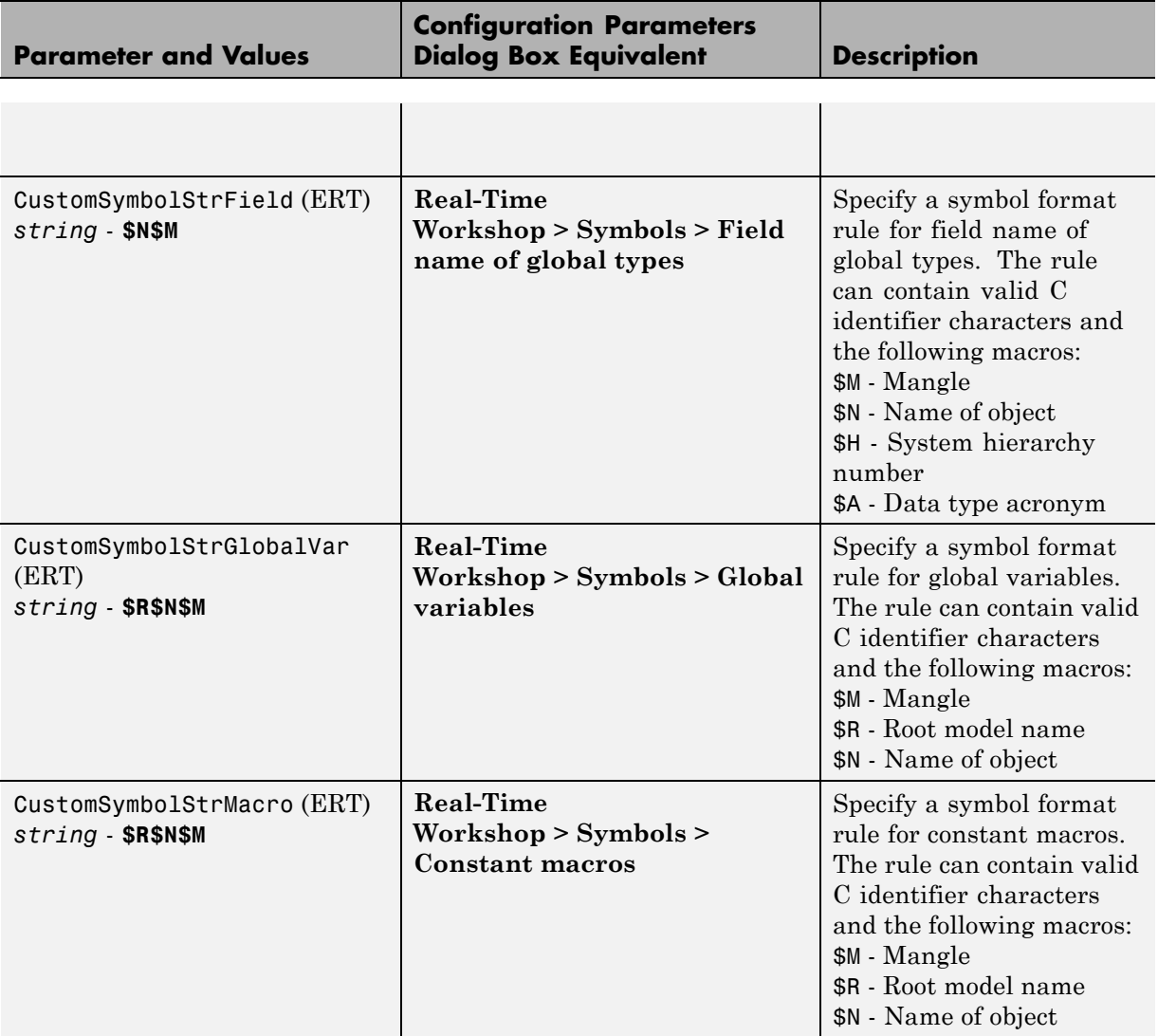

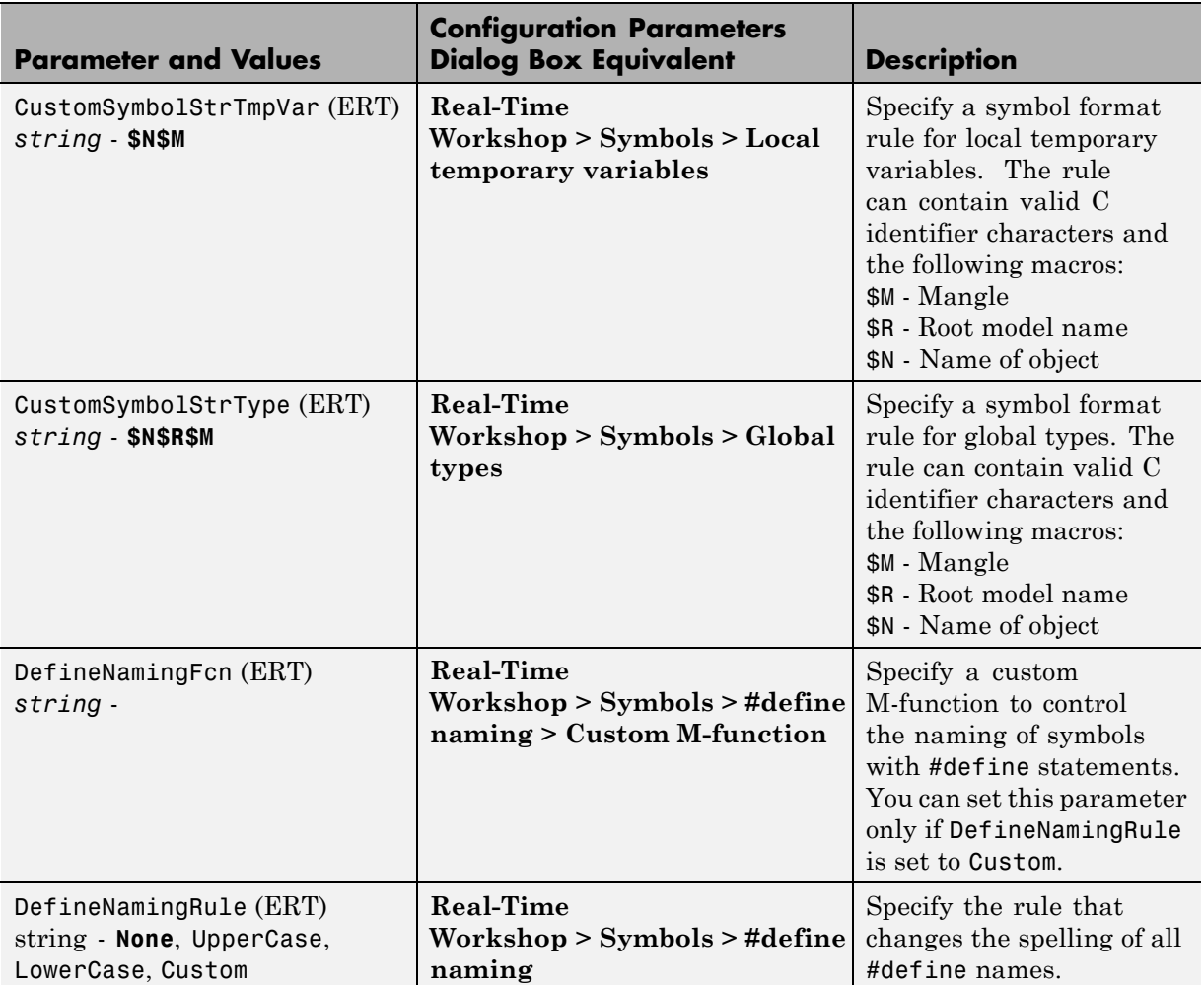

## **Command-Line Information: Real-Time Workshop Pane: Symbols Tab (Continued)**

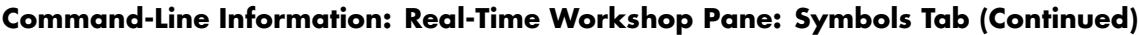

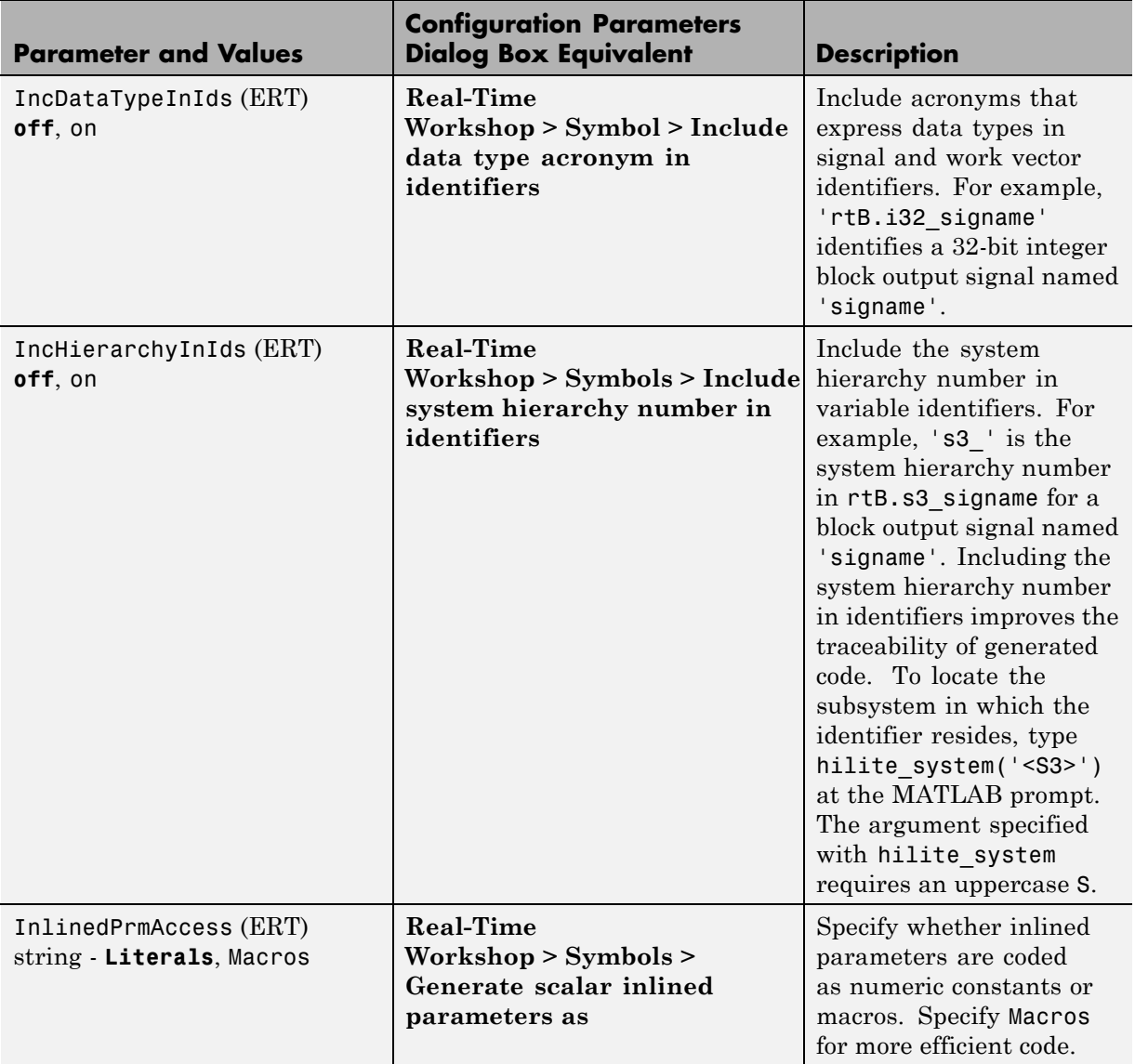

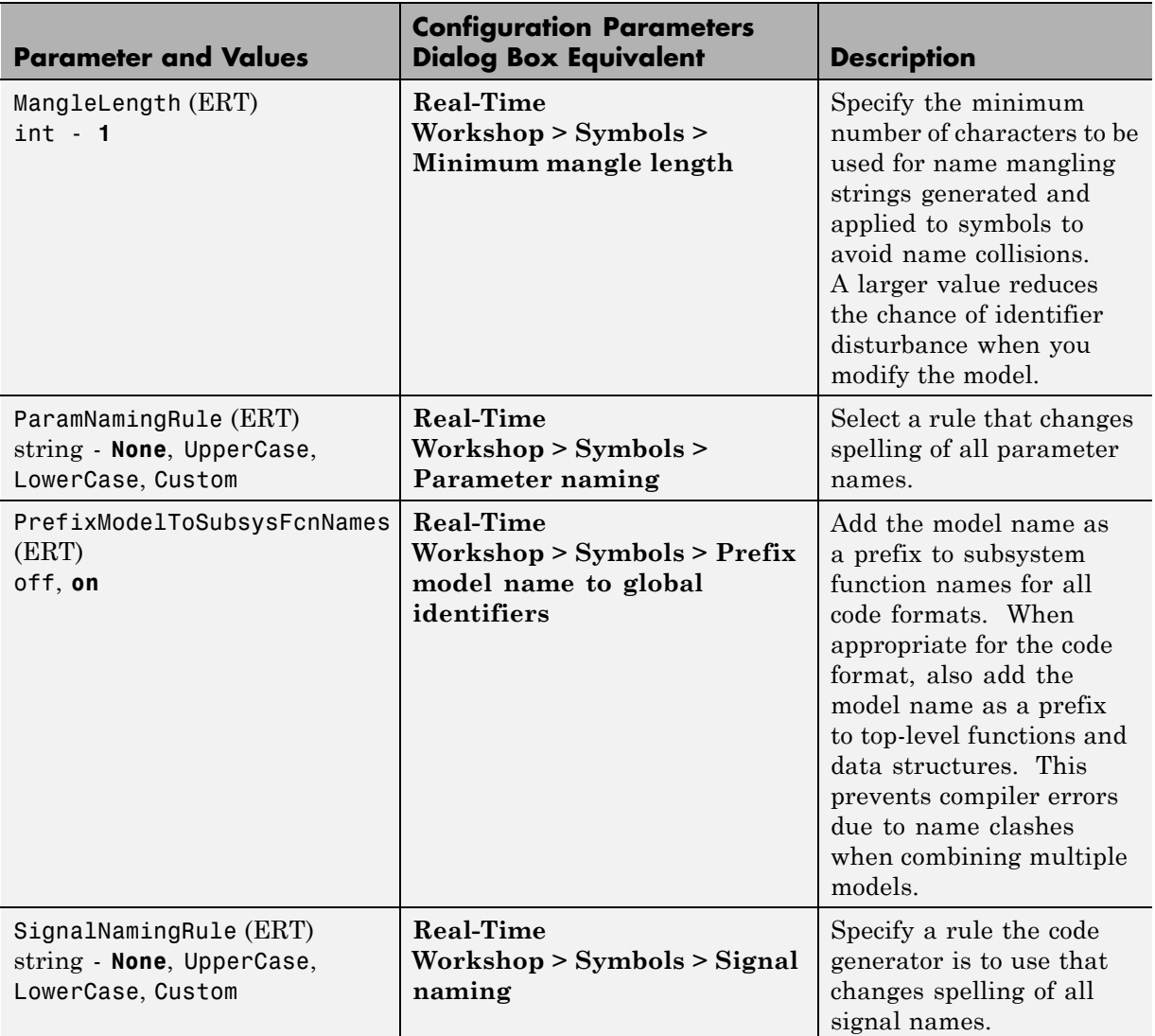

## **Command-Line Information: Real-Time Workshop Pane: Symbols Tab (Continued)**

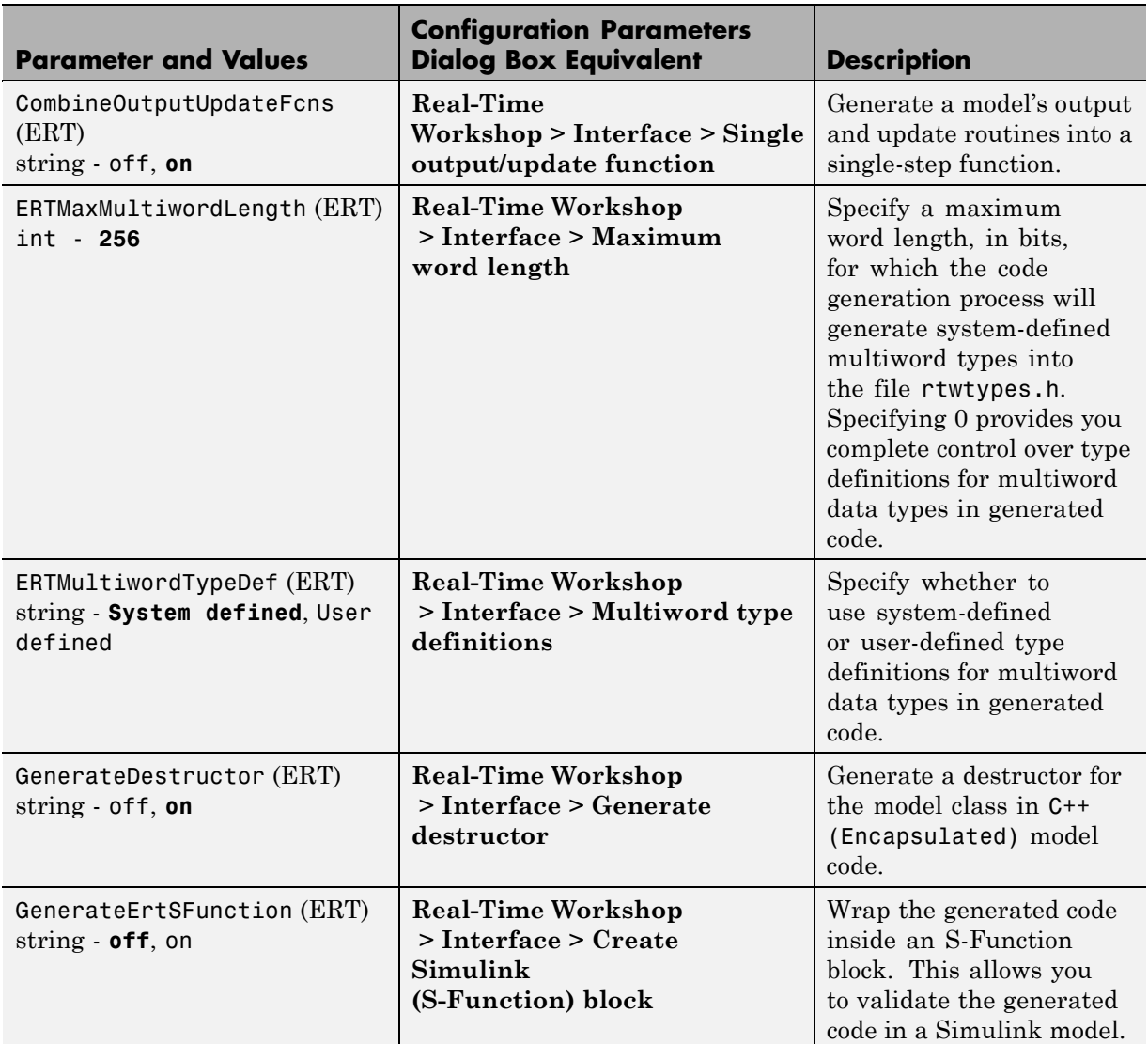

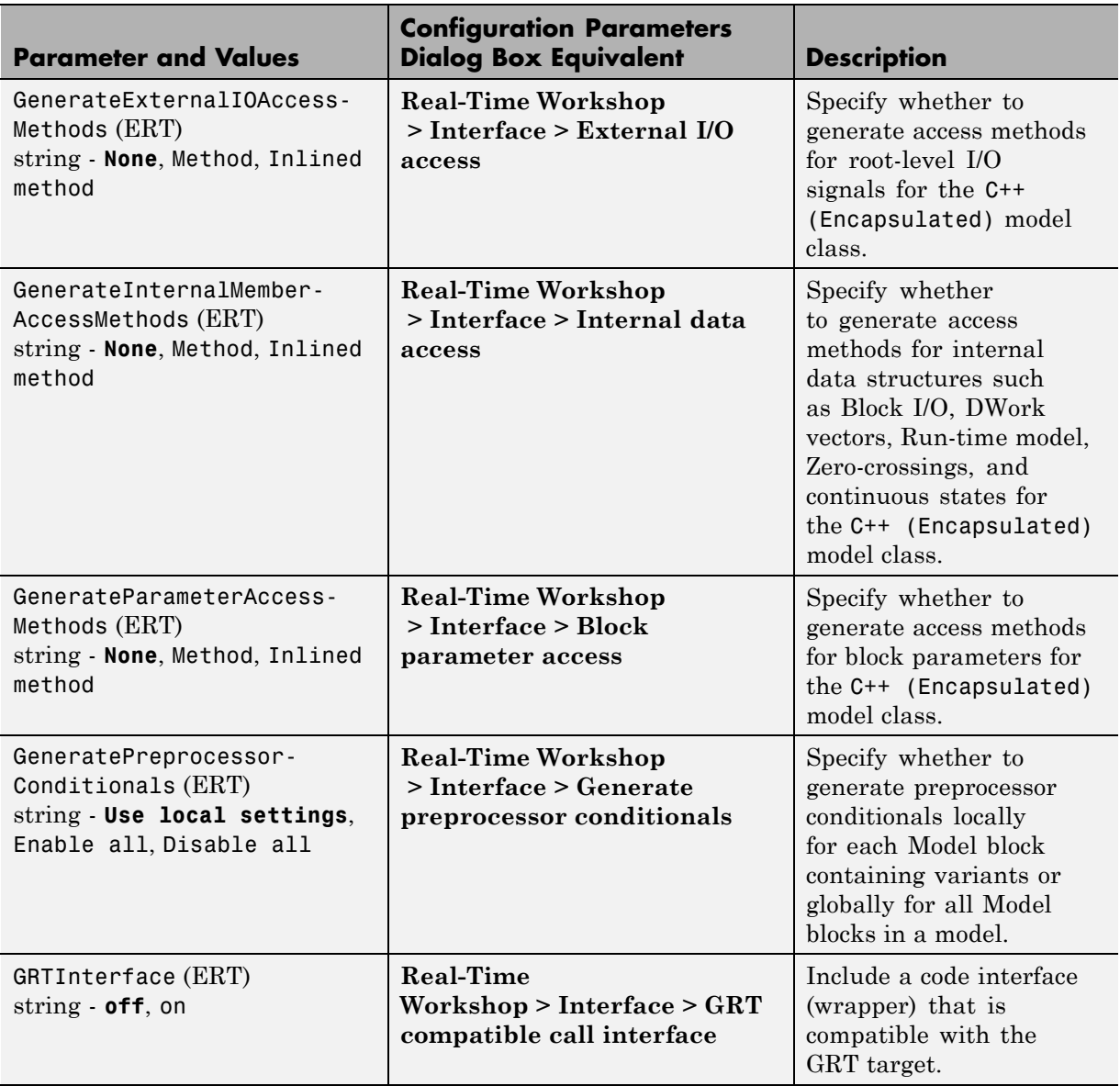

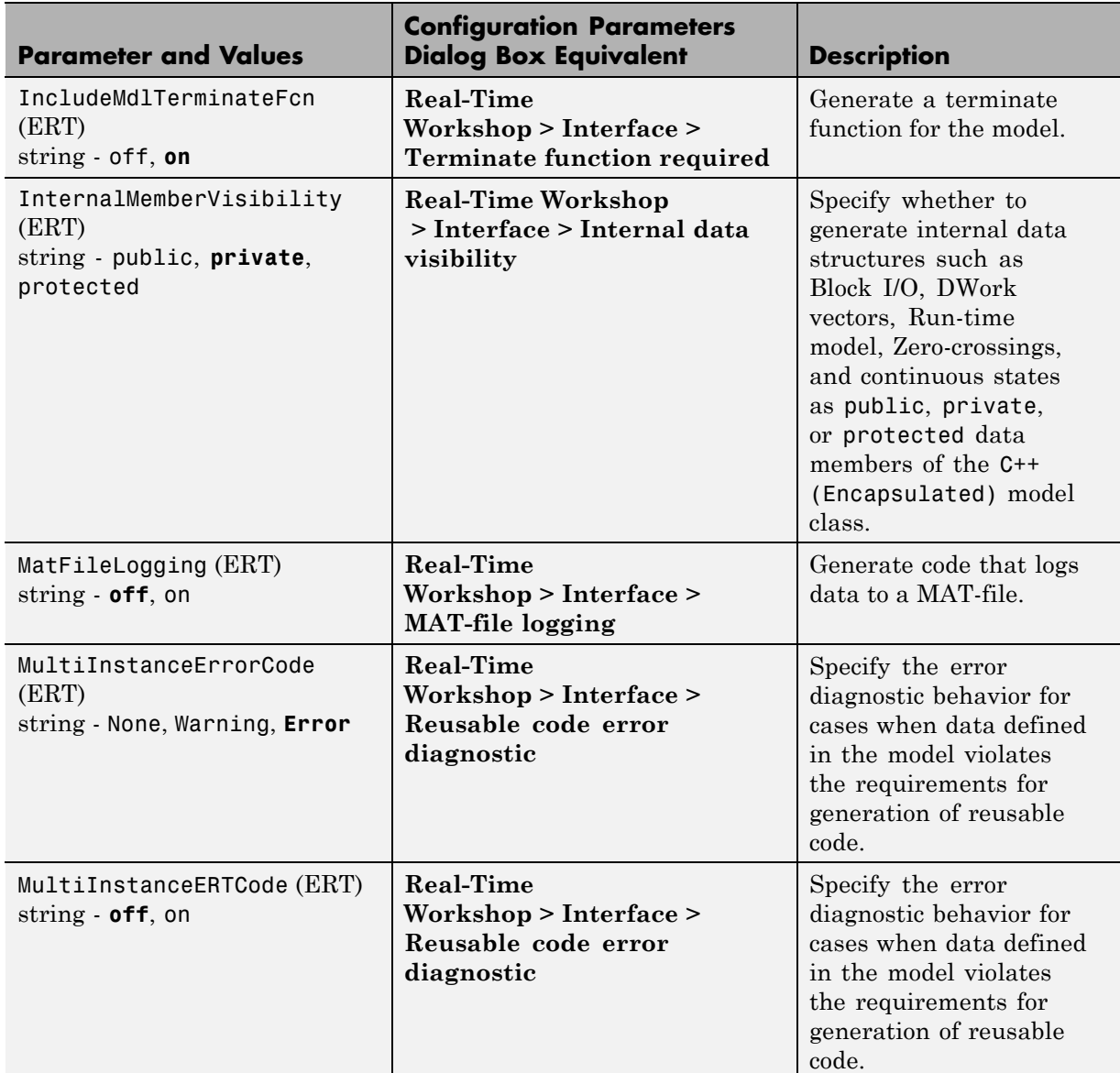

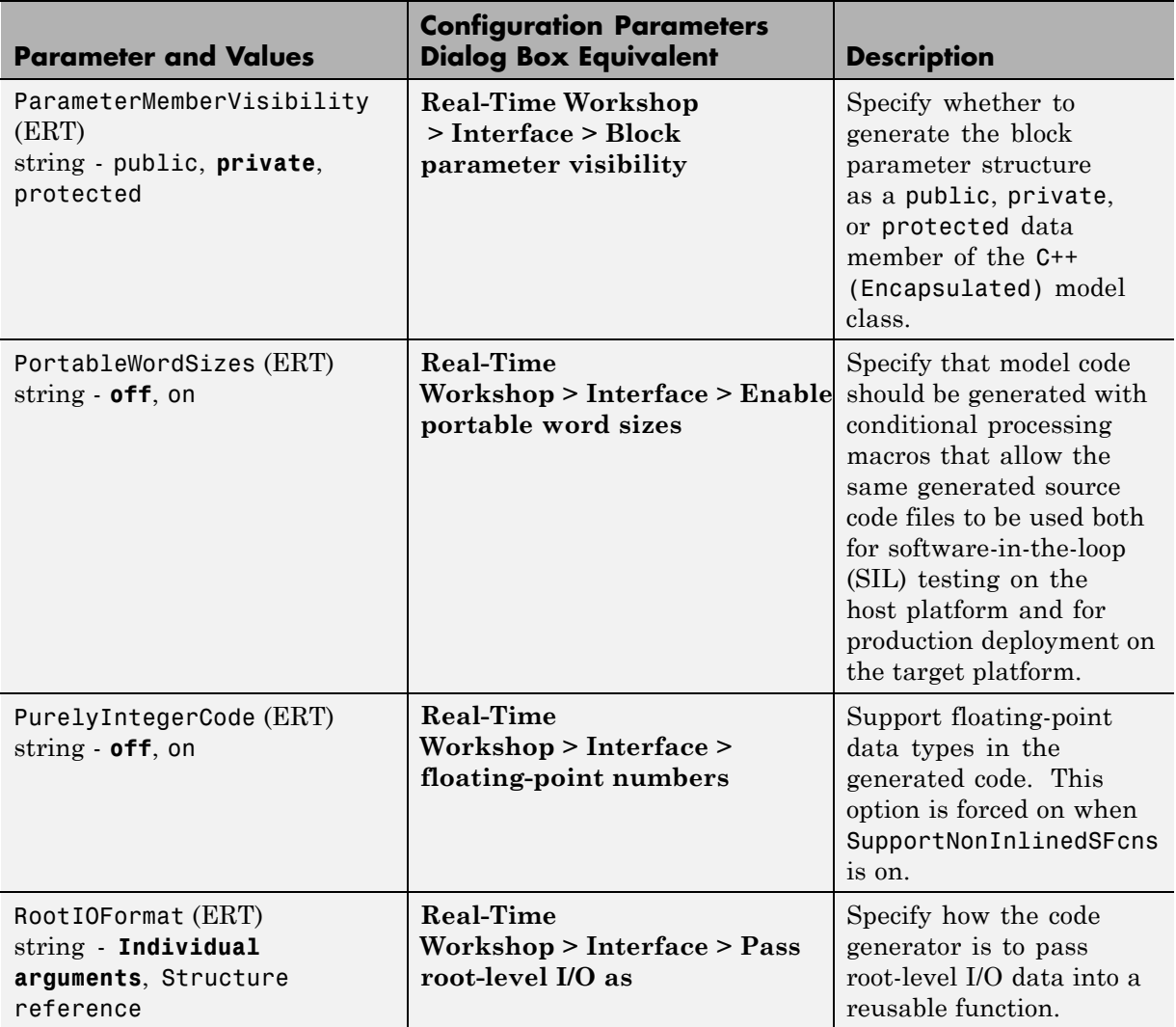

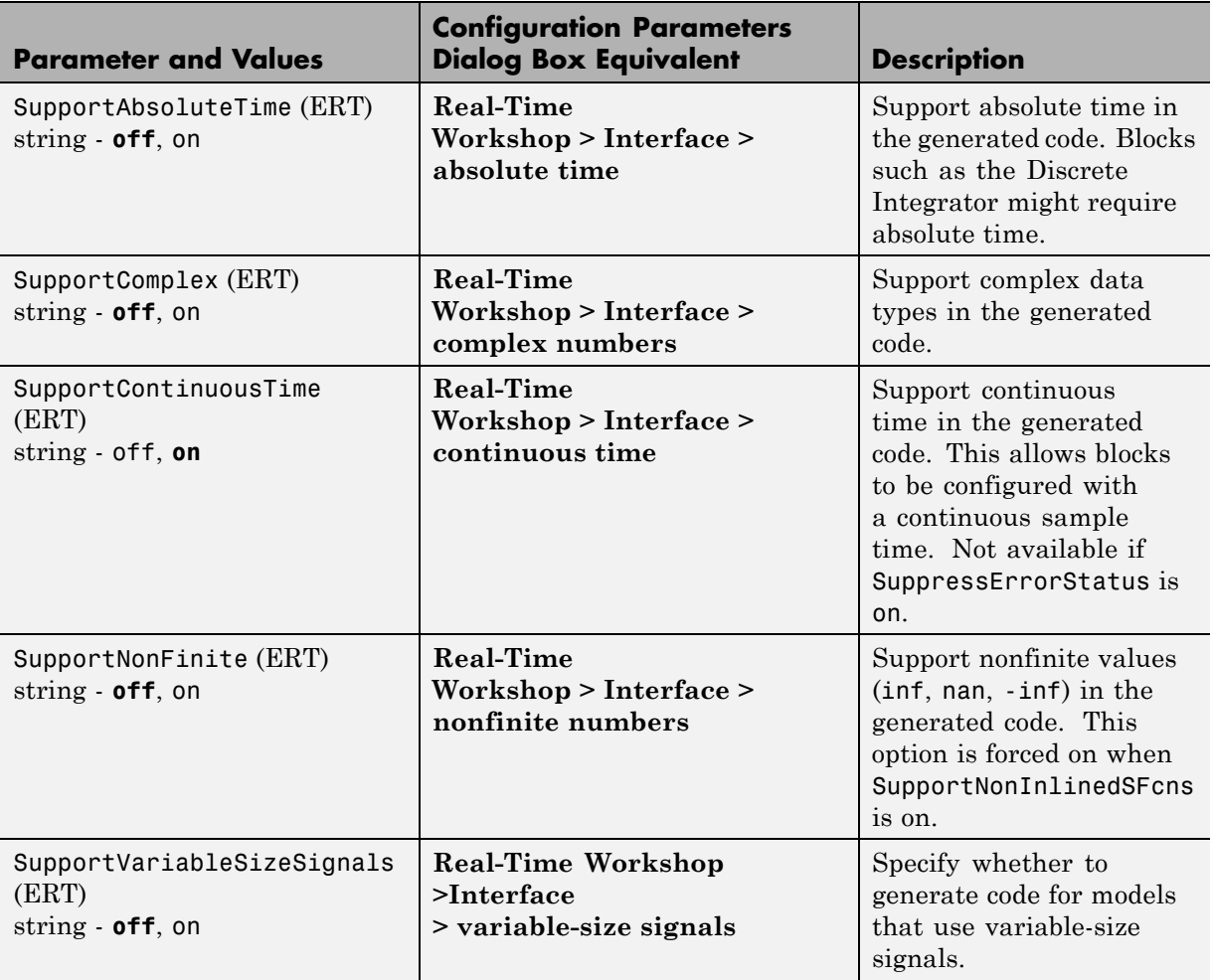

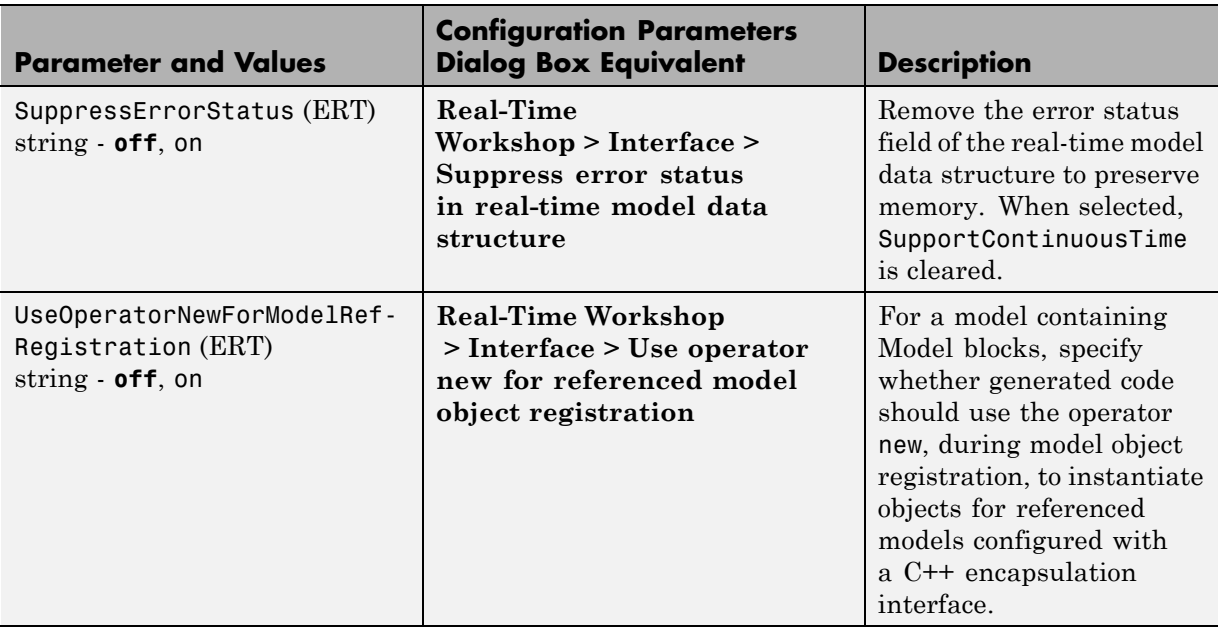

#### **Command-Line Information: Real-Time Workshop Pane: Code Style Tab**

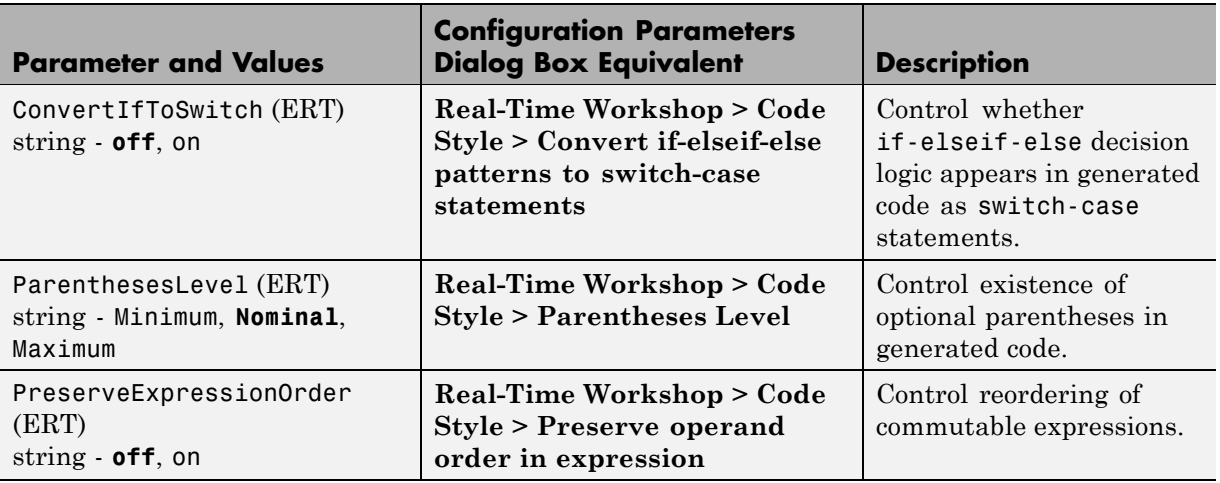

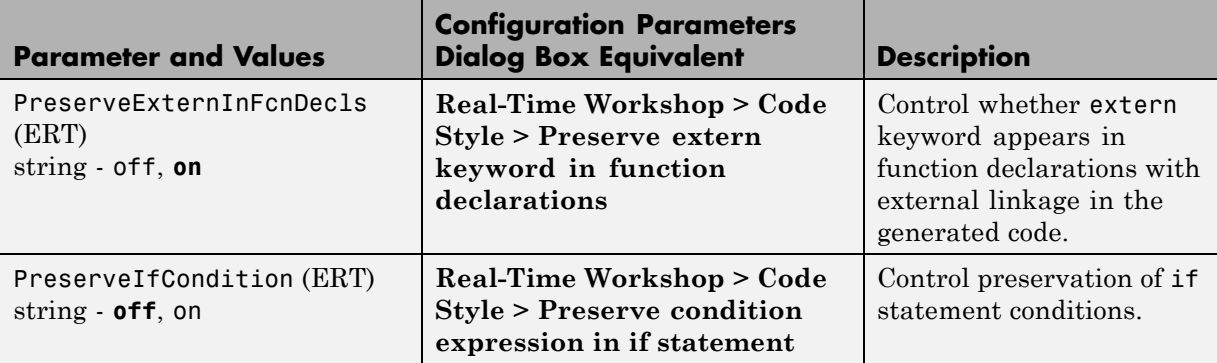

#### **Command-Line Information: Real-Time Workshop Pane: Templates Tab**

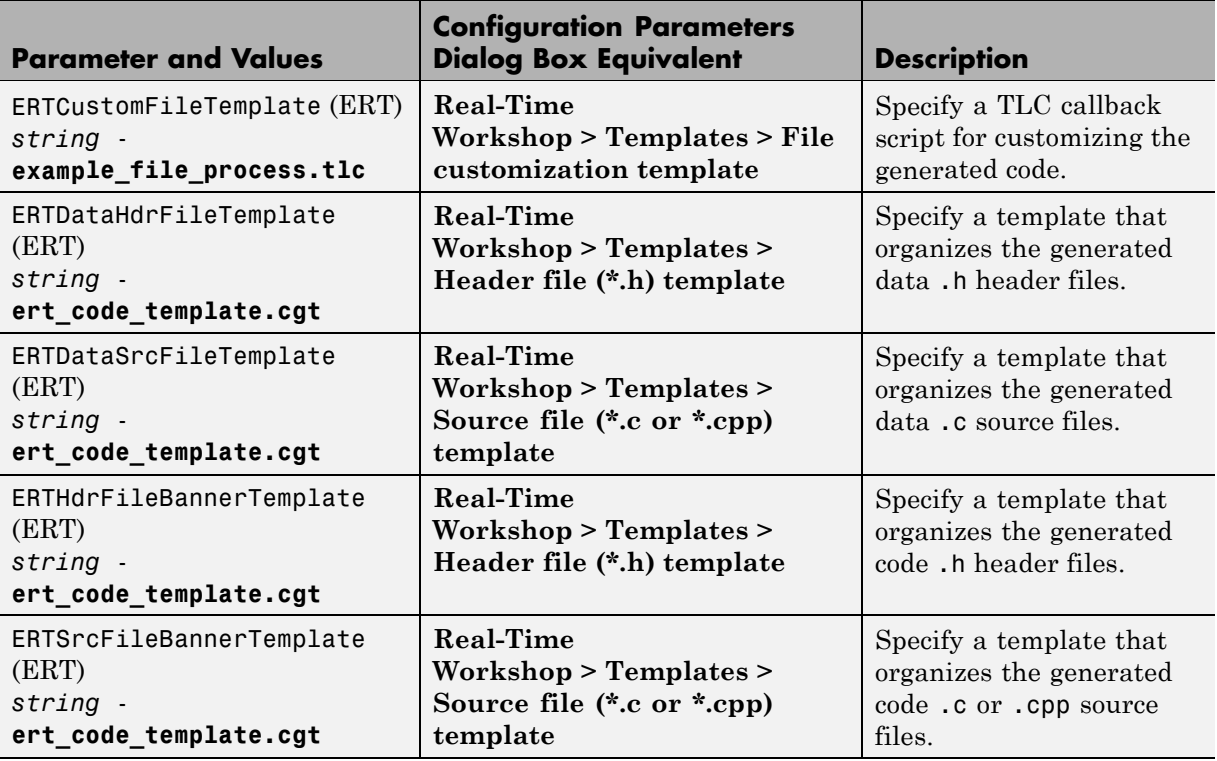

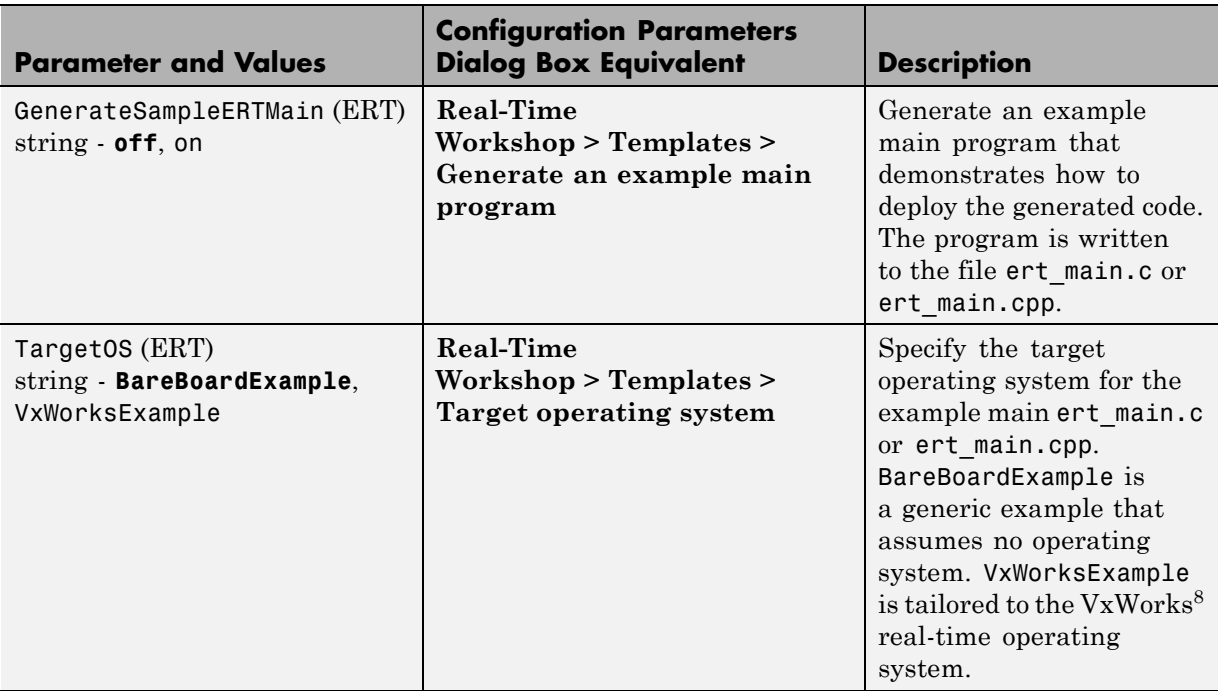

#### **Command-Line Information: Real-Time Workshop Pane: Data Placement Tab**

| <b>Parameter and Values</b>                   | <b>Configuration Parameters</b><br><b>Dialog Box Equivalent</b>                           | <b>Description</b>                                                                                    |
|-----------------------------------------------|-------------------------------------------------------------------------------------------|----------------------------------------------------------------------------------------------------|
| DataDefinitionFile (ERT)<br>string - global.c | <b>Real-Time Workshop &gt; Data</b><br><b>Placement &gt; Data definition</b><br>filename  | Specify the name of a<br>single separate .c or .cpp<br>file that contains global<br>data definitions. |
| DataReferenceFile (ERT)<br>string - global.h  | <b>Real-Time Workshop &gt; Data</b><br><b>Placement &gt; Data declaration</b><br>filename | Specify the name of a<br>single separate .c or .cpp<br>file that contains global<br>data references.  |

<sup>8.</sup> VxWorks® is a registered trademark of Wind River® Systems, Inc.

#### **Command-Line Information: Real-Time Workshop Pane: Data Placement Tab (Continued)**

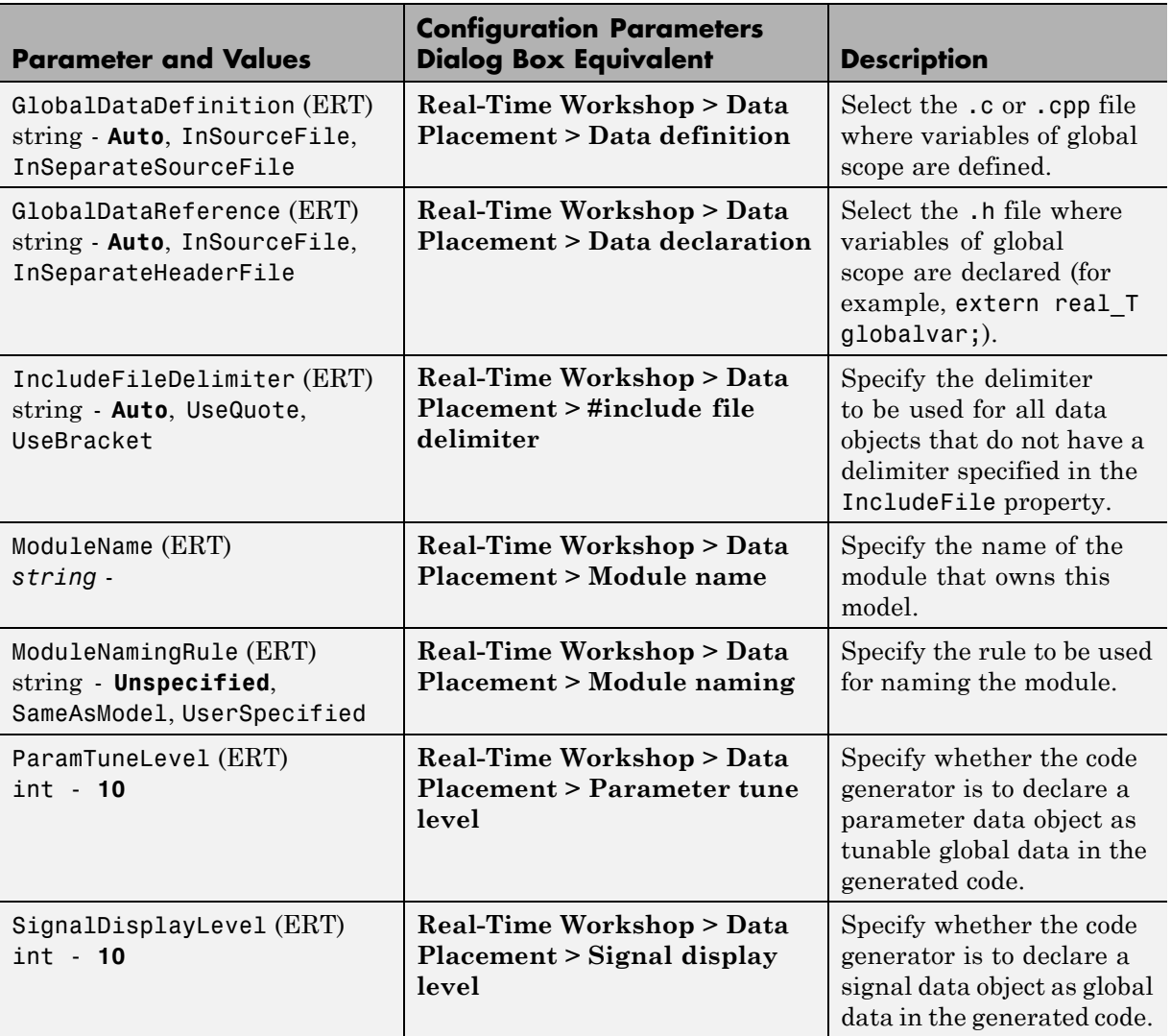

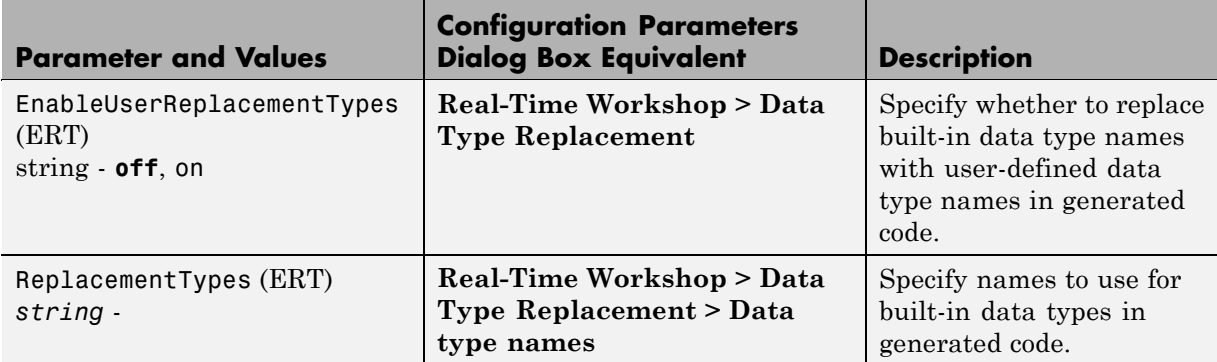

#### **Command-Line Information: Real-Time Workshop Pane: Data Type Replacement Tab**

#### **Command-Line Information: Real-Time Workshop Pane: Memory Sections Tab**

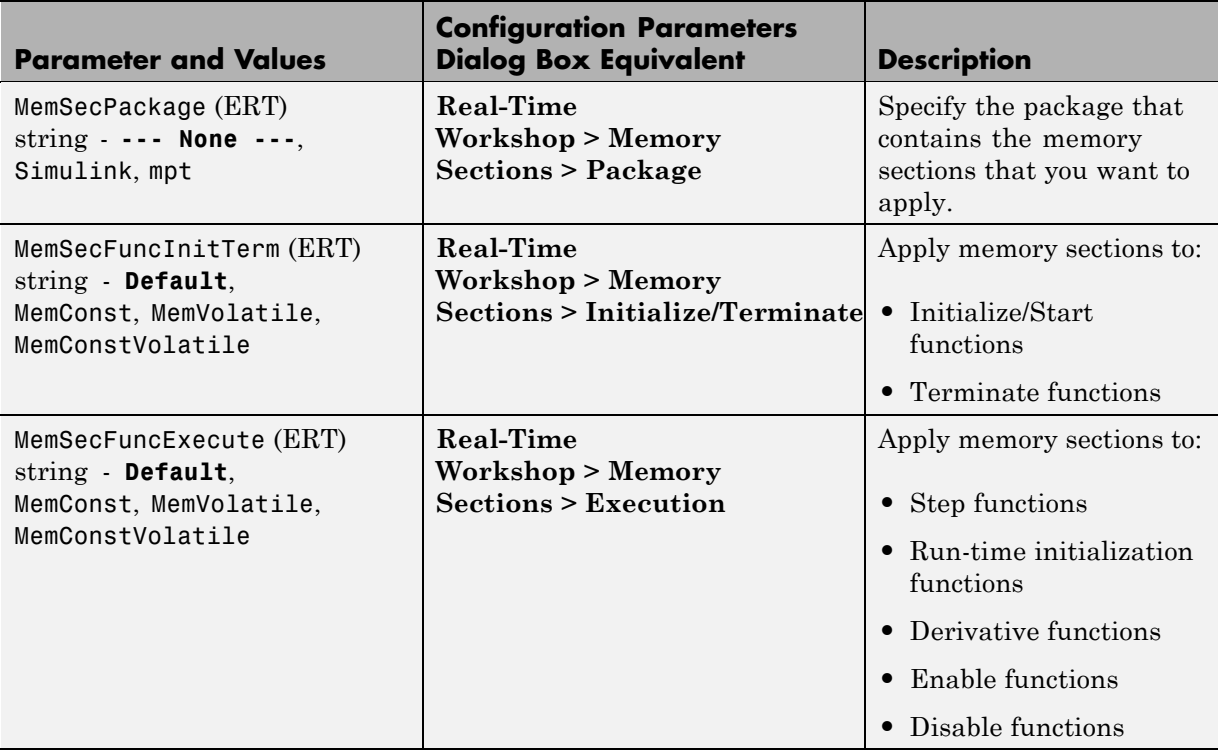

#### **Command-Line Information: Real-Time Workshop Pane: Memory Sections Tab (Continued)**

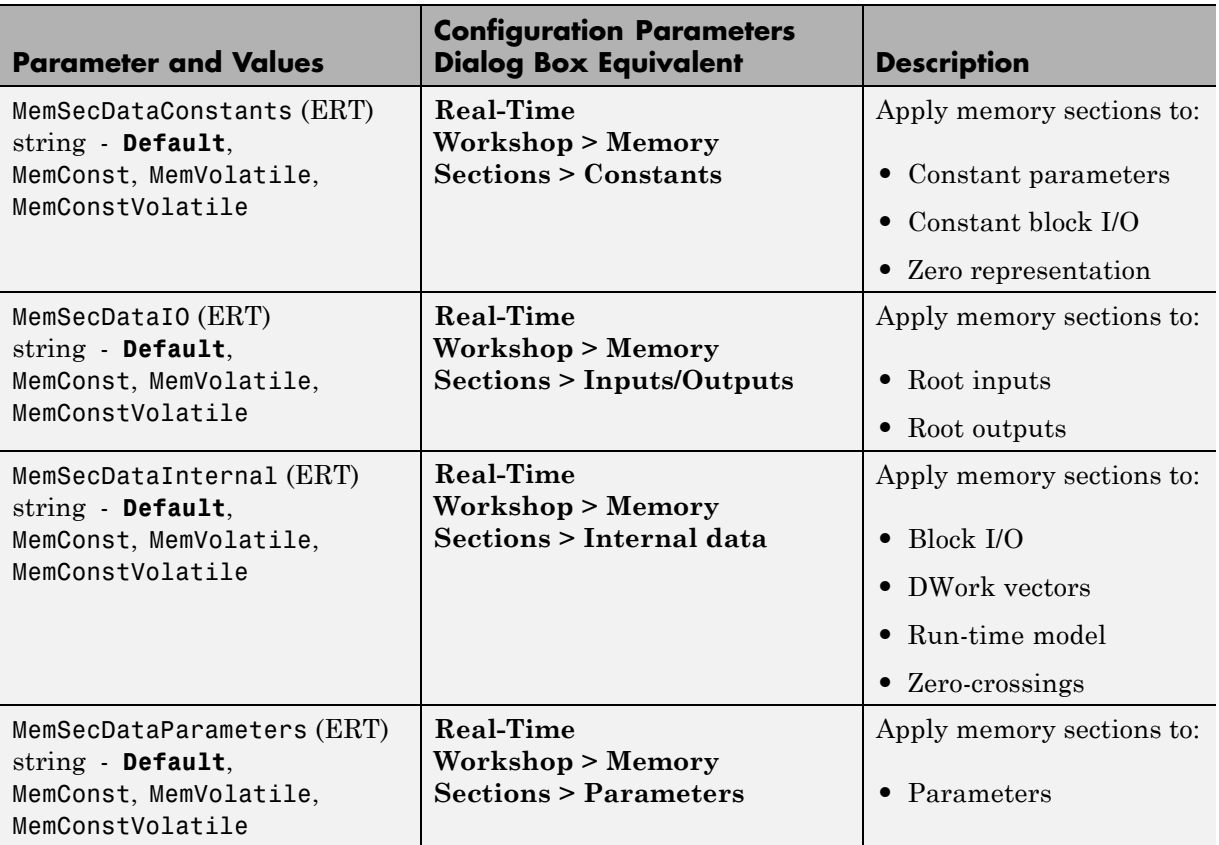

## **Command-Line Information: Not in GUI**

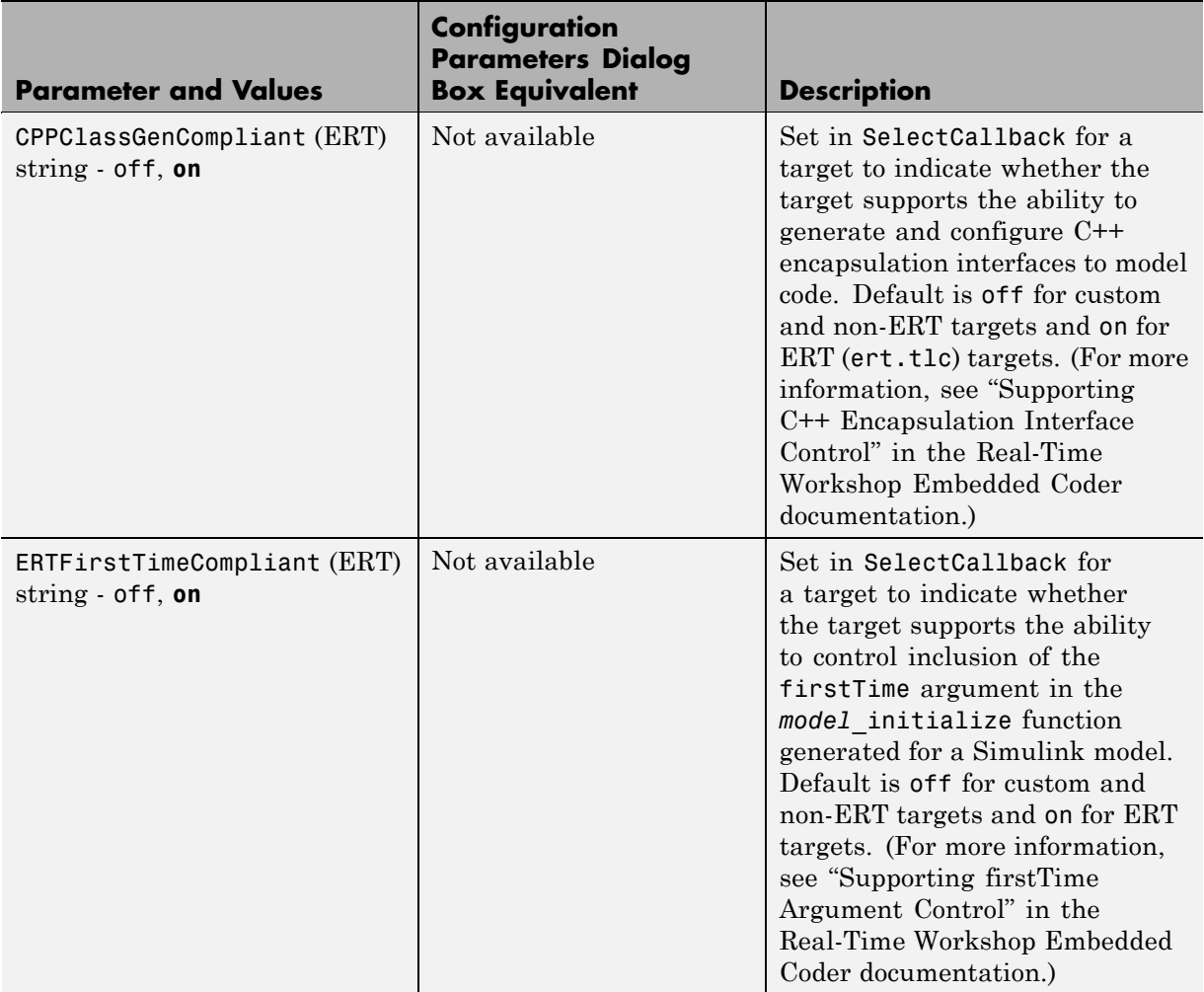

## **Command-Line Information: Not in GUI (Continued)**

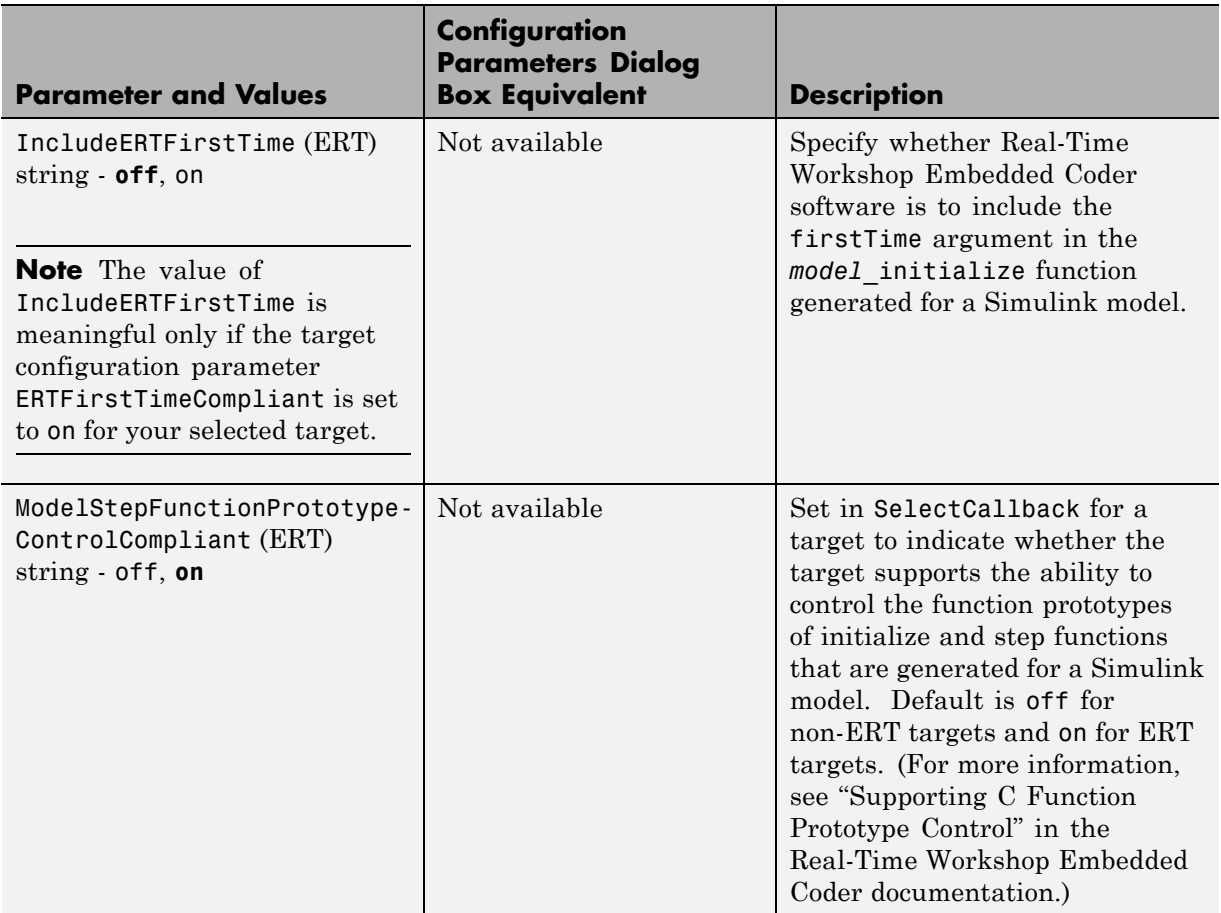

# **Index**

# Index**A**

[addAdditionalHeaderFile](#page-27-0) function 3-[2](#page-27-0) [addAdditionalIncludePath](#page-29-0) function 3[-4](#page-29-0) [addAdditionalLinkObj](#page-31-0) function 3[-6](#page-31-0) [addAdditionalLinkObjPath](#page-32-0) function 3[-7](#page-32-0) [addAdditionalSourceFile](#page-33-0) function 3-[8](#page-33-0) [addAdditionalSourcePath](#page-35-0) function 3-[10](#page-35-0) [addArgConf](#page-37-0) method 3[-12](#page-37-0) [addConceptualArg](#page-41-0) function 3[-16](#page-41-0) [addEntry](#page-44-0) function 3[-19](#page-44-0) addIOConf [AutosarInterface method](#page-47-0) 3[-22](#page-47-0) [arxml.importer](#page-52-0) class 3-[27](#page-52-0) [arxml.importer](#page-54-0) constructor 3[-29](#page-54-0) attachToModel [AutosarInterface method](#page-55-0) 3[-30](#page-55-0) attachToModel method 3-[31](#page-56-0) to 3-[32](#page-57-0) AUTOSAR 3-[30](#page-55-0) 3[-94](#page-119-0) 3[-103](#page-128-0) to 3[-104](#page-129-0) 3[-107](#page-132-0) to 3[-116](#page-141-0) 3[-121](#page-146-0) to 3[-122](#page-147-0) 3-[126](#page-151-0) to 3[-129](#page-154-0) 3-[248](#page-273-0) 3[-257](#page-282-0) to 3-[260](#page-285-0) [addIOConf](#page-47-0) 3[-22](#page-47-0) [AutosarInterface](#page-190-0) 3[-165](#page-190-0) [createCalibrationComponentObjects](#page-92-0) 3-[67](#page-92-0) [createComponentAsModel](#page-93-0) 3[-68](#page-93-0) [createComponentAsSubsystem](#page-95-0) 3-[70](#page-95-0) [createOperationAsConfigurableSubsystems](#page-98-0) 3-[73](#page-98-0) [getCalibrationComponentNames](#page-114-0) 3[-89](#page-114-0) [getComponentName](#page-116-0) 3[-91](#page-116-0) [getComponentNames](#page-117-0) 3[-92](#page-117-0) [getDataTypePackageName](#page-118-0) 3-[93](#page-118-0) [getDependencies](#page-123-0) 3-[98](#page-123-0) [getExecutionPeriod](#page-124-0) 3-[99](#page-124-0) [getFile](#page-125-0) 3-[100](#page-125-0) [getImplementationName](#page-127-0) 3[-102](#page-127-0) [getInterfacePackageName](#page-130-0) 3-[105](#page-130-0) [getInternalBehaviorName](#page-131-0) 3-[106](#page-131-0) [getPortDefaultConf](#page-148-0) 3-[123](#page-148-0) importer 3-[27](#page-52-0) 3-[29](#page-54-0) [runValidation](#page-235-0) 3[-210](#page-235-0) [setComponentName](#page-263-0) 3[-238](#page-263-0) [setDependencies](#page-264-0) 3-[239](#page-264-0) [setFile](#page-265-0) 3-[240](#page-265-0)

[setInitEventName](#page-267-0) 3[-242](#page-267-0) [setInitRunnableName](#page-268-0) 3-[243](#page-268-0) [setIOAutosarPortName](#page-269-0) 3[-244](#page-269-0) [setIODataAccessMode](#page-270-0) 3-[245](#page-270-0) [setIODataElement](#page-271-0) 3[-246](#page-271-0) [setIOInterfaceName](#page-272-0) 3-[247](#page-272-0) [setPeriodicEventName](#page-277-0) 3[-252](#page-277-0) [setPeriodicRunnableName](#page-278-0) 3-[253](#page-278-0) [syncWithModel](#page-307-0) 3[-282](#page-307-0) [AUTOSAR Code Generation Options pane](#page-418-0) 6-[91](#page-418-0) [AUTOSAR Configuration](#page-187-0) [RTW.AutosarInterface](#page-187-0) 3[-162](#page-187-0)

# **B**

[blocks](#page-313-0) [Custom M-file](#page-313-0) 5-[2](#page-313-0) [Data Object Wizard](#page-315-0) 5[-4](#page-315-0) [ERT \(optimized for fixed-point\)](#page-317-0) 5[-6](#page-317-0) [ERT \(optimized for floating-point\)](#page-319-0) 5[-8](#page-319-0) [GRT \(debug for fixed/floating-point\)](#page-321-0) 5[-10](#page-321-0) [GRT \(optimized for fixed/floating-point\)](#page-323-0) 5-[12](#page-323-0) [Invoke AUTOSAR Server Operation](#page-325-0) 5[-14](#page-325-0) [Mode Switch for Invoke AUTOSAR Server](#page-327-0) [Operation](#page-327-0) 5[-16](#page-327-0)

# **C**

[C++ encapsulation interface control](#page-56-0) [attachToModel](#page-56-0) 3[-31](#page-56-0) [getArgCategory](#page-102-0) 3-[77](#page-102-0) [getArgName](#page-105-0) 3-[80](#page-105-0) [getArgPosition](#page-108-0) 3-[83](#page-108-0) [getArgQualifier](#page-111-0) 3-[86](#page-111-0) [getClassName](#page-115-0) 3-[90](#page-115-0) [getDefaultConf](#page-120-0) 3-[95](#page-120-0) [getNumArgs](#page-142-0) 3-[117](#page-142-0) [getStepMethodName](#page-155-0) 3[-130](#page-155-0) [RTW.configSubsystemBuild](#page-194-0) 3[-169](#page-194-0) [RTW.getEncapsulationInterfaceSpecification](#page-214-0) 3-[18](#page-214-0)

[RTW.ModelCPPArgsClass](#page-217-0) 3[-192](#page-217-0) [RTW.ModelCPPClass](#page-221-0) 3[-196](#page-221-0) [RTW.ModelCPPVoidClass](#page-223-0) 3[-198](#page-223-0) runValidation 3[-218](#page-243-0) 3[-220](#page-245-0) [setArgCategory](#page-248-0) 3-[223](#page-248-0) [setArgName](#page-252-0) 3-[227](#page-252-0) [setArgPosition](#page-255-0) 3-[230](#page-255-0) [setArgQualifier](#page-258-0) 3-[233](#page-258-0) [setClassName](#page-261-0) 3-[236](#page-261-0) [setStepMethodName](#page-286-0) 3[-261](#page-286-0) [Code Style pane](#page-329-0) 6-[2](#page-329-0) [configuration parameters](#page-434-0) [code generation](#page-434-0) 6[-107](#page-434-0) [impacts of settings](#page-422-0) 6[-95](#page-422-0) [pane](#page-339-0) [Preserve extern keyword in function](#page-339-0) [declarations](#page-339-0) 6-[12](#page-339-0) [Real-Time Workshop pane: Code Style](#page-331-0) 6-[4](#page-331-0) [Real-Time Workshop pane: Data](#page-355-0) [Placement](#page-355-0) 6[-28](#page-355-0) [Real-Time Workshop pane: Data Type](#page-374-0) [Replacement](#page-374-0) 6-[47](#page-374-0) [Real-Time Workshop pane: Memory](#page-403-0) [Sections](#page-403-0) 6-[76](#page-403-0) [Real-Time Workshop pane: Templates](#page-343-0) 6-[16](#page-343-0) [Configuration Parameters dialog box](#page-337-0) [Code Style pane](#page-337-0) [Convert if-elseif-else patterns to](#page-337-0) [switch-case statements](#page-337-0) 6-[10](#page-337-0) [Parentheses level](#page-332-0) 6-[5](#page-332-0) [Preserve condition expression in if](#page-335-0) [statement](#page-335-0) 6[-8](#page-335-0) [Preserve operand order in expression](#page-334-0) 6[-7](#page-334-0) [Data Placement pane](#page-360-0) [Data declaration](#page-360-0) 6-[33](#page-360-0) [Data declaration filename](#page-362-0) 6-[35](#page-362-0) [Data definition](#page-356-0) 6-[29](#page-356-0) [Data definition filename](#page-358-0) 6-[31](#page-358-0) [#include file identifier](#page-363-0) 6-[36](#page-363-0) [Module name](#page-366-0) 6-[39](#page-366-0)

[Module naming](#page-364-0) 6-[37](#page-364-0) [Parameter tune level](#page-370-0) 6[-43](#page-370-0) [Signal display level](#page-368-0) 6[-41](#page-368-0) [Data Type Replacement pane](#page-393-0) [boolean Replacement Name](#page-393-0) 6[-66](#page-393-0) [char Replacement Name](#page-399-0) 6[-72](#page-399-0) [double Replacement Name](#page-377-0) 6-[50](#page-377-0) [int Replacement Name](#page-395-0) 6[-68](#page-395-0) [int16 Replacement Name](#page-383-0) 6-[56](#page-383-0) [int32 Replacement Name](#page-381-0) 6-[54](#page-381-0) [int8 replacement name](#page-385-0) 6-[58](#page-385-0) [Replace data type names in the generated](#page-375-0) [code](#page-375-0) 6[-48](#page-375-0) [single Replacement Name](#page-379-0) 6-[52](#page-379-0) [uint Replacement Name](#page-397-0) 6[-70](#page-397-0) [uint16 Replacement Name](#page-389-0) 6-[62](#page-389-0) [uint32 Replacement Name](#page-387-0) 6-[60](#page-387-0) [uint8 Replacement Name](#page-391-0) 6[-64](#page-391-0) [Memory Sections pane](#page-409-0) [Constants](#page-409-0) 6-[82](#page-409-0) [Execution](#page-408-0) 6-[81](#page-408-0) [Initialize/Terminate](#page-407-0) 6-[80](#page-407-0) [Inputs/Outputs](#page-411-0) 6-[84](#page-411-0) [Internal data](#page-413-0) 6[-86](#page-413-0) [Package](#page-404-0) 6-[77](#page-404-0) [Parameters](#page-415-0) 6[-88](#page-415-0) [Refresh package list](#page-406-0) 6[-79](#page-406-0) [Validation results](#page-417-0) 6[-90](#page-417-0) [Real-Time Workshop \(AUTOSAR Code](#page-419-0) [Generation Options\)](#page-419-0) 6-[92](#page-419-0) [AUTOSAR Schema Version](#page-420-0) 6-[93](#page-420-0) [Configure AUTOSAR Interface](#page-421-0) 6-[94](#page-421-0) [Templates pane](#page-345-0) [code templates: Header file \(\\*.h\)](#page-345-0) [template](#page-345-0) 6[-18](#page-345-0) [code templates: Source file \(\\*.c\)](#page-344-0) [template](#page-344-0) 6[-17](#page-344-0) [data templates: Header file \(\\*.h\)](#page-347-0) [template](#page-347-0) 6[-20](#page-347-0)

[data templates: Source file \(\\*.c\)](#page-346-0) [template](#page-346-0) 6[-19](#page-346-0) [File customization template](#page-348-0) 6-[21](#page-348-0) [Generate an example main program](#page-349-0) 6[-22](#page-349-0) [Target operating system](#page-351-0) 6-[24](#page-351-0) [copyConceptualArgsToImplementation](#page-73-0) [function](#page-73-0) 3[-48](#page-73-0) [createAndAddConceptualArg](#page-75-0) function 3[-50](#page-75-0) [createAndAddImplementationArg](#page-82-0) function 3[-57](#page-82-0) [createAndSetCImplementationReturn](#page-87-0) [function](#page-87-0) 3[-62](#page-87-0) [createComponentAsSubsystem](#page-95-0) arxml.importer [method](#page-95-0) 3-[70](#page-95-0) [createOperationAsConfigurableSubsystems](#page-98-0) [arxml.importer method](#page-98-0) 3-[73](#page-98-0) [Custom M-file block](#page-313-0) 5-[2](#page-313-0)

# **D**

[Data Object Wizard block](#page-315-0) 5[-4](#page-315-0) [Data Placement pane](#page-353-0) 6-[26](#page-353-0) [Data Type Replacement pane](#page-372-0) 6-[45](#page-372-0)

# **E**

[ERT \(optimized for fixed-point\) block](#page-317-0) 5-[6](#page-317-0) [ERT \(optimized for floating-point\) block](#page-319-0) 5-[8](#page-319-0)

# **F**

```
function prototype control
addArgConf 3-12
attachToModel 3-32
getArgCategory 3-79
getArgName 3-82
getArgPosition 3-85
getArgQualifier 3-88
getDefaultConf 3-97
getFunctionName 3-101
getNumArgs 3-119
getPreview 3-124
```
[RTW.configSubsystemBuild](#page-194-0) 3[-169](#page-194-0) [RTW.getFunctionSpecification](#page-216-0) 3[-191](#page-216-0) [RTW.ModelSpecificCPrototype](#page-226-0) 3-[201](#page-226-0) [runValidation](#page-247-0) 3[-222](#page-247-0) [setArgCategory](#page-250-0) 3-[225](#page-250-0) [setArgName](#page-254-0) 3-[229](#page-254-0) [setArgPosition](#page-257-0) 3-[232](#page-257-0) [setArgQualifier](#page-260-0) 3-[235](#page-260-0) [setFunctionName](#page-266-0) 3-[241](#page-266-0)

# **G**

getArgCategory method 3[-77](#page-102-0) 3[-79](#page-104-0) getArgName method 3[-80](#page-105-0) 3[-82](#page-107-0) getArgPosition method 3[-83](#page-108-0) 3[-85](#page-110-0) getArgQualifier method 3-[86](#page-111-0) 3[-88](#page-113-0) [getCalibrationComponentNames](#page-114-0) [arxml.importer method](#page-114-0) 3-[89](#page-114-0) [getClassName](#page-115-0) method 3-[90](#page-115-0) [getComponentName](#page-116-0) AutosarInterface [method](#page-116-0) 3-[91](#page-116-0) [getComponentNames](#page-117-0) arxml.importer [method](#page-117-0) 3-[92](#page-117-0) [getDataTypePackageName](#page-118-0) AutosarInterface [method](#page-118-0) 3-[93](#page-118-0) getDefaultConf [AutosarInterface method](#page-119-0) 3-[94](#page-119-0) getDefaultConf method 3[-95](#page-120-0) 3[-97](#page-122-0) getDependencies [arxml.importer method](#page-123-0) 3[-98](#page-123-0) [getExecutionPeriod](#page-124-0) AutosarInterface [method](#page-124-0) 3-[99](#page-124-0) getFile [arxml.importer method](#page-125-0) 3[-100](#page-125-0) [getFunctionName](#page-126-0) method 3-[101](#page-126-0) [getImplementationName](#page-127-0) AutosarInterface [method](#page-127-0) 3-[102](#page-127-0) [getInitEventName](#page-128-0) AutosarInterface [method](#page-128-0) 3-[103](#page-128-0) [getInitRunnableName](#page-129-0) AutosarInterface [method](#page-129-0) 3-[104](#page-129-0) [getInterfacePackageName](#page-130-0) AutosarInterface [method](#page-130-0) 3-[105](#page-130-0)

[getInternalBehaviorName](#page-131-0) AutosarInterface [method](#page-131-0) 3-[106](#page-131-0) [getIOAutosarPortName](#page-132-0) AutosarInterface [method](#page-132-0) 3-[107](#page-132-0) [getIODataAccessMode](#page-133-0) AutosarInterface [method](#page-133-0) 3-[108](#page-133-0) [getIODataElement](#page-134-0) AutosarInterface [method](#page-134-0) 3-[109](#page-134-0) [getIOErrorStatusReceiver](#page-135-0) AutosarInterface [method](#page-135-0) 3-[110](#page-135-0) [getIOInterfaceName](#page-136-0) AutosarInterface [method](#page-136-0) 3-[111](#page-136-0) [getIOPortNumber](#page-137-0) AutosarInterface [method](#page-137-0) 3-[112](#page-137-0) [getIOServiceInterface](#page-138-0) AutosarInterface [method](#page-138-0) 3-[113](#page-138-0) [getIOServiceName](#page-139-0) AutosarInterface [method](#page-139-0) 3-[114](#page-139-0) [getIOServiceOperation](#page-140-0) AutosarInterface [method](#page-140-0) 3-[115](#page-140-0) [getIsServerOperation](#page-141-0) AutosarInterface [method](#page-141-0) 3-[116](#page-141-0) getNumArgs method 3[-117](#page-142-0) 3[-119](#page-144-0) [getPeriodicEventName](#page-146-0) AutosarInterface [method](#page-146-0) 3-[121](#page-146-0) [getPeriodicRunnableName](#page-147-0) AutosarInterface [method](#page-147-0) 3-[122](#page-147-0) [getPortDefaultConf](#page-148-0) AutosarInterface [method](#page-148-0) 3-[123](#page-148-0) [getPreview](#page-149-0) method 3[-124](#page-149-0) [getServerInterfaceName](#page-151-0) AutosarInterface [method](#page-151-0) 3-[126](#page-151-0) [getServerOperationPrototype](#page-152-0) [AutosarInterface method](#page-152-0) 3[-127](#page-152-0) [getServerPortName](#page-153-0) AutosarInterface [method](#page-153-0) 3-[128](#page-153-0) getServerType [AutosarInterface method](#page-154-0) 3[-129](#page-154-0) [getStepMethodName](#page-155-0) method 3-[130](#page-155-0) [getTflArgFromString](#page-157-0) function 3-[132](#page-157-0) [GRT \(debug for fixed/floating-point\) block](#page-321-0) 5-[10](#page-321-0)

[GRT \(optimized for fixed/floating-point\)](#page-323-0) [block](#page-323-0) 5-[12](#page-323-0)

# **I**

[Invoke AUTOSAR Server Operation block](#page-325-0) 5-[14](#page-325-0)

#### **M**

[Memory Sections pane](#page-401-0) 6-[74](#page-401-0) [Mode Switch for Invoke AUTOSAR Server](#page-327-0) [Operation block](#page-327-0) 5[-16](#page-327-0) [model entry points](#page-159-0) model initialize 3[-134](#page-159-0) [model\\_SetEventsForThisBaseStep](#page-161-0) 3-[136](#page-161-0)  $model$  step  $3-138$  $3-138$ model terminate 3-[141](#page-166-0) model initialize function 3[-134](#page-159-0) [model\\_output](#page-165-0) function 3[-140](#page-165-0) [model\\_SetEventsForThisBaseStep](#page-161-0) [function](#page-161-0) 3[-136](#page-161-0) model step function 3-[138](#page-163-0) model terminate function 3-[141](#page-166-0) model update function 3[-140](#page-165-0) [models](#page-434-0) [parameters for configuring](#page-434-0) 6[-107](#page-434-0)

#### **P**

[parameters](#page-434-0) [for configuring model code generation and](#page-434-0) [targets](#page-434-0) 6[-107](#page-434-0)

#### **R**

[registerCFunctionEntry](#page-169-0) function 3-[144](#page-169-0) [registerCPromotableMacroEntry](#page-172-0) [function](#page-172-0) 3[-147](#page-172-0) [RTW.AutosarInterface](#page-187-0) class 3[-162](#page-187-0) [RTW.AutosarInterface](#page-190-0) constructor 3-[165](#page-190-0) [RTW.configSubsystemBuild](#page-194-0) function 3[-169](#page-194-0)

Index

[rtw.connectivity.ComponentArgs](#page-196-0) 3-[171](#page-196-0) [rtw.connectivity.Config](#page-198-0) 3[-173](#page-198-0) [rtw.connectivity.ConfigRegistry](#page-201-0) 3[-176](#page-201-0) [rtw.connectivity.Launcher](#page-206-0) 3-[181](#page-206-0) [rtw.connectivity.MakefileBuilder](#page-209-0) 3[-184](#page-209-0) [rtw.connectivity.RtIOStreamHostCommunicator](#page-211-0) 3-[186](#page-211-0) [RTW.getEncapsulationInterfaceSpecification](#page-214-0) [function](#page-214-0) 3[-189](#page-214-0) [RTW.getFunctionSpecification](#page-216-0) function 3-[191](#page-216-0) [RTW.ModelCPPArgsClass](#page-217-0) class 3[-192](#page-217-0) [RTW.ModelCPPArgsClass](#page-220-0) constructor 3-[195](#page-220-0) [RTW.ModelCPPClass](#page-221-0) class 3[-196](#page-221-0) [RTW.ModelCPPVoidClass](#page-223-0) class 3[-198](#page-223-0) [RTW.ModelCPPVoidClass](#page-225-0) constructor 3-[200](#page-225-0) [RTW.ModelSpecificCPrototype](#page-226-0) class 3-[201](#page-226-0) [RTW.ModelSpecificCPrototype](#page-229-0) [constructor](#page-229-0) 3-[204](#page-229-0) [rtw.pil.RtIOStreamApplicationFramework](#page-231-0) 3-[206](#page-231-0) runValidation [AutosarInterface method](#page-235-0) 3[-210](#page-235-0) runValidation method 3-[218](#page-243-0) 3-[220](#page-245-0) 3-[222](#page-247-0)

# **S**

setArgCategory method 3[-223](#page-248-0) 3[-225](#page-250-0) setArgName method 3[-227](#page-252-0) 3[-229](#page-254-0) setArgPosition method 3[-230](#page-255-0) 3[-232](#page-257-0) setArgQualifier method 3[-233](#page-258-0) 3-[235](#page-260-0) [setClassName](#page-261-0) method 3-[236](#page-261-0) [setComponentName](#page-263-0) AutosarInterface [method](#page-263-0) 3-[238](#page-263-0) setDependencies [arxml.importer method](#page-264-0) 3[-239](#page-264-0) setFile [arxml.importer method](#page-265-0) 3[-240](#page-265-0) [setFunctionName](#page-266-0) method 3-[241](#page-266-0) [setInitEventName](#page-267-0) AutosarInterface [method](#page-267-0) 3-[242](#page-267-0) [setInitRunnableName](#page-268-0) AutosarInterface [method](#page-268-0) 3-[243](#page-268-0) [setIOAutosarPortName](#page-269-0) AutosarInterface [method](#page-269-0) 3-[244](#page-269-0)

[setIODataAccessMode](#page-270-0) AutosarInterface [method](#page-270-0) 3-[245](#page-270-0) [setIODataElement](#page-271-0) AutosarInterface [method](#page-271-0) 3-[246](#page-271-0) [setIOInterfaceName](#page-272-0) AutosarInterface [method](#page-272-0) 3-[247](#page-272-0) [setIsServerOperation](#page-273-0) AutosarInterface [method](#page-273-0) 3-[248](#page-273-0) [setPeriodicEventName](#page-277-0) AutosarInterface [method](#page-277-0) 3-[252](#page-277-0) [setPeriodicRunnableName](#page-278-0) AutosarInterface [method](#page-278-0) 3-[253](#page-278-0) [setReservedIdentifiers](#page-279-0) function 3-[254](#page-279-0) [setServerInterfaceName](#page-282-0) AutosarInterface [method](#page-282-0) 3-[257](#page-282-0) [setServerOperationPrototype](#page-283-0) [AutosarInterface method](#page-283-0) 3[-258](#page-283-0) [setServerPortName](#page-284-0) AutosarInterface [method](#page-284-0) 3-[259](#page-284-0) setServerType [AutosarInterface method](#page-285-0) 3[-260](#page-285-0) [setStepMethodName](#page-286-0) method 3-[261](#page-286-0) [setTflCFunctionEntryParameters](#page-288-0) [function](#page-288-0) 3[-263](#page-288-0) [setTflCOperationEntryParameters](#page-292-0) [function](#page-292-0) 3[-267](#page-292-0) [slConfigUIGetVal](#page-301-0) function 3[-276](#page-301-0) [slConfigUISetEnabled](#page-303-0) function 3[-278](#page-303-0) [slConfigUISetVal](#page-305-0) function 3[-280](#page-305-0) syncWithModel [AutosarInterface method](#page-307-0) 3[-282](#page-307-0)

# **T**

[targets](#page-434-0) [parameters for configuring](#page-434-0) 6[-107](#page-434-0) [Templates pane](#page-341-0) 6[-14](#page-341-0) [TFL table creation](#page-27-0) [addAdditionalHeaderFile](#page-27-0) 3-[2](#page-27-0) [addAdditionalIncludePath](#page-29-0) 3[-4](#page-29-0) [addAdditionalLinkObj](#page-31-0) 3[-6](#page-31-0) [addAdditionalLinkObjPath](#page-32-0) 3[-7](#page-32-0)

[addAdditionalSourceFile](#page-33-0) 3-[8](#page-33-0) [addAdditionalSourcePath](#page-35-0) 3-[10](#page-35-0) [addConceptualArg](#page-41-0) 3[-16](#page-41-0) [addEntry](#page-44-0) 3-[19](#page-44-0) [copyConceptualArgsToImplementation](#page-73-0) 3-[48](#page-73-0) [createAndAddConceptualArg](#page-75-0) 3[-50](#page-75-0) [createAndAddImplementationArg](#page-82-0) 3[-57](#page-82-0)

[createAndSetCImplementationReturn](#page-87-0) 3[-62](#page-87-0) [getTflArgFromString](#page-157-0) 3-[132](#page-157-0) [registerCFunctionEntry](#page-169-0) 3-[144](#page-169-0) [registerCPromotableMacroEntry](#page-172-0) 3[-147](#page-172-0) [setReservedIdentifiers](#page-279-0) 3-[254](#page-279-0) [setTflCFunctionEntryParameters](#page-288-0) 3-[263](#page-288-0) [setTflCOperationEntryParameters](#page-292-0) 3-[267](#page-292-0)